$6. - DM$ Ös 50, - sfr 6, - Das führende Schneider-Magazin

CPC · Joyce

SSchneide

ennerer

TERNATIONAL

1512

Februar 1987 3. Jahrgang

**Computer & Musik: Alles über Midi** inkl. Bauanleitung

**CPC-Programme: Snake Bestellung** 

**Abenteuer: Vera Cruz Die Erbschaft** 

**Joyce: Checksummer** Lagerverwaltung

Nous Solomonials

PC 1512: Speicheraufrüstung<br>Test: Vortex-Festplatte

# **LEISTUNG**

Adieu den Zeiten, in denen kostbare Zeit vor dem PC vertrödelt wurde, anstatt ihn das tun zu lassen, wofür er angeschafft wurde: Geld zu verdienen. Und adieu den Zeiten, in denen nach dem KaufderHardware der Software-Kosten-Schock kam.

Jetzt gibt es IDA. Das komplette Geschäftssystem. Zum sagenhaften Preis von 949,- DM für den IBM PC/ X?AT und alle Kompatiblen. Optimieren Sie mit IDA Ihren Betrieb. Das gibt Raum für neue Aktivitäten.

IDA wird in drei über Software-Schnittstellen verbundenen Modulen geliefert:

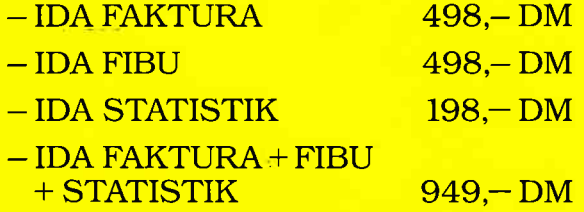

Ebenso sagenhaft wie der Preis ist der Leistungsumfang von IDA (Spezielle Anpassungen auf Anfrage):

**10 FAKTURA 298-DM**<br>IDA FAKTURA 298-DM<br>IDA STATISTIK 149-DM IDA FAKTURA<br>IDA STATISTIK 149,- DM<br>(für Amiga, Atari 9,- DM (für Amiga, Atari ST, Joyce)

**TETT** 

WITH THE SCHOOL CONTRACTOR CONTRACTOR CONTRACTOR CONTRACTOR CONTRACTOR CONTRACTOR CONTRACTOR CONTRACTOR CONTRACTOR CONTRACTOR CONTRACTOR CONTRACTOR CONTRACTOR CONTRACTOR CONTRACTOR CONTRACTOR CONTRACTOR CONTRACTOR CONTRACT

<u>in de le profil de la</u>

IDA FIBU 298-DM<br>Komplett 640-DM IDA FIBU 298,- DM<br>IDA komplett 649,- DM

FAKTURA: Stammdaten, Fehl-, Bestell- und Preislisten, Lagerverwaltung, Rechnungen, Lieferscheine, Auftragsbestätigungi, Gut- und Lastschriften, Verkaufskalkulation, Werbetexte, offene Posten, Mahntexte.

FIBU: Steuervoranmeldun§, Jahresabschluß, G+V-Rechnung, drei variable Kontenrahmen, und umfangreiche Hilfsfunktionen. Die FIBU ist von der Oberfinanzdirektion zuge-<br>lassen.

STATISTIK: Verkaufs-, Lager- und Umsatzstatistik, Rentabilitätsrechnung, Bilanzauswertung, Grafik.

IDA gibt es bei Innowave Data, Hannover: Coupon einsenden oder einfach anmfen: (O5 11) 130 30/39.

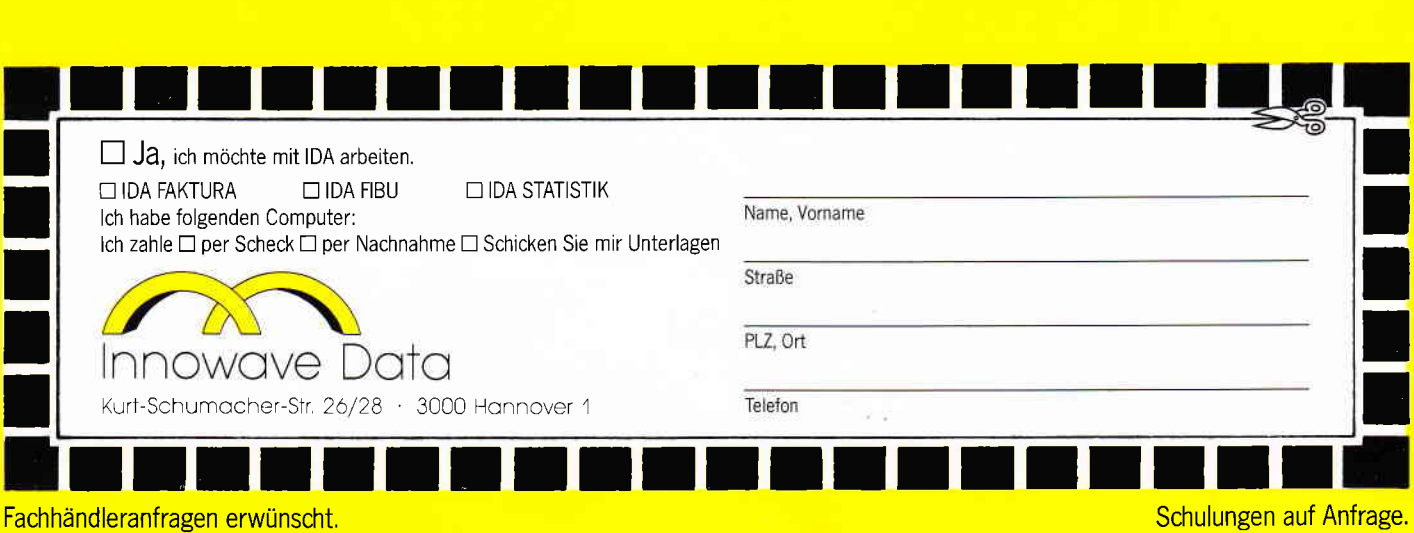

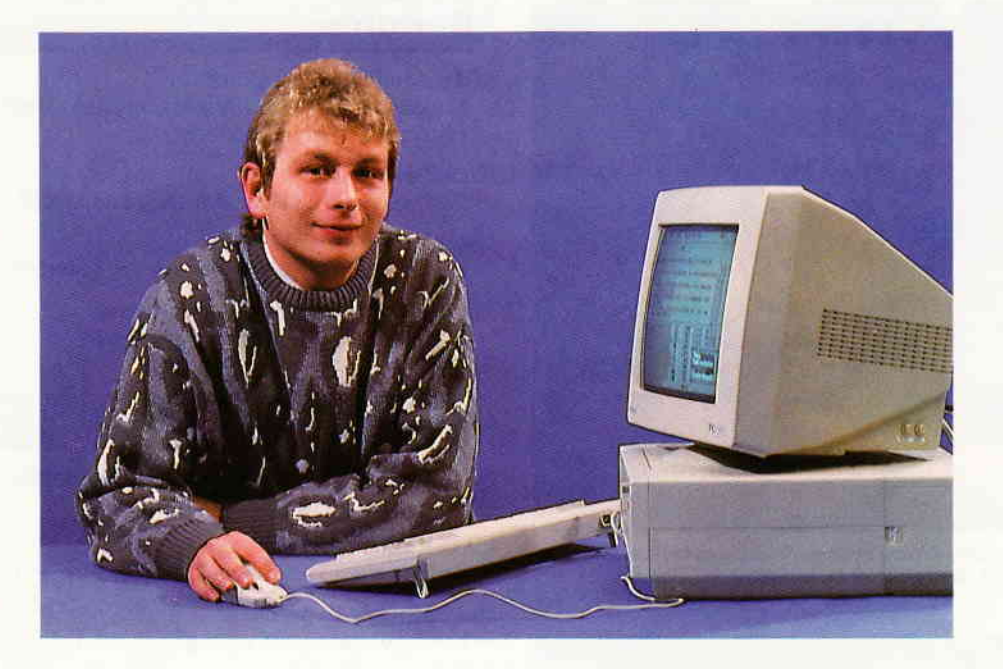

# Liebe Leser!

Die Anwendungsmöglichkeiten eines Computers sind derart vielfältig, daß man ohne großes Überlegen zahlreiche Beispiele aufzählen kann. Für diese Ausgabe haben wir uns sehr ausführlich mit dem Thema MIDI beschäftigt, eine jener Anwendungen, die sowohl aus technischer Sicht als auch aus dem Blickfeld der Software betrachtet werden muß und erst im optimalen Zusammenspiel zu voller Größe aufläuft. Unser Titelbericht verrät Ihnen alles Wissenswerte über MIDI, und für Hardware-Interessierte gibt es gleich eine komplette Bauanleitung samt Software zum Selbermachen.

Für CPC-Anwender gibt es gleich zwei neue Serien zu vermelden, die jeweiligen Auftaktartikel zu den Themen »Mailbox« und »Spielprogrammierung in Assembler« finden Sie bereits in diesem Heft.

Eine Eingabehilfe fir Joyce-Programme wird das Abtippen von Listings in Zukunft erleichtern. Da dieses Programm erst kurz vor Redaktionsschluß bei uns eintraf und spontan überzeugte, mußte leider der angekündigte Assembler auf die nächste Ausgabe verschoben werden.

Davon betroffen war leider auch der zweite Teil des BASIC2-Lehrgangs für den PC 1512, der dem aktuellen Testbericht der Vortex-Festplatte zum Opfer fiel und ebenfalls in der kommenden Ausgabe nachgereicht wird.

An dieser Stelle möchten wir uns noch einmal ganz herzlich bei allen Lesern bedanken, die uns bei der Leserbefragung so toll unterstützt haben.

Die Auswertung liegt nun vor und die Redaktion ist dabei, die vielen Anregungen in die Tat umzusetzen.

Wir wünschen Ihnen zunächst viel Spaß bei der Lektüre und möchten Sie schon jetzt auf unsere Geburtstagsparty im nächsten Heft einladen.

Herzlichst lhr

Stefau Sttter

Stefan Ritter Chefredakteur

['

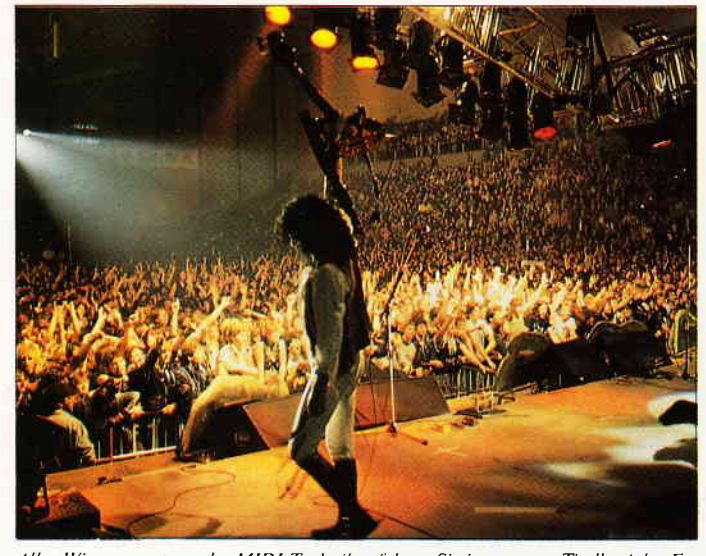

Alles Wissenswerte zu der MIDI-Technik erfahren Sie in unserem Titelbericht. Ergänzend dazu gibt es gleich eine komplette Bauanleitung incl. Software!! S. 16

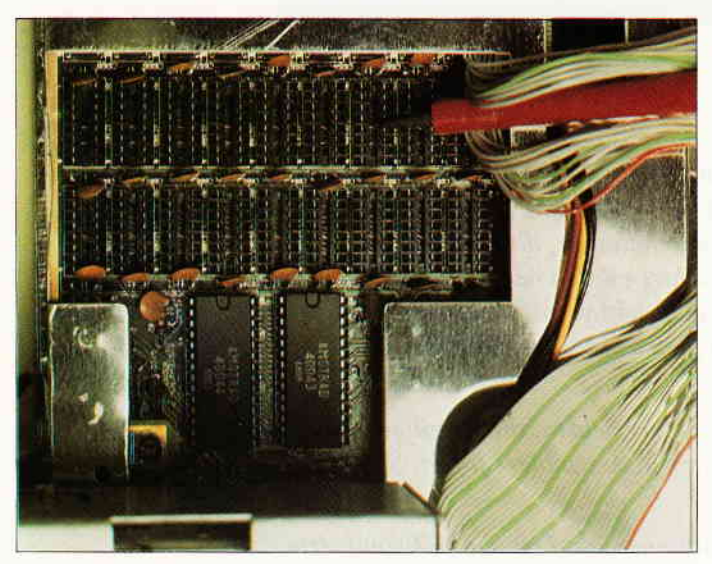

Der RAM-Speicher des PC 1512 kann auf der Hauptplatine bis 640 KB aufgerüstet werden. Wie dieses selbst realisiert werden kann, zeigt Ihnen unser aktueller Bericht. S. 93

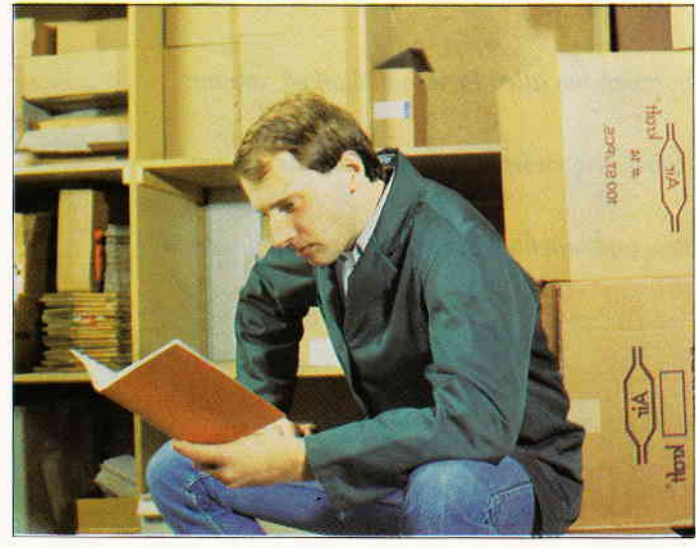

Ein Joyce- Anwendungsprogramm der Extraklasse präsentiert sich mit der Lagerund Kundenkartei! Komfortable Bedienung und reichhaltige Optionen in Verbindung mit hoher Leistung machen dieses Programm zu einem echten Leckerbissen. S. 75

# **Berichte:**

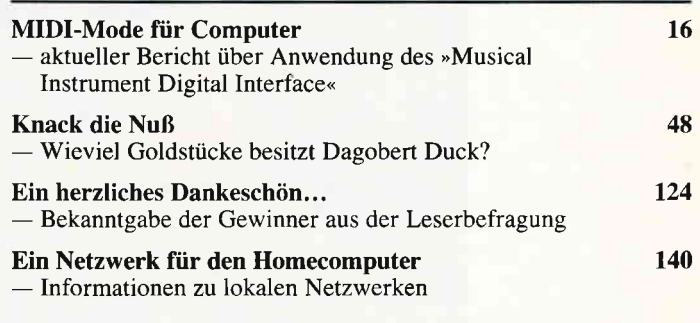

#### Serie:

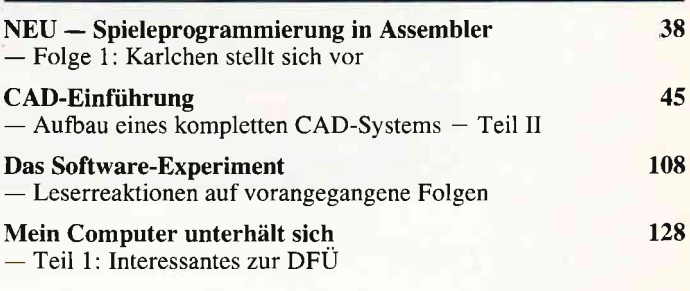

#### **CAL:**

146 Rechenaufgabengenerator komfortable Erzeugung von Übungsaufgaben

#### **Hardware:**

MIDI für den Schneider  $24$ - Bauanleitung für ein MIDI-Interface, incl. Software!

#### **Tips & Tricks:**

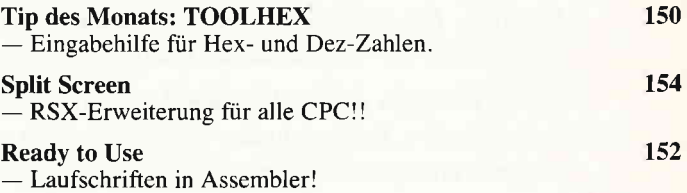

## Lehrgänge:

#### **Floppy-Kurs**

- Vergrößern der Speicherkapazität einer Diskette!

## **Programme:**

#### Der Programmhit

131 Snake - Superversion des bekannten Arcade-Spieles Tron! Hohe Geschwindigkeit, tolle Grafik und guter Sound machen Snake zum Vergnügen der Extraklasse!

#### **Bestellung**

Verwalten von Materialbeständen und Anfertigen von Bestellisten! Komfortables und leistungsfähiges Anwenderprogramm für alle Rechner mit Diskettenbetrieb.

114

32

#### Δ **PC** 2'87

# **Software Reviews:**

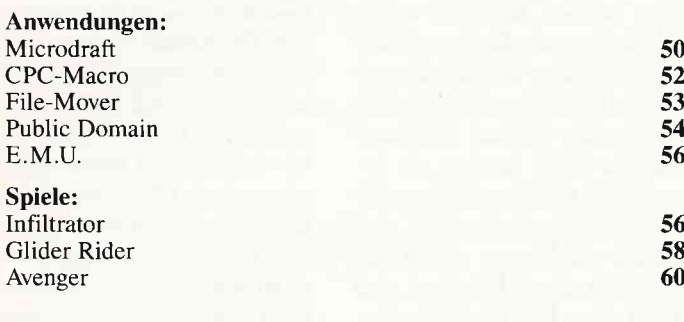

## **Abenteuer:**

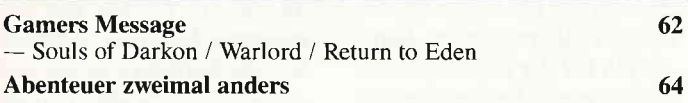

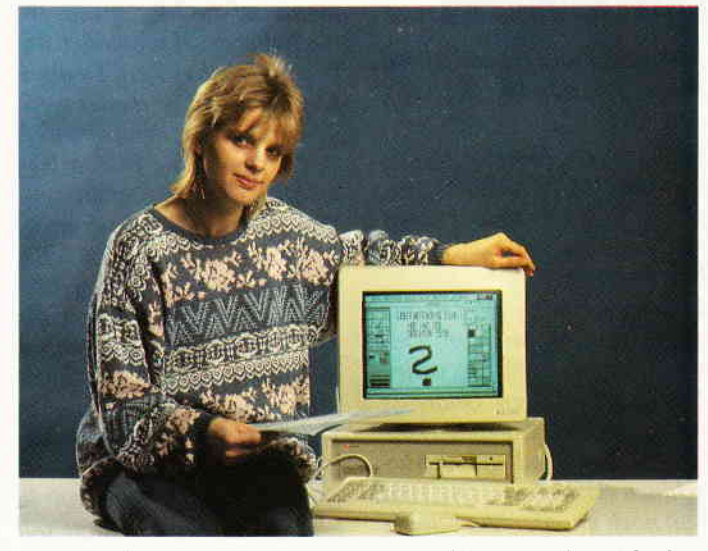

Die Leserbefragung aus Heft 11/86 war ein voller Erfolg. Das Ergebnis in Kurzform<br>sowie die Gewinner des Wettbewerbs finden Sie in diesem Heft.

S. 124

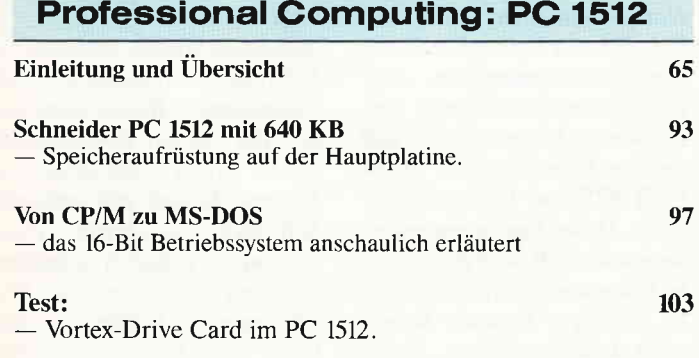

# **Professional Computing: Joyce**

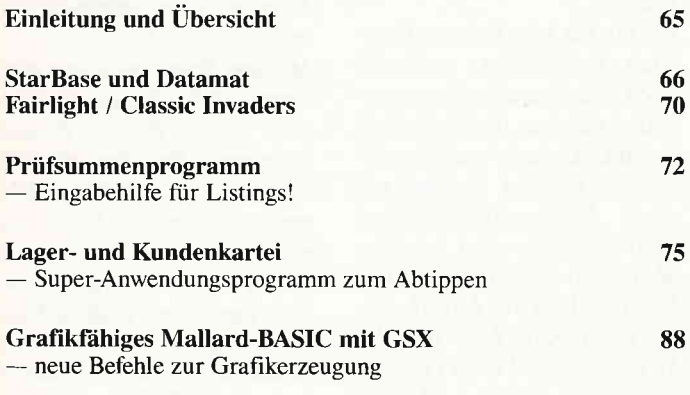

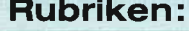

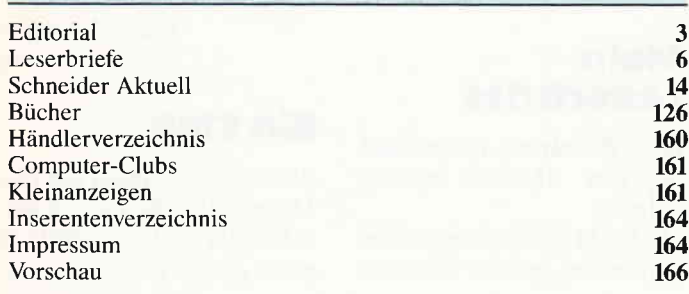

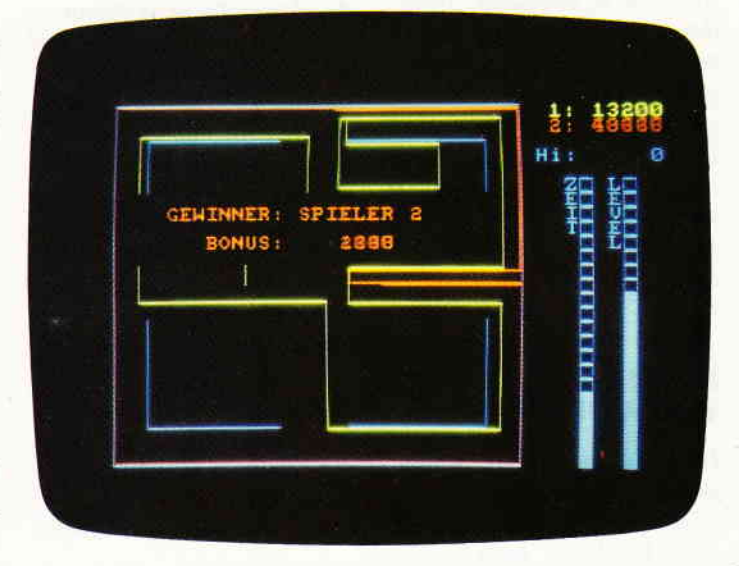

Unser Programmhit des Monats ist eine Super-Version des bekannten TRON-Spieles.<br>Was unser Leser Peter Pekarek aus der CPC-Version gemacht hat, das kann sich beileibe sehen lassen! S. 131

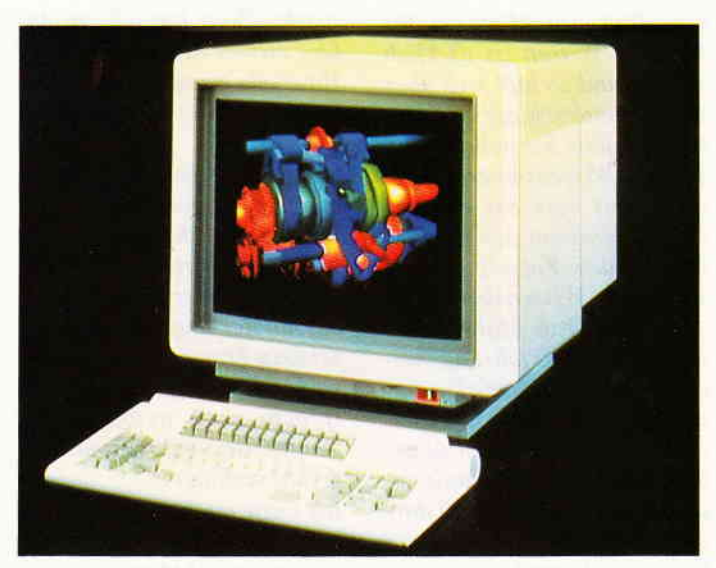

Der zweite Teil unseres CAD-Lehrgangs bringt Ihnen einige typische CAD-Befehle näher und erweitert das Grundprogramm um weitere wichtige Routinen.

S. 45

## Entschuldigung

Ich möchte zum Leserbrief von Marina Mahnke Stellung nehmen!

Vorerst, liebe Marina, möchte ich Dir sagen, daß ich es super finde, wenn auch Frauen sich ernsthafi mit Computern beschäftigen.

Ich möchte mich bei Dir fiir die lgnoranz meiner Geschlechtsgenossen in voller Form ents chuldigen. Leider ist es so, daß die Computerkids sich am besten mit diesen Maschinen auskennen. Die sind halt noch unreif, ohne Feingefiihl. Ich selbst bin 38 Jahre alt, habe einen CPC 464 + FlopW. MuJ3 mich sehr mit der Syntax usw. abquälen. Trotzdem macht mir das Computern Spaß und meine Spielprogramme verschaffen mir einige Erfahrung.

Liebe Marina, laß den Kopf nicht hängen und mach weiter so.

P.S. Mit dem »Was Männer wünschen« wirds nichts! Ewald Kiffl, Wien

# Nicht<br>verwundert

Der Brief von Marina Mahnke in der Ausgabe 12/86 hat mich nicht verwundert. Was sie da beschreibt, kann ich mir sehr gut vorstellen, denn ihre Erfahrungen sind keineswegs ein »Einzelfall«.

Die Welt der Technik ist eben eine Welt von Männern für Männer. Wissen ist wirklich Macht, und so läßt sich über Wissensunterschiede auch ein Machtgefälle herstellen. Und solche Wissensunterschiede produziert man am einfachsten, indem man zum Beispiel Frauen den Zugang zu bestimmten Wissensbereichen verwehrt (Frau Mahnke hat genau diese Erfohrung machen müssen, als eine Zusammenarbeit mit den fadenscheinigsten Begründungen abgelehnt wurde). Das Fatale an dieser Situation ist, daß daraus der Umkehrschluß gezogen wird, Frauen seien technisch nicht begabt. Komischerweise kommt aber niemand auf die ldee, zu sagen, ein Italiener sei sprachlich unbegabt, weil er kein Deutsch kann (obwohl er immer noch besser dranist, denn ihmwerden keine Steine in den Weg gelegt, wenn er es lernenwill). Eine weitere Folge ist auch, daß Frauen in technischen Bereichen viel höheren Anforderungen genügen müssen als Männer, um gleichermaßen akzeptien zu werden. Etwas nicht zu wissen oder zu können ist eben für eine Frau »typisch«, für einen Mann »verzeihbar«. »Mann« kann ja nicht alles wissen, »Frau« soll nicht.

Ich selbst habe auch schon viereckige Augen, aber ich finde, das sollte »uns Männer« nicht davon abhalten, mal über den Bildschirmrand hinauszublicken und uns klarzumachen, was an diesen »verteufelten kleinen Bits«, die wir alle so lieben, noch so alles dranhängt. Wir könnten ja zur Abwechslung mal unsere »männliche« Rationalität in diese Richtung lenken. Vielleicht bleiben dann diese wirklich bescheuerten Erfahrungen, wie sie Marina Mahnke  $machine$ n mußte, ihr und anderen Frauen in Zukunft erspart. Zeit wör's ja.

Frank Sauer, Siegen

#### FACHFRAU

Über den Brief von Marina Mahnke war ich sehr überrascht. Zwar bin ich am Anfang meiner Karriere auch auf Vorurteile gestoßen, die jedoch immer wieder überwunden wurden.

Als ich nach dem Abitur Informatik studieren wollte, weil ich u.a. mathematisch und technisch interessiert bin, riet man mir immer wieder davon ab, mit der Begründung, dies sei kein Frauenberuf, weil er weder Herz und Gemüt anspräche noch weibliche Tugenden wie Sanftmut und Taktgefühl verlange!!!

Ich setzte mich durch, und als ich dann 1975 mein Abschlußdiplom (mit »hoher Auszeichnung<< vor meinen meist mönnlichen Studienkollegen) erhielt, wurde ich als Programmierer-Analyst(in) einer großen Bank angestellt. Von meinen Kollegen wurde ich vom ersten Tag an voll akzeptiert, aber die Abteilungsleiter fragten regelmäßig nach einem der Herren Programmierer. Mich hielten sie bestenfalls für eine informatikinteressierte Sekretärin. Ich mußte mich ganz schön an $stream, um zu beweisen, daß$ auch eine »Fachfrau« ihre Probleme lösen konnte. Nach einiger Zeit hatte ich es dann geschaffi, nachdem ich die Verantwortung für einige Anwendungen übernommen hatte. Als ich bei der Geburt meines Sohnes meine Stellung aufgab, wurde das allgemein bedauert. Auch mich befriedigt das Hausfrauenleben nicht; so habe ich seit September 86 die Aufgabe übernommen, eine Clubzeitung zu editieren. Unser Verein hat mir dafiir, auf meinen Vorschlag hin, einen PCW 8256 zur Verfügung gestellt. Dabei fand niemand es  $ungewöhnlich, da\beta$  der einzige Computerexperte eine Frau ist. Mehrere Freunde haben mich seither gebeten, ihnen beim Einstieg in das Computerhobby zu helfen und erfragen meine Meinung beim Kauf eines PC.

Ich bin bis jetzt keinem User-Club beigetreten, weil ich mich erst einmal selbst einarbeiten möchte. (Ich habe jetzt erst BASIC, Logo und Maschinencode gelernt). Das geht mit einer Informatikausbildung zwar schneller und leichter, aber doch nicht von selbst. Mein Ziel: aktive Mitarbeiterin einer Zeitschrift wie der SCHNEIDER PC INTERNA. TIONAL zu werden und dabei Vorurteile gegenüber Frauen und Computern abzubauen! Marie Josée Kodisch,

Luxemburg

## Mein Leserhrief

Liebe Redaktion, vielen Dank für den Abdruck meines Briefes.

Da Sie ja zur Stellungnahme auffordern, möchte ich auch meinen »Senf« beitragen. Zum einen bin ich sehr erfreut über die durchaus positiven Reaktionen, die mein Brief hervorrief. Doch leider haben einige, die mit mir telefonisch Kontakt aufuahmen, sich nicht wieder gemeldet. Ich vermute, daß hier insofern ein Mißverständnis vorliegt. Diese Anrufer gehen bestimmt davon aus, daß ich mich vor »Angeboten« nicht retten kann. Ich würde mich daher sehr freuen, wenn Sie sich erneut melden wür $den.$  Ich hoffe sehr, daß es sich bei dem einen oder anderen Anrufer nicht nur um eine spontane Reaktion gehandelt hat, die hinterher bereut wurde. Wenn doch, dann ist das wirklich schade und es zeigt, wie recht ich mit meinem Brief hatte.

Außerdem braucht niemand zu befi)rchten, ich würde ihn nun »ausnutzen«. Bisher hatte jeder, der mit mir Kontakt aufnahm, etwas »Spezielles zu bieten«. Es geht mir schließlich nicht nur darum, Programme zu erhalten, sondern auch um kleine Tips oder Erfahrungen mit bestimmtem Zubehör usw. Ein Tip über ein Buch z.B. ist auch schon sehr viel wert. Also keine Angst Freunde, ich beiße nicht!!! Es ist mir jedoch sehr wichtig, auf folgendes hinzuweisen: Mit dem Brief ging es mir nicht  $d$ arum,  $d$ a $\beta$  ich nun nur wegen eben dieses Briefes Kontakt bekomme. Es ging vielmehr darum, auf das Problemallgemein einzugehen. Daher wäre es schön, wenn nicht nur ich davon profitieren würde, sondern auch viele andere Mödchen und Frauen. Vielleicht bleibt ja bei einigen anderen Lesern der Brief etwas in Erinnerung, und wenn man dann auf ein einsames Wesen treffen sollte, dann ist man vielleicht etwas entgegenkommender.

Marina Mahnke, **Hamburg** 

# Ein CIub

Als ich dns Schreiben von Frau Mahnke las, dachte ich mir: »Das gibt es doch nicht!« So etwas darf es doch in unserer

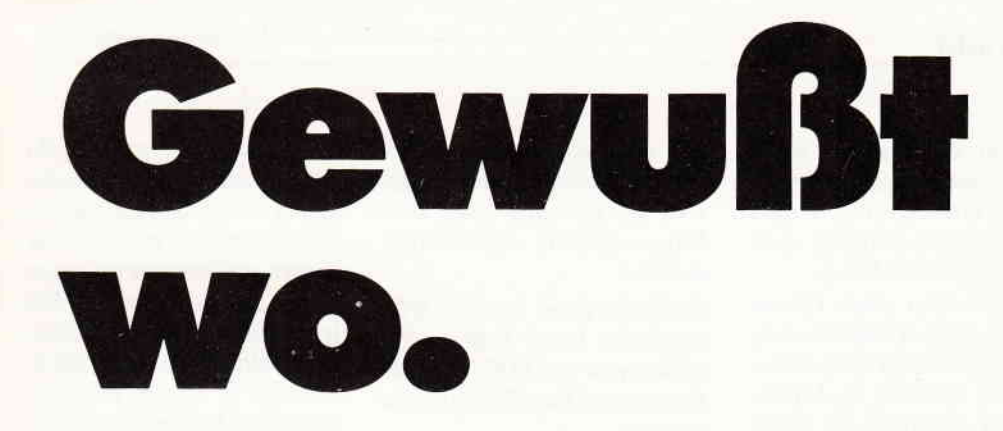

Befehle, Funktionen, Kommandos ... egal zu welchem Rechner, welcher Software - nie kennt man sie alle, nur selten findet man sie auf Anhieb in einem Buch oder einer Zeitschrift. Oft wünscht man sich dann einen kompetenten Ratgeber, in dem man alles auf einen Blick hat. Ein Buch, wie die neuen DATA BECKER Führer, Alles übersichtlich geordnet. Nach Sachgruppen, alphabetisch mit Kurzsyntax und nach Stichworten. Wie sich Ihr Problem auch darstellen mag, mit einem Blick in den DATA BECKER Führer ist es bereits gelöst.

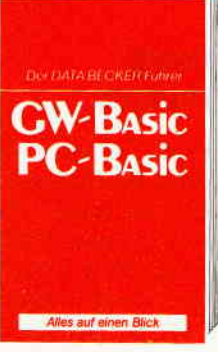

**DATA BECKER** Führer zu<br>GW/PC-BASIC 160 Seiten **DM 24,80** 

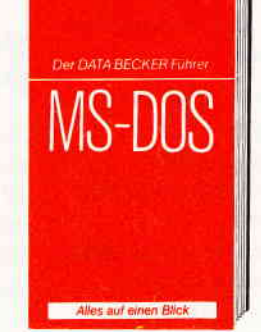

**DATA BECKER** Führer zu **MS-DOS& PC-DOS** 176 Seiten DM 24,80

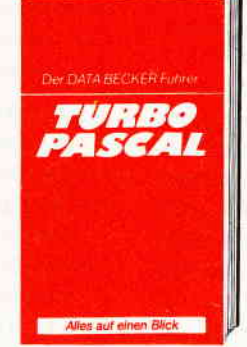

**DATA BECKER** Führer zu **TURBO PASCAL** 126 Seiten DM 24,80

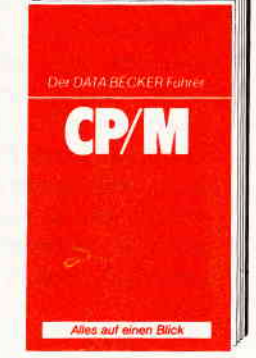

**DATA BECKER** Führer zu CP/M 139 Seiten **DM 19,80** 

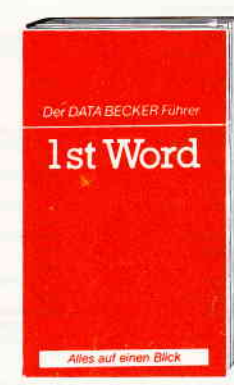

**DATA BECKER** Führer zu **IST WORD** ca. 200 Seiten DM 24,80 erscheint ca. 1/87

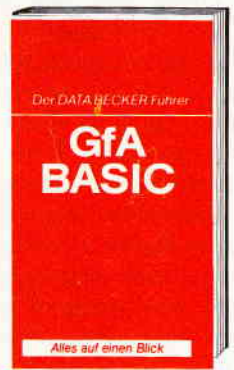

**DATA BECKER** Führer zu **GfA-BASIC** 254 Seiten **DM 24,80** 

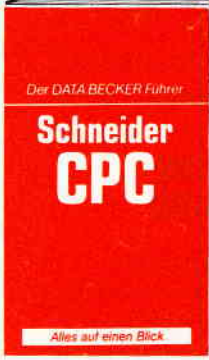

**DATA BECKER** Führer zum **Schneider CPC** 208 Seiten **DM 19,80** 

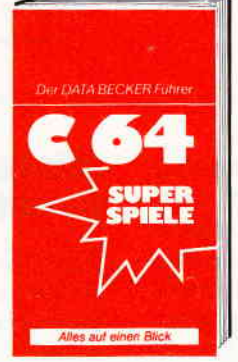

**DATA BECKER** Führer zu **C64 Superspiele** 128 Seiten DM 19,80

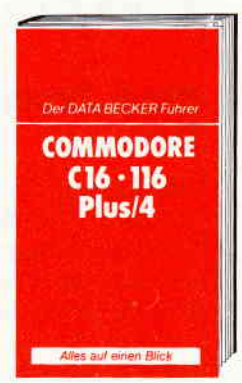

**DATA BECKER** Führer zu C16/116/ **PLUS 4** ca. 160 Seiten DM 19,80 erscheint ca. 1/87

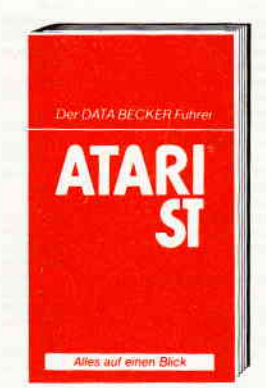

**DATA BECKER** Führer zum **ATARIST** ca. 200 Seiten DM 29,80 erscheint ca. 1/87

Creat Machines of Division (Macamintosached Head Mac

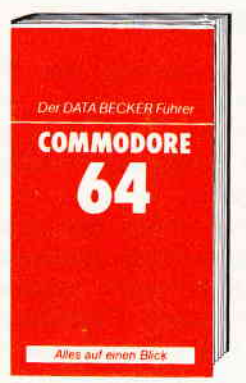

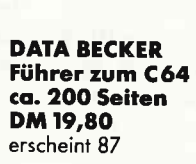

B

Merowingerstr. 30 · 4000 Düsseldorf · Tel. (0211) 31 0010

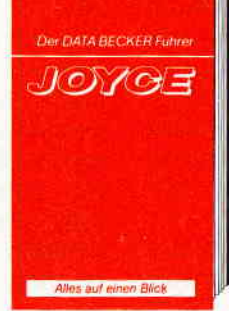

**DATA BECKER** Führer zum **JOYCE** 181 Seiten **DM 29,80** 

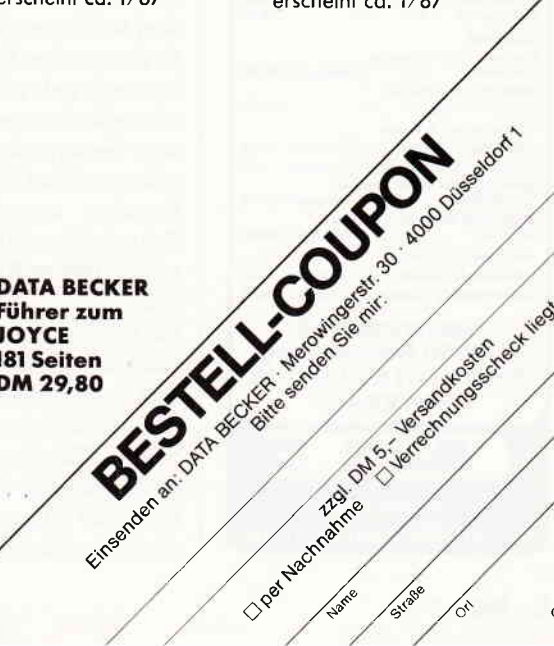

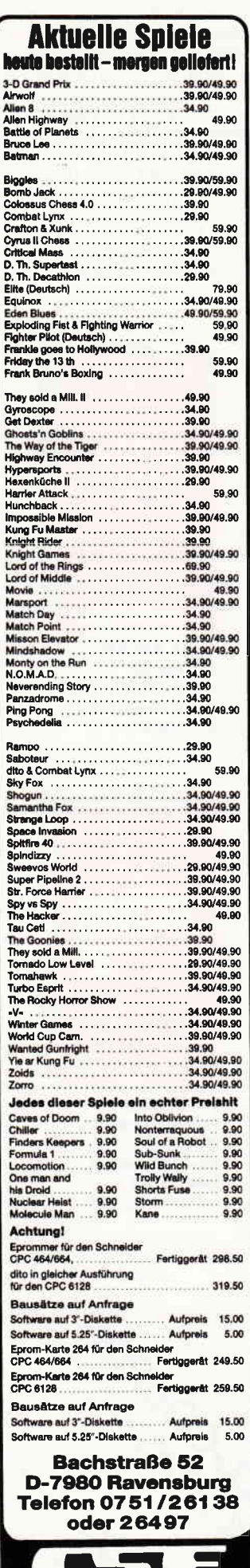

# **Briefe**

heutigen Gesellschaft nicht mehr geben. (Man denke allein ans Grundgesetz, Artikel 3, Gleichberechtigung zwischen Mann und Frau).

Auch das Alter einer Person dürfte in einem Computerclub, der sich ernsthaft vorgenommen hat, anderen zu helfen, wenn sie Probleme mit ihrem Gerät haben, und nicht nur als Kopierhöhle operieren, kein Grund sein, diese Person abzuweisen. Ich, selber Vorsitzender und Gründer eines Clubs, bin regelrecht empört. Ich biete hiermit Frau Mahnke an, bei weiteren Problemen sich an uns zu wenden. Wir stehen ihr jederzeit zur Verfügung (Tel. täglich bis 24.00  $_{Uhr}$ ).

Aus diesem Grunde bitte ich Frau Mahnke, sich mit uns in Verbindung zu setzen. Computerclub Leonberg Marcus Schindler Uhlandstraße 15 7250 Leonberg 6 Tel.: 0 71 52/2 18 22

# Disk-Mon **Update**

Der Meinung des Herrn Dieter Bauer (Leserbrief in Heft 9/86) kann ich nur voll zustimmen, und seine Idee, den wirklich sehr guten Diskettenmonitor zum Lesen des Data-Formats zu bewegen, fand ich ausgezeichnet. Doch warum soll der Rechner das Format nicht selbst erkennen, bevor sich das Laufwerk mürrisch brummend auf die Suche nach dem verlangten Sektor macht? Er ist in dieser Hinsicht besser informiert als ich und kann es mir außerdem auch noch mehr oder weniger freundlich mitteilen, welches Format anliegt. Databox- und auch andere Zeitschriften-Disketten hatten schon unterschiedliche For*mate* 

Im Listing des Herrn Bauer habe ich deshalb die Zeilen  $120 - 130$  gelöscht und Zeile 120 neu definiert. Die Zeilen  $324 - 326$  geben das Format *im Menue aus.* 

Die Zeile 135 ermöglicht bei einem Ausstieg des Diskmonitors den Neustart, ohne das Binärfile nachladen zu müssen, was ja immer einen Diskettenwechsel erforderlich macht.

Vielleicht kann mir ein MCversierter Leser helfen, das »Filecopy« von VORTEX zum Lesen von Data-Disketten zu bringen.

Leserbriefe sind oft eine wahre Goldgrube. Vielleicht kann ich hiermit eine Kleinigkeit dazu beitragen.

- 115 MEMORY & 5FFF: DEFINT  $a-z:MODE$  2
- $120$  ofs = PEEK(&A89F)
- 135 IF PEEK(&6000) = 42 THEN GOTO 150
- 140 LOAD "diskmon.bin", &, 6000 'Maschinenroutine laden
- 324 LOCATE 26,20:PRINT"\*\*\* \*\*\*\*\*\*\*\*\*\*\*\*\*\*\*\*
- 325 LOCATE 28,21:IF PEEK  $(&A89F) = 65$  THEN PRINT "System-Diskette" ELSE IF  $PEEK(\&A89F)=193$  THEN PRINT " Data-Format"
- 326 LOCATE 26,22: PRINT \*\*\*\*\*\*\*\*\*\*\* \*\*\*\*\*\*\*\*\*\*\*

**Viktor Parnitzke** Saarbrücken/Güdingen

# **Mildernde Umstände**

Liebe Marina Mahnke. Ihr Vorwurf ist, soweit ich dies beurteilen kann, durchaus berechtigt. Allerdings sollten Sie zur Kenntnis nehmen, daß man ohne weiteres milderne Umstände für alle Männer gelten lassen sollte, da eine Frau in der Computerbranche (noch) etwas Besonderes ist. Ich mußte nämlich auch schon öfter die Erfahrung machen, daβ viele Frauen leider kaum Interesse an technischen Geräten, besonders an Computern, haben. Deshalb ist wohl auch die Reaktion der erstaunten Männer verständlich (wahrscheinlich wäre ich ähnlich überrascht gewesen). Dies rechtfertigt allerdings nicht die grundlegende Abwehrhaltung gegenüber Ihnen. Mich würde deshalb gerne einmal interessieren, welchen Grund die »Computerfreaks«, die von Ihnen erwähnt wurden, haben/hatten oder auch in Zukunft noch haben werden, gleich wieder aufzulegen bzw. überhaupt kein richtiges Gespräch aufkommen zu lassen. Denn, daß Sie mit männl. Kollegen durchaus klarkommen, zeigt schließlich Ihr Kontakt, den Sie in Ihrem Brief beschrieben haben!!!

Ralph Jablonski, Einbeck

# **Pascal-Problem**

Die Antwort auf das Problem von Harald Baumgart im Heft 12 (1986) war falsch. Pascal erlaubt wohl, einen INTEGER Wert in eine REAL Variabel zu legen. Sein Problem lag in der 16-Bit Wortgröße, die Integers auf den Bereich  $-32768...+32767$  beschränkt. Der Compiler wußte also, daß 33000, als INTEGER-Konstante, nicht in 16 Bits paßt. Bei 33\*1000 tat der Compiler aber nichts, und dem dann laufenden Programm war es offenbar egal, daß das Resultat die 16 Bits überlief und es druckte einfach die damit negativ gewordene Zahl als REAL-Wert aus. Das kann man natürlich als einen Fehler in der Pascal-Version ansehen, es hätte Krach geben müssen. Die Lösung ist ganz einfach: statt 33000, einfach 33000.0 schreiben; der REAL-Bereich ist ja beträchtlich größer.

Dieter Britz, DK Abyhoj

# Gereizt

Der Leserbrief von Frau Mahnke, Hamburg, reizt mich, eine Antwort aus meinem Berufs- und Privatleben zu geben.

Im Privatleben habe ich noch wenig weibliche Homecomputer-Expertinnen kennengelernt; meine Einstellung zu den weiblichen Mitmenschen ist völlig unkompliziert. Computer  $hin$  – Computer her – ich bin froh, wenn fachliche Themen das Verständnis über die geistige Herausforderung Computer erweitern und ver-

schauties

electronic bauelemente

#### **Briefe**

halte mich auch entsprechend. Privat besitze ich einen 6128 von Schneider und beschäftige mich u.a. mit dBase und WordStar.

Beruflich habe ich die Aufgabe, Studenten (bisher ausschließlich weiblicher Natur) auf ihren Beruf als Diplom-Dokumentar vorzubereiten und sie im Umgang mit der Datenverarbeitung zu betreuen. Das Alter der jungen Fmuen liegt oft weit unter dem von Frau Mahnke und ich bin sehr froh darüber, daß diese eine ganze Menge nach dem Praktikum für ihre Zukunft gelernt haben.

Ich kann also mit Gelassenheit Frau Mahnke etwas aufrichten:

Es gibt genug Frauen, die z.B. über die Berufsausbildung zum Computer gekommen sind und sich ebenfalls privat mit PC's oder Heimcomputern ausstatten wollen. Nur diese Frauen sehen Computer nicht nicht unbedingt: warum läuft dies so oder nicht so, sondern sie fragen, was kann ich damit persönlich anfangen) und sind viel interessierter, was Zähigkeit angeht, wenn in ihrem Sinne etwas nicht klappt und ein persönlicher Ehrgeiz geweckt wird.

Ich wiederum bin froh, wenn die Praktikantinnen gelernt haben, den Umgang mit diesen Automaten nüchtern zu sehen und sie ihre eigene Methode gefunden haben, die vielen Möglichkeiten der Rechenmaschinen zu beherrschen. Dazu gehört z.B. auch, die englischen Handbücher durchzuarbeiten, interessante Kommandos auszuprobieren und immer jemandem Löcher in den Bauch fragen zu können.

Der männlichen Gilde kann ich nur raten, es ist ungerecht und unklug, Frauen und Mödchen geringzuschätzen, gar zu diskreditieren. Sie haben ofi eine andere Art an die Dinge heranzugehen, aber mit Gelassenheit und Toleranz kann manches besser verpackt werden, sie nehmen keine Privilegien in Anspruch, sie leisten eine Menge Arbeit. Natürlich

gibt es auf beiden Seiten Fälle für den Psychologen, aber verallgemeinern gilt nicht. Sollte Frau Mahnke noch einige Fragen haben, kann Sie sich selbstverständlich an mich wenden.

Auch ich hoffe auf eine rege Leserbrief-Zuschrift an die Redaktion und bin auf das gesamte Echo auf diesen Leserbrief von Frau Mahnke gespannt.

> Manfred Hein Mülheim

# Log-In-Chaos!

Wir hoffen, daß Sie uns ein wenig helfen, ein Übel aufzudecken, das uns in den letzten Tagen hier im Club auf die Palme gebracht hat.

Es dreht sich um den Akustikkoppler Dataphon S 2l D. Er wird in einem Komplettpaket angeboten, das eine Schnittstelle und ein Kabel enthölt, das an den Joystickport angeschlossen wird. Diese Lösung ist zwar schon lange umstritten, aber was wir mit diesem Geröt erlebt haben, ist schon der Gipfel!

Wir schlossen das Gerät an den CPC 464 und ein anderes an den CPC 664 an. Nun versuchten wir unsere erste Verbindung zu einer MAILBOX. Sie kam bei uns dann auch fast ohne Fehler auf den Schirm. Doch dann kam die große Überraschung, denn die Box verlangte nun eine Eingabe von uns. Aber unser Koppler spielte total verrückt, er schickte der Box immer wirre Zeichenfolgen. Zuerst nahmen wir das gar nicht so ernst, wir dachten, das liegt an der Parametereinstellung. Aber weit gefehlt, denn der andere Koppler machte genau den gleichen Unsinn.

Wirfuhren sofort wieder zu einem bekannten Kaufhaus und tauschten die beiden Geröte um. Bei den nächsten Versuchen genau das gleiche, wir konnten keine MAILBOX an die Stippe bekommen, mit der wir kommunizieren konnten. Zum Glück hat dann ein entnervter SYSOB seinen Hörer aus dem Modem gerissen, er

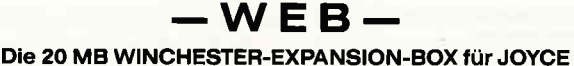

(kein Nachbau!) kompatibel mit LOCOSCRIPT und CP/M PLUS

mit formschöner Aufbaukonsole Controller-Card, Kühlsystem, Netzteil und

#### **OUICK-DATA WEB**

Das erste GSX-Geschäftsprogramm speziell für Festplattenbetrieb und 18 MB Datenbank für die Probleme des Versandgeschäites (NN-Paket/NN-Päckchen/NN-Brief)

mit Standards ITOH Serie 8510 BP. SP BINDER MFP 6000

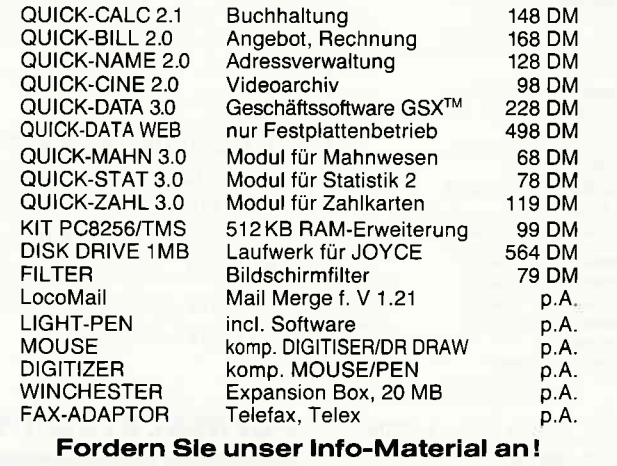

Fa. P. WERDER - Nachrichtentechnik Sprechzeiten Mo - Fr : 9 - 11/14 - 16 Uhr Bramfelder Ch. 215  $\cdot$  2 Hamburg 71  $\cdot$  (040) 641 1779

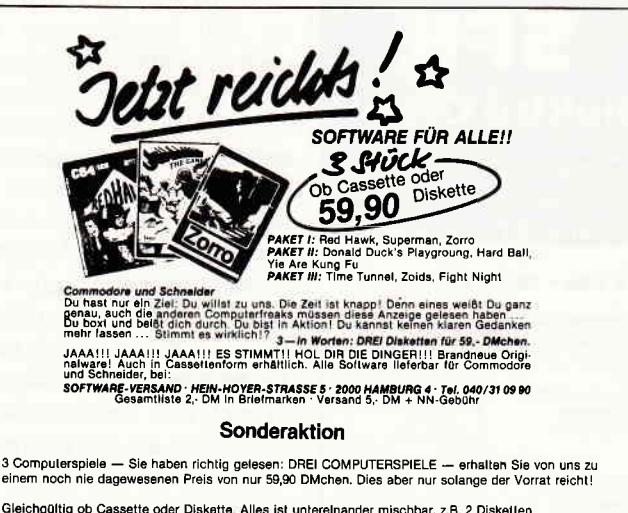

Gleichgültig ob Cassette oder Diskette. Alles ist unterelnander mischbar, z B. 2 Disketten<br>1 Cassette oder 2 Cassetten und 1 Diskette. Ganz wie Sie wünschen,

Los gehts! Anruf oder Postkarte genügt,

NOCH\_SIND\_SIE\_ZU\_HABEN\_-\_SOLANGE\_VORRAT\_REICHT\_!!!

commodore.c.01.cessettws commodore.c.01.Diabetten ."i^d.. ErecLr,qIld. (+^l.rl) oon.rd Ducki! plrye. right Deck<br>Showshick Research<br>Nexus<br>Nexus<br>Nung Fu Haster<br>Thu Ceti<br>They sold a Million 2 Fairlight<br>Fight Nigh<br>Hard Ball Compoders C.16 Cansetten They sold a Million Death Race<br>Classics 2<br>Gullwing Falcon 20F<br>70'

§sheeider Cassetten Android One<br>Batman<br>Biggles<br>Bounder<br>Daley Thomsons Sup<br>Daley Thomsons Sup<br>Exploding Firat Movie<br>Honty on the Run<br>Rock'n Wrestle<br>Spiky Harrold<br>Spiky Harrold<br>The sold a Million?

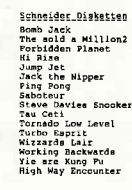

velsand erfolgt per Nachnahme + 5.-DM Velsand erfolgE per Vorkasse + 2.-DM (Euroscheck)

## SOFTWARE-VERSAND HAMBURG

Inh : Albertus Cornelissen - Hein-Hoyer-Str, 5 - 2000 Hamburg 4 - Tel.: 040/31 0990 Bankverbindung: Postglroamt Hamburg - Klo -Nr 379913-207 (BLZ 20010020)

#### FESTPLATTEN-NACHRÜSTSÄTZE **LAPINE**

- wenn neben Preis auch Qualität zählen soll

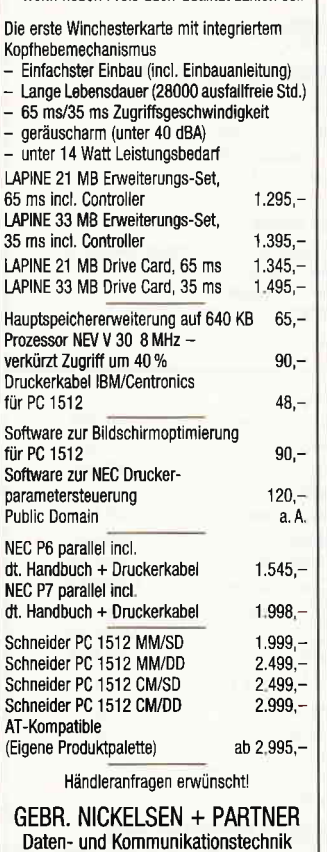

7407 Rottenburg 1 · Graf-Wolfegg-Straße 75

Telefon 07472/22001-03

 $-11$ elektro GmbH Delsterner Straße 23 5800 Hagen 1 Telefon 0 23 31 / 7 26 08 . NEU . NEU . NEU . NEU . Computer 24 Monate mieten statt kaufen.<br>Jetzt kaufen und in 6 Monaten bezahlen Schneider PC 1512<br>Monochrome/<br>Einzellaufwerk Mietpreis 92,- DM Kaufpreis<br>1999. - DM Schneider PC 1512<br>Farbmonitor/<br>Doppellautwerk Mietpreis 141,-DM Kaufpreis<br>2999. - DM Mietpreis 107.- DM Schneider Joyce Plus Kaufpreis<br>2275. -- DM **DMP 2000** Mietpreis 24. - DM Kaufpreis<br>598.— DM **DMP 3000** Mietpreis 29, - DM Kaufpreis<br>648,- DM Ständig die neuesten Spiele und nme für Schneider CPC wenderprogram Kalalog gegen Rückporto (1,- DM in Briefmarken) Sämtliche Lieferungen erfolgen zzgl. Porto + Ver nackung

**Briefe** 

hat nämlich gedacht, daß seine BOX defekt sei. Wir unterhielten uns mit ihm und mußten überrascht feststellen, daß wir nicht die ersten waren, die mit diesem Gerät auf die Nase gefallen sind. Wir glauben, daß das ganze System über den Joystickport von der Firma Woerltronic nicht richtig umgesetzt worden ist.

> Computer-Club Magig Key, Bremen

#### PC:

Wir haben Die Fa. Woerltronic um eine Stellungnahme gebeten. Diese wird nach Eintreffen an gleicher Stelle veröffentlicht. Auch sollten sich Leser mit ähnlichen Problemen hierzu äußern.

# **Format erkannt Gefahr gebannt!**

Ich bin nun fast schon zwei Jahre stolzer Besitzer eines CPC 464 mit DDI 1. Seit kurzer Zeit programmiere ich auch ein wenig in Maschinensprache. Unter anderem schrieb ich ein Programm, welches darauf angewiesen ist, die Diskette sektorenweise lesen zu können. Dazu benötigt man ein kurzes Maschinenprogramm, welchem man u.a. auch das Format der zu lesenden Diskette übergeben muß. Leider kam es gerade hierbei zu mehreren unangenehmen Read Fails, die den Programmablauf stets total durcheinander brachten. Durch folgendes kleine Listing kann man das Format der momentan im Laufwerk befindlichen Diskette erfahren:

10 OPENOUT"DUM":CLOSEOUT 20  $a = P E E K$  (43167)

- 30 IFa=193 THEN PRINT"DA-TENFORMAT<sup>®</sup>
- 40 IFA=65 THEN PRINT"CPM FORMAT"
- 50 IFa = 1 THEN PRINT"IBM **FORMAT**"

**Ulrich Otto** Oberndorf-Boll

# **Aufgefordert**

Im allgemeinen keine Freundin von Leserbriefen fühle ich mich nun doch aufgefordert, Stellung zu beziehen.

Ich bin 33 Jahre alt, seit März 85 Leserin Ihrer Zeitschrift, Besitzerin eines CPC 6128 und SP-1000CPC-Druckers. Beruflich bin ich damit beschäftigt. Software für mittlere Datentechnik zu verkaufen (Vorführungen, Messen etc.) Das gestörte Verhältnis der meisten Männer zu Frauen, die etwas von Computern verstehen, kenne ich nur allzu gut. Auf der CeBIT zum Beispiel kann man (frau?) immer wieder studieren, wie irritiert einige Herren reagieren, wenn statt des erhofften Mannes, der ihnen nun das Programm erläutert, eine Frau auftaucht. Manche sind sogar so frech nachzufragen, ob man denn auf diesem Gebiet auch wirklich »zu Hause« sei (bevor man überhaupt Gelegenheit hatte, den ersten Satz zu sprechen). Mit der Zeit habe ich mir ein dickes Fell angeeignet, außerdem kann ich die Jungs auch schnell davon überzeugen, daß ich mitreden kann.

Die Möglichkeit, mal an einen Club zu schreiben, habe ich aus den o.g. Gründen noch nicht wahrgenommen. Ich konnte mir recht gut vorstellen, wie die Reaktion auf eine Frau sein würde. Und der Brief von Marina Mahnke aus Hamburg scheint mir Recht zu  $geben - oder?$ 

Also tüftele ich zu Hause so an meinem Computer herum, tippe mal ein Listing aus Ihrer Zeitschrift ab, schreibe mal selbst ein Programm; viel Zeit hat man als berufstätiger Mensch ja nicht, aber so manches Wochenende ist auch schon dabei draufgegangen. Bei auftretenden Problemen helfe ich mir durch Zeitschriften und Bücherstudium, au-*Berdem kann ich mal meine* Kollegen Programmierer fragen, die recht willig (aber manchmal auch recht abstrakt) Auskunft geben.

Karola Kaspschak, Hohnhorst

# »Allgemein«

Wahr ist, daß Frauen auf technischem Gebiet im ALLGE-MEINEN Zweitklassigkeit in Bezug auf ihr Know-How vorgeworfen wird, nur  $-$  und die Hervorhebung des Wortes » allgemein« deutet das schon  $an -$  darf diese ungerechtfertigte Haltung nicht auf alle Freaks bezogen sein! Um der Tendenz zu separaten

Computerfreakmachtblöcken aus Frauen beziehungsweise aus Männern entgegenzuwirken, biete ich MARINA MAHNKE an, ihr bei der Lösung von »ganz normalen Problemen« (Zitat) zu helfen... Schüler Olaf Stoyke **TURBO CLUB BERLIN** Wexstraße 33 **1000 Berlin 31** 

# **Eisenbahn**

Betrifft die Klage der Frau Mahnke in der Ausgabe 12/86. Mein Haupthobby ist die Eisenbahn und die Modellbahn. Auch hier in unserem Hobby muß ich immer wieder feststellen, daß die Frau in diesem Hobby nicht akzeptiert wird. Erst wenn eine Frau bewiesen hat, daß sie selbst mehr von unserem Hobby Modellbahn in ihrem Köpfchen hat, wird sie als vollwertige Modellbahnerin anerkannt. Und gerade in der Computer-Ausbildung habe ich Frauen kennengelernt, welche ihren Kollegen haushoch überlegen waren. Aber auch diese Kollegen wollten es nicht zugeben. Leider.

> Umbau Bogusch Rauschenberg/Josbach

# Mädchen und Computer

Ich möchte auch mal meine Meinung zum Thema »Mädchen und Computer« loswerden (auch wenn einige meinen, ich wäre noch nicht qualifiziert dazu).

Ich (15, männlicher Natur) glaube, das ganz gut beurteilen zu können. Schließlich werde ich jeden Tag in der Schule damit konfrontiert,

#### **Briefe**

wenn die Mädchen aus meiner Klasse sich über die Computer ihrer Väter, Brüder oder Freunde unterhalten. Leider kommt nur sehr, sehr selten ein gutes Gespräch dabei heraus, da die Mädchen fast nur Spiele im Kopf haben.

Meiner Freundin habe ich das ganz gut beigebracht (glaube ich). Am Anfang hatte meine Freundin eine unheimliche Abneigung gegen Computer.

Aber nachdem ich ihr gezeigt habe, daß man mit dem Computer auch noch anderes machen kann als außerirdische Kretins abschießen, war sie ganz begeistert. Allerdings kann man sie jetzt wirklich nicht »Computer-Freak« nennen. Sie hat das Ganze nur angenommen und akzeptiert den  $Computer - nicht mehr und$ auch nicht weniger. Allerdings kenne ich auch sehr viele Mädchen in meinem Freundeskreis, die Computer nicht mal anschauen mögen. Das ist zwar schade, aber ich akzeptiere das. Schließlich ist deren Anerkennung gegenüber dem Computer nicht ganz so wichtig, wie die meiner Freundin. Schließlich muß sie mit mir und dem Computer leben. Und ich bin sehr froh darüber. Jens Linstädt

Gifhorn

## C für Joyce

Wer kennt C für Joyce? Gibt es für den PCW 8256  $-$  Joyce die Programmiersprache C, d.h. Sprachinterpreter mit Syntaxprüfung, Compiler? Unter welchem Betriebssystem?

Entspricht diese C-Programmierung den grundlegenden Ausführungen von Kernig $han/Ritchie - z.B.$  im Hinblick auf »Portabilität«? Friedhelm Seber Maintal 1

# **Hard-und Software**

Seit einem Tag benutze ich den Schneider Joyce PCW 8256.

Gleichzeitig bemühe ich mich, in den verschiedenen Computer-Zeitschriften die richtige Hard- und Software zu finden.

In der Zeitschrift PC Schneider International (Nr.12/86) habe ich durch die zahlreichen computerspezifischen Inserate meine Wünsche befriedigen können. Mit meinem Joyce war es auch kein Problem, dann die erforderliche Info anzufordern.

Zuletzt möchte ich Sie noch zur Qualität Ihres Magazins beglückwünschen: Schon ein Jahr vor dem Kauf meines Computers habe ich zahlreiche Fachzeitschriften gekauft, um mich über den aktuellen Stand auf dem Sektor Homerespektive Personal-Computer zu informieren.

Nach sehr intensiver Suche habe ich mich dann für den Kauf des o.g. Joyce, und schließlich für ein Abo Ihrer Zeitschrift (incl. DATABOX) entschieden. Dabei möchte ich bemerken, daß ich ein ganz normaler Anwender bin und durch meinen zeitraubenden Beruf keine Zeit habe, selbst zu programmieren. Doch gerade auch für die nicht »Computer-Freaks« bietet Ihre Zeitschrift sowohl durch den redaktionellen als auch durch den ausführlichen Inseratteil die optimale Information.

Dieser Leserbrief soll auch PC-Interessenten Mut machen, die wie ich, sich überwiegend nur für die Anwendung eines PC interessieren.

Ich wünsche Ihnen weiterhin viel Erfolg.

> Dr. med. Marius Brach 4250 Bottrop

# **Was bezahlen Sie** für Software?

Software muß nicht teuer sein! Wenn Sie bisher viel Geld für Programme ausgegeben haben, die dann doch nicht Ihren Vorstellungen entsprachen, haben wir ein tolles Angebot für Sie: Public-Domain-Software für CP/M aus den USA. Nur bei uns bekommen Sie diese Programme und die mitgelieferten Dokumentationen in deutscher Sprache - garantiert lauffähig auf Ihrem Schneider-Computer:

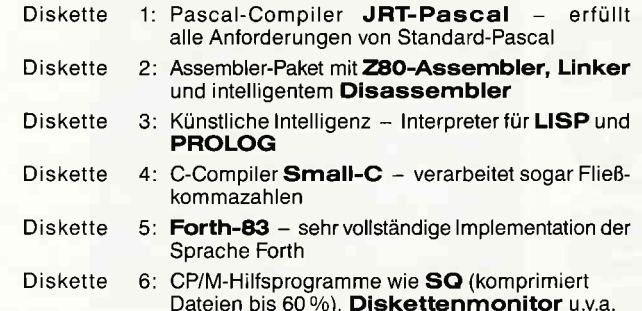

JRT-Pascal und Small-C benötigen auf dem CPC-464/664 eine Speichererweiterung (64K genügen), LISP ebenfalls, PROLOG hingegen nicht. Auf Joyce und CPC-6128 ohne Erweiterung. Alle anderen Programme laufen auch in der Grundversion des Computers. Disketten 1-4 mit WordStar-kompatiblem Editor.

Jede Diskette kostet sage und schreibe nur 30 Mark. Bitte geben Sie an, ob Sie eine 3-Zoll-Diskette oder eine 5.25-Zoll-Disk (Vortex-Format) wünschen.

Lieferung per Nachnahme oder Vorauskasse. Keine Versand- oder Verpackungsgebühren!

#### **MARTIN KOTULLA** Grabbestraße 9, 8500 Nürnberg 90, Telefon: 09 11/30 33 33

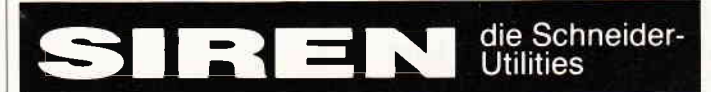

**DISCOVERY PLUS - einzigartiger Tape to Disc Transfer**<br>Jetzt 4 Transferprogramme. Kopiert normale, headerlose, Speedlock und Turboload-<br>Programme von Kassette auf Diskette, auch Programme, bei denen bisher "nichts zu mache :100 Beispielen. Die Zeitschrift<br>the best tape to disc copier''.<br>Für CPC 464/664/6128

3"-Diskette nur DM 59,90

**DISCUS DISCovery User Service.** Insges. 160 Transferproblem/Sungen in DISCUS 1, 2 u. 3. Pro DISCUS DM 5, -.. Bel separater Bestellung + DM 1,-

#### HANDY MAN - 416 k auf 3"-Diskettel!!

EXAMPLE TRANSPORT - 410 K australian 3''-DISKette!!!<br>60 kmehr aufjeder Diskette. Das Utilitypaket HANDY MAN schaft es. Superschnelles Formatier-<br>mate sind voll software<br>unterstützt. SUPERMAT 2021, USBERMAT 2022, A SUPERMAT

**MASTERDISC** Disketten-Utilities, Transfer, Editor, Backup, etc. -<br>Backup von Disketten, auch illegale Sektoren, unformatierte Spuren usw. Gelöschte Files retten<br>Alle Directory-Einträge editieren und verändern. Fast-Formatter, File-Copy, Sektor-Editor usw Insges. 12 Super-Utilities!!<br>Spitzentools für CPC 464/664/6128

3 "-Diskette nur DM 59,90

**DISC MATE - CP/MPLUS UTILITIES für den JOYCE, JOYCE PLUS** Gelöschte Filesretten und vor Löschen schützen. USER wechseln, etc. Files verstecken/sichtbar<br>machen. DIRectory-Editor, Sehr komfortables und schnelles Kopierprogramm, ideal für den<br>schnellen Backup wichtiger Daten. Laufwe 3 "-Diskette nur DM 79,90 Ein Muß für den JOYCE-User

3''-Leerdisketten (Maxell) 10 Stck. DM 79,-Spiele, Spiele, Spiele **Preise auf Anfrage** 

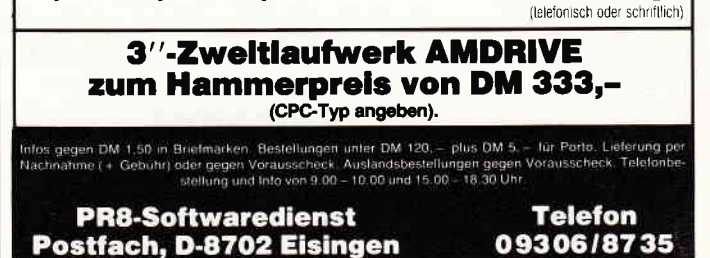

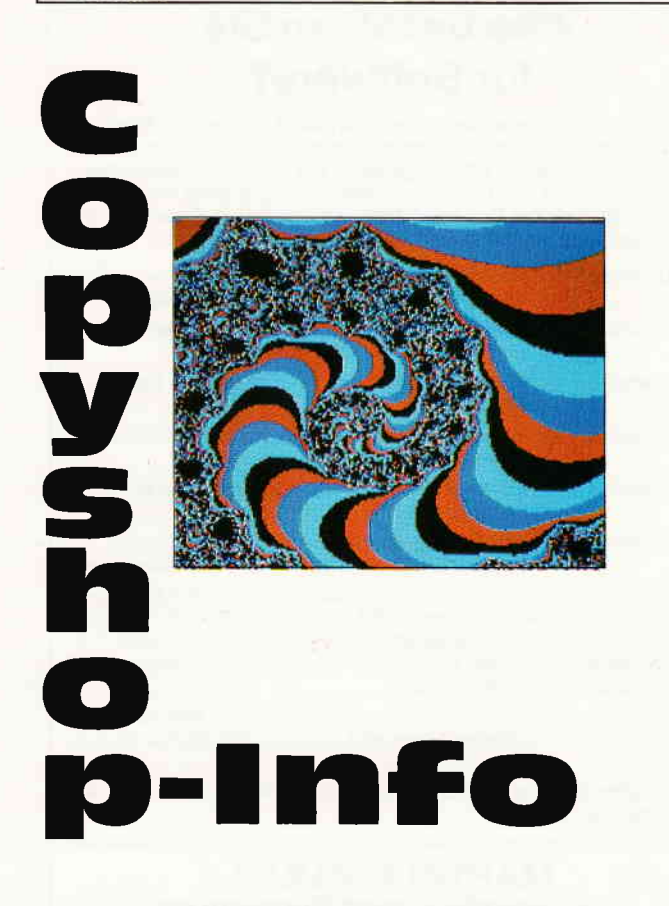

Die folgenden Anpassungen gelten nur für die Disc-Version!

1. Anpassung an Drucker, die die Bitbild-Bytes verkehrt herum drucken (das MSB unten statt oben):

POKE &4180,&lB:POKE &Al8A, &CB:POKE &AI8B,&3F

2. Anpassung an Drucker, die einen vertikalen Punktstand von 1/60" statt 1/72" haben (Symptom: Hardcopy wird zu lang):

POKE &AIE1,I00:POKE &AlE3, 125:POKE &A1E4,63:POKE &A1E6,80

Beide Anpassungen sind für den NEC P2 Pinwriter erforderlich. Weiterhin benötigt er folgende Steuersequenzen:

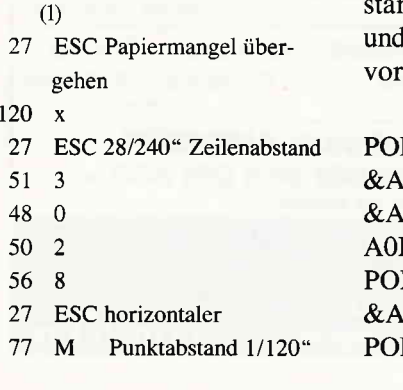

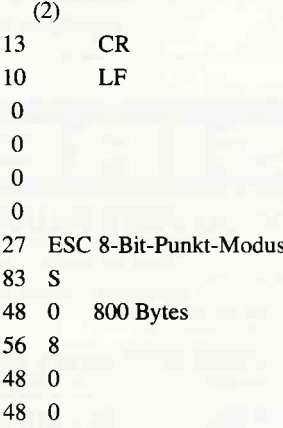

Anpassung an Drucker, die im Grafikmodus doppelter Dichte (ESC L) 1280 Bitbilder pro Zeile drucken, ansonsten aber voll Epsonkompatibel sind (2.ß. **CPA-80 GS):** 

COPY-SHOP laden und rten, mit ESC abbrechen folgende Direkteingaben nehmen:

KE &A03E,&CB:POKE 03F, & 3F: POKE 040,0:POKE  $EA.\&D7 < RETURN$ KE &A195,76:POKE  $.196,4 <$ RETURN $>$ KE A1E0,107:POKE

A 1E 1 ,30: POKE A1E2,133:POKE AlE3,37  $<$ RETURN $>$ POKE A1E4,80:POKE AlE5,1l0:POKE A1E6,96:POKE AlE7,l33  $<$ RETURN $>$ 

Programm neu starten, im Anpassungsmenue folgende Anderung vornehmen (2. Steuersequenz), dann CO-PY-SHOP testen und neu abspeichern.

- ł ÷ 27 ESC
- 76L
- 76
- 4  $(76+4*256=1100$  Bitbilder)

Anpassung an den Seikosha GP 500 CPC

1. Anpassung an umgedrehte Bitbilder (Niederwertigstes Bit oben).

POKE &A180,&1B:POKE &Al8A,&CB :POKE &A188,&3F  $<$  ENTER $>$ 

2. Anpassung an den Bitbildmodus einfacher Dichte (480 Bitbilder pro Zeile), geht nur beim Seikosha GP 5OO CPC.

POKE & A195,144: POKE & A196,1  $<$ ENTER $>$ 

stellt den internen Zähler auf 400 Zeichen, und

POKE &A1E0,40:POKE &A182,50: POKE &A1E5,80:POKE A187,100  $<$ ENTER $>$ 

sorgt für die doppelte Schrittweite bei der Abtastung des Bildschirms. Im Anpassungsmenue (Spalte 2) muß dann die Folge 27,75,3,16 den Abschluß bilden. Allerdings werden Hardcopys in MODE 2

nur noch im Format 3" korrekt wiedergegeben. Die anderen MODEs dürften jedoch keine Probleme ergeben. Weiterhin ist durch die geringere Punktdichte eine generelle Qualitätseinbuße im Vergleich zum Epson-Standard unvermeidlich.

3. Anpassung an einen vertikalen Punktabstand von 1/63" anstatt standardmäßig iibliche 1172".

POKE & A1E1, 105: POKE & A1E3, 130:POKE &A1E4,67:POKE  $&$ A1E6,80 <ENTER>

Alle diese Sequenzen setzen voraus, daß die Disketten-Version vorliegt: sie werden nach dem Laden, Starten und Abbruch (ESC) von COPY-SHOP direkt eingegeben. Danach erfolgt der Neustart und Test des Programms.

Copy-Shop mit Vortex-Laufwerken

Neues gibt es von unserem Hardcopyprogramm Copy-Shop zu vermelden: In einer angepaßten Version steht dieses Programm nun auch Besitzern einer Vortex-Zweitfloppy unter VDOS zu Verfügung.

Einzige Einschränkung: Das auf dem jeweiligen Copy-Shop-Datenträger mitgelieferte Programm »SCRSA-VE«, welches mit der Tästenkombination  $<$  CTRL+ SPACE> beliebige Screens auf Disk abspeichert, arbeitet nur nach Entfernen des Vortex-Controllers. Auf Wunsch können Vortex-Floppy-User eine im Vortex-Format aufgezeichnete Copy-Shop-Version auf 5,25"- Diskette erhalten.

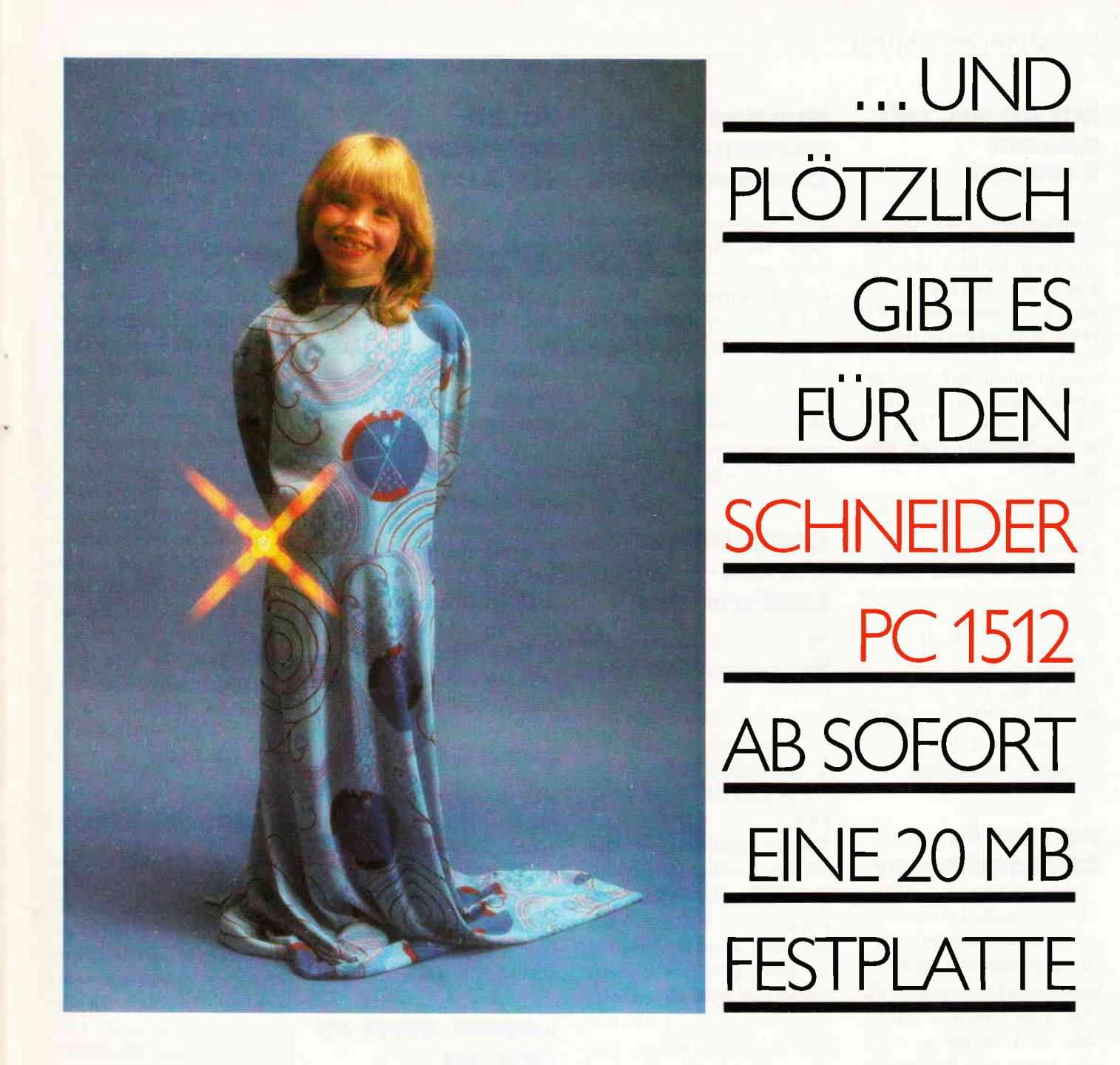

...UND NICHT NUR DAS...

# **MICRO Pro mit** neuem Konzept

Hauptprodukt von MicroPro ist die meistverkaufte Textverarbeitung der Welt, das Programm WordStar mit über2,5 Millionen Exemplaren. In Zukunft wird sich das Augenmerk der Verantwortlichen ausschließlich auf die drei Produktbereiche WordStar 2000, WordStar mit Mailmerge und WordStar Extra konzentrieren.

Das im Frühjahr '86 vorgestellte Textverarbeitungsprogramm EASY wird dagegen aus dem Programm genommen. Dieses Programm steht jedoch als WordStar 1512 von der Fa. Schneider zur Verfügung.

Info für WordStar 2000 etc.: MicroPro, 8000 München 80 fär WordStar l5l2: Schneider-Fachhandel  $\square$ 

# PC t5t2 in **England teuer**

Wie jetzt bekannt wurde, sind die Preise des neuesten Amstrad-Renners aufgehoben worden. So kostet nun der PC l5l2 in der Grundausstattung statt 399 $f$  immerhin 450 $f$ plus MwSt. Die Preiserhöhung war nötig geworden, da der japanische Yen um etwa 25% gegeniber dem englischen Pfund zugelegt hatte. Da die Amstrad-Rechner in Korea gefertigt und in Yen bezahlt werden, folgte eine Preiserhöhung der Computer um ca. 12,5 % im Durchschnitt.

Zur Zeit werden monatlich etwa 70.000 Computer gefertigt, die Stückzahlen werden weiter steigen. Schwierigkeiten gibt es bei der Lieferung von Hard-Disk-Modellen des PC 1512, der erwartete Anteil an der Gesamtmenge von 6 % liegt mit 35 % weit über der Kalkulation.  $\Box$ 

# computercluhs fÜrÄrzte Bundesverband

Der Computerclub Leonberg plant die Gründung einer Dachorganisation aller deutschen Computerclubs. Nähere Informationen können alle Clubs unter folgender Adresse abrufen:

Computerclub Leonberg Marcus Schindler Uhlandstr. 15 7250 Leonberg 6  $\Box$ 

# copystrop mit uortex-Loufwerken

Neues gibt es von unserem Hardcopyprogramm Copyshop zu vermelden: In einer angepaßten Version steht dieses Programm nun auch den Besitzern einer Vortex-Zweitfloppy unter VDOS zur Verfügung.

Einzige Einschränkung: Das auf dem jeweiligen Copyshop-Datenträger mitgelieferte Pro $gramm <$ Scrsave $>$ , welches mit der Tästenkombination < CTRL+SPACE > beliebige Screens auf Disk abspeichert, arbeitet nur nach Entfernen des Vortex-Controllers. Auf Wunsch können Vortex-Floppy-User eine im Vortex-Format aufgezeichnete Copyshop-Version auf 5,25 "Diskette erhalten.

Info: DMV-Verlag und Fachhandel  $\Box$ 

# Public-Domqin

Public Domain Software, die sich in jüngster Zeit großer Beliebtheit erfreut, ist ebenfalls von der Fa. Maier erhältlich. Die Firma unterhält seit 1983 einen Public Domain-Service für gängige Rechner. Info: EDV-Systemberatung Maier 8091 Antholing  $\Box$ 

# loyce-**Software**

Das Programm Lisamed ist ein Liquidations-, Statistikund Adressverwaltungsprograrnm für Arzte. Neben dem Bedrucken aller wichtigen Praxisformulare gibt es Optionen wie Privatliquidationserstellung nach GOA, statistische Auswertungen, Verwaltung von Patientendaten u.v.m. Das Programm läuft auf dem Joyce plus mit zwei Diskettenlaufwerken und kostet in der Minimalausführung DM 498,-. Das Programmpaket mit indiv. Programmierung aller Daten schlägt mit DM  $990 - zu Buche.$ 

Info: P.u.S. Bosch 5300 Bonn 2 1

# M.BASTC

Wie zu erfahren war, bietet Markt & Technik nun anstelle des C-BASIC-Compilers den M-BASIC Interpreter und Compiler an (wir berichteten bereits in Heft 5/86). Info: Markt & Technik 8013 Haar b- München  $\Box$ 

# Lapine Card-20<br>und -30

Zwei neue Festplatten-Steckkarten werden von der Fa. CTT angeboten. Während die 20MB-Steckkarte auf der Basis des MFM-Kodierverfahrens arbeitet, wird die Kapazität von 30MB durch die Verwendung des RLL 2.7 Verfahrens erreicht.

Ein automatischer Headlifter verriegelt die Schreib-/Leseköpfe direkt nach Ausschalten des Systems, u.a. dürfte damit eine große Transportsicherung erreicht werden.

Beide Karten sind für den Schneider PC erhältlich. Info: CTT '  $8000$  München  $80$   $\Box$ 

# **Scanner**

Für IBM- und Kompatible ist jetzt ein schneller Scanner erhältlich, der das Digitalisieren beliebiger Abbildungen ermöglicht. So wird z.B. eine DIN A4-Seite in weniger als 10 Sekunden (lt. Hersteller) erfaßt und in Digitalcode verwandelt. Per Umschalter können sowohl S/W als auch Farbabbildungen umgesetzt werden. Ergänzt wird der Scanner durch das Programmpaket »Eye Star«, das u.a. das Einfügen von digitalisierten Abbildungen in WordStar-Texte ermöglicht. Das Programm bietet ebenfalls eine Schnittstelle zu Grafikprogrammen wie z.B. GEM Paint, Pagemaker etc.

Der Preis für den AST-TurboScan liegt bei ca. DM  $7500 - + MWSt$ .

Info: AST Research Deutschl.  $4000$  Düsseldorf  $\Box$ 

# Farb-Uideodigitizer

Mit dem F.E.T Digitizer lassen sich Farbbilder in 16 Echtfarben digitalisieren. Die Bilder können auf Diskette gespeichert und mit Grafik-Programmen weiterverarbeitet werden. Erhältlich ist der F.E.T für den Schneider CPC 6128 (Auflösung 160x200 Pixel) und kostet ca. DM  $498, -$ . Info: Creative Video 8520 Erlangen  $\Box$ 

# **Tasword** ouch fÜr loyce

Das bekannte Textprogramm Tasword 8000 ist nun auch für den Joyce erhältlich. Damit steht eine weitere Alternative zu LocoScript zur Verfügung, des weiteren werden auch Fremddrucker unterstützt. Als Zugabe findet man das Programm Täsprint auf der Diskette, die für DM  $149 - \text{mit}$ Umlauten, deutschen Systemmeldungen und deutschem Handbuch geliefert wird. Info: Profisoft 4500 Osnabrück  $\Box$ 

14 PC 2'87

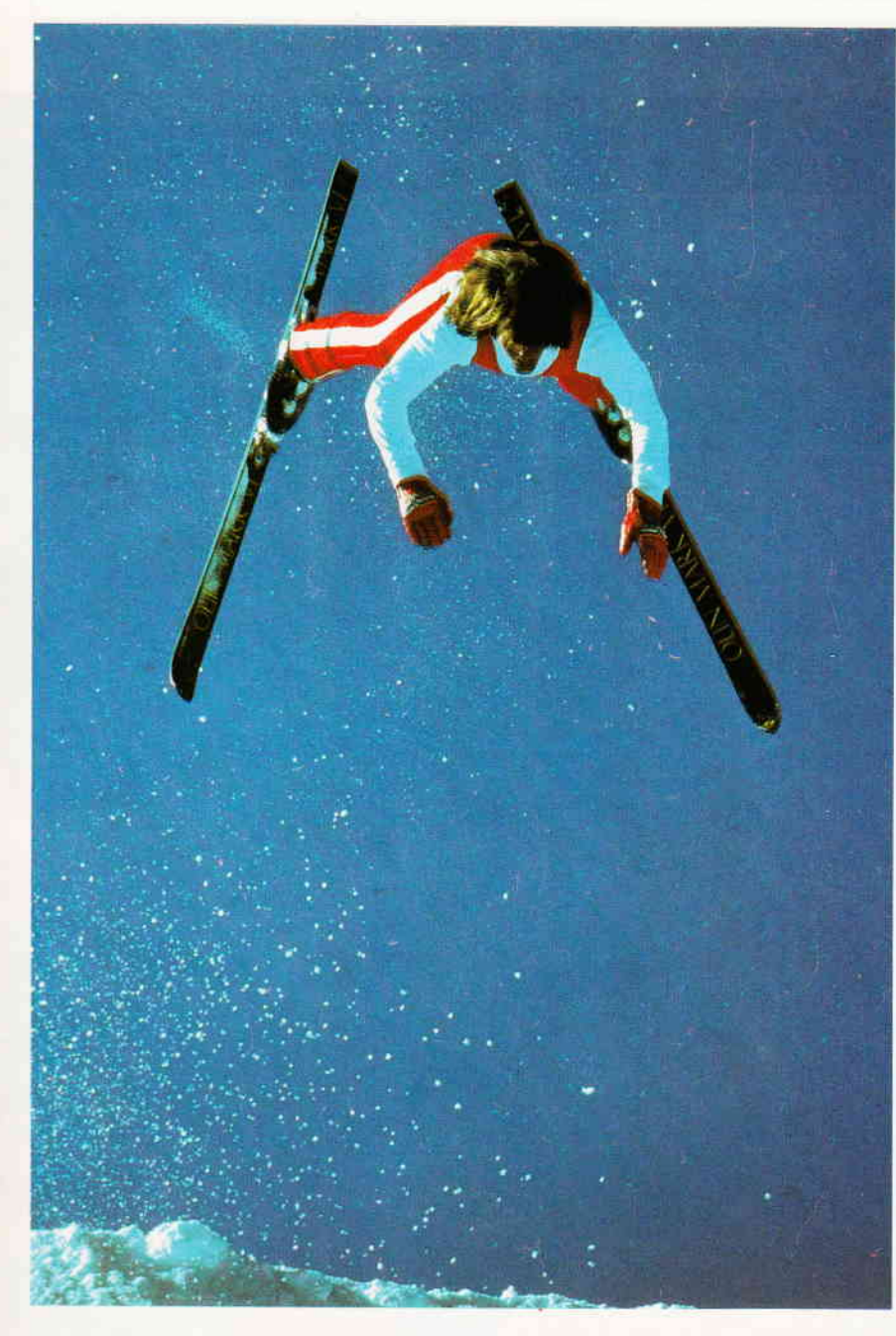

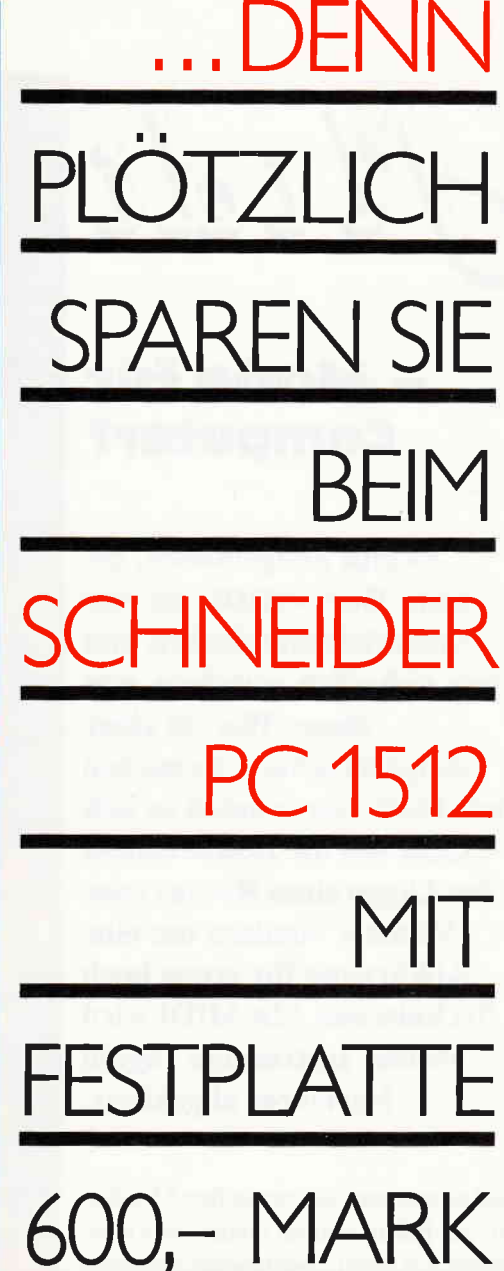

## Die 20 MB vortex-Drivecard

... zum Nachrüsten, macht aus Ihrem Schneider PC 1512 einen Computer, wie ihn Profis brauchen. Denn plötz-

The Computer, wie ihn Profis brauchen. Denn plötz-<br>Iich haben Sie ein Winchester-Laufwerk mit 20 MB<br>Speicherkapazität für nur 1.398,- Mark\*. Und<br>trotzdem Platz für 2 Floppy-Laufwerke.<br>Außer in den Schneider PC 1512 paßt<br>di system eingebunden.

Also: Sofort zum Schneider-Händler oder Info-Scheck an vortex schicken! \*empfohlener Verkaufspreis

# I·N·F·O-S·C·H·E·C·K

Bitte senden Sie mir weitere Informationen über Ihren<br>"Schneider PC 1512" und einen Händlernachweis.

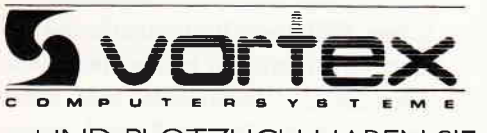

... UND PLOTZLICH HABEN SIE EINEN PROFI-COMPUTER

vortex Computersysteme GmbH · Falterstraße 51-53 · 7101 Flein

Midi

# - Mode für computer?

Es gibt Zeitgenossen, die beim Wort »MIDI« an eine Moderichtung denken und sich sicherlich wundern, was dieses Wort in einer Computerzeitung zu suchen hat. Doch hier handelt es sich nicht um die Beschreibung der Länge eines Rockes oder Mantels, sondern um eine Abkürzung für etwas hoch Technisches. Mit MIDI wird »Music Instrument Digital Interface« abgekürzt.

Seit geraumer Zeit versuchen Musiker auf der Bühne und im Studio, ihre elektronischen Musikinstrumente miteinander zu verbinden. Als die Synthesizer noch nicht so weit entwickelt waren wie heute, als sie nur einen Ton produzieren konnten und die Digitaltechnik ihren Siegeszug noch nicht angetreten hatte, war diese Koppelung relativ leicht. Es wurden analoge Signale übertragen und nach der Voltzahl einzelnen Tönen zugeordnet (CV=Control Voltage). Benötigt wurde dann noch ein Impuls zum Ein- und Ausschalten des Tones (Gate), und damit war die Sache zunächst erledigt.

Bei nur einer Stimme ging die Koppelung über diese Art auch ganz gut. Mit mehreren Synthesizern konnte dadurch mit verschiedenen Klangfarben auf einer Thstatur gespielt werden. Schwieriger wurde die Sache, als die Synthesizer polyphon (mehrstimmig) wurden. Nun mußte ein Microprozessor die Steuerung übernehmen, und eine Kop-

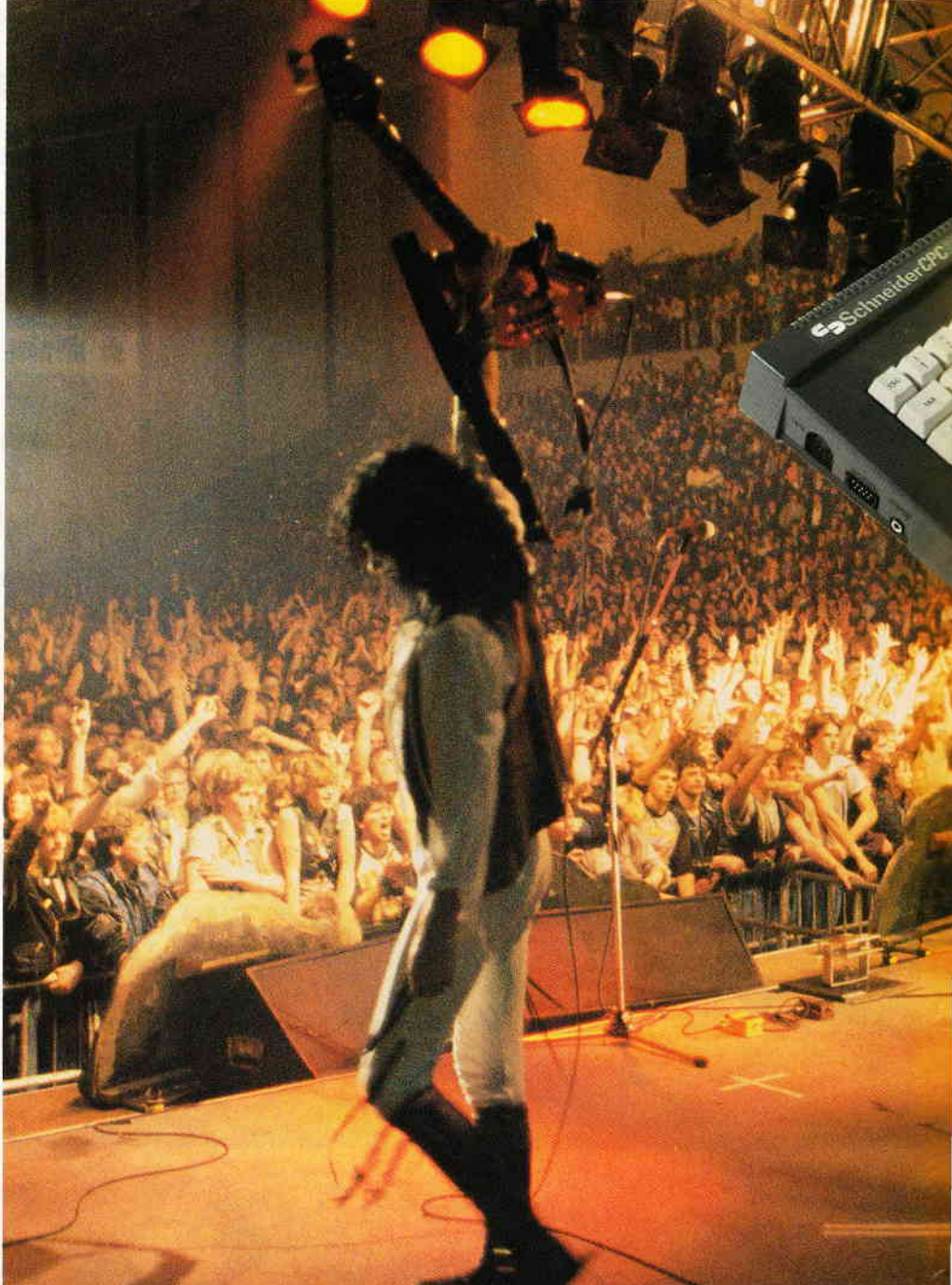

pelung mit anderen Instrumenten war nunmehr nicht mehr so leicht möglich. Jeder dieser Microprozessoren wurde anders programmiet. Folglich mußte die externe Steuerung auch bei jedem Microprozessor anders erfolgen. Auch wurden dann mehr Informationen erwartet. Durch die sogenannten programmierbaren Synthesizer standen plötzlich eine Vielzahl von Einstellungen des Instruments auf Abruf aus einem Speicher zur Verfügung. Bei einer Ansteuerung von Außen mußten jetzt also nicht nur der Ton und seine Länge übergeben werden, sondern auch noch die zu verwendende Klangfarbennurnmer. Dazu kamen aber auch noch

herstellerspezifische Fähigkeiten, die der eingebaute Microcomputer auch noch verarbeiten mußte. Oft war es dadurch nicht mehr möglich, selbst die Geräte des gleichen Herstellers miteinander zu koppeln.

#### Aus der Ttaum vom integrierten Musiksystem?

Schon 1981 kam die Industrie auf die Idee, eine Norm für eine gemeinsame Schnittstelle zu entwickeln. 1982 gaben die japanischen Firmen Roland, Yamaha, Kawai und Korg sowie der amerikanische Synthesizerhersteller Sequential

Foto: Rockteam Medien Prod. GmbH

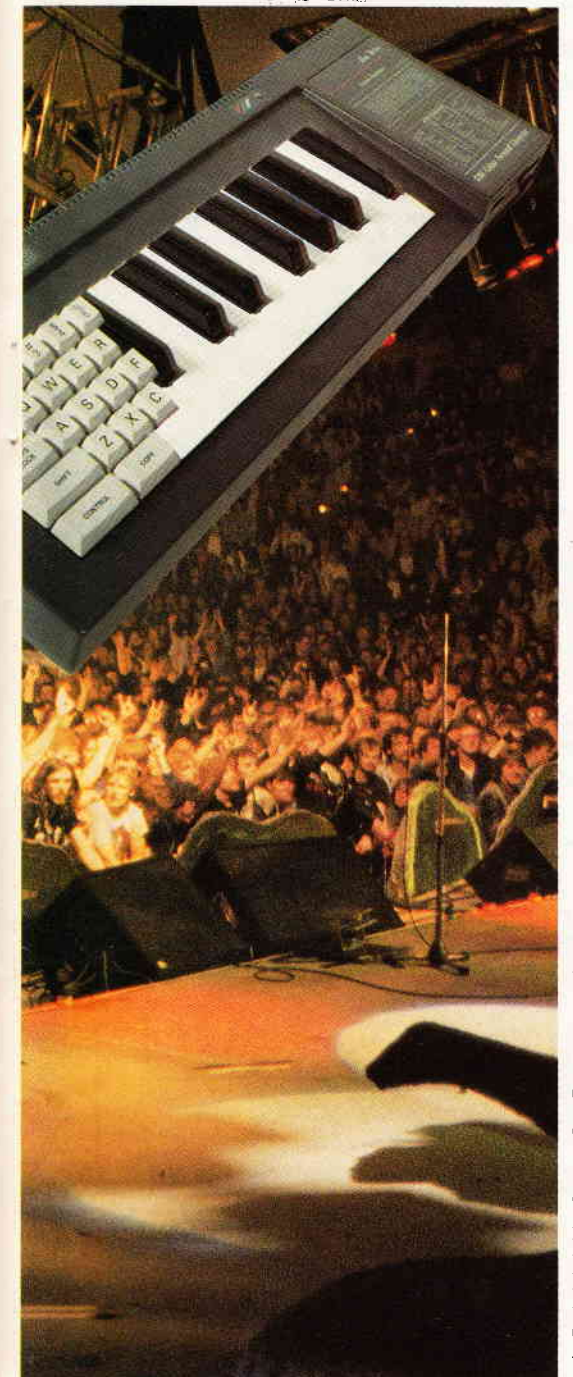

Circuits die Beschreibung von MIDI 1.0 heraus. Eine neue Norm, aber auch ein neuer Star war geboren. Den Erfolg, den MIDI in den letzten Jahren verbuchen konnte, haben sicherlich nicht einmal seine Erfinder voraussehen können: Mittlerweile wird kein neuer Synthesizer mehr ohne MIDI angeboten, für die gängigen Computer gibt es MlDl-Interfaces, selbst Studiound Bühnenperipherie wie Hallgeräte und Verstärker werden mit MIDI ausgerüstet. Es gibt eine Vielzahl spezieller MlDl-Steuergeräte und über die Einhaltung der Norm wacht sogar ein internationales Schiedsgericht, die IMA (International MIDI Association).

#### Etwas Technik

Kommen wir zunächst einmal zur technischen Beschreibung von MIDL MIDI ist ein standardisiertes Interface zur Übertragung von Daten. Es lag bei der Gestaltung natürlich nahe, auf eine bestehende Norm zurückzugreifen. Um mit einem möglichst einfachen Kabel als Verbinder auszukommen, bot sich ein serielles Übertragungsformat an. Man hat auf das RS 232-Formatzurückgegriffen. Das hatte nur den einen Nachteil: es war zu langsam. Man wählte daher eine höhere Baudrate von 31,25 Kilobaud (diese Zahl erhält man durch Teilen des Systemtaktes von 2 MHz durch 64). Das Datenformat blieb annähernd gleich zu RS 232: mit einem Start- und einem Stopbit und dazwischen acht Datenbits. Bevor wir uns genauer anschauen, was alles übertragen werden kann, sollte noch ein kurzer Blick auf die Technik, die Bauelemente, gerichtet werden.

Damit ein Microprozessor die seriellen Daten verstehen kann, müssen sie in ein paralleles Format umgesetzt werden. Meist wird dafür der 6850 verwendet. Die Daten werden mit einer 5 mA-Stromschleife gesendet, wobei logisch 0 Strom ein bedeutet. Als Anschluß dient eine 5polige DIN-Buchse. Die Datenleitungen sind um 180 Grad zueinander auf Pin 4 und Pin 5 angeordnet. Pin 1 und Pin 2 bleiben unbelegt. Pin 3 ist üblicherweise die Masse. Im Empfänger treffen die Daten auf einen Optokoppler. Dadurch werden die verbundenen Geräte galvanisch getrennt. Das verhindert eine Brummschleife. Von dem Optokoppler werden sie an den UART (Universal Asynchronous Receiver Transmitter) - wie gesagt meist ein 6850 - übergeben. Der UART ist gewissermaßen das Verbindungsglied zwischen den MIDI-Schnittstellen und der Elektronik des Synthesizers.

Es gibt drei verschiedene Anschlußbuchsen: zunächst einmal die MIDI-Out-Buchse zum Senden der Daten und die MIDI-In zum Empfangen. Da jeder Sender nur einen Empfänger ansteuern kann, ist auch noch eine MIDI-Thru-Buchse notwendig, durch die empfangene Daten weitergereicht werden. Ei-

nen typischen Aufbau der MIDI-Hardware zeigt Abbildung l. Als Verbindungskabel wird verdrillte, abgeschirmte Leitung verwendet. Die Abschirmung ist an beiden Seiten angeschlossen. Die Kabel dürfen maximal 15 Meter lang sein. Meistens werden DIN-Kabel, wie sie auch bei einer Stereoanlage zu finden sind, eingesetzt. Wird ein Computer in einem MIDI-System eingesetzt (was er da machen kann und wie das geht, darauf gehen wir später ein), muß er die MIDI-Daten auch verstehen und senden können. Viele Computer besitzen entweder standardmäßig oder nachrüstbar eine RS 232-Schnittstelle. Jedoch reicht die Geschwindigkeit dieses Interfaces in der Regel nicht aus, da es maximal eine Baudrate von 19,2 kBaud erreicht und meist noch nicht einmal die. Es wurde also ein spezielles MlDl-Interface benötigt. Für die meisten Computer (auch für die Schneider CPCs) gibt es mittlerweile ein MlDl-Interface.

#### Das Datenformat

Kommen wir nun zum Format der übertragenen Daten. Es werden acht Bit (ohne Start- und Stoppbit) gesendet, das heißt, es können 256 Bytes unterschieden werden. Ist das achte Bit gesetzt (MSB/l), handelt es sich um ein Statusbyte. Es kann deshalb insgesamt 128 Statusbytes geben, jedes steht für einen MIDI.Befehl. Ist das achte Bit nicht gesetzt (MSB/0), handelt es sich um ein Datenbyte. Auch hier können nun 128 verschiedene Datenbytes gesendet werden. In der Regel handelt es sich bei den Datenbytes um Noten. 128 verschiedene Töne unterscheiden zu können, reicht vollkommen aus; da jede Oktave 12 Töne umfaßt, können also zehn Oktaven dargestellt werden. Am interessantesten sind sicherlich die Statusbytes. Hier gibt es wiederum zwei Gruppen: die Kanal-Kommandos und die Systemkommandos.

Schauen wir uns zunächst die Kanal-Kommandos an. MIDI kann 16 Kanäle unterscheiden. Dafür werden 4 Bit des Bytes benötigt. Da das achte Bit bei einem Statusbyte immer gesetzt ist und Bit eins bis vier zur Kanalunterscheidung gebraucht werden, bleiben zur

## **Bericht**

Befehlsunterscheidung nunmehr drei Bits übrig. Tabelle 1 gibt eine Ubersicht über die Kanal-Kommandos. Jedem dieser Befehle folgen ein oder mehrere Datenbytes. Bilden wir doch einmal ein einfaches Beispiel. Senden wir eine Note an einen Synthesizer beziehungsweise einen Expander (das ist ein Synthesizer ohne Tastatur, also nur über MIDI spielbar). Als erstes müssen wir den Befehl »Note ein« und dann das Byte für die Tonhöhe senden. Es wird aber noch ein weiteres Byte für die Lautstärke der Note benötigt. Der Musiker nennt diese Lautstärkenunterscheidung »Anschlagsdynamik«. Senden wir die Note C auf Kanal 1 mit mittlerer Lautstärke (mf). Dann müssen folgende Bytes gesendet werden:

- l) 1001 0000 Statusbyte flir Note ein auf Kanal 1 (0000)
- 2) 0011 0000 Datenbyte für Note C in der dritten Oktave
- 3) 0100 1000 Datenbyte für Anschlagsdymanik mf

Nun klingt der Ton solange, bis er wieder über MIDI abgeschaltet wird. Dazu werden zum richtigen Zeitpunkt wieder 3 Bytes gesendet: Note aus, Note, Abklingzeit (Release Rate). Für unser Beispiel sähe das folgendermaßem aus: 1) 1000 0000 Note aus auf Kanal 1

- 2) 0011 0000 Note C in der dritten **Oktave**
- 3) 0100 1000 Release Rate

Wir sehen: Die Datenbytes hinter Note ein und Note aus ähneln sich. Die ausgewählte Note ist bei beiden Befehlen gleich. Weil über MIDI mehrere Noten fast gleichzeitig gesendet und empfangen werden können und die Synthesizer mehrere Töne gleichzeitig spielen können, ist es dringend erforderlich mitzuteilen, welcher Ton abgeschaltet werden soll. Das zweite Datenbyte ist zwar auch identisch zur Befehlsfolge von »Note ein«, hat aber eine andere Funktion und damit auch einen anderen logischen Inhalt. In analoger Weise können auch noch andere Informationen wie beispielsweise eine Anderung des Modulationsrades oder auch der Wechsel eines Klangs per MIDI übertragen werden. Bei einem angeschlossenen Drumcomputer kann auch der Song gewählt und geändert werden. Neben den Kanal-Kommandos gibt es

auch noch Systemnachrichten, sie tei-

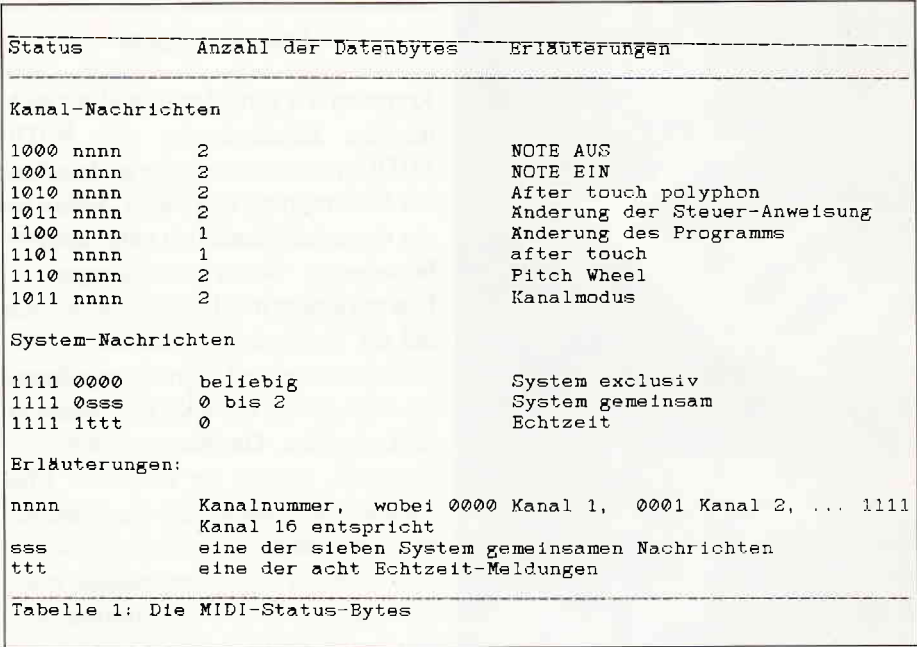

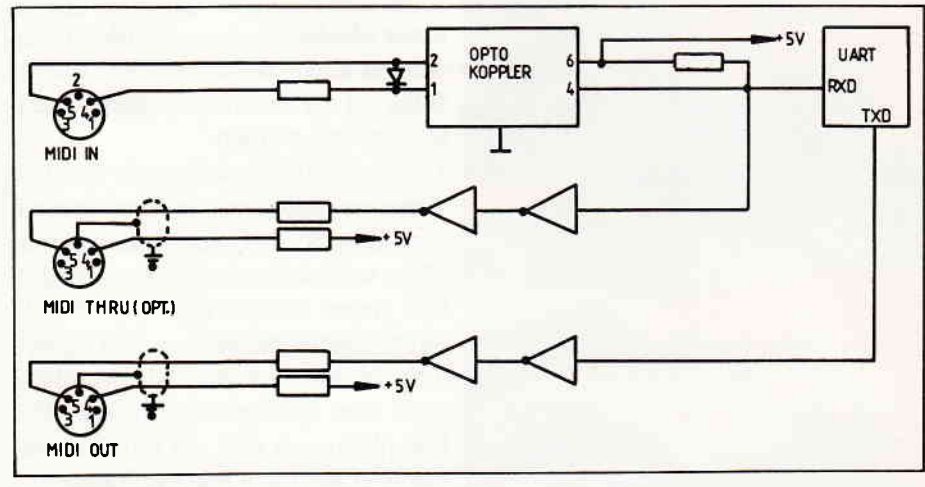

Abbitdungl, 0ie Ml0l-Hordw ore

len sich in drei Gruppen. Zunächst sind da die System-Exclusiv-Nachrichten. Damit können Besonderheiten einzelner Hersteller angesteuert werden. Jeder Hersteller erhält eine Identifikationsnummer, über die das System erkennen kann, ob es die empfangene Information verarbeiten kann. Die zweite Gruppe der System-lnformationen sendet Echtzeit-Nachrichten. Damit kann eine Synchronisation mit einem Drumcomputer und/oder einem Tonband erfolgen. Die dritte Gruppe sind systemgemeinsame Nachrichten. Damit kann zum Beispiel die Stimmung eines MIDI-Systems geändert werden. Es kann aber auch übergeben werden, an welcher Stelle in einem Programmablauf man sich derzeit befindet. Hier wird auch festgelegt, was nach'einem Start-Befehl erfolgen soll.

Da für uns die Kanal-Kommandos wichtiger sind, belassen wir es bei diesen Bemerkungen zu den Systemnachrichten. Wir haben bereits festgestellt, daß MIDI 16 Kanäle verwalten kann. Für die empfangenden Geräte sieht die Norm drei verschiedene Modi vor, die recht interessant sind: Omni-Mode, Poly-Mode und Mono-Mode.

#### MIDI-Modi

Der Omni-Mode kann jeweils gemeinsam entweder mit dem Mono- oder dem Poly-Mode vorkommen. Der Omni-Mode regelt, ob ein Empfänger die Daten zuordnen oder alle Signale verarbeiten soll. Im Klartext bedeutet das: Wenn Onmi eingeschaltet ist, reagiert der empfangene Synthesizer auf jedes Signal. Er ignoriert sozusagen die Kanalnummer und geht davon aus, daß jede empfangene Information für ihn bestimmt ist. Ist dagegen Omni ausgeschaltet, unterscheidet der Empfänger zwischen den verschiedenen Kanälen und sucht sich nur die für ihn bestimmten Daten heraus. Durch die Kombination mit Mono- oder Poly-Mode ergeben sich folgende vier Möglichkeiten:

- Omni-on/Poly: Hier empfängt das Gerät über alle 16 Kanäle Informationen und ist in der Lage, diese polyphon (das heißt mehrere auf einmal) zu verarbeiten. Ein sechsstimmiger Synthesizer kann also sechs Töne via MIDI spielen. Würden alle an ein MIDI-Netz angeschlossenen Geräte in dieser Kombination betrieben, so wäre ein gezieltes Ansprechen einzelner Bausteine nicht möglich.

- Onmi-on/Mono: Diese Kombination ist wenig sinnvoll. Sie wäre der oben besprochenen sehr ähnlich; allerdings könnte jedes Gerät nur eine Information verarbeiten. Ein polyphoner (mehrstimmiger) Synthesizer wäre plötzlich einstimmig (monophon).

- Omni-off/Poly: Diese Betriebsart ist heute bei den meisten Geräten üblich. Jedes Gerät kann über eine Kanalnummer speziell angesprochen werden und mehrere Daten gleichzeitig verarbeiten. Man kann also verschiedene polyphone Synthesizer separat mehrstimmig ansteuern.

- Omni-off/Mono: Diese Kombination ist die mächtigste Betriebsart. Sie ist leider noch kein Standard, hat aber gerade in der letzten Zeit eine größere Verbreitung erfahren. Hier bleiben eigentlich keine Wünsche mehr offen. Es ist nicht nur möglich, verschiedene Geräte über unterschiedliche Kanäile anzusteuern; auch den einzelnen Stimmen in diesen Geräten können Kanalnummern zugeordnet werden. So kannman schon mit einem Synthesizer mehrere Klangfarben gleichzeitig erzeugen. Es wäre denkbar, daß beispielsweise auf Kanal I der Baß (einstimmig), auf Kanal2 bis 4 eine dreistimmige Klavierbegleitung und auf Kanal 5 die Melodie für Strei-

cher gesendet werden. Brauchte man im Poly-Modus dafür drei verschiedene Synthesizer, kann man hier mit nur einem zurechtkommen. Man muß allerdings daran denken: Jeder Ton, der gleichzeitig zu einem anderen gespielt werden soll, erfordert einen eigenen Kanal, und da sind 16 Kanäle schnell belegt. Dann wird MIDI wohl bald zu eng. Aber man kann sich auch hier helfen. Betreibt man beispielsweise für unsere oben beschriebene Anforderung zwei Synthesizer, könnte der zweite die dreistimmige Begleitung im Foly-Mode auf einem Kanal spielen, während der erste weiterhin Baß und Melodie erzeugt. Dadurch werden wieder zwei Kanäle für andere Zwecke frei.

Nun sind wir schon fast mittendrin in der Erorterung der Frage: Was kan man denn nun mit MIDI eigentlich machen, und wie würde ein solcher Aufbau aussehen? Beginnen wir doch erst einmal damit zu klären, woher denn nun die Daten für MIDI kommen können.

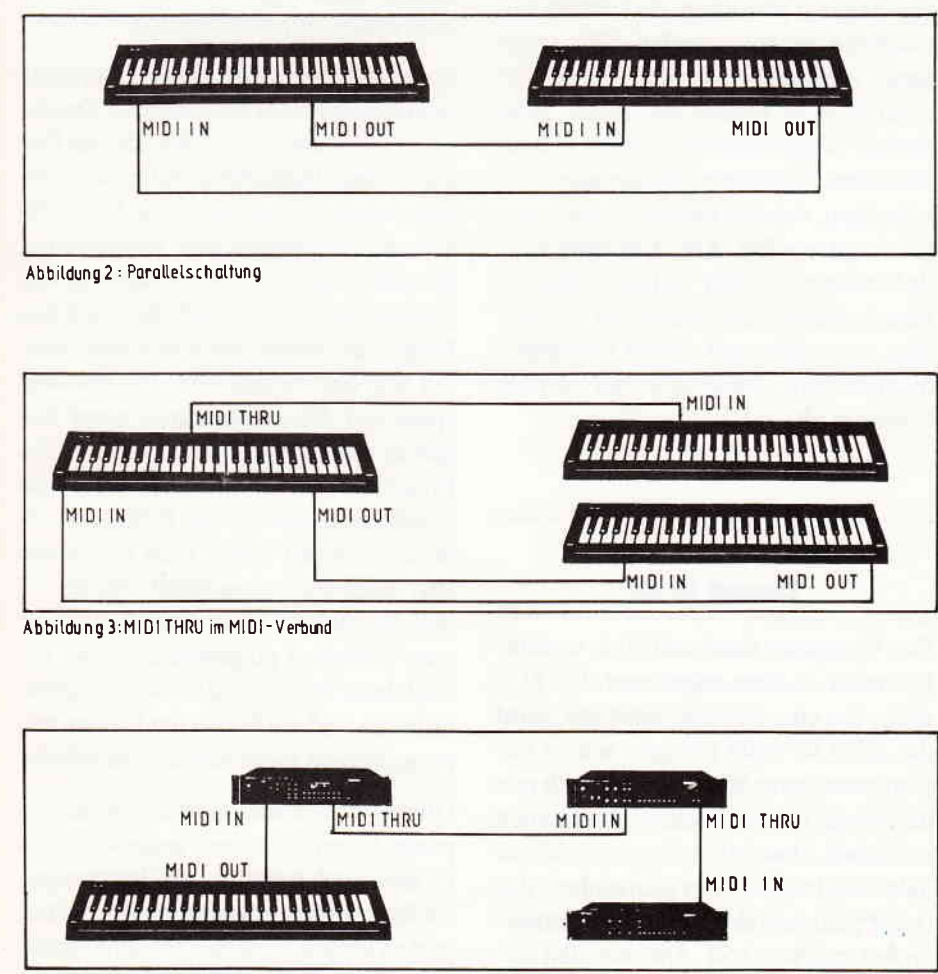

#### Abbildung 4: Expander - Eins ofz

MIDI Praxis

Wir hatten es bereits gesagt, ein Synthesizer besitzt in der Regel drei Anschlußbuchsen: MIDI-In. MIDI-Out und MIDI-Thru. Wenn wir nun zwei Synthesizer miteinander koppeln, wie es Abbildung 2 zeigt, kann von jeder der beiden Tästaturen jeder Synthesizer einzeln oder auch gemeinsam gespielt werden. Wir müssen aber beachten, daß durch MIDI die Fähigkeiten eines Gerätes nicht verbessert werden. Handelt es sich bei den beiden Synthesizern um jeweils einen acht- und einen sechsstimmigen, können zwar mit dem achtstimmigen auch acht Töne gleichzeitig gesendet werden, der andere kann aber nur sechs insgesamt spielen. Die Grenze der Leistungsfähigkeit wird durch die angeschlossenen Geräte und nicht durch MIDI gesetzt. Den Einsatz der MIDI-Thru-Buchse verdeutlicht Abbildung 3. Hier wurde an den zweiten »Synthi« noch ein dritter angehängt, der aber keine Daten sendet, sondern nur empfängt. Das ist bei einem Modulsynthesizer beziehungsweise Expander (ohne Tastatur) eine sinnvolle Lösung. Bleiben wir bei den Modulsynthesizern. Wer vor einigen Jahren aufmerkBericht<sup>®</sup>

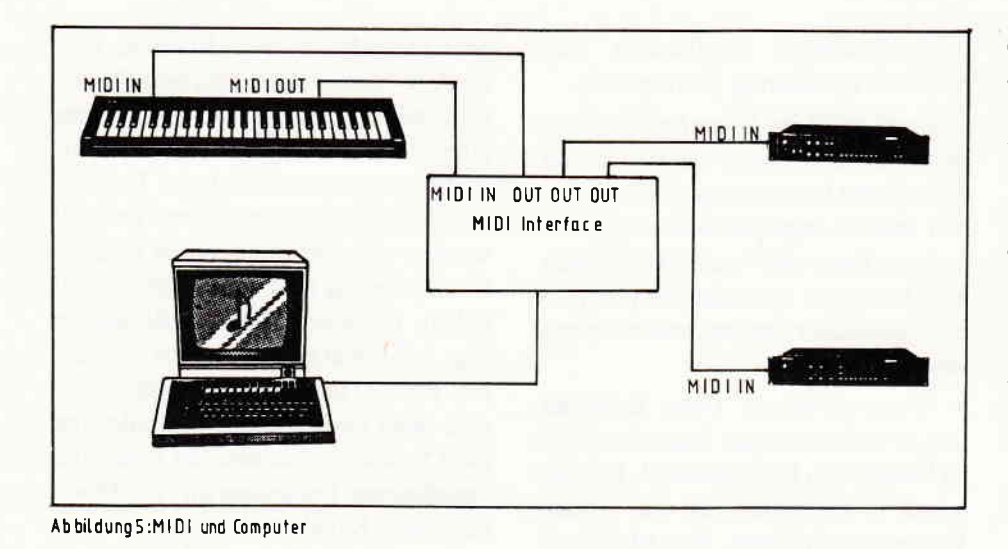

sam Konzerte beobachtet hat, bei denen Synthesizer eingesetzt wurden, konnte feststellen, daß der Keyboarder (so wird der Musiker, der auf Synthesizern spielt, im Fachjargon genannt), von einer Vielzahl von Tästaturen und Geräten umgeben war. Mit MIDI kann man so etwas besser lösen. Heute gibt es Geräte, die nur eine Tästatur und einen MIDI-Ausgang besitzen (sogenannte Masterkeyboards) und über MIDI externe Module, die den Ton erzeugen, ansteuern. Die Masterkeyboards sind so gebaut, daß man auf verschiedenen Tastaturteilen unterschiedliche Module anspricht. Man kann auch vom Masterkeyboard über MlDl-lnformationen die Einstellung der Module ändern. Wie so ein Aufbau aussehen könnte, zeigt Abbildung 4.

#### Der Computer in einem MIDI-System

Nach dem bisher Gesagten liegt es eigentlich schon auf der Hand: Auch ein Computer kann über ein geeignetes MlDl-Interface MIDI-Daten senden und so einen oder mehrere Synthesizer steuern. Wie ein solches System aussehen könnte, zeigt Abbildung 5. Hier werden ein Synthesizer und zwei Module von einem Computer über ein Interface gesteuert.

Doch welche Aufgaben kann ein Computer hier erfüllen? Die gängigste und wohl einsichtigste Aufgabe haben wir eigentlich schon beschrieben: die Funktion als Sequenzer. Uber eine Thstatur können Tonfolgen gespielt werden, die sich der Computer merkt (auf Diskette oder im Speicher). Er kann diese Sequenz dann wieder über MIDI abspielen, so daß das vorher Gespielte nun wieder genauso zu hören ist. Spielt man mehrere Sequenzen hintereinander ein und ordnet sie anderen Kanalnummern zu, lassen sich Studioaufnahmen leicht vorprogrammieren. Es wird sogar möglich, mit relativ einfachen Mitteln Musik zu Hause aufzunehmen. Homerecording wird das genannt und ist durch MIDI eigentlich erst möglich geworden. So können Studiozeiten gespart werden oder sogar ganz vermieden werden, wenn nur elektronische Klänge aus einem Synthesizer aufgenommen werden sollen. Kommen Naturinstrumente oder Gesang dazu, müssen diese im Studio beigemischt werden. Aber trotzdem wurde bereits ein großer Teil der Arbeit zu Hause geleistet und Studiozeit gespart. Was man alles mit einem Computer machen kann, hängt aber nur von der Software ab.

## Auf die Software kommt es an

Der Computer kann natürlich wesentlich mehr als oben angedeutet. Ein Musiker, der eine Sequenz einspielt, wird das nicht so exakt können, wie es der Computer gerne hätte. Es stellt sich nun die Frage, ob der Rechner die kleinen zeitlichen Abweichungen vom richtigen Takt ausgleichen oder sich einfach das (nicht ganz korrekt) Eingespielte unverändert merken soll. Die meisten Sequenzerprograrnme können beides. Ist ein Musikteil eingespielt, kann man ihn quantisieren. Das ist der zeifliche Ausgleich von leichten Fehlern. Eine Viertelnote würde dann beispielsweise vom Computer exakt auf den Taktschlag gesetzt. Wem das zu statisch ist und wer die menschlichen Abweichungen gerne in Kauf nimmt, der kann darauf natürlich verzichten; aber für Perfektionisten ist das bestimmt ein gutes Mittel, um den eigenen Ansprüchen gerecht zu werden.

Darüber, daß man einzelne Sequenzen nacheinander einspielen kann, ist schon gesprochen worden. Meistens bieten die Sequenzerprogramme mehrere Spuren an  $-$  oft 12 oder sogar 16. Jeder dieser Spuren wird ein MIDI-Kanal zugeordnet. Nun kann man mehrere Stimmen mit unterschiedlichen Klangfarben programmieren (nacheinander einspielen) und gleichzeitig abspielen lassen. Damit auch noch ein Rhythmusgerät parallel laufen kann, wird meist der Systemtakt über eine besondere Anschlußbuchse am MIDI-Interface des Computers ausgegeben. Bei MIDI werden pro Taktzeit 24 Clock-Signale gesendet. Dadurch ist eine exakte Synchronisation möglich.

Sequenzen sind für einen Computer nichts anderes als gespeicherte Daten. Er kann sie daher auch ähnlich den Daten in einer Datenbank (Adressverwaltung) weiterverarbeiten. Die Möglichkeit zur nachträglichen Veränderung des Gespielten und der Verkettung von Sequenzen sollte deshalb für ein gutes Programm selbstverständlich sein. Stellen wir uns einmal vor, ein Musiker spielt bei der »Aufnahme« einer Sequenz einen falschen Ton. Wenn das Programm nachträgliche Korrekturen zuläßt, ist es leicht, den Fehler zu verbessern; wenn nicht, muß der ganze Part noch einmal gespielt werden - und das solange, bis er einmal vollkommen fehlerfrei eingespielt wurde. Da sind dann Editiermöglichkeiten schon hilfreich, jedoch bei vielen Sequenzerprogrammen nicht selbstverständlich.

Über Synchronisation eines Drumcomputers haben wir bereits gesprochen. Es ist aber auch möglich, ein Tonbandgerät über MIDI zu synchronisieren. Hier gibt es jedoch verschiedene Synchronisationsarten, die nicht mit MIDI kompatibel sind. Aber MIDI kann diese Clocksignale senden, wenn ein Sequenzerprogramm richtig programmiert wurde. Es ist wahrscheinlich schon viel verlangt, wenn man das in jedem Programm erwartet, aber eines, das für professionelle Ansprüche geschrieben wurde (Einsatz im Studio), kann ohne diese Möglichkeit nicht auskommen. Es gibt allerdings mittlerweile Zusatzgeräte, die MIDI und Täpe synchronisieren. Sogar Drumcomputer ohne MIDI und Synthesizer mit anderen Schnittstellen (CV und Gate) können über Synchronisationsboxen via MIDI angesteuert werden.

Wir haben es bereits gesagt: Eine gespeicherte Sequenz ist für einen Computer lediglich ein Datensatz, der auch weiterverarbeitet werden kann. Die interessanteste Verarbeitung ist der Druck von Noten. Mit einem entsprechenden Programm ist der Computer in der Lage, die über MIDI eingespielte Sequenz in Notenschrift umzusetzten und auszudrucken. Das hört sich relativ leicht an, ist es aber nicht. Notenschrift ist keineswegs eindeutig. Töne gleicher Länge lassen sich unterschiedlich darstellen. Man kann beispielsweise Noten anbinden oder mit einem Punkt versehen. Je nachdem, auf welcher Täktzeit sich die Note befindet, wird die eine oder andere Art gewählt, um das Ergebnis übersichtlich und leicht lesbar zu gestalten. Ein Computer hat damit allerdings erhebliche Schwierigkeiten. Uber Parameter kann aber meist ein Kompromiß eingestellt werden.

Ein weiteres Problem ist die oben bereits angesprochene Unexaktheit beim Einspielen. Ein Notendruckprogramm muß quantisieren, die Frage ist nur, wieviel. Auch hier muß ein Kompromiß gewählt werden. Aber trotzdem ist der Notendruck sehr interessant. Ein Arrangeur oder Komponist braucht nun nicht mehr mühsam die auf einem Klavier ausprobierten Notenparts auf Papier zu notieren. Er braucht sie lediglich über eine Tästatur in einen Computer zu spielen und ausdrucken zu lassen. Das geht leichter und schneller als vorher. Er wird dadurch in die Lage versetzt, mehr als vorher auszuprobieren, wie ein Arrangement gestaltet werden sollte. Mit mehreren angeschlossenen Synthesizern und einem entsprechenden Sequenzerprogramm kann er sich sein Arrangement erst einmal anhören und sich dann vom Notendruckprogramm die Partitur ausdrucken lassen. Da manche Instrumente eine andere Tonlage haben als andere, müssen unter Umständen für diese Instrumente die Noten in eine andere Tonart transponiert werden. Auch das kann ein Notendruckprogramm selbständig erledigen. Also: eine wertvolle Hilfe für alle Notenschreiber. Leider gibt es diese Programme nicht für jeden Computer - und wenn es sie gibt, sind sie meist recht teuer. Das kommt daher, weil diese Programme nur für den professionellen Einsatz geschrieben wurden und eigentlich nicht für den Hobby-Anwender gedacht sind.

#### Der Computer als Bühnenhilfsmittel

Nicht nur zu Hause oder im Studio ist der Computer ein Hilfsmittel, sondern auch und besonders aufder Bühne im Live-Einsatz. Die heutigen Arrangements sind oft so komplex (da sie im Studio von Computern gespielt werden), daß sie aufder Bühne von einem Keyboarder oft nicht mehr nachgespielt werden können. Es ist daher meistens notwendig, auch auf der Bühne den Computer als Sequenzer einzusetzen. Das hat im Vergleich zum Studio aber einen Nachteil. Auf der Bühne gibt es meistens einen Schlagzeuger. Da der aber ein Mensch ist und nicht so genau trommelt, wie ein Computer spielt, kann es Probleme geben. Meist wird sich dann so geholfen, daß der Drummer einen Kopfhörer aufsetzt, über den er das Metronom (den Taktschlag) des Computers hören kann. Darüber freut sich aber kein Schlagzeuger, denn wer hört schon gerne während eines gesamten Auftritts dauernd ein Ticken im Ohr? Aber leider geht das wohl nicht mehr anders. Also: Auch auf der Bühne kann und muß der Computer als Sequenzer in einem MIDI-System verwendet werden. Er kann aber auch hier noch andere Funktionen erflillen.

Wir haben bereits die Masterkeyboards angesprochen. Gerade auf der Bühne ist ein solches Masterkeyboard von unschätzbarem Wert. Meistens haben aber die Musiker bereits einen Synthesizer mit Tastatur und daneben einige Expander (Modulsynthesizer). Schön wäre es, wenn der Synthesizer mit der Tästatur die Funktion eines Masterkeyboards erftillen könnte. Schaltet man einen Computer in das MIDI-System ein, ist das auch ieicht möglich. Der Aufbau wäre etwa so, wie in Abbildung 5 dargestellt. Mit der Tästatur wird der Computer angesteuert. Dieser kann nun entscheiden, aufwelchem Kanal er das Signal weitergeben soll. Dadurch ist es möglich, auf unterschiedlichen Tästaturbereichen unterschiedliche Expander oder Synthesizer zu spielen. Man muß darauf achten, daß der Synthesizer, auf dem gespielt wird, nicht sofort die Töne selbst produziert. Vie-

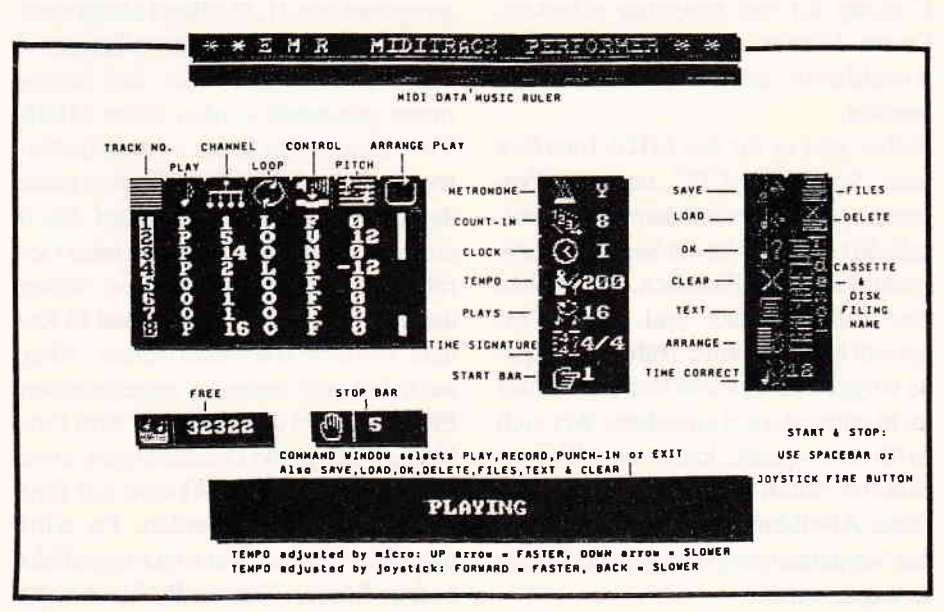

Abbildung6:MIDI-Software für dre CPCs

le neue Geräte haben dafür die Funktion Local. Ist Local ausgeschaltet, spielt das Tonerzeugungsteil des Synthesizers nur noch die Töne, die es über MIDI empfängt. Der Impuls der Tastatur wird nur über MIDI gesendet und im Gerät selbst ignoriert. Dadurch ist der Computer in der Lage, den Impuls gezielt zurückzusenden. Ein Computer kann also relativ einfach aus einem einfachen Synthesizer ein Masterkeyboard machen. Eine Besonderheit sollte ein solches Programm noch bieten: Es sollte ohne Monitor bedienbar sein, damit nicht immer der Bildschirm mit auf die Bühne genornmen werden muß. Das ist sogar bei den Schneiders möglich, wenn man sich ein externes Netzteil zulegt.

#### MIDI auf dem Schneider

Bleiben wir bei den Schneider-Computern. Gibt es überhaupt MIDI für Schneider? Bis vor einiger Zeit wurden die Besitzer eines CPCs auf diesem Gebiet arg vernachlässigt. Nunmehr gibt es aber  $-$  von einem englischen  $Anbieter - auch ein MIDI-Interface$ für den CPC. Es handelt sich um ein Modul, das am Floppyport (zusätzlich zum Disk-Laufwerk) angesteckt wird. Als Anschlüsse finden sich MIDI-In, zweimal MIDI-Out und MIDI-Clock zur Synchronisation. Nur zwei MIDI-Out-Buchsen ist sicherlich etwas wenig, aber es gibt als MIDI-Zubehör sogenannte MIDI-Thru-Boxen, die einen Eingang auf vier Ausgänge schicken. Damit können fehlende MIDI-OuI-Anschlüsse am Interface ersetzt werden.

Bisher gibt es für das MlDl-Interface zum Schneider CPC nur ein Programm, das direkt mit dem Modul mitgeliefert wird. Es ist ein Sequenzerprogramm mit acht Kanälen. Wir haben das MlDl-Interface und dieses Programm bereits in einer früheren Ausgabe vorgestellt, deshalb wollen wir hier nicht näher darauf eingehen. Wer sich dafür interessiert, kann einen kleinen Einblick durch Abbildung 6 erhalten. Diese Abbildung gibt den Bildschirm des Sequenzerprograrnmes mit Erläuterungen wieder.

Vernachlässigt werden bisher noch die

Besitzer eines Joyce. Uns ist kein Interface für diesen Computer bekannt. Vermutlich wird es auch keines geben, da der Joyce als Büro- und Schreibcomputer ausgelegt ist und sicherlich nicht damit gerechnet werden kann, daß viele Joyce-Besitzer ein MlDl-Interface benötigen. Besser sieht es beim neuen PC aus. Dieser Computer ist IBM-PCkompatibel. Und für den IBM gibt es etliches an Hard- und Software aus dem MIDI-Bereich. Der PC war einer der ersten Computer, der für MIDI eingesetzt wurde, und deshalb gibt es genügend Studioprograrnme. Diese sind aber flir den professionellen Einsatz gedacht und daher auch recht teuer. Vielleicht ändert sich das nun, da durch die große Verbreitung kompatibler Computer (nicht nur Schneider) der potentielle Anwenderkreis für PC-MIDI wächst. Es sollte noch hinzugefügt werden, daß der PC im professionellen Bereich für MIDI-Systeme mittlerweile kaum noch eine Bedeutung hat. Dort werden heute Computer mit einem 32-Bit-Prozessor eingesetzt, die bereits in ihrem Design auf MIDI zugeschnitten sind.

#### MIDI-Probleme

Bisher haben wir die großartigen Möglichkeiten von MIDI beschrieben und seinen Einsatz erläutert. Aber wie alles auf der Welt gibt es auch mit MIDI einige Probleme. Als erstes wäre da der Zeitfaktor zu nennen. Die Übertragungsrate von 31,25 kBaud klingt zwar sehr hoch und reicht auch vollkonimen aus, wenn nur zwei oder drei Instrumente gekoppelt werden. Ohne MIDI-Thru-Box müßte jedes weitere Instrument mit der MIDI-Thru-Buchse eines der anderen angesteuert werden. Nach einigen hintereinandergeschalteten Geräten ist der Zeitunterschied schon deutlich zu hören. Und maximal 16 Kanäle sollte MIDI beherrschen. Aber auch bei nur wenigen angesteuerten Einheiten wird der Zeitfaktor zum Problem, wenn große Datenmengen, etwa je ein vierstimmiger Akkord auf fünf Kanälen, gesendet werden. Da wird dann ein leichter Verzögerungseffekt bereits hörbar. Dieses Problem wäre nur mit einer höheren Baudrate oder einer parallelen Datenübertragung zu beseitigen. Es gibt aber auch noch einige Unverträglichkeiten von Instrumenten untereinander. Zum einen halten sich nicht alle Hersteller genau an die MIDI-Norm. Das fängt bei größeren Toleranzen im MlDl-Clock-Signal an (dadurch wird die Synchronisation problematisch) und hört vorerst damit auf, daß nicht alle MIDI-Daten übertragen werden. Beispielsweise gibt es Keyboards, die nur auf einem einzigen Kanal laufen. Andere können nur MIDI-Daten senden, oder es werden nur Tästatur-Informationen verarbeitet. Das ist allerdings keine Kritik am MIDI-Standard, denn wenn sich alle Hersteller genau daran hielten und auch die Möglichkeiten ausschöpften, wären diese Probleme beseitigt.

Ein Problem, das in der Norm angelegt ist, sind Ungenauigkeiten in der Definition. Es gibt beispielsweise das Signal Controller. Das ist nicht näher beschrieben, und so geschieht bei jedem angeschlossenen Synthesizer etwas anderes, wenn dieses Signal ankommt. So wird die Norm ausgehöhlt bis hin zur Unbrauchbarkeit.

#### Fazit

Trotz der beschriebenen Probleme ist MIDI eine recht interessante Geschichte. Besonders für Homecomputer-Enthusiasten bietet sich hier ein neues Betätigungsfeld: Computermusik und Homerecording. Auch ohne Fingerfertigkeit und ohne langes Uben kann man durch MIDI seine musikalische Kreativität voll ausspielen. Bühnen- und Studiomusiker können heute auf diesen Standard nicht mehr verzichten. Für den Hobbyisten bietet er eine einfache Möglichkeit für komplexe Klänge und Melodien. Bleibt zu hoffen, daß der Standard weiterentwickelt wird und sich die Hersteller dazu durchringen, diesen Standard auch korrekt einzuhalten. Für die Anwender eines Schneiders bleibt immer noch die Softwarefrage offen. Vielleicht finden sich einige Programmierer, die gerne Musiksoftware erstellen wollen. Diese Zeitung bietet dafür sicherlich ein gutes Forum.

(Hartmut Pick)

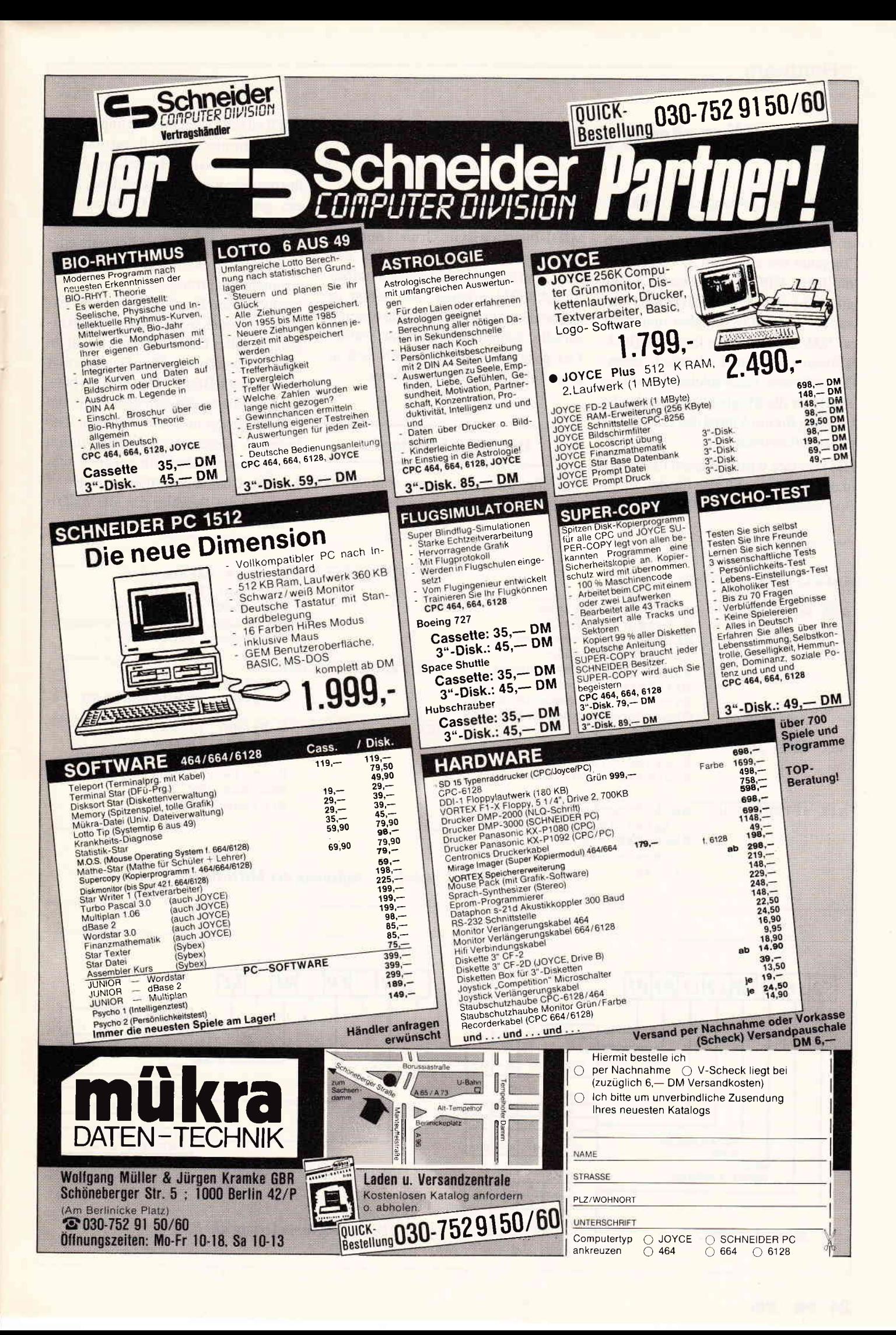

# ttDl fÜr den schneider

Nachdem der C64 lange Zeit marktbeherrschend in Bezug auf Musikcomputer gewesen war, werden jetzt auch Computer wie z.B. Atari ST und Amiga midifühig. CPC-Besitzer mußten aber lange auf das EMR MlDl-Interface warten. Jetzt ist es da, aber man muß ca. 500, - DM für das Interface (incl. Software) auf den Ladentisch legen. Der Selbstbau eines solchen Interfaces bietet hier die Möglichkeit, die gleiche Leistung für ein Viertel des Ladenpreises zu bekommen.

Das Interface wird in diesem Falle nicht in der Form einer Karte für den ECB-Bus, sondern als eigenständiges Gerät zum Anschluß an den Expansionsport des 464, 664 und 6128 aufgebaut. Das MlDl-Interface ist im Grunde nur eine spezialisierte V-24-Schnittstelle, das heißt, daß die Schaltung mitdem selben IC SAB825I arbeitet, das schon in Schneiderware  $# 3$  als asynchrone und serielle Schnittstelle benutzt wurde. Der gesamte Aufbau gliedert sich in zwei Teile: Interface und Timer.

## Der MIDI-Standard

Für alle, die nicht wissen sollten was MIDI ist, will ich es kurz erklären: MIDI ist ein Datenübertragungssystem für elektronische Musikinstrumente, das von führenden Herstellern dieser Instrumente wie Yamaha, Roland, Korg etc. genormt wurde. Mit diesem System ist es möglich, z.B. mit einem Computer und geeigneter Software eine große Anzahl elektronischer Musikinstrumente zu arrangieren und damit zu komponieren. Der MIDI-Standard basiert auf einer asynchronen Übertragung serieller Daten mit einer Baudrate von 31.25 kBaud. Das Datenformat hierzu zeigt Bild l. Die Sende- bzw. Empfangsdaten gliedern sich zum einen in Befehlsbytes und zum anderen in Datenbytes. Befehlsworte werden durch ein gesetztes siebtes Bit gekennzeichnet. Die Channelinformation-Daten - das sind die Befehle, die alle MIDI-

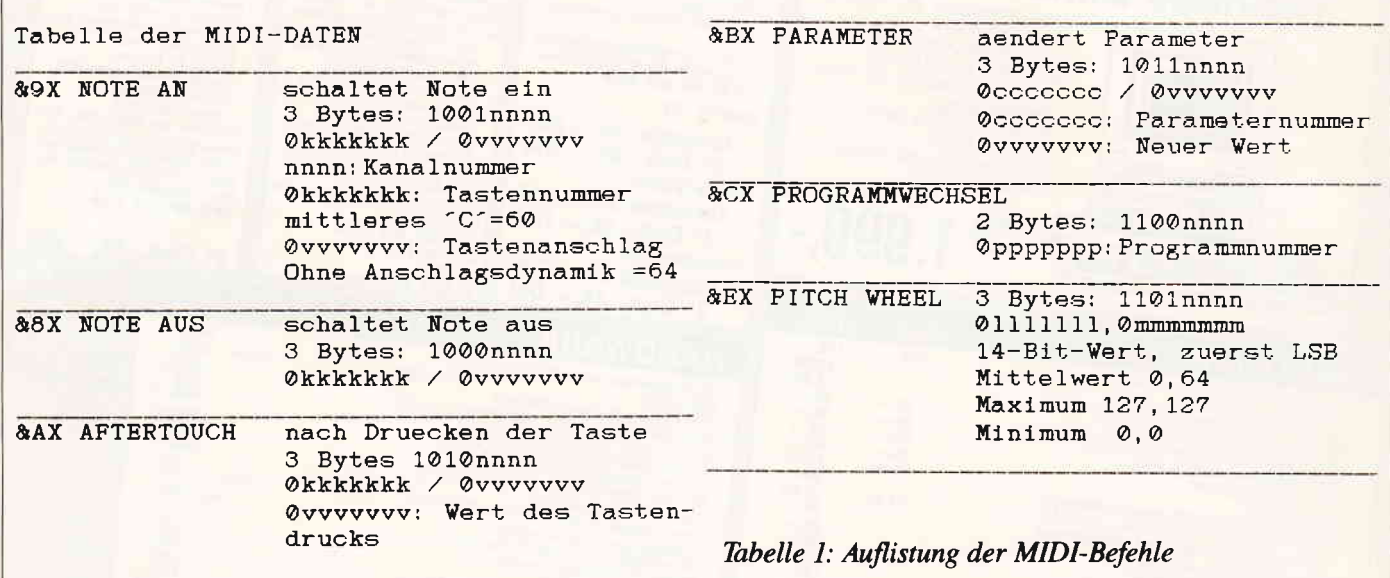

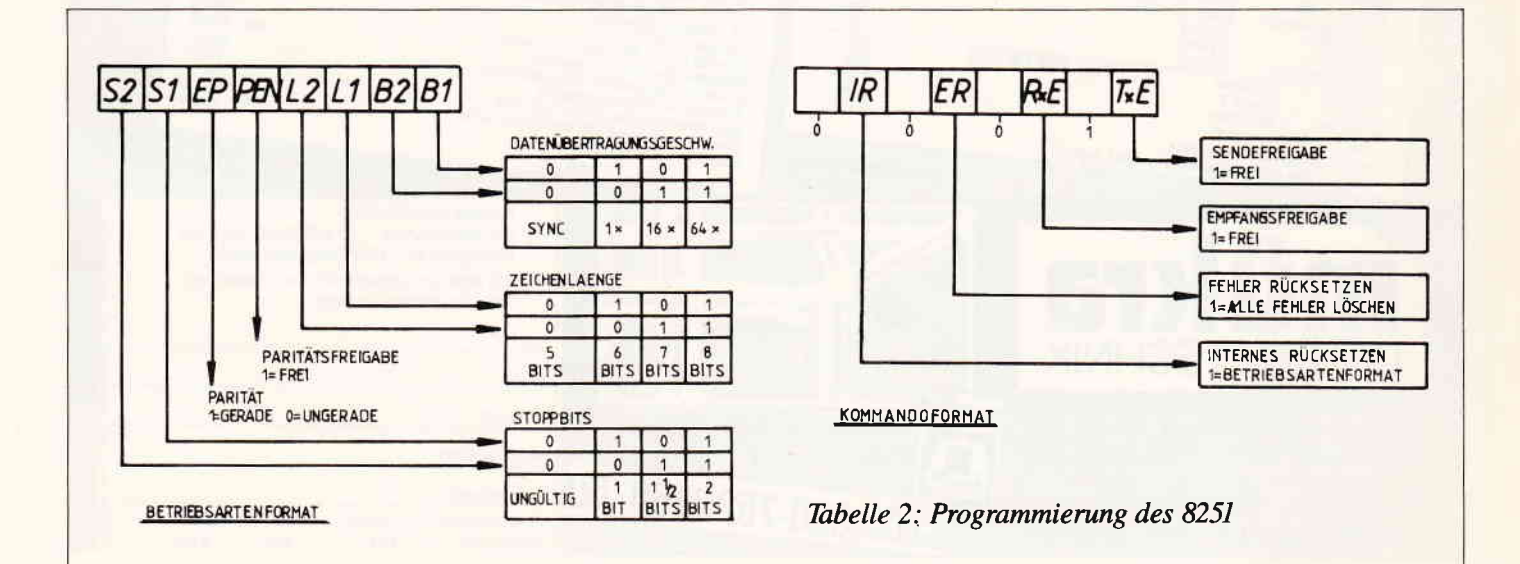

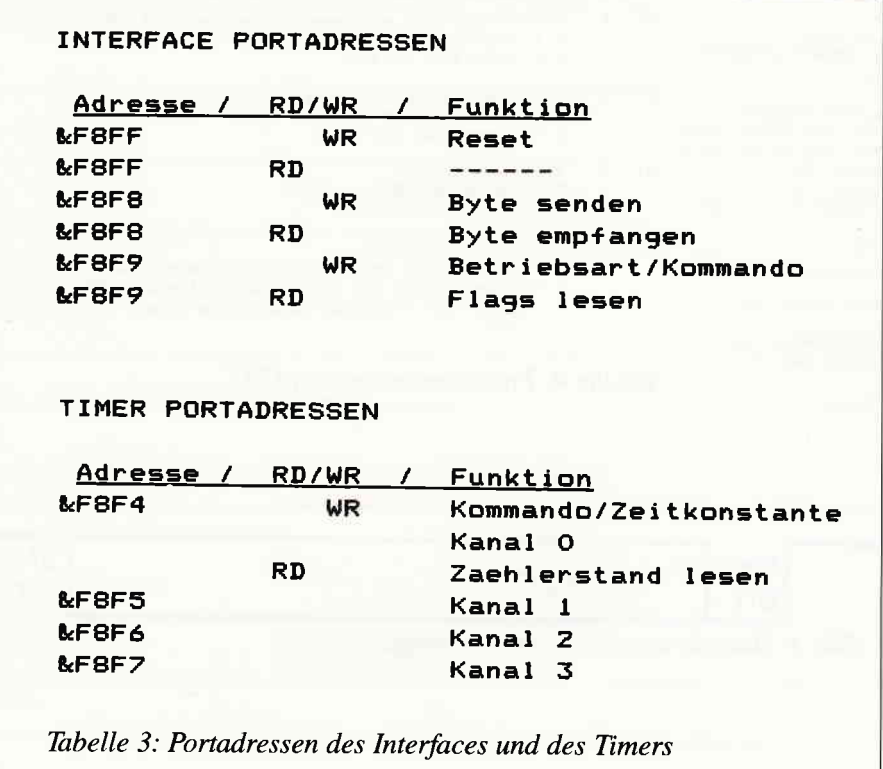

Keyboards gemeinsam haben (sollten) - fordern auf das Befehlsbyte jeweils entweder ein oder zwei Datenbytes.

Weiterhin muß nicht nur übermittelt werden, ob es sich um ein Befehlswort handelt, sondern auch, welcher MIDI-Kanal benutzt wird. MIDI unterstützt bis zu 16 verschiedene Kanäle zur Datenübertragung. Somit kann man jedem angeschlossenen MIDI-Gerät nur die Daten zuordnen, die für das Gerät gedacht sind. Der MIDI-Kanal wird durch die unteren vier Bit des Befehlsbytes bestimmt. Eine Auflistung der wichtigsten Befehle zeigt Täbelle 1.

#### Der Aufbau

Der Aufbau teilt sich, wie oben gesagt, in zwei Teile. Das Interface selbst ist flir zeitunkritische Anwendungen gedacht. Zeitunkritische Anwendungen sind z.B. Klangeditoren. Man kann jedoch nur Sequenzerprograrnme laufen lassen, wenn man die Timerkarte hinzuzieht. Man sollte sich also im klaren darüber sein, ob man mit dem Interface professionell arbeiten will, oder ob man nur ein wenig experimentieren möchte. Der Timer liefert zusätzlich ein Taktsignal, das zur Synchronisation von Bandmaschinen und Drumcomputern genutzt werden kann bzw. kann ein ähnliches Taktsignal dem Interface zur Synchronisation zugeführt werden (je nach Software24 oder 48 Impulse pro Viertelnote).

Das Interface besteht aus Adresscodierung, Resetcodierung, dem 8251, dem Baudratengenerator und den Datenleitungstreibern. Die nötige Sende- und Empfangsfrequenz wird durch Teilung des Prozessortaktes mittels IC 6 und IC 7 erzeugt. Die beiden ICs sind vom Typ 7 4L593 und teilen die 4 MHz des Prozessors einmal durch 16 und durch 128. IC 1-3 bilden die Adresscodierung und die Resetsteuerung (Portadressen siehe Täbelle 3). Der 74L5245 dient als Buspuffer. Je nach Programmierung kann per Jl entweder auf 500 KHz oder auf 31.25 WIz Sende- und Empfangstakt eingestellt werden. Dies dient der Kompatibilität des Interfaces zu anderen (späteren) Programmen. Bei Verwendung der 500 KHz kann man auch auf IC 7 verzichten. Der Optokoppler CNY17 sorgt bei der Verbindung mehrer Interfaces (Keyboards) für galvanische Signaltrennung, so daß keine Kurzschlüsse beim Zusammenschalten

entstehen und sich auswirken können. Das Receive-Ready-Signal des 8251 wird durch IC 5 invertiert und dem Interrupteingang des CPC zugeführt, um einen Datenverlust durch Folling (ständige Abfrage des Ports) zu verhindern. Ein Problem der Interruptsteuerung trat bei der Entwicklung des Interfaces auf. Das durch den Inverter erzeugte Interruptsignal blockierte den Computer vollständig, so daß der Einsatz eines Open-Collector-Typs nötig wurde. Bei dem »normalen« Typ entstand am INT-Eingang der 280-CPU ein Kurzschluß mit dem Ausgang des Gate-Arrays. Schaltplan und Bestückung des Interfaces zeigen die Bilder 2 und 3.

#### Der Platinenaufbau

Die Layout- und Bestückungsseiten der Platine müssen bei der Selbstherstellung absolut deckungsgleich übereinander gebracht werden, damit man beim Bohren nicht aus Versehen eine Leiterbahn der anderen Seite durchbohrt. Anschließend sollte man sich Kupferhohlnieten mit I mm Durchmesser besoqgen und alle Bohrungen durchkontaktieren. Wem das zu aufwendig ist, der kann sich auch WireWrap-IC-Fassungen besorgen, bei denen ein beidseitiges Verlöten gut möglich ist. Beim Bestücken der Platine sollte man wie immer die Reihenfolge: Brücken, Widerstände, Kondensatoren, IC-Fassungen, Dioden und übrige Halbleiter einhalten. Der Einbau in ein Gehäuse erfolgt so, daß noch Platz für die Timerplatine ist, fulls sie eingebaut werden soll.

#### Inbetriebnahme des Interfaces

Die fertige Platine wird nach einer optischen Kontrolle an eine Stromversorgung angeschlossen, ohne daß die ICs eingesteckt sind, und nach Kurzschlüssen in der Stromversorgung untersucht. Erst dann wird die Platine ohne ICs an den Expansionsport über ein 50-poliges Flachkabel mit den entsprechenden Steckverbindern angeschlossen. (Bild 4 zeigt das Schema hierzu.) Sollte der Computer abstürzen, muß die Platine dringend nach Kurzschlüssen untersucht werden. Ansonsten kann begonHardware

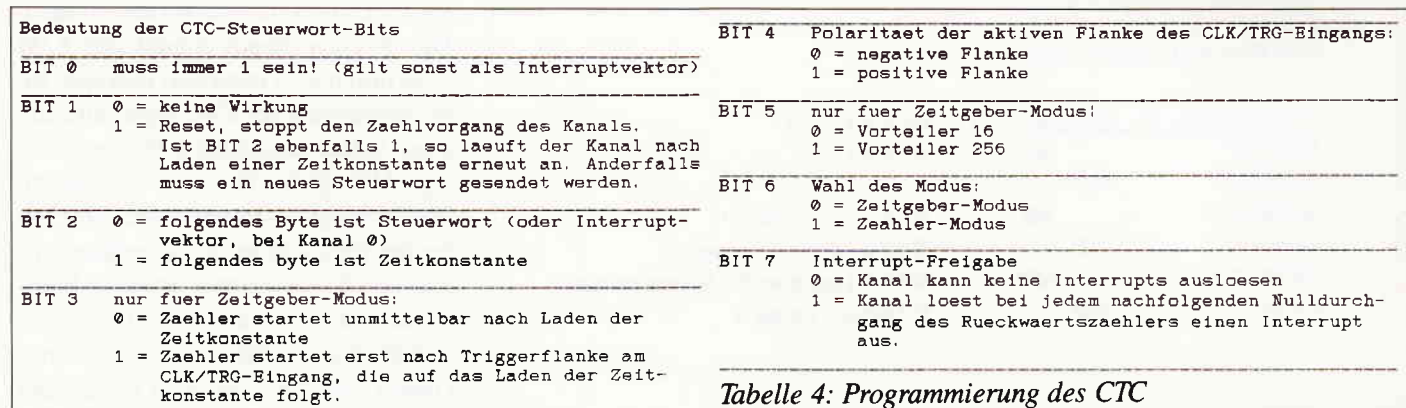

nen werden, die ICs 1-7 einzustecken und erneut wird der Computer eingeschaltet. Vorsicht! Manipulationen an der Platine nur bei ausgeschaltetem Computer vornehmem! Ist soweit alles in Ordnung, wird auch IC 8 eingesetzt. Im anderen Fall müssen alle Signale nochmals überprüft werden.

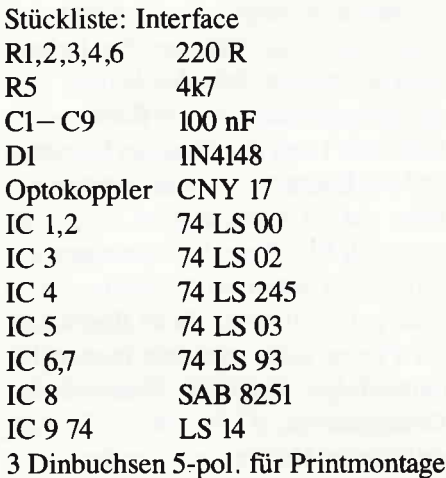

#### **Programmierung des Interfaces**

Vor Beginn der Sendung oder des Empfangs von Daten muß der SAB 8251 mit einem Satz von Steuerworten geladen werden. Diese Steuersignale legen die gesamten Funktionseigenschaften des SAB 8251 fest und müssen unmittelbar nach einem Resetvorgang (Einschalten des Computers) folgen. Die Steuerworte teilen sich in zwei Formate auf:

- $\overline{\phantom{0}}$ Betriebsart
- Kommando

Das Betriebsarten-Format legt Datengeschwindigkeit, Zeichenlänge und Start- und Stopbits fest (siehe Tabelle 2). Das Kommando-Format regelt die

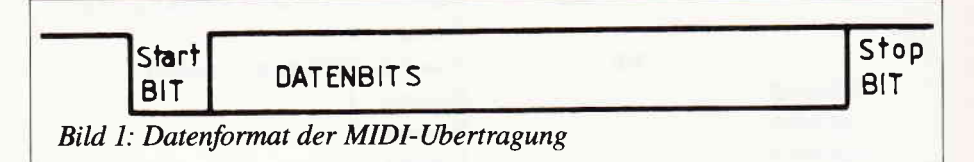

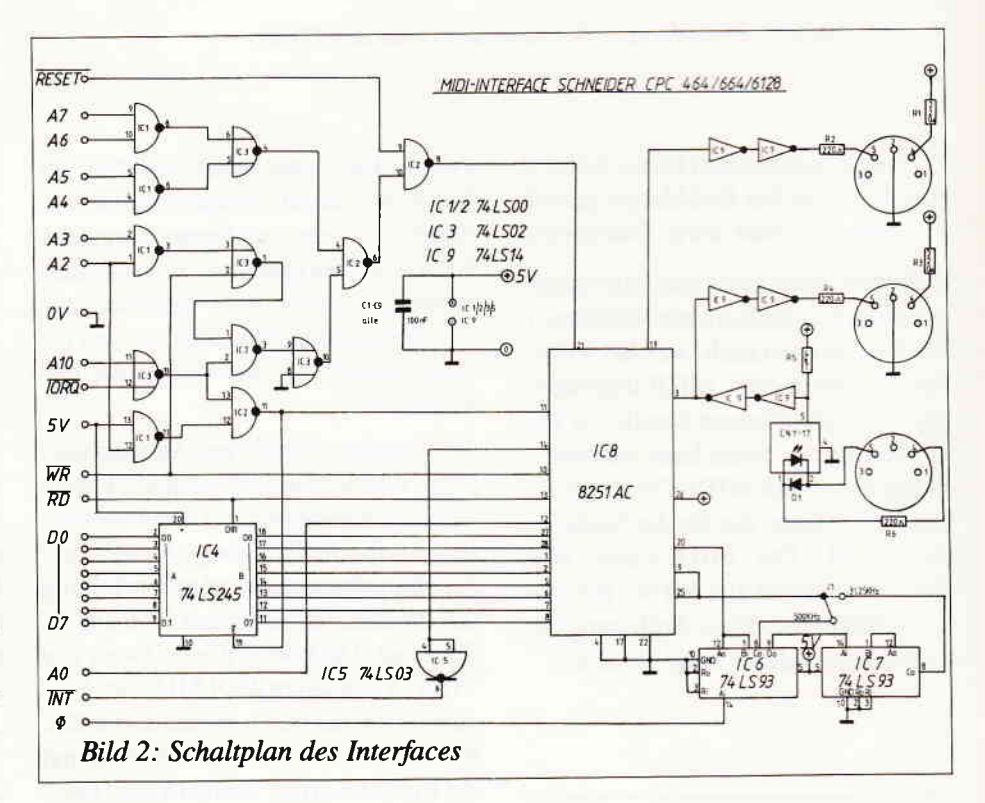

Empfangs- und Sendefreigabe. Beide Formate müssen direkt aufeinander folgen.

#### **Anschluß und Probe**

Nach Verbindung der Buchse MIDI-OUT am Interface und der Buchse MIDI-IN an einem MIDI-Keyboard durch ein DIN-Kabel kann Listing 1 eingegeben und gestartet werden. Nach dem Start muß das MIDI-Keyboard für einen Moment einen C-Dreiklang ausgeben. Funktioniert dies soweit, kann man zunächst zum Punkt MIDI-RE-CORDER übergehen. Ansonsten ist es nötig, alle Verbindungen zu überprüfen und nach möglichen Unterbrechungen und Kurzschlüssen zu untersuchen. Die Eingabe bzw. der Start des Listings 1 ist dann zu wiederholen.

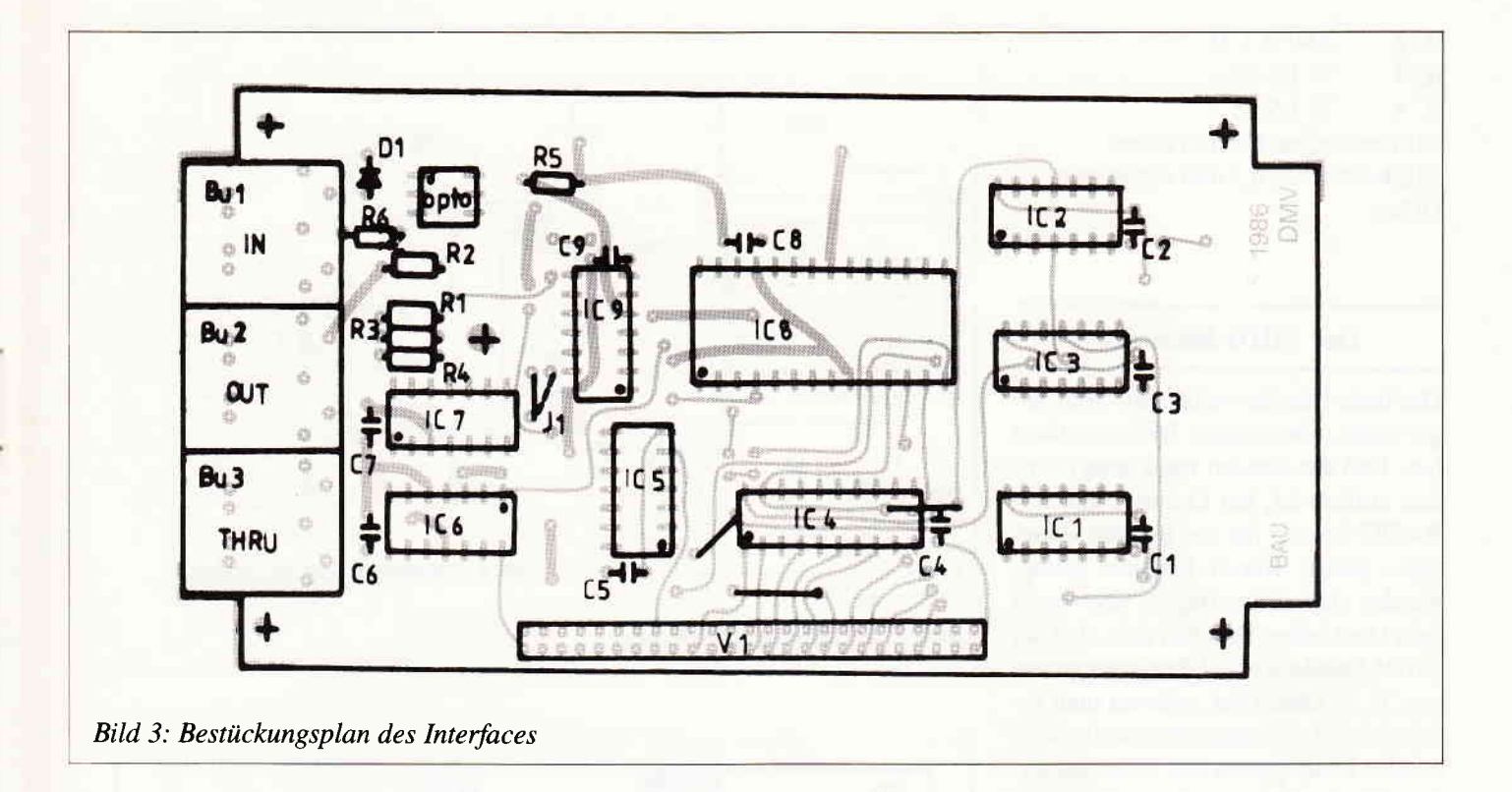

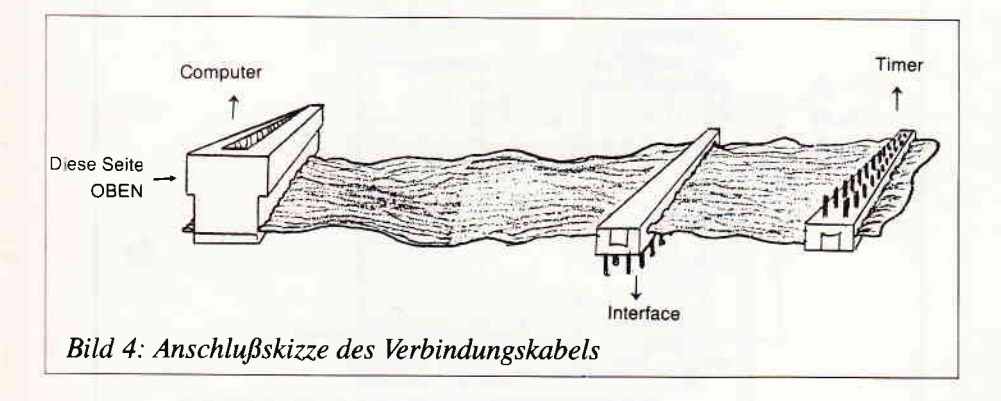

#### fimer & Synchronizer

Wozu der Timer? Der einzige im CPC befindliche Timer ist der Fast-Ticker, der mit einer Frequenz von 300 Hertz arbeitet. Die für einen Sequenzer benötigten Tempi liegen zwischen 40 und 400 Beats per Minute, d.h. Viertelnoten pro Minute. Bei einer Auflösung von 48 Schlägen pro Viertel ergeben sich Timerfrequenzen zwischen 32 und l92Hz, die nur durch Division der 300 Hz des CPC-Timers durch die gewünschte Frequenz erreichbar sind. Beachtet man, daß nur durch Integerzahlen dividiert werden kann, so ist nur eine Unterteilung in 8 Tempi möglich. Je höher die Timergrundfrequenz ist,

desto größer ist also auch die Auflösung der Geschwindigkeisregelung. Als Timerbaustein dient ein Z80 CTC, der für die Verwendung in 280 Systemen optimiert ist. Er enthält vier 8 Bit-Timer, die durch Verbindung ihrer Ein- und Ausgänge kaskadiert werden können. Die Programmierung des CTC kann Täbelle 4 entnommem werden. Das IC374 LS 121 ist ein Monoflop, das die extrem kurzen Impulse des CTC verlängert. Die Impulslänge des CTC beträgt nur die Länge eines 4 MHz-Taktimpulses des Prozessortaktes, von dem der CTC gespeist wird. Die gestreckten Impulse werden über zwei open-collector-Inverter des 74LS05 auf saubere TTL-Pegel gebracht, die direkt am Sync-OUT-Ausgang abgenommen werden können. Die anderen beiden [nverter bereiten das Signal am Sync-IN-Eingang auf und geben ihn auf den Timer, der die ankommenden Impulse zählt. Der Öffner in der Sync-IN-Buchse schaltet dann den internen Täkt der oberen beiden Timer ab. Die Timerplatine ist nur einseitig ausgelegt, so daß bei der Herstellung keine Probleme auftreten dürften. Bei der Bestückung geht man genauso vor wie bei der Interfaceplatine. Schaltplan und Bestückungsplan zum Timer zeigen Bild 5 und 6. Nachdem die fertige und überprüfte Platine an Interface und Computer angeschlossen worden ist, kann Listing 2 eingegeben und gestartet werden. Auf dem Bildschirm sollte eine Zahl erscheinen, die im Sekundentakt dekrementiert wird. Darauf wird ein Klinkenkabel in die Sync-IN-Buchse gesteckt. Der Zählvorgang wird nun unterbrochen und erst nach Einstecken des anderen Kabelendes in die Sync-OUT:Buchse fortgesetzt. Der Hardwareaufbau ist somit abgeschlossen. Die Kosten fiir die Bauteile liegen bei ca. 120,- DM. Wie Interface und Timer zusammengebaut werden, zeigt Bild 7.

#### Stückliste: Timer

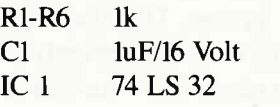

IC 2 Z80 A CTC<br>IC 3 74 LS 121 IC 3 74 LS 121<br>IC 4 74 LS 05 74 LS 05 Klinkenbuchse 6,3 mm mono Klinkenbuchse 6,3 mm mono mit öffner

#### Der MIDI-Recorder

Das beste Interface nützt ohne Software gar nichts, also müssen Treiberroutinen her. Daß das Senden von Daten ziemlich einfach ist, hat Listing 1 gezeigt. BASIC ist also für das Senden »langsam« genug. Warum langsam genug, werden sich einige fragen, aber es ist kein Denkfehler. Beachtet man, daß der MIDI-Standard eine Übertragungsrate von 31.25 kBaud hat, erkennt man relativ schnell, daß zwischen zwei zu sendenden Daten genau 320 Mikrosekunden »Wartezeit« liegen, bevor das nächste Byte gesendet werden kann. Diese Zeit berechnet sich daraus, daß ein übertragenes Datenwort aus acht Bit plus Start- und Stopbit besteht, d.h., daß bei 31.25 kBit pro Sekunde genau 3125 Daten pro Sekunde übertragen werden. Diese Zeit überbrückt BASIC allein schon durch den Sprung von einer Zeile zur anderen. Nur bei Maschinensprache muß man aufpassen. Hier ist nach jeder Ausgabe in das Datenregister des 8251 eine Warteschleife einzubauen:

LD BC, &F8F8 LD A, Datenwort  $OUT (C), A$ LD B, &40 LOOP: NOP DJNZ, LOOP

Wo bekommt man die ganzen Sendedaten her? Richtig! Man kann sie ja vorher empfangen, indem man z.B. von einem MIDI-Keyboard einspielt.

Was geschieht also beim Empfangen? Sobald der 8251 ein Datenwort vollständig erkannt hat, setzt er seinen Receive-Ready-Ausgang, so daß ein Interrupt am Eingang des CPC entsteht. Dieser Interrupt bleibt so lange erhalten, bis ein Zugriff auf das Datenregister des 8251 erfolgt. Das Interrupt-Signal wird vom CPC erkannt und dieser führt dann einen RSTT zur Adres-

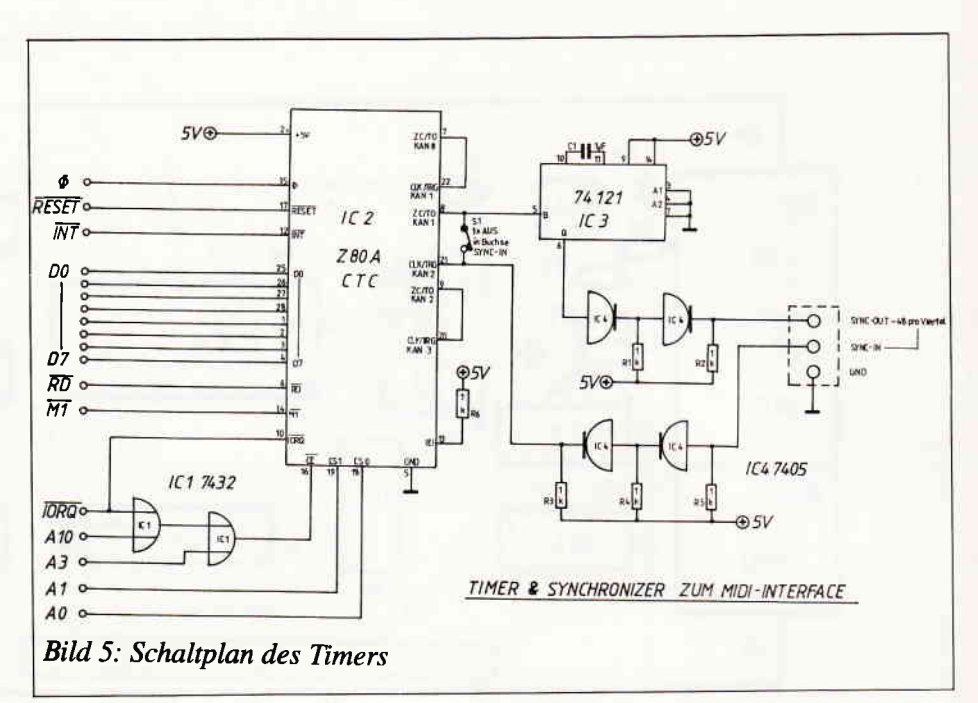

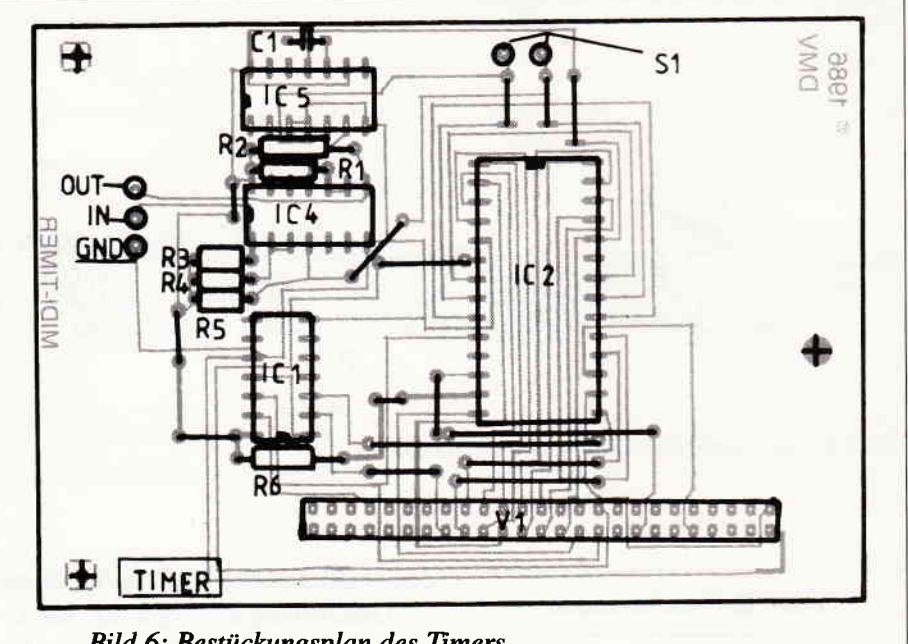

Bild 6: Bestückungsplan des Timers

se &B939 beim 464 bzw. zur Adresse &8941beim 664 und 6128 aus. Dort wird zwischen einem externen Interrupt vom Interface und dem internen Fast-Ticker unterschieden. Innerhalb der Interruptroutine wird nochmals kwzzeitig ein lnterrupt zugelassen. Liegt dann immer noch ein Interrupt an, springt der Computer in die Abhandlung des externen Interrupts. Ein interner Interrupt wäre an dieser Stelle schon längst ausgeschaltet. An der Adresse &003B muß dann ein Sprungbefehl zur Interruptroutine für die Annahme der ankommenden Daten stehen. Doch die Routine für interne Interrupts ist flir unsere Übertragungsgeschwindigkeit schon ein Hindernis. Diese Interruptroutine sorgt im CPC für die Tastaturabfrage und alle anderen interruptgesteuerten Programmteile und ist somit mehr als eine Millisekunde lang. Kommen nun MIDI-Daten während der Abarbeitung der Interruptroutine kurz hintereinander, so gehen Daten verloren, da das Interface keinen Interrupt auslösen kann und nach 320 Mikrosekunden das aktuelle Datenwort überschrieben wird. Somit ist es nötig, beim 464 an der Adresse &B949 und

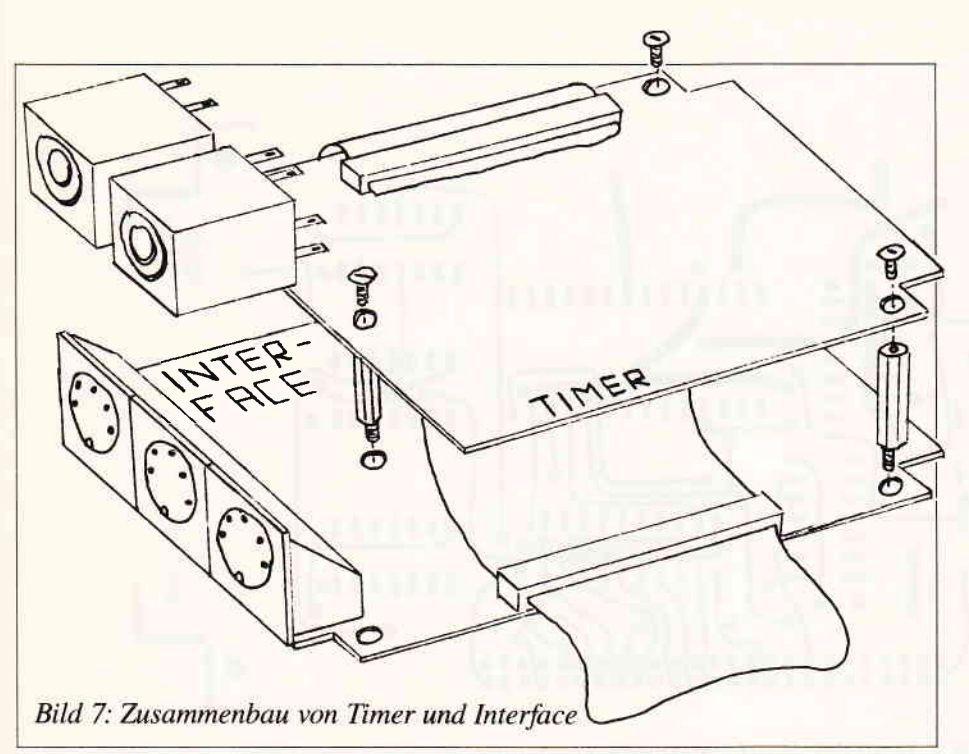

beim 664 bzw. 6128 an der Adresse &B951 eine Adresse auf eine eigene Interruptroutine zu legen, die Aufnahme der Daten durchzuführen und wieder die Originaladresse &00B1 einzufügen. Als Beispiel für diese Nutzung dient das Listing 3, mit dem es möglich ist, MIDI-Daten wie bei einem Kassettenrecorder aufzunehmen und wiederzugeben. Die invertiert dargestellten Buchstaben im Programmenue müssen gedrückt werden, um die entsprechende Funktion zu erhalten. Ich hoffe, daß ich einige Anregungen zum Experimentieren gegeben habe. Demnächst möchte ich eine 8-Spur-Sequenzer-Software für das Interface vorstellen.

Bis dahin viel Spaß!

<sup>(</sup>D. Siegmund/ME)

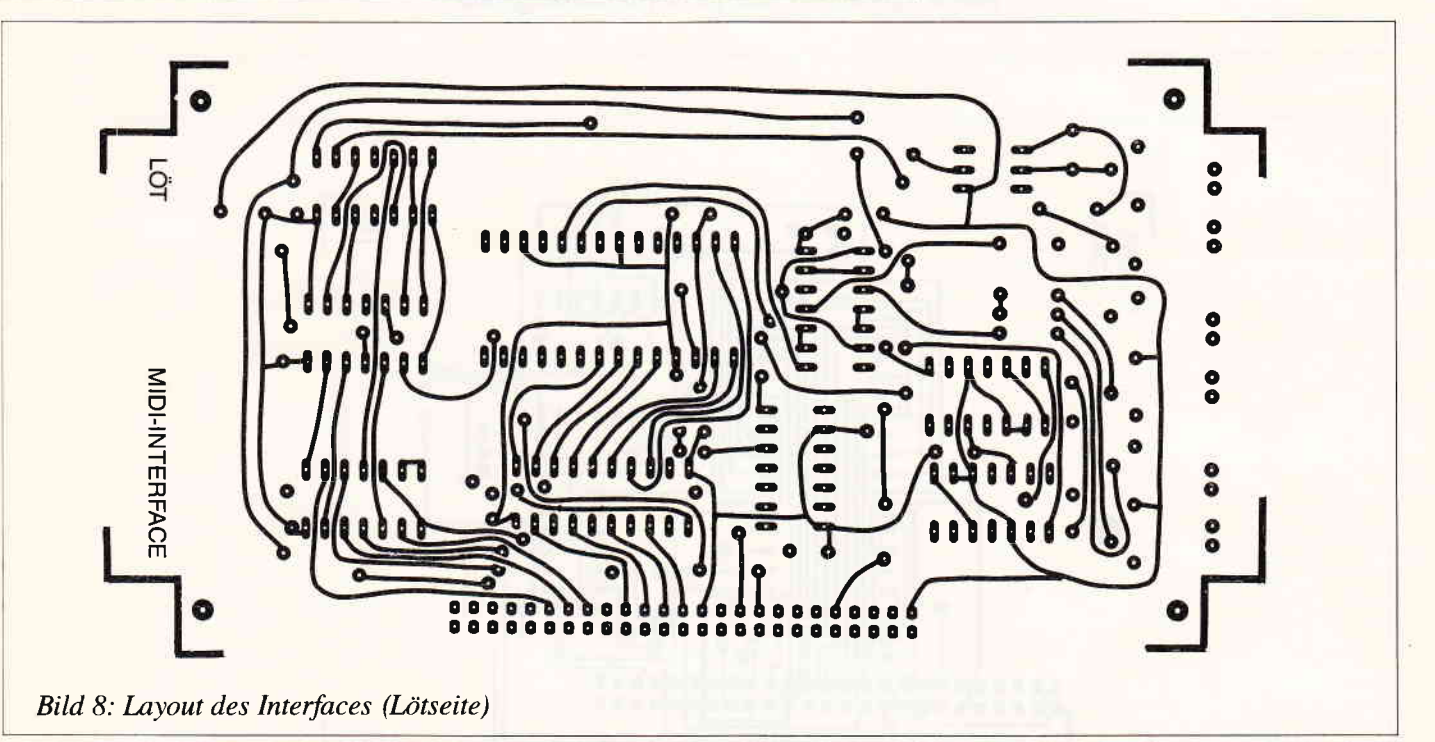

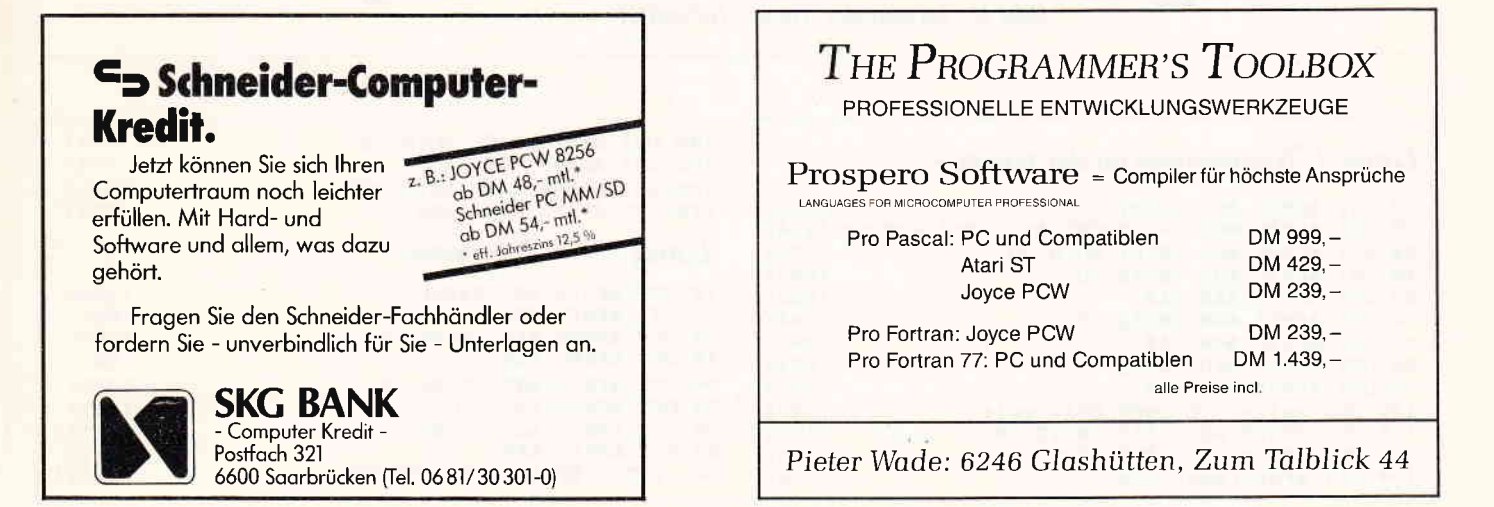

 $\overline{1}$ 

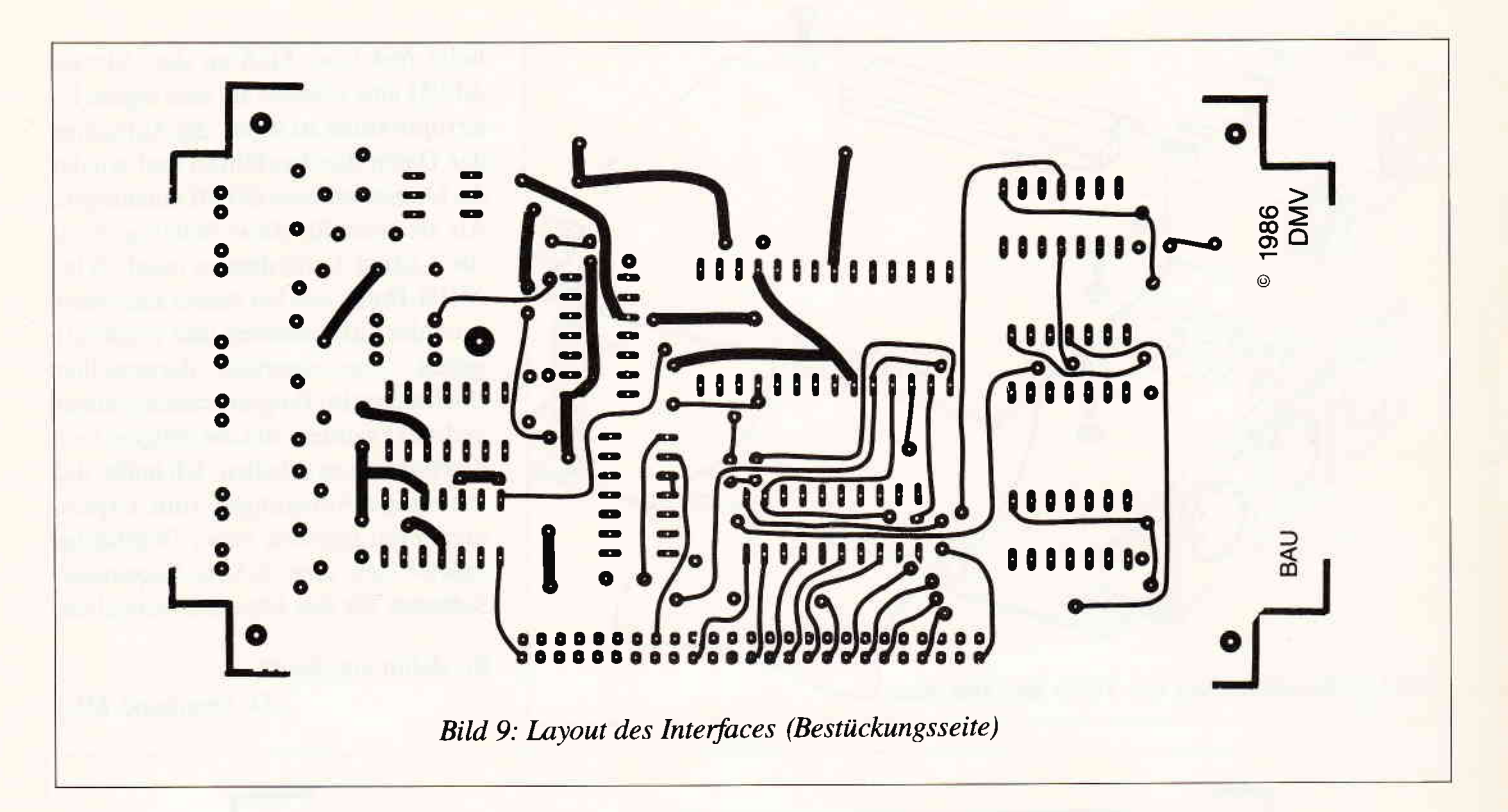

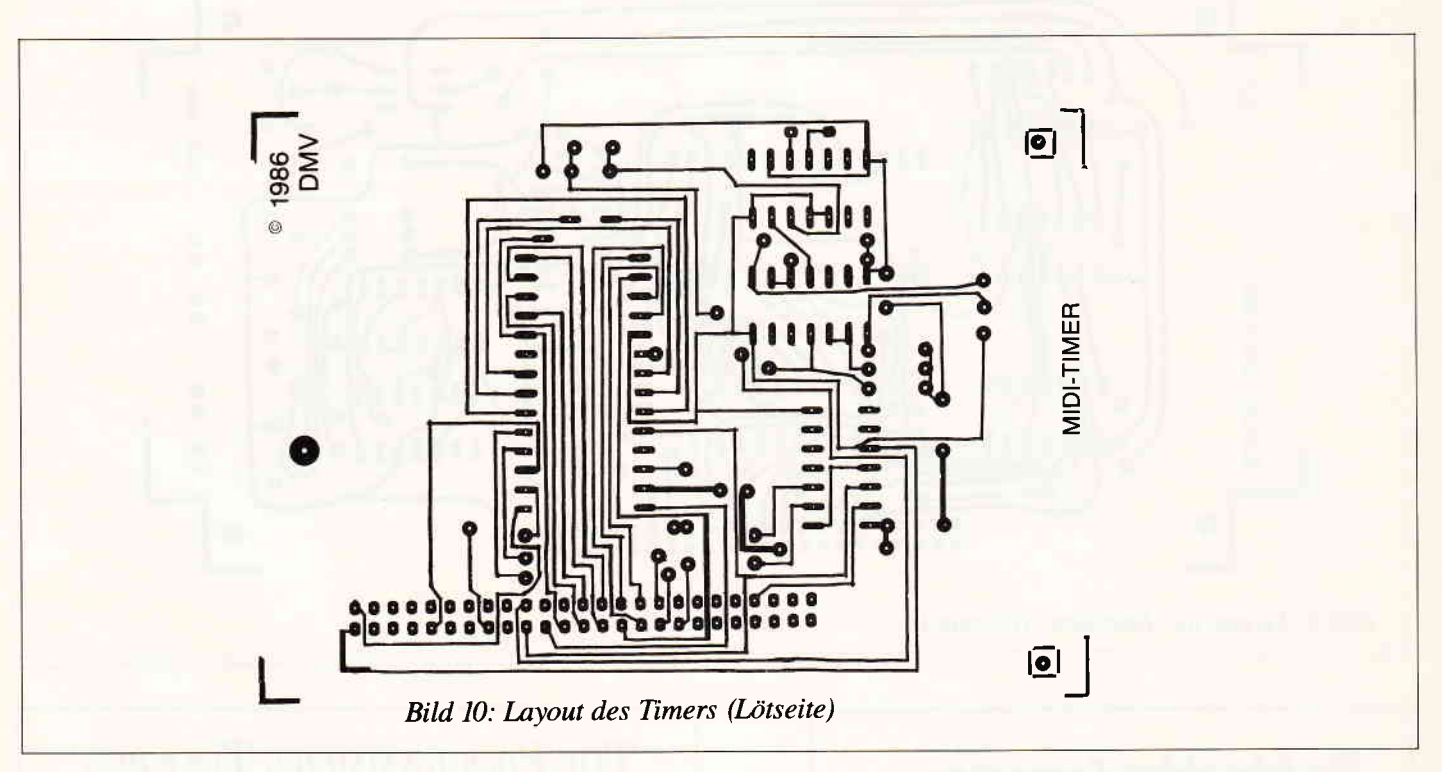

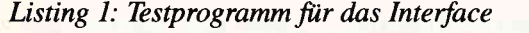

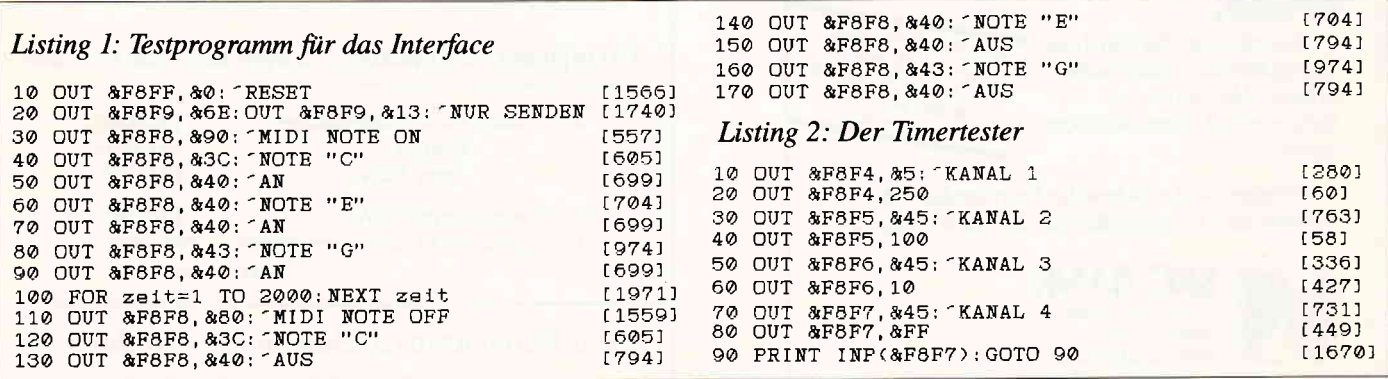

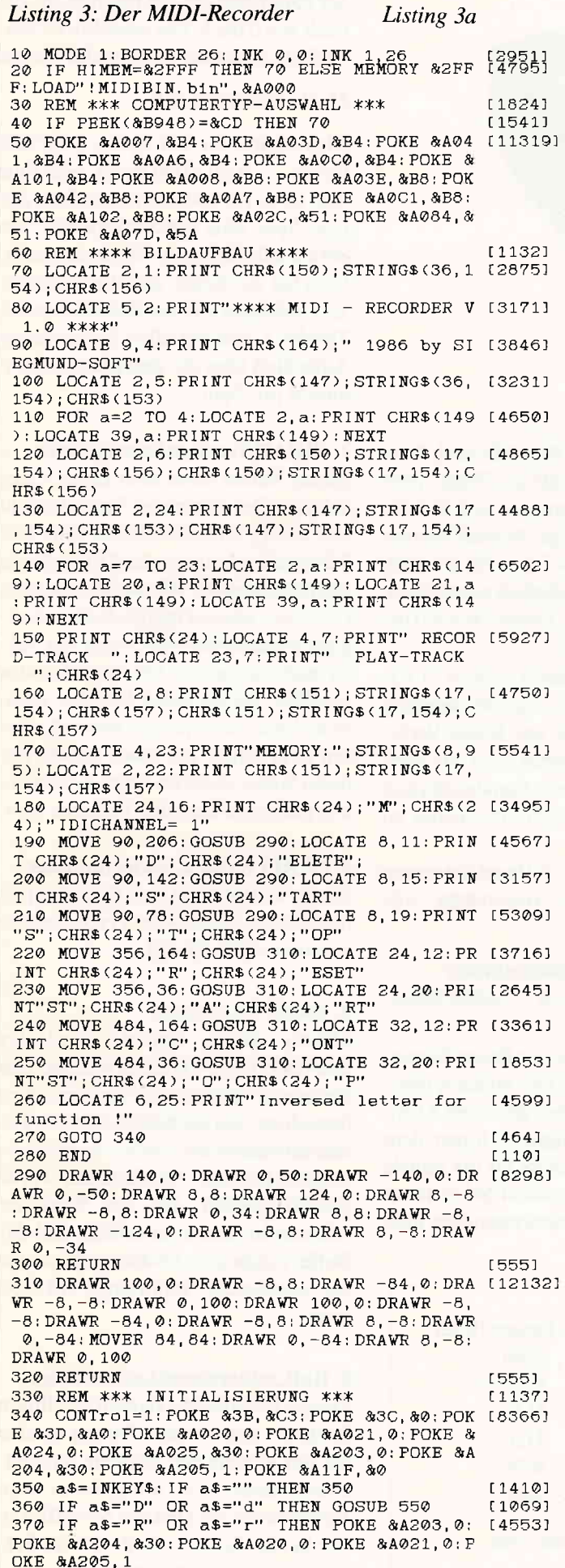

380 IF a\$="S" OR a\$="s" THEN 420  $[1830]$ 390 IF as="A" OR as="a" THEN 470  $19451$  $400$  IF  $a\text{S}$  = "N" OR  $a\text{S}$  = "n" THEN GOSUB 560  $121601$  $[470]$  $410$  GOTO 350 420 IF CONTrol=1 THEN 430 ELSE 350 [979] 430 CALL &A028: CONTrol=0: REM \*\*\* AUFNAHME [2592] 金金金 440 mem=INT((PEEK(&A024)+256\*PEEK(&A025)-& [2541] 3000)/384): MOVE 160+mem, 34: DRAWR 0, 8 450 a\$=INKEY\$: IF a\$="" THEN 440  $13761$ 460 GOTO 350  $14701$ 470 CALL &A08E: REM \*\*\* WIEDERGABE \*\*\* 120061 480 a\$=INKEY\$: IF a\$="" THEN 480 [1368] 490 IF  $a$ \$="C" OR  $a$ \$="c" THEN CALL &A0A2 [1788] 500 IF a\$="R" OR a\$="r" THEN POKE &A203,0: [5510] POKE \$A204, \$30: POKE \$A020, 0: POKE \$A021, 0: P  $0.350$ 520 IF a\$="S" OR a\$="s" THEN 420 [1830] 530 IF a\$="M" OR a\$="m" THEN GOSUB 560  $121601$ 13731 540 GOTO 480 550 CONTrol=1: CALL &A120: POKE &A024, 0: POKE [7941] &A025, &30: LOCATE 11, 23: PRINT STRING\$(8, 95 ): OUT &F8FF, Ø: RETURN 560 LOCATE 37, 16: PRINT CHR\$(47)<br>570 a\$=INKEY\$: IF a\$="" THEN 570 [1323] [1382] 580 IF a\$<"9" AND a\$>"0" THEN LOCATE 37,16 [2618] : PRINT a\$ ELSE 570 590 POKE &A11F, VAL(a\$)-1: RETURN [992] Listing 3b

10 <sup>-</sup>\*\*\*\*\*\*\*\*\*\*\*\*DATAS FUER MIDIBIN\*\*\*\*\*\*\*\*\* [2175] 火火 [329] 15 MEMORY & OFFF: sum=0 20 FOR 1=40960 TO 41280; READ a: FOKE 1, a: su [2419]  $m = sum + a : NEXT$ 30 DATA 1, 248, 248, 237, 120, 237, 91, 135, 177, 4 [2917] 2, 36, 160, 119, 35, 123 40 DATA 119, 35, 122, 119, 35, 34, 36, 160, 17, 253 [2963] 143, 237, 82, 192, 195 50 DATA 128, 160, 0, 0, 0, 247, 0, 48, 0, 48, 33, 64, [1838] 160.34.73 60 DATA 185, 1, 249, 248, 62, 110, 237, 121, 62, 23 [2558] 237, 121, 33, 0, 0 70 DATA 34, 135, 177, 201, 33, 135, 177, 52, 35, 40 [2307] , 252, 1, 14, 244, 237 80 DATA 73, 6, 246, 237, 120, 230, 48, 79, 246, 192 [3010] , 237, 121, 237, 73, 4 90 DATA 62, 146, 237, 121, 197, 1, 70, 246, 237, 73 [2180] 6,244,237,120,50, 100 DATA 35, 160, 193, 62, 130, 237, 121, 5, 237, 7 [2616] 3, 58, 35, 160, 254, 247 110 DATA 40, 6, 62, 1, 50, 82, 185, 201, 33, 177, 0, [1872] 34.73.185.1 120 DATA 249, 248, 62, 19, 237, 121, 201, 42, 3, 16 [2079] 2, 126, 35, 78, 35, 70 130 DATA 35, 34, 3, 162, 33, 0, 162, 113, 35, 112, 3 [2149] 5, 119, 42, 32, 160 140 DATA 34, 135, 177, 205, 190, 160, 205, 9, 187, [1918] 254, 111, 40, 78, 58, 5 150 DATA 162, 254, 0, 40, 71, 24, 237, 0, 0, 0, 237, [1868] 91, 135, 177, 42 160 DATA 0, 162, 237, 82, 125, 180, 32, 52, 205, 7, [2844] 161, 1, 248, 248, 237 170 DATA 121, 6, 70, 0, 16, 253, 42, 3, 162, 126, 50 [2305]  $2, 162, 35, 94$ 180 DATA 35,86,35,34,3,162,237,83,0,162,23 [2854] 7,91,36,160,235 190 DATA 237, 82, 125, 180, 40, 2, 24, 198, 62, 0, 5 [2322] 0, 5, 162, 24, 191 200 DATA 201, 42, 135, 177, 34, 32, 160, 201, 58, 2 [3643] , 162, 203, 127, 200, 230 210 DATA 240, 71, 58, 31, 161, 128, 201, 0, 0, 0, 0, [1200]  $0, 0, 0, 0$ 220 DATA 0,0,0,33,0,48,17,1,48,1,254,95,54 [2446]  $, 0, 237$ 230 DATA 176, 201, 0, 0, 0, 1, 190, 32, 28, 5, 162, 4 [2045]  $4, 15, 0, 28$ 240 DATA 0, 34, 1, 3, 0, 0, 0, 0, 0, 0, 0, 0, 0, 0, 0  $[1507]$ 245 IF sum<>32314 THEN PRINT"FEHLER IN DAT [2121]  $AS'$ &0200 abspeichern \*\*\*\*\*\*\*\*\*\*\*

Diesen Monat haben wir im Floppykurs etwas ganz besonderes zu bieten. Ein vollständiges Anwendungsprogramm, mit dessen Hilfe Sie die Speicherkapazität einer normalen Diskette vervielfachen können. Das Programm wurde samt dem zugehörigen Grundlagenbericht von unserem Leser Harald Lipinski erstellt. Nach eingehender Prüfung wurde es für gut genug befunden, im Rahmen des Floppykurses an die Leser weitergegeben zu werden.

Leider funktioniert die Routine nicht mit den Vortex Laufwerken, da die ja ohnehin schon eine höhere Speicherkapazität haben. Der komplette Assemblerquelltext hat leider wegen seines großen Umfangs keinen Platz im Heft gefunden, ist jedoch auf der DATABOX enthalten.

# 21 kBytes mehr auf Diskette, durch sechs RSX mit »FORMAT«

Dieses Programm ermöglicht eine völlig freie Formatierung Ihrer Diskette.

#### Tabelle I

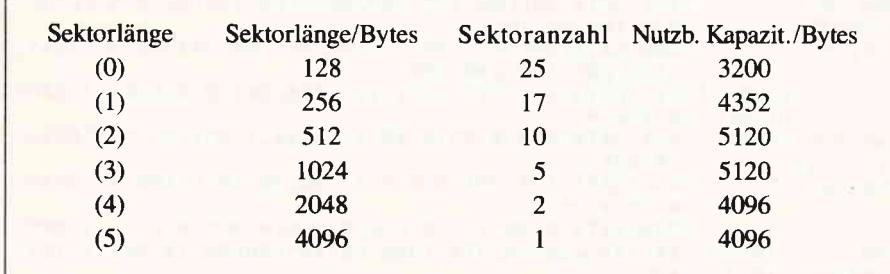

Die letzte Angabe, »Track«, bezieht sich auf die zu formatierende Spur.

Merkmale von »FORMAT« sind: freie Wahl der Sektoranzahl pro Track, freie Wahl der Sektornummer sowie freie Wahl der Sektorlänge. So sind Sie zum Beispiel nun in der Lage, bis zu zehn Sektoren (bisher lediglich neun!) zu je 512 Bytes über alle Tracks (Track 0 bis 42) zu formatieren.

Es werden Ihnen somit weitere 21 Kilobytes auf Diskette, unter Verwendung des Systemformats, zur freien Verfiigung gestellt. Weiterhin ist es nun auch möglich, von jedem Standardformat abzuweichen und sich ein eigenes zu kreieren.

Als erstes möchte ich Ihnen die neuen Befehle und ihre Anwendung vorstellen.

#### l. IFORMAT, sektornumrner

#### 1,sek.nr. 2,sek.nr. 3,...,sektorlänge, track

Dieser Befehl dient der freien Formatierung einer Spur. Der Strich symbolisiert hier das Zeichen über dem Klammeraffen. Die Parameter hinter dem Kommandowort stehen für die mittels Kommata aufzulistenden Sektornummern. Nach den Sektornummern folgt der Parameter der Sektorlänge im Bereich von 0 bis 5. Die tatsächliche Sektorlänge errechnet sich aus der Formel

#### 21 (7+sektorlänge) 0

Also steht 0 für 128 Bytes, 1 für 256 Bytes,  $\dots$ , 5 für 4096 Bytes. Nun muß man beim Formatieren bedenken, daß jede Spur eine Gesamtkapazität von etwa 6 Kilo Bytes zur Verfügung stellt. Dies hat zur Folge, daß die Sektoranzahl abhängig von der Sektorlänge ist. Täbelle I gibt bei allen Sektorlängen Aufschluß über die maximale Sektoranzahl pro Spur.

#### 2. IREAD, Track, sektornummer

Dieser Befehl dient dem Lesen eines Sektors. Der Parameter Track bezieht sich auf die zu bearbeitende Spur. Die Sektornummer meint den Offset des zu lesenden Sektors. »Versuche« teilt dem FDC mit, wieviel mal er den Lesevorgang wiederholen soll, wenn ein Sektor nicht lesbar ist. Der vom Amsdos gewählte Standardwert liegt bei zehn. Manchmal ist es jedoch sinnvoll, diesen zu erhöhen, um einen schwer lesbaren Sektor dennoch laden zu können. Die geringste Zahl der Versuche ist 1.

#### 3. IWRITE, track, sektornummer

Dieser Befehl dient dem Schreiben eines Sektors. Farameter: Track, Sektornummer siehe READ.

#### 4. IBUFFER,adresse

Mittels dieses Befehls wird der READ/WRITE-Buffer festgelegt. Der Parameter Adresse gibt den Speicherbereich an, den die beiden Schreib-/Lesekommandos als In/Out-Buffer verwenden können. Als Standard wurde &9200 gewählt. Bei der Wahl der Adresse ist darauf zu achten, daß der Buffer mindestens ebenso groß ist, wie die verwendete Sektorlänge auf Diskette.

#### 5. lInit,sektoranzahl,sektorlänge

Dieses Kommando signalisiert Ihrem Rechner, um welches Format es sich bei der eingelegten Diskette handelt. Dieser Befehl wird nötig, wenn beim Formatieren der Diskette Modifikationen bei der Sektorenzahl oder der Sektorlänge vorgenommen wurden.

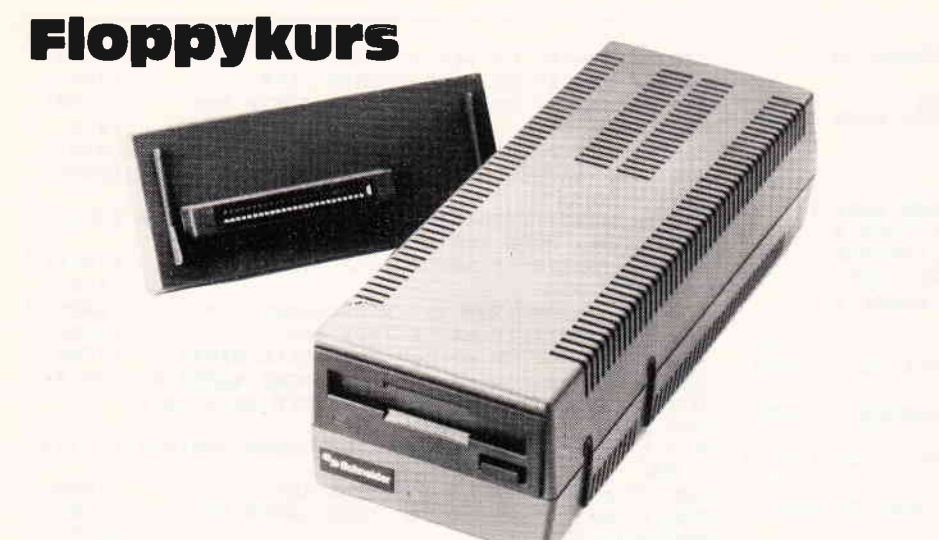

Beispielsweise ist dies der Fall, wenn Sie ein System-Reset durchgeflihrt bzw. den Rechner gerade eingeschaltet haben und das Format der eingelegten Diskette vom Standard abweicht. Der Parameter »Sektoranzahl« benennt die Anzahl (der folgende die Länge), der verwendeten Sektoren auf der zuzugreifenden Spur.

#### 6. lSeek,Ttack

»Seek« weist den FDC an, den Schreib-/Lesekopf, auf den angegebenen Track zu positionieren.

Nützlich wird dieser Befehl, wenn Sie z.B. mittels READ denKopf auf Track 42 gefuhrt haben und danach den Katalog sehen wollen. Sie werden erstaunt feststellen, daß »Read Fail« ausgegeben wird. Der Grund hierfür liegt nicht darin, daß jetzt Ihre Diskette »vernudelt« ist, sondern daß Ihr Rechner die Kopfpositionierung auf Spur 4l nicht bemerkt hat und sich noch in der alten glaubt. Somit verläuft die Kopfrückführung fehlerhaft, und es gibt einen Disk-Error. Um dies zu umgehen, geben Sie lSeek,0 ein, und alles läuft wieder einwandfrei.

Achtung! Bitte nur sinnvolle Spurnummern angeben (0-42)!!!

# Erläuterung und Grundlagen des Programms

Vielleicht werden Sie sich fragen, wie der zehnte Sektor, bei einer Länge von jeweils 512 Bytes, möglich ist. Denn das Problem, daß sich dem zehnten Sektor entgegenstellt, ist kein geringeres, als daß der mangelnden Speicherkapazität einer jeden Spur.

Die Lösung für dieses Problem liegt in der Tätsache, daß beim Formatieren verschiedene Byte-Folgen geschrieben werden. Diese Byte-Folgen werden allgemein Gaps (Lücken) genannt. Es ist deren einzige Aufgabe, Toleranzen der Diskettenumdrehungsgeschwindigkeit auszugleichen. Hier Gap 3 genannt. Weiterhin gibt es eine Byte-Sequenz, die aus den nach dem Formatieren noch

ȟbriggebliebenen« Bytes gebildet wird und sonst keine besondere Aufgabe erfüllt. Diesen »Speicherkapazitätsrest«<br>findet man am Schluß eines jeden Tracks und wird Gap 4B genannt. Die Länge des Gap 48 liegt, je nach Wahl der Sektorlänge, zwischen 590 und 660. Die Zahl der benötigten Bytes, um einen 512 langen Sektor zu Formatieren, liegt jedoch zwischen 660 und 690. Nun gilt es, beim Formatieren irgendwo ein paar Bytes »abzuknapsen«. Schon erhält man den noch fehlenden Speicherplatz, um einen weiteren Sektor einrichten zu können.

Beim genaueren Studieren des DOS und durch ein wenig Probieren erkennt man, daß die Länge des Gap 3 lediglich aus Datensicherheitsgründen fast doppelt so hoch gewählt ist, wie beim Schreib-/Lesezugriff. Unzählige Versuche ergaben jedoch, daß man diesen Gap 3 ruhig etwas verkürzen kann, ohne an Sicherheit zu verlieren. Also können durch gezieltes Reduzieren der Gap 3-Länge die wenigen noch nötigen Bytes freigesetzt werden.

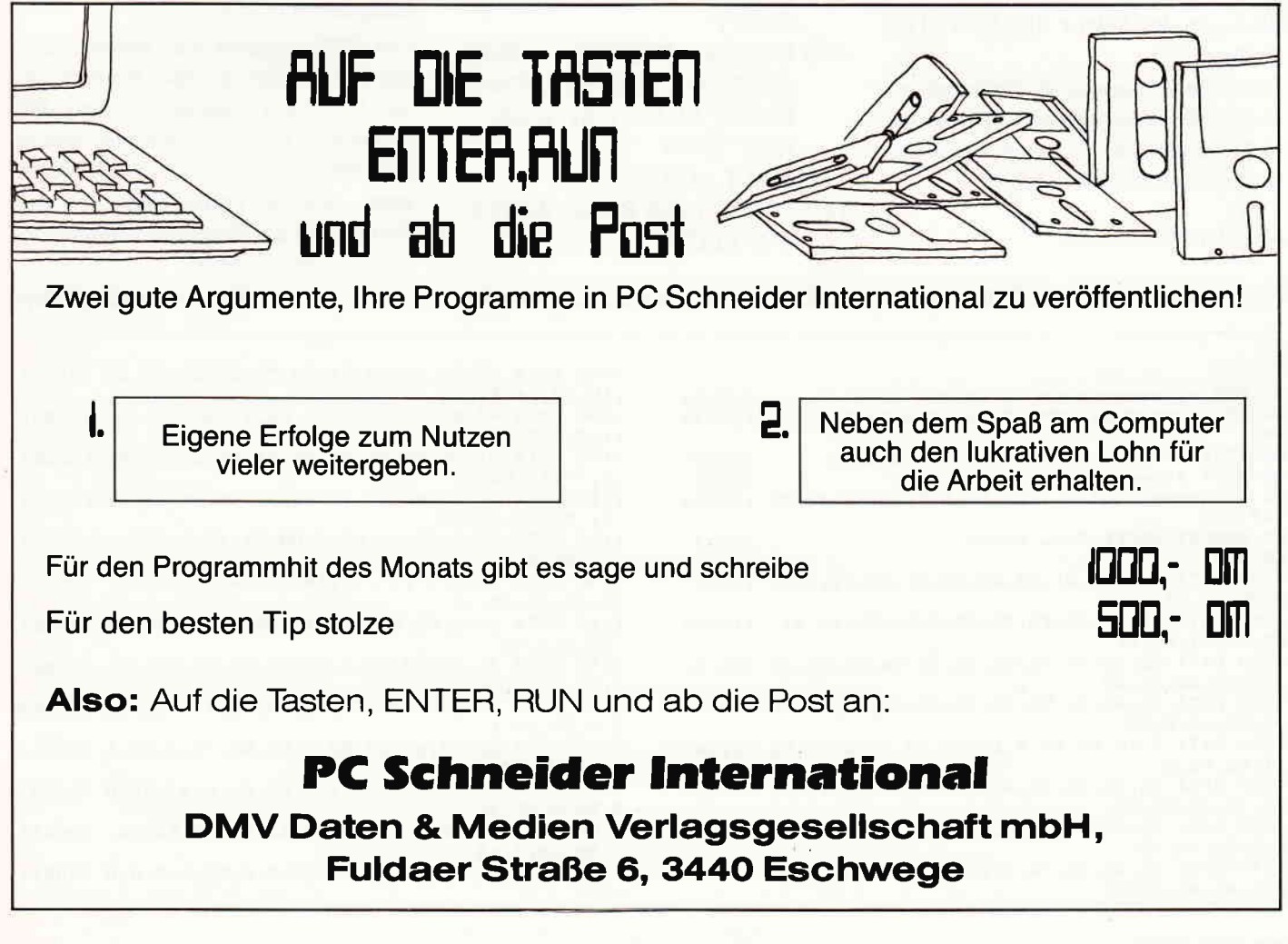

#### Anwendungsbeispiel

Wir nehmen einmal an, Sie möchten die zusätzlichen 2l Kilobytes nutzen.

#### l. Schritt:

Die Diskette mit 10 Sektoren ä 512 Bytes pro Track formatieren.

- 10 FOR TRACK $=0$  TO 42
- 20 IFORMAT,&4t,&42,&43,&44, &45,&46,&47,&48,&49,&4A,2, TRACK
- 30 NEXT TRACK

Jetzt haben wir die Diskette mit dem Systemformat beschrieben. Das Systemformat bringt uns den Vorteil, daß der Rechner, ohne Nötigwerden des Initialisierungsbefehls, diese Diskette lesen und schreiben kann. Jedoch ist zu bedenken, daß die zusätzlichen Sektoren vom AMSDOS einfach ignoriert werden, d.h., daß die Verwaltung der 21 Kiio Bytes Ihnen zugeteilt ist. Zum Bearbeiten des Sektors &4A benötigen Sie nun die Kommandos: BUFFER, READ, WRITE

#### 2. Schritt:

Festlegen des Sektor READ/WRITE Buffers.

Wenn die voreingestellte Sektoradresse &9200 aus irgendwelchen Gründen nicht verwendbar ist, so nutzen Sie das Bufferkommando wie folgt:

#### 40 IBUFFER,&8EOO

Nun haben Sie einen 512 Bytes großen

Raum zwischen den Adressen &8dff und &9000 geschaffen.

#### 3. Schritt:

Schreiben und Lesen eines zehnten Sektors.

Schreiben Sie den Sektorbuffer mit beliebigen Werten voll, und bringen Sie anschließend das ganze auf Track 40, Sektor &4A.

- 50  $BYTE=0$
- 60 FOR ADRESSE= $&8E00$  TO &8FFF
- 7 O POKE ADRESSE,BYTE
- 80 BYTE=BYTE+1:IF
- $BYTE > & FF$  THEN BYTE=0
- 90 NEXTADRESSE
- 100 lwRITE,4},&4A

Als nächstes wollen wir den Inhalt des Sektors einmal überprüfen, um zu sehen, ob auch wirklich das geschehen ist, was wir uns vorgestellt haben.

- $100$  OFFSET= $&200$
- 110 IBUFFER,&8COO
- 120 IREAD,40,&4A
- 130 FOR ADRESSE= $&8$ COO TO &8DFF
- 140 IF PEEK(ADRESSE) < > PEEK (ADRESSE+OFFSET) THEN PRINT"READ/WRITE ER-ROR":END
- 150 NEXT ADRESSE
- I 60 PRINT"DISK READ/WRITE CORRECT'

grarnms keine Fehlermeldung erhalten haben, können Sie davon ausgehen, daß alle zusätzlichen Sektoren verfügbar sind.

Eine mögliche Anwendung wäre die Unterbringung von Daten, Maschinenprogrammen usw. ohne die Inanspruchnahme der Diskettenspeicherkapazität.

So kann es sinnvoll sein, Maschinenprograrnme oder auch Daten in diese zusätzlichen Sektoren zu schreiben, ohne daß Kapazität verlorengeht. Dies ist in doppelter Hinsicht interessant, denn beinahe kein Diskettenkopierprograrnm ermöglicht es, einen zehnten Sektor einzurichten, geschweige denn, zu kopieren. Bedenkt man, daß durch FORMAT ein fünffacher Schutz möglich ist, (Nutzung der Spuren 40-42, Belassen oder Einrichten einer Spur im nicht formatierten Zustand, Anderung der Sektornummern, der Sektorlänge und der Sektoranzahl), so macht man den Raubkopierern das Leben schwer. Übrigens kann man jetzt auch eine bereits formatierte Spur in einen unformatierten Zustand zurückversetzen, indem man »unlogische« Parameter wählt. Als Beispiel IFORMAT,1,,9,0.

Der FDC versucht nun, einen Sektor mit 65536 Bytes auf Spur 0 einzurichten. Dies führt unweigerlich dazu, daß er wichtige Daten überschreibt, und er den Sektor nicht mehr identifizieren kann. Hieraus ergibt sich auch der Grund, daß das Programm Parameterfehler nicht überprüft.

1O8O DATA 4C,9L,23,3A,A4,A8, 77,23,23,23,23 t3105l

1090 DATA 47, 26, 0, 6F, 29, 29, D5, 11, 4C, 91, 19, [1480]<br>11, 2, 0, DD, 19 1100 DATA D1, 2B, 2B, 2B, 2B, DD, 23, DD, 23, DD, 7E [2208]<br>,0, 77, 10, F2, 3A 1110 DATA 4C, 91, 4F, 21, 4A, 91, DF, 38, 91, 3A, 49 [3594]<br>, 91, 32, A2, A8, C9 1120 DATA FE,3,28, 14, FE, 2, CO, 2A, 47, 91, DD, 4 l2O17] E, 0, DD, 56, 2 1130 DATA 3A, 0, A7, 5F, DF, 3B, 91, C9, CD, 31, 91, [2867]

1140 DATA 2,DD, 56,4,3A,O,A7,5F,DF,38,91,DD t34751

1150 DATA 31,91,C9,FE, 2, C0, 2A, 47, 91, DD, 4E, [1889]<br>0, DD, 56, 2, 3A 1160 DATA 0, A7, 5F, DF, 3E, 91, C9, FE, 1, C0, DD, 6 [3764]

1170 DATA 22, 47, 91, C9, FE, 2, C0, DD, 7E, 2, 32, A [2471]

1180 DATA 32, A4, A8, C9, FE, 1, C0, 3A, 0, A7, 5F, D [3630]

119O DATA 91,Cg,DD,7E,O,DF,44,91,Cg, 52,C6, t26431

12OO DATA C6,7,63, C7,7,3,C6,7,O,92, O, O, O, O t2O51 l

(Harald Lipinski/TM)

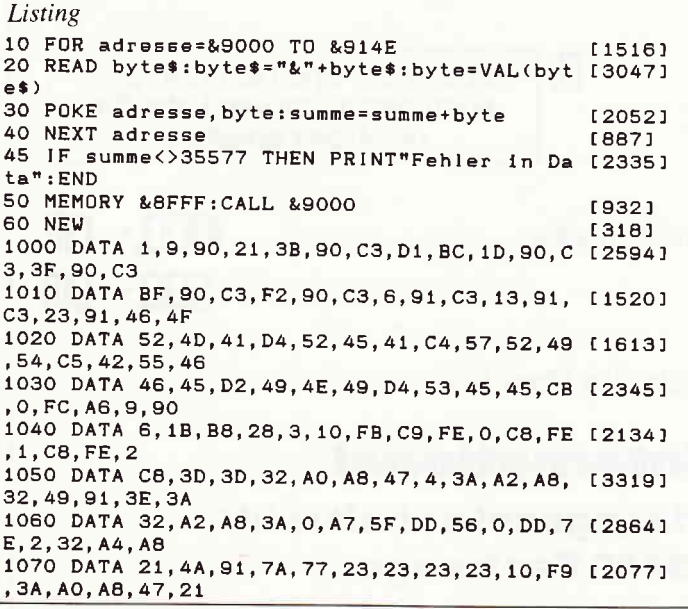

Sollten Sie nach Beendigung des Pro-

,1O,F9,3A,AO,A8

2A, 47, 91, DD, 4E

, 36, 0, A, CD

E,O,DD,66,1

0, A8, DD, 7E, O

D, 56, 0, DF, 41

7,66,C6,7,4E

,o.o

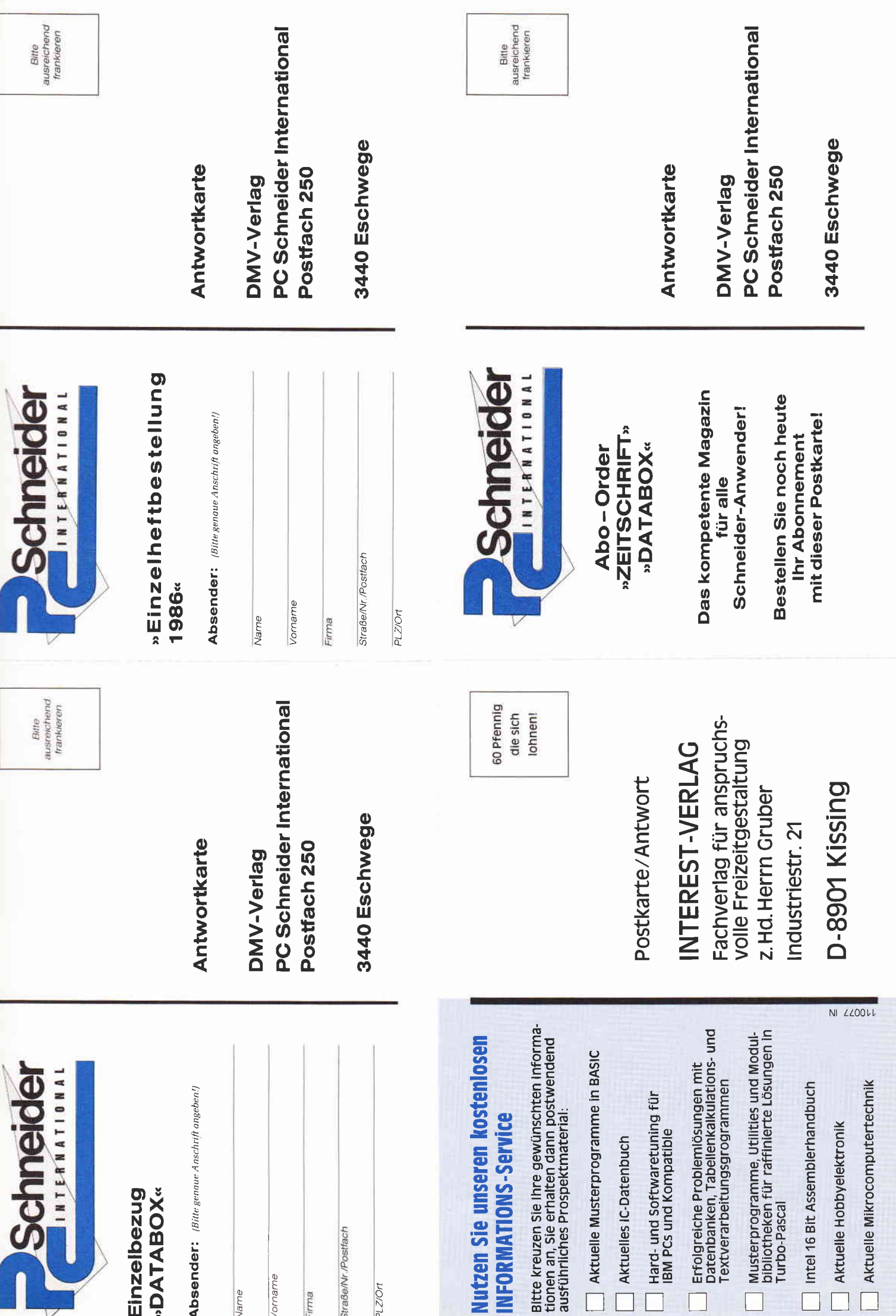

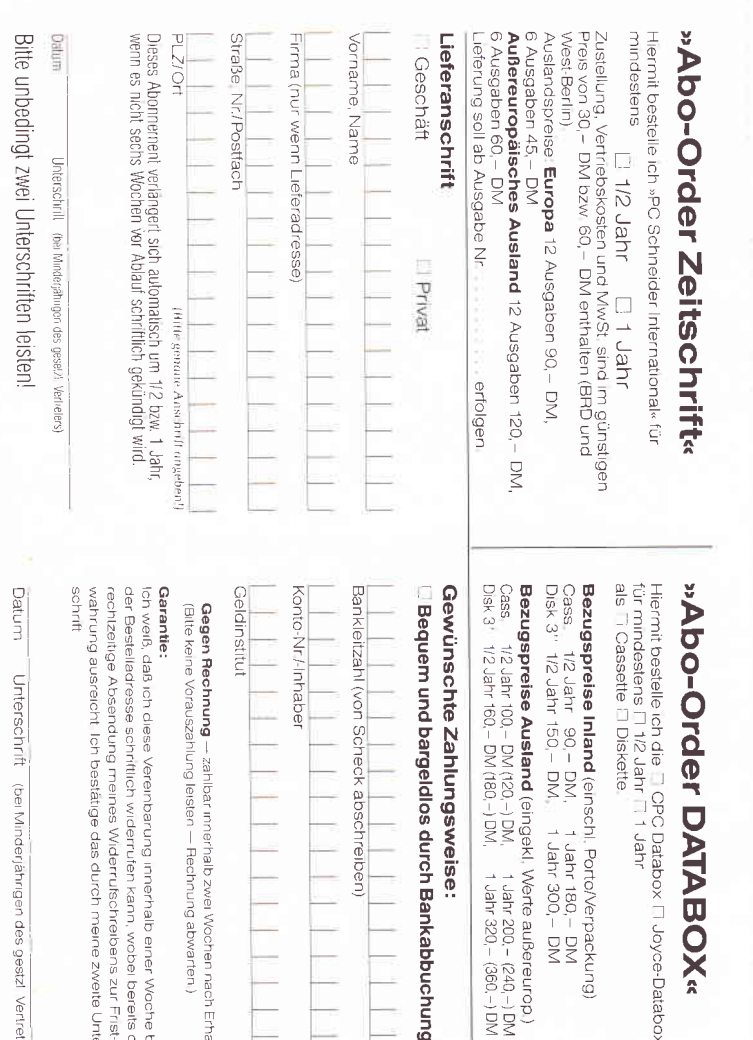

# **Einzelheft-Bestellung**

Nachfolgende Ausgaben von Schneider CPC International sowie Sonderhefte sind noch vorrätig und können über den DMV Verlag bezogen werden

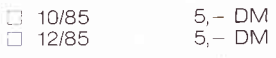

(Die übrigen 85'er Ausgaben sind vergriffen)

Bei einem Bestellwert von mindestens 15, -. DM werden keine Porto bet einem besteht vertrammatesiern erhoben; bei einem Bestehtwert unter 15. – DM<br>werden 3. – DM Porto/Verpackung berechnet (Ausland 5. – DM Porto/Verpackung). Lieferung nur gegen Vorkasse (V.-Scheck). Bestellung Ausgaben (bitte ankreuzen):

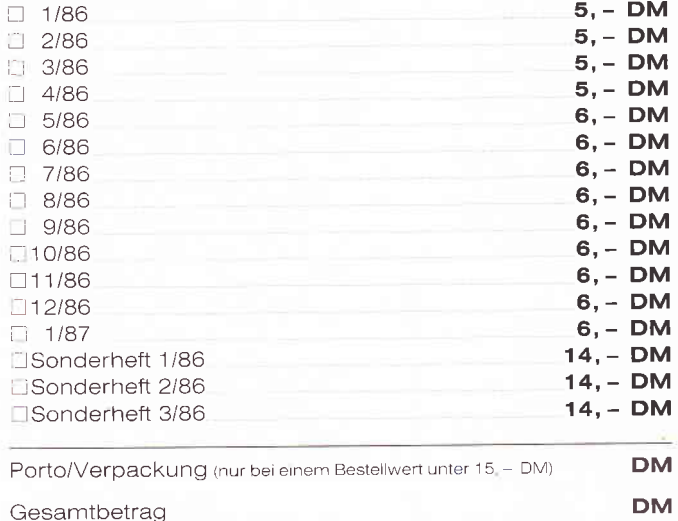

Datum

**J** Einen Verrechnungsscheck in Höhe des Rechnungsbetrages habe ich beigefügt.

# **X Ja, senden Sie mir bitte sofort**

kabbuchung

rpackung)<br>- DM<br>- DM

Mehr Erfolg mit<br>Schneider CPC 464 664 6128

**OX** 

Joyce-Databo

# **Mehr Erfolg mit Schneider** CPC 464/664/6128

des gestzl Vertreter

b einer Woche t<br>i, wobel bereits c<br>reibens zur Frist-

nne zweite

Vochen nach Erhal<br>abwarten.)

strapazierfähiger Ringbuchordner, Format DIN A4, Grundwerk ca. 400<br>Seiten, Bestell-Nr.: 2400, Preis: DM 92,-

Alle 2-3 Monate erhalte ich Ergänzungsausgaben zum Grundwerk mit jeweils ca. 120 Seiten zum Seitenpreis von 38 Pfennig. (Abbestellung jederzeit ohne Angabe von Gründen möglich.)

#### **Meine Anschrift:**

Name, Vorname

Straße, Hausnummer

PLZ, Wohnort

 $\frac{\cancel{x}}{\text{Datum}}$ 

Unterschrift

Bitte unterschreiben Sie auch Ihre Sicherheitsgarantie, mit der Sie folgendes zur Kenntnis nehmen: Sie haben das Recht, Ihr angefordertes Werk sowie jede nachfolgende Ergänzungsausgabe innerhalb von 10 Tagen ab Lieferung an den INTEREST-VERLAG, industrie-<br>straße 21, 8901 Kissing zurückzusenden, wobei für die Fristwahrung das<br>Datum der Absendung genügt. Sie kommen dadurch von allen Verpflichtungen aus der Bestellung frei.

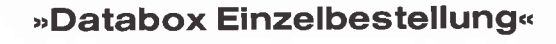

Unterschrift (bei Minderjährigen des gesetzl. Vertreters)

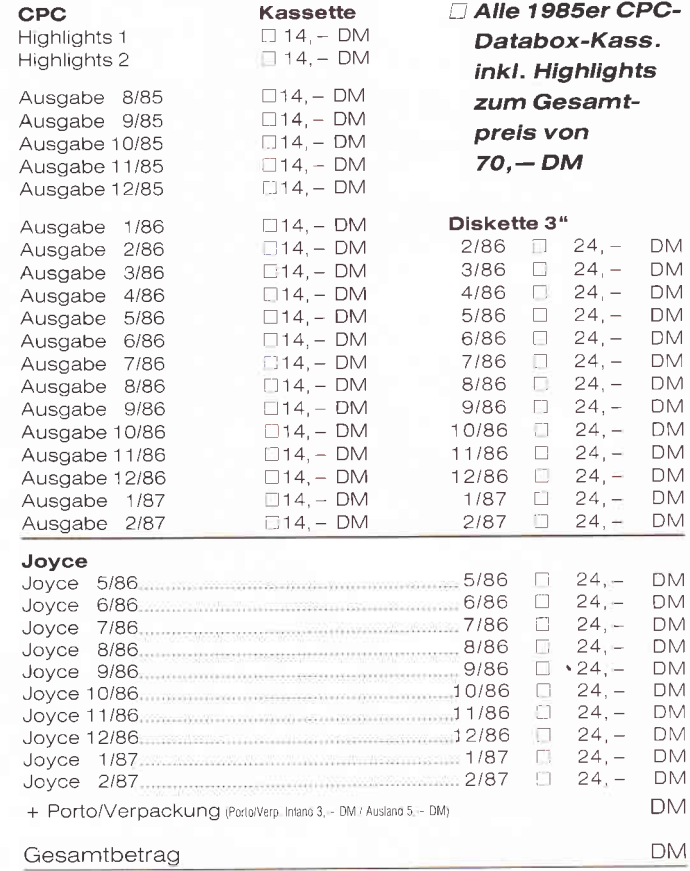

Diesen Betrag bezahle ich mittels des beigefügten Verrechnungsschecks I ich bitte um Lieferung per Nachnahme (nur innerhalb der BRD) Bei Nachnahme kommt zum o.g. Betrag noch die Nachnahmegebühr hinzu

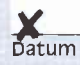

Datum
Dieses speziell für Schneider CPC 464/664/6128 entwickelte Nachschlagewerk gibt Ihnen:

hundertprozentig lauffähige Programme und Anwendungsbeispiele für Wirtschaft, Technik und Hobby

Sie erhalten u.a. in Teil 5 menügesteuerte Programme, die Sie beguern mit einer Maus steuern können, sowie darauf abgestimmte Programme zur Datenauswertung und Dateiverwaltung

Programmierkurse für BASIC, Assembler und Turbo-Pascal

Der BASIC-Kurs in Teil 6 hilft Ihnen u. a. alle Möglichkeiten des BASIC-Interpreters zu nutzen. Neben Lokomotive BASIC 1.0 werden die Besonderheiten von Lokomotive BASIC 1.1 erläutert. Das Programmieren in Maschinensprache er-

möglicht Ihnen der Z 80-Assembler-Kurs. Ein Programmier-Intensiv-Kurs in Turbo-Pascal zeigt Ihnen die richtige Vorgehensweise bei der Programmerstellung: Von den Methoden der Software-Erstellung bis zum effizienten Einsatz von Prozeduren und Funktionen.

#### rechnerbezogene Programmierkurse für Grafik und Sound

Schrift für Schrift vermittelt Ihnen der Grafikkurs in Teil 4 die grafischen Möglichkeiten Ihres CPC's und nebenbei entsteht ein hervorragendes Grafikprogramm mit Spriteeditor und allem was dazugehört.

Wie Sie Töne und Klänge aus dem S/D (Interface Device Controller) Ihres CPC's hervorlocken, zeigt Ihnen dieses Handbuch.

#### neue Tips, Tricks und Utilities

wie CP/M-Utilities, Floppyroutinen, Programmtransfer vom C 64 zum CPC, Simulation von CPC 664- und 6128 Befehlen auf dem CPC 464

#### detaillierte Systembeschreibungen

Sie lernen Aufbau und Aufgaben sämtlicher Bausteine kennen und natürlich auch das Zusammenspiel dieser Komponenten. Mit diesem Wissen sind Sie selbst für "Hardware-Operationen", wie das Ersetzen vom PROMs durch EPROMs, bestens gerüstet.

Bauanleitungen für Hardwareerweiterungen wie Lightpen oder Userport

#### Ergänzungsgusgaben

zum Grundwerk mit neuen Programmen, Routinen, aktuellen Hard- und Softwareerweiterungen, zusätzlichen Sprachkursen und praktischen Anwendungshinweisen

#### Fordern Sie noch heute an:

#### Mehr Erfolg mit Schneider CPC 464/664/6128

strapazierfähiger Ringbuchordner, Format DIN A4, cq. 400 Seiten, Bestell-Nr. 2400, Preis: DM 92,-Alle 2-3 Monate erhalten Sie Ergänzungsausgaben zum Grundwerk mit jeweils ca. 120 Seiten zum Seitenpreis von<br>38 Pfennig (Abbestellung jederzeit möglich).

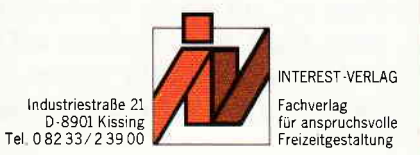

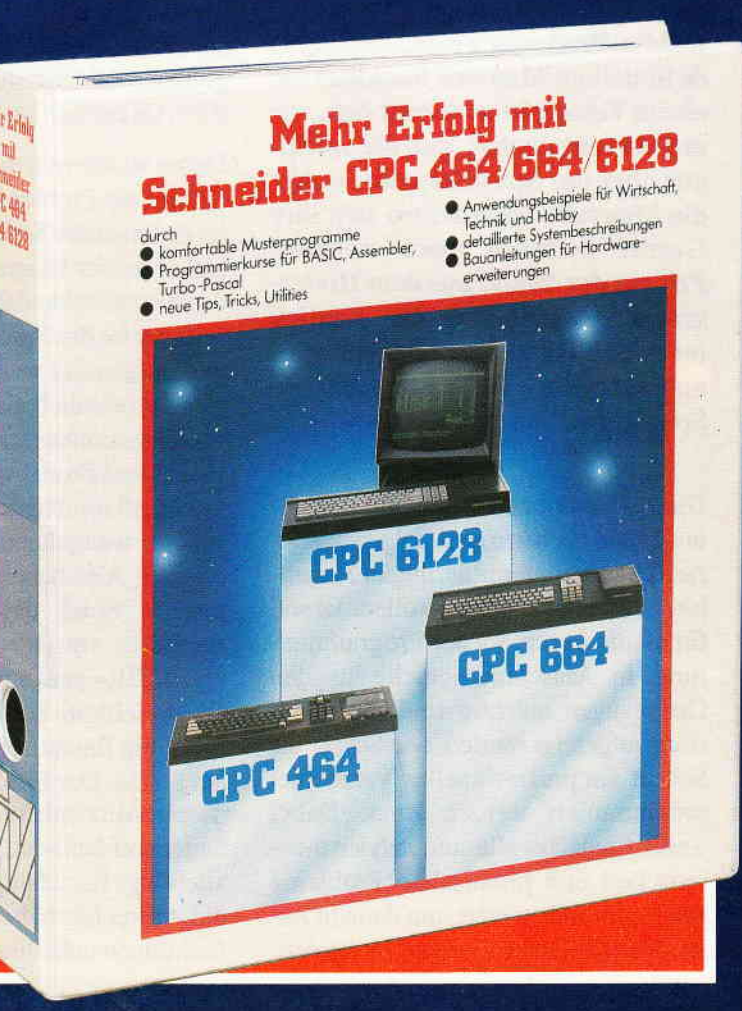

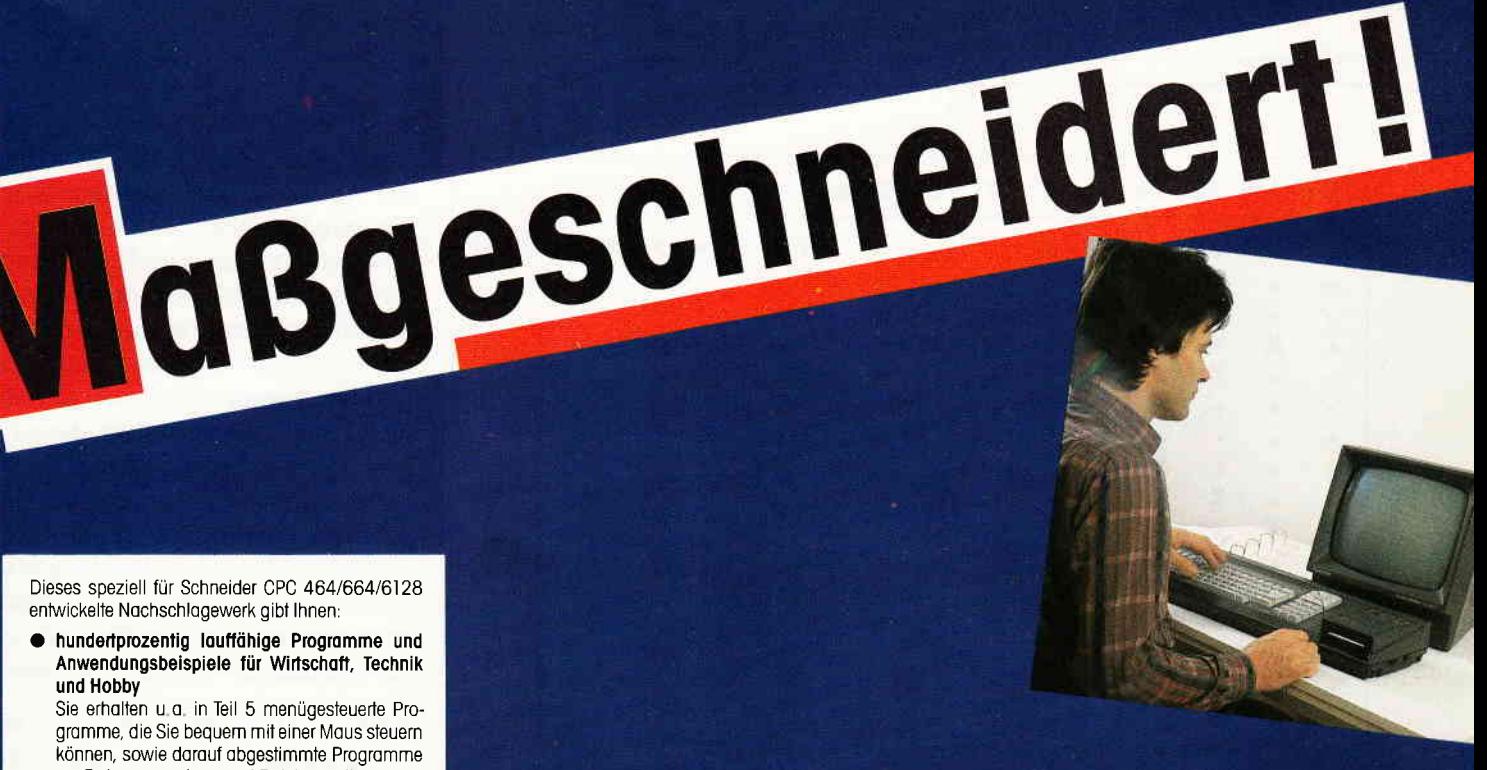

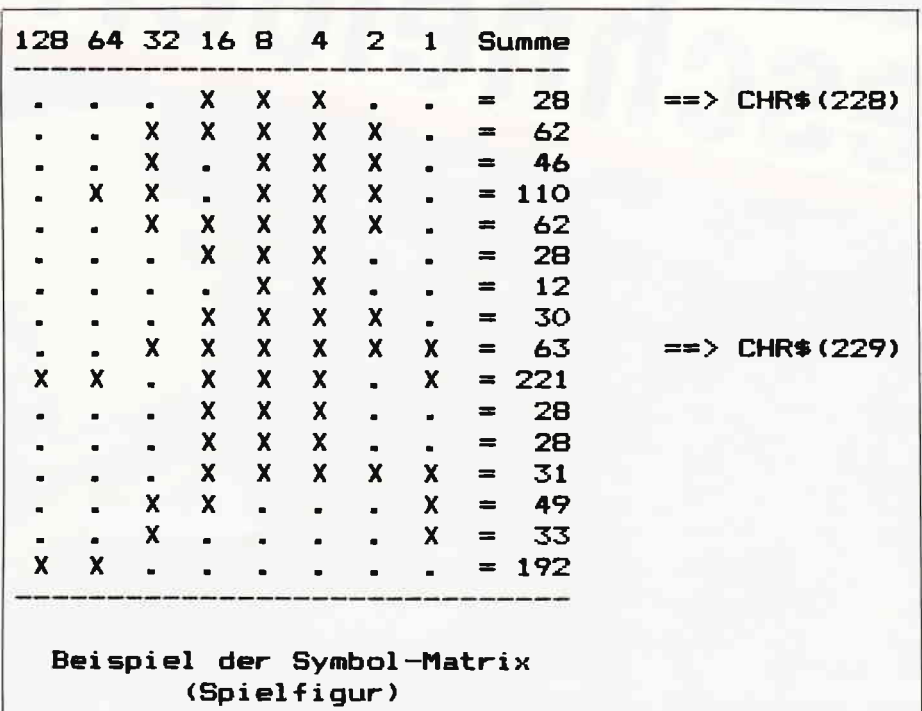

## **Spiel programmierung** in Assemhler Folge I

Sicher kennt jeder, der sich mit Computern beschäftigt, sei er nun Anwender, Profi oder Freak, die folgende Situation: Man sitzt fasziniert vor einem Videospiel und fragt sich, wie es wohl funktioniert, daß die Spielfigur über das Spielfeld saust, woher die Monster »wissen«, wo sich ihre Gegner befinden, nach welchem Prinzip der Sound aus dem Hintergrund erschallt, wie der Joystick (oder die Ihstatur) abgefragt wird und auf welche Weise der originelle Spielfeldaufbau realisiert wurde.

Diese Problematik ist es, mit der wir uns in den nächsten acht Folgen der Serie »Spieleprogrammierung in Assembler« auseinandersetzen wollen. Es soll für all die Leser, die der Programmierung in Maschinensprache in den Grundzügen mächtig sind, exemplarisch aufgezeigt werden, wie Schritt flir Schritt ein professionelles Videospiel programmiert werden kann. Dabei werden zunächst alle auftretenden theoretischen und praktischen Probleme analysiert und erörtert, um dann in Assembler-Quelltext übersetzt zu werden.

Am Ende jeder Folge wird der Quelltext um zusätzliche Bausteine erweitert, so daß das Resultat der Serie ein komplettes, voll lauffühiges Videospiel in 280-Assembler ist.

Dabei wurde nun die genaue Wahl des Spieles ein Problem. Einerseits sollten im Rahmen der Serie alle Standardprobleme bei der Programmierung von Videospielen behandelt werden, andererseis durfte das Spiel nicht so komplex und umfassend werden, daß die Zielgruppe (nämlich alle Maschinenspracheprogrammierer, und nicht bloß Freaks und Profis) vom Verständnis der Spielstruktur und der verwendeten Lösungen weitgehendst ausgeschlossen blieben. Also haben wir uns für ein typisches Spiel des »look 'n run«-Bereiches entschieden, wir haben es »HEKTIK« genannt.

Die Spielfigur bei HEKTIK ist Karlchen, ein Bauaufseher auf dem Planeten Sirius. Der Sirius ist ein Planet, in dessen Atmosphäre sich extrem wenig Sauerstoff befindet. Demgegenüber ist allerdings Karlchen ein Wesen, daß für die Aufrechterhaltung seiner Körperfunktionen unbedingt Sauerstoff benötigt. Nun gibt es auf dem Sirius noch die Monks, das sind bösartige Wesen, die ständig versuchen, Karlchen zu fressen und nebenbei auch noch den gesamten Sauerstoffvorrat des Sirius aufbrauchen wollen. Und diese Kerle treiben sich nun besonders gerne auf Baugerüsten herum. Also muß Aufseher Karlchen ständig versuchen, diese Plagegeister unschädlich zu machen, indem er sie mit seiner Schaufel einbuddelt. Allerdings wollen die Monks sich natürlich nicht so einfach beerdigen lassen und versuchen demzufolge, reißaus zu nehmen und Karlchen ihrerseits wieder einzufangen und zu verspeisen.

Soweit ein typisches Videospiel, welches man auf jedem Computer antreffen könnte. Anhand dieses Spieles soll nun Schritt für Schritt dargestellt werden, auf welche Weise an die unterschiedlichen Probleme herangegangen werden kann, damit sie möglichst unkompliziert in Assembler programmiert werden können. Die erörterten Probleme werden am Ende jeder Folge in einen ausführlich dokumentierten Assembler-Quelltext übersetzt. Zum Erzeugen eines lauffähigen Maschinensprache-Moduls aus diesem Quelltext ist prinzipiell jeder Z8O-Assembler verwendbar, der Quelltexte ins Maschinensprache-Format umwandeln kann. Wir selbst arbeiten mit dem HISOFT-Assembler.

Diese erste Folge der Reihe beschäftigt sich mit dem Problemkreis »Spielfigur: grafische Darstellung und Kontrolle«. Wenn man sich einmal eine Spielfigur eines Videospieles ansieht, so wird sehr schnell deutlich, daß das äußere Erscheinen der Figur nur durch eine bestimmte Folge von gesetzten und nichtgesetzten Punkten zustande kommt. Genau wie jeder einzelne Buchstabe, der auf einem Computermonitor dargestellt wird, aus mehreren einzelnen Punkten besteht, gilt dieses Prinzip auch flir eine grafische Spielfigur. Es muß zuerst vereinbart werden, welche Punkte gesetzt und welche gelöscht bleiben sollen, damit die Figur ein bestimmtes Aussehen erhält.Nun tritt die Frage auf, auf welche Weise eine definierte Figur am einfachsten auf dem Bildschirm dargestellt werden kann. Dabei kann man sich eine nützliche Eigenschaft des Schneider-Betriebssystems zu Eigen machen. So dürfte ja aus der BASlC-Programmiererfahrung bekannt sein, daß es beim CPC mit Hilfe des »SYMBOL«-Befehls ein leichtes ist, eigene Zeichen in den Schneider-Zeichensatz mit einzubinden. Es wird einfach eine bestimmte 8 x 8 Punktmatrix im Format von 8 Dezimalzahlen einem bestimmten Tästaturcode zugeordnet unter dem sie dann abrufbereit ist. Diese nützliche Tätsache kann unserer Spielfigur Karlchen nun genauso zu seiner Erscheinung verhelfen: Es werden einfach zwei neue Zeichen definiert, welche übereinander gesehen die neue Spielfigur ergeben (ein Zeichen für die obere und eines für die untere Hälfte der Spielfigur). Diese beiden Zeichen können dann über die ganz gewöhnliche Zeichenausgaberoutine (in der Firmware TXT WR CHAR, &bbsd) auf den Bildschirm gedruckt werden, wo sie dann Karlchen zu seinerrfersten Leben verhelfen. Nun bleibt nattirlich an dieser Stelle die Frage nach dem genauen Layout der Spielfigur (also der Zeichenmatrizen) offen. Wir haben nun ein Karlchen entworfen, das später über das Spielfeld huschen soll. Jede Zeile dieser nachstehend aufgeführten Punktmatrix wird in eine Dezimalzahl übersetzt und in den Zeichensatz eingebunden. Wir haben das am Beispiel des nach links sehenden Karlchens einmal vorexerziert (Bild 1). Zur

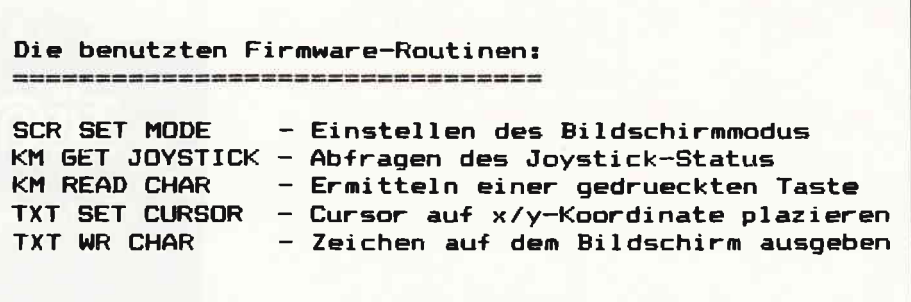

Erinnerung: die gesetzten bzw. nichtgesetzten Punkte kann man sich als die einzelnen Stellen einer 8-stelligen Dualzahl vorstellen. Die erste Stelle hat den Wert 210, die zweite 211 usw. Nun wird jeder Punkt der Matrix genau einer solchen Dualstelle zugeordnet. So erhält der achte Punkt ganz links den Wert  $2\gamma$  (=128), der siebte den Wert  $216 (=64)$  usw.. Wenn nun alle Werte an allen Stellen, an denen ein Punkt gesetzt wurde addiert werden, ergibt sich daraus eine Dezimalzahl im Bereich von I bis 255. Jede einzelne dieser Zahlen stellt dann genau eine Kombination aus gesetzten bzw. nichtgesetzten Punkten dar. Die jeweils acht Zeilen (also acht Dezimalzahlen) einer Hälfte werden zu einem Charakter zusammengefaßt, und zwar zu CHR\$(228) und CHR\$(229). Diese Vereinbarung ist in Maschinencode relativ einfach zu formulieren. Und zwar wird in einem Vektor des Betriebssystems angegeben, von welchem Zeichen an selbstdefinierte Character folgen (&b294 für 464, &b734 für 664 und 6128) und in einem weiteren Vektor verzeichnet, wo sich das dazugehörige Zeichensatzsegmet befindet (&b296 für 464, &b736 für 664 und 6128). In unserem Falle ist das die Thbelle SYMBOL ab Zeile 2360 des Quelltextes. In dieser Täbelle werden die Punktmatrizen der Spielfigurteile eingetragen, damit sie dem Zeichensatz zur Verfügung stehen. Nun wird jedem aufmerksamen Leser beim Blick auf diese Tabelle im Quelltext auffallen, daß für unser Karlchen nicht nur zweiZeichen (nämlich Oberund Unterseite) definiert wurden, sondern insgesamt 10 neue Zeichen in den Zeichensatz eingebaut wurden. Diese Tätsache leitet zu unserer nächsten Problematik über. So ist es ja noch relativ einfach, eine unbewegliche, statische

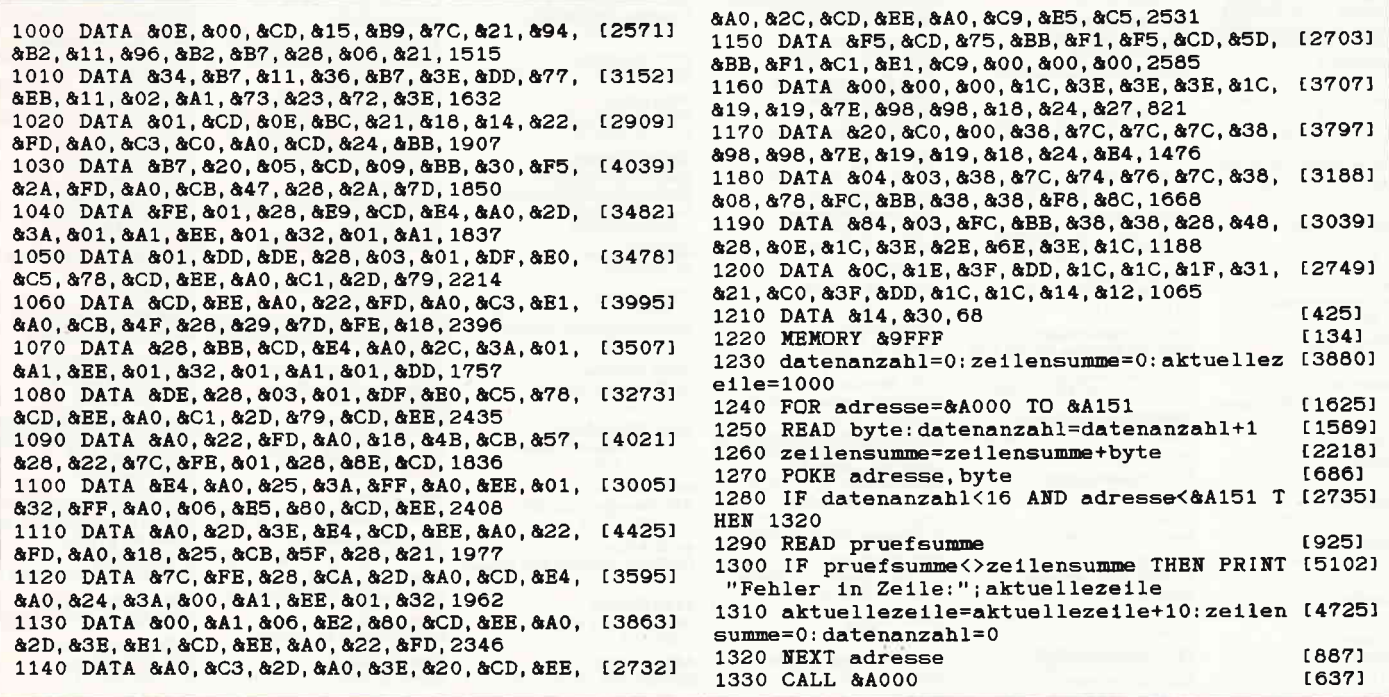

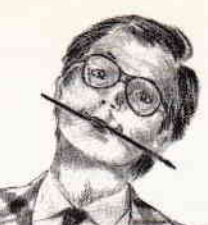

192060402676 No.

 $220V \sim 50/60$ Hz 65W

Funkentstört nach VFG 1046/84 der DBP

STAR MICRONICS CO., LTD. MADE IN JAPAN

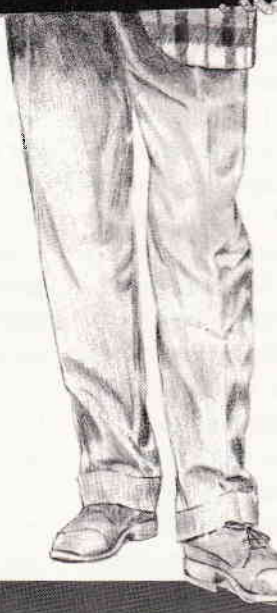

**ve!** Messe

Postleitgebiet 1000

**1000 Berlin<br>DPS Microland<br>(030) 247245<br>DSI (030) 3947015<br>pandasoft (030) 310423<br>TCV Berlin (030) 8826804** UNIONZEISS (030) 323061

Postleitgebiet 2000 **2000 Hamburg**<br>**BDB Büro** (040) 251605-0 Createam Microcomputer<br>(040) 6416473<br>GMA (040) 2512416<br>MOP (040) 233065<br>PC-Partner (040) 2208090<br>omnidata (040) 5226051<br>RADIX (040) 44 1695

2O5O Hamburg 8O technlk + design (o40) 7 211255

2O57 Reinbek Shogun Computerstudio (o40\ 7 225106

**2080 Pinneberg<br>Schwartz** (04101) 23311 2105 Seevetal 1

Zimmermann EDV-Beratung (04105) 52068 2120 Lüneburg Sienknecht

(o4131) 46122 219O Cuxhaven Elektro-Data (047 21) 512 88

2200 Elmshorn **Backauf Computer**<br>(04121) 1316 o 73642 **2210 Itzehoe**<br>**Stöven** (04821) 3348 2250 Husum<br>Bürotechnik Nord  $(04841) 62036$ 2300 Kiel<br>franke & möhring

 $(0431)98060$ 

#### 2300 Kiel

**MCC-Micro Computer Christ<br>(04 31) 56 70 41<br>Reese (0 43 01) 68 91-0 2330 Eckernförde<br>Tonacord-Tontechnik ECM**<br>(0 43 51) 40 39

2350 Neumünster lng. Büro MOEBIUS (043211 7 1623 micro-computer-schütte (04321) 14001

**2390 Flensburg**<br>**ECL** (04 61) 28181 o 28193 24OO Lübeck 1

**Jessen & Lenz**<br>(04 51) 70 50 30 o<sub>r</sub> 70 51 51

**2800 Bremen 1**<br>MEISTER (04 21) 49 99 20<br>WEBER (04 21) 49 00 19 2848 Vechta

**W. Walder & W. Manske**<br>(0 44 41) 78 71 2850 Bremerhaven

Wilhelm Berding (04 71) 120 **2900 Oldenburg**<br>COMTEXT (04 41) 2 77 83

**2940 Wilhelmshaven**<br>Radio Freese (044 21) 2 60 51

2950 Leer<br>S + F Datentechnik (0491) 4589 2960 Aurich

bents büro (04941) 1 7040

2970 Emden<br>COMPUTER-TECHNIK-<br>EMDEN (049 21) 290 30<br>Theo Janssen Datensysteme<br>(049 21) 319 69 Postleitgebiet 3000

**3000 Hannover**<br>Geddert (05 11) 70 45 25<br>trend DATA (05 11) 16 60 50 Saturn Hansa (0511) 455001

**3012 Langenhagen**<br>Leymann CVG (0511) 7805-3100 Gelle Stark-BTX-Comp. Fachhandel (051 41) 33207 3119 Römstedt ACI Amalienhof Computel lnstltut (0 58 28) 10 13 **3250 Hameln**<br><mark>Witte</mark> (05151) 7595 3300 Braunschweig **Computer Studio**<br>(05 31) 33 32 77<br>**DPS Microland** (05 31) 130 18 3380 Goslar microLAND (053 21) 4686 **3400 Göttingen<br>HS-Computerlade**r<br>(05 51) 4 42 04 Retron (0551) 9040 3470 Höxter **Schidlack & Sohr**<br>(0 52 71) 12 23 3500 Kassel **Hermann Fischer**<br>(05 61) 70 00 00 3550 Marburg/Lahn **Ahrens-Computer-Cente<br>(0 64 21) 2 00 51** 

(Vot-21) 2003)<br>
Postleitgebiet 4000<br>
Data-Becker (0211) 310010<br>
Bürokommunikatlon<br>L. Rennen (0211) 307014<br>H. Rennen (0211) 307098 4019 Monheim CO-SA Computer + Systeme (0 21 73) 39 61 19 4040 Neuss

Unicomp (02101) 27 40 64 4050 Mönchengladbach<br>Symlc (0 21 61) 1 8751<br>4100 Duisburg 4100 Duisburg<br>HEW Computer Vertriet<br>(02 03) 33 03 43

4100 Duisburg<br>NSE-Datensysteme (02 03) 66 60 91<br>**H. Rennen** (02 03) 2 49 26 Dieter Reising<br>(0203) 77 40 81 4154 Tönisvorst 1 Schröter & Suchanek (0 21 51) 79 20

4178 Keveleal Gebr. Vogel (0 28 32) 36 89<br>4190 Kleve

**4190 Kleve**<br>Feldmann & Luft<br>(0 28 21) 9 10 38 42OO Oberhausen

Harpering Industrie-<br>Elektronik (02 08) 89 55 69 Elektronik (0268)<br>Kamp Bürosysteme<br>(02 08) 89 00 86

4280 Borken<br>HI-TRONIC (02861) 63336 4300 Essen H. Rennen (O2O1) 237139

RSS-Computersysteme (0201) 789908 4400 **Münster**<br>GAO Computerhaus (02s1) 44396

44Ol Altenberge Möllers Datensysteme<br>(02505) 544

**4408 Dülmen**<br>STO Datentechnik Elek<br>(0 25 94) 67 00

4422 Ahaus OCB Org. & Comp. Ber. Gesell. (0 25 61) 50 21

4440 **Rheine**<br>Famos Filiale Rheine<br>(0 59 71) 8 26 76 4450 Lingen Bürotechnik (05 91) 4 90 77 **4460 Nordhorn<br>Nino Englneering<br>(05921) 912371** 

**4500 Osnabrück<br>HDS Computer** (0541) 680 18<br>**Genck** (0541) 570 77

4600 Dortmund 1 Clty Elektronlk (0231) s28033 CC Computer Studio

(0231) 528184 4620 Castrop-Rauxel Schuster (0 23 05) 27 70

**4630 Bochum**<br>HEW (02 34) 68 05 15<br>Höhne (02 34) 59 60 26

465O Gelsenkirchen Vollrath (0209) 209291 **4750 Unna**<br>M. Schwartz (0 23 03) 150 22

**4770 Soest**<br>**Dahlhoff** (0 29 21) 1 25 8 2 48OO Bielefeld

CSF-Comp. & Software (0521 61663

Postleitgebiet 5000 **5000 Köln**<br>Autosoft (02 21) 17 10 05<br>Büro Maschinen Braun (0221\ 219171 DPS Microland (0221\ 132456 Saturn Electrohandel (02 21) 1 61 60

**5100 Aachen**<br>DPS Microland (02 41) 2 38 68

**5120 Herzogenrath**<br>**RODA-SOFT** (0 24 06) 7 9100 **5130 Geilenkirchen<br>CSB-System** (0 24 51) 62 50

5160 Düren Räbiger (0 2421) 10606

**5180 Eschweiler**<br>Multilog (0 24 03) 2 00 21 5240 Betzdorf/Sieg **BYTE ME COMPUTER-<br>SYSTEME** (027 41) 2 35 37 **5300 Bonn 1**<br>HDM (02 28) 61 20 60

5309 Meckenheim Betriebsberatung Stuch 102225) 135OO

5419 Dörholz/Werlenbach<br>DV Service · (0 26 84) 71 38

5461 St. Katharinen Computer-Systeme Klepper (02645) 540

**5500 Trier**<br>NovoComp (06 51) 4 22 44

**5600 Wuppertal<br>Brosíus & Köhler<br>(0202) 6470 57<br>HEW (0202) 30 3196<br>Hansa-Projekt West<br>(0202) 44 94 08** 

5632 Wermelskirchen 1 DPS Microland (0 21 96) 20 9s

581O Witten-Herbede HEW (0 23 02) 7 73 53 5880 Lüdenscheid

OBE Bürosysteme (o2351) 25232

Postleitgebiet 6000 6000 Frankfurt **GES-Computer**<br>(069) 46 2041

Henneveld (069) 740676<br>**Saturn Hansa** (069) 40 50 10<br>**Spieß Hergt & Co.**<br>(069) 67 60 14 uNroNzEtss (o69) 40871

6057 Dietzenbach Peter Griese (0 60 74\ 2A679

**6080 Groß-Gerau<br>Elze & Henninger**<br>(06152) 400 23

6090 Rüsselsheim **DELTA-Rechenzentru**<br>(0 6142) 4 10 25

Distribution: ÖSTERREICH: 1070 Wien, ZEMA Computer (02 22) 961519 · 1131 Wien, Kanitzer (02 22) 82 21 66/82 7393

# Autorisierte Star-Fachhändler stehen zu ihrem Service unter Garantie!

Lassen Sie sich nicht einfach von jedem x-beliebigem Händler einen Drucker verpassen. Mit Billigprodukten aus der Grauzone stehen Sie im Garantiefall im Regen. Die autorisierten Star-Fachhändler dagegen verfügen nicht nur über das nötige Know-how lhr spezielles EDV-System zu vervollständigen, sie allein bieten neben der qualifizierten Beratung auch den fachgerechten Service für die gesamte Star Drucker-Palette.

Und nur die von uns sorgfältig ausgewählten, nachweislich autorisierten Star-Fachhändler bieten die volle Star-Garantieleistung - das zahlt sich für Sie aus. Mit promptem Service und ohne komplizierte Versandaktionen. Star-Qualität ist ablesbar: an der Original-Seriennummer auf dem Typenschild. Nur Drucker mit diesem Typenschild unterliegen den Star Garantiebestimmungen, sind FTZ zugelassen.und verfügen über das richtige Netzteil. Das erspart lhnen teure Nachprüfungen und Ausfälle. Ubrigens: zu einem in Deutschland gekauften Star-Drucker gehört selbstverständlich ein kostenloses deutsches Handbuch.

Achten Sie also nicht nur auf das Star-Fachhändler- und Service-Center-Zeichen, achten Sie auch auf das Typenschild. Nur dann ist gewährleistet: Mit einem Star ist alles klar.

§ERVICE.CENIER

**(Q)** 

bmputerDrucker

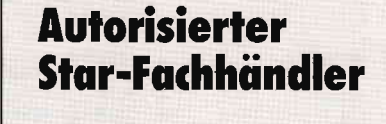

der ComputerDrucker

6100 Darmstadt **Henneveld** (0 61 51) 2 64 28<br>**Heim** (0 61 51) 5 60 57 62OO Wiesbaden Henneveld (0 61 21) 16 60 DPS Microland (0 61 21) 3 90 88

**6240 Königstein**<br>KFC-Computer (06174) 3033

**6250 Limburg/L.**<br>Pauly (0 64 31) 2 60 21 53OO Gießen-Wieseck sHw (0641) 57294

5350 Bad Nauheim Computer Professional (06032) 2088

6370 Oberursel KD Computer Forum (0 61 71) 5 40 21

6400 Fulda Steinweller (06 61) 7 50 51 **6450 Hanau 1**<br>Göbel (06181) 2 43 48

6457 Maintal

**Dötsch** (0 6181) 49 10 68<br>L<mark>andolt-Computer</mark><br>(0 6181) 4 57 43<br><mark>"plan mit"</mark> (0 6109) 6 10 28 6500 Mainz I

DPS Microland (06131) 232417 Henneveld (061 31) 24011 **6520 Worms/Rh.**<br>ORION Computersysteme<br>(0 62 41) 67 57 o. 67 58

**6580 Idar-Oberstein 1<br>Ringfoto Pullig<br>(0 67 81) 2 24 44** 

**6600 Saarbrücken**<br>**Shop 64** (0681) 39 76 7 7<br>Wiko (0681) 6 34 44 **6630 Saarlouis<br>Computer Studio Saarlouis<br>(0 68 31) 20 60** 

Shop 64 (0 68 31) 4 84 33 3400 Klosterneuburg, Data Print (02243) 75 65 · SCHWEIZ: 5620 Bremgarten, Peco AG, (0 57) 23 03 05

**6650 Homburg/Saar**<br>Shop 64 (0 68 41) 6 33 33 6680 Neunkirchen

Shop 64 (068 21) 247 17 6730 Neustadt/Weinstr.

lcR (o6327) 390 6740 Landau

**Computer Software Vertrieb**<br>(0 63 41) 8 60 14

675O Kaiserslautern **Jung** (06 31) 5 35 66-0<br>**Kirch** (06 31) 2 90 22

679O Landstuhl **Computer Point<br>(0 63 71) 188 66** 

6800 Mannheim Computer-Center am Hbf (0621) 20983 Dialog (06 21) 2 29 54 Phora-Wessendort GmbH&Co. KG (0621) 4661

6831 Plankstadt Geosoft (0 62 02) 2 59 80

6832 Hockenheim G-DAS Datenservice GmbH (06205) 4011

6980 Wertheim<br>Roth Elektronik (09342) 8129

**6900 Heidelberg**<br>Jacom Computertechni<br>(0 62 21) 4105 14 **6990 Mergentheim**<br>**Rachel** (0*7*931) 510 27

**7000 Stuttgart**<br>Dontenwill (07 11) 29 46 65<br>Kübler (07 11) 61 06 51

**7032 Sindelfingen**<br><mark>Kübler</mark> (0 70 31) 8 22 59 **7060 Schorndorf<br>CSB** (0*7*181) 3122

**7107 Neckarsulm**<br>**GAI** (07132) 37188 **7140 Ludwigsburg<br>GCA** (0*7*141) 90048/49

**7150 Backnang<br>Micro-Computer-Studi<br>(0 7191) 6 20 51** 

7170 Schwäbisch Hall 11 D.O.S. (0791) 51736

**7274 Haiterbach<br>GCA** (074 56) 832 **7317 Wendlingen**<br>**GK-Elektronik** (07024) 51848

**7417 Pfullingen<br>Rehm** (0 71 21) *7* 44 36

**7470 Albstadt<br>Mattes Computersystem**e<br>(0 74 32) 133 16 7475 Meßstetten I Scheurer (0 7431) 61280

75OO Karlsruhe **Papierhaus Erhardt**<br>(07 21) 2 39 25/27 7520 Bruchsal

Hifi Video Computer Jöst (07251) 103091

**7527 Kraichtal**<br>**D+G** (072 50) 86 84 7530 Pforzheim Bürocentrum Ptorzheim (0 72 31) 3 20 61 DM Technik (07231) 13939 755O Bastatt

Bürotechnik Rieger<br>(07222) 35085 **7600 Offenburg**<br>**Mangei** (07 81) 7 08 14

**7700 Singen<br>Tröndle Elektronil**<br>(0 77 31) 6 44 33

**BUS** (077 20) 3807 **7740 Triberg<br>RCO Kurt Braur<br>(0***77* **22) 5353** 

7750 Konstanz **Elektronik Obser**<br>(0 75 31) 2 29 29

7835 Tenningen EDV-Service Fell (0 7641) 10 58+ 10 59+ 1011

785t Binzen Resin Büro mit System (07621) 66010

788O Bad Säckingen Dontenwill (0 77 61) 30 93 **7890 Waldshut-Tiengen 1<br>Hettler-data-Service<br>(0 77 51) 30 94** 

790O Ulm/Donau **Computer Studio Wecker**<br>(07 31) 2 80 76

798O Ravensburg Computer Grahle (07 51) 1 59 55

7987 Weingarten **Büroorganisation Weiß**<br>(07 51) 4 30 80

Postleitgebiet 8000 1923) 2016 Minchen Maria (07231) 32061<br>
Menten Maria (07231) 32061<br>
FRA (0941) 4505<br>
TEA (0941) 4505<br>
TEA (0941) 4505<br>
TEA (0941) 4505<br>
TEA (0941) 4505<br>
TEA (0941) 37183<br>
Minchen Semiller (089) 7607061<br>
Minchen Semiller (0 Stubner (089) 5197-0

**8051 Palzing<br>ECD-Computertechni**<br>(0 81 67) 84 80

8070 Ingolstadt<br>Büro Wenger (08 41) 6 50 21

**8121 Polling**<br>**ABS** (08 81) 34 3 8170 Bad Tölz Elektronic-Center (08041) 41565

**8130 Starnberg<br>Computershop McMicro**<br>(0 81 51) 138 88

**8220 Traunstein<br>Computer Studio Friedrich<br>(0861) 147 67** 

**8229 Laufen**<br>Wendisch Compute<br>(08682) 1600

8230 Bad Reichenhall Rubertigau Bürosysteme Angerer (08651) 3016

83OO Landshut Büro Dallmer (0871\ 21O62

**8340 Pfarrkirche**<br>CLG (08561) 6054 8391 Perlesreut

**Eschcomp-Systen**<br>(0 85 55) 13 90 8395 Hauzenberg

Computer Shop<br>(08586) 2174

## 8400 Regensburg<br>C-Soft (0941) 83986<br>EPA (0941) 450 58

der ComputerDrucker

**8450 Amberg<br>Top-Video 96** (0 96 21) **8500 Nürnberg<br>Habermann & Harder**<br>(09 11) 3 71 83

**8620 Lichtenfels<br>H.O. Schulze (09571) 1088** 

8650 Kulmbach Hanft (09221) 65626 Hippolyt Thum Büroorg. (092211 64640

**8670 Hof**<br>Hanft Kopiertechni<br>(0 92 81) 8 63 89

**8700 Würzburg<br>Computer Martin**<br>(09 31) 165 58<br>**Schöll** (09 31) 5 04 88

**8750 Aschaffenburg<br>IS + S Informationstechn**<br>(06027) 1285/86<br>Viktor Willgerodt<br>(06021) 21375/79

886O Nördlingen Kutzschbach Elektronik (09081) 86022

888o Dillingen/Donau Reitzner (0 90 71) 20 60 8898 Schrobenhausen<br>EOP (082 52) 7031

89OO Augsburg Maurer&Partner (o821) s19382

8940 Memmingen Computerladen (0 83 31) 59 42

8960 Kempten **Staehlin** (08 31) 2 80 01<br>**Weiss** (08 31) 1 30 17

8974 Oberstaufen Büromarkt Mohr (0 83 86) 71 11

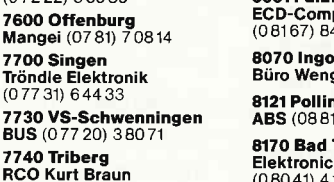

Figur auf den Bildschirm zu bringen. Schwieriger wird es da schon bei der Bewegung dieser Spielfigur, der sogenannten »Animation«. Um dem Grundproblem jeder Animation, nämlich der Frage "Wie bewegt man eine Spielfigur möglichst flüssig auf dem Bildschirm hin und her«, auf die Schliche zu kommen, sollte man sich noch einmal ein ganz einfaches Beispiel vergegenwärtigen, welches nahezu jedem häufig begegnet: Den Film. Ein Film, oder besser noch, ein Zeichentrickfilm bietet ein ausgezeichnetes Beispiel daftir, wie aus einem unbeweglichen Gegenstand bzw. einer unbeweglichen Figur ein ansprechendes, bewegtes Ding gemacht wird. Die Zauberformel hierzu ist das Auflösen einer Bewegung in ihre Einzelbilder. Damit zum Beispiel der rosarote Panther einen Fuß vor den anderen setzen kann, wird diese Bewegung des Fußes in eine Vielzahl von Einzelbildern aufgesplittet. Jedes dieser Bilder stellt einen immer weiter fortgeschrittenen Bewegungszustand dar, der durch eine ausreichend schnelle sequentielle Abfolge der Bilder den Eindruck entstehen läßt, es werde eine kontinuierliche Bewegung dargestellt. Genau das gleiche soll mit den unterschiedlichen Bewegungen unserer Spielfigur Karlchen geschehen. Karlchens Bewegungen werden in unterschiedliche Einzelbilder aufgespaltet, die dann in schneller Reihenfolge hintereinander den Effekt einer kontinuierlichen Bewegung hervorrufen. Natürlich können wir die Bewegungen unseres Karlchens nicht mit denen eines Zeichentrickfilms vergleichen, erstens nicht, weil wir für einen solch perfekten Bewegungsablauf eine viel größere Menge an Einzelbildern benötigen würden, als auf dem CPC überhaupt verfügbar sind, zweitens nicht, weil wir für die haarfeinen Unterschiede in der Bewegung eine viel exaktere und detailliertere Auflösung benötigten und drittens nicht, weil es einfach viel zu viel Mühe machen würde, die Bewegungen so aufzuschlüsseln. Deshalb sollten für unser Karlchen l0 verschiedene Einzelbilder der Bewegung ausreichen. Jedes dieser Einzelbilder stellt eine Karlchenhälfte dar.Dieses Prinzip soll nun einmal kurz erläutert werden. für die Bewegung nach rechts bleibt die Stellung

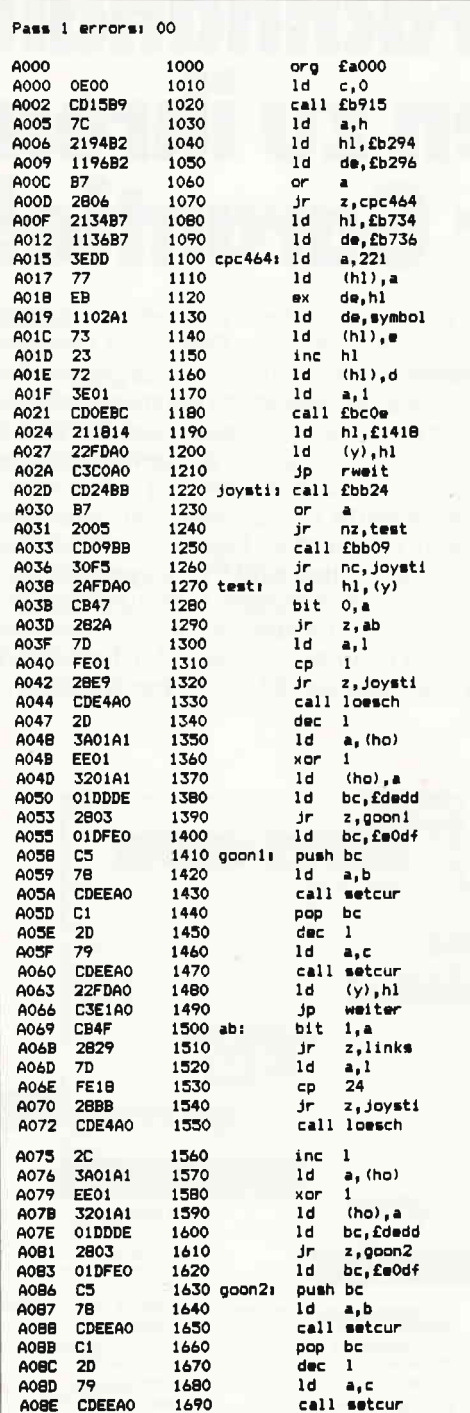

des Kopfes immer gleich: der Blick geht nach rechts. Für die Beine wurden hier zwei Stellungen vorgesehen: Status 0 und Status l. Mit drei Zeichen können also zwei Rechtsbilder dargestellt werden. Das gleiche gilt für die Bewegung nach links, auch hier können mit drei Zeichen zwei unterschiedliche Bewegungsbilder dargestellt werden.

Also verbleiben die restlichen vier Zeichen für die Bewegungen nach oben und nach unten. Dazu ist zu sagen, daß eine Bewegung nach oben genau der Bewegung nach unten entspricht, eben nur die Bildsequenz in umgekehrter -Programmstartadresse<br>-Ermitteln der ROM-Version durch<br>Aufruf von KL PROBE ROM und Lader des Akkumulators mit Versionsnumme -HL mlt fb294 und DE mit £b296 lader -falls Version 0 (also ein 464). dann weitermachen, ansonsten HL mit £b734 und DE mit £b736 lader -CHR#(221) al<mark>s erstes Zeichen der</mark> selbstdefinierten Matrix angeben<br>-Austauschen von HL und DE und Lader von DE mit dem Matrixtabellenanfang<br>sowie Speichern der<br>neuen Adresse in den zustaendigen Betriebssystemvektoren -MODE 1 (40 Zeichen/Zeile) durch Aufruf von SCR SET MODE einstellen -Koordinaten der Spielfigur<br>(x=H=20 und y=L=24) abspeicher und auf dem Bildschirm darstellen -Durch Aufruf von KM GET JOYSTICK abfragen des Joystick-Status -Wenn nicht im Ruhezustand ==> test,<br>sonst Aufruf von KM READ CHAR, wenn keine Taste gedrueckt: wiederhole<br>-Koordinaten holen -Joystick hochgedrueckt ? -Wenn nicht ==> ab<br>-Wenn sich die Spielfigur in der 1. Zeile befindet,<br>Sprung zu jovsti -Alte Position loeschen -y-Koordinate um 1 vermindern -Aus dem alten Bewegungszustand den nauen Bewegungsstatus errechnen und wieder abspeichern -BC mit Zeichen 222 und 221 laden. falls der neue Status=0, ansonster<br>BC mit Zeichen 224 und 223 laden -Reaister BC sichern und Zeichen B an der x/y-Position rurorbm -BC auf alten Wert setzen -Koordinate um 1 vermindern und Zeichen C an der x/y-Position ausgeben -neue Koordinatan abspeichern und Sprung zur Routine weiter<br>-Joystick abwaerts gedrueckt ? -Wenn nicht --> links -Wenn sich die Spielfigur<br>in der 24. Zeile befindet Sprung zu joysti -Alte Position loesche -y-Koordinate um 1 erhoehen .<br>Aus dem alten Bewegungszustand den neuen Bewegungsstatus errechnen und wieder abspeichern -BC mit Zeichen 222 und 221 laden. falls der neue Status=0, ansonsten BC mit Zeichen 224 und 223 laden<br>-Register BC sichern und Zeichen B an der x/y-Position ausgeben -BC auf alten Wert setzen -v-Koordinate um 1 vermindern und Zeichen C an der x/y-Position ausgeben

Reihenfolge (das geht bei der Linksbzw Rechtsbewegung nicht, Karlchen würde bei umgekehrter Bildsequenz rückwärts laufen). Also verbleiben vier Zeichen für die Aufwärtsbewegung (bzw. die Abwärtsbewegung). Hieraus wurden nun auch wiederum zwei verschiedene Bewegungsbilder hergestellt: einmal Karlchen mit dem linken Bein angewinkelt und Blick nach links und zum anderen Karlchen mit angewinkeltem rechten Bein und Blick nach rechts.

Das Erzeugen einer Bewegung aus diesen Bildern richtet sich nun aber nach dem Wunsch desjenigen, der das Vi-

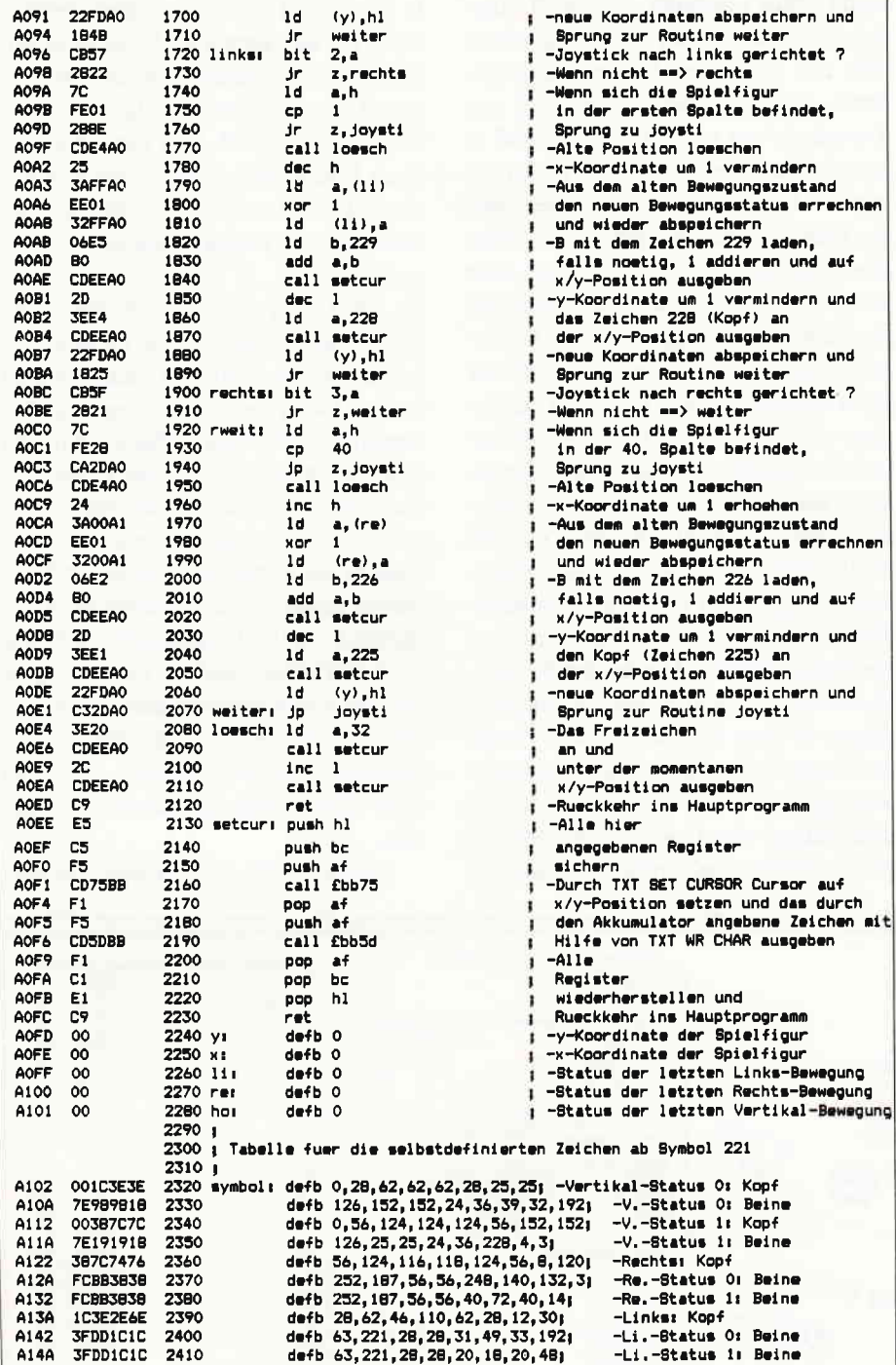

deospiel bedient. Also muß das Augenmerk nun zunächst auf die Abfrage der Tastatur bzw. des Joysticks gerichtet werden. Für die Abfrage des Joysticks gibt es in der Firmware die Routine KM GET JOYSTICK ab &bb24. Diese Routine gibt den Wert Null zurück, falls keine Taste gedrückt wurde. Andernfalls gibt der Akkumulator den Wert des Joystickports zurück. Die einzelnen Bewegungen des Joysticks werden durch entsprechend gesetzte Bits im Akkumulator nach folgender Tabelle wiedergegeben:

> Bit 0 : Joystick hoch Bit 1 : Joystick ab Bit 2 : Joystick links Bit 3 : Joystick rechts

Wenn der Joystick tatsächlich bewegt wurde, wird ab Label »test« diese Bewegung ausgewertet, andernfalls wird die Tastatur mit Hilfe von KM READ CHAR (&bb09) abgefragt. Wenn auch hier keine Taste gedrückt wurde (also das Carry-Flag gelöscht ist, wird die Abfrageschleife des Joysticks wieder angesprungen. Andernfalls wird der Tastaturcode nach dem gleichen Muster ausgewertet wie der Joystickcode. Für die Steuerung können also beliebige Tasten ausgesucht werden, sie müssen lediglich die einzelnen Bits entsprechend der obigen Tabelle setzen bzw. löschen. Am einfachsten funktioniert eine Steuerung über die Tastatur jedoch mit:

> A: hoch  $Z:$  runter D: links  $H:$  rechts

Wenn die Spielfigur bewegt werden

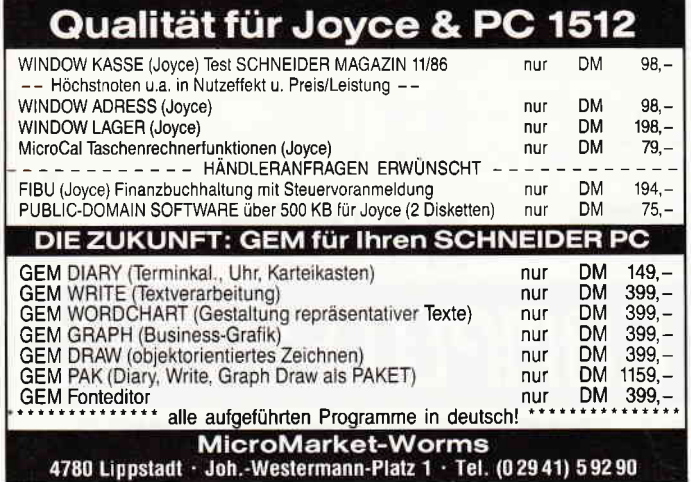

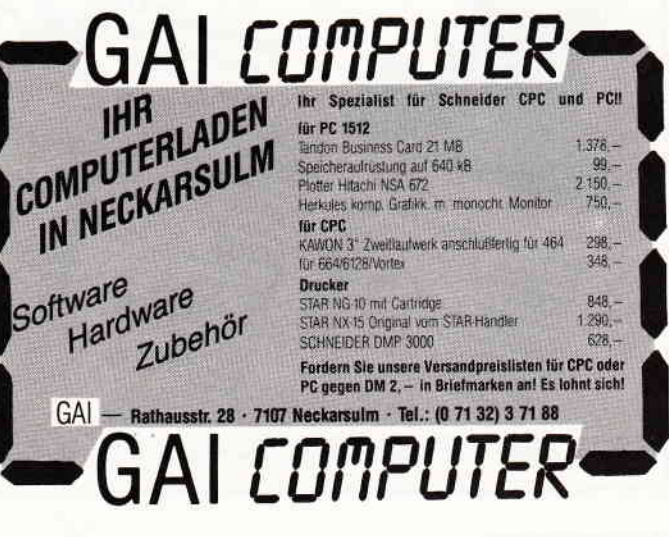

sollte, wird also der Programmteil ab Label »test« ausgeführt. Diese Routine selektiert zunächst, in welche Richtung die Bewegung ausgeführt werden soll. Dann werden die notwendigen Kontrollen durchgeführt (sie sollen verhindern, daß die Spielfigur aus dem Bildschirm herausläuft und den Rechner zum Absturz bringt). Die Berechnung der neuen Koordinaten ist dabei ziemlich einfach: die x-Koordinate (bzw. die y-Koordinate) werden lediglich dekrementiert oder inkrementiert. Um nun Karlchen zu einer flüssigen Bewegung zu bringen, muß allerdings bei allen Bewegungen noch die aktuelle Spielfrgur verändert werden. Jedoch geschieht auch das nach einem relativ einfachen Prinzip. Als Beispiel soll die Bewegung nach rechts dienen: Für die Bewegung nach rechts gibt es zwei unterschiedliche Karlchens. Bei jeder neuen Positionsangabe muß nun lediglich ein anderes Karlchen gewählt werden, als das, was zuletzt auf dem Bildschirm dargestellt wurde. Wir haben diese beiden unterschiedlichen Karlchens Status 0 und Status 1 genannt. Nun wird lediglich vor jeder neuen Bewegung ebenfalls der Status der Bewegung umgedreht. War er vorher 0, so muß er nun I werden, war er vorher 1, so muß er als nächstes 0 werden. Das geschieht ganz einfach durch ein exklusives Oder des letzten Status mit der Zahl 1. Wenn eine beliebigeZahl mit 1 exklusiv oder verknüpft wird, so wird das erste Bit der Zahl (Bit 0) umgedreht. Das bedeutet in unserem Falle genau das, was wir auch beabsichtigten. Es findet bei jedem »XOR 1« ein Wechsel des Akkumulatorinhalts von 0 auf I bzw. umgekehrt statt. Dieser Statuswechsel wurde zum Beispiel in den Zeilen 1350-1370 programmiert. Das Errechnen der genauen Nummer des Karlchensymbols aus dem Status ist nun auch ganz einfach. Die beiden Symbole, die Status 0 und Status 1 darstellen, folgen in ihrer Symbolnummer direkt aufeinander. So hat bei der Rechtsbewegung Status 0 den Symbolcode226 und Status 1 den Code 227. Es ist also offensichtlich, daß einfach der aktuel-

le Status auf die 226 addiert werden muß, um den korrekten Code zu erhalten. War der Status 0, so ändert sich durch die Addition ja nichts, als Code resultiert also 226. War der Status jedoch l, so wird der Symbolcode durch die Addition auf 227 erhöht, so daß auch hier das richtige Zeichen errechnet wird.

So stellt sich also das Problem der Spielfrgur als gar nicht so kompliziert heraus, wie es vielleicht viele erwartet hatten. Denn die Darstellung und Bewegung der Spielfigur haben wir nun schon programmiert. Jeder Leser, der die Serie aufmerksam verfolgen will, sollte sich nun noch einmal das sehr ausführlich kommentierte Assemblerlisting genau ansehen, damit auch tatsächlich alle Programmierschritte nachvollziehbar bleiben. Und wer Lust hat, kann sich ja schon einmal Gedanken zum Thema »Das Spielfeld: Aufbau und Kontrolle« machen, denn das wird Gegenstand der nächsten Folge sein.

(Martin Althaus, Markus Zietlow)

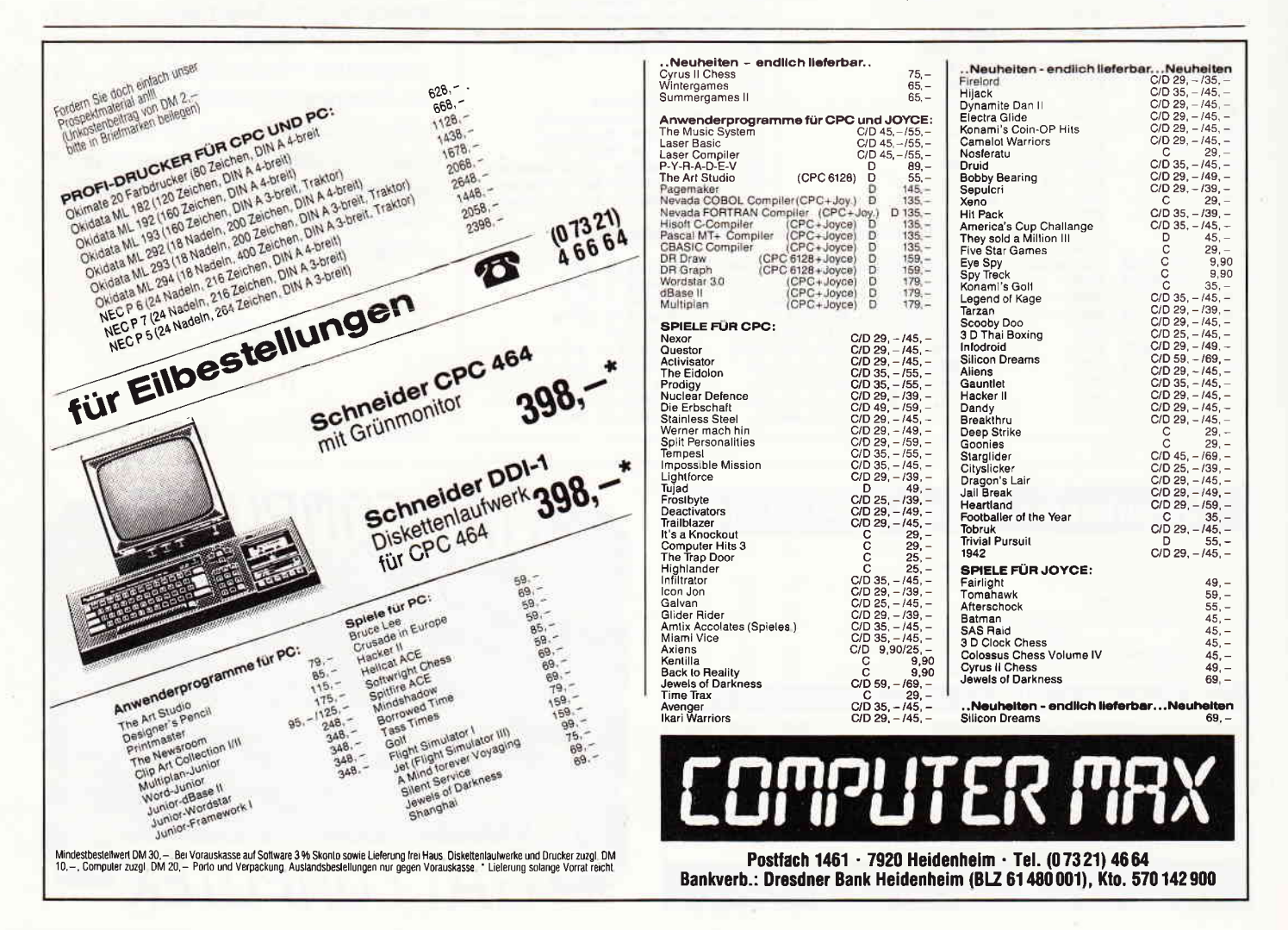

CAD-EinfÜhrung,

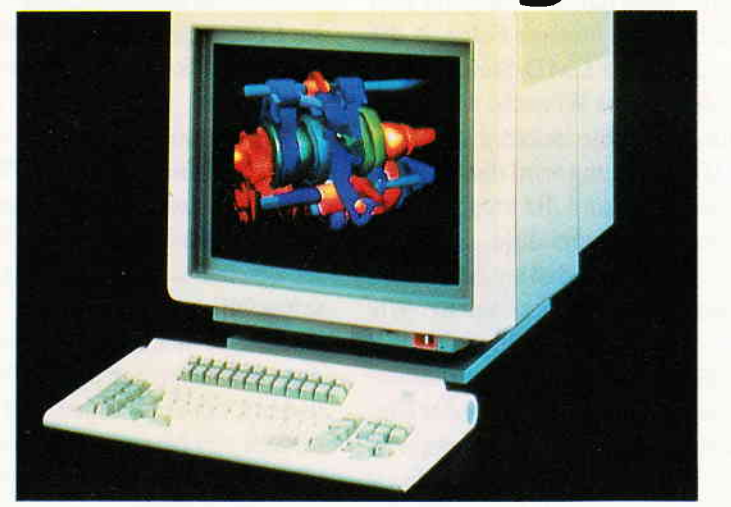

Nein - dieser Artikel hat nichts mit Chemie zu tun, aber die moderneren CAD-Systeme können mehr als nur physikalische oder mechanische Formen darstellen. Ebenso sind auch biologische und chemische Formen möglich. Unser Bild zeigt ein Steriodmolekül. Es wurde in wenigen Minuten mit den Befehlen DS (gestalten), DM (bewegen), PL (zeichnen) und PX (Text einfügen) gestaltet.

Nun aber zu unserem eigentlichen Thema. In dieser Folge geht es um einige technische Überlegungen zu unserem Gesamtsystem. Falls Sie das nicht besonders interessiert, tippen Sie einfach das Steuermodul ab und warten dann auf die Folge 3, die sich mit sehr anspruchsvollen graphischen Befehlen auseinandersetzt.

Wenn Sie sich die technische Sektion in Folge 1 etwas genauer angesehen haben, werden Sie sich vielleicht über den Aufbau der »Pxy-Arrays« gewundert haben. Diese »Arrays«, nennen wir sie von nun an Tabellen - dieser Begriff ist in der EDV gebräuchlicher, enthalten die XY-Koordinaten für die zukünftigen CAD-Formen oder Designs. Unsere Täbellen haben also 200 linke und 200 rechte Punkte. Warum aber schreiben wir dann:

 $pmax=200:Ir=4$ dim pxy (lr,pmax) anstatt:

dim pxy(4,200)

Wäre die letzte Schreibweise nicht besser? Im Gegenteil, sie wäre weniger sinnvoll - sprich dümmer. Wir haben aus Platz- und Zeitgründen nur eine  $2\times200$  Punkttabelle (x,y pro Punkt =

dim (4,200)) aufgebaut. Verfügt man über einen CPC 6128 oder baut später eine Speichererweiterung ein, kann man diese Täbelle wesentlich erweitern  $-$  sagen wir auf: dim pxy(4,2000).

Folge 2

Nun, in allen folgenden Programmen werden wir häufig die gesamte Tabelle durchsuchen müssen  $-$  etwa mit dem Befehl:

FOR  $p=1$  to 200

If  $pxy(1,p) = ...$ 

Vielleicht uäre aber diese Schreibweise sinnvoller:

FOR  $p = 1$  to pmax If  $pxy(ly,p)= \ldots$ .

Sie haben es mit Sicherheit sofort verstanden. Muß oder will man aus irgendeinem Grund die Designtabelle ändern, müßte man bei einer nicht symbolischen Schreibweise vielleicht ein paar hundert Befehle ändern! Das wäre wirklich lästig. Die Benutzung von symbolischen Definitionen hat u.a. den Vorteil, daß man bei einer Täbellenerweiterung nur einen Befehl  $-$  nämlich

 $pmax=2000 - zu$  ändern braucht.

Bei jeder Programmentwicklung sollte man darauf achten, keine festen Werte zu verwenden. Die symbolische Schreibweise, die anfangs zwar mehr Arbeit verursacht, zahlt sich jedoch durch ihre hohe Flexibilität später aus. Programme sollten ferner strukturiert geschrieben werden. Besonders großere Programme verlieren an Übersicht, wenn sie nicht stukturiert sind und machen nachträgliche Anderungen sehr schwierig. Unser CAD-System hat folgende Struktur:

1. Eine Hauptsteuerung (das obere Management), die nichts tut aber alles kontrolliert.

2. Eine Kommandosteuerung (CMD), die wirklich schwere Arbeit leistet und wenig Lohn und Anerkennung bekommt. (Mir kommt das irgendwie bekannt vor). Auf jeden Fall ist die CMD-Steuerung der wichtigste Teil unseres  $Gesamtprogramms - ohne ihn läuff$ nichts.

3. Die Verarbeitungseinheiten. In diesen Untermodulen finden alle Verarbeitungsvorgänge statt. Diese haben  $-$  wie es sich in der strukturierten Program $m$ ierung gehört  $-$  einen Eingang und einen Ausgang. Sie werdenbei Bedarf von der CMD-Steuerung angestoßen. Diese Module sind in sich abgeschlossene Verarbeitungssysteme, die man auch sinnvollerweise separat programmieren kann, d.h. z.B. das Modul »Save Screen SS« kann man für sich behandeln und in einer »Modulbibliothek« separat abspeichern und nachher durch einen Prozeßverlauf zu einer Phase verbinden  $-$  etwa so:

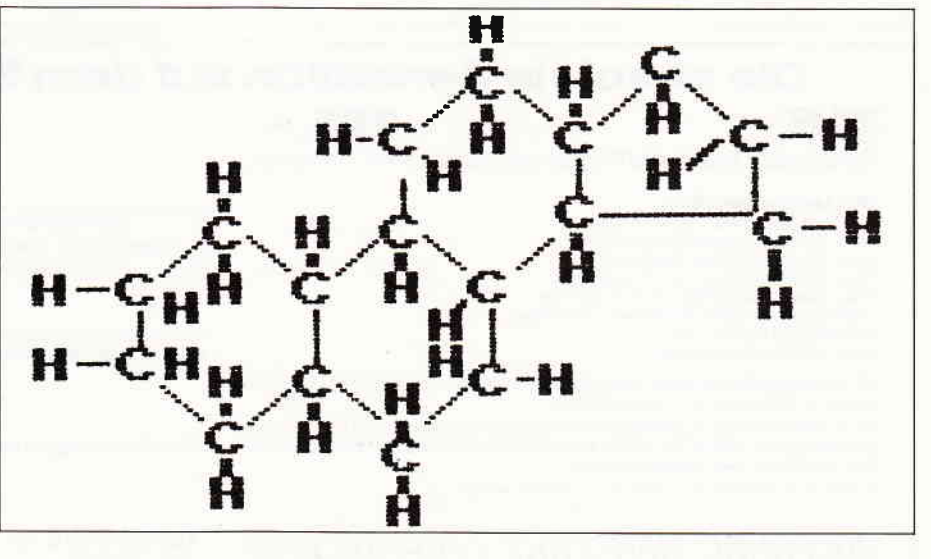

10 'Binder CAD-System 100 LOAD "Hauptsteuerung" 200 MERGE "Technical Section" 300 MERGE "Menu" 400 MERGE "CMD-Steuerung" 500 MERGE "Save Screen" 600 MERGE ......... usw.

Diese Vorgehensweise hat den entscheidenden Vorteil, daß man jedes Element für sich behandeln kann  $-$  etwa mit RENUM und auch MERGE aus anderen Modulen - ohne das Gesamtsystem zu stören. Somit bauen Sie sich auch eine interessante Modulbibliothek auf.

Diese Lösung ist besonders oder vielleicht nur dann vorteilhaft, wenn man eine Floppy-Disk zur Verfügung hat. Das gesamte CAD-System benötigt -<br>mit Buffer - um die 40K Speicherplatz. Mit einem Kassettendeck dauert ein Bindelauf noch länger als das Laden des Systems. Es entstehen demnach ohne Floppy Zeitprobleme, aber wenn Sie Zeit haben, können Sie diese Lösung trotzdem einmal versuchen.

Wichtig  $-$  nein, fast notwendig ist, daß Sie die Zeilennumerierung genau nach der Programmvorgabe beibehalten. Innerhalb der einzelnen Module kann man ruhig kreativ mitarbeiten, aber der Eingang zum Modul muß die gleiche Zeilennummer wie die in der Vorgabe haben und der Ausgang sollte dem Standard entsprechen - er sollte am Ende des Modules stehen.

Sie werden im weiteren Verlauf dieser Serie erkennen, daß diese Numerierung nicht willkürlich gewählt worden ist. Später, wenn das Gesamtsystem steht, können Sie nattirlich alles wieder ändern. Mit einem gewollten oder un-

gewollten RENUM ist die gesamte Programmübersicht dahin! Aber jetzt zum eigentlichen Ziel unserer Folge - die Kommando- oder CMD-Steuerung. Wir werden unsere Wünsche andas System durch Befehle bekannt machen. Die CMD-Steuerung wird diese Befehle interpretieren und die entsprechenden Verarbeitungsmodule anstoßen oder sie wird sagen, daß sie den Befehl nicht versteht: »CMD unknown«. Wie in Folge Eins schon erwähnt, können Sie das Ganze auch in Deutsch halten: »Befehl unbekannt« - nur darf der Dialog mit dem System nicht länger als 20 Zeichen betragen. Sie werden schnell sehen, warumdas so ist. Es werden nur 20 Zeichen gelöscht.

Die Befehle werden oben links am Bildschirm eingegeben. In diesem CAD-System halte ich nicht viel von der »Window-Technik«. Gewiß, man könnte ein Befehlswindow aufbauen:

WINDOW  $\#1,2,39,1,1$ PAPER  $\#1,3$ : CLS  $\#1$  usw.

oder noch »professioneller« könnte man ein Seitenfenster mit Piktogrammen aufbauen, die man ggf. mit einem Lichtstift antippt. Aber für eine Einführung ist das ein wenig übertrieben, denn einmal erschwert es die Programmierung und bringt doch keine wirklichen Vorteile, und zum anderen kann man den Bildschirm nicht in seiner vollen Länge und Breite benutzen. Irgendwo ist da immer ein Streifen oder Fenster, das einen bei der Arbeit stört. In professionellen CAD-Systemen sind deshalb auch Piktogramme und ähnliches immer auf einer separaten Tastatur oder Täfel und fast nie auf dem Bildschirm angegeben.

Wir haben für unser System die einfachste und für unsere Begriffe die beste Lösung gewählt. Die Befehle werden oben links eingegeben und nach der Ausführung verschwindet die ganze Zeile. Als kleine Sicherheit werden die CMD-Befehle immer in PEN I und PAPER 0 geschrieben  $-$  unabhängig von der aktuellen Farbe - denn ein rotes Zeichen auf rotem Papier sieht man schlecht!

Zur Farbe möchte ich nochmals betonen, daß sie keinen großen Stellenwert in der CAD-Technik hat. Bei Phantombildern von Maschinenteilen, Flugzeugen, Autos oder Häusergrundrissen usw. spielt Farbe  $-$  im Gegensatz zu graphischen Systemen - nur eine unbedeutende Nebenrolle. Trotzdem werden wir aber auch in diesem CAD-System die ganze Palette der PAPER-, PEN-, INK- und BORDER-BefehIe zur Verfügung haben.

So, nun kommen wir endlich zu der Codierung der CMD-Steuerung, mit der Sie absolut nichts anfangen können! Eine Steuerung ohne Verarbeitungseinheiten ist wie ein Chef ohne Arbeiter. Die stehen beide ganz dumm da und erteilen wie wild Befehle, aber keiner tut etwas. Geduld! Tippen Sie einfach die CMD-Steuerung und einige notwendige Untermodule ab (von Zeile 60000 an) und speichern das Ganze in lhrer Modulbibliothek. In der nächsten Folge dieser CAD-Einführung kommen dann die »Arbeiter«, die Verarbeitungsmodule, an die Reihe und dann kann die CMD-Steuerung richtig loslegen, Befehle erteilen und dann passiert etwas - hoffentlich?!

(R. Kotny)

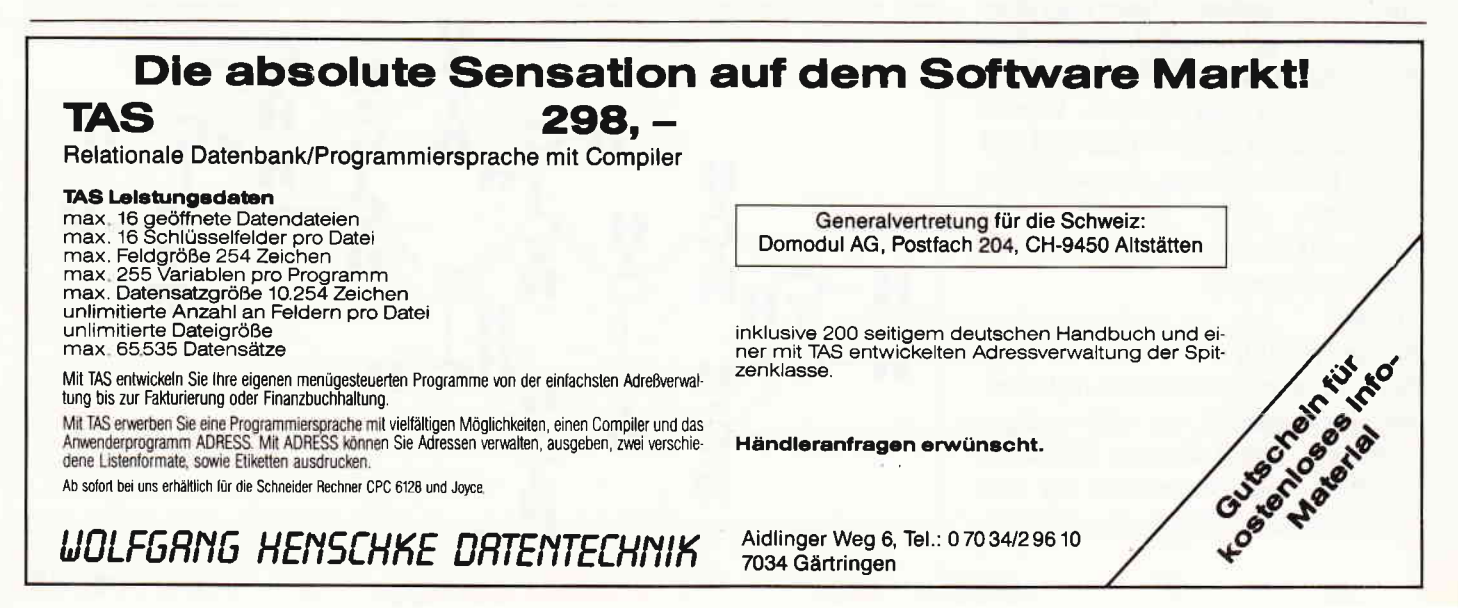

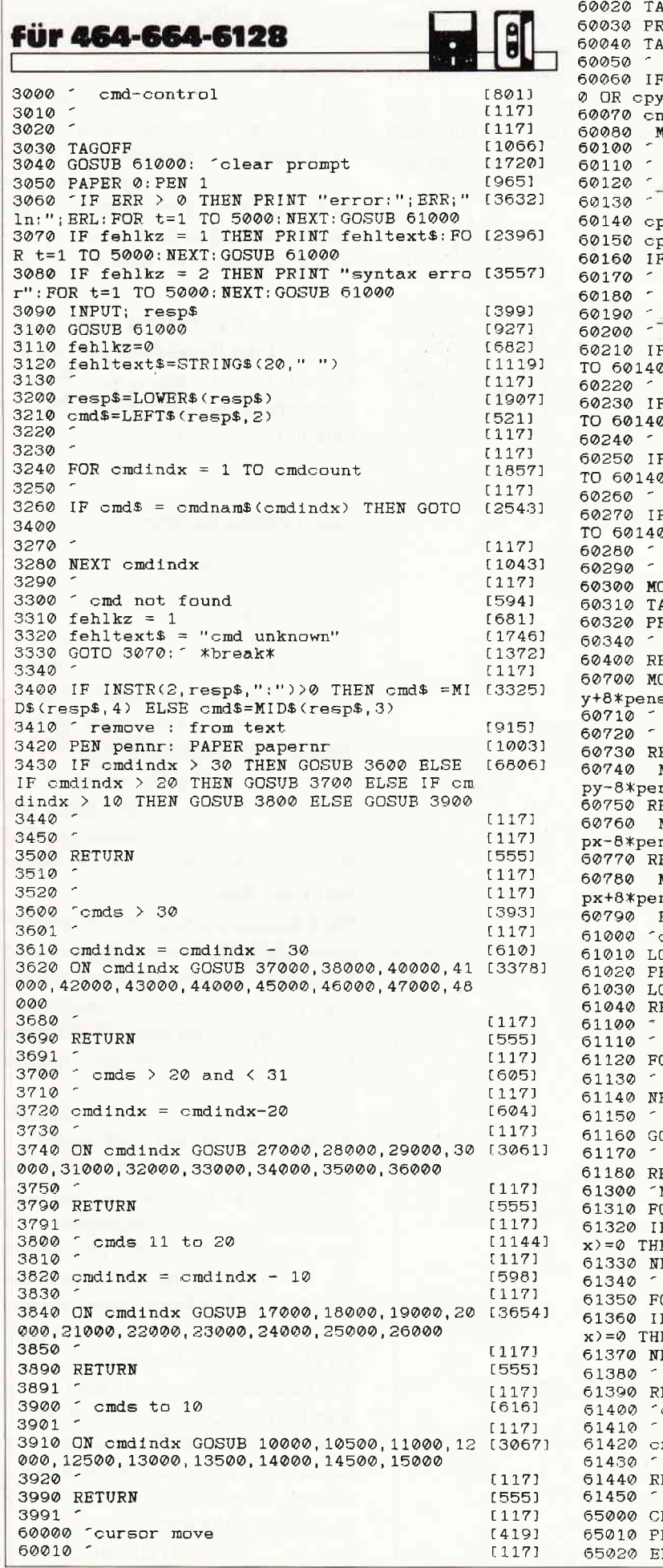

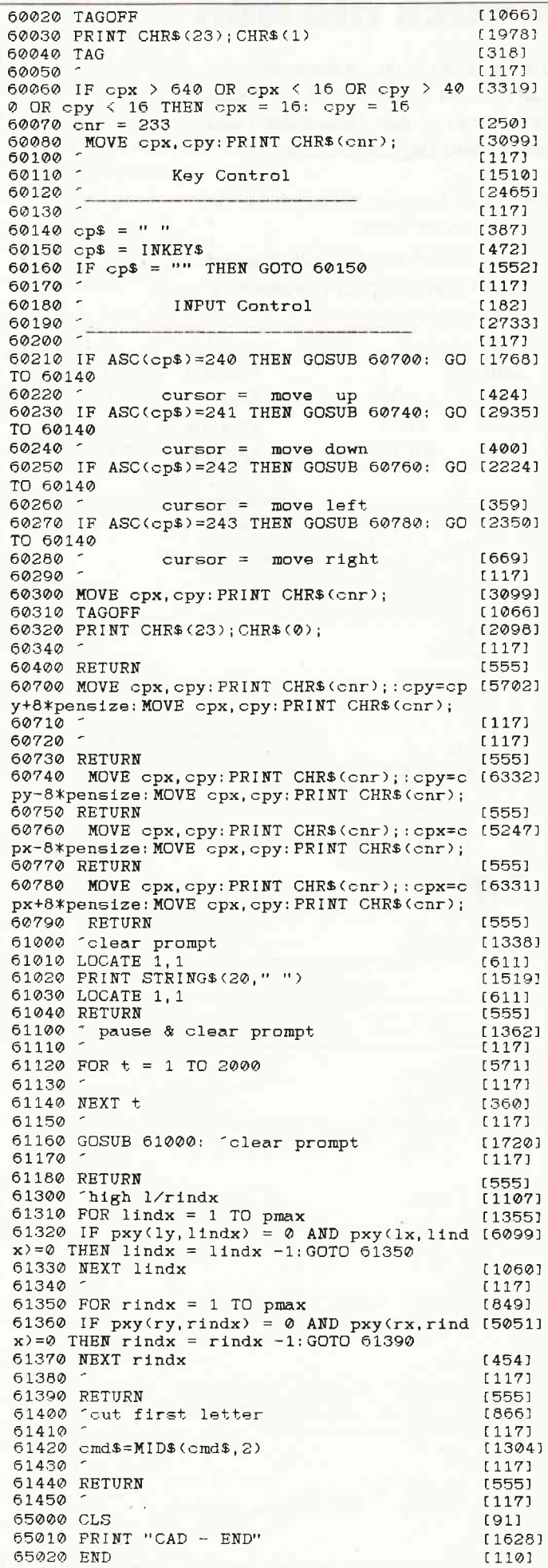

```
i10 PRINT"Zahlen zwischen"start"und"ende"dessen"<br>120 PRINT"Quadrat- und Dreiecksanordnug genau aufgehen!"<br>130 PRINT
140 start=ROUND (SQR(2*start))
150 ende=ROUND (SQR (2*ende) )
i/j,(i=start TO ende<br>i/70 = j=SQR(i*(j+1)/2)
180 IF ABS(ROUND(j)-j)<genau*j THEN GOSUB 210<br>190 NEXT
```
200 END<br>210 ERINT

230 RETURN

PROGRAM raetsel;

 $i$ , j, e : REAL; FROCEDURE ausdruck;

I.'AR

BEGIN Writeln;

**EEGIN** ClrScr:

ENEL.

 $\text{CONST}$  genau = 1.0E-11;

!4J REM +, l.inE\,r|.: ,l ie Nr.tss +: trÖ REM '+, Ve rs i orr : Eas i r +: ji,J REH ,+ ( ut ) 1 .\_/rr4, t,y + 5tt p91,1 a, Eerd En it-r[::ma)-rrr + c,,,t 6911 +++++++++++rt:+\*++,+++,++\*+\*.+++++++r+ 70 MODE 2 Eö slar t=O 90 ende=2E+09<br>100 genau=0.000000001

i +\*\*\*+++4\*+:+{,S4:++4:++:+ar++++++\*+:+4::+{:++:t:++++++++r,4, ) i4 li:r,tscli d i e NLIEE VerE i sr': TLtf t'o FaEtra1 :+:) i+ (r::) 1--1L16 by Eerd Br iDl.;marrrr r,) ( \*:\$\$\*\*\*++++++4.++++++r:irf ++++++++4:\*++++++++++:+\$4:\* i

genau = 1.0E-11; (\* Rechengenauigkeit \*)<br>start = 0.05; (\* Startziffer \*)<br>erde = ? 059; (\* Stattr in \*)  $\begin{array}{lll} \texttt{start} & = & 0.0; \\ \texttt{end} & = & 2.0E9; \end{array} \qquad (*) \text{ Startziffer } * \texttt{)}$ 

WFITE('Zahl = '.j\*j:13:0,' let  $W = \frac{W}{2}$ .j:7:0);<br>
Whiteln(' 3-Eck =', i:7:0);<br>
FND:

I 1 a-, r\_REi'1 nE j | \*.++rt .T..ir. {.,}+:ij+:;rü:f ++\*r+:+.\*+++++:+:++:+\*:++++++++++:r:+ +::f :f :t:+:+4:++++++++++++:t:+

Dagobert Duck mochte endlich einmal genau wissen, wieviel Goldstücke er  $*$  $\ast$  $\overline{\mathbf{x}}$  $Zahl = 1$ <br> $Zahl = 36$  $Quadrat =$ 1  $3$ -Eck  $=$  $Zahl =$  $Quadrat =$ 6  $3$ -Eck  $=$ 

> l.il-rE\'ll.: i e on: Basic ir: \*

Ouadrat  $=$  $Quadrat =$ 

220 FRINT"Zahl ="i\*(i+1)/2;TAB(25)"Quadrat ="j;TAB(50)"3-Eck ="i

Writeln:('Zahlen zwischen 'sstart:5:0,' und 'sende:5:0,' dessen');Writeln;

35 204

Die beliebte Serie »Knack die Nuß« hat diesmal ein besonders interessantes Thema - das Zählen der Goldstücke von Dagobert Duck!

Folgende Aufgabe ist mit Hilfe des

**Knack die Nuß** 

besitzt. Dazu legt er diese erst als ein Quadrat aus, und siehe da, es geht ohne jeden Rest auf. Daraufhin ordnet Dagobert seine Goldstücke in Form eines gleichseitigen Dreiecks an und auch jetzt geht es ohne Rest auf. Nun weiß man, daß Dagobert zwischen einer hal-

> +#++\* \*\*  $*$   $*$   $*$  $\ast$  $\star$  $\ast$  $\star$  $\vert x \vert - \vert x \vert$  $\boldsymbol{\varkappa}$ \*\*\* \*\*\*\*  $\star$  $\star$

besitzt. Es müßte jetzt eigentlich klar sein, wieviel von diesen »Talerchen« Dagobert hat, oder? Um diese Aufgabe zu lösen, hat man sich als erstes zu vergegenwärtigen, daß die Anzahl der Goldstücke einer Reihe

 $3$ -Eck  $=$  $3$ -Eck  $=$ 

Anzahl der Reihen des Dreiecks, beim obigen Bild also vier  $((4*(4+1)/2)=10,$ zählen Sie nach!).

zum Quadrat ( $\mathbf{i}^*$ j) ist. Im Dreieck gilt die Formel:  $(i*(i+1))/2$ , dabei ist »i« die

ben und zwei Milliarden Goldstücke

Um die gestellte Aufgabe zu lösen, hat man nun die Ergebnisse der beiden Formeln für beliebige i, j auf Ubereinstimmungen zu überprüfen, d.h. es muß folgende Formel erftillt sein:

$$
j^*j = (i^*(i+1))/2
$$
 (1)

Durch Ziehender Wurzel erhält man:

 $j = (SQRT((i*(i+1))/2)$  (2)

SQRT bedeutet Wurzel (in BASIC SQR). Aus der Aufgabe ergibt sich, daß »i« und »j« ganzzahlig sein müssen. Nun brauchen wir nur mehr Werte für  $\rightarrow i$  in Formel (2) einsetzen und zu schauen, ob »j« ganzzahlig ist.

Zum Schluß haben Sie nur noch den Wert, der zwischen einer halben und zwei Mrd. liegt, herauszusuchen und Sie wissen, wieviel Goldstücke Dagobert Duck besitzt.

Nach diesem beschriebenen Prinzip arbeiten auch die beiden abgedruckten Fogramme. Es ist zu bemerken, dalj bei sehr großen Zahlen Schwierigkeiten mit der Rechengenauigkeit auftreten können. Daher die Abfrage '>genau  $*$ j'statt'=0'.

Da Turbo-Pascal auf elf signifikante Stellen genau rechnet (CPC BASIC: 9 signifikante Stellen), kann man mit dem Turbo-Pascal Programm um zwei Größenordnungen weiter und genauer rechnen. Die Rechenzeit, um alle Zahlen bis 2 Mrd. zu ermitteln, liegt bei 20-30 min. Die Turbo-Pascal Version ist trotz Compiler nur ca. 4O% sclneller als die BASIC-Version.

Die Geschwindigkeit zollt der Genauigkeit Tribut. Zum Schluß noch die ersten vier ermittelten Werte, weitere sollten Sie sich selbst berechnen lassen. Zahlen, deren Quadrat- und Dreiecks-

anordnung aufgehen:

(Gerd Brinkmann)

**Bericht** 

Computers zu lösen:

 $Zahl = 1225$  $Zahl = 41616$ 

i := i+1.0;<br>j := SQRT(i\*(i+1)/2);

IF FRAC(j)  $\le$  genau\*j THEN ausdruck;<br>END:

EEEIN

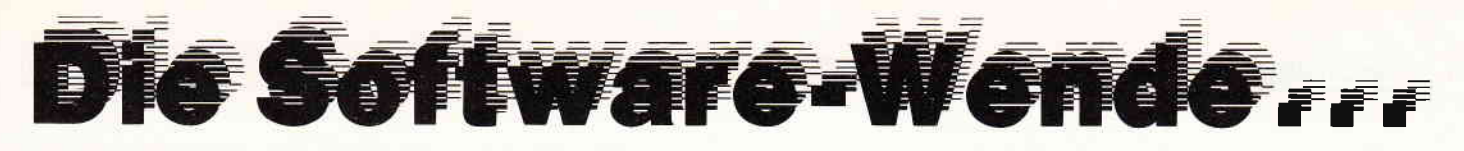

## STAR – WRITER | (464/664/6128)<br>Das zur Zeit mit Abstand leistungsfähigste Textsystem für den CPC, das völlig neue Maßstäbe in Bedienung und Leistung setzt!

- Einfache Bedienung durch PULL-DOWN-Menues
- $\bullet$ Deutsche DIN-Tastatur mit Aufkleber
- Integrierte Adreßverwaltung im Direktzugriff  $\bullet$
- $\bullet$ Integriertes Grafikprogramm zur Erstellung von Briefköpfen
- Integriertes DFÜ-Programm für die Schneider-Schnittstelle  $\bullet$ Integrierter Zeicheneditor zur Erstellung von 10 Zeichensätzen
- Anpaßbar an jeden Drucker der auf dem Markt erhältlich ist
- $\bullet$ Grafiken können in Text eingebunden werden
- $\bullet$ Basicprogramme können bearbeitet werden
- $\bullet$ Komfortable Diskettenverwaltung (löschen, kopieren...)
- $\bullet$ Ränder frei wählbar
- Trennvorschläge
- $\bullet$ Zentrieren
- $\bullet$ Formatierte Ausgabe auf dem Bildschirm
- $\bullet$ Umfangreiche Blockoperationen
- Umformatieren auf andere Formate  $\bullet$
- Zeichen einfügen und löschen
- **C** Zeilen einfügen und löschen
- ó Absätze einfügen und löschen  $\bullet$
- Kopf- und Fußzeilen frei änderbar o
- Blocksatz Ō Flattersatz
- Suchen und Ersetzen
- ó Serienbrieffunktion
- ..MERGE"-Funktion
- Fließtexteingabe
- $\bullet$ 
	- Wordwrap
- Bausteinverarbeitung
- 9 verschiedene Layouts
- Proportionalschrift
- Hervorhebungen wie: Unterstreichen, Fettdruck, Doppeldruck, Kursiv, doppelte Breite, Schmalschrift, NLQ...
- Mathematische Formelschreibweise (Hoch- und Tief-
- Definierte Zeichensätze können auf entsprechendem Drucker ausgegeben werden (z. B. Russisch oder Französisch).

#### M.O.S. Mouse Operating System Das GEM\* für den Schneider!

M.O.S. ist eine neue Betriebssystem-Erweiterung für alle CPC-Rechner mit einem Diskettenlaufwerk. Das Programm kann mit Hilfe eines Joysticks oder einer Joystick-kompatiblen Maus (AMX, Reisware) gesteuert werden.

M.O.S. verwandelt Ihren Schneider in einen neuen Computer, dem PULL-DOWN-Menues, ICON-Steuerung, grafische Benutzeroberfläche keine Fremdwörter mehr sind.

M.O.S. ist nicht nur eine Betriebssystemerweiterung, die man nur unter Maschinensprache ansprechen kann, sondern wurde auch komplett in das hervorragende Schneider-Basic eingebunden

Deshalb ist M.O.S. sowohl für den Laien als auch für den Profi interessant, denn endlich ist das Erstellen von benutzerfreundlichen Programmen schnell und ohne großen Aufwand möglich.

M.O.S. beinhaltet neben der eigentlichen Betriebssystemerweiterung auch einen ICON-Designer, einen Zeicheneditor, einen MOUSE-Designer und ein sehr leistungsfähiges Grafikprogramm mit Maus-/Joystick-Steuerung und vielen Funktionen.

**M.O.S.** erlaubt das gleichzeitige Öffnen von bis zu 20 Windows (Bildschirmfenster), 5 PULL-DOWN-Menues und 20 ICONs. Das Besondere hierbei ist aber, daß der Bildschirmhintergrund gesichert wird. Das heißt, wenn man ein Window/ Menue/Icon schließt, erscheint automatisch der alte Hintergrund auf dem Bildschirm zurück.

M.O.S. ist mit einem sehr ausführlichen deutschen Handbuch, das unter anderem alle dokumentierten Einsprünge in das M.O.S.-System enthält, auf 3-Zoll oder 51/4-Zoll-Diskette

**Beispielgrafik STATISTIC-STAR** 

 $2.34$ 

 $\mathbf{c}$ 

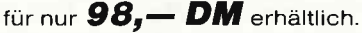

 $8.2x$ 

 $\mathbf{r}$ 

 $9.8x$ 

 $4.6x$ 

#### **COPY-STAR II**

ist die ideale Befehlserweiterung für Druckerbesitzer, denn es stellt für alle gängigen Drucker Hardcopyfunktionen in verschiedenen Größen zur Verfügung. Sogar Farbbilder lassen sich schattiert ausgeben. COPY-STAR II können Sie leicht in eigene Programme einbinden.

> Preis: 29,90 Kassette 39,90 Diskette

#### Eine Grafik sagt mehr als 1000 Zahlen

Ein professionelles Grafik- und Statisticprogramm zum Auswerten von Daten aller-Art (Schule, Studium, Beruf, Hobby, Haus $halt...).$ 

- $\bullet$
- $\bullet$ 400 Daten direkt im Speicher
- Umfangreiche Editierfunktionen
- $\bullet$ Umfangreiche statistische Berechnungen
- $\bullet$ Hardcopyfunktion u.v.m.
	- Preis: 59,90 Kassette

5.84  $18.6x$  $11.2$  $9.87$ 

 $3<sub>7</sub>$ 

Weitere interessante Programme finden Sie in unserem ausführlichen Katalog!

□ Senden Sie mir unverbindlich Ihren Katalog Vertrieb für die Schweiz: **Händleranfrage** □6128  $\Box 664$  $\Box$ 464 ⊟JOYČE VCS Video-Computershop<br>Schaffhauserstraße 473 erwünscht □ Hiermit bestelle ich per Vorkasse/Nachnahme UELZENER STR. 12 Vorname **Software-Autoren** P.O. Box 103, CH-8052 Zürich<br>Telefon 01 / 302 2600 gesucht FERNRUF (04131) 402550 Name Straße Unsere Produkte sind Wohnort Vertrieb für Österreich: in allen führenden Datum/Unterschrift Computer-Shops **Ueberreuter-Media** sowie bei Karstadt (Alle Preise verstehen sich als unverbindliche Alserstraße 24, A-1091 Wien<br>Telefon 481 53 80 und Brinkmann Preisempfehlungen zzg, 5,- DM Porto u. Vererhältlich! \* GEM ist eingetragenes Warenzeichen der Fa. DIGITAL-RESEARCH Inc. packung)

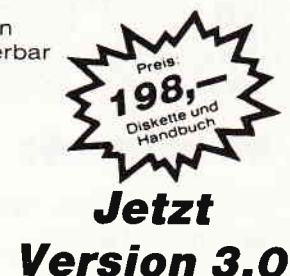

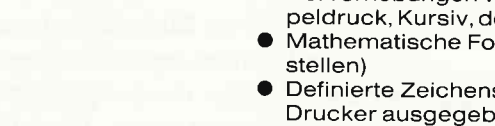

**STATISTIC-STAR** 

- Linien-, Balken- und Tortengrafik
- Betiteln von Grafiken
	-
	-
- 
- 

79,90 Diskette

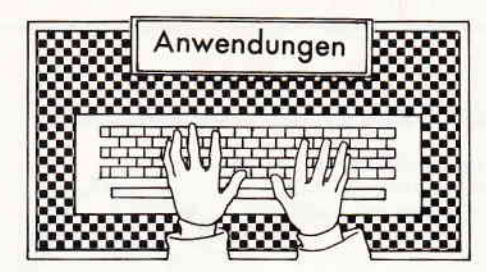

Microdroft

Hersteller: Timatic Systems Steuerung: Tästatur Monitor: Grün/Farbe Programm: 100% Maschinensprache Preis auf Anfrage

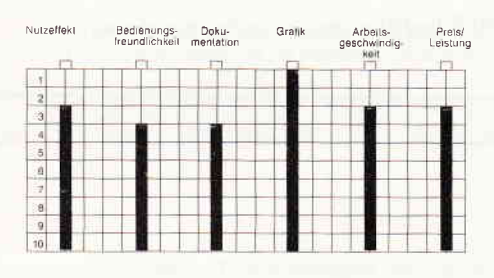

#### CPC 6128 K

Microdraft ist ein Grafikprogramm, das sich hervorragend für Architekten und technische Zeichner eignet. Es läuft nur unter CP/M 3.0, da für die Speicherung der Bilder relativ viel Platz benötigt wird. Nachdem das Programm gestartet wurde, erscheint der Bildschirm dreigeteilt: Der erste Teil sieht aus wie ein leeres Blatt Papier, auf dem sich ein Kreuz, der Cursor, befindet. Dieser Cursor kann mit Hilfe der Cursoftasten auf dem Blatt hin und her bewegt werden. Über dem eigentlichen Zeichenbereich befindet sich noch eine Zeile, in der der Name des Bildes angegeben wird. Zu Beginn der Arbeit, wenn noch kein Bild geladen wurde, steht dort nur »no file«.

Als zweiter Teil kann das Fenster in der linken oberen Ecke bezeichnet werden, in dem die verschiedenen Menues angezeigt werden. Drei der Menuepunkte sind immer gleich: die Eins und die Zwei dienen zur Einstellung der Sprungweite des Cursor. Damit kann man zwischen weiten Sprüngen, die zur Überbrückung von Entfernungen dienen können, und kleinen Einzelschritten, die man bei hoher Zeichengenauigkeit benötigt, wählen.

Die Null dient jeweils zum Verlassen der einzelnen Menues. Nachdem ein Menue verlassen wurde, kehrt das Programm meist in das vorhergehende Menue zurück, teilweise erfolgt aber auch der Rücksprung zum Hauptmenue.

Der Benutzer kann das Programm nicht einfach durch Drücken der Null im Hauptmenue verlassen. wenn er irgendwelche Zeichnungen gemacht hat. Er muß zuvor das Bild löschen. Dies schützt den Benutzer vor versehentlichem Löschen von bereits gezeichneten Bildern. Wir werden später noch zu den einzelnen Menues zurückkommen. Der dritte Teil des Bildschirms besteht aus einer Positionsangabe des Cursors und einer Anzeige, die die Speicherausnutzung in Prozent angibt. Diese Prozentanzeige wird aber nur im Hauptmenue an veränderte Verhältnisse angepaßt. Die Anzeige für die Position des Cursors, die in Millimetern angegeben wird, wird dagegen bei jeder seiner Bewegungen auf den aktuellen Stand gebracht.

Die sehr hohe Genauigkeit des Programmes wird dadurch deutlich, daß die Anzeige für die Cursorposition nicht auf Null steht, auch wenn der Cursor scheinbar auf dem »Nullpunkt«, der Mitte des »Blattes« steht. Die Anzeige der Cursorposition bezieht sich immer auf den Bildschirmpunkt, auf dem der Cursor wirklich steht.

Doch nun zurück zu den verschiedenen Menues. Wenn wir mit dem Programm arbeiten wollen, so dürfen wir die Diskette nach dem Starten des Programms nicht aus dem Laufwerk entfernen, da das Programm die Funktionen für die verschiedenen Menues teilweise von Diskette nachlädt. Wir wollen nun die einzelnen Menues nicht im Detail besprechen, sondern die Fähigkeiten des Programms im ganzen aufführen:

Wenn es darum geht, Punkte für verschiedene Funktionen festzusetzen, so steht ein Menue mit vielen verschiedenen Funktionen zur Verfügung. Die Punkte können entweder auf der Cursorposition angenommen, direkt durch die Koordinaten bestimmt, durch Eingabe von Entfernung und Winkel, die sich aufeinen zuvor definierten Punkt beziehen, durch bereits gespeicherte Punkte festgelegt oder durch einige weitere Funktionen. Mit Hilfe des Programms können sowohl Linien, Rechtund Vielecke, Bögen, Kreise und Ellipsen als auch Tängenten an Kreise und Ellipsen gezeichnet werden. Die Art der Linien, die gezeichnet werden sollen, kann verändert werden. Statt einer durchgezogenen Linie kann der Benutzer auch eine Linie zeichnen lassen, die nur gestrichelt ist. Das Programm bietet noch einige weitere Zeichenmöglichkeiten, die für technische Zeichner nützlich sein können. Was besonders hervorzuheben ist, ist die Möglichkeit, automatisch die Distanz zwischen zwei Punkten berechnen. zeichnen und die berechnete Distanz an den, vom Programm zuvor gezeichneten, Pfeil schreiben zu lassen. Außer den Zahlen, die das Programm an die Pfeile schreibt, kann der Benutzer auch Texte seiner Wahl in das Bild zeichnen lassen. Dabei kann er die Größe der Buchstaben selbst bestimmen. Das Programm speichert jedoch nicht jeden einzelnen Punkt z.B. einer Linie, sondern es speichert, um beim Beispiel zu bleiben, den Anfangs- und Endpunkt einer Linie. Dadurch kann das Programm wesentlich komplexere Bilder speichern, als dies durch die Speicherung einzelner Punkte möglich wäre. Die Position der x- und y-Achse kann ohne Probleme verschoben werden. Um hohe Detailtreue zu bekommen, besteht die Möglichkeit, einzelne Ausschnitte des Bildes zu vergrößern. Den Ausschnitt und wie vergrößert werden soll, kann der Benutzer frei wählen. Leider treten beim Vergrößern von Bildschirmausschnitten zumeist Wartezeiten auf, da das Programm den gesamten Speicher durchsucht und berechnet, ob eine Linie, ein Kreis oder ein anderes Bildelement in dem gewählten Ausschnitt erscheinen müssen. Bei zunehmender Größe des Bildes wird die Wartezeit länger, ohne jedoch den Programmablauf wirklich störend zu unterbrechen. Im Zusammenhang mit der Möglichkeit, Ausschnitte zu vergrößern, sollten auch noch zwei weitere Möglichkeiten erwähnt werden. Zum ersten kann man in einen vergrößerten Ausschnitt Bilder einladen, die vom Programm automatisch in die richtige Relation zum gesamten Bild gebracht werden.

Die zweite interessante Möglichkeit, die noch erwähnt werden sollte, besteht

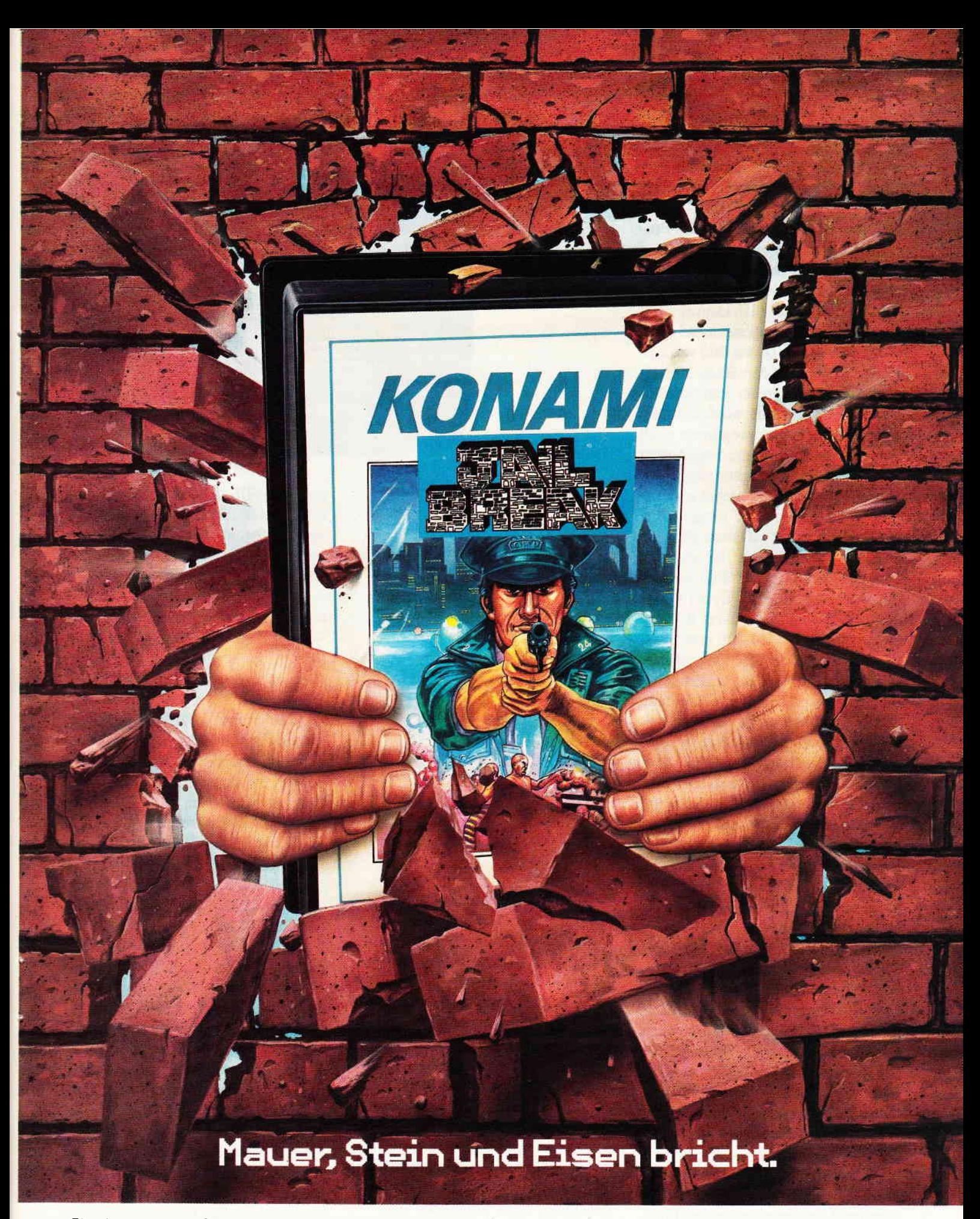

Für einen richtigen Gangster ist der Knast das Allerletzte. Das Essen kann man vergessen, und der Rest ist auch nicht viel besser. Da gibt es nur eine Lösung: raus hier! 0hne Rücksicht auf Verluste. Und dann wird der ganz große Coup geplant, nach dem man für immer ausgesorgt hat. Aber draußen wartet nicht nur die Freiheit, sondern auch der härteste Cop der Stadt! Jailbreak gibt es für den C 64 und für Schneider. Und den neuen Gesamtkatalog gibt es für jeden, der uns den Coupon schickt.

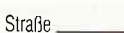

Name

Straße

 $PLZ$ Ort.

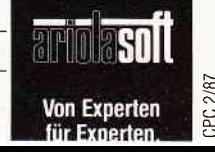

An: ariolasoft, Carl-Bertelsmann-Str. 161, 4830 Gütersloh.

darin, aus einem Bild einen Block herauszugreifen. Dieser kann dann verschoben, gelöscht, gedreht, gespiegelt oder vergrößert werden. Die Aufzählung der Möglichkeiten, die das Programm bietet, um ein Bild zu verändern, ist nicht vollständig, sondern stellt nur eine Auswahl der wichtigsten Möglichkeiten dar. Natürlich kann ein Bild auch ganz normal eingeladen und abgespeichert werden. Da ein Bild von z.B. einem Gebäude auf dem Bildschirm einem Architekten an der Baustelle zumeist nicht weiterhilft, werden zu dem eigentlichen Zeichenprogramm noch zwei weitere Programme mitgeliefert: Das eine dient zur Ausgabe von Zeichnungen auf Plotter, das andere zur Ausgabe auf Drucker. Der mitgelieferte Druckertreiber gibt auf einem EPSON-Drucker (oder einem kompatiblen Drucker) das gewünschte Bild aus. Dabei wird das Bild auf DIN-A4-Größe ausgedruckt, auch wenn das Bild mit einem anderen Maßstab gezeichnet wurde. Der Treiber für Plotter, die die sogenannte »Hewlett Packard graphics Language« verstehen, ist etwas komplizierter. Nachdem sowohl der Computer als auch der Plotter flir eine Ausgabe vorbereitet wurden, kann das Programm aufgerufen werden. Hier können nun verschiedene Einstellungen vorgenommen werden, um die von Ihnen gewünschte Zeichnung zu erhalten. Dabei wird der beim Entwurf der Zeichnung benutzte Maßstab auch zum Ausgeben des Bildes auf das Papier benutzt.

Fazit: Dieses Programm ist für jeden, der sich mit technischem Zeichnen beschäftigt, sehr reizvoll. Es bietet die Möglichkeit, Zeichnungen zu erstellen, die so präzise sind, als Menschen sie erstellen können. Viele Optionen, die das Programm bietet, erleichtern das schnelle und gute Erstellen von Zeichnungen. Leider ist das mitgelieferte Handbuch, das die meisten Funktionen des Programms recht ausführlich beschreibt, in Englisch geschrieben. Auch fehlen meiner Meinung nach zu manchen Menuepunkten weitere Erklärungen.

Alles in allem ist dieses Programm gut gelungen und braucht einen Vergleich mit anderen Programmen dieser Art (4. Grass)

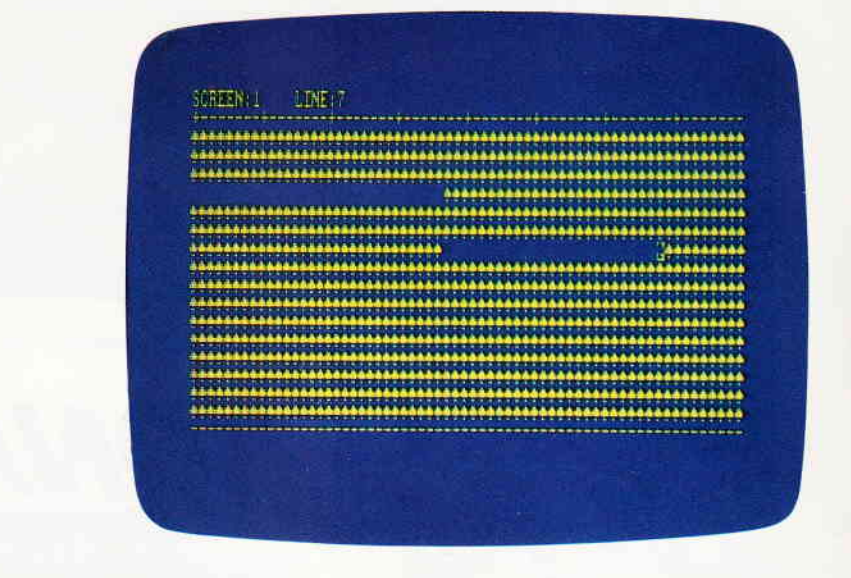

CPC.}IACRO

Hersteller: Holtkötter Vertrieb: Firma Holtkötter GmbH Steuerung: Tästatur Monitor: Farbe/Grün Programm: 100% M-Code Preis: Kass. 98, - / Disk. 139, -

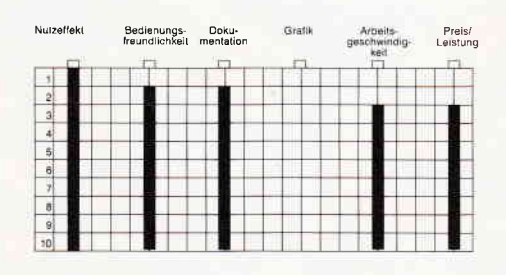

CPC 464 **X** CPC 6128 **X**<br>CPC 664 **X** Joyce **X**  $CPC$  664 $X$ 

Bei diesem Programm handelt es sich um einen unter CP/M 2.2 und CP/M 3.0 laufende Macroassembler, der die volle Z8O-Assemblersprache übersetzen kann. Macroassembler sind generell dazu da, um das Programmieren in Maschinensprache so einfach wie möglich zu machen. Dabei unterscheiden sich Macroassembler von normalen Assemblern dadurch, daß sie die Programmierung in der Assemblersprache, die allgemein als sehr schwierig und zeitaufwendig gilt. weiter vereinfachen, indem sie dem Programmierer Hilfsmittel zur Verfügung stellen, die in Assembler nicht vorgesehen sind.

Der CPC-MACRO bietet eine Vielzahl dieser Hilfsmittel, die sonst nur aus Hochsprachen bekannt sind. Der Macroassembler unterstützt strukturierte Programmierung und stellt Anweisunnicht zu scheuen. (A. Grass) grammierung und stellt Anweisun- Möglichkeit, Operatoren und Funktio-

gen wie IF...ELSE...ENDIF oder CASE...OF...ENDOF...ENDCASE zur Verfügung, die an Stelle von Sprungbefehlen, mit denen diese Befehle in normalen Assemblern simuliert werden müssen, benutzt werden können. Bei der späteren Assemblierung werden diese Anweisungen automatisch in die entsprechenden Sprungbefehle umgewandelt. Der CPC-MACRO erlaubt auch die sogenannte bedingte Assemblierung, d.h., daß Programmteile nur in Abhängigkeit von einer Bedingung assembliert werden. Somit können voneinander unterschiedliche Programmversionen aus demselben Quellcode automatisch erzeugt werden, wenn dies z.B. die Hardware verlangt. Um Programme besser verständlich zu machen, können Zahlen und Sprungadressen durch Worte ersetzt werden, die maximal 28 Zeichen lang sein dürfen. Diese Worte müssen nicht für das gesamte Programm, sondern können auch für einzelne Blöcke des Programmes definiert werden. Der Name des Macroassemblers kommt aber von der Möglichkeit, häufig benutzte Befehlsfolgen als sogenannte Macros zu definieren. Dabei wird die Befehlsfolge einmal mit einem Namen versehen eingegeben und wenn sie später im Programm benötigt wird, so genügt es, den Namen einzugeben. An Macros können natürlich auch Parameter übergeben werden. Bei der Assemblierung wird der Name wieder durch die Befehlsfolge ersetzt. Der sehr umfangreiche Befehlssatz der Macrosprache wird durch die laut Handbuch einzigartige

nen, die zur Berechnung von Ausdrücken notwendig sind, tabellarisch an Macros zu übergeben, ergänzt. Damit können Sie auf einfachste Art und Weise eigene Compiler schreiben.

Generell muß gesagt werden, daß die benutzte Macrosprache das Erstellen von eigenen Compilern fiir verschiedene Programmiersprachen sehr vereinfacht. Als Beispiel ist ein Tiny-BASIC enthalten, das in der deutschen Anleitung sehr gut beschrieben ist und das sehr leicht zu einem vollständigen BA-SIC mit vielen neuen und eigenen Befehlen ausgebaut werden kann. Zusätzlich dazu kann man mit dem Assembler einzelne Teile eines Programmes nacheinander zu einem ganzen Programm assemblieren. Dies ist besonders interessant, weil das gesamte Assemblersystem mit allen bereits assemblierten Programmen und der gesamten Symboltabelle, in der festgelegt ist, welcher Name in einem Programm welche Bedeutung hat, abgespeichert werden kann. Nachdem das System dann erneut gestartet wurde, kann weitergearbeitet werden, ohne daß zuvor schon einmal assemblierte Programme erneut eingeladen und assembliert werden müssen. Das Abspeichern des Quellcodes erfolgt auf eine etwas ungewöhnliche, doch von Holtkötterprograrnmen schon gewohnte Weise: Mit Hilfe eines komfortablen, bildschirmorientierten Editors werden die Programme in sogenannte Screens eingegeben. Diese werden auf einer Diskette, die nur zum Speichern dieser Screens benutzt werden kann, abgelegt. Auf der Diskette finden 180 Screens Platz.

Der Editor wird automatisch eingeschaltet, wenn ein Fehler auftritt. Zuvor wird die Fehlernummer am Bildschirm angezeigt, und nachdem eine Taste gedrückt wurde, schaltet das Programm den Editor auf der Screen ein, in der der Fehler aufgetreten war. Der Cursor wird an die Stelle gesetzt, wo der Assembler den Fehler erkannt hat.

Unterprogrammbibliotheken können vom Benutzer selbst angelegt werden. Dabei übernimmt der Assembler nur die Unterprogramme, die für die Lauffühigkeit des Programms benötigt werden und spart somit selbständig Speicherplatz.

#### Fazit:

Dieser Macroassembler von Holtkötter ist wieder ein sehr gut gelungenes Prograrnm. Das umfangreiche, gute Handbuch ist in Deutsch geschrieben und erleichtert die Arbeit mit dem CPC-MACRO. Dabei geht das Handbuch nicht auf die Programmierung in Assembler ein, sondern zeigt dem Benutzer, wie er mit den Besonderheiten des Assemblers umzugehen hat.

Ein Schwerpunkt liegt auf der Macrosprache des Assemblers, wobei das Handbuch am Beispiel des Tiny-BASICs dem Benutzer zeigt, wie man Compiler und andere Programme schreibt.

Alles in allem ein sehr gutes Programm, das durch kleinere Extravaganzen wie z.B. die Abspeicherung von den Assemblerprogrammen nur positiv auffüllt.

#### **File-Mover**

Hersteller: SSR Vertrieb: SSR Steuerung: Tästatur Monitor: Farbe/Grün Programm: CP/M 2.2 Preis: 98, - DM

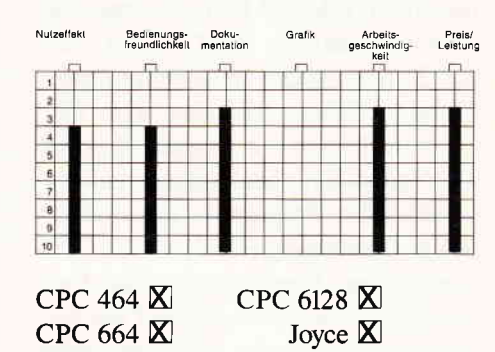

»File-Mover«, so heißt das neue Programm für die CPC-Rechner von der Firma Software Service Rethemeier. Mit diesem Utility-Programm können Sie Files von einem anderen CP/M 2.2 Rechner auf den Schneider CPC übertragen.

Die ganze Ubertragung erfolgt über eine RS232-Schnittstelle, die am Schneider vorhanden sein muß. Hier ergibt sich jedoch schon das erste Problem. Da das Programm unter CP/M betrieben wird, muß die RS232- Schnittstelle im CP/M eingebunden sein, d.h., das CP/M-Betriebssystem muß diese als Puncher oder Reader ansprechen können. Die Schnittstelle von Schneider eignet sich hierfür ohne die entsprechende Treibersoftware jedoch nicht. Mir sind zwei RS232-Schnittstellen bekannt, die sich auch unter CP/M ansteuern lassen. Das wäre zum

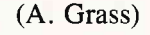

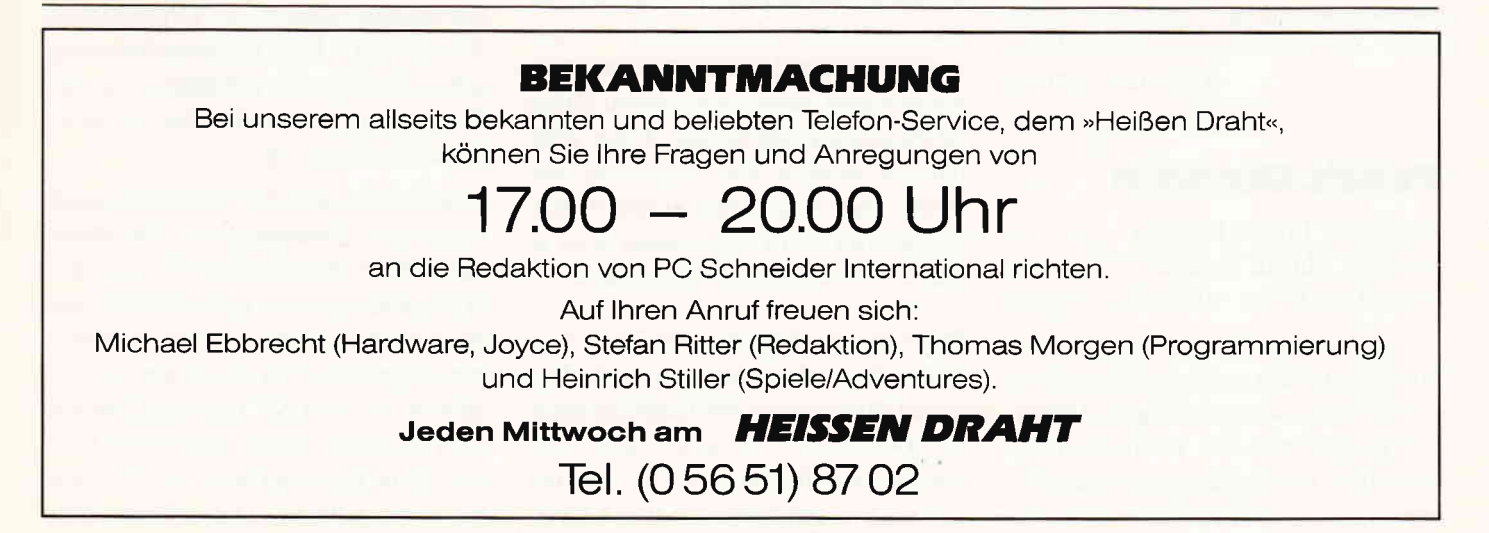

#### Software-Reviews

einen die Vortex Schnittstelle und die original Amstrad Schnittstelle. Da auf der Programmdiskette des File-Movers keine Anpassungsprogramme für andere Schnittstellen vorhanden sind, eignet sich File-Mover auch nur für Besitzer einer der aufgezählten Schnittstellen.

Um nun ein Programm zu übertragen, muß der CP/M 2.2 Fremdrechner mit dem Schneider CPC über die RS232-Schnittstelle mit einem entsprechenden Kabel verbunden sein. Der Fremdrechner, der in unserem Beispiel als Sender dient, benötigt jetzt ein entsprechendes Programm, mit dem er den zu übertragenden File an den CPC senden kann. Hierfiir muß auf das Programm PIP, welches sich auf der Systemdiskette befindet, zurückgegriffen werden. Die Anleitung beschreibt diesen Vorgang exakt. Wurde das Prograrnm auf den Fremdrechner übertragen, kann man mit der Übertragung der Files beginnen. Auf der mitgelieferten Diskette befinden sich fünf Programmfiles. Je ein Sende- und Empfangsprogramm für den Schneider CPC, sowie für den fremden CP/M 2.2 Rechner. Das Empfangsprogramm befindet sich noch einmal im »Intel-Hex« Format auf der Diskette.

Die beigefügte Anleitung zu »File-Mover« gibt reichlich über das Programm Auskunft.

»File-Mover« ist besonders für Anwender interessant, die CP/M-Programme auf den Schneider CPC übertragen wollen. Aber auch andere Programme oder sogar Texte können bequem mit File-Mover übertragen werden. Etwas mehr Bedienerfreundlichkeit wäre wünschenswert gewesen. Sieht man darüber hinweg, ist »File-Mover« gerade für »CPC Umsteiger« zu empfehlen. (Christian Eißner)

#### **Public Domain**

Hersteller: Public Domain Vertrieb: Martin Kotulla Preis: DM  $3''$  20, $-$ /DM 15, $-$  Vortex

Wie bereits in Ausgabe 1/87 erwähnt, werden wir in unregelmäßigen Abständen Programme der Public-Domain vorstellen. Den Anfang macht das Utility »Squeeze«, ein nützlicher Bestand-

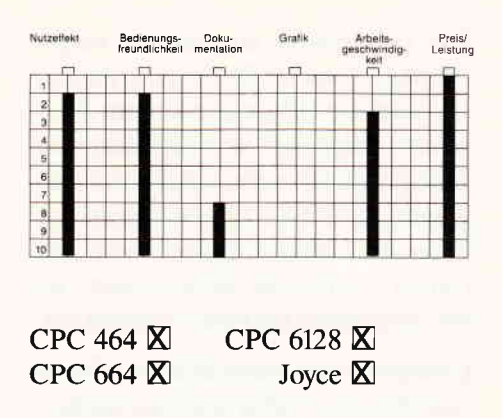

teil einer von vielen Public-Domain Disketten.

SQ und USQ: Wohl jeder Computerbenutzer mußte schon die leidvolle Erfahrung machen, daß der freie Speicherplatz auf Disketten immer zu klein ist. Besonders Besitzer einer 3"Floppy mit rund 180 KByte stoßen recht schnell an die Grenzen der Speicherkapazität ihrer Laufwerke.

Wie schön wäre es doch, wenn man Dateien komprimieren könnte, so daß sie weniger Platz benötigen, aber weiterhin dieselben Informationen enthalten! Sie glauben, das geht nicht? Nun, dann sind die Programme SQ und USQ genau das Richtige für Sie!

Der Amerikaner David Huffman hat schon im Jahr 1952 erkannt, daß sich in Dateien Bitmuster häufig wiederholen und deshalb durch kürzere Codes ersetzt werden können. Der Spareffekt hängt mit der Art der Dateien zusammen, die komprimiert werden sollen. Während COM-Files und andere Binärdateien durchschnittlich um fünf bis zehn Prozent kürzer werden, ist die Anwendung von SQ bei Textdateien viel eher anzuraten. Hier liegt die Einsparung bei durchschnittlich 46 Prozent, es können aber auch schon einmal 60 bis 70 Prozent erreicht werden. Unter Textdateien versteht man hier nicht nur Briefe und Dokumente, sondern auch Quellcodes von Programmen etwa in Pascal, C oder Maschinensprache.

Besonders kraß ist das Verhältnis zwischen Original und komprimierter Datei bei Binärdateien, die Bildschirmgrafiken enthalten. So wurde aus einer speicherplatzfressenden l7K-Datei bei mir ein File mit immerhin drei KByte.

Die Anwendung von SQ (diese Abkürzung steht übrigens für »Squeeze«, auf Deutsch »quetschen«) ist denkbar einfach. Sie nennen in der Kommandozeile von CP/M nach dem Namen SQ lediglich den Namen der Datei, die komprimiert werden soll:

#### A>SQ TEXT.TXT

SQUEEZE nimmt dann seine Arbeit auf und gibt Meldungen über den Fortgang aus. Da das Programm im Quellcode für den in Deutschland nur sehr schwierig erhältlichen BDS-C-Compiler geschrieben ist, konnte ich den Bildschirmdialog nicht aus dem Englischen übersetzen. Aber Sie kommen mit SQUEEZE garantiert auch ohne Englisch-Kenntnisse zurecht.

Damit Sie normale und komprimierte Dateien unterscheiden können, setzt SQ automatisch beim zweiten Zeichen der Namenserweiterung ein »O« ein. So wird aus TEXT.TXT nun TEXT.TOT oder aus PROG.ASM der Name PROG.AQM.

Natürlich können Sie eine komprimierte Datei nicht so ohne weiteres benutzen. Sie muß erst wieder entschlüsselt werden. Das Verfahren eignet sich also nicht besonders für ständig benötigte Files, sondern ist gedacht für Dateien, die nur von Zeit zu Zeit gebraucht werden.

Zur Decodierung können Sie das Programm USQ.COM (»Unsqueeze«) heranziehen. Der Aufruf erfolgt ebenso wie bei SQ:

#### A>USQ TEXT.TqT

Es entsteht wieder die Originaldatei TEXT.TXT. Die Dekomprimierung geht sehr schnell vonstatten, da das Programm  $-$  wie erwähnt  $-$  purer Maschinencode ist.

Sowohl SQ und USQ können Sie auch ohne einen Dateinamen als Parameter aufrufen. Dann erhalten Sie in einer Hilfsmeldung einen kurzen Überblick über die Funktionsweise der Programme und gelangen in einen interaktiven Modus, in dem Sie mehrere Dateien auf einmal ver- oder entschlüsseln können, ohne jedesmal SQ oder USQ neu laden zu müssen. Diese Betriebsart

#### **Footballer** of the Year

Das Spiel, das den geheimen Jugendraum jedes männlichen Wesens erfüllt... die Chance, sich einen Namen unter den ganz großen Puskallern zu machen Der l'i-jähinge "Lehrling" geheim begrünt seinen Aufsteig zum Profi und erl

**Avenger**<br>(Way of the Tiger II)

 $\begin{tabular}{ll} \textbf{1D} & \textbf{55} \text{begin min} & \textbf{55} \text{begin min} & \textbf{77} \text{HE} \text{ WAV OF} \text{THE TIGER} \text{ TOER} \text{Aem klassischen Kriegskunst-} \\ \textbf{1D} & \text{emporzukampen, we ex darium ging, sich durch physische Ferigkeiten zum Ning emporzukampen. Indert solst Du auch Deine hervoragenden gestigen Faluigkeit wurde, und die zu der in dem nun verderigenden zweilen und die geheiligeen. We from, der Grøchinert der Flannnen, hat Deinen AdopivWater Najishi emordet. Du hast dem trøderzuntickzurenøben.$ 

Erhebe Dich, Sir Randolph, und mache Dich auf den Weg zur Erreitung der i<br/>ieblichen Maid Amelia. die in die gransigen Klauen von Spebolt dem Schrecklichen geraten ist. Nach Empfang des interdimensionalen Nossgru<br/>a

Eine halsbrecherische Raserei ins Ungewisse eine Fahrt, auf der man saperschnelle Reaktionen braucht  $-$  ganz gewiß nichts für Angstbasen. Rolle nach links und nach rechts, um den endlosen Abgünden auszuweichen, die sich

#### **Future Knight**

#### **Trailblazer**

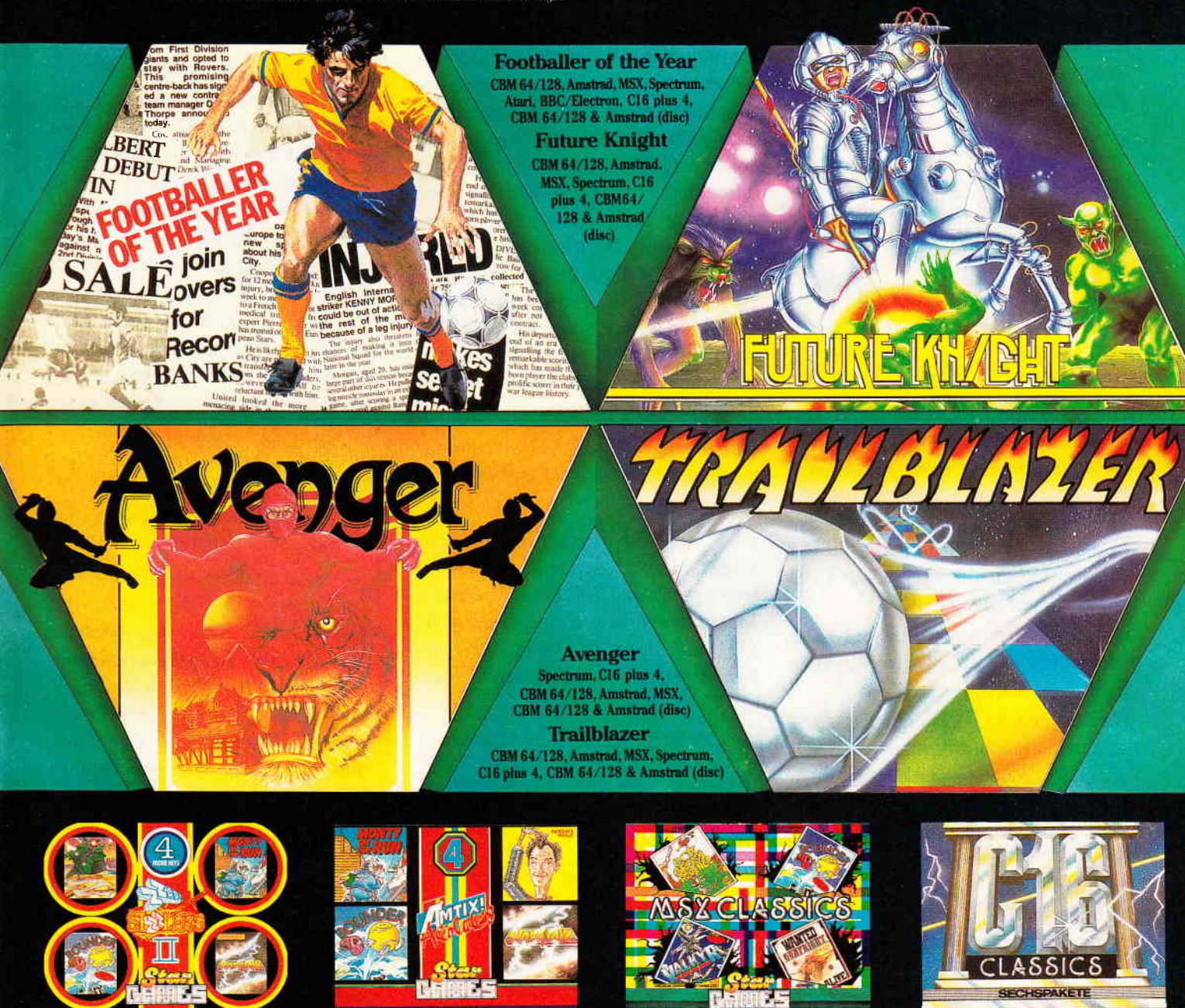

**Zzap Sizzlers** (Commodore 64/128) Z - Monty on the Run Bounder - Starquake

**Vorsicht vor Grauimporten!** Bitte prüfen Sie schon beim Kauf, ob dieses Programm wirklich eine deutsche Anleitung enthält. Spätere Reklamationen können leider nicht berücksichtigt werden.

**Amtix Accolades** (Schneider CPC) Monty on the Run — Sweevo's<br>World — Bounder — Starquake **MSX Classics** (MSX-Computer) Grog's Revenge — Gunfright — Valkyr - Bounder

C 16 Classics (C 16/Plus 4) Sword of Destiniy — Jetbrix —<br>Gullwing Falcon — Reach for the Sky — Xargon's Revenge —<br>Dork's Dilemma

Gremlin Graphics Software, An der Gümpgesbrücke 24, 4044 Kaarst 2 Vertrieb: Rushware Mitvertrieb: micno-Handlen Distribution in Österreich: Karasoft

Software-Reviews<sup>-</sup>

kennen Sie bestimmt von PIP.COM, wenn Sie dieses Programm ohne Parameter aufrufen. Die Diskette enthält noch weitere, sehr nützliche Tools, deren Auflistung hier allerdings zu viel Raum beanspruchen würde (siehe Directoryausdruck).

(RK/SR)

#### E.M.U.

Hersteller: Picturesque Vertrieb: Gremlin Software Monitor: Farbe/Grün Steuerung: Tästatur Programm: 100% M-Code Preis: Kass. ca. 50, -/Disk. ca. 60, -

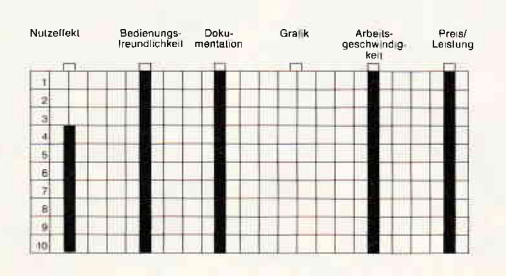

#### CPC 464X CPC 664X CPC 6128X

Der Schneider CPC besitzt einen leistungsfähigen Soundchip. Jedoch ist es nicht jedermanns Sache, Musik oder Soundeffekte zu programmieren, da man hierfür auch über etwas »Musikgrundwissen« verfligen muß, um ein Musikstück auf dem Schneider CPC komponieren zu können.

Gremlin Software hat nun mit »The Electronic Music Utility«, kurz E.M.U., Abhilfe geschaffen.

Da E.M.U. sehr übersichtlich und benutzerfreundlich aufgebaut ist, kann man selbst schon ohne Anleitung erste Versuche mit dem Programm unternehmen. Die Menuesteuerung erfolgt hauptsächlich über die Cursortastatur.

Die Eingabe von Musik ist denkbar einfach. Das einzige, was man zum Programmieren eines Musikstückes benötigt, ist ein Notenblatt mit dem gewünschten Lied. Jetzt müssen nur noch  $\text{die Noten}$  »abgetippt« werden  $-$  fertig. E.M.U ist nicht nur für den Musiklaien eine große Hilfe, sondern selbstverständlich auch für den Hobbykomponisten, der eigene Stücke am Computer »entwerfen« will. Die drei Musikkanäle, die der CPC-Soundchip besitzt, werden voll ausgenutzt.

Sind die Noten gespeichert, so kann man nun darangehen, das Klangbild der Töne zu verändern. Da der Entwurf der ENT- und ENV-Kurven grafisch dargestellt ist, braucht man auch hier kein Musikexperte zu sein.

»Voices« ist die nächste interessante Eigenschaft von E.M.U. Mit »Voices« können Sie sich beliebige Instrumente, wie Schlagzeug oder Trompete, programmieren. Wie bei den anderen Funktionen, wird auch die Programmierung von »Voices« grafisch unterstützt. Auf der Programmdiskette befinden sich zahlreiche Musikstücke zur Demonstration. Und damit man nicht so lange tüfteln muß, bis man den Ton eines Instrumentes entworfen hat, sind zahlreiche Töne schon zusammengemixt. Ist nun das Musikstück fertig, kann es, wenn gewünscht, in eigene Programme eingebunden werden. E.M.U. verfügt für diesen Zweck über zahlreiche RSX-Kommandos, so daß auch der BASlC-Programmierer voll auf seine Kosten kommt.

Das Musik-Utility E.M.U. ist sowohl auf Kassette als auch auf Diskette lauffühig.

E.M.U. gehört zu den wichtigsten Utensilien für Hobbykomponisten oder Spieleprogrammierer. Mit E.M.U wird das Komponieren zum Kinderspiel, auch für Leute, denen das Wort Musik ein Fremdwort ist. (Christian Eißner)

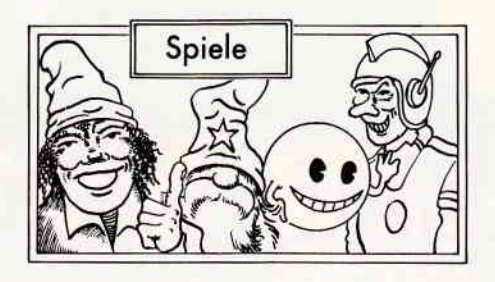

#### Infiltrator

Hersteller: US-GOLD Vertrieb: Fachhandel Steuerung: Joystick/Tastatur Monitor: Grün/Farbe Programme: 100% M-Code Preis: ca.  $49 - DM$ 

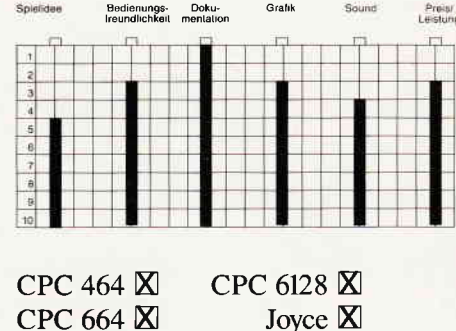

 $CPC$  664 $X$ 

Ich weiß nicht warum, aber als ich fünf neue Spiele zum Testen auf den Tisch bekam, griff ich als erstes »Infiltrator« raus.

Da sieht man doch einmal wieder, was eine gute Verpackung ausmacht! Das Cover mit dem Schriftzug »The Game that rocked America« und dem Piloten vorne drauf, ließ sich anfangs nicht so recht einordnen. Schließlich tippte ich dann doch auf Simulation, auch wegen der Screen-Shots auf der Rückseite, da ist nämlich der Blick aus einem Cockpit zu sehen. Verwirrend waren da nur die beiden anderen Bilder, die eher auf Action-Adventure hindeuteten. Ich beschloß, der Sache auf den Grund zu gehen. Innen war auf dem Cover eine spezielle Kurzanleitung für den CPC gedruckt, eine ausführlichere, aber für mehrere Computer geschriebene, lag zusätzlich noch dabei.

Beim Auseinanderfalten dieser Anleitung war ich erst einmal geschockt. Das beidseitig recht klein beschriebene 35 x35 cm Blatt sah sehr nach Simulation aus. Beim Lesen wurde die Angelegenheit dann klar: Bei »Infiltrator« handelt es sich sowohl um eine Simulation als auch um ein Action-Adventure.

Sie verkörpern in diesem Spiel Johnny McGibbits, auch »Infiltrator« genannt, eine Art moderner Superheld, der nicht nur Ballistik- und Karate-Experte, sondern auch noch Politiker, Hubschrauber-Pilot, Ingenieur, Nervenarzt, Schauspieler, Rock-Star, Motorrad-Ass, Forscher und was-weiß-ich noch alles ist.

Gerade noch mit der Einweihung des neuen McGibbs Flügels der Kongreßbibliothek beschäftigt, werden Sie beauftragt, einen verrückten Führer,

#### **JÜRGEN SIEBERT**

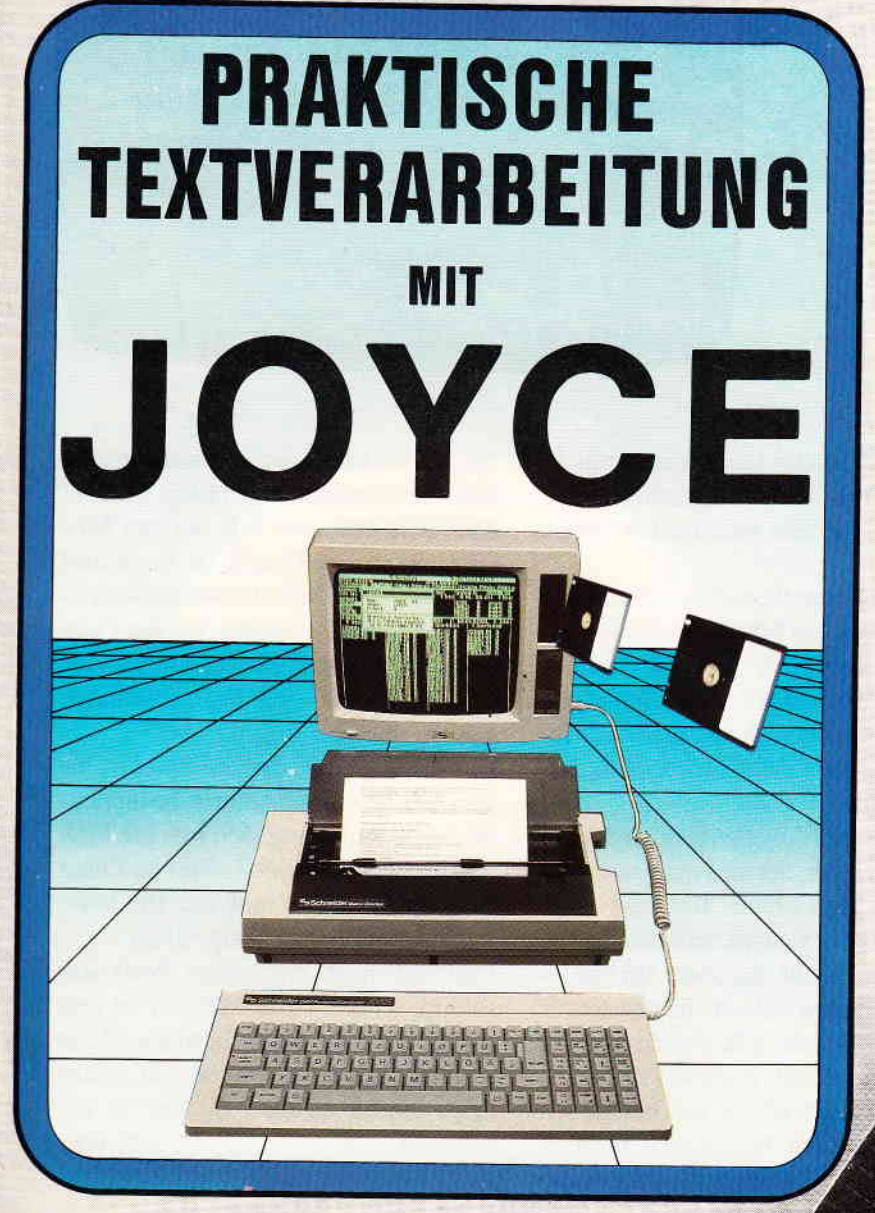

**Bunt gemischtes** Anwender-Paket für den Joyce-Texter: **Buch + Diskette** 

mit Wort-Experimenten, Tips und Tricks, einem Layout-Archiv, dem LocoScript-Software-Training, literarischen Text-Beispielen. »historischen Simulationen. Insider-Plaudereien und feuilletonistischen Abwegen«, theoretischen Notizen und vieles mehr.

Ein Weqweiser durch die Welt der Textverarbeitung.

Abwechslungsreicher Lesestoff für Neulinge und Fortgeschrittene, der über die Grenzen des Computerschreibtischs hinausführt.

#### **Auf Diskette:**

Seite

- 1. Der »LocoSript-Zettelkasten« bietet direkten Zugriff auf zahlreiche LocoSript-Standard-Schablonen in über 50 Dateien. Dazu: Mustertexte, Editierübungen, Schriftbeispiele, Serienbriefe, Spaltendruck, Tabellen, Telefonregister, typografische Experimente, Text-Kostproben, und vieles mehr.
- 2. WordStar-Tastendefinitionsdatei mit Referenzkarte, WS-Stapeldatei für Startdiskette (beides individuell anzupassen).
- **3. LOGO- und BASIC-Programme** zur Erstellung computergenerierter Sätze und Gedichte.

# DMIV

# Praktische Textrerarbeitung The Bedeliaiskelle 24m Buch **Buch + Diskette** für LocoScript und WordStar-Autoren

210 Seiten, Einband: Leinen-Hardcover Buch und 3"-Diskette zum Preis von 89,- DM (unverbindliche Preisempfehlung)

Antenung im Buch enthanen Eschwege Zu beziehen über den Computerhandel und den guten Fachbuchhandel oder direkt beim Verlag. Händleranfragen erwünscht.

DMV Verlag · Fuldaer Straße 6 · Postfach 250 · 3440 Eschwege

- Bitte Bestellkarte benutzen -

(nein, nicht der!), der die Welt in die Luft jagen will, zu stoppen.

Nachdem Sie Ihr Klavierkonzert in E beendet haben, schwingen Sie sich auf lhren Feuerstuhl mit Sitzheizung und wärmesuchenden Flugkörpern (halt'ne heiße Maschine) und düsen zu Ihrem Landsitz. Dort legen Sie dann die echten McGibbits Trimm-Fit kugelsicheren Jeans an, holen den Hubschrauber aus dem Stall und klemmen sich hinter den Steuerknüppel.

Während des Ladens wird ungefähr nach der Hälfte ein Screen eingeblendet, auf dem Sie in Telegramm-Form den genauen Auftrag beschrieben bekommen. Zuerst sollen Sie zum Hauptquartier des Führers (wie sich das schon anhört!?!) fliegen und dort unbemerkt Dokumente fotografieren. Das Programm meldet sich dann nach dem Laden gleich mit dem Cockpit des Hubschraubers, der übrigens von Whizbang Enterprises stammt, für die McGibbits natürlich auch Reklame macht (»Ich liebe diese Sitze....Werde ich dafür bezahlt?«). Diese Wundermaschine ist mit allerlei Extras ausführlich in der Anleitung beschrieben, sie sind allerdings für das Spiel völlig irrelevant. Das verwint alles anfangs sehr, da auch die Anleitung die Tastenfülle nur für den 64-er übersichtlich darstellt und die Tästen flir Schneider und Spectrum in Klammern dahinter gestellt wurden.

Insgesamt betrachtet ist die Flugsequenz der schwächste Teil des Programms, sowohl fliegerisch als auch vom Spielwitz her. Dauernd muß man mit anderen Maschinen funken, was den Ablauf erheblich stört und schnell anödet. Dazu kommt noch, daß man eigentlich nicht richtig das Gefühl vermittelt bekommt zu fliegen! Der Horizont bleibt immer gerade und einen Gegner ins Fadenkreuz zu kriegen, ist fast unmöglich. Sind Sie schlußendlich nahe des Hauptquartiers gelandet, müssen Sie erst einmal den zweiten Teil nachladen.

Ist dies geschehen, gilt es nun, ausgerüstet mit Schlafgas, Minendetektor, Sprengstoff, falschen Papieren und einer Kamera das Lager nach den Doku-

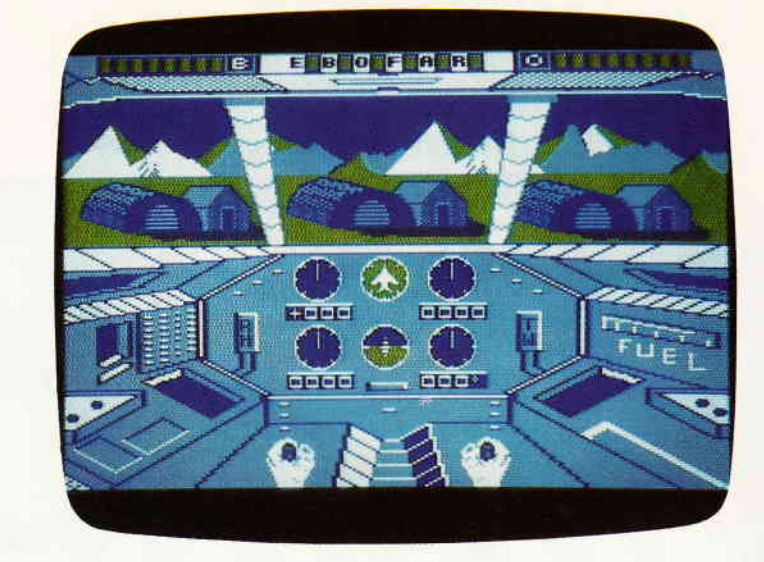

menten zu durchforsten, was gar nicht so einfach ist, da es von Wachen nur so wimmelt, die alle Ihre Papiere sehen wollen.

Dann kommt es darauf an, ob sich die Wache täuschen läßt oder ob sie Verdacht schöpft. Im letzteren Fall bekommt sie halt eine Ladung Schlafgas. Auf dem Gelände stehen mehrere Gebäude, in denen man sich ebenfalls umsehen kann.

Hat man ein Haus betreten, wechselt der Bildschirm, der sich dann wie folgt gliedert: Der obere Teil zeigt den Raum, in dem Sie sich befinden, in 3D, frontal und leicht von oben. Im mittleren Teil befindet sich ein Textfenster für Mitteilungen wie z.B. Funde und die verbleibende Zeit. Darunter zeigt eine Übersichtskarte aller schon betretenen Räume, je nach Wichtigkeit farblich unterschieden. In den verschiedenen Räumen befinden sich Truhen (mit den unmöglichsten Sachen drin), Aktenschränke, Uniformen und zum Teil auch venchlossene Tären und Wachen, die es gar nicht gerne sehen, wenn Sie einen Aktenschrank nach Brauchbarem durchsuchen. Werden Sie von einer Wache enttarnt, folgt auf dem Bildschirm ein fest vorgegebenes Verhör -<br>aber wir wollen ja nicht alles verraten. Haben Sie alle Dokumente fotografiert, geht es zurück zum Hubschrauber; raten Sie mal, was dann folgt  $-$  das Laden von Teil 3, der so ziemlich Teil 1 entspricht.

Da fliegen Sie dann zur nächsten der insgesamt drei Missionen usw....

Ich muß sagen, »Infiltrator« hat meine Erwartungen nicht so ganz erftillt. Das Nachladen ist bei der mir vorliegenden Kassettenversion zwar lästig, braucht aber nicht ewig, wie z.B. bei den Winter Games. Die Grafik ist insgesamt recht passabel, dafür ist soundmäßig so gut wie nichts los. Gerade bei der Flugsequenz hätte man einiges spannender machen können - die Bodenmissionen sind da doch gelungener.

Das beste an dem ganzen Spiel ist eigentlich die sehr umfangreiche und humorvolle Anleitung. Ich möchte bloß wissen, wer sich die McGibbits Zitate ausgedacht hat, er muß auf alle Fälle was für Sarkasmus übrig haben.

Und nun noch ein letztes Wort von Johnny selbst: »Jede Mission ist erst vorbei, wenn ich etwas für meine Mühe erhalte. Hmmmm, ich hab mir schon lange die kleine Insel im Pazifik gewünscht....«. (BB,HS)

#### Glider Rider

Hersteller: Quicksilva Vertrieb: Fachhandel Steuerung: Joystick/Tastatur Monitor: Farbe/Grün Programm: 100% M-Code Preis: ca. 29, - DM

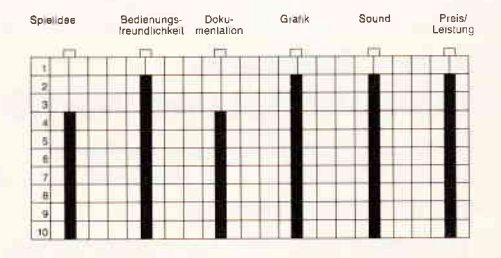

CPC 464 X CPC 664 X CPC 6128 X

Die Handlung könnte aus einem James Bond Film stammen: Eine mysteriöse Firma namens Abraxas, mit Hauptsitz auf einer künstlichen Insel, mischt eifrig auf dem internationalen Waffenmarkt mit. Durch ihren Slogan »Waffen, egal für wen, wohin, aus welchem Grund und welcher Qualität« wurde auch die Staatsgewalt schnell auf sie aufmerksam, der diese Art von Geschäften natürlich gar nicht gefällt. Es wird ein Geheimdienst beauftragt, sich der Sache anzunehmen. Unter allen in Frage kommenden Organisationen wurde schließlich die »Silent But Deadly«-Einheit ausgewählt, deren Mitglied Sie sind. Als Sie sich dereinst freiwillig gemeldet hatten, dachten Sie, man könne sich die Missionen aussuchen und somit Aufträge, die nahe am Selbstmord liegen, umgehen. Die Army sieht das allerdings gaaaaaanz anders. Natürlich wird Ihnen versichert, daß es sich hierbei um die einfachste Mission Ihrer Laufbahn handle, doch schon die Höhe der Anerkennungs-Prämie, die nach der Ausfiihrung winkt, läßt Sie stutzig werden.

Ihr Beschluß steht fest: So oder so, dieser Auftrag wird der letzte sein. Entweder Nationalheld oder Staatsbegräbnis. Der Plan Ihres Chefs sieht folgendermaßen aus: Um die mit Radar und Sonar gesicherte Insel mit möglichst wenig Verlusten erobern zu können, werden Sie mit einem Flugdrachen voraus geschickt. Ausgerüstet mit dem ultraleichten, zusammenklappbaren Drachen, einem zerlegbaren Fahrrad mit Motor und neun Granaten sollen Sie nun dem Gegner den Strom abdrehen. Da das Hauptgelände zu stark geschützt ist, halten Sie sich an die zehn externen Reaktoren, die jeweils nur durch einen Boden/Luft-Laser geschützt sind. Wenn dann im Hauptgelände die Lichter ausgegangen sind, treffen Sie sich mit einem U-Boot, welches nun den Rest besorgt. Insgesamt haben Sie nur eine halbe Stunde Zeit, da das U-Boot nicht länger unter Wasser sein kann. Also, ich muß schon sagen, beim ersten Spiel hat es mich fast vom Stuhl gerissen. Zuallererst der Sound, der zu dem besten gehört, was ich bisher auf meinem Composter laufen hatte. Sogar aus dem eingebauten Lautsprecher klingt die Sache gigantisch, aber erst über die

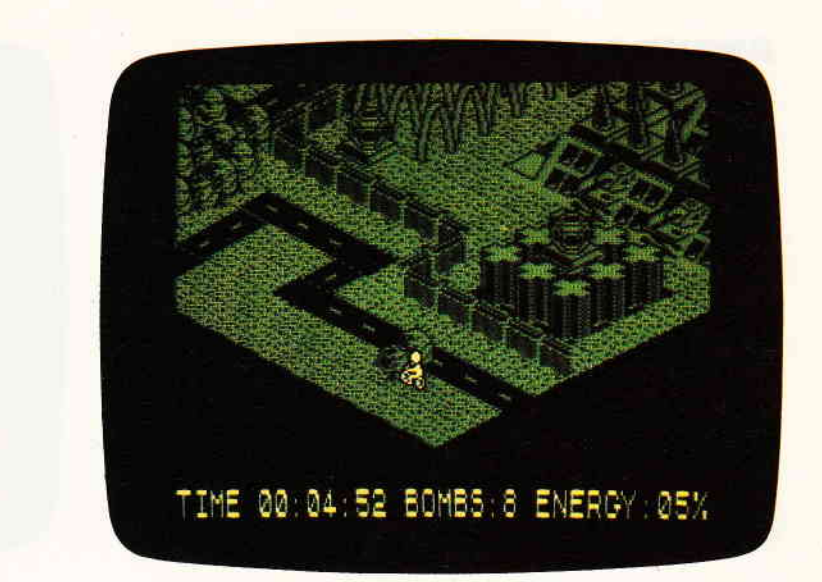

Anlage! Mir sind wirklich die Ohren abgefallen. Mir soll nochmal ein64-er Freak über den Weg laufen, der behauptet, daß der CPC an Sound nichts auf der Pfanne hat!

Die Grafik ist nicht gerade farbenfroh, aber sehr detailliert. Die reine Freude, auch am Grünmonitor.

Das Spiel beginnt mit der Landung auf der Insel, deren Oberfläche schräg von oben dreidimensional dargestellt ist. Der Ubergang zum jeweils nächsten Bild ist als Querschnitt dargestellt, was dem Spieler zum einen Einsicht in die Konstruktion der Insel gewährt und zum anderen die Höhenstruktur verdeutlicht, was bei der terrassenartigen Struktur des Geländes bitter nötig ist. Durch diesen »Trick« kann man dann nämlich auch die verdeckten Hänge recht gut abschätzen. Auf der Insel unbemerkt gelandet, wird erst einmal der Drachen mit dem Fahrrad ausgetauscht, mit welchem Sie sich recht ungestört bewegen können. Haben Sie einen Reaklor ausfindig gemacht, geht es ans Bombardieren, und zwar vom Flugdrachen aus, (Aha, daher der Name!)

Sie suchen sich also einen Hang und starten fiir die gerechte Sache. Hier beginnt dss Spiel, sich von der Masse der vielen Action-Adventures abzuheben. Sie fahren einen Hang hinunter, ziehen den Joystick nach hinten und schon wechselt nahtlos die Musik, während Sie schwerelos in der Luft segeln. Dieser Wechsel von der fast aggressiven Musik am Boden, zu der schwebend leichten in der Luft, trägt einiges zu der Atmosphäre dieses Spiels bei. Gleichzeitig wird aus dem Adventure fast eine Simulation, wenn auch nur vereinfacht. Es kommt jetzt nämlich darauf an, den Drachen möglichst so an den Reaktor heranzubewegen, daß Sie vom Laser nicht gebraten werden. Ganz einfach ist das nicht, denn Sie müssen ja auch ersteinmal Höhe gewinnen, wobei man besser nicht in einen Sog hineinkommt oder in einen Hang reindüst.

Sind Sie dann über dem Reaktor, müssen Sie nur noch richtig peilen und eine Granate abwerfen. Das Peilen ist allerdings bei der 3D-Darstellung der Landschaft nicht ganz einfach. Das Landen auf Bäumen beeinträchtigt die Lebensenergie beträchtlich, wohingegen man mit dem Fahrrad gegen selbige welche beliebig oft fahren kann.

Das Landen, entweder durch Senken der Flughöhe oder durch Anfliegen ei. nes Hangs, ist kein Problem. Wirklich knitrlig ist eigentlich nur das geschickte Anfliegen der Reaktoren. In der Anleitung steht, daß man die Laser ebenfalls zerstören könne, was mir bisher allerdings noch nicht gelungen ist. Immer wenn ich einen getroffen habe, reagierte das Programm mit Zeichen auf dem Bildschirm, die allerdings wieder verschwanden.

Bliebe eigentlich nur noch zu erwähnen, daß man auf der Insel noch zusätzliche Granaten einsammeln kann, daß das Spiel allen Kartographen wärmstens zu empfehlen ist, und es mir gerade durch den Wechsel der Fortbewegungsmittel und die gute Musik sehr angenehm aufgefallen ist.

(Bernhard Bichmann/HS)

#### Software-Reviews

#### **Avenger**

Hersteller: Gremlin Vertrieb: Fachhandel Steuerung: Joystick/Tastatur Monitor: Grün/Farbe Programm: 100% M-Code Preis: ca.  $35 - DM$ 

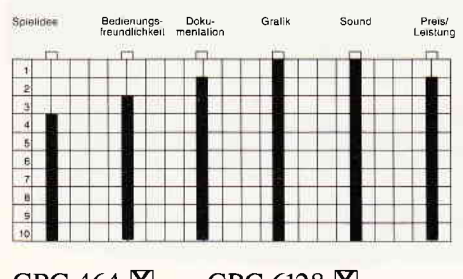

CPC 464 **X** CPC 6128 **X**<br>CPC 664 **X** Joyce **X**  $CPC$  664  $X$ 

Nachdem Sie in »Way of the Tiger« Ihre Prüfung als Ninja absolviert haben, warten Sie sicherlich schon ungeduldig auf den angekündigten nächsten Teil.  $\rightarrow$  Avenger« ist diese Fortsetzung - allerdings anders als erwartet: Der Weg des Tigers führt von der Kampfsimulation zum Action-Adventure. Ihr Stiefvater, der alte Mönch, wurde ermordet. Als Ninja brennen Sie natürlich darauf, ihn zu rächen und die Pergamentrollen, die den Goff Kwon verkörpern, wiederzufinden, die Yämon an sich gerissen hat. Sie sehen keinen anderen Weg, Kwon wieder zu versöhnen und Ihren Stiefvater ewige Ruhe finden zu lassen. Dies ist der Weg des Tigers.

Ihr Karma führt Sie zum Kerker der Dürstenden Herzen. Sie haben nur zehn Shuriken (Wurfsterne), Ihren Mut, und die Gewißheit, daß Kwon, der Gott mit der Macht des heiligen Wortes, Ihnen beisteht.

Wie oben schon erwähnt, handelt es sich bei Avenger um ein Action-Adventure. Es ist zwar unerwartet, aber ich finde es gar nicht so übel, bei einer Fortsetzung die Spielart zu wechseln, bloß sollte das auch klar ersichtlich sein. Ich dachte noch bis nach dem Laden, daß es sich wieder um eine Kampfsimulation handelt.

Das Konzept, das dieser Serie zugrunde liegt, ist wirklich gut. Die Spiele basieren nämlich auf den Rollenspiel-Büchern desselben Namens (The Way of the Tiger). Ich muß zugeben, ich kenne diese Bücher nicht, nehme aber an, daß sich die Programmierer jeweils für einen Teil ein Spiel ausgedacht haben. Das hat für den Käufer den Vor-

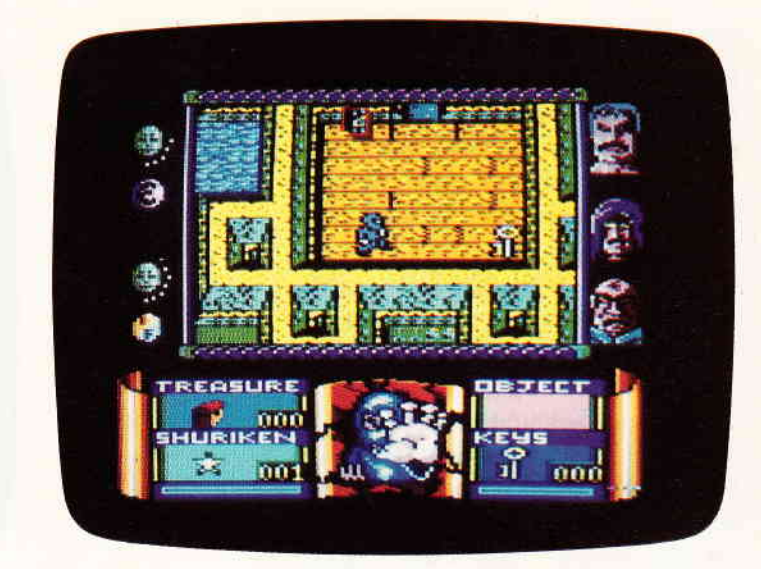

teil, ein Ganzes zu haben  $-$  praktisch eine Welt, in der er immer neues Erleben kann und nicht nur ein paar einzelne Spiele.

Ihre Aufgabe in Avenger ist es, den Mord an Ihrem Stiefuater zu rächen und Kwon aus der Gewalt von Dämonen zu befreien. Dazu müssen Sie erst einmal jede Menge Schlüssel für die verschlossenen Türen innerhalb des Kerkers finden und die drei Wächter in einer ganz bestimmten Weise und festgelegten Reihenfolge ins Jenseits befördern. Dann gilt es, die Pergamentrollen zu finden und sie heil aus dem Kerker zu bringen. Vorher muß allerdings noch der Mord gerächt werden.

Auf dem Bildschirm sieht das folgendermaßen aus: In der Mitte des Screens befindet sich das Hauptfenster, in dem der Kerker, oder vielmehr dessen Mauern, als Draufsicht gezeigt wird. Das Spielfeld wird größtenteils gescrollt. Links neben dem Hauptfenster stehen die Anzeigen für innere Kraft und Ausdauer in schon gewohnter Form, rechts davon sind die drei Wächter abgebildet. Im unteren Teil des Bildschirms, fast noch im Hauptfenster, ist für die Mitteilungen Kwons eine Zeile Platz gelassen; die dann als Scrolling-Messages ausgegeben werden. Darunter sind die Fenster für die Anzahl der gesammelten Schätze und der der Shuriken und die Anzeigen für gefundene Gegenstände und die Anzahl der zur Verfügung stehenden Schlüssel.

Vom Aufbau her erinnert »Avenger« sehr an Druid, mit dem einen Unterschied, daß die Gegner nur begrenzt und nicht in rauhen Mengen auftauchen. Dadurch verlagert sich das Gewicht von Action mehr auf Adventure. Wie bei Druid gibt es auch hier einige Arten von Gegnern, bloß sind hier die Feinde immer am selben Ort bzw. im selben Raum.

Im Labyrinth des Kerkers, das aus ca. 300 Räumen auf sechs Ebenen besteht, findet man einige sehr nützliche Gegenstände, wie z.B. Zauberformeln, Brecheisen, Behältnisse, Eisenfäuste und auch ein magisches Schwert. Gegner werden entweder mit Shuriken, einem Fußtritt oder einer gefundenen Waffe beseitigt. Bei Berührung eines Feindes werden Ihnen Energiepunkte abgezogen!

Wenn Sie Energie brauchen, haben Sie die Möglichkeit, Kwon nach neuer Kraft anzuflehen. Dies geht so oft, bis Kwon verärgert ist und meint, daß Sie ein Versager sind, was hoffentlich nicht vorkommen wird.

Die Grafft von Avenger ist gut, wird allerdings noch vom Sound übertroffen. Die Titelmusik hat mir rein vom Technischen als auch von der Atmosphäre her gut gefallen.

Noch eines möchte ich erwähnt haben, die Titelgraflk von Steve Kerry. Er hat ja schon einige Ladebilder für Gremlin gemacht, aber das von Avenger gefüllt mir persönlich besonders gut. Das Bild besteht aus drei Elementen, einem Ninja, einem Tigerkopf und einer Landschaft, die fast unerkennbar in einander übergehen.

Avenger hat mir insgesamt einen sehr guten Eindruck gemacht und wird sicherlich ein Adventure sein, was nicht im Schrank versauert. Ich freue mich schon jetzt auf Teil 3 und bin gespannt, wie der aussehen wird.

(Bernhard Bichman/HS)

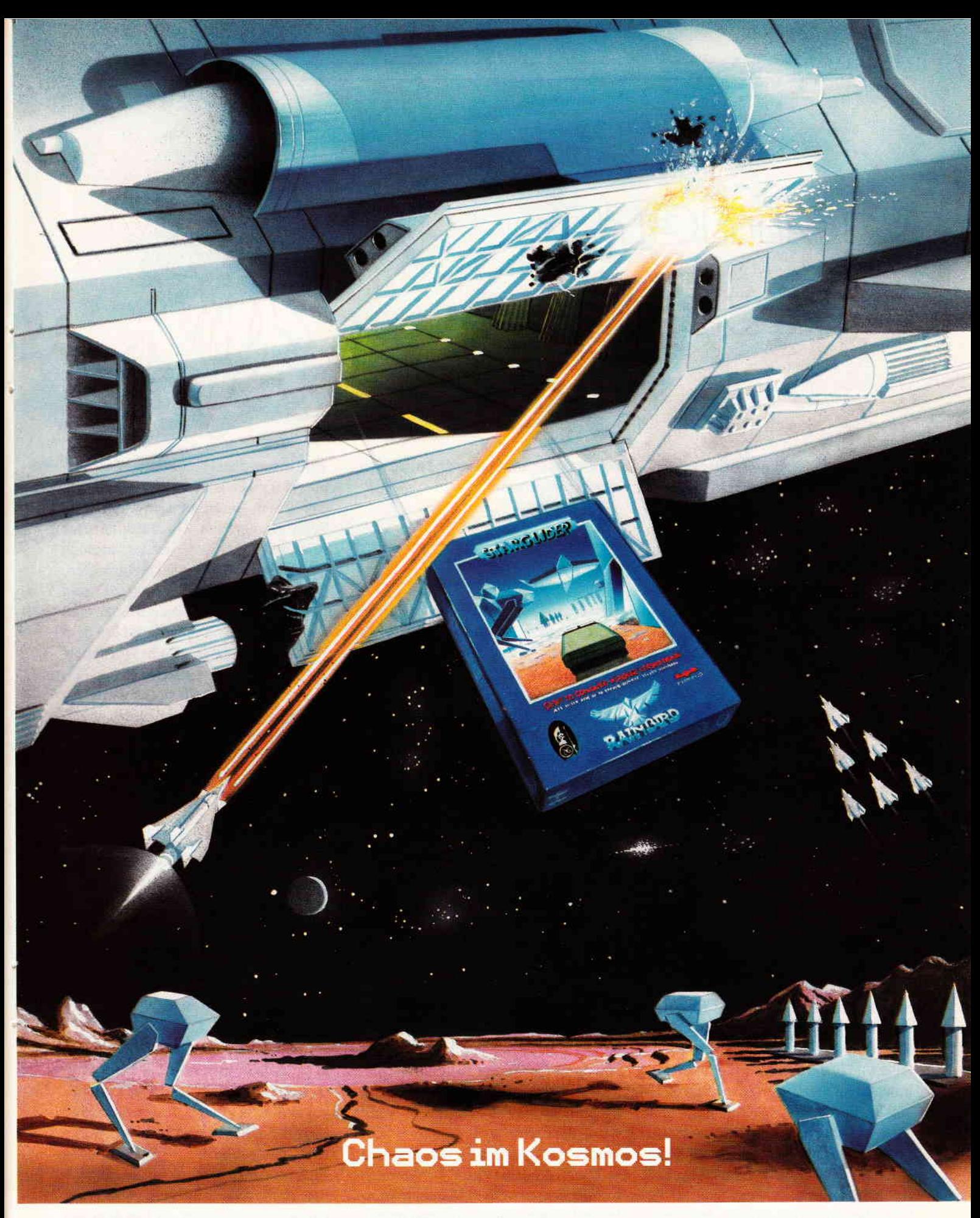

Warnung! Wenn Sie in der Galaxis unterwegs sind und dabei auf Flottenkommandeur Hermann Kruud stoßen, sollten Sie schleunigst den Rückwärtsgang einlegen und abhauen. Denn Kruud ist nicht nur der widerwärtigste Träger eines roten Vollbarts, den die Galaxis je gesehen hat, sondern auch der gefährlichste Chaot. Wo Kruud zuschlägt, wächst 2 Milliarden Jahre lang nichts mehr! Das

Flugsimulationsspiel Starglider gibt es für den C 64, Schneider, Atari ST und Amiga. Und den neuen Katalog gibt es bei uns.

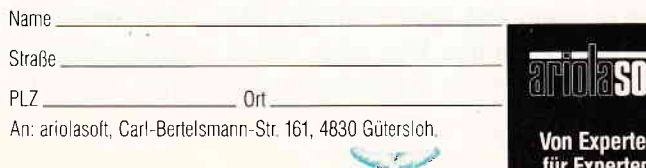

CPC 2/87

# **Gamers**  $M$ essa

Viele, viele Tips zu den unterschiedlichsten Spielen landeten in den letzten Wochen auf meinem Schreibtisch. Aus all diesen wirklich guten und interessanten Hinweisen galt es es nun, das Beste herauszusuchen. Und das war, so kann ich Ihnen versichern, keine leichte Aufgabe. Aber genug mit all diesen Ausführungen, die den sowieso schon spärlich bemessenen Platz wegnehmen. Also, los gehts...

#### Souls of Darkon

Im ersten Bild kann man die Skulptur öffnen, indem man das Metallteil herausbricht. — Wenn man die Verzierung<br>auf dam Alter drückt und das Wennen auf dem Altar drückt und das Wappen auf dem Stein dreht, fallen eine Axt und ein Schwert aus dem Bild. — Wenn<br>man die Axt dem Holzföller gibt. man die Axt dem Holzfäller gibt, schenkt er einem dafiir einen Anti-Schwerkraft-Gürtel, etwas Salz, ein Salz und ein paar Kräuter. — Den Ha-<br>ken aus der Skulptur kann man en das ken aus der Skulptur kann man an das Seil binden. — In die Hütte beim Holz-<br>Giller und in die Sehmiede kommt man fäller und in die Schmiede kommt man. indem man die Tür öffnet und das Gebäude betritt. Wenn man das Schwert dabei hat, beim Schmied steht und ihm die Goldmünze gibt, repariert er einem das Schwert. Es liegt im Faß vor der Schmiede. — Wenn man auf die<br>Schnalle am Gürtel drückt, beht man Schnalle am Gürtel drückt, hebt man ein Stückchen vom Boden ab. — Wenn<br>man dan Führer nach dam Wea fraat man den Führer nach dem Weg fragt, sagt er einem, daß, wenn man ihm Gold gibt, er einem den Weg zeigt. Wenn man ihm aber die Goldmünze gibt, nimmt er sie dankend an und macht keinen Finger krumm.

#### Warlord

Den Hasen befreien, dann verwandelt er sich in den Gott Lug. — Die Körner<br>dem Paben geben, dann verwandelt er dem Raben geben, dann verwandelt er sich in die Göttin Danu und schenkt einem ein Halsband. Das Salz nicht nem ein Halsband. — Das Salz nicht<br>mit in den See nehmen, da es sich sonst auflöst. In der Höhle des Lug aus auriost. — in der Honie des Lug aus<br>dem Wasser klettern. — Wenn der dem wasser klettern. — wenn der<br>Krieger den Helm sieht, läßt er einen durch. — Der Wache an der Hügelfe-<br>stung muß man das Salz geben, dann stung muß man das Salz geben, dann läßt er einen ein. Beim Händler kann laßt er einen ein. — Beim Handier kanr<br>man sich mit dem Eisen Fleisch kaufen — wenn man am See schiart, erschein<br>ein Schwert. — Den wilden Ochser Wenn man am See schläft, erscheint ein Schwert. — Den wilden Ochsen<br>muß man mit dem Schwert töten, und dann kann man ihn befreien und sich das Seil nehmen. Um den Bären tödas Seil nehmen. — Um den Baren to-<br>ten zu können, braucht man das Schwert und das Schild. — Dem Mäd-<br>skap in der Hütte darf man nicht trau chen in der Hütte darf man nicht trauen! Es führt einen ins Verderben. —<br>Um durch den Sumpf zu kommen, muß man das Halsband tragen, und in die Richtungen, in denen einem warm wird, darf man nicht gehen. — Den<br>Wälfen muß man des Eleiseh muserfan Wölfen muß man das Fleisch zuwerfen. wenn man den weißen Mantel trägt. -- Durch die Feuerwand kommt man, In der Wüstenfestung muß man im oberen Wachzimmer auf das Stroh springen. Um von unten wieder hochzukommen, muß man die Leiter nehmen und gegen die Plattform lehnen. — Wenn<br>man in der Gegend von Briden den man in der Gegend von Bridon den

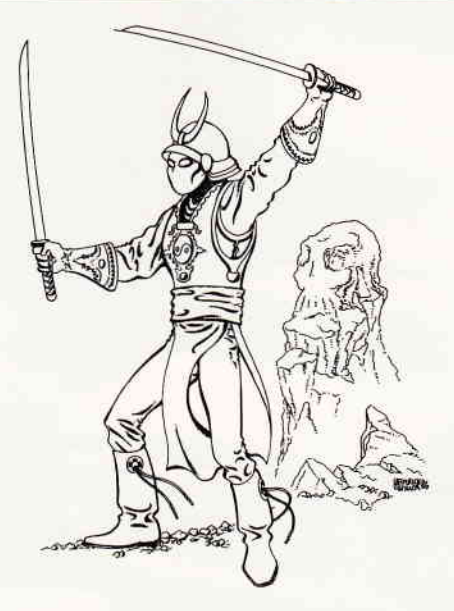

Zauberstab dabei hat, erscheint ein Römer, der einen angreift. Jetzt muß man das Essen essen und ihn mit dem Schwert angreifen. Das Resultat: Der Römer flüchtet! Jetzt muß man noch eine Weile in der Gegend herumlaufen, dann sieht man einen Römer, der sein Lager aufschlägt. Diesen Römer muß man mit dem Seil fangen und ihn dem Druiden bringen. Der gibt einem daraufhin ein Amulett. — Um an den Däauthin ein Amulett. — Um an den Da-<br>monen im Tal des Flüsterns vorbeizukommen, muß man das Amulett anziehen. Den Monolithen kann man behen. — Den Monoffthen kann man be-<br>treten. — Die Urne des Nemed kann treten. — Die Urne des Nemed kann<br>man nur nehmen, wenn man den Helm trägt. — In der Kristallhöhle muß man<br>in den Bing treten — In der Zauberwelt in den Ring treten. In der Zauberwelt in den Ring treten. — In der Zauberwer<br>kann man die Fomorians nur umbringen, wenn man das geheiligte Schwert besitzt. — In der Höhle der Danu muß<br>man des Sebwert auf den Stein legen man das Schwert auf den Stein legen, dann bekommt es einen bläulichen Schein und wurde geheiligt.

#### Return to Eden

Aus dem Walk-in-Cupboard braucht man: Radsuit (anziehen), Geiger Counter und Compaß — Bei Maulwurfshü<br>sel muß man araban, und in den Gans gel muß man graben, und in den Gang steigen. — In der komfortablen Höhle<br>muß man schlafen — Auf der losen muß man schlafen.  $-$  Auf der losen<br>Erde muß man archan Erde muß man graben. — Die süße Erbse muß man hinlegen, wenn der Ouija-Vogel erscheint. Er legt dann ein Ei, das man pflanzen sollte. — Im Haus<br>findet man einen Eisch für den Wal findet man einen Fisch für den Walfisch. Um in das Wasser zu komtisch. — Um in das Wasser zu kom-<br>men, braucht man den Kanu-ähnlicher Baumstamm und das Schilfrohr.

## **Software-Schnell-Versand**

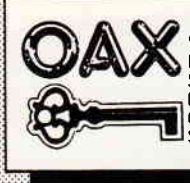

OAX kopiert die Programme, die mit dem Kopierschutz<br>
"SPEEDLOCK" geschützt sind wahlweise auf Kassette oder<br>
Diskette. SPEEDLOCK ist ein Kopierschutz, den viele<br>
Softwarehäuser bei Ihren Spielen verwenden. OAX liest diese<br>

### **Schneider CPC**

29.9

39.9  $29.9$ 

29.9

 $34.9$ 

 $29,9$ 

 $29,9$ 

29.9

29.9

 $29,9$ 

 $29,9$ 

33,9

33,9

 $29,9$ 

 $29,9$ 

29,9

29,9

 $47,9$ 

29.9

 $29,9$ 

 $33.9$ 

29,9

 $34,9$ 

 $35,9$ 

 $29,9$ 

 $29,9$ 

 $29,9$ 

 $29.9$ 

 $29.9$ 

 $29.9$ 

 $29.9$ 

29,9

29.9

29,9

29.9

29.9

29,9

29.9

34.9

29.9

29.9

29.9

29.9

 $59.0$ 

29.9

29,9

47.90

29.90

29,90

1942 Aliens Americas Cup Amals of Rome Avenger Batman **Bobby Bearing** Boulder Dash Boulder Dash TIT **Donder Breakthru** Camelot Warriors City Slicker Crafton & Xink Cyrus II Schach Dan Dare Dandy Deactivators Deep Strike Die Erbschaft Dragons Lair Druid **Eden Blues Elite Hit Pack** Explorer Fairlight **Fighter Pilot** Firelord **Five Star Games** Frankle **Frost Byte** Galvan Gamtlet Ghost'n Goblins Gladiator **GLass** Glider Rider Hacker II Heartland Hexenkueche Hexenkueche II III lack Ikari Warrior **Impossible Mission** Infiltrator Infodroid International Karate Jack the Nipper Jail Break Jewels of Darkness Kritight Games Konamis Coin Up Hits Konauds Golf Koronis Rift **King Fu Master** Legend of Kages Light Force Mandragore Meltdown Mermaid Madress

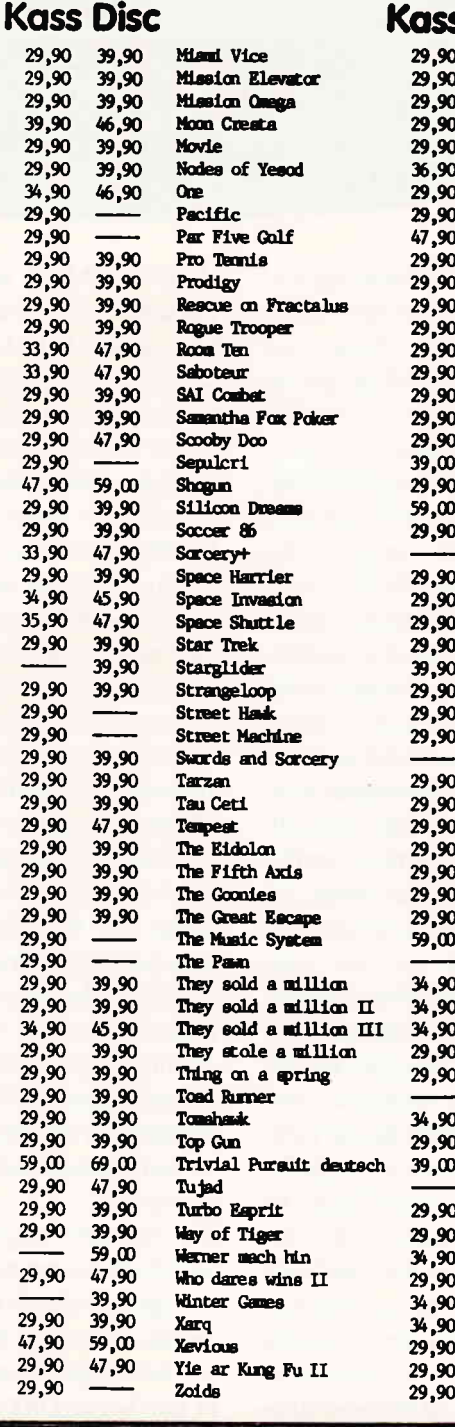

#### **Disc** 47.90 47,90 39,90 59,00  $39,90$ 39,90 68,90  $39,90$ 39,90  $47,90$ 39,90  $47,90$ 39,90 45,90  $39,90$  $59,00$ 47,90  $69,00$ 47,90 39,90  $39,90$ 47,90

 $47,90$ 

 $69,00$ 

39,90

39,90

47,90

39.90

29,95

39,90

39.90

47,90

69,00

64,90

39,90

39,90

39,90

47,90

49,90

 $46,90$ 

39,90

 $59,00$ 

47,90

 $47,90$ 

47,90

47.90

39,90

 $45,90$ 

47,90

39,90

39,90

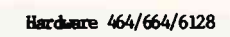

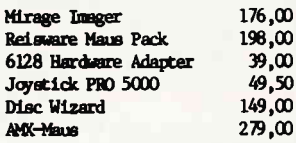

#### Anwender software 464/664/6128

 $\lambda$ 

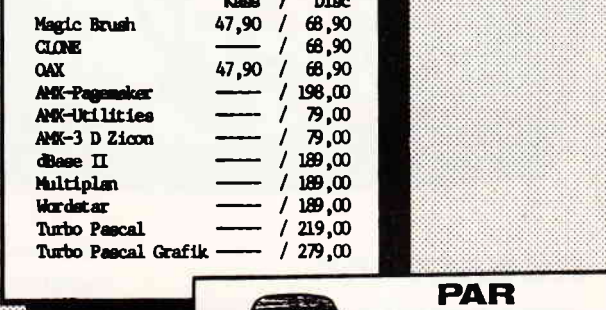

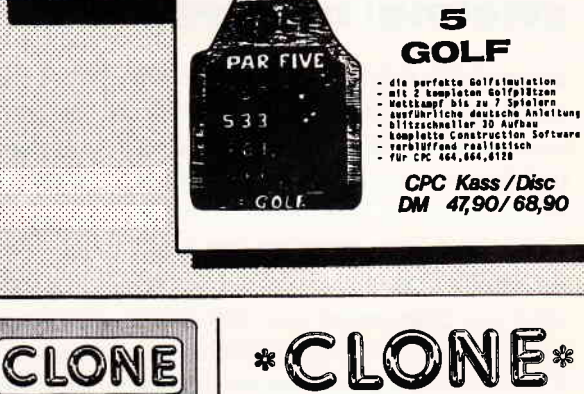

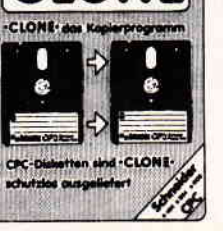

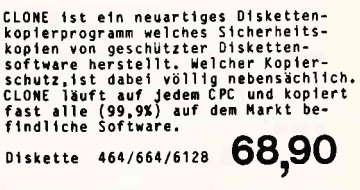

**DISC-WIZARD** 

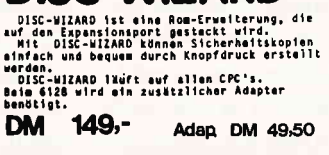

 $\circ$ 

**Waldeck-Software** Tulpenstraße 30

2870 Delmenhorst Tel.: 04221/16464

Ladenverkauf: täglich 15.00 - 18.00

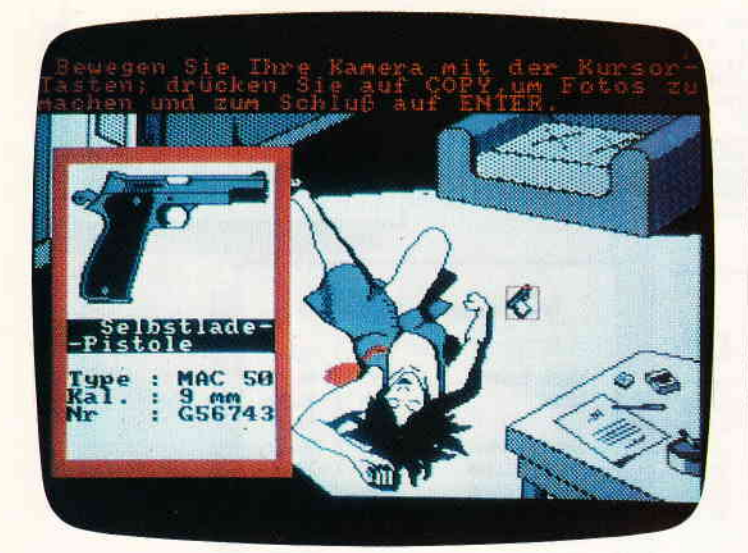

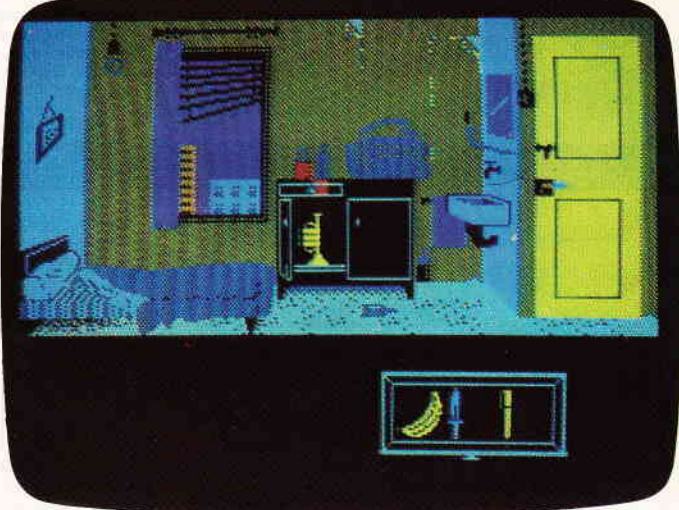

I

#### Ahenteuer zweimal anders

Erinnern Sie sich noch, wie vor 18 Minuten eine aufgeregte Frau Sie in der Gendarmerie von St. Etienne anrief und Ihnen berichtete, daß eine ihrer Mieterinnen tot auf ihrem Zimmer liegt? Sie fuhren sofort an den Tätort und nahmen den Tätbestand auf. Es sah alles wie Selbstmord aus. Nur etwas störte Sie, es war zu selbstverständlich. Und dann noch dieser Abschiedsbrief. Der Fall ließ Sie nicht in Ruhe. und so begannen Sie auf eigene Faust zu ermitteln. Und später wußten Sie, warum Vera Cruz sterben mußte. denn es war viel Geld im Spiel.

Mit »Vera Cruz« präsentiert die französische Softwarefirma »INFOGRA- $MES*$  ein Krimi-Adventure ganz neuer Art. Hier wird der 38'er Trommelrevolver und die Flasche Bourbon gegen Keyboard und Bildschirm ausgetauscht. Dem erfreulichen Trend, Abenteuer einzudeutschen, wurde auch hier nachgegeben. Artete das bei anderen Spielen höchstens zu Lacherfolgen aus. so wurde es hier recht ordentlich gemacht. Ein paar Fehler sind schon drin, aber so kleinlich sind wir ja nicht. Das Spiel ist in zwei Teile gegliedert. Im ersten Teil befindet man sich in der Wohnung von Vera Cruz und man muß Hinweise auf ihren Mörder finden. Im Endeffekt sieht das so aus, daß man einen Cursor in Vera's Wohnung steuert. Auf Feuerknopfdruck hin vergrößert der Computer den Teil des Bildes, den der Cursor umschließt. Hier findet man

unter anderem ein Adressbuch, die vermeintliche Tätwaffe. einen Abschiedsbrief und einiges mehr. Wenn man meint, man habe alles wichtige gefunden, so kann man auf Druck einer Taste den zweiten Teil laden.

Im zweiten Teil sitzt man vor dem Datenterminal der Gendarmerie und kann seine Nachforschungen vertiefen. Dieser Teil des Spieles präsentiert sich als ziemlich schwieriges Grafikadventure. Man kann unter anderem den Graphologen beauftragen, den Abschiedsbrief zu untersuchen, worauf einem dieser mitteilt, daß Vera diesen Brief gar nicht geschrieben hat. Die geschulten Marlowes und Megrais (meinst Du vielleicht Maigret!!!) kombinieren natürlich: Wenn Vera nicht den Brief geschrieben hat, wer dann? Und im allgemeinen ist es doch so, daß man wenigstens diesen Brief selber schreibt. Verabschieden lassen ist irgendwie ungewöhnlich. Das ist nur ein kleiner Teil, der nicht zu der bequemen und einfachen Selbstmordgeschichte paßt. »Vera Cruz« ist ein sehr spannendes Spiel, und immer, wenn ich die Packung ansehe, muß ich es mir verkneifen, die Diskette in das Laufwerk zu legen und »Vera Cruz« zu spielen. »Vera Cruz« ist eines der wenigen Adventure-like-Spiele, die ich auch jemandem ohne Englischkentnisse empfehlen kann.

#### Die Erbschaft

»Das Gürteltier schlägt zurück!« so könnte man das neue Programm von "INFOGRAMS« nennen. Denn "Die Erbschaft« führt die Tradition von Vera Cruz weiter. Gute Grafik und abwechslungsreicher Spielablauf machen das Spiel noch interessanter als es ohnehin schon ist. Es ist wieder eingedeutscht worden, und ich finde es wirklich toll, wie sich die Franzosen Mühe geben. Die Story steht dem in nichts nach: Sie liegen auf Ihrem oxydierten Aluminium-Bettgestell (eigentlich mehr Gestell als Bett) in einem schmutzigen Mietshaus in Upper Connecticut, USA und denken darüber nach, wie Sie wohl jemals aus diesem Zimmer im 17. Stock kommen sollen. Draußen laiern Ihre Gläubiger und die Nachbarn, von denen Sie sich Dinge entliehen haben. Doch plötzlich hören Sie ein Klopfen an der Tür. Sie öffnen und wollen sich dem Schicksal (sprich: dem Gläubiger) ergeben, als sie merken, daß es der Hausmeister ist. »Hier ist eine Telegramm, Mister Stone!« sagt der Mann. Sie nehmen den (natürlich bereits geöffneten) Brief und lesen ihn. Erstaunt stellen Sie fest, daß  $200 - DM$  beigelegt sind.

Der Text des Telegramms besagt, daß eine ihrer Tänten gestorben ist. Sie hat verftigt, daß Sie als Ihr Neffe, den Coup nachmachen soll, der ihr in den dreißiger Jahren gelungen ist:In einer Nacht in Las Vegas  $1.000.000$ ,  $- DM$  gewinnen. Jetzt sieht die Lage natürlich ganz anders aus, denn mit den 200,- DM können Sie bestimmt einige Gläubiger bezahlen. So packen Sie munter Ihre Reisetasche und ziehen hinaus in die feindliche Welt.

**Inzwischen sind die ersten Reaktio**nen auf unsere neue Rubrik eingetroffen; ein durchweg positives Echo ermutigt uns den Bereich des Professional Computing weiter auszubauen und zu pflegen. Für die Jovce-**User sind zwei Leckereien in Vorbe**reitung: Zum einen eine Abteilung »Nutzware«, die den Bereich der Anwendersoftware intensiver betreuen wird; zum anderen eine Serie, die die Hardware der PCW's ausführlich beschreibt; Bauanleitungen für allerlei Erweiterungen werden diese Artikelserie abrunden.

# **Professional Computing**

#### PCW 8256/8512

Eine kurze Vorbemerkung: Nachdem ich nun nach drei Monaten mit diesen Maschinen beschäftigt bin und auch einige Kontakte zu Joyce-Usern geknüpft habe, kann ich nicht umhin, diesen Rechnern und insbesondere ihren Besitzern einige Anerkennung zu zollen. Die Qualität der Informationen, die ich von Ihnen, liebe JOYCEr, erhalte, ist meiner Arbeit und damit auch dieser Rubrik sehr zuträglich.

Inzwischen kann ich mich über einen Mangel an qualifizierten Beiträgen für die Joyce-Rechner wirklich nicht mehr beklagen. Meine Qual (der Auswahl) kommt Ihnen auch in diesem Heft zugute; der Schwerpunkt liegt bei einem Programmpaket, welches die Erstellung und Pflege einer Lager- und einer Kundenkartei ermöglicht. Professional Computing bietet in diesem Heft u.a. für die PCW's:

- LAKA und KUKA- die erwähnten elektronischen Karteikästen mit vielen Möglichkeiten. Sie müssen nur Ihren eigenen Firmennamen im Programm einsetzen - fertig.
- Der dritte und letzte Teil unserer Grafik-Serie rundet die Informationen zum GSX-Treiber ab.
- Und jetzt der Clou (last not least); PC International prodly presents: den Joyce-Checksummer. Sämtliche Programmiersprachen, die ihre Programme im ASCII-Format zur Verfügung stellen können, können mit diesem Werkzeug auf Fehler in den Listings überprüft werden. Von dieser Ausgabe an werden alle Joyce-Listings mit der Prüfsumme dieses Checksummers ausgestattet sein.

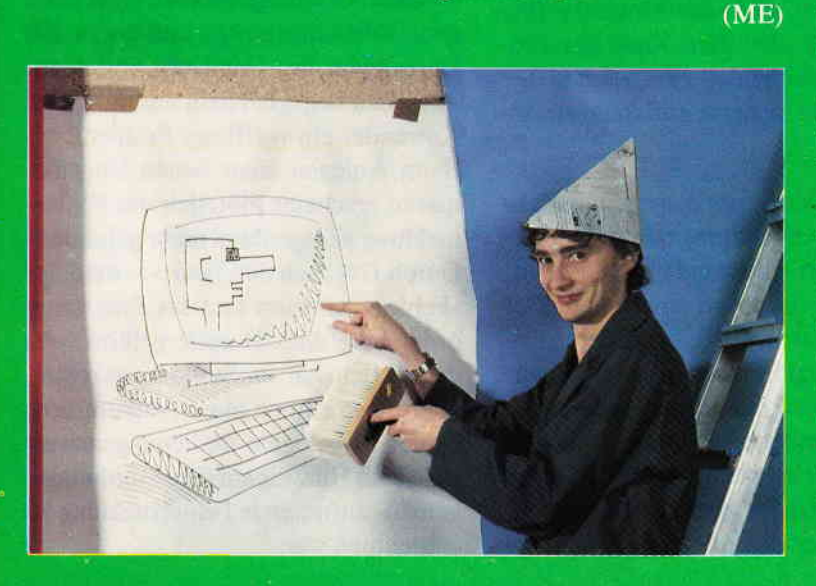

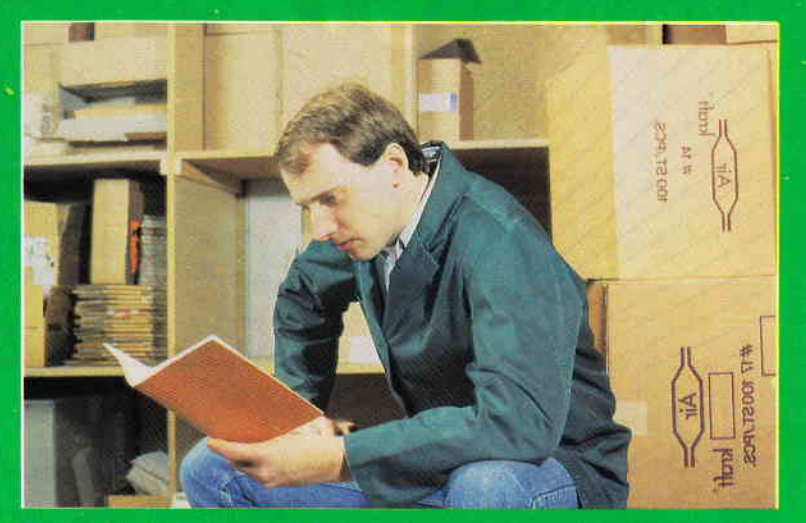

#### **PC 1512**

PC und Grafik sind gar nicht so schwer zu vereinbaren. Zwar geht es nicht ganz so einfach wie auf nebenstehendem Bild gezeigt, aber mit der richtigen Software sollte es überhaupt kein Problem sein.

Welches allerdings die richtige Software ist, hängt ganz davon ab, für welches Einsatzgebiet sie verwendet werden soll.

Über eins ist man sich bei Schneider und Amstrad im klaren: GEM-orientiert muß sie sein.

Aber ist GEM wirklich der Weisheit letzter Schluß? Was bietet sich als Alternative? Etwa MS-Windows, von denen in letzter Zeit alles spricht? Den PC 1512 Besitzer braucht das nicht zu interessieren; vorrangig ist auf jeden Fall erst einmal GEM. Was über GEM hinaus noch möglich ist, erfahren Sie in einer der nächsten Ausgaben. Schwerpunkt diesmal ist die Grafiksoftware unter GEM, die nun zu LOW-Level-Preisen speziell für PC 1512 Besitzer angeboten wird.

Zwei dieser Programme haben wir einer genaueren Untersuchung unterzogen.

Wie man mit dem etwas schwachbrüstigem Speicher des PC 1512 zurechtkommt, ohne sich dabei in Unkosten zu stürzen, erfahren Sie in der Aufrüstungsanleitung, unseres Lesers H. Kleiner.

Nicht ganz so hoch greifen andere Mitarbeiter, die Einstiegshilfen in das Basic 2 und MS DOS allgemein bieten. Sehr interessant dürfte auch für viele Anwender die Vorstellung der Vortex-Harddisk sein, mit deren Verwendung eine Menge Geld gegenüber der Standard-Festplattenversion des PC 1512 gespart werden kann. Viel Information für Anwender, Bastler und Programmierer in dieser Ausgabe von PC International.

 $(TM)$ »Die MS-DOS-Geweihten grüßen Euch??«

# **Professional Computing** I I STAR-BASE **Card**

Ein Rechner ist so gut wie seine Software. Dies ist nicht nur eine altbekannte Weisheit für Computeranwender, die Aussage umschreibt zur Zeit leider auch noch die Nachteile des Joyce-Rechners.

Mittlerweile hat sich jedoch einiges auf dem Gebiet der Softwareangebote für den PCW 8256 getan, und die Programmköche haben recht interessante Softwaregerichte auf den Markt geworfen.

Die Firma Star-Division ist seit kurzem mit einer neuen überarbeiteten Produktlinie in diese »Softwarelücke« gestoßen und bietet seitdem Programme auf einem relativ niedrigen Preisniveau an.

Das Datenbanksystem »Star-Base« gehört zu diesen Programmen der Star-Division und verdient wegen seiner umfangreichen Anwenderfunktionen und seines verhältnismäßig günstigen Preises (198, - DM), beschrieben zu werden.

Wenn Sie innerhalb kürzester Zeit verschiedene Dateien erstellen, bearbeiten und ausdrucken, ja sogar mit einem selbstentellten penönlichen Menue auf diese zugreifen wollen, ohne vorher eine eigene Programmsprache lernen zu müssen, dann bietet sich »Star-Base« als eine sinnvolle Alternative zu den bisherigen Datenbanksystemen an -

allerdings mit einigen Mängeln.

Die erste Uberraschung trifft den Anwender schon beim Versuch, eine Sicherheitskopie anzufertigen. Das Erstellen einer Sicherheitskopie ist zwar möglich, laufen kann das Programm aufgrund seines Kopierschutzes allerdings nur auf der Originaldiskette! Sollte diese mal defekt werden, bietet die Star-Division zwar eine Ersatzdiskette an; diese kostet den Besitzer des Programms allerdings zusätzliche 20, - DM. Um den Alptraum zu vermeiden, plötzlich mit defekter Diskette dazustehen und auf die dringend benötigte Adressdatei nicht zugreifen zu können, weil die Ersatzdiskette erst noch bestellt werden muß, sollte der Anwender (bevor er sich also zum Kauf des Programms entscheidet) zusätzliche 20, - DM für eine Sicherheitsdiskette einkalkulieren.

Bei »Star-Base« gibt es gegenüber anderen Datenbankprogrammen allerdings einen entscheidenden Vorteil: »Star-Base« ist sofort anwendbar. Der Anwender ist nicht wie bei anderen Datenbankprogrammen auf die Beherrschung einer Programmsprache angewiesen, sondern kann sofort mit der »Star-Base« arbeiten.

Nach dem Laden erscheint ein Hauptmenue, über das die Funktionen von »Star-Base« aufgerufen werden können. Von hier aus kann der Anwender beispielsweise über ein Untermenue »Stammdatenverwaltung« auf eine schon fertig angelegte Kundendatei zugreifen.

Erkennbar ist die Ausrichtung des Programms auf kleine mittelständische Unternehmer. Aber »Star-Base« kann prinzipiell flir jede Anwendung benutzt werden, sei es für die Abspeicherung von Buchtiteln, zum Vokabeln lernen, oder einfach nur als Adressdatei.

Über einen Maskengenerator können Eingabemasken für diverse Dateien erstellt werden. Solche Masken dienen dazu, die eingegebenen Daten aufzunehmen. Die Eingabemaske kann max. neun Bildschirmseiten und bis zu 100 Datenfelder pro Datensatz umfassen. Aber hier begegnet dem unerfahrenen Anwender ein verflixtes Problem:

Beim Anlegen einer neuen Eingabemaske erscheint plötzlich die Fehlermeldung »Zeigerdatei nicht gefunden« Durch Drücken der Taste »i« muß der »Fehler« ignoriert und das Programm ordnungsgemäß (!) weitergeftihrt werden. Mich hat es Stunden gekostet, über diese Klippe hinwegzukomnen, da der beigelegten Bedienungsanweisung kein Hinweis auf diese »ordnungsgemäß« auftretende Fehlermeldung zu entnehmen war.

Dies führt zu einem weiteren »Star-Base«-Problem: Die beigelegte Bedienungsanweisung von »Star-Base« ist trotz ihrer rund 150 Seiten ziemlich knapp gehalten. Meines Erachtens ist dies ein nicht geringer Mangel des Programms. Denn wie sagt der erfahrene Computerfuchs: »Ein Programm ist nicht besser als seine Dokumentation«.

Wenn der Anwender sich seine individuellen Dateien mit Hilfe der Eingabemaske zusammengebastelt hat, kann er nun über einen sogenannten »Menuegenerator« ein eigenes Anwendermenue zusammenstellen. So läißt sich jede Datei durch einfach zu bedienende »Pull-Down Menues« aufrufen. Wenn man sich auskennt, braucht man für die Erstellung eines persönlichen Menues etwa fünf bis zehn Minuten.

Innerhalb einer Datei kann zwischen acht Zugriffsschlüsseln gewählt werden, die es ermöglichen, beispielsweise eine Buchtitelkartei nach Autor, Titel, Stichwort usw. zu sortieren.

Mit Hilfe von Selektionsanweisungen

ist es darüber hinaus sogar möglich, in einer Datei gezielt Datensätze zu selektieren. Hinsichtlich des obigen Beispiels könnte man z.B. alle Buchtitel mit dem Stichwort »Computerlitera-<br>tur«, die nach 1980 erschienen sind, ausfindig machen. Ebenso können Rechenoperationen, Dateiverweise und Unterdateiaufrufe durchgeführt werden.

Für den Anfänger ist meines Erachtens das Erstellen von Druckmasken die schwierigste Angelegenheit. Diese Druckmasken dienen dazu, Dateien bzw. Datensätze auszudrucken.

Anfangs hilft der Anwender sich am besten dadurch, daß er im Menuepunkt »Ausgabemaske erstellen« den Punkt "Fomulartext« auf »JA« stellt und über die Taste »f3« das »Formulartext»-Editierfeld erreicht. Nun können die Ausgabefelder mit Hilfe des Cursors nach dem Prinzip der Eingabemaskenerstellung positioniert und definiert werden.

Eine komfortable Möglichkeit, die »Star-Base« bietet, ist das Ausdrucken von Serienbriefen. Ebenso können Formulare erstellt und ausgedruckt werden. Weiterhin sind verschiedene Schriftarten möglich.

Die Druckausgabe von Dateien selbst ist ziemlich einfach und erfolgt während der Dateibearbeitung. Umständlich wird es jedoch, wenn man beispielsweise die voreingestellte Schriftart ändern will, denn dazu ist der Anwender gezwungen, die Dateibeärbeitung abzubrechen, um den Druckmaskengenerator aufzurufen.

Insgesamt, meine ich, ist »Star-Base« ein für seinen Preis relativ komfortables und vielseitiges Programm, das vor allem schnell erlern- und anwendbar ist, jedoch benötigt der unerfahrene »Datenbanker« einige Zeit, bis er vor allem die Klippen derzu knappen Dokumentation umschifft hat und in ruhiges Datenbankwasser geraten ist.

#### (P.Diesler)

Anm. d. Redaktion: Star Division bietet ein Übungshandbuch zur Star-Base zum Preis von DM  $10, -$  an, welches einige Ungereimtheiten beseitigen soll.

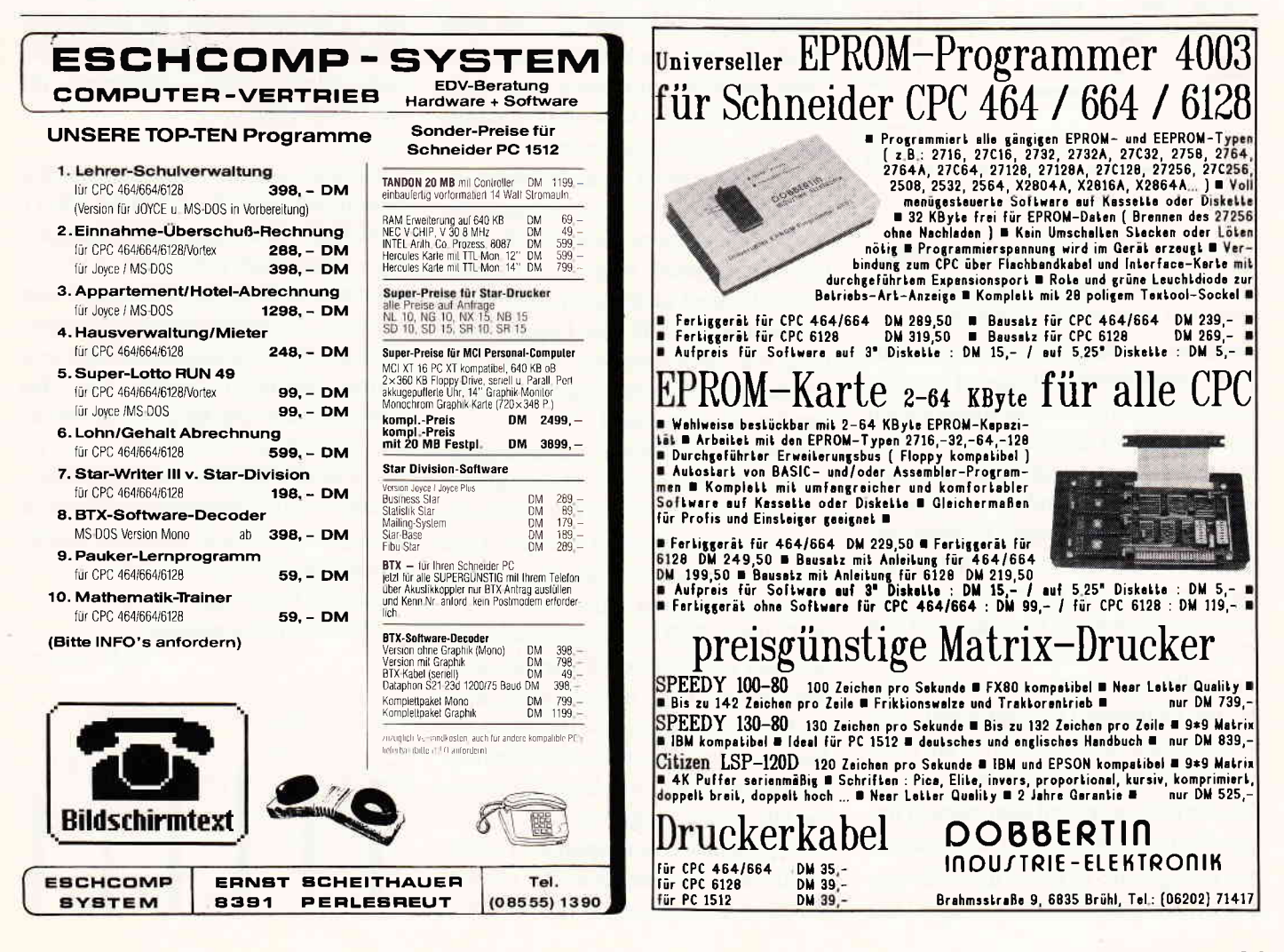

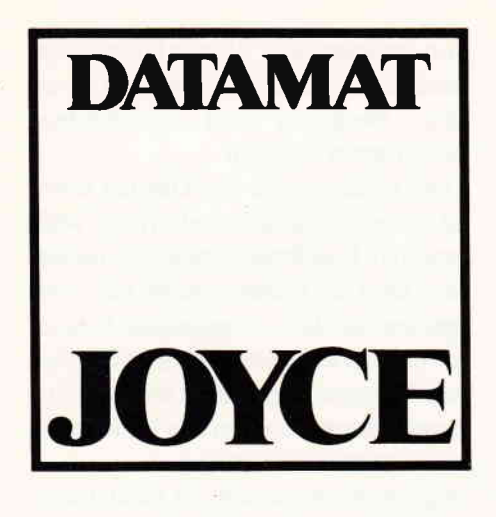

Hersteller: Data Becker Vertrieb: Data Becker Rechner: JOYCE Programm: Pascal Preis: 298, - DM

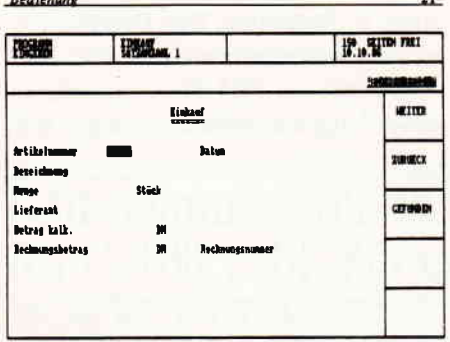

DATAMAT JOYCE ist eine relativ ungewöhnliche Datenbank, und dies gleich in mehrfacher Hinsicht.

Zunächst ist das Programm eher als eine »Formularverwaltung« zu bezeichnen. Die »Formulare«, gewissermaßen die Masken der einzelnen Dateien, bestehen aus bis zu neun Bildschirmseiten, die feste Texte und variable Datenfelder in (fast) beliebigem Umfang enthalten können. Aus den variablen Feldern des Formulars ergeben sich dann die entsprechenden Datensätze mit den Datenfeldern. Diese Einzelfelder werden nicht, wie beispielsweise bei dBase, mit Feldnamen angesprochen, sondern können bei Bedarf direkt am Bildschirm »angefahren« werden.

Dies bringt uns gleich zum zweiten ungewöhnlichen Punkt: der Bedienung. Sie erfolgt zum Großteil über die vier Funktions- und die »CAN«-Taste. Auf dem Bildschirm wird rechts angezeigt, welche Funktion gerade über welche Täste erreichbar ist. Diese gutgemeinte Benutzerfiihrung krankt zwar an manchen Stellen an kleinen Unzulänglichkeiten (so bewegt sich z.B. der Auswahlcursor bei Druck auf die obere Taste nach unten und umgekehrt, auch ist besonders in der Einarbeitungsphase »Tastenzählen« nicht auszuschließen), stellt jedoch zusammen mit der übersichtlichen Bildschirmaufteilung eine durchaus gelungene Bedienungsoberfläche dar. (Allerdings wird auch hier der Nachteil aller komfortablen Anwenderoberflächen deutlich: Sie sind ungeheuer zeitintensiv! Was bei dBase blitzschnell mit »USE datei, APPEND« geschieht, muß bei DATAMAT JOYCE zunächst mit dem Durchwandern mehrerer Menues erkämpft werden.) Also eine langsame, aber sehr komfortable Bedienung.

Die umfangreichen Formatier-, Suchund Sortierparameter können ebenso auf diese bequeme Art und Weise ausgewählt werden, wie auch die Programmierung auf diese Weise erfolgt.

Ja, Sie haben richtig gelesen, man kann dieses System auch programmieren! Zwar nicht so umfassend wie unter dBase, aber dafür wesentlich unkomplizierter, da Menue-orientien.

Dabei sind sowohl Berechnungen innerhalb eines Formulars als auch die Verknüpfung unterschiedlicher Formulare untereinander möglich. Auf diese Weise können auch komplexere Anwendungen wie z.B. eine Lagerverwaltung o.ä. programmiert werden, es wurde auch schon mit variablen Serienbriefen experimentiert.

Allerdings sind diese Anwendungen nicht ohne Probleme ȟbertragbar«, d.h. anderen DATAMAT JOYCE-Anwendern zugänglich zu machen. Dies liegt in der etwas absonderlichen Diskettenstruktur begründet.

Auf einer DATAMAT-Datendiskette befindet sich prinzipiell nur ein einziges riesiges File, in dem alles, aber auch wirklich alles, untergebracht ist: Von den Formularen über die Datensätze, Indexdateien und Druckformaten bis hin zu den Programmen.

Dies bringt zwar eine optimale Diskettennutzung (die Datendisketten müssen übrigens mit einem gesonderten Prograrnm vorbereitet werden), verhindert aber praktisch jedwede Isolierung einzelner Anwendungen. Wenn man also im Ernstfall eine einzelne Datei auf eine andere Diskette transferieren möchte, muß man zunächst eine ganze Diskette kopieren und anschließend die nicht benötigten Anwendungen einzeln löschen. Entsprechend dieser »geschlossenen Konzeption« ist auch keine Schnittstelle zu anderen Programmen vorgesehen. Und was einmal »drin« ist, kommt nur noch über Drucker oder Bildschirm wieder raus, und rein kommt es auch nur über die Tastatur. Derartiger »Isolationismus« sollte bei einer Datenbank dieser Preisklasse und für professionelle Anwendungen eigentlich nicht zu finden sein.

Daher mein »Wunschzettel« für die nächste Version:

Dringend zu installieren: eine Import/Export-Funktion. Weiterhin wünschenswert: Anzeige der Feldlängen bei Eingaben; Anzeige, daß ein Formular auf mehrere Seiten verteilt ist und auf welcher Seite man sich befindet; Wahl des Datenlaufiverks vom Programm aus (!); eventuell noch eine leichte Modifikation der Tästaturbedienung (Auswahl optional über Cursortasten; für »Gewohnheitstiere«).

#### Fazit:

Sieht man von den oben gemachten Einschränkungen ab, so ist DATAMAT JOYCE ein vielseitiges und leistungsfühiges Programm mit einem vollkommen neuen Datenbank-Konzept und breiten Anwendungsmöglichkeiten. Sind die »Verbesserungsvorschläge« erst einmal realisiert (wobei mir das »Durchbrechen der Splendid Isolation« als vorrangig erscheint), so ist DATAMAT-JOYCE nicht nur ein komfortables »Universalsystem«, sondern dann (aber erst dann!) auch ein professionell einsetzbares Programm. (Noch ein Vorschlag: Wie wär's mit ei-

ner kleinen Preissenkung???)

(M. Anton)

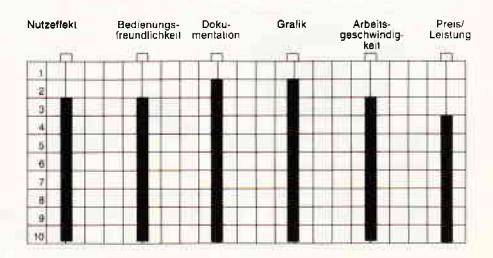

## Von Kennern und Könnern geschätzt... ... ein ausgezeichneter Jahrgang

Experten halten die 86er Ausgaben des fuhrenden Schneider Magazins fur einen ausge- zeichneten Jahrgang.

 $\mathsf{Exper}$ te $\mathsf{n}$  sagen voraus, daß die 87er Ausgaben noch besser und informativer werden.

> Sichern Sie sich diese Qualität durch ein Abonnement.

Vom Preisvorteil gegenüber dem **Einzelbezug** wollen wir gar nicht weiter reden.

\.

Schneider lnternational im Abonnement:

#### Bundesrepublik **Deutschland**

12 Ausgaben 60,- DM 6 Ausgaben 30,- DM

Auslandspreise:

#### **Europa**

12 Ausgaben 90,- DM 6 Ausgaben 45,- DM

Außereuropäisches Ausland

12 Ausgaben 120,- DM 6 Ausgaben 60,- DM

Die Versandkosten sowie Pofto sind in diesen Preisen bereits enthalten.

**Bestellen Sie Ihr Abonnement mittels** der entsprechenden Postkarte bei:

DMV Verlagsgesellschaft mbH · PC Schneider International Postfach 250 · Fuldaer Straße 6 · 3440 Eschwege

#### Einzelblattpapierführungen für den Joyce-Drucker

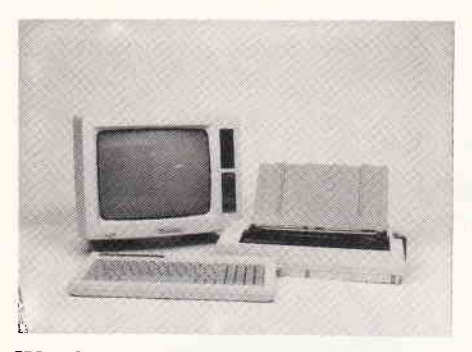

Wer kennt nicht das Problem: beim Ausdruck von mühsam erstellten Dokumenten oder Serienbriefen muß fol-

gender Vorgang bis zum bitteren Ende unermüdlich durchgeführt werden: Bogen einziehen, bis zur Blattmitte vor-

schieben, Andruck öffnen, Blatt zentrieren, Andruck schließen, Blatt bis zum Beginn zurückdrehen - drucken.

Mit den von der Firma ABD angebotenen Papiereinführungen wird dieser Vorgang um einiges erleichtert. Diese einfach auf den Drucker außteckbaren, mechanisch sehr stabilen Arbeishilfen erlauben mittels zweier verstellbarer

Seitenführungen eine einfache »Fütterung« des Joyce-Druckers; zudem ist die Einhaltung des rechten Blattrandes auf einen stets gleichen Abstand gewährleistet. Diese Papierführung wird ab Anfang Januar in den Farben gelb, orange, rot, grün, blau und schwarz zum Preis von ab ca. DM 29, - erhältlich sein.

Info: ABD GmbH 7000 Stuttgart 80 Vertrieb: Fachhandel  $\Box$ 

crockef-IlEws **FAIRLIGHT** für

Bastler

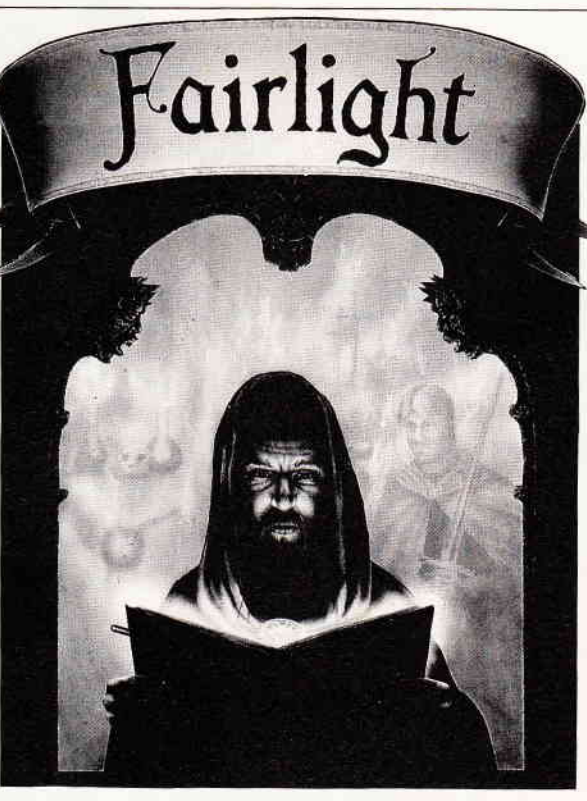

Etwas bedenklich ist der folgende Tip zwar schon (Copyright etc.), aber wenn die Softwarehersteller nicht in der Lage sind, solche Bugs von Anfang an auszuschließen, muß man sich eben selbst helfen.

So schön die Joyce-Version des Spiels » Fairlight« auch ist, eine Macke hat sie doch: da nach dem Start offensichtlich sofort das BIOS überschrieben wird, schaltet sich der Floppy-Motor nicht mehr aus. Eine ärgerliche Sache, vor allem bei einem Longrunner wie »Fair-<br>light«, bei dem die Floppy stundenlang weiterlaufen kann.

Mit einem Debugger läßt sich der Fehler recht schnell beheben (Erfahrung vorausgesetzt). Das folgende Beispiel wurde mit DDTZ, einem Debugger mit Z80-Befehlssatz erstellt. (Prinzipiell kann man auch SID + SAVE oder einen anderen Debugger einsetzen, dann müssen aber auch Bedienung und gegebenenfalls die Mnemonics angepaßt werden.)

Modifiziert wird das File »F.COM« (52 KByte); es ist das Hauptprogramm, der Rest auf der Diskette ist »optischer Kopierschutz«. Holen Sie sich das File F.COM mit PIP oder SWEEP auf eine leere Diskette und dazu den Debugger. Starten Sie den Debugger mit »DDTZ F.COM«.

Nach kurzer Zeit meldet sich DDTZ mit der höchsten Programmadresse, sie sollte »CF7F« sein. Damit wissen wir schon, daß unsere Erweiterung ab Adresse »CF80« beginnen kann.

Schauen wir uns nun den ersten Befehl (Adresse 0100) an: er lautet praktischerweise »CALL 01B0«.

Mit »A  $100$ «, »CALL CF80« und ».« (eweils mit RETURN abschließen) ändern wir diesen Sprung auf unsere eigene Erweiterung.

Diese Erweiterung muß nun zwei Aufgaben erftillen: einerseits muß sie den ersten Sprungbefehl wieder restaurie $ren (CF80 - CF84)$ , zum anderen muß sie das Hauptprogramm nach einer Wartezeit (hier: Tastendruck) starten  $(CF87 - CF91)$ .

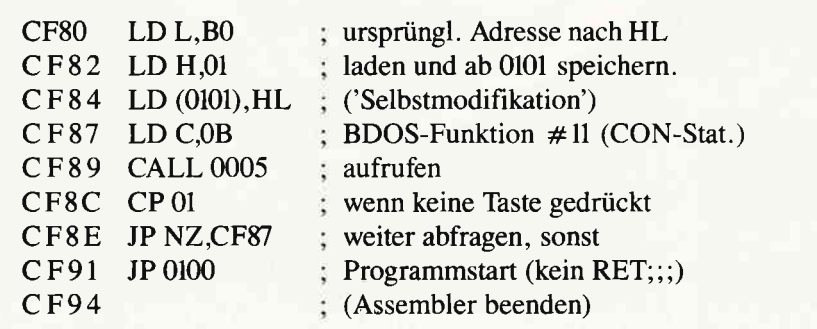

Starten wir den Assembler mit »A  $CF80$ « und geben folgendes ein: (Nur Mnemonics, keine Adressen und Kommentare...)

Jetzt brauchen wir nur noch die Modifikation mit »W 100 CF94« abzuspeichern, und die Sache ist geritzt. Starten Sie die modifizierte Version wie gewohnt mit »F«. Warten Sie nach dem Laden, bis das Floppy nicht mehr läuft und drücken Sie irgendeine Täste. Das Spiel läuft dann wie gewohnt, nur eben ohne das leise Hintergrundsäuseln der Floppy.

(PS: Vergessen Sie die Originaldiskette, » Fairlight« läuft auch ohne sie...)

Diese Methode läßt sich im Bedarfsfall bei allen Programmen anwenden, die unter CP/M geladen werden und mit einem »CALL« beginnen. Autoboot-Programme mit dieser Macke (2.B. Tomahawk) sind damit leider nicht zu verbessern...

(Michael Anton)

#### **Classic Invaders**

Hersteller: Supernova/Gemini Vertrieb: Fachhandel Rechner: Joyce Programm: M-Code Bedienung: Tastatur Preis: ca.  $49 - DM$ 

Das mußte ja kommen... aber hätte es wirklich sein müssen???

Der Ur-Ur-Großvater aller Ballerspiele, »Space Invaders«, ist jetzt auch für den Joyce erhältlich. Näheres zu Inhalt und Geschichte können Sie der Review »Classic Invaders« von (HS) im Heft 9/86 entnehmen. Allerdings hat die Joyce-Version (außer dem Namen) absolut nichts mit der dort besprochenen Version gemeinsam. Weder was den Hersteller betrifft, noch (und das ist viel schlimmer) in qualitativer Hinsicht...leider!

Erste Enttäuschung: Die Grafik, die sich hier etwas bieder präsentiert. Mit den Grafikzaubereien von »Fairlight« oder »Batman« kann sie absolut nicht mithalten.

Zweitens: Der Sound. Einen guten Klang kann man vom Joyce ja nicht erwarten. Daß sich aber das durchgehende, nervtötende Gepiepse nicht einmal abstellen läißt, wiegt doppelt schwer!

Irgendwelche motivationsfördernde Abwechslungen habe ich in den ersten beiden Leveln (von ???) nicht finden können, zu einer tieferen Erforschung fehlte auch jedweder Anreiz. Es dürfte aber auch kaum mit Überraschungen zu rechnen sein.

Wenn man sich wenigstens in einer<br>Highscore-Tabelle verewigen könnte aber die wird ja auch nicht abgespeichert...

Der reinste Witz: Die Bedienung, die

ist nämlich auf die englische Tastatur zugeschnitten, bei der »Z« und »X« nebeneinander liegen. Auf der deutschen Tästatur wird diese Belegung eine Qual (mit sehr viel gutem Willen kann man es auch als »den besonderen Reiz« interpretieren...).

Ein Anderung vom Spiel aus ist nicht möglich, hier hilft nur das Operieren mit SETKEYS, um »Y« mit »Z« zu belegen oder gleich der direkte Eingriff in das Programm selbst. (Die Parchadressen für SID:

06A0:  $5A - 59$ ; 0D8F:  $7A - 79$ .)

Was mir an diesem Spiel noch am besten gefiel, war, daß man aus dem Programm ohne Ausschalten des Rechners wieder herauskommt.

#### Fazit:

Eine ausgelaugte Spielidee, wenig Witz und Motivation, zudem noch bedienungsunfreundlich und, gemessen an den Leistungen (die erwähnte CPC-<br>Version von Bubble Bus kostet 15,-DM und ist um einiges besser, ein vollkommen indiskutabler Preis.

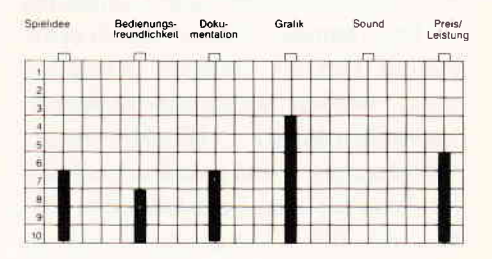

Wirklich nur zu »empfehlen« für leidenschaftliche Sammler oder »Inva-<br>ders«-Fanatiker...

lm lnland und West-Berlin.... . 300,- DM lm europäischen Ausland 320,- DM Im außereuropäischen Ausland.............................. 360,- DM ln den vorgenannten Preisen sind die Versand- und Ver-

Bitte benutzen Sie für lhre Bestellung die Abo-Karte.

Am einfachsten per Vorkasse (Verrechnungsscheck) oder als Nachnahme zuzüglich der Nachnahmegebühr.

(ln das Ausland ist Nachnahme nicht möglich).

(M. Anton)

#### **DIE JOYCE-DATABOX** DIE JOYCE-DATABOX<br>SOFTWARE FÜR DEN SUPER RECHNER

#### Jetzt gibt's die Databox-Disk auch für den Joyce und außerdem als praktisches Databox-Abo.

Alle Joyce-Programme aus dem Heft finden Sie »ready Als Diskette für 1 Jahr (12 Lieferungen): to run« auf unserer praktischen Databox. Zusätzlich enthält die Joyce-Databox noch Bonus-Programme. Diesen Monat: lnhalt, druckt die lnhaltsverzeichnisse lhrer sämtlichen Disketten alphabetisch sortiert aus!

#### Einzelbezug:

Einzelbezugspreis für DATABOX: Diskette 3" 24, - DM zzgl. 3, - DM Porto/Verp. (im Ausland zzgl.5,- DM Porto/Verpackung)

#### Das Databox-Abo kostet:

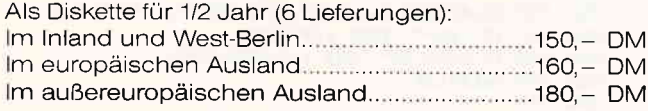

#### Bitte Bestellkarte benutzen! DMV Verlag - Fuldaer Str. 6 - 3440 Eschwege

 $l$ nhalt der Joyce-Databox 2/87; Bonus: Disketteninhaltsverzeichnis

CHECKSUMMER - GSX Teil 3 - Kunden- und Lagerkartei

packungskosten enthalten.

Zahlungsweise:

# Prüfsummenprogramm<br>für Joyce abgelegt. Der Progra

Listings für die CPC-Modelle werden in dieser Zeitschrift seit einiger Zeit mit Prüfsummen abgedruckt. Für Joyce-Programme fehlte dieser Service bislang. Hier ist nun ein universelles Prüfziffernprogramm für den Joyce. Es erzeugt Prüfziffern für viele Programmiersprachen (Assembler, BASIC, Cobol usw.).

Die Prüfziffen(PZ) werden durch ein spezielles Verfahren ermittelt. Daher werden im Gegensatz zum Quersummenverfahren auch sog. »Zahlendreher« erkannt: Die Zeile '100 GOTO 1230' ergibt daher eine andere PZ als '100 GOTO 1320', obwohl die Quersummen gleich sind. Außerdem fallen nur zweistellige PZ an, um die Prüfung zu vereinfachen.

Texte nach dem vereinbarten REM-Zeichen (bzw. -Wort) werden nicht geprüft, können also weggelassen werden. Zeilennummern und Leerstellen im Programmtext fließen jedoch in die PZ ein. Um das Abtippen zu erleichtern, werden aufeinanderfolgende Leerstellen durch »...« (Punkte) ersetzt. Ausgenommen sind einzelne Leerstellen (bzw. die letzte Leerstelle einer Folge), um die Listings gut lesbar zu halten.

Das zu prüfende Programm wird ohne Prüfziffern, »...« (Punkte) als Leerstellen und mit Leerstelle hinter den REM-Zeichen erfaßt. Nach der Sicherung auf Disk A: wird es zusätzlich auf der Memory-Disk M: im ASCII-Format

LISTING > CHECK <, REMARK = > REM<.  $(89)$  10 RBM check.bas 04.11.86 (C) H.J.Meyer (55) 30 OF BRROR GOTO 1080  $\langle 85 \rangle$  50 DEFINT c, s, w, x: DEFSIG e, z: VIDTH 90 (58> 60 bell\$=CHR\$(7):esc\$=CHR\$(27)  $\langle$ 69> 70 invon\$=esc\$+"p":invoff\$=esc\$+"q":REN invers an/ au5  $\langle 23 \rangle$  80 fehl\$=bell\$+esc\$+" A" +esc\$+" K" +CHR\$ $(13)$  : RBM Zeil e 1öschen  $\langle 85 \rangle$  90 : <97> 100 REM Voreinstellung <63> 110 DATA BND:..., REN Dateiname (bzw. end=Programm beeadeu) <26> 120 DATA REM:.... REM Remark is REM < in Assembler  $=$  ; in Cobol =  $*$  usw.) <22> L1O DATA I:.,.... REI Auegabe (f,=Ioultor/P=Prluter  $\langle$  6> 140 DATA 40:..... REN Zeilenlänge (10-80) <33> 150 DATA 0:...... REM Startzeile (0-65534) <45> 160 RBAD dateis, rmks, ausgabes, zlens, starts  $\langle 28 \rangle$  170 (39) 180 PRINT esc<sup>s</sup>"E" esc<sup>s</sup>"E";<br>(32) 190 : (39) 200 PRINT: PRINT CHRS (150) STRINGS (35, 154) CHRS (156)

abgelegt. Der Programmname ist beliebig, die Erweiterung muß ». ASC« sein, z.B. SAVE "M:TEST.ASC",A .

Nach RUN"CHECK.BAS" beantworten Sie die Fragen nach Dateinamen, REM-Zeichen, Ausgabe, Zeilenlänge und Startzeile. Falls die in den spitzen Klammern < > vorgegebenen Werte beibehalten werden sollen, brauchen Sie nur mit der RETURN-Taste zu bestätigen.

Die Ausgabe kann auf dem Monitor  $\langle M \rangle$ , dem Printer  $\langle P \rangle$  oder in eine sequentielle Datei  $\langle D \rangle$  erfolgen. Mit < f5 > kann die Ausgabe angehalten bzw. fortgesetzt und mit  $\langle$  CAN  $>$  abgebrochen werden.

Die bei der Ausgabe auf Disk erzeugte Datei (.PRN) kann ggf. mit RPED oder ED weiterverarbeitet werden. Auch mit LocoScript kann die Datei mit der Option »TEXT EINFÜGEN« gelesen werden, um z.B. Programmbeispiele mitPZ in Texte einzubinden. Das Programmwird durch Eingabe von » end« als Dateiname beendet.

(H.-J. Meyer)

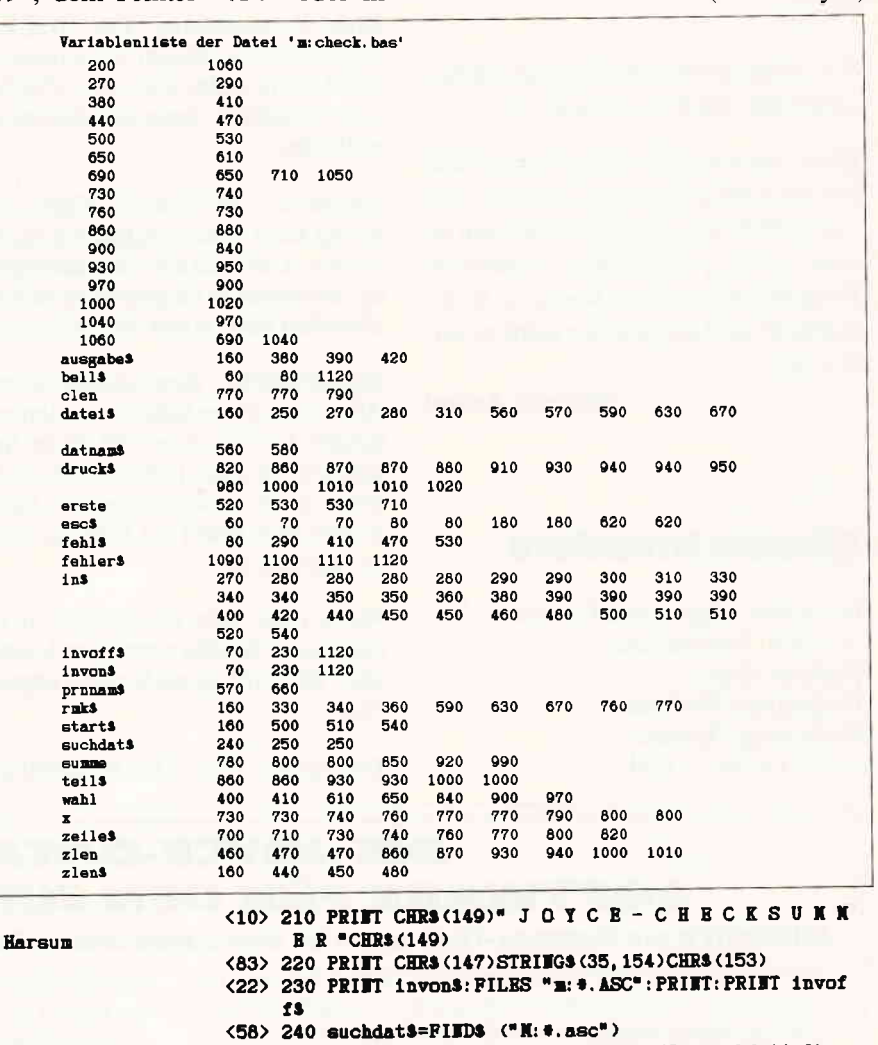

(94), 250 IF suchdat\$<>""THEET date1\$=LEFT\$(suchdat\$, 8)

 $(27)$  260

<85> 270 PRINT"Dateiname", "<"dateis">", : INPUT in\$

<37> 280 in\$=UPPERS(in\$): IF in\$="" THEE in\$=datei\$

- $\langle 25 \rangle$  290 IF VAL $\langle 1n\text{s} \rangle \langle \rangle$ O OR LEN $\langle 1n\text{s} \rangle \rangle$ 8 THEN PRINT fehls; rG0T0 270
- <35> 300 IF ins="END" THEN PRINT: END

 $\langle 76 \rangle$  310 date1\$=in\$

(20> 32O t

<78> 330 PRINT"REM-Zeichen", "<"rmks">", : INPUT in\$

(E[> 3{0 IF lat=" TEBI lnt=rrkS

(23) 350 IF in<sup>\$="</sup>IO" THEI in<sup>\$=CHR\$</sup>(255) (92) 360 rmk\$=in\$<br>(30) 370 :

<36> 380 PRINT" Ausgabe", "<"ausgabe\$">", : INPUT in\$

<56> 390 in\$=UPPERS(in\$): IF in\$="" THEM in\$=ausgabe\$

 $\langle 3 \rangle$  400  $\text{walk}=$  INSTR("MPD", in\$)

<22> 410 IF wahl=0 THEN PRINT fehl\$;:GOTO 380

 $\frac{37}{420}$  ausgabes=ins
## **STAR-MAIL V 2.0** (JOYCE / JOYCE PILE)

**STORES** 

#### Das Erweiterungsprogramm zum "LOCOSCRIPT"!

Das bietet Ihnen STAR-MAIL:

- Bechnen und Kalkulieren in Locoscripttexten Erstellen von formatierten Tabellen und Formularen in Locoscript
- Vergleichen und Auswählen zwischen Textabschnit-
- ten im Locoscript
- Interaktives Briefeschreiben mit Locoscript
- Erstellen von Serienbriefen und Werberundschreiben<br>mit Locoscript (nur in Verbindung mit DATEI-STAR)<br>Erstellen von selbstrechnenden Textformularen (für
- 
- Rechnungen, Angebote....) im Locoscript<br>Erstellen von individuellen Verkaufs-, Artikel-, Lagerlisten... mit Locoscript
- Bedrucken von vorgefertigten Formularen mit Locoscript
- Drucken von Locoscripttexten auf jedem Fremddrucker (CPS erforderlich)<br>Ausführliches Handbuch mit Übungsteil
- Preis: 98.- DM

## DATEI-STARV2.0 (auch für den CPC)

Die universelle Dateiverwaltung für die JOYCE!

- Einfache Bedienung durch PULL-DOWN-Menues
- Freidefinierbare Eingabemaske mit 30 Datenfeldern
- 1400 Zeichen pro Datensatz
- Freidefinierbare Such-, Sortier- und Druckmaske
- Integrierte Kalkulationsmöglichkeiten (Rechenfelder)
- Suchen/Selektieren/Sortieren/Etiketten- u. Listen-
- druck. Preis: 98,- DM

DATEI-STAR & STAR-MAIL gibt es im Paket als JOYCE-**MAILING-SYSTEM für 189,- DM.** 

## **FIBU-STAR Plus** (auch für den CPC)

Endlich gibt es eine professionelle Finanzbuchhaltung für die SCHNEIDER-Computer!

- Stammdatenverwaltung und Umsatzsteuervoranmeldung
- Frei wählbarer Umsatzsteuerschlüssel zur automatischen Ermittlung der Steuerbeträge und deren Verbuchung auf den Mehrwert- und Vorsteuerkonten
- Frei wählbarer Kontenrahmen (bis zu 400 Konten) Frei wählbare Zuordnung der Sach- und rechnenden Konten
- Buchungsjournal, Kontenblätter und Jahresabschluß
- Summen- und Saldenlisten der Kreditoren, Debitoren
- und Sachkonten Einfaches Erfassen aller Buchungsbelege mit oder
- ohne Protokoll
- Buchungen können so durchgeführt werden, wie sie auf den Tisch kommen, da alle Buchungen chronologisch und innerhalb eines Datums nach Belegnummern sortiert werden
- Einfache Bedienung und hohe ABSICHERUNG gegen  $\bullet$ Bedienungsfehler
- Preis 298,- DM

FERNRUF (04131) 402550

Das Programm FIBU-STAR Plus ist erstmals unter dem Namen FIBU-M 1980 installiert worden und hat sich seitdem sehr oft in der Praxis bewährt.

#### **BUSINESS-STARV2.0** (JOYCE/JOYCE Plus)

Harry

#### Die professionelle Auftragsbearbeitung für alle JOYCE-Rechner!

Bestehend aus Fakturierung, Lagerverwaltung, Mahnwesen, Datenverwaltung und Dienstprogrammen:

#### **Fakturierung:**

ware.W

- Schreiben von Rechnungen/Lieferscheinen/Auftragsbestätigungen mit automatischer Speicherung auf Diskette (ca. 800 Aufträge im A-Laufwerk/ca. 3200 Aufträge im B-Laufwerk)
- Automatisches Ausbuchen der gelieferten Artikel aus der Lagerdatei
- Eindruck von bis zu 8 Werbetexten in den Auftrag

#### Lagerverwaltung:

- 
- **Jerverwartung.**<br>Wareneingang vermerken<br>Umfangreiche Warenkalkulationen  $\bullet$
- Lager- u. Verkaufsstatistiken<br>Mindest- u. Meldebestand anzeigen
- Drucken von Preislisten  $\overline{\phantom{a}}$

#### **Mahnwesen:**

- Automatisches Mahnen mit drei Mahntexten
- 
- Nationaliste for Mahmungen<br>Schreiben von individuellen Mahnungen<br>Ausdrucken der fälligen Rechnungen/Mahnungen<br>**Offene-Posten-Buchhaltung**

#### Datenverwaltung:

- teriver wartung.<br>Erfassung des Kundenstamms (ca. 700 Adressen im A-Lauf-<br>werk, ca. 2800 Adressen im B-Laufwerk)
- Exern, ca. 2000 Nuressemmi B-Lauiwerk)<br>Erfassung des Lieferantenstamms (ca. 700 Adressen im<br>A-Laufwerk, ca. 2800 Adressen im B-Laufwerk)
- Erfassung des Artikelstamms (ca. 850 Artikel im A-Laufwerk, ca. 3400 Artikel im B-Laufwerk)

#### Dienstprogramme:

- Programmvoreinstellungen ändern
- Briefkopf entwerfen
- Mahnungstexte entwerfen Werbetexte entwerfen
- 

Weitere Informationen zu BUSINESS-STAR entnehmen Sie bitte unserem Katalog! Änderungen zum Programm werden auf Wunsch angefertigt!

Preis: 298,- DM inkl. Diskette u. Handbuch

### **STAR-BASE** (JOYCE/JOYCE Plus)

**STAR-BASE ist ein anwenderfreundliches Datenbank**system mit unglaublichen Fähigkeiten!

- Eigener Window-Manager
- Menueorientierte Bedienung und Programmierung<br>Volle Unterstützung des JOYCE-Bildschirms  $\bullet$
- 
- Eingabemaske über 9 Bildschirmseiten
- 100 Datenfelder pro Eingabemaske
- 88 Zeichen pro Datenfeld
- 2060 Zeichen pro Datensatz
- Max. 8 Zugriffsschlüssel
- Komplette Indexverarbeitung
- Suchen u. Selektieren nach allen Datenfeldern
- 32767 Datensätze pro Datei  $\bullet$
- Verknüpfung von mehreren Dateien
- Zu jedem Datensatz kann eine Unterdatei mit max. 255 Zeichen pro Satz angelegt werden
- Kompletter Reportgenerator
- Star-Base arbeitet voll mit Locoscript zusammen
- Umfangreiche Rechenfunktionen
- Serienbrieferstellung
- Integrierter Texteditor Direkter, menuegesteuerter Datensatzzugriff
- Mehrspaltige Formulare
- Eigener Menuegenerator
- Einfachste Maskendefinition

Produkte sind führenden ter-Shops

und Brinkmann

erhältlich!

- Passwort für eine Datei
- Ausführliches Handbuch (180 Seiten)
- Preis: 198,- DM inkl. Diskette u. Handbuch

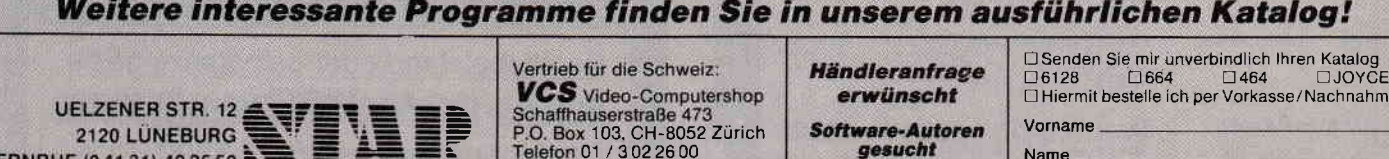

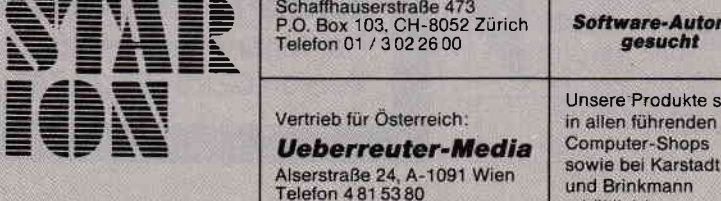

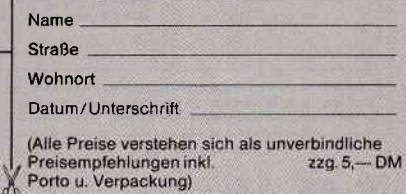

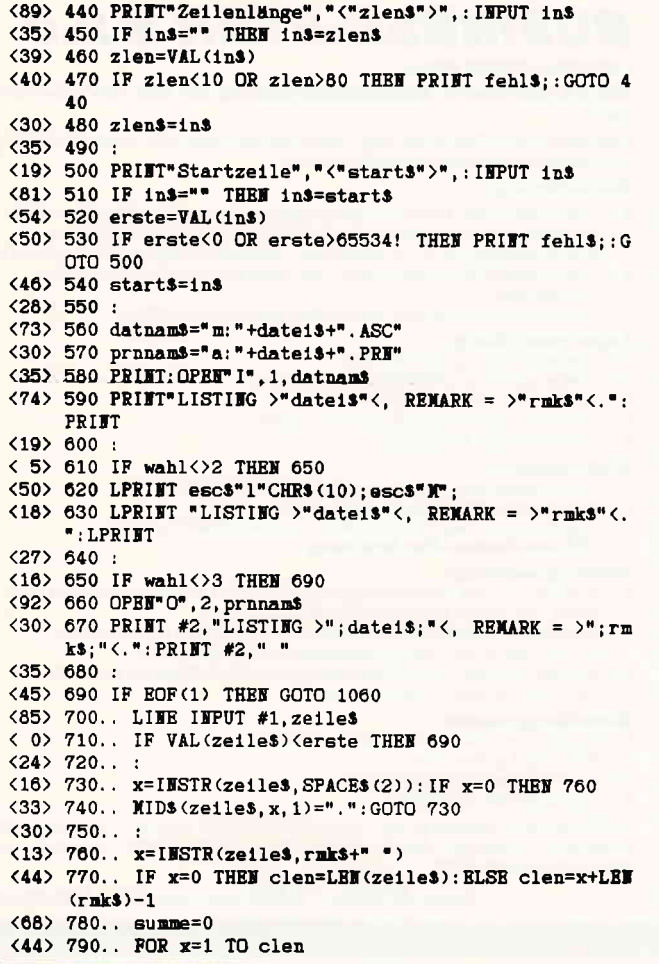

MARTIN KEMPENICH<br>COMPUTER HARD- U, SOFTWARE<br>ZETASTRASSE 13

6220 RODESHEIM 4

nur DM 998.

DM

 $_{nur}$ 

1990

 $(85) 800...$  summe= (summet (ASC (MID\$ (zeile\$, x, 1)) AND 127<br>) \*x) NOD 99  $\langle 70 \rangle 810...$  NEXT <67> 820. druck\$=zeile\$  $\langle 27 \rangle 830...$ <48> 840.. IF wahl<>1 THEN 900 <47> 850.. PRINT USING"<##> "; summe; <50> 860.. teil\$=LEFT\$(druck\$, zlen): PRINT teil\$ <47> 870.. druck\$=MID\$(druck\$, zlen+1) <61> 880.. IF LEW(druck\$)>0 THEM PRINT SPACES(5); : GOTO 860  $(39) 890...$ <27> 900.. IF wahl<>2 THEN 970 <69> 910.. PRINT USING"< ##### >"; VAL(druck\$); <77> 920.. LPRINT USING"<##> "; summe; < 6> 930.. teil\$=LEFT\$ (druck\$, zlen) : LPRINT teil\$ <42> 940.. druck\$=MID\$(druck\$, zlen+1) <73> 950.. IF LEN(druck\$)>0 THEN LPRINT SPACE\$(5);: GOTO 930  $\langle 34 \rangle 960...$ <63> 970.. IF wahl<>3 THEN 1040 <83> 980.. PRIET USIEG"< ##### >"; VAL(druck\$); <83> 990.. PRINT #2, USING"<##> "; summe; <67> 1000.. teil\$=LEFT\$(druck\$, zlen): PRINT #2, teil\$ <88> 1010.. druck\$=MID\$(druck\$, zlen+1) <18> 1020.. IF LEN(druck\$)>0 THEN PRINT #2, SPACE\$(5); : G  $0T01000$  $(1) 1030...$ <28> 1040.. IF INKEYS=CHRS(8) THEN GOTO 1060 <92> 1050 GOTO 690 <85> 1060 CLOSE: PRINT: GOTO 200 <20> 1070: <78> 1080 REM Fehlerbehandlung <49> 1090 fehler\$=" Fehler Nr."+STR\$(ERR)+" in Zeile Nr  $M+STRS$  (ERL)  $+$ <sup>n</sup>.  $M$ <97> 1100 IF ERR=53 THEN fehlers=" Datei nicht vorhande  $n.$   $\sim$ <20> 1110 IF ERL=230 THEN fehler\$=" Keine ASCII-Datei v orhanden. " <?1> 1120 CLOSE: PRINT invon\$; fehler\$; invoff\$; bell\$: PRIN <64> 1130 IF BRL=230 THEN RESUME 270 ELSE RESUME 200 WANTED

Sind **SIE** etwa derjenige, der sich bis heute allen Vorzügen unserer MOUSEPACK-Systeme für CPC und JOYCE zum Trotz noch nicht in den Besitz eines dieser deutschen Qualitätsprodukte gebracht hat?

Stellen Sie sich freiwillig!

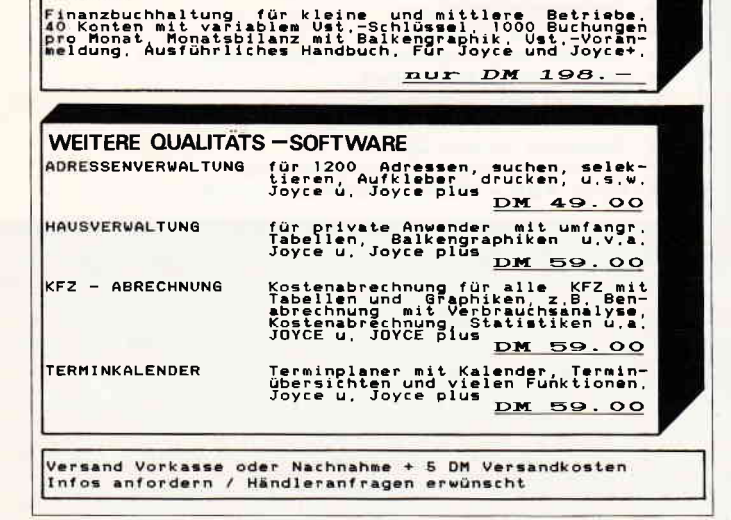

Die professionelle Software für zahntechnische Labore,<br>Abrechnung nach BEL, automatische Monatsabrechnung mit<br>Goldbuch, Techniker-, Material- und Umsatzstatistik,<br>GOO Rechnungen/Monat, 40 Kunden, Jahresbilanz, u.v.a.<br>Ausf.

Die Komplettlösung!! Softwarepacket für Schreinereien.<br>Wit Auftragsverwaltung, Materialstamm, Vor- und Nach-<br>Leikulation, Bearbeitungsstufen, Gleichzeitiges Bear-<br>Ausführliches Handbuch, Z.Z. nur für Joyce+ PCW 8812.

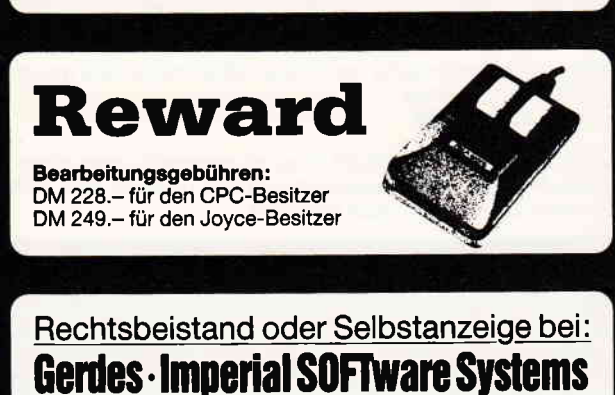

Heidegartenstraße 36 · D-5300 Bonn 1 Telefon 02 28 / 25 24 74

74 PC 2'87

**JOYCE SOFTWARE** 

**DENTAFOX** 

**SSP-SOFT** 

**FIBUFOX** 

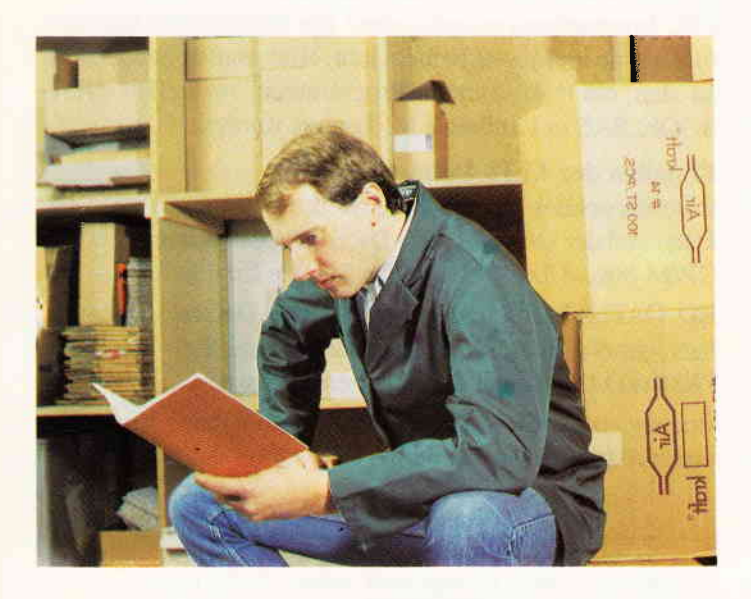

Als ich den Joyce erwarb, kam der Gedanke, ihn nicht nur 2ur Textverarbeitung zu nehmen, sondern auch als Unterstützung in meinem Beruf. Somit begann ich die Erstellung einer Kunden- und Lagerkartei für mein Lager. Der Joyce wurde mit einem zweiten Laufwerk und der RAM-Erweiterung ausgerüstet und los ging es.

Die Problemstellung war eine Kundenkartei und eine Lagerkartei zu vereinigen und sie so komfortabel wie nur möglich zu machen. Ein Programm also, das sich selbst während des Ablaufes erklärt und von meinen Mitarbeitern auch verstanden bzw. bedient werden kann.

Also probieren und noch einmal probieren. Nach ca. drei Monaten war das Programm soweit. Der Programmablauf wird durch Menues gesteuert. Es werden die Funktionstasten Return/Enter und die EXIT-Taste verwendet. Vor der Arbeit mit LAKA und KUKA müssen die Dateien: MENUE.BAS, LAKA.BAS, KUKA.BAS, DATUM.LIB und PASSWD.LIB in Laufwerk M: kopiert werden.

#### Beschreibung des Ablaufes KUKA:

Frage nach dem aktuellen Datum. Durch Drücken der EN-TER/RETURN-Taste wird der Vorschlag angenommen oder man gibt das aktuelle Datum ein. Beim nächsten Menuepunkt kann man sich durch die Betätigung der Funktionstasten aussuchen, ob man das Kunden- oder Lagerprogramm starten will. Weiterhin ist eine kurze Anleitung zu diesem Programm enthalten. Mit der EXIT-Taste beendet man das ganze Programm. Jetzt drücken wir die Fl-Taste. Es erscheint das Programm-Login. Man kann diesen Menuepunkt auch mit der Enter-Taste übergehen, doch werden dadurch gewisse Daten von Kunden auf dem Bildschirm nicht angezeigt (2.B.: Sonderkonditionen). Man kann diesen Bereich für bestimmte Personen somit unzugänglich machen. Datum und Password werden aus einer Datei mit der Extension .LIB ausgelesen; zu deren Erstellung nachfolgend noch Informationen gegeben werden. Achtung - bei der Eingabe des Namens und des Passwords beim Login ist auf Groß-/Kleinschreibung zu achten!

LAKA-KUKA Beim nächsten Menue kann man aussuchen, ob man Einträge bearbeiten, Einträge ausdrucken, die Vertreterstatistik oder neue Datei anlegen will, oder ins Hauptmenue zurück geht. Bei Anwahl der Nummer I gelangt man zum nächsten Menue »SUCHEN«. Es kann nach allen Begriffen gesucht werden. Man braucht nur den Anfangsbuchstaben einzugeben und dann das Abkürzungszeichen \*, so werden z.B. alle A...'s in den Speicher geladen und am Bildschirm ausgegeben. Durch Drücken der ENTER-Taste kann man alles durchblättern. Im unteren Bereich wird ein Insert eingeblendet, wo man mit der Fl:Täste ändern, mit der F3-Taste löschen und mit der F8-Taste einen Ausdruck von diesem Kundenkarteiblatt machen kann. Weiterhin kann man mit der  $+$ -Taste ins Lagerprogramm wechseln. Mit der EXIT-Taste kommt man wieder ins Menue zurück. Beim Andern darf nur mit den Cursorpfeilen gearbeitet werden, denn der Cursor springt automatisch an denAnfang der nächsten Zeile. Wenn man im

### Kundenkartei - KUKA - Version 1.1 18.11.1986 **Bitment relations form** Lintrage bearierten Lintrage ausdrucken **L'ouer Amiren AUSTROLOGICAL SERVICE** None the commission WITCHING THE FIRE SETTING FUNCHION CONTINUES OF A CH **Dimensioner Reparamebeschreibung** HEND for RUKA, LAKA UND NORDELLOOK In diesen Programnteil kann nan diese Programmpunkte auswählen oder das Programm<br>sit **R2015** beenden, Bitte die **Babilenia's** verwenden ! **B** WARED AVER SMOKEN

erstens kommt die Abfrage<br>e auch übergehen, indem man auch ubergehen<br>mate Eintragun 1.Taste erscheint<br>hen, Als Abkurzun werd le Daten in den pen oger<br>er gelad<br>das sich selb

#### **CHUZICZNIKO ERZEGOGOT**

Kundenkarteimenue die Nummer2 drückt, wird ein Untermenue eingeblendet, wo die Möglichkeit besteht, das Auflisten oder das Ausdrucken in Etikettenform des Kundenkarteiblattes vorzunehmen. Bei Punkt 3 wird ein neuer Eintrag in der Kundenkartei vorgenommen. Bei Punkt 4 wird am Bildschirm eine Vertreterstatistik angezeigt (Umsätze von diesen in KG).

#### Beschreibung des Ablaufes LAKA:

Wenn man im Hauptmenue die F3-Taste drückt, kommt man sogleich in das Lagerprogramm. Man kann auch vom Kundenprogramm mit der \*-Täste in das Lagerprogramm wechseln oder mit der ENTER-Taste von dort wieder in das Kundenprogramm. Die Abarbeitung und die Bedienung des Programmes ist etwa gleich wie die des Kundenprogrammes. Eine Besonderheit beim Lagerprogramm ist, daß es eine automatische Bestandsüberwachung enthält. Es gibt ein eigenes Zuwachskonto und ein eigenes Abbuchkonto. Auch hier dürfen beim Ändern des Kontos nur die Cursortasten genommen werden. Die Enter-Taste bucht den Datensatz, auch beim Kundenkonto, auf dem Datenträger. Es wird ein Protokoll erstellt, damit man sehen kann, was bestellt worden ist. Bei Punkt 4 im Lagerkarteimenue kann man die Bestelldatei löschen.

#### Vorschläge zur Erweiterung:

Im Hauptmenue für Laka+Kuka-Menue kann man zwischen den Programmzeilen  $245 - 270$  noch einige Programme durch den CHAIN- Befehl einfügen. Wenn Sie dies machen,

#### Listing 1: Das Hauptmenue

```
LISTING >MENU<, REMARK = >rem<.
<78> 10 WIDTH 255
\langle 30 \rangle 20 DIN tage(12): FOR 1=1 TO 12: READ tage(i): NEXT 1
<72> 80 REN geschrieben von Graman Engelbert 4020 Linz
<37> 90 REN weitere Programmteile: LAKA. BAS und KUKA. BA
     S. NOTIZBLOCK. BAS. DATUM. LIB. PASSWD. LIB
<97> 100 REM
< 4> 110 GOSUB 640: REM escapes initialisieren
<38> 120 GOSUB 300
<25> 125 REM entrypoint
<79> 130 GOSUB 350 : REM datum eingeben
<42> 140 WIDTH 255
<53> 145 date$=tag$+"."+mon$+"."+jahr$<br><34> 147 COMMON date$
<69> 150 ex=1: GOSUB 370: ex=0
<53> 153 VIDTH 255
<30> 155 COMMON date$
<48> 160 GOSUB 640: GOSUB 300
<76> 180 z=10:s=24: GOSUB 790: PRINT inv$" Kundenkartei s
     tarten.... ... F1 "nrm$
<83> 181 z=12:6=24: GOSUB 790: PRINT inv<sup>$"</sup> Lagerkartei st
     arten..... ... F3 "nrms
<43> 185 z=14:s=24: GOSUB 790: PRINT inv$" Anleitung zum
     Programm... ENTER "nrm$
<33> 190 z=16:s=24: GOSUB 790: PRINT inv$" Notizblock sta
     rten, \ldots, \ldots F7 "nrm
<58> 210 z=18: e=24: GOSUB 790: PRINT inv$" Programm beend
     en...... ex1T "nrm$
<28> 220 z=20: s=24: GOSUB 790: PRINT inv$" Ihre Wahl: _"n
     rm$; lft$:
<93> 230 a$=INKRY$:IF a$<>CHR$(26) AND a$<>CHR$(18) AND
      a$<>CHR$(13) AND a$<>CHR$(17) AND a$<>CHR$(16) AN
     D a$<>esc$ THEN 230
<15> 235 z=24: s=24: GOSUB 790: PRINT inv$" BITTE WARTEN !
     ! "nrm$
\langle 68 \rangle 240 IF a$=CHR$(27) THEE z=26: s=10: GOSUB 790: PRINT
     ecl$; inv$" Legen Sie in Laufwerk A: nun wieder die
      Systemdisk ein !! "nrm$: z=27: s=35: GOSUB 790: PRINT
      ecl$; inv$" RETURN !! "nrm$; : INPUT n$: WIDTH 89: PRI
     IT clss: SYSTEM
<43> 245 IF a$=CHR$(13) THEN GOTO 1000
<76> 250 IF as=CHRs(16) THEN CHAIN" m: notbook"
<38> 260 IF a$=CHR$(26) THEN CHAIN"n: kuka", 1
<87> 270 IF a$=CHR$(17) THEN CHAIN"m: laka", 1
<41> 280 GOTO 220
<42> 290 END
\langle 79 \rangle 300 PRINT cls$:
<70> 310 FOR z=1 TO 3: s=0: GOSUB 790: PRINT 1nv$; SPACE$ <8
     9); nrm$: NEXT z
<97> 320 z=2:s=20: GOSUB 790: PRINT inv$" HAUPTMENU für LA
     BU und KUKA Version 1.1"nrm$;
<49> 330 IF jahr$<>"" THEN z=2:s=62: GOSUB 790: PRINT in
     v$; date$; nrm$
<77> 340 RETURE
<12> 350 REM datumskorrektur und eingabe
```
müssen Sie auch die Zeilen  $180 - 230$  erweitern. In meiner Version wurde hier z.B. das Programm »Notizblock« aus CPC International eingebunden! Die Möglichkeit des Aufrufs wurde im Menue beibehalten. Hier muß nur zusätzlich zu den oben erwähnten Programmen zusätzlich NOT-BOOK.BAS in Laufwerk M: kopiert werden.

#### **Erstellen der \*.LIB Dateien:**

Bitte verwenden Sie für die Erstellung der PASSWD.LIB-Datei und der DATUM. LIB-Datei das Dienstprogramm von CP/M plus »ED.COM«. Rufen Sie wie folgt auf:

ED DATUM.LIB und geben Sie das Datum »tag«,»monat«,»jahr«, bitte ohne Leerstellen ein. Bei der Datei PASSWD.LIB gehen Sie bitte genau so vor:

»name«,»passwd«,»datum«. Das Datum ist eine Kontrolle, um nachzusehen, wann dieses Passwort erstellt worden ist.

(G. Engelbert)

```
< 3> 370 OPEE "1", #1, "m: datum. lib"
<92> 380. INPUT #1, tag$, mon$, jahr$: CLOSE 1
<42> 390 IF ex=1 THEN RETURN
<37> 400 GOSUB 300
\langle 12 \rangle 410 t=VAL(tag$); m=VAL(mon$); j=VAL(jahr$)
\langle 24 \rangle 420 t=t+1:dif=j-1980
<87> 430 IF t<=tage(m)THEN 470
< 2> 440 IF (t)tage(m) AND m(>2) THEN t=1:GOTO 460
<58> 450 IF (dif/4-INT(dif/4)=0 AND t=29) THEN 470 ELSE
      t = 1<75> 460 IF m<12 THEN m=m+1 ELSE m=1: j=j+1<45> 470. tag$=RIGHT$(STR$(t), LEN(STR$(t))-1): mon$=RIGH
     TS(STRS(n), LEH(STRS(n))-1)(52) 480. 1ahr$=RIGHT$ (STRs (1), 4)<53> 490 PRINT
<41> 500 z=8:s=3: GOSUB 790: PRINT inv$" Bitte das heuti
     ge Datum eingeben. oder mit der BNTER-Taste den Vorschlag annehmen "nrm$
<95> 510 z=18:s=28: GOSUB 790: PRINT " TAG (tt)...... :"
     ; tags
< 8> 520 z=20: s=28: GOSUB 790: PRINT " MONAT (mm).... :"
      ; \texttt{mons}:<42> 530 z=22: s=28: GOSUB 790: PRINT" JAHR (jjjj)... :";
     jahr<sup>$</sup>
<81> 540 z=18: s=45: GOSUB 790: INPUT **, ts: IF ts=** THEN
     580 : ELSE IF VAL(ts)<32 THEN tags=ts ELSE 540
<25> 550 z=20: GOSUB 790: INPUT**, m$: IF m$=** THEN 580 EL
     SE IF VAL (m$)<13 THEN mon$=m$ BLSE 550
<63> 560 z=22: GOSUB 790: INPUT"", j$: IF j$<>"" THEN jahr$
     =15<73> 580 OPEN "o", #1, "m: datum. lib"
<46> 590 WRITE #1, tag$, mon$, jahr$
< 5> 600 CLOSE
<41> 610 GOSUB 300
<76> 620 RETURN
<57> 630 DATA 31, 28, 31, 30, 31, 30, 31, 31, 30, 31, 30, 31
<46> 640 esc$=CHR$(27)
<21> 650 REM cls$ Schirm löschen. hom$ Cursor home
<36> 660 hom$=esc$+"H": cls$=hom$+esc$+"E"
<14> 670 REM inv$ Invers ein... nrm$ Invers aus
<40> 680 inv$=esc$+"p":nrm$=esc$+"q"
<27> 690 REM und$ Underline ein nun$ Underline. aus
<93> 700 und$=esc$+"r": nun$=esc$+"u"
<62> 710 REN ecl$= erase cursor line. lft$=cursor left
<11> 720 ecl$=esc$+"l":lft$=esc$+"D"
<48> 730 REM rgt$= cursor right. cup$=cursor up
<53> 740 rgt$=esc$+"C": cup$=esc$+"A
<20> 750 REM dwn$= cursor down.. bel$= piepston
<79> 760 dwn$=esc$+"B": bel$=CHR$(7)
<87> 770 RETURN
<88> 780 REM position cursor
<31> 790 PRINT esc$+"Y"+CHR$(z+32)+CHR$(s+32);
<74> 800 RETURE
< 5> 1000 PRINT cls$
<48> 1010 z=2: s=60: GOSUB 790: PRINT inv$" Programmbeschr
     eibung "nrm$
<76> 1020 z=5: s=0: GOSUB 790: PRINT inv<sup>$"</sup> NENU für KUKA,
     LAKA und NOTIZBLOCK "nrm$
<68> 1030 PRINT
```
<42> 40 REM escapes definieren

<21> 50 GOSUB 50000

<56> 60 REM datum holen

<16> 1040 PRINT" In diesem Programmteil kann man diese Programmpunkte auswählen oder das Programm " <22> 1050 PRINT" mit "inv\$" EXIT "nrm\$" beenden. Bitte die "inv\$" F-TASTEN "nrm\$" verwenden ! ": GOSUB 300 <68> 1060 z=11:s=0:GOSUB 790: PRINT inv\$" KUKA-MENÜ Punk te "nrm\$ <80> 1070 PRINT <81> 1080 PRINT" Als erstens kommt die Abfrage nach dem Namen und dem Passwort. Man kann diese Ein-" <63> 1090 PRINT" gabe auch übergehen, indem man die "in vs" ENTER-Taste "nrms" drückt. Somit sind" < 5> 1100 PRINT" bestimmte Eintragungen gesperrt (persl DATEN). Nach Drücken der 1. Taste erscheint <40> 1101 PRINT" ein Untermenü. Nach allen diesen Punkt en können SIE die Daten suchen. Als Abkürzung" <19> 1102 PRINT" kann nach dem 1. Buchstaben dieses "inv \$" \* "nrm\$" Zeichen genommen werden. So werden" <55> 1103 PRINT" z.B. alle 'A...' ausgegeben oder SIE g eben nur '\*' dieses Zeichen ein, dann werden" <70> 1104 PRINT" alle Daten in den Speicher geladen. Be i jedem "inv\$" DATENBLATT "nrm\$" wird ein" (35) 1105 PRINT" Untermenu eingeblendet, das sich selbs<br>t erklärt. Es dürfen beim "inv\$" ÄNDERN "nrm\$<br>(90) 1106 PRINT" nur die "inv\$" CURSOR-TASTEN "nrm\$" ve rwendet werden. Die "invs" RETURN/ENTER-Taste "arm " speichert" <27> 1107 PRINT" den Datensatz auf den Datenträger." <90> 1108 GOSUB 3000 < 0> 1109 z=29: s=27: GOSUB 790: PRINT inv\$" Bitte die ENT ER-Taste drücken "nrm\$ <89> 1110 a\$=INKEY\$: IF a\$<>CHR\$(13) THEN 1110  $\langle 14 \rangle$  1111 PRINT cls\$ <98> 1112 z=8: s=0: GOSUB 790: PRINT inv\$" LAKA-Menü Punkt  $e$  " $nms$ <76> 1113 PRINT <20> 1114 PRINT" Die Bearbeitung dieses Programmteiles erfolgt genauso wie in "inv\$" KUKA-Menu "nrm\$" <54> 1115 PRINT" Man kann ständig zwischen den beiden Programmen "inv\$" KUKA - LAKA "nrm\$" wechseln. Es  $w1\bar{r}d$ <92> 1116 PRINT" immer ständig das aktuelle Datum angez eigt. Beim "inv<sup>s</sup>" LAKA-Menu "nrm\$" gibt es ein eig enes" <53> 1117 PRINT inv<sup>\$"</sup> ZUWACHS-Konto und ein ABBUCH-Kont o "nrm\$" . Beim Abbuchen wird automatisch mit dem" < 1> 1118 PRINT" Drucker ein Protokoll erstellt, auf de m vermerkt wird, was nachbestellt wurde. Es ist" <13> 1119 PRINT" auch eine "invs" MINDEST-STAND "nrms" überwachung enthalten. Sie werden nach Unterschrei tung des" <49> 1120 PRINT" Mindesstandes gefragt, wieviel Sie von diesem Produkt nachbestellen wollen.  $\langle 71 \rangle$  1121 PRINT <83> 1124 PRINT <83> 1125 PRINT" Ich wünsche Ihnen viel Freude mit dies em Programm <88> 1126 GOSUB 3000 < 4> 1127 z=29: s=27: GOSUB 790: PRINT inv\$" Bitte die EXI T-Taste drücken "nrm\$ <27> 2000 a\$=INKEY\$:IF a\$<>esc\$ THEN 2000 (90) 2001 GOTO 160  $\langle 76 \rangle$  3000 FOR 1=1 TO 89: PRINT"\_"; : NEXT 1: RETURN Listing 2: Die Lagerkartei LISTING >LAKA<, REMARK = >rem<. <71> 1 VIDTH 255 < 2> 2 COMMON dates <22> 5 CLEAR , , , , 512 <82> 6 satz%=270 <66> 20 REM geschrieben von Graman Engelbert 4020 Linz <35> 25 REM. schneider joyce mit 368k ram, 1 floppy 180 k und 1 floppy 720k <46> 30 BUFFERS 24

<23> 70 GOSUB 59000  $\langle 6 \rangle 200$  REM menu <48> 210 uber\$=" Lagerkartei - Menü " <20> 220 GOSUB 50400 <59> 230 z=10:s=24: GOSUB 50100: PRINT inv\$" Einträge bea  $r$ beiten....  $\mathbf{1}$ <14> 240 z=12: GOSUB 50100: PRINT inv\$" Einträge ausdruck en.... ... 2  $"$  $(16)$  250  $z=14$ : GOSUB 50100: PRINT inv<sup>\$"</sup> Neuer Eintrag....  $1.1.31$  $1.1.1.1$ <91> 260 z=16: GOSUB 50100: PRINT inv\$" Bestelldatei lösc hen...  $\ldots$  4 <69> 263 z=18: GOSUB 50100: PRINT inv\$" Neue Datei anlege  $n_{i+1}, n_{i+1}, n_{i+1}$  5 <32> 270 z=20: GOSUB 50100: PRINT inv\$" Zurück ins Hauptm enü ... EXIT "; nrm\$ <80> 280 z=24: GOSUB 50100: PRINT inv\$" Ihre Wahl: \_"; nrm  $s;$  lfts; <90> 290 a\$=INKEY\$: IF (a\$<"1" OR a\$>"5") AND a\$<>CHR\$(2 7) THEN 290 <94> 300 IF a\$=CHR\$(27) THEN WIDTH 87: z=22: s=24: GOSUB 5 0100: PRINT inv\$" BITTE WARTEN !! "nrm\$: CHAIN "m: me nü\*, 150 <80> 305 PRINT inv\$; a\$; nrm\$; <69> 310 a=VAL(a\$):. ON a GOTO 1000,3000,4000,400,500 <96> 320 GOTO 280 <39> 400 REM bestelldatei löschen <51> 410 ON ERROR GOTO 460 <85> 420 KILL "a: Bestell <69> 430 ON ERROR GOTO 0 <35> 440 s=25:z=24: GOSUB 50100: PRINT inv\$" Bestelldatei gelöscht ! "nrm\$ < 4> 450 FOR 1=0 TO 2000: WEXT 1: GOTO 200 <63> 460 RESUNE NEXT <br />
<br />
SOO REM neue datei anlegen<br>
<br />
SOO REM neue datei anlegen \* <23> 520 GOSUB 50400 <92> 530 z=12:s=24: GOSUB 50100: PRINT inv\$" Bitte leere Diskette in Laufwerk A einlegen ! <28> 540 z=14:s=24: GOSUB 50100: PRINT " RETURN für weite r ! EXIT für Menü ! "nrm\$ <42> 550 a\$=INKEY\$: IF a\$<>CHR\$(13) AND a\$<>esc\$ THEN 55  $\Omega$ <66> 555 IF a\$<>CHR\$(13) THEN GOTO 200 <18> 557 OM ERROR GOTO 700 <97> 558 z=20:s=24: GOSUB 50100: PRINT inv\$" Datei wird e röffnet ! "nrm\$ <42> 560 CREATE 1, "a: lakadat", "a: lakaind", 2, satz% <62> 570 CLOSE 1 <80> 580 ON ERROR GOTO 0 <24> 590 GOTO 200 <35> 700 REX error behandlung<br><11> 710 IF ERR=58 THEM er\$=" Datei existiert bereits ! <28> 720 IF ERR=67 OR ERR=61 THEN er\$=" Diskette voll ! < 8> 730 z=27:e=24: GOSUB 50100: PRINT inv\$" FEHLER :. "e <42> 740 z=29: s=24: GOSUB 50100: PRINT "Diskfehler aufget reten ! Bitte RETURN für weiter ! "nrm\$ <93> 750 a\$=INKEY\$: IF a\$<> CHR\$(13) THEN 750 ELSE RESUN **E NEXT** <65> 900 REM entrypoint für chain <72> 910 GOSUB 50000 < 0> 920 BUFFERS 24 <46> 1000 REM einträge bearbeiten <24> 1010 uber\$=" Einträge bearbeiten " **<55> 2000 RRM** <35> 2030 REM maske für schlüssel <82> 2040 GOSUB 51000 <69> 2045 IF ex=1 AND re%>7 THEN RETURN < 2> 2050 IF re%>7 THEN 200 <32> 2060 GOSUB 50400 <16> 2070 z=15:s=32:GOSUB 50100:PRINT inv\$" Bitte Warte  $n$  <br> "nrm\$ <28> 2080 meta=INSTR(sch\$, "\*") <31> 2090 GOSUB 59200 <14> 2093 IF re%=2 AND ex=0 THEN 52100 <29> 2095 REM suchen mit metacharacter

<68> 2100 IF meta<>0 THRM GOSUB 52000:GOTO 2120 <55> 2105 REM suchen ohne metacharacter <73> 2107 sch\$=sch\$+SPACE\$(1(re%)-LEN(sch\$))  $\langle 1 \rangle$  2110 erg=SEEKKEY(1,0, re%, sch\$) <56> 2115 GET 1  $\langle$  3> 2120 IF erg $\langle$  > 0 THEN GOSUB 50500: IF ex=0 THEN 2145 **ELSE RETURN** <53> 2130 GOSUB 50600 <53> 2135 IF ex=1 THEN 2150 <11> 2140 GOSUB 53000 <65> 2145 CLOSE 1 <30> 2150 IF ex=1 THEN RETURN ELSE 2000 <70> 3000 REM ausdruck nach schlüssel <52> 3005 CLOSE 1 <13> 3010 uber\$=" Ausdruck nach Schlüssel ":ex=1 <62> 3020 GOSUB 53220 <81> 3030 IF a\$=esc\$ THEN CLOSE 1:ex=0:GOTO 200 <62> 3041 GOSUB 2000 <33> 3042 IF erg<>0 OR re%>7 THEN 3000 **<68> 3043 LPRINT: LPRINT** <58> 3045 IF dr\$="ett" THEM GOSUB 53340 ELSE GOSUB 5330  $\Omega$ <26> 3050 GOSUB 53800 <35> 3060 IF erg<>0 THEN 3000 ELSE 3045 <34> 4000 REM neuer eintrag <40> 4010 uber\$=" Meuer Eintrag "  $\langle 18 \rangle$  4020 ex=1: IF pw\$ $\langle$ >"ok" THEN flag=1: pw\$="ok" <32> 4025 GOSUB 59200 < 4> 4027 REM txt\$ löschen <81> 4030 GOSUB 50800 <37> 4040 REM schirmmaske <14> 4050 GOSUB 53000  $\langle 34 \rangle$  4055 ex=0: IF flag=1 THEN flag=0: pw\$="" <51> 4060 CLOSE 1 <48> 4070 GOTO 200 <89> 49998 CLOSE 1 <88> 49999 EED <65> 50000 esc\$=CHR\$(27) <53> 50005 REM cls\$ Schirm löschen. hom\$ Cursor home <56> 50010 hom\$=esc\$+"H": cls\$=hom\$+esc\$+"E"+esc\$+"v" < 0> 50015 REM inv\$ Invers ein... nrm\$ Invers aus < 8> 50020 inv\$=esc\$+"p":nrm\$=esc\$+"q" <47> 50025 REM und\$ Underline ein nun\$ Underline. aus <88> 50030 und\$=esc\$+"r": nun\$=esc\$+"u" < 4> 50035 REM ecl\$= erase cursor line. lft\$=cursor lef <34> 50040 ecl\$=esc\$+"l":lft\$=esc\$+"D" <51> 50045 REM rgt\$= cursor right, cup\$=cursor up <42> 50050 rgt\$=esc\$+"C": cup\$=esc\$+"A" <25> 50055 REM dwn\$= cursor down.. bel\$= piepston <45> 50060 dwn\$=esc\$+"B":bel\$=CHR\$(7) <49> 50065 REM dimensionierung der div felder (20) 50070 DIM  $z(20)$ ,  $s(20)$ ,  $l(12)$ ,  $txts(12)$ ,  $bfs(14,6)$  $\langle 45 \rangle$  50071 1(0)=30:1(1)=8:1(2)=20 <17> 50075 REM wertzuweisungen an die felder <91> 50080 FOR 1=0 TO 11: READ s(1): NEXT 1 <44> 50081 DATA 21, 18, 20, 36, 46, 24, 26, 20, 20, 26, 24, 179 <78> 50090 RETURN <br />
<br />
50099 REM position cursor<br>
<br />
<br />
50100 PRINT esc\$+"Y"+CHR\$(z+32)+CHR\$(s+32); <49> 50110 RETURN <70> 50200 REM titelzeile (0) 50210 PRINT:PRINT cls\$:s=1:FOR z=1 TO 3:GOSUB 5010<br>0:PRINT 1nv\$;SPACE\$(87);nrm\$:MBXT z  $\langle 15 \rangle$  50225 z=2:s=2: GOSUB 50100: PRINT 1nv\$; txt\$ $(3)$ ; nrm\$ <36> 50227 z=2:s=22: GOSUB 50100: PRINT inv\$" Lagerkartei - LAKA - Version 1.1 ", date\$; nrm\$ <60> 50230 RETURE < 2> 50300 REM hole text von der tastatur ohne schirmau sgabe <83> 50310 txt\$="" <31> 50330 a\$=1WKHY\$: IF a\$="" THEN 50330 <75> 50333 IF a\$=CHR\$(13) THEN RETURE  $\langle 7 \rangle$  50335 PRINT inv<sup>s\*\*</sup>nrm<sup>\$</sup>; <20> 50340 txt\$=txt\$+a\$ <55> 50350 GOTO 50330 <59> 50400 REM über\$ <49> 50410 GOSUB 50200 <70> 50420 z=7:s=39-LEN(uber\$)/2:GOSUB 50100: PRINT inv\$ ; uber\$; nrm\$ <66> 50430 RETURE <61> 50500 REM fehler wenn kein weiterer eintrag mehr v orhanden

<93> 50501 IF ex=2 THEN RETURN <69> 50505 IF ex=0 THEM z=29; s=10: GOSUB 50100: PRIMT ecl \$; inv\$" Eintrag in der Datei nicht gefunden ! RETU RN für weiter ! ";nrm\$; <80> 50507 IF ex=1 THEM z=29:s=30:GOSUB 50100: PRINT ecl \$; inv\$" RETURE für weiter ! "; nrm\$ <59> 50510 a\$=INKEY\$: IF a\$<>CHR\$(13) THEN 50510 <69> 50530 RETURE < 4> 50600 REM field variablen in stringvariablen <74> 50610 txt\$(0)=prnu\$:txt\$(1)=genu\$:txt\$(2)=adr\$:txt  $$(3)=prgu$:txts(4)=wanas:txts(5)=wanus$  $(12)$  50620 txt\$(6)=voge\$:txt\$(7)=lgmg\$:txt\$(8)=mimg\$:tx  $ts(9) = pre13: txts(10) = merks$ <70> 50625 txt\$(11)=staf\$ <72> 50630 RETURE <80> 50700 REM txt\$ in field < 8> 50710 LSET prnu\$=txt\$(0):LSET genu\$=txt\$(1):LSET a driven: 12115(2):LSET prgus=txt\$(3)<br>
(88) 50720 LSET wana\$=txt\$(4):LSET wanu\$=txt\$(5):LSET v oge\$=txt\$(6):LSET lgmg\$=txt\$(7) <53> 50730 LSET mimg\$=txt\$(8):LSET prei\$=txt\$(9):LSET m erk\$=txt\$(10):LSET staf\$=txt\$(11) <79> 50740 RETURN <27> 50800 REM lösche txt\$ variablen <89> 50805 FOR 1=0 TO 11: txt\$(1)=SPACE\$(s(1)-16): NEXT 1 <70> 50810 RETURE <71> 51000 REM schlüsselauswahl <90> 51005 GOSUB 50400 < 6> 51010 z=10: s=29: GOSUB 50100: PRINT inv\$" Suchen nac  $h:$ <58> 51030 z=12: s=29: GOSUB 50100: PRINT \* Varenname.... <40> 51040 z=14: GOSUB 50100: PRINT \* Warennummer..... 2 <88> 51050 z=16: GOSUB 50100: PRINT " Alle Waren (#) .. 3 <83> 51060 IF ex=0 THEN z=18: GOSUB 50100: PRINT \* Kunden kartei. ENTER \* < 0> 51075 z=20: GOSUB 50100: PRINT " Menu........... EXIT <55> 51080 z=24: GOSUB 50100: PRINT " Ihre Wahl: \_"; nrm\$;  $1$ fts: <15> 51090 a\$=INKEY\$: IF (a\$<"1" OR a\$>"3") AND a\$<>esc\$ AND a\$<>CHR\$(13) THEN 51090 <18> 51095 IF as=esc\$ THEN re%=8: RETURN <65> 51097 IF a\$=CHR\$(13) AND ex=0 THEN CLOSE 1: CLOSE: z =22: s=30: GOSUB 50100: PRINT inv\$" BITTE WARTEN !! " nrm\$: CHAIN" m: kuka", 900 <72> 51098 IF a\$=CHR\$(13) THEN 51090 <67> 51100 PRINT inv\$; a\$; nrm\$ <82> 51110 z=29:6=29:GOSUB 50100:PRINT inv\$" Suchbegrif f: ";: INPUT "", sch\$: PRINT nrm\$;: IF sch\$=""THEN 510 05 <35> 51120 re%=VAL(a\$)-1 <59> 51130 RETURN <54> 52000 REM suchen mit metacharacter <28> 52010 REM erlaubt ist der # als abkürzungszeichen <31> 52020 erg=SEEKRANK(1,0,re%) <37> 52040 GET 1 <94> 52050 1=meta-1:sch\$=LEFT\$(sch\$,1) <37> 52060 a\$=FETCHKEY\$(1) <89> 52070 IF sch\$=LEFT\$(a\$, 1) THEN erg=0: RETURN <21> 52080 erg=SEEKNEXT(1,0) <88> 52090 IF erg=0 OR erg=101 THEM 52040 ELSE erg=1:RE TURE <60> 52100 REM auswahl mit cursor bei produktgruppe  $(46)$  52105 flag=1 <35> 52120 IF meta=0 THEN sch\$=sch\$+SPACE\$(1(re%)-LEN(s  $ch(3)$ <75> 52122 IF meta<>0 THEN GOSUB 52000:GOTO 52130  $\langle 51 \rangle$  52124 erg=SEEKKEY(1,0,re%,sch\$) <62> 52126 GET 1 <24> 52130 FOR 1=0 TO 14 <35> 52140 IF erg<>><br />
THEN flag=0:1=1-1:GOTO 52200<br />
<br />
52150 GOSUB 50600:GOSUB 52500 <17> 52160 ex=2: GOSUB 53800: ex=0 <81> 52190 NEXT 1:flag=1 <12> 52200 IF 1<0 THEN 52240 <33> 52203 IF flag=0 THEN k=1 ELSE k=14 <98> 52205 GOSUB 50400 <36> 52207 z=9:s=0: GOSUB 50100: PRINT inv\$" Produktgrupp

.......... Warennr. Vo e........ Warenname........ 1/Gew.. Lagerbestand...... "nrm\$ <80> 52208 GOSUB 61000 <75> 52210 FOR 1=0 TO k <91> 52220 z=1+11:s=1:GOSUB 50100:FOR j=0 TO 5:PRINT bf  $$(1,1)$ " "; : NEXT j <34> 52230 WEXT 1 <77> 52231 PRINT esc\$+"u" < 2> 52240 IF flag=0 THEN z=29: s=20: GOSUB 50100: PRINT e<br>cl\$" Cursor "inv\$" auf/ab "nrm\$". Auswählen "inv\$" ENTER "nrm\$". Menü "inv\$" EXIT "nrm\$ <98> 52245 IF flag=1 THEN z=29: s=10: GOSUB 50100: PRINT e cls" Cursor "inv\$" auf/ab "nrm\$". Auswählen "inv\$" ENTER "nrms". Inhalt weiter "invs" P+T "nrms". Me<br>nü "invs" EXIT "nrms  $\langle 57 \rangle$  52247 z=11:s=20 <84> 52248 GOSUB 50100 <25> 52250 a\$=INKEY\$: IF a\$="" THEN 52250 <25> 52260 IF a\$=esc\$ THEN CLOSE 1:GOTO 2000 <48> 52270 IF a\$=CHR\$(22) THEN IF flag=1 THEN 52130<br>
<59> 52272 IF a\$=CHR\$(31) THEN  $z=z-1$ : IF  $z$ (11 THEN  $z=11$ : GOTO 52248 <12> 52274 IF a\$=CHR\$(30) THEN  $z=z+1$ : IF  $z>11+k$  THEN  $z=1$ 1+k: GOTO 52248 <10> 52276 IF a\$=CHR\$(13) THEN i=z-11:sch\$=bf\$(i,2):re% =1:flag=0:GOTO 2107 <25> 52280 GOTO 52248 <42> 52499 CLOSE 1:GOTO 2000 <12> 52500 REM copy txt\$ in bf\$  $\langle 72 \rangle$  52510 FOR  $j=0$  TO 4: bf\$ $(i, j)$ =txt\$ $(j+3)$ : NEXT j <65> 52520 bf\$(1,5)=txt\$(9) <73> 52530 RETURN <62> 53000 REM ausgabemaske mit cursorsteuerung und änd erungsteil <30> 53005 uber\$=" Einträge bearbeiten ' <96> 53010 REM <77> 53020 GOSUB 50400 <72> 53030 z=13: s=1: GOSUB 50100: PRINT "Produktnummer: "T  $AB(20)$ txt\$(0) <35> 53040 z=14: PRINT " Gebindenummer: "TAB(18)txt\$(1) < 3> 53070 z=20: PRINT inv\$" Warenname... : "TAB(19)txt\$(  $4)$ nrm\$ <12> 53080 z=22: PRINT inv\$" Warennummer. : "TAB(19)txt\$(  $5)$ nrm\$ <19> 53090 z=24: PRINT " Vol./Gew.... : "TAB(18)txt\$(6) <35> 53092..... PRINT inv\$" Lagermenge.. :"TAB(19)txt\$(  $7)$ nrm\$ <89> 53094 PRINT inv<sup>\$\*</sup> Mindestmenge :\*TAB(19)txt\$(8)nrm  $\langle 7 \rangle$  53095 PRINT <70> 53098 PRINT " Merkblatt: "TAB(18)txt\$(10) <77> 53110 IF ex=0 THEN z=29: s=0: GOSUB 50100: PRINT "Wei ter "inv \* ENTER "nrm \* Zuwa."inv \*  $P+T$  "nrm \* Abbu."inv \*  $P+T$  "nrm \* Lösch en "inv\$" F3 "nrm\$" Ausdruck "inv\$" F8 "nrm\$" Menü "inv\$" EXIT "nrm\$ <21> 53111 IF ex=1 THEN GOSUB 53600: RETURN <88> 53120 a\$=INKEY\$: IF a\$<CHR\$(13) OR a\$>CHR\$(28) THEN 53120 <65> 53130 IF a\$=esc\$ THEN RETURN <58> 53140 IF a\$=CHR\$(16) THEN GOSUB 53200: GOTO 53000 <52> 53150 IF a\$=CHR\$(17) THEN GOSUB 53400: GOTO 53000 <26> 53160 IF a\$=CHR\$(26) THEN GOSUB 53600: GOTO 53000 <25> 53170 IF a\$=CHR\$(13) THEN GOSUB 53800: GOTO 53000 <23> 53175 IF a\$=CHR\$(28) OR a\$=CHR\$(22) THEN GOSUB 540  $00$ <19> 53180 GOTO 53000 <14> 53200 REM ausdruck eines eintrages <18> 53210 uber\$=" Ausdrucken einer Eintragung " <83> 53220 GOSUB 50400 <98> 53230 z=12:6=25: GOSUB 50100: PRINT inv\$" Auflistung der Daten... EMTER" <65> 53250 z=20: GOSUB 50100: PRINT " Rückkehr Bearbeitun  $g \ldots$  EXIT\* nrm\$ <32> 53260 a\$=INKEY\$: IF a\$<CHR\$(13) OR a\$>esc\$ THEN 532 60 <22> 53265 IF ex=1 THEN RETURN <84> 53270 IF a\$=esc\$ THEN RETURN <30> 53280 IF a\$=CHR\$(13) THEN 53300 ELSE 53260 <25> 53300 REM ausdrucken <91> 53310 LPRINT "Produktnummer: "TAB(20)txt\$(0)

<66> 53311 LPRINT "Gebindenummer: "TAB(20)txt\$(1) <61> 53312 LPRINT "ADR: "TAB(20)txt\$(2) <13> 53313 LPRINT "Produktgruppe: "TAB(20)txt\$(3) <86> 53314 LPRINT "Warenname: "TAB(20)txt\$(4) < 4> 53315 LPRINT "Warennummer: "TAB(20)txt\$(5) <38> 53316 LPRINT "Volumen/Gewicht:"TAB(20)txt\$(6) <40> 53317 LPRINT "Lagermenge:"TAB(20)txt\$(7) <66> 53318 LPRINT "Mindestmenge: "TAB(20)txt\$(8) <71> 53320 LPRINT "Merkblattnummer:"TAB(20)txt\$(10) <83> 53325 LPRINT: LPRINT: LPRINT: LPRINT: LPRINT <69> 53330 RETURN <15> 53400 REM löschen < 9> 53410 z=29:s=0: GOSUB 50100: PRINT inv\$; : INPUT ".... ......................... Sind Sie sicher (J/N).. ............ ", a\$: PRINT nrm\$; : I F a\$<>"J" THEN RETURN <54> 53420 z=29: s=26: GOSUB 50100: PRINT ecl\$; inv\$" Eintr agung. wird.. gelöscht !! "nrm\$  $\langle 22 \rangle$  53430 sn%=FETCHREC $(1)$ <47> 53435 IF sn%=0 THEN RETURN <64> 53440 erg=DELKEY(1,0,0, wana\$, sn%) <36> 53450 erg=DELKEY(1,0,1, wanu\$, sn%) <38> 53460 erg=DELKEY(1,0,2, prgu\$, sn%) < 5> 53470 erg=CONSOLIDATE(1) <92> 53480 RETURN <86> 53500 REM datensatz speichern <74> 53510 z=29: s=26: GOSUB 50100: PRINT ecl\$; inv\$" Daten satz wird. gespeichert !! "; nrm\$<br><38> 53520 GOSUB 50700 <17> 53530 erg=ADDREC(1,2,0, wana\$)  $\langle 29 \rangle$  53540 sn#=FETCHREC $(1)$ <88> 53550 erg=ADDKEY(1,0,1, wanu\$, sn%) <90> 53560 erg=ADDKEY(1,0,2, prgu\$, sn%) < 8> 53570 erg=CONSOLIDATE(1) <95> 53580 RETURN <30> 53600 REM datensatz ändern <49> 53607 z=29: s=2: GOSUB 50100: PRINT ecl\$"Edit: "inv\$" auf/ab/links/rechts. DEL "CHR\$(252)". DEL "CHR\$(2 53)nrm\$ ".. Abspeichern "inv\$" ENTER "nrm\$". Abbre chen "inv\$" EXIT "nrm\$ <90> 53609 PRINT esc\$+"v" <46> 53610 z=13:s=17:ind=0 <50> 53620 GOSUB 50100 <28> 53630 a\$=INKEY\$: IF a\$="" THEN 53630 <40> 53633 IF a\$>=" " AND a\$<="B" THEN 53700 <74> 53634 IF a\$=CHR\$(7) OR a\$=CHR\$(127) THEN 53670 <95> 53635 IF a\$=CHR\$(13) THEN 53750 <61> 53640 IF a3=CHR\$(27) THEN GOSUB 50600: RETURN <23> 53642 IF a\$=CHR\$(31) THEN IF z=25 THEN z=z-2:s=17: ind=ind-1 ELSE IF  $z>13$  THEN  $z=z-1$ : ind=ind-1:s=17 E LSE  $s=17:z=24:1nd=11$ < 6> 53644 IF a\$=CHR\$(30) THEN IF  $z$ <24 THEN  $z$ =z+1; ind=1  $\mathtt{nd+1: s=17~ RLSE} \ \mathtt{z=13: s=17:1nd=0}$ <94> 53646 IF z=24 AND a\$=CHR\$(6) THEN 53660 BLSE IF z= 25 THRN 53664  $\langle 46 \rangle$  53647 IF a\$=CHR\$ $(1)$  THEN IF s>17 THEN s=s-1  $\langle 64 \rangle$  53648 IF a\$=CHR\$(6) THEN IF s $\langle s(1nd)$  THEN s=s+1  $\langle 19 \rangle$  53650 IF s)s $(1nd)$  THEN s=s $(1nd)$ <87> 53652 IF s<17 THEN s=17 <77> 53658 GOTO 53620 <36> 53660 IF s<89 THEN s=s+1 ELSE s=0:z=z+1 <51> 53662 GOTO 53620 <90> 53664 IF a\$=CHR\$(6) THEN IF s<89 THEN s=s+1 <97> 53666 IF a\$=CHR\$(1) THEN IF s>0 THEN s=s-1 ELSE s=  $89:z=24$ <45> 53669 REM deletetasten <16> 53670 IF a\$=CHR\$(127) AND z<25 AND s>17 THEN txt\$( ind)=LEFT\$(txt\$(ind),s-18)+RIGHT\$(txt\$(ind),s(ind) -s+1)+" ":s=s-1:GOSUB 53790:GOTO 53620  $\langle 41 \rangle$  53680 IF a\$=CHR\$(7) AND s $\langle$ s(ind) AND z $\langle 25$  THEN txt  $$(1nd)=LEFTs$  (txt\$  $(1nd)$ , s-17) +RIGHT\$ (txt\$  $(1nd)$ , s(in d)-s)+" ":GOSUB 53790:GOTO 53620 <32> 53685 IF a\$=CHR\$(7) AND z=25 THEN txt\$(ind)=LEFT\$(  $txts(ind), 73+s)+RIGHTs(txts(ind), s(ind)-s-90)+"$  ": GOSUB 53790: GOTO 53620 <21> 53690 IF a\$=CHR\$(127) AND z=25 THEN txt\$(ind)=LEFT  $$(txt$(ind), 72+s)+RIGHT$(txt$(ind), s(ind)-s-89)+''$ ": GOSUB 53790: a\$=CHR\$(1): GOTO 53666 <78> 53695 GOTO 53620 <45> 53699 REM insertmodus  $\langle 5 \rangle$  53700 IF z $\langle 25 \text{ THEN trts} (1nd) = \text{LEFTs} (txt\text{$s(1nd)$}, s-17)$ 

 $+a3+RIGHTS(txtS(ind),s(ind)-s+1):txts(ind)=LRFTs(t)$ 

xt\$(ind), s(ind)-16); GOSUB 53790; a\$=CHR\$(6); GOTO 53

646 <94> 53710 IF z=25 THEM txt\$(ind)=LEFT\$(txt\$(ind),73+s)  $+\mathtt{a}\texttt{s}+\mathtt{R} \mathtt{IGHT}\texttt{s} (\mathtt{txts} (\mathtt{ind}), \mathtt{s} (\mathtt{ind})-\mathtt{s}-89)$ : txt\$ (ind)=LEFT\$ ( txt\$(ind), 6(ind)-16); GOSUB 53790; a\$=CHR\$(6); GOTO 5 3664 <28> 53720 GOTO 53620 <32> 53730 REM ändern ende <70> 53750 GOSUB 53430: GOSUB 53500: RETURN <52> 53780 GOTO 53620 <93> 53790 SWAP s, ss: SWAP z, zz: s=17: z=13+1nd: PRINT: GOSU B 50100: PRINT txt\$(ind): SWAP ss, s: SWAP zz, z: RETURN <35> 53800 REM nächsten datensatz lesen  $s$ l) <23> 53820 erg=SEEKNEXT(1,0) <24> 53825 IF meta<>0 THEN 53900 < 0> 53830 IF erg<>0 THEN GOSUB 50500: RETURN <63> 53840 GET 1 <44> 53850 GOSUB 50600 <96> 53860 RETURE <13> 53900 REM suchen mit metachar <97> 53910 IF erg<>0 AND erg<>101 THEN GOSUB 50500:RETU 54520 RN <37> 53920 GOSUB 52040 < 3> 53930 IF erg<>0 THEN GOSUB 50500: RETURN <43> 53940 GOSUB 50600 <95> 53950 RETURN <57> 53999 RETURN <66> 54000 REM abbuchen mit mindestmengenausdruck <71> 54010 IF a\$=CHR\$(28) THEN uber\$=" Abbuchen ":ab=1 ELSE uber\$=" Zuwachs ":ab=-1 <79> 54020 GOSUB 50400 <52> 54030 z=10:s=1:GOSUB 50100: PRINT " Warenname: "TAB  $(20)$ txt\$ $(4)$ <19> 54040 z=11: GOSUB 50100: PRINT " Warennummer: "TAB(2  $0$ ) txts $(5)$ <65> 54050 z=12: GOSUB 50100: PRINT " Vol. / Gew. : "TAB(20)  $txt$(6)$ <57> 54060 z=13: GOSUB 50100: PRINT inv\$" Lagermenge: "TAB  $9.0.0$  $(28)$ txt\$ $(7)$ nmr\$ <34> 54065 z=14: GOSUB 50100: PRINT inv\$" Mindestmenge: "T  $AB(28)$ txt\$ $(8)$ nrm\$ <89> 54077 IF VAL(txt\$(7))<=VAL(txt\$(8)) THEN nb=1 ELSE  $1.1<sup>1</sup>$  $nb=0$ <16> 54080 z=20:s=1:GOSUB 50100:PRINT ecl3;:INPUT "Stüc kzahl:...... ",stz <22> 54085 IF ab<0 THEN 54175 "stz <88> 54090 IF stz>VAL(txt\$(7)) THEN GOSUB 54500: IF a\$=e sc\$ THEN RETURN ELSE 54080 <89> 54100 z=29: s=28: GOSUB 50100: PRINT ecl\$\* Bitte die Taste "inv\$" F1 "nrm\$" drücken " <82> 54110 a\$=INKEY\$: IF a\$<>CHR\$(26). THEN 54110 < 5> 54120 IF a\$=CHR\$(26) THEN GOSUB 54400: GOTO 54150 <41> 54140 IF skt>VAL(txt\$(9)) THEN GOSUB 54500: IF a\$=e sc\$ THEN RETURN ELSE 54130 <85> 54150 stp=VAL(txt\$(9))-skt:sum=stp#stz:rest=VAL(tx  $ts(7)$ )-stz <41> 54170 z=24:s=0:GOSUB 50100:PRINT inv\$" Restlagerme nge:.. "; rest nrm\$: GOTO 54180 <78> 54175 rest=VAL(txt\$(7))+stz <81> 54180 z=29: s=23: GOSUB 50100: PRINT ecl\$".. Buchen " inv\$" ENTER "nrm\$". Abbrechen "inv\$" EXIT "nrm\$ <20> 54190 a\$=INKEY\$: IF a\$<>CHR\$(13) AND a\$<>esc\$ THEN 54190 <58> 54200 IF a\$=esc\$ THEN RETURN <52> 54210 txt\$(7)=LEFT\$(RIGHT\$(STR\$(rest), LEN(STR\$(res  $t)$ )-1)+\*... \*.4) <44> 54215 IF ab<0 THEN 53750 <49> 54220 IF rest<=VAL(txt\$(8)) AND nb=0 THEN GOSUB 54 600 <55> 54230 GOTO 53750: LPRINT: LPRINT: <72> 54240 LPRINT "Abbuchung:" <23> 54243 LPRINT <80> 54245 LPRINT "Prodn Gb ADR. Produktgruppe......... Warenname............. Warenno. Stück" <38> 54246 LPRINT <94> 54250 LPRINT txt\$(0)" "txt\$(1)" "txt\$(2)" "txt\$(3) "txt\$(4)" "txt\$(5)" "DEC\$(stz,"####") <37> 54255 LPRINT <74> 54260 LPRINT ".... Stückpreis.... Summe" <31> 54263 LPRINT <52> 54265 LPRINT USING" ########## . ############";stp;  $sun$ <14> 59160 CLOSE 1 <56> 54270 LPRINT: LPRINT: LPRINT: LPRINT <87> 59170. RETURN <68> 54275 REM abspeichern des geänderten Datensatzes <41> 59200 REM indexsequentielle datei öffnen

(Q8) 54280 GOTO 53750 <16> 54400 REM staffel aus txt\$ suchen <88> 54410 skt=0:sl=1<br><88> 54410 skt=0:sl=1<br><20> 54420 st\$=" "+txt\$(11) <70> 54430 bl1=INSTR(sl, st\$, " "): sl=INSTR(sl, st\$, "/") <91> 54440 IF s1=0 THEN RETURN <82> 54445 bl2=INSTR(sl, st\$," "): sl1=INSTR(sl+1, st\$,"/" <49> 54450 stz1=VAL(MID\$(st\$, bl1, sl-bl1)): IF sl1<>0 THE  $I$  stz2=VAL(MID\$(st\$, bl2, sl1-bl2)) <14> 54460 IF stz>=stz1 THEN skt=VAL(MID\$(st\$, sl+1, bl2-<46> 54470 IF stz<stz2 OR sl1=0 THEN RETURN ELSE sl=sl+ 1:GOTO 54430 < 5> 54500 REM überlaufmeldung mit f-tasten abfrage <46> 54510 z=29: s=20: GOSUB 50100: PRINT inv\$" Unmögliche r Vert ! "nrm\$" Nochmal "inv\$" F1 "nrm\$". Abbruch "inv\$" EXIT "nrm\$ <56> 54520 a\$=INKEY\$: IF a\$<>CHR\$(26) AND a\$<>esc\$ THEN <77> 54530 RETURN <89> 54600 REM bestellung ausgeben <77> 54610 LPRINT: LPRINT: LPRINT <94> 54630 LPRINT "Prodn Gb.. ADR.. Produktgruppe...... <85> 54635 LPRINT txt\$(0)" "txt\$(1)".. "txt\$(2)" "txt\$( 3)" "txt\$(4)" "txt\$(5) <56> 54638 LPRINT <78> 54640 LPRINT "Volumen/Gewicht. Merkblatt. " <45> 54643 LPRINT \* \*\*\*\*\*\*\*\*\*\*\*\*\*\*\*\*\*\*\*\*\*\*\*\*\*\*\*\* ,,,,,,,,,,,,,,,,,,,,,,,,, <34> 54645 LPRINT. txt\$(6). "...... "txt\$(10)".. "txt\$( <55> 54647 LPRINT <75> 54648 z=25:s=1:GOSUB 50100 <74> 54649 PRINT inv\$: INPUT " Zu bestellende Stückzahl ", stz. <53> 54650 LPRINT "Lagermenge. Mindestmenge best. Stück" <67> 54653 LPRINT "=== ;=================== .=============<sup>#</sup> <33> 54655 LPRINT. ".. "txt\$(7)"....... "txt\$(8)"...... <56> 54660 LPRINT "================== <62> 54700 REM bestellung auf bestelldatei schreiben <68> 54710 ON ERROR GOTO 54790 <86> 54720 KILL "a: Bestell" <22> 54730 NAME "a: Bestell" AS "a: lakatemp" <47> 54740 ON ERROR GOTO 0 <br />
1999 54750 OPEN "o", #2, "a:LAF"<br>
<br />
54760 OPEN "1", #3, "a:Lakatemp" <92> 54770 WHILE NOT EOF(3): LINE INPUT #3, in\$: PRINT #2, ins: VEND <62> 54772 CLOSE 3 <40> 54781 PRINT #2, "Nachbestellung für:" 276) 54782 PRINT #2, "Produkt No.: "TAB(20)txt\$(0)<br>282) 54783 PRINT #2, "Produkt No.: "TAB(20)txt\$(1)  $\langle 10 \rangle$  54784 PRINT #2, "ADR: "TAB(20)txt\$(2) <24> 54785 PRINT #2, "Produktguppe: "TAB(20)txt\$(3)<br><75> 54786 PRINT #2, "Warenname: "TAB(20)txt\$(4) < 6> 54787 PRINT #2, "Waren No.: "TAB(20)txt\$(5) <52> 54788 PRINT #2, "Volumen/Gewicht: "TAB(20)txt\$(6): PR INT #2, "Stück: "TAB(20)stz < 4> 54789 CLOSE 2: RETURN <67> 54790 RESUME NEXT <59> 54999 RETURE <88> 59000 REM datum hglen <78> 59010 OPEN "1", #1, "m: datum. lib" <37> 59020 IBPUT #1, tag\$, mon\$, jahr\$<br><37> 59020 IBPUT #1, tag\$, mon\$, jahr\$<br>< 1> 59025 date\$=tag\$+". "+mon\$+". "+jahr\$ <98> 59030 CLOSE 1 <76> 59040 RETURE <54> 59100 OPEN "1", #1, "m: passwd. lib" <88> 59110 VHILE NOT EOF(1) <27> 59120 INPUT #1, n\$, passwd\$, d\$ <24> 59130 IF passwd\$=pw\$ AND name\$=n\$ THEN 59160 <32> 59140 VEND <54> 59150 pw\$=""

<38> 59210 OPEN "K", 1, "a: lakadat", "a: lakaind", 2, satz% <32> 59220 FIELD 1,5 AS prnus,2 AS genus,4 AS adrs,20 A<br>S prgus,30 AS wanas,8 AS genus,4 AS adrs,20 A mg\$, 4 AS mimg\$, 10 AS prei\$, 8 AS merk\$, 163 AS staf\$  $\langle 78 \rangle$  59230 RETURN <51> 60000 PRINT"error "erg <73> 60010 CLOSE 1 <57> 61000 s=0: PRINT esc\$+"p": PRINT esc\$+"r" <51> 61200 RETURN Listing 3: Die Kundenkartei LISTING >KUKA<, REMARK =  $>$ rem<. <71> 1 VIDTH 255 < 2> 2 CONNOM date\$ <22> 5 CLEAR , , , 512  $(97)$  6 satz%=316 <66> 20 REM geschrieben von Graman Engelbert 4020 Linz <35> 25 REM. schneider joyce mit 368k ram, 1 floppy 180<br>k und 1 floppy 720k <46> 30 BUFFERS 24 <42> 40 REM escapes definieren <21> 50 GOSUB 50000 <56> 60 REM datum holen <23> 70 GOSUB 59000  $\langle 14 \rangle$  75 pt=1 <41> 80 REM schirm aufbauen <78> 85 uber\$=" Programm Login " <73> 90 GOSUB 50400 <60> 100 REM passwort <91> 115 z=20: s=10: GDSUB 50100: PRINT inv\$" Ihr Name: "; : INPUT "", name\$: PRINT nrm\$; <39> 117 IF name\$=""THEN pw\$="": GOTO 200 <66> 120 z=25:s=10: GOSUB 50100: PRINT inv\$" Passwort: "n rm\$; <63> 125 GOSUB 50300: pw\$=txt\$ <60> 140 REX passwort suchen <94> 150 GOSUB 59100 <58> 160 IF pw\$<>"" THEN pw\$="ok": GOTO 200 <75> 170 REM passwortcheck ende <27> 175 IF pt>3 THEN PRINT"chain menü": END  $\langle$  6) 180 z=25:s=10:GOSUB 50100:PRINT inv\$" Passwort nic ht gefunden - bitte wiederholen ... "nrm\$: pt=pt+1 < 3> 185 FOR 1=1 TO 2000: NEXT 1 < 9> 190 GOTO 90 < 6> 200 REM menü <25> 210 uber\$=" Kundenkartei - Menü " <20> 220 GOSUB 50400 <59> 230 z=10:s=24: GOSUB 50100: PRINT inv\$" Einträge bea  $r$ beiten.... ... 1 <14> 240 z=12: GOSUB 50100: PRINT inv\$" Einträge ausdruck  $en...... 2$  \* <16> 250 z=14: GOSUB 50100: PRINT inv\$" Neuer Eintrag....  $.........3"$ <27> 260 z=16: GOSUB 50100: PRINT inv\$" Vertreterstatisti  $k.........4$  " <75> 265 z=18: GOSUB 50100: PRINT inv\$" Neue Datei anlege  $\cdots$  5  $\prime$  $n \ldots$ . <32> 270 z=20: GOSUB 50100: PRINT inv3" Zurück ins Hauptm enü ... EXIT "; nrm\$ <80> 280 z=24: GOSUB 50100: PRINT inv\$" Ihre Wahl: \_"; nrm  $s:$  lfts: <90> 290 a\$=INKEY\$: IF (a\$<"1" OR a\$>"5") AND a\$<>CHR\$(2 7) THEN 290 <59> 300 IF a\$=CHR\$(27) THEN WIDTH 89: z=22: s=24: GOSUB 5 0100: PRINT inv\$" BITTE WARTEN !! "nrm\$; CHAIN "m: me nü", 150 <80> 305 PRINT inv\$; a\$; nrm\$; <88> 310 a=VAL(a\$):. ON a GOTO 1000, 3000, 4000, 5000, 500 <96> 320 GOTO 280 <27> 500 REM neue datei <50> 510 uber\$=" Neue Datei anlegen " <23> 520 GOSUB 50400 <11> 530 z=10:s=24: GOSUB 50100: PRINT inv\$" Bitte eine f ormatierte Disk in Laufwerk B einlegen ! " <57> 540 z=12: GOSUB 50100: PRINT " Dann RETURN für die E inrichtung der neuen Datei... ! "  $\langle 30 \rangle$  550  $z=14$ : GOSUB 50100: PRINT " Oder EXIT zum Verlass en dieses Programmteiles..... ! "nrm\$ <14> 560 a\$=INKEY\$: IF a\$<>CHR\$(13) AND a\$<>esc\$ THEN 56

 $\circ$ 

<55> 570 IF a\$<>CHR\$(13) THEN GOTO 200 <14> 580 z=20: s=16: GOSUB 50100: PRINT inv\$" Neue Datei w ird auf der Diskette errichtet ! " <18> 585 ON ERROR GOTO 700 <14> 590 CREATE 1, "b: kukadat", "b: kukaind", 2, satz% <49> 600 CLOSE 1 <80> 605 ON ERROR GOTO 0 < 9> 610 GOTO 200 <32> 700 REM fehlerroutine <88> 701 IF ERR=58 THEN er\*=" Date1 schon vorhanden ! " < 4> 702 IF ERR=61 OR ERR=67 THEN er\$=" Diskette voll ! <88> 703 z=27:s=20: GOSUB 50100: PRINT inv\$" FEHLER :. "e  $r$ \$:  $n$  $r$  $m$ \$ <39> 710 z=29:s=2: GOSUB 50100: PRINT inv\$" Diskettenfehl er ist aufgetreten ! Bitte Fehler beheben dann RET URN ! " <32> 720 a\$=INKEY\$: IF a\$<>CHR\$(13) THEN 720 <60> 730 RESUME NEXT <65> 900 REM entrypoint für chain <72> 910 GOSUB 50000 < 0> 920 BUFFERS 24 <46> 1000 REM einträge bearbeiten <24> 1010 uber\$=" Einträge bearbeiten " <55> 2000 REM <35> 2030 REM maske für schlüssel <82> 2040 GOSUB 51000 < 2> 2050 IF re%>7 THEN 200 <32> 2060 GOSUB 50400 <16> 2070 z=15: s=32: GOSUB 50100: PRINT inv\$" Bitte Warte  $n$  "nrm\$ <28> 2080 meta=INSTR(sch\$, "#") <31> 2090 GOSUB 59200 <29> 2095 REM suchen mit metacharacter <68> 2100 IF meta<>0 THEN GOSUB 52000:GOTO 2120 <55> 2105 REM suchen ohne metacharacter <73> 2107 sch\$=sch\$+SPACE\$(l(re%)-LEN(sch\$)) < 1> 2110 erg=SEEKKEY(1,0, re%, sch\$) <56> 2115 GET 1 <30> 2120 IF erg<> 0 THEN GOSUB 50500:GOTO 2145 <53> 2130 GOSUB 50600 <53> 2135 IF ex=1 THEN 2150 <11> 2140 GOSUB 53000 <65> 2145 CLOSE 1 <30> 2150 IF ex=1 THEN RETURN ELSE 2000 <70> 3000 REM ausdruck nach schlüssel <13> 3010 uber\$=" Ausdruck nach Schlüssel ":ex=1 <62> 3020 GOSUB 53220 <81> 3030 IF a\$=esc\$ THEN CLOSE 1:ex=0:GOTO 200 <21> 3040 IF a\$=CHR\$(17) THEN dr\$="ett" ELSE dr\$="" <62> 3041 GOSUB 2000  $\langle$  4> 3042 IF erg $\langle$ >0 THEM 3000<br> $\langle$ 58> 3045 IF dr\$="ett" THEM GOSUB 53340 ELSE GOSUB 5330  $\Omega$ <26> 3050 GOSUB 53800 <38> 3060 IF erg<>0 AND erg<>101 THEN 3000 ELSE 3045 <34> 4000 REM neuer eintrag <40> 4010 uber\$=" Neuer Eintrag " <18> 4020 ex=1: IF pw\$<>"ok" THEN flag=1: pw\$="ok" <32> 4025 GOSUB 59200 < 4> 4027 REM txt\$ löschen <81> 4030 GOSUB 50800  $\langle 94 \rangle$  4035 REM umsatz = 0  $(74)$  4037 txts $(7) = m$ 0"<br> $(37)$  4040 REM schirmmaske <14> 4050 GOSUB 53000 <34> 4055 ex=0: IF flag=1 THEN flag=0: pw\$="" <51> 4060 CLOSE 1 <48> 4070 GOTO 200 <11> 5000 REM vertreterstatistik <13> 5605 IF pw\$<>"ok" THEN z=29: s=24: GOSUB 50100: PRINT inv\$" Unerlaubtes Kommando !! RETURE für weiter ! "nrm\$;: INPUT "", a\$: GOTO 200 <25> 5010 uber\$=" Vertreterstatistik ": GOSUB 50400 <69> 5011 z=15:s=25: GOSUB 50100: PRINT inv\$" Ausgabe am Schirm...  $\ldots$  F1 " < 7> 5012 z=17: s=25: GOSUB 50100: PRINT" Ausgabe am Druck er.. ... F3 " <12> 5013 z=21:s=25: GOSUB 50100: PRINT" Menu............  $\ldots$  EXIT  $"$ <70> 5014 z=24: s=25: GOSUB 50100: PRINT " Ihre Wahl: \_"nr m\$: <52> 5015 a\$=INKEY\$: IF a\$="" THEN 5015 <15> 5016 IF a\$=esc\$ THEN 200 < 8> 5017 IF a\$=CHR\$(17) THEN pr\$="ja": GOTO 5020 < 6> 5018 IF a\$=CHR\$(26) THEN pr\$="nein": GOTO 5020

2'87 PC 81

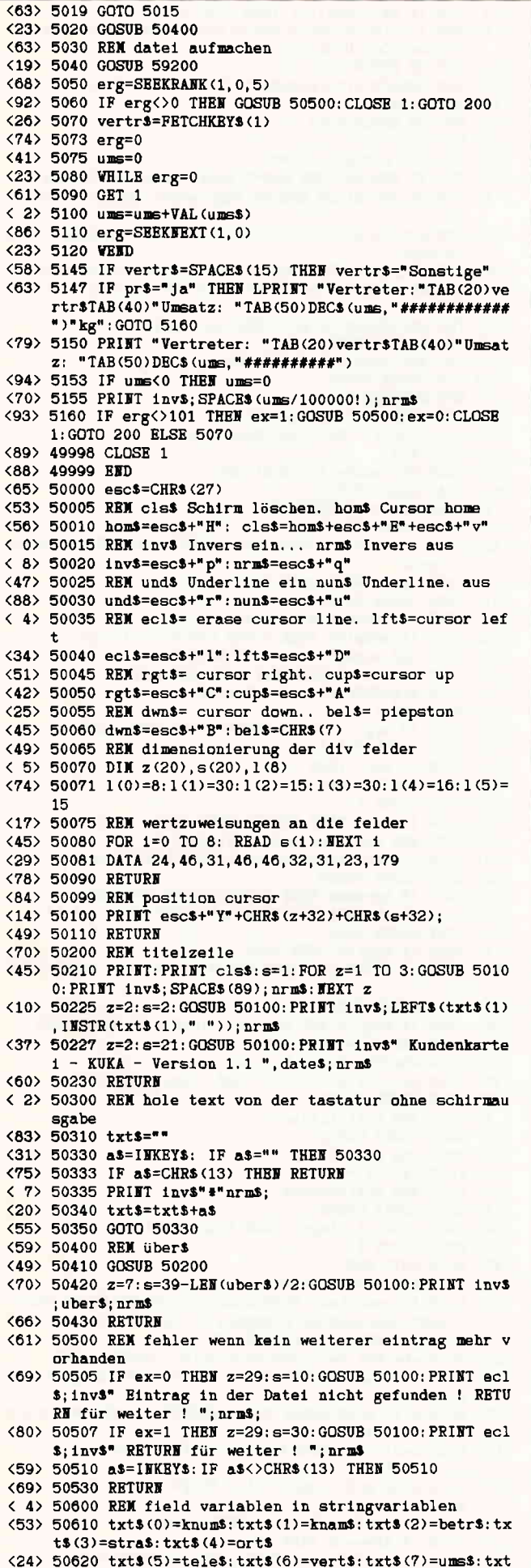

<72> 50630 RETURN <80> 50700 REM txt\$ in field <??> 50710 LSET knum\$=txt\$(0):LSET knam\$=txt\$(1):LSET b  $etr$ \$=txt\$(2):LSET stra\$=txt\$(3) <29> 50720 LSET ort\$=txt\$(4):LSET tele\$=txt\$(5):LSET ve  $rt$ \$=txt\$ $(6)$ :LSET ums\$=txt\$ $(7)$ <84> 50730 LSET verb\$=txt\$(8) <30> 50739 LSET verb\$=txt\$(8) <79> 50740 RETURN <27> 50800 REM lösche txt\$ variablen  $(18)$  50805 FOR  $i=0$  TO 8: txt\$ $(1)=$ SPACE\$ $(s(1)-16)$ : NEXT 1 <70> 50810 RETURN <71> 51000 REM schlüsselauswahl <90> 51005 GOSUB 50400 < 6> 51010 z=10:s=29: GOSUB 50100: PRINT 1nv\$" Suchen nac  $h$ : <22> 51020 z=12:s=29:GOSUB 50100:PRINT " Kundennummer.  $\overline{\phantom{a}}$ <88> 51030 z=14: GOSUB 50100: PRINT " Kundenname... ... 2 <21> 51040 z=16: GOSUB 50100: PRINT " Betriebsart..... 3 <83> 51050 z=18: GOSUB 50100: PRINT " Ort.............. 4 <69> 51060 z=20: GOSUB 50100: PRINT " Telefonnummer ... 5 <69> 51070 z=22: GOSUB 50100: PRINT " Vertreter.... ... 6 <40> 51075 z=24: GOSUB 50100: PRINT " Menu........ EXIT <85> 51080 z=27: GOSUB 50100: PRINT " Ihre Wahl: \_"; nrm\$;  $1$ fts: <44> 51090 a\$=INKEY\$: IF (a\$<"1" OR a\$>"6") AND a\$<>esc\$ **THEM 51090** <18> 51095 IF a\$=esc\$ THEN re%=8: RETURN <67> 51100 PRINT inv\$; a\$; nrm\$ <82> 51110 z=29: s=29: GOSUB 50100: PRINT inv\$" Suchbegrif f: ";: INPUT "", sch\$: PRINT nrm\$;: IF sch\$=""THEN 510 05 <35> 51120 re%=VAL(a\$)-1 <59> 51130 RETURN <54> 52000 REM suchen mit metacharacter <28> 52010 REM erlaubt ist der \* als abkürzungszeichen <31> 52020 erg=SEEKRANK(1,0,re%) <78> 52030 IF erg<>0 THEN RETURN <37> 52040 GET 1 <94> 52050 l=meta-1:sch\$=LEFT\$(sch\$,1) <37> 52060 a\$=FETCHKEY\$(1) <89> 52070 IF sch\$=LEFT\$(a\$, 1) THEN erg=0: RETURN <21> 52080 erg=SEEKNEXT(1,0) <88> 52090 IF erg=0 OR erg=101 THEN 52040 ELSE erg=1:RE **TURN** <62> 53000 REM ausgabemaske mit cursorsteuerung und änd erungsteil <96> 53010 REM <77> 53020 GOSUB 50400 < 5> 53030 z=13:s=1:GOSUB 50100:PRINT \* Kundennummer:"T AB(20)txt\$(0) <86> 53040 z=14: GOSUB 50100: PRINT inv\$" Kundenname. : "T  $AB(21)$ txt $S(1)$ nrm $\$ <22> 53050 z=15: GOSUB 50100: PRINT " Betriebsart : "TAB<2  $0$ ) txts(2) <77> 53060 z=16: GOSUB 50100: PRINT " Straße..... : "TAB<2  $0$ ) txt\$(3) <55> 53070 z=17: GOSUB 50100: PRINT " Ort........ : "TAB(2  $0$ ) txt\$ $(4)$  $(48)$  53080  $z=18:$  GOSUB 50100: PRINT " Telefon.... : "TAB(2)  $0$ ) txts $(5)$ <59> 53090 z=19: GOSUB 50100: PRINT inv\$" Vertreter.. : "T AB(21)txt\$(6)nrm\$ <10> 53100 IF pw\$="ok" THEN z=20: GOSUB 50100: PRINT " Un satz in kg: "TAB(20)txt\$(7): z=21: s=0: GOSUB 50100: PR INT inv<sup>\$"</sup>Sonstiges... : "TAB(22); esc<sup>\$+"</sup> v"txt\$(8)nr  $m<sub>2</sub>$ <21> 53110 IF ex=0 THEN z=29: s=2: GOSUB 50100: PRINT \* We iter "inv\$" BNTER "nrm\$", Ändern "inv\$" F1 "nrm\$".<br>Löschen "inv\$" F3 "nrm\$", Ausdruck "inv\$" F6 "nrm S". LAKA "inv\$" P+T "urm\$". Menu "inv\$" EXIT "nrm\$ <21> 53111 IF ex=1 THEN GOSUB 53600: RETURN <56> 53120 a\$=INKEY\$: IF a\$<CHR\$(13) OR a\$>esc\$ THEN 531 20 <65> 53130 IF a\$=esc\$ THEN RETURN <58> 53140 IF as=CHRS(16) THEN GOSUB 53200: GOTO 53000 <52> 53150 IF a\$=CHR\$(17) THEN GOSUB 53400: GOTO 53000

<26> 53160 IF a\$=CHR\$(26) THEN GOSUB 53600: GOTO 53000

<79> 53170 IF a\$=CHR\$(13) THEN GOSUB 53800

 $$(8) = verb$$ 

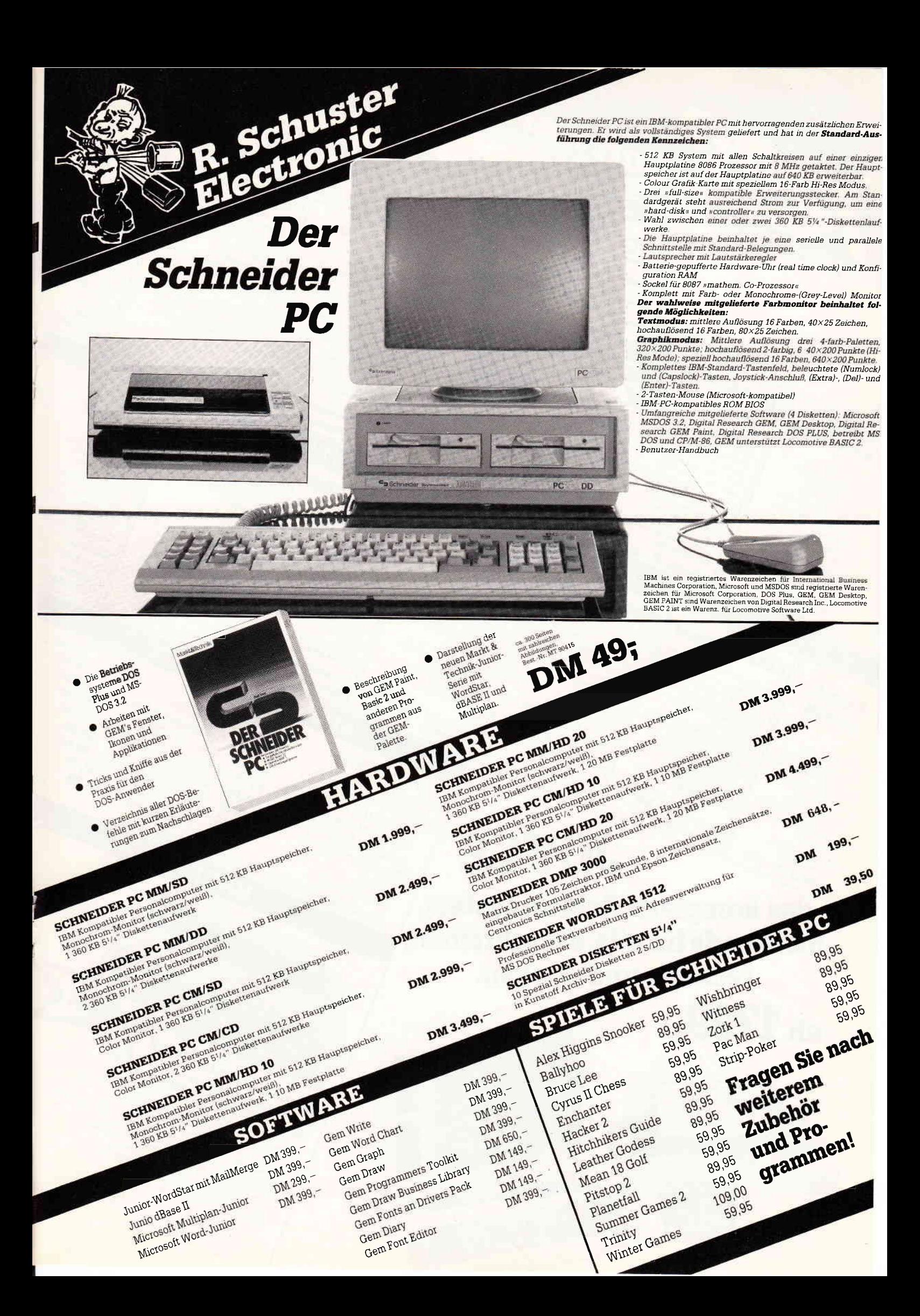

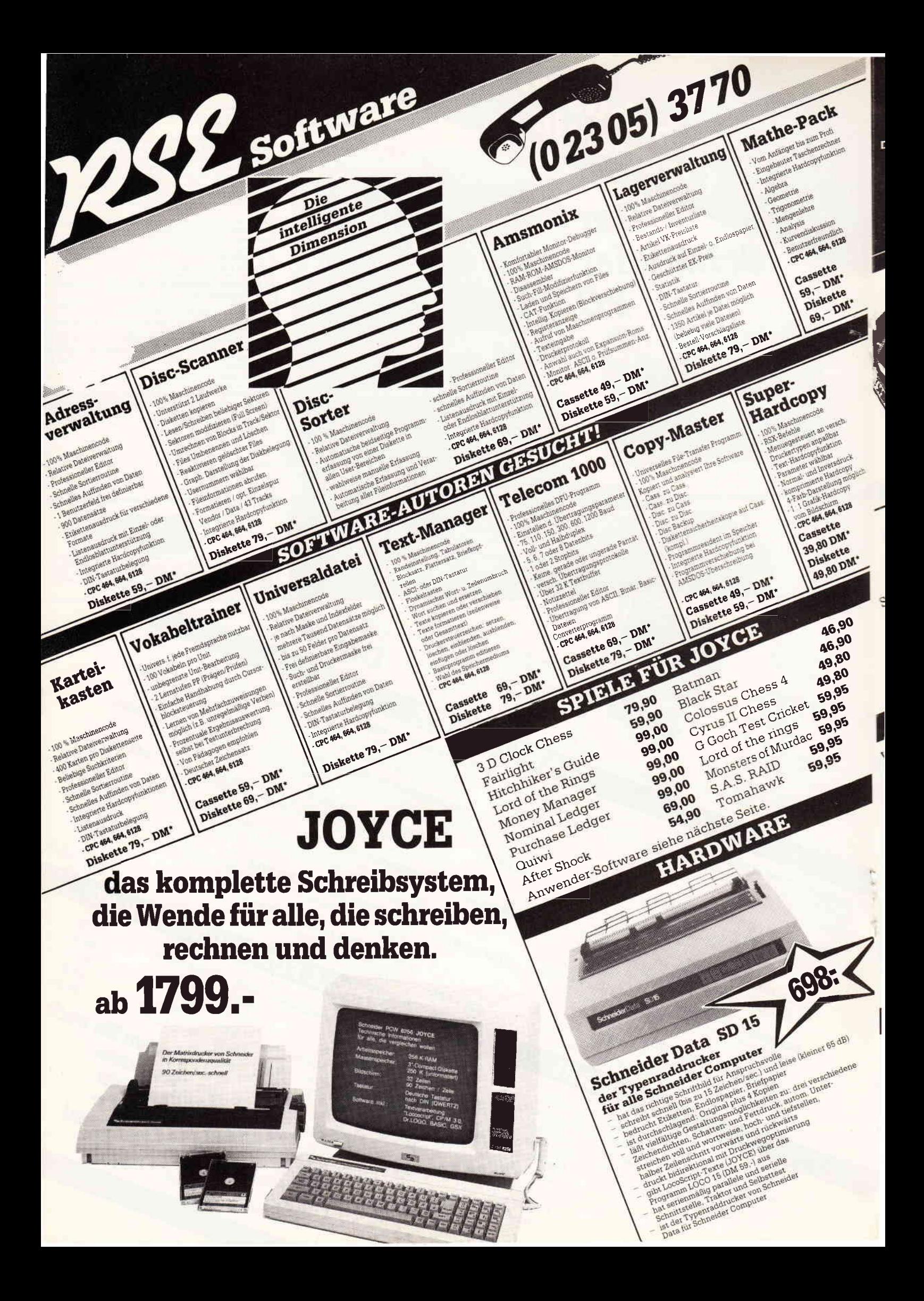

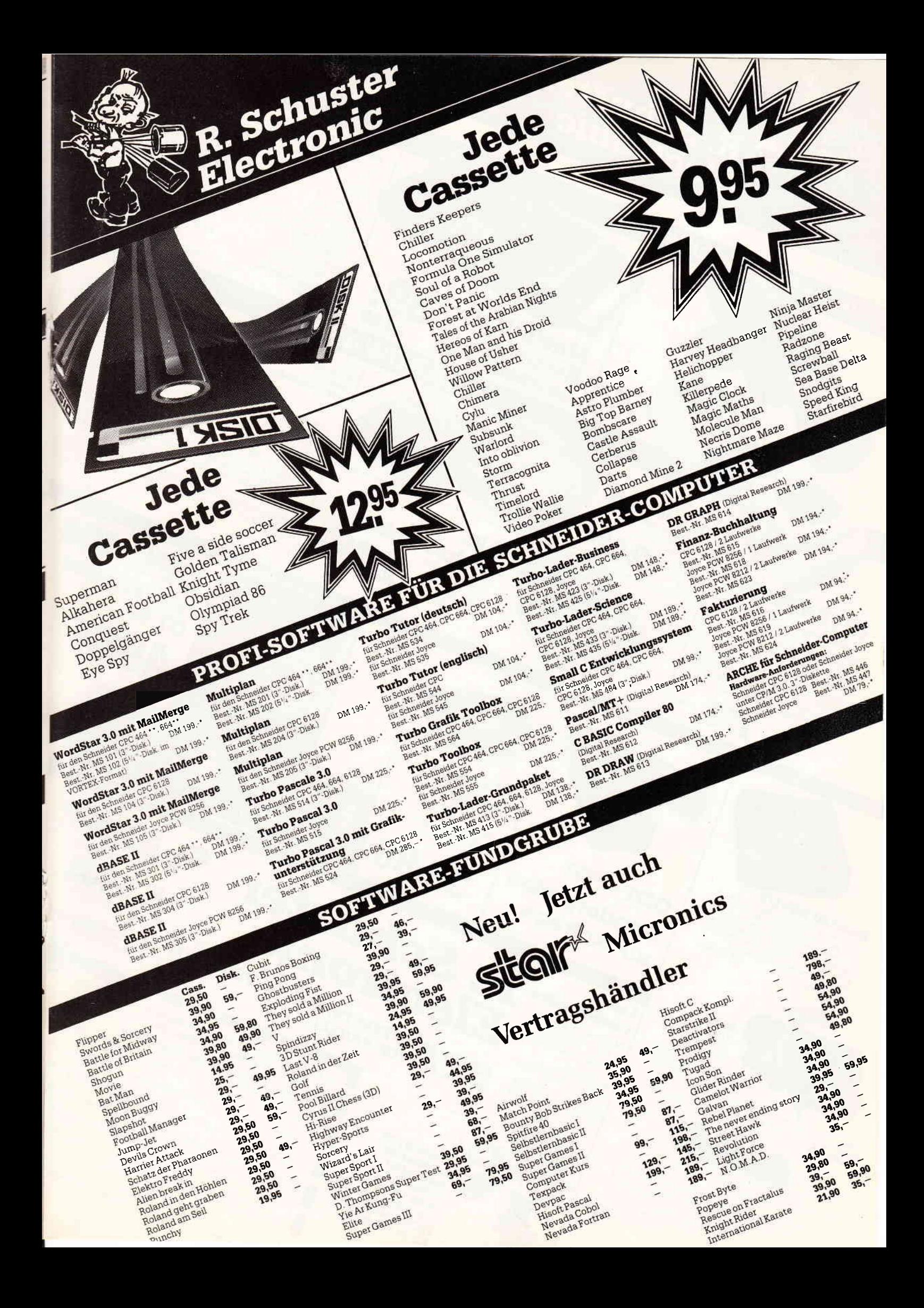

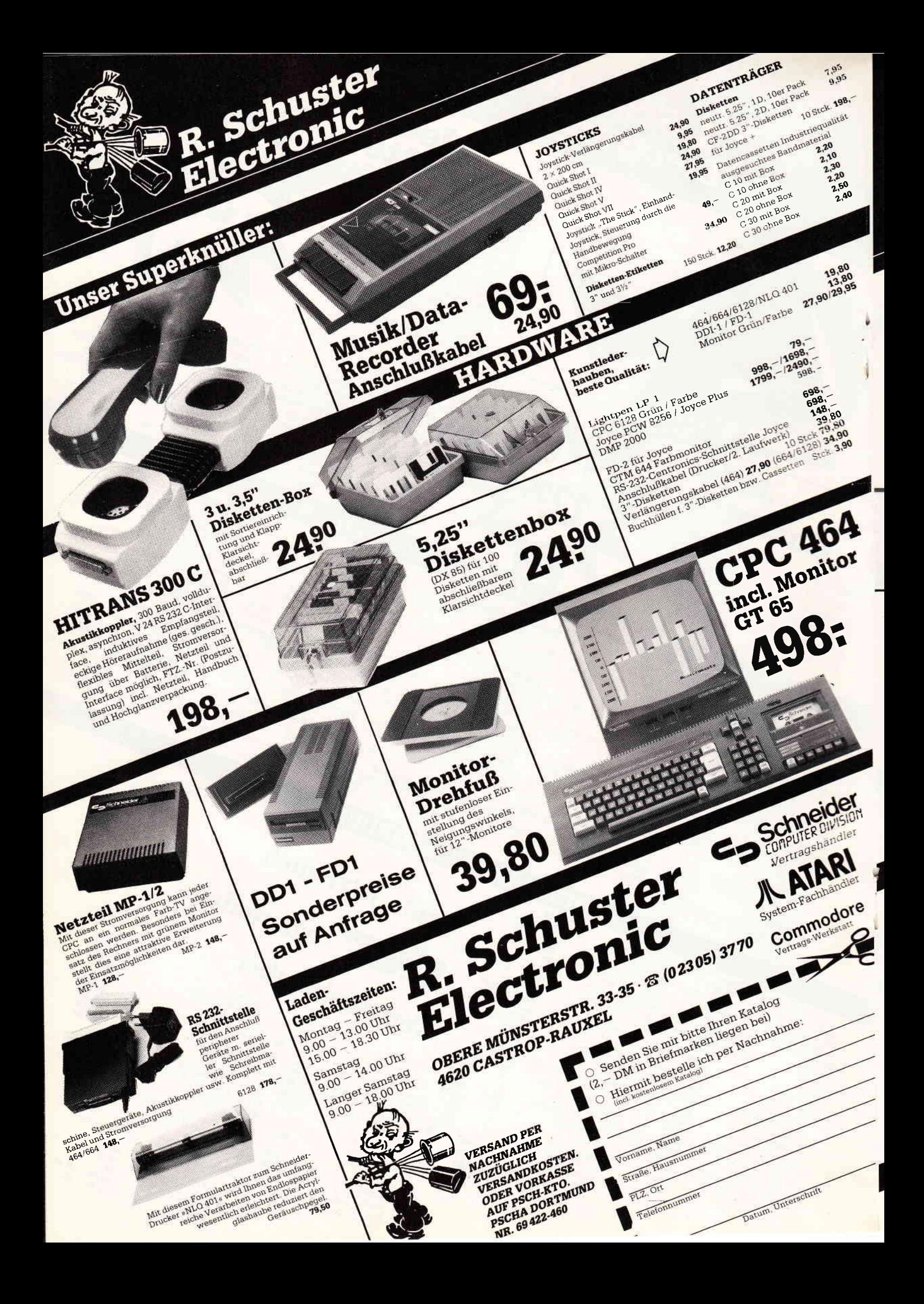

<82> 53175 IF a\$=CHR\$(22) THEN CLOSE 1: CLOSE: z=27: s=30: GOSUB 50100: PRINT inv\$" BITTE VARTEN !! "nrm\$: CHAI N" m: laka", 900 <19> 53180 GOTO 53000 <33> 53200 REM ausdruck eines eintrages in ettiketten/r echnungsform oder als listing <18> 53210 uber\$=" Ausdrucken einer Eintragung " <83> 53220 GOSUB 50400 <80> 53230 z=12:s=25: GOSUB 50100: PRINT inv\$" Auflistung der Daten . ... F1 "  $\langle 84 \rangle$  53240  $z=14$ : GOSUB 50100: PRINT " Ettikettenform....  $...$  F3  $"$ <65> 53250 z=20: GOSUB 50100: PRINT " Rückkehr Bearbeitun ... EXIT"nrm\$ <49> 53260 a\$=INKEY\$: IF a\$<CHR\$(17) OR a\$>esc\$ THEN 532 60 <22> 53265 IF ex=1 THEN RETURN <84> 53270 IF a\$=esc\$ THEN RETURN <85> 53280 IF a\$=CHR\$(26) THEN 53300 <32> 53290 IF a\$=CHR\$(17) THEN 53340 ELSE 53260 <62> 53300 LPRINT: LPRINT: LPRINT (60) 53310 LPRIMT "Kundennummer: "TAB(20)txt\$(0)<br>(95) 53311 LPRIMT "Kundenname: "TAB(20)txt\$(1)<br>(61) 53312 LPRIMT "Betrieb: "TAB(20)txt\$(2) <67> 53313 LPRINT "Straße: "I&B(20)txt\$(3)<br><75> 53314 LPRINT "Gtr: "I&B(20)txt\$(4) <83> 53315 LPRINT "Telefon: "TAB(20)txt\$(5) <18> 53316 LPRINT "Vertreter: "TAB(20)txt\$(6) (68) 53320 IF pws="ok" THEM LPRIMT "Umsatz in kg:"TAB(2)<br>0)txt\$(7):LPRIMT "Vereinbarungen:";:FOR 1=0 TO 3:L PRINT TAB(20); MID\$(txt\$(8), 1+50\*1, 50): NEXT 1 <95> 53325 LPRINT: LPRINT: LPRINT <69> 53330 RETURN <78> 53340 LPRINT: LPRINT: LPRINT  $(87)$  53350 IF LEFTS  $(\text{txt$(2), 2) = " . " THEN LPRINT "Herr/F}$ rau" ELSE LPRINT "Firma" <84> 53360 LPRINT txt\$(1) < 8> 53370 LPRINT txt\$(2) <52> 53375 LPRINT txt\$(3) <83> 53380 LPRINT esc\$+"m1"; esc\$+"E"; txt\$(4); esc\$+"F"es  $c5+$ " $m0$ " <93> 53390 RETURN <15> 53400 REM löschen <30> 53405 IF pw\$<>"ok" THEN z=28: s=18: GOSUB 50100: PRIN T inv\$" Unerlaubtes Kommando !! RETURN für weiter "nrm\$;: GOTO 50510 <73> 53410 z=28: s=28: GOSUB 50100: PRINT inv\$; : INPUT " Si nd Sie sicher (J/N): ", a\$: PRINT nrm\$;: IF a\$<>"J" T **HEN RETURN** <44> 53420 s=25: GOSUB 50100: PRINT ecl\$; inv\$" Eintragung wird gelöscht !! "nrm\$ <45> 53430 erg=SEEKKEY(1,0,0, knum\$) < 3> 53432 IF erg<>0 THEN RETURN  $\langle 37 \rangle$  53433 sn%=FETCHREC $(1)$  $\langle 47 \rangle$  53435 IF  $\sin 2 = 0$  THEN RETURN <13> 53440 erg=DELKEY(1,0,0, knum\$, sn%) <14> 53450 erg=DELKEY(1,0,1, knam\$, sn%) <30> 53460 erg=DELKEY(1,0,2, betr\$, sn%)  $(4)$  53470 erg=DELKEY(1,0,3, ort\$, sn%) <54> 53480 erg=DELKEY(1,0,4, tele\$, sn%) <95> 53490 erg=DELKEY(1,0,5, vert\$, sn%)  $\langle 28 \rangle$  53493 erg=CONSOLIDATE(1) <22> 53495 RETURN <86> 53500 REM datensatz speichern <31> 53510 z=28: s=26: GOSUB 50100: PRINT ecl\$; inv\$" Daten satz wird gespeichert !! "; nrm\$ <38> 53520 GOSUB 50700 <65> 53530 erg=ADDREC(1,2,0, knum\$)  $\langle 29 \rangle$  53540 sn%=FETCHREC $\langle 1 \rangle$ <66> 53550 erg=ADDKEY(1,0,1, knam\$, sn%) < 4> 53555 erg=ADDKEY(1,0,2,betr\$,sn%) <52> 53560 erg=ADDKEY(1,0,3,ort\$,sn%) <24> 53565 erg=ADDKEY(1,0,4, tele\$, sn%) <40> 53570 erg=ADDKEY(1,0,5, vert\$, sn%) <33> 53575 erg=CONSOLIDATE(1) <95> 53580 RETURN <34> 53600 REM datensatz löschen <63> 53607 z=29: s=2: GOSUB 50100: PRINT ecl\$" Edit: "inv\$ " auf/ab/links/rechts. DEL "CHR\$(252)". DEL "CHR\$( 253)nrm\$".. Abspeichern "inv\$" ENTER "nrm\$". Abbre chen "inv\$" EXIT "nrm\$ <90> 53609 PRINT esc\$+"v";  $(46)$  53610 z=13:s=17:ind=0 <50> 53620 GOSUB 50100  $\langle 28 \rangle$  53630 a\$=1NKEY\$: IF a\$="" THEN 53630<br> $\langle 40 \rangle$  53633 IF a\$>=" " AND a\$<="8" THEN 53700

<74> 53634 IF a\$=CHR\$(7) OR a\$=CHR\$(127) THEN 53670 <95> 53635 IF a\$=CHR\$(13) THEN 53750 <61> 53640 IF a\$=CHR\$(27) THEN GOSUB 50600: RETURN <23> 53642 IF a\$=CHR\$(31) THEN IF z=25 THEN z=z-2:s=17: ind=ind-1 ELSE IF z>13 THEN z=z-1:ind=ind-1:s=17 E LSE  $s=17:z=24:1nd=11$  $\langle$  6) 53644 IF a\$=CHR\$(30) THEN IF z<24 THEN z=z+1:ind=1  $nd+1$ ; s=17 ELSE z=13; s=17; ind=0 <94> 53646 IF z=24 AND a\$=CHR\$(6) THEN 53660 ELSE IF z= 25 THEN 53664 %46>53647 IF as=CHR\$(1) THEN IF s>17 THEN s=s-1<br>
<64>53647 IF as=CHR\$(1) THEN IF s<s(ind) THEN s=s+1  $\langle 19 \rangle$  53650 IF s>s $\langle 1nd \rangle$  THEN s=s $\langle 1nd \rangle$ <87> 53652 IF s<17 THEN s=17  $(77)$  from  $600$  from  $(77)$ <36> 53660 IF s<89 THEN s=s+1 ELSE s=0:z=z+1 <51> 53662 GOTO 53620 <90> 53664 IF a\$=CHR\$(6) THEN IF s<89 THEN s=s+1 <97> 53666 IF a\$=CHR\$(1) THEN IF s>0 THEN s=s-1 ELSE s=  $89:z=24$ <45> 53669 REM deletetasten <85> 53670 IF a\$=CHR\$(127) AND z<24 AND s>17 THEN txt\$( ind)=LEFT\$(txt\$(ind),s-18)+RIGHT\$(txt\$(ind),s(ind) -s+1)+" ":s=s-1:GOSUB 53790:GOTO 53620 <41> 53680 IF a\$=CHR\$(7) AND s<s(ind) AND z<25 THEN txt  $$(ind)=LEFT$(txt$(ind),s-17)+RIGHT$(txt$(ind),s(1n))$ d)-s)+" ":GOSUB 53790:GOTO 53620 <32> 53685 IF a\$=CHR\$(7) AND z=25 THEN txt\$(ind)=LEFT\$( txt\$(ind),73+s)+RIGHT\$(txt\$(ind),s(ind)-s-90)+""; GOSUB 53790: GOTO 53620 <21> 53690 IF a\$=CHR\$(127) AND z=25 THEN txt\$(ind)=LEFT  $$(txt$(ind), 72+s)+RIGHT$(txt$(ind), s(ind)-s-89)+$ ": GOSUB 53790: a\$=CHR\$(1): GOTO 53666 <78> 53695 GOTO 53620 <45> 53699 REM insertmodus  $\langle 91 \rangle$  53700 IF  $z$  < 24 THEN txt\$ (1nd) = LEFT\$ (txt\$ (1nd), s-17) +a\$+RIGHT\$(txt\$(ind), s(ind)-s+1): txt\$(ind)=LEFT\$(t xt\$(ind), s(ind)-16); GOSUB 53790: a\$=CHR\$(6); GOTO 53 646 <94> 53710 IF z=25 THEM txt\$(ind)=LEFT\$(txt\$(ind),73+s)  $+\mathtt{a}\texttt{s}+\mathtt{RIGHTs}$  (txt\$(ind),  $\mathtt{s}(\mathtt{ind})-\mathtt{s}-89$ ) : txt\$(ind)=LEFT\$( txt\$(ind), s(ind)-16): GOSUB 53790: a\$=CHR\$(6): GOTO 5 3664 <28> 53720 GOTO 53620 <32> 53730 REM ändern ende <70> 53750 GOSUB 53430: GOSUB 53500: RETURN <52> 53780 GOTO 53620 <93> 53790 SVAP s, ss: SVAP z, zz: s=17: z=13+1nd: PRINT: GOSU B 50100: PRINT txt\$(ind): SVAP ss, s: SVAP zz, z: RETURN <35> 53800 REM nächsten datensatz lesen <23> 53820 erg=SEEKNEXT(1,0) <24> 53825 IF meta<>0 THEN 53900 < 0> 53830 IF erg<>0 THEN GOSUB 50500: RETURN <63> 53840 GET 1 <44> 53850 GOSUB 50600 <96> 53860 RETURN <13> 53900 REM suchen mit metachar <97> 53910 IF erg<>0 AND erg<>101 THEN GOSUB 50500:RETU RW <37> 53920 GOSUB 52040 < 3> 53930 IF erg<>0 THEN GOSUB 50500:RETURE <43> 53940 GOSUB 50600 <95> 53950 RETURN <57> 53999 RETURN <88> 59000 REM datum holen <78> 59010 OPEN "1", #1, "m: datum. lib" <37> 59020 INPUT #1, tag\$, mon\$, jahr\$ < 1> 59025 date\$=tag\$+". "+mon\$+". "+jahr\$ <98> 59030 CLOSE 1 <76> 59040 RETURN <54> 59100 OPEN "i", #1, "m: passwd. lib" <88> 59110 VHILE NOT EOF(1) <27> 59120 INPUT #1, n\$, passwd\$, d\$ <24> 59130 IF passwd\$=pw\$ AND name\$=n\$ THEN 59160 <32> 59140 VEND <54> 59150 pw\$="" <14> 59160 CLOSE 1 <87> 59170. RETURN X41> 59200 REN indexsequentielle datei öffnen<br>
(65> 59210 OPEN "K", 1, "b: kukadat", "b: kukaind", 2, satz%<br>
(42> 59220 FIELD 1, 8 AS knum\$, 30 AS knam\$, 15 AS betr\$, 3<br>
0 AS ort\$, 16 AS tele\$, 15 AS vert\$, 30 AS stra\$, 7 ums\$, 163 AS verb\$

<78> 59230 RETURE

<73> 60010 CLOSE 1

<51> 60000 PRINT"error "erg

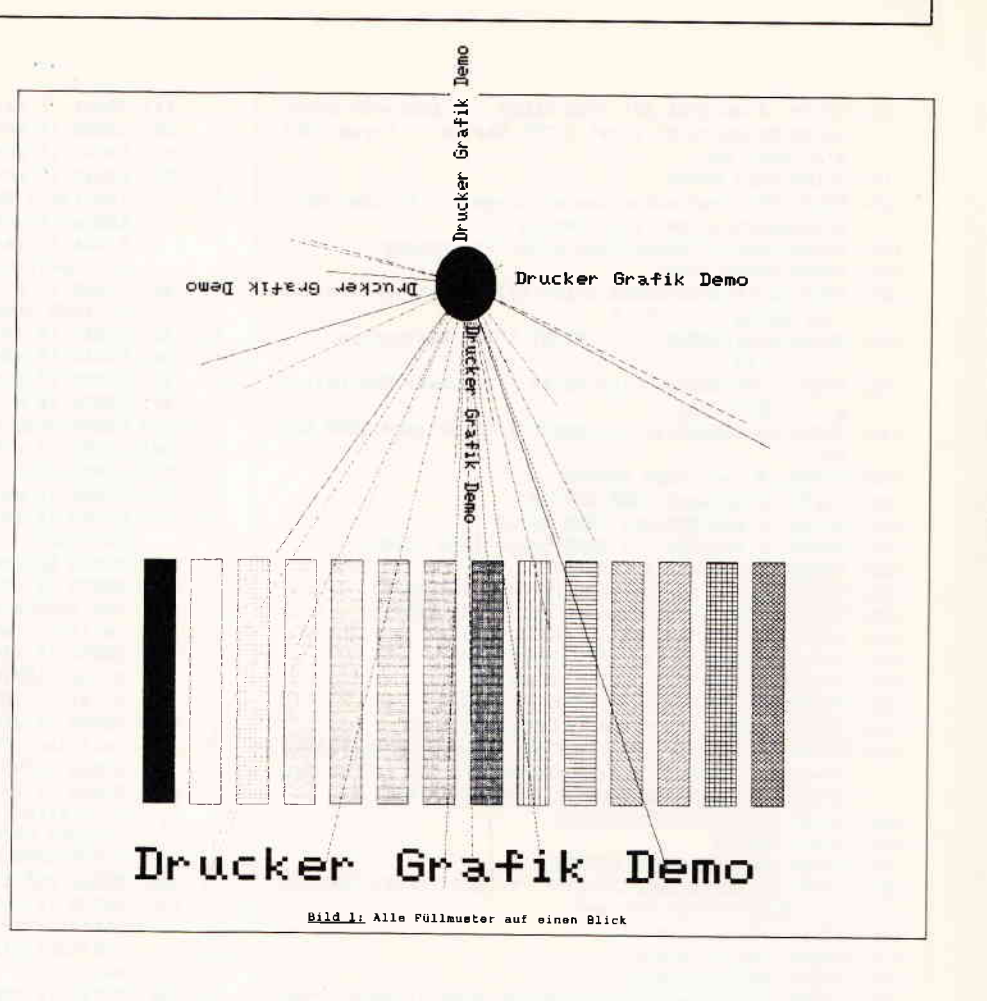

## **Grafikfähiges Mallard-BASIC** mit GSX

**Folge 3** 

Ring frei zur dritten und letzten **GSX-Runde! In dieser Folge wird ins**besondere die Ausgabe von Grafiken auf dem Drucker zur Sprache kommen. Dazu gibt es noch einige spezielle Tips für den Umgang mit GSX: Unter anderem werden wir zeigen, wie sich der nicht gerade reichlich bemessene Speicherplatz des grafikfähigen BASICs erweitern läßt. Am besten schalten Sie schon einmal Ihren Joyce ein und legen Sie die in der ersten Folge beschriebene Arbeitsdiskette bereit, es geht sofort los.

Als erstes möchten wir Ihnen eine Ergänzung zum Demo-Listing der letzten Folge präsentieren. Wer bisher noch keine Gelegenheit hatte, den leistungsfähigen Bildschirmtreiber des CBA-SIC-Compilers oder der Programme DR Draw bzw. DR Graph auf seine Arbeitsdiskette zu kopieren, wird sich darüber besonders freuen: Inzwischen ist uns nämlich für den Fadenkreuz-Grafikcursor (Input Locator) eine Ersatzlösung eingefallen, die auch mit dem normalen Joyce-Bildschirmtreiber funktioniert. Grundlage dafür sind zwei weitere Unterprogramme:

- »Set Graph-Cursor« läßt das Faden-

kreuz an der Stelle x1, y1 erscheinen. - »Remove Graph-Cursor« entfernt die Markierung wieder vom Bildschirm, ohne daß irgendwelche Text- oder Grafikelemente dadurch zerstört werden.

Diese Routinen befinden sich in dem ergänzenden Listing ab Zeile 19000 bzw. 20000! Sie werden beide von dem Unterprogramm »Input Locator« (ab 18000) benutzt, das im Unterschied zur letzten Folge die Tastaturabfrage in BA-SIC organisiert. Ansonsten bildet es einen vollwertigen Ersatz und kann ohne weiteres in das GSX-Demo 2 integriert werden. Nur ein kleiner Unterschied ist zu vermerken: Die Steuerung des Cursors in kleinen Schritten (pixelweise) erfolgt nicht mehr mit SHIFT, sondern mit EXTRA  $+$  Cursortasten.

#### **Grafik vom Feinsten: GSX mit Drucker**

Zunächst ist hier eine berechtigte Frage angebracht: Wozu der Aufwand, wo doch der Joyce eine Bildschirm-Hardcopy auf Knopfdruck erlaubt? Doch GSX hätte wohl kaum seinen Ruf als professionelle CP/M-Grafikerweiterung verdient, wenn es sich damit be-

gnügen würde, den Bildschirminhalt auf das Papier zu übertragen. Die hohe Auflösung moderner Matrixdrucker erlaubt nämlich Grafiken in einer Oualität, die ohne weiteres zu Präsentationszwecken in der Geschäftswelt ausreicht. Ein einfaches Hardcopy-Programm wäre hier glatt überfordert, da insbesondere in der Vergrößerung das grobe Raster der Bildschirm-Grafik zu deutlich hervortritt. Nötig sind deshalb spezielle Treiberprogramme, die quasi jeden Druckpixel einzeln ansteuern.

Und genau solche Druckerspezialisten befinden sich  $-$  wenn Sie die Anleitung in der ersten Folge genau beachtet haben – auch auf Ihrer GSX-Arbeitsdiskette. Besonders gute Ergebnisse bringt der hochauflösende Treiber DDFX-HR8: Er dehnt das bereits vertraute GSX-Koordinatensystem auf eine volle DIN A4-Seite aus und setzt wirklich jeden einzelnen Bildpunkt mit Bedacht, was einerseits in der überzeugenden Qualität der Grafiken zum Ausdruck kommt, andererseits aber auch in der Rechenzeit: Wir haben schon (zugegeben komplizierte) Bilder zum Drucker geschickt, für die er mehr als eine Stunde benötigte! Offensichtlich haben wir es hier mit einem Handwerker der al-

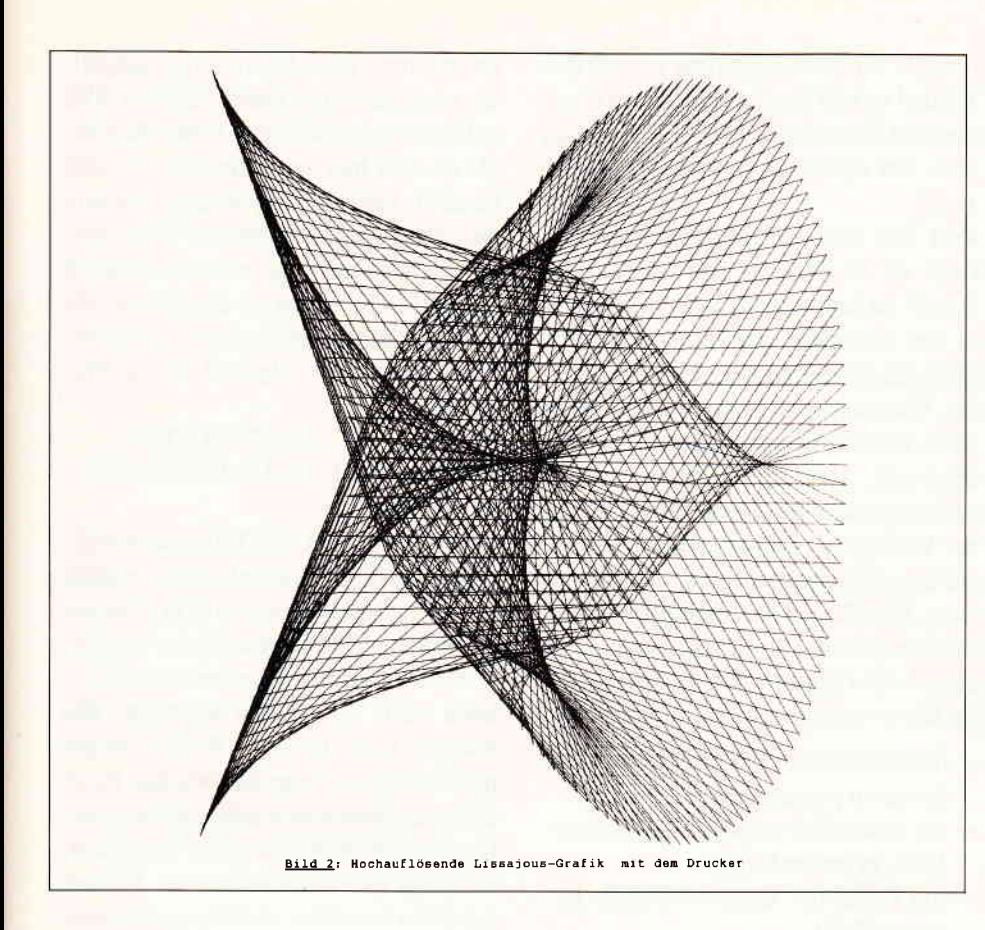

ten Garde zu tun: Was er macht, das macht er richtig. Unbeeindruckt von der hektischen Betriebsamkeit moderner Zeiten wendet er sich liebevoll und konzentriert seiner Aufgabe zu und läßt sich durch nichts stören. Falls ein Leser eine Möglichkeit findet, den Druckvorgang ohne einen kompletten Reset abzubrechen, so möge er uns das mitteilen - wir haben bislang keinen Weg gefunden.

Auch die Fähigkeiten dieses Spezialisten sind über jeden Zweifel erhaben: Die verschiedenen Füllmuster (siehe letzte Folge) bewältigt er, im Gegensatz zum Joyce-Bildschirmtreiber, ohne Murren, erlaubt eine Beschriftung in vier Richtungen und 12 unterschiedlichen Größen, und spendiert als Zugabe sogar einen sechsten Linientyp. Doch wie findet man nun Zugang zu diesen Möglichkeiten? Der Schlüssel befindet sich bereits seit der ersten Folge in Ihren Händen: Es muß nur das Unterprogramm »Open Workstation« (ab Zeile 50080) mit der Vorgabe device/21 aufgerufen werden, bevor das eigentliche Grafikprogramm abläuft. Wer das bereits probiert hat, wird sich allerdings gewundert haben  $-$  es passiert nämlich rein gar nichts! Und das hat einen einfachen Grund: GSX schreibt zunächst alle Daten in einen Puffer und setzt den Drucker erst in Gang, wenn man die Arbeitsstation wieder schließt (Close Workstation) bzw. auf den neuesten Stand bringt (Update Workstation). Falls die Grafik sehr kompliziert ist und der Pufferspeicher nicht ausreicht, lagert GSX die Daten sogar auf Diskette aus und eröffnet zu diesem Zweck eine temporäre (zeitweilige) Datei. Man sollte in diesem Fall darauf achten, daß sich auf der Diskette noch genügend Platz befindet.

#### Die Sonne scheint...

. ..auf unserem Demobild, und mit etwas besseren Soundmöglichkeiten hätten wir sogar noch Vogelgezwitscher eingebaut. Die Szenerie vermittelt - wenn auch nicht unbedingt künstlerisch wertvoll - einen Eindruck von den Möglichkeiten der Druckergrafik: Neben verschiedenen Schriftgrößen und -richtungen ist hier die gesamte Palette der Füllmuster vertreten. Das dazugehörige Listing hat zwar keinen besonderen Nutzwert, soll aber auch nur als Referenz und Anschauungsmaterial bei der Programmierung eigener Anwendungen dienen.

Schauen wir uns zu diesem Zweck ein paar Einzelheiten an: lnZeile 110 wird der Drucker als Arbeitsstation gewählt! die Gerätenummer 21 sorgt dafür, daß der High-Resolution-Treiber von Diskette geladen wird. In den folgenden Zeilen produziert das Programm mit Hilfe diverser Unterprogramme allerlei Grafik, die durch einige REM-Kommentare ausreichend dokumentierl ist. In Zeile 600 erfolgt dann abschließend der Aufruf von Update Workstation, damit das Bild auch wirklich auf dem Drucker erscheint. Dieses Unterprogramm haben wir neu in unsere Sammlung von lnitialisierungsroutinen aufgenommen! Sie finden es ab Zeile 50210.

Einige der Grafik-Routinen ab Zeile 10000 wurden bereits in den letzten Folgen benutzt und erläutert! Wir werden uns deshalb jetzt auf die drei Unterprogramme beschränken, die speziell für das Demobild neu hinzugekommen sind. »Filled Circle« ab Zeile 21000 zeigt, wie sich mit Hilfe der GSX-Funktion »Filled Area« (Funktionsnummer 9, wir hatten sie bereits bei Filled Box) Kreisscheiben darstellen lassen. Übergeben werden vom Hauptprogramm der Mittelpunkt xlyl und der Radius r. In ausreichend kleinen Intervallen werden daraus die Eckpunkte eines Vielecks berechnet und als Koordinaten in das Points Input-Array geschrieben, so daß vom optischen Eindruck her ein Kreis entsteht.

Die nächsten beiden Unterprogramme ab Zeile 22000 beschäftigen sich mit den Variationsmöglichkeiten bei der Beschriftung. »Set Text Direction« nimmt in der Variablen angle einen Winkel (in Grad) in Empfang, der die Richtung der Schrift bei einer Ausgabe über »Text Graphic Out« (siehe letzte Folge) bestimmt. Sinnvoll sind allerdings nur 0, 90, 180 und 270 Grad, da der Treiber die Zwischenwerte nicht realisieren kann. 0 Grad bedeutet die normale Lage, die anderen Winkel geben die Drehung der Basislinie des Schriftzugs um den unteren linken Eckpunkt des ersten Zeichens gegen den Uhrzeigersinn an. Die Parameterübergabe ist hier etwas komplizierter als von anderen Funktionen her gewohnt: GSX

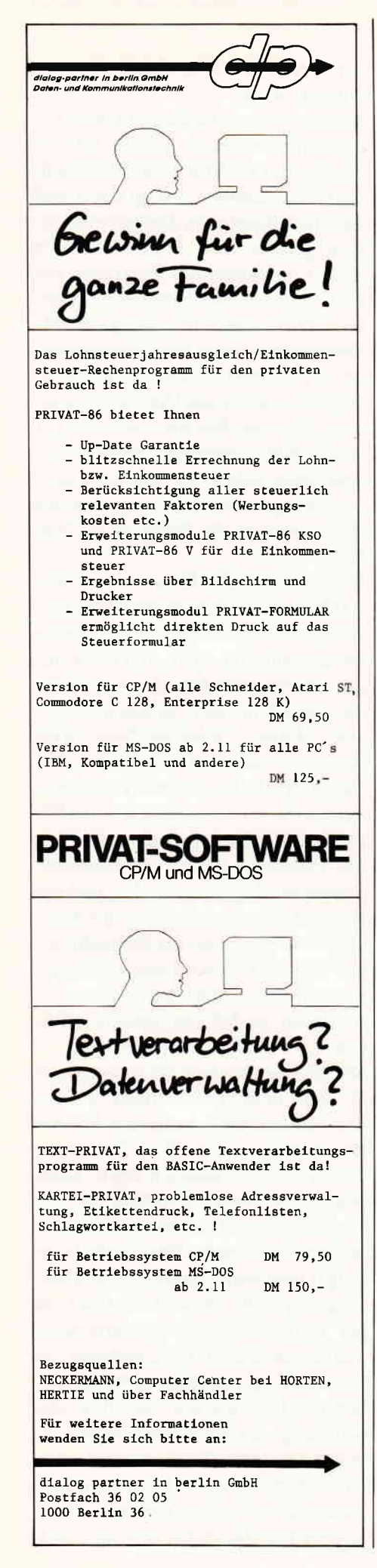

braucht für die Ausführung sowohl den Winkel in 1/10 Grad als auch den Cosinus und Sinus des Wertes mal  $100 - zu$ faul, um selber zu rechnen, wie man sieht!

»Set Text Size« (Zeile 23000) ermöglicht es zusätzlich, die Größe der Schrift zu bestimmen. Übergeben wird in der Variablen size die gewünschte Buchstabenhöhe in Koordinateneinheiten. Was aus dieser Angabe letztendlich wird, ist natürlich geräte- bzw. treiberabhängig. Der Joyce-Druckertreiber stellt insgesamt 12 verschiedene Größen zur Verfügung, Zwischenwerte werden auf das nächste erreichbare Maß reduziert. Wer die zur Verfügung stehenden Größen genau wissen will, kann nach dem Aufruf dieser GSX-Funktion einige Werte abfragen:

- die tatsächlich erreichte Buchstabenbreite in ptsout  $\%$  (1).
- die tatsächlich erreichte Buchstabenhöhe in ptsout  $\frac{1}{2}$ (2),
- die Breite der Buchstabenzelle in ptsout  $\%$  (3).
- die Höhe der Buchstabenzelle in ptsout  $\%$  (4).

Die ersten beiden Angaben beziehen sich generell auf das große W! eine Buchstabenzelle ist der für ein Zeichen maximal zur Verfügung stehende Platz.

#### Varus, gib mir meine Legionen wieder

rief Kaiser Augustus verzweifelt, nachdem Hermann der Rußkehrer selbige im Teutoburger Wald vernichtet hatte. Ahnliche Gefühle kommen auf, wenn man das erste Mal mit der Einschaltmeldung des grafikfähigen BASICs konfrontiert wird: Nur knappe 17 Kbyte bleiben noch für eigene Programme übrig. GSX, gib mir meine Kilobytes wieder! Nun  $-$  wenn Sie mit einer reinen Bildschirm-Version zufrieden sind, läßt sich hier in der Tat noch einiges retten. Den Löwenanteil des reservierten Speicherplatzes braucht nämlich der Druckertreiber mitsamt seinem Puffer, und da GSX beim Laden des BASICs noch nicht weiß, mit welchem Gerät Sie arbeiten wollen, wird eben für alle Fälle vorgesorgt. Bereits in der ersten Folge wurde erläutert, daß auf die Treiberprogramme über Nummern zugegriffen wird, die in der Datei ASSIGN.SYS auf Ihrer Arbeitsdiskette vermerkt sind. Da es sich hier um eine ASCII-Datei handelt, stellt es jedoch kein Problem dar, die Druckertreiber für GSX »unsichtbar« zu machen, oder mit anderen Worten, eine Datei zu schreiben, die nur den Bildschirmtreiber anmeldet. Dazu dient das folgende kurze Programm:

#### 10 OPEN "o", 1, "ASSIGN.SYS" 20 PRINT  $\#1$ . "01 §:DDSCREEN" **30 CLOSE 1**

Wenn Sie nun mit SYSTEM das BASIC verlassen und es danach gleich wieder starten, so meldet es sich in der Tat mit mindestens 26000 freien Bytes zurück! je nach Bildschirmtreiber können es auch mehr sein. Doch Achtung: Von nun an will Ihr GSX-BASIC nichts mehr von Druckergrafik wissen, es sei denn, Sie kopieren wieder die Original-Datei ASSIGN.SYS von der Systemdiskette auf Ihre Arbeitsdiskette. Weiterhin ist zu beachten, daß Ihnen der neue Speicherplatz nur zur Verfügung steht, wenn Sie in der Initialisierungsroutine ab Zeile 50000 noch eine kleine Anderung vornehmen. Lassen Sie sich zu diesem Zweck vor dem ersten Programmstart die aktuelle Speicherobergrenze ausgeben (PRINT HIMEM), ziehen Sie von diesem Wert 5 ab (das ist der Platz für das kleine Maschinenprogramm) und bringen Sie das Ergebnis in Zeile 50020 auf folgende Weise unter:

50020 gdos%=UNT(Ergebnis):... Eine andere Möglichkeit, zusätzlichen Speicherplatz freizumachen, besteht darin, die Arrays intin% und ptsin% im Initialisierungsteil je nach Bedarf zu verkleinern (vergrößern geht ebenfalls). Auch das ptsout%-Feld dürfte bei unseren Anwendungen mit 12 ausreichend dimensioniert sein (diese Angabe ohne Gewähr).

Von den Feldern  $pb\%$ , contrl $\%$  und intout% sollte man jedoch tunlichst die Finger lassen. Insbesondere das letztgenannte Array wird im Verlauf der Prozedur "Open Workstation" bis zum Rand mit Informationen über das angewählte Gerät vollgeschrieben. Hier erfährt man, ob es farbfähig ist oder nicht, wie viele Linientypen und Füllmuster zur Verfügung stehen usw. Besonders

interessant sind einige Daten, die die Berechnung von Stauchungs- bzw. Streckungsfaktoren erlauben, um z. B. die Deformation von Kreisen zu Ellipsen zu verhindern:

- $intout\%(1) = Auflösune horizontal$
- $intout\% (2) =$  Auflösung vertikal
- $intout\% (4) = Pixelbreite$
- $intout\% (5) = Pixelhöhe$

Als Auflösung wird die maximal mögliche Anzahl von Bildpunkten angegeben, die Pixelmaße erscheinen in Mikrometer  $(= 1/1000$  mm).

Damit wären wir nun am Ende unserer Betrachtungen angelangt. Ergänzend ist noch zu bemerken, daß dieser Bericht keinen Anspruch auf Vollständigkeit erhebt. Unser Hauptanliegen war es, die Anwendung von GSX-Funktionen unter Mallard-BASIC praxisorientiert und (so hoffen wir) gut verständlich zu erläutern. Unter den Tisch gefallen sind dabei alle Funktionen, die auf dem Joyce nicht realisierbar oder durch normale BASIC-Kommandos wesentlich einfacher auszuführen sind (2.8. Bildschirm löschen). Es ist natürlich nicht ausgeschlossen, daß der findige Anwender mit der Zeit noch ein paar zusätzliche Möglichkeiten entdeckt, die uns bisher entgangen sind! Außerdem wäre z.B. der Low-Resolution-Drukkertreiber und die Plottergrafik noch eine genauere Untersuchung wert. Wesentliche Hilfen kann dabei die GSX-Serie in PASCAL International (ab Heft l/87) geben, die eine vollständige Dokumentation in Form eines PascalListings enthält. Wer sich also noch etwas genauer umschauen möchte, sollte sich das nicht entgehen lassen.

Bedauerlich ist es weiterhin, daß wir Ihnen die phantastischen Grafiken vorenthalten müssen, die bei diversen Systemabstürzen auf dem Bildschirm erschienen, sie sind leider nicht reproduzierbar - aber vielleicht haben Sie ja ähnliches Glück. Auch fehlt uns hier der Platz, um die erbaulichen Streitgespräche zu protokollieren, die wohl unvermeidlich sind, wenn ein BASIC/ Assembler-Spezialist und ein überzeugter Pascal-Programmierer gemeinsam an einem Projekt arbeiten. Doch was soll's  $-$  wir hoffen, daß Ihnen GSX ebensoviel Spaß bereitet hat wie uns! (M.Uphoff/M. Schlöter)

```
LISTING >GSXDENO3<, RENARK = >REN<. \longrightarrow \bullet 6) +. fillstyle >
                                                                                           \langle 14 \rangle 270... x2 = x1 + breite#2/3
< 1) 10 'ttrrfitürrttlr.ilfirttttttlrlr.r <48> 280,... GosuB 14000: REI( Fllled Box
(93) 20 '*********** GSX-Demo. 3 ********** (193) 290.. NEXT fillst<br>(41) 30 '***** Drucker - Ansteuerung ***** (0) 300 NEXT fillbase
(41) 30'***** Drucker - Ansteuerung *****<br>(48) 40'* (C) 1986 M.Schloeter/M.Uphoff *
                                                                                           (4) 310 fillbase = 1: fillstyle = 1 : GOSUB 15000<br>(24) 320 '< 5> 50 f rtrfififfilr+ttttürtttttrttltttt <24> 320 ,
(E) 60 \le 6) 330 REM Hier werden die Sonnenstrahlen gezeichnet<br>
(E) 70 GOSUB 50000:REM Init GSX (50) 340 x1 = 16384 : y1 = 26400
\times \times \times \times \times \times \times \times \times \times \times \times \times \times \times \times \times \times \times \times \times \times \times \times \times \times \times \times \times \times \times \time
                                                                                           (39) 350 FOR linetype = 1 TO 6<br>(59) 360.. GOSUB 11000 : REM Set Linetype
\langle95) 90 con$=CHR$(27)+"e":coff$=CHR$(27)+"f":statusoff$<br>=CHR$(27)+"0"
                                                                                           53 370.. FOR 1 = 1 TO 5<br>5 380... x2 = RND + 32767
(67) 100 PRINT cls$;coff$;statusoff$; (70) 380..., x2 = RND + 32767<br>(72) 110 device = 21 : GOSUB 50080: REN Open Workstatio (81) 390..., y2 = RND + 32767\langle 72 \rangle 110 device = 21 : GOSUB 50080: REN Open Workstatio n (Drucker)
n (Drucker) (37) 400.... GOSUB 10000 : REM Draw Line<br>
(32) 120 ' (94) 410.. WEXT 1
< 4> 130 REM Hier werden die Kaestchen gezeichnet <67> 420 NEXT linetype<br>
<12> 140 breite = 2340 </a>
                                                                                           \langle 7 \rangle 430 REM Hier wird die Sonne gezeichnet<br>\langle 52 \rangle 440 x1 = 16384 : y1 = 26400 : r = 1500
(44) 150 x1 = breite/6 : x2 = x1 + breite#2/3 : y1 = 50 (52) 440 x1 = 16384 : y1 = 26400 \overline{r} r = 1<br>00 : y2 = 15000 (50) 450 GOSUB 21000 : REM Filled Circle
00 : y2 = 15000<br>
<37) 160 fillbase = 1 : fillstyle = 1 <br>
<33) 460 '<br>
<33) 460 '<88> 170 GOSUB 15000 : REM Set Fillstyle <15> 470 REM Und hier kommt die Schrift
\langle 78 \rangle 180 GQSUB 14000 : REM Filled Box \langle 17 \rangle 480 REM Grosse Unterschrift
\times15 190 x1 = breite*7/6: x2 = x1 + breite*2/3 \times42 490 size = 1600: GOSUB 23000: REM Set Text Size
\langle 10 \rangle 200 fillbase = 0 : fillstyle = 1<br>\langle 77 \rangle 210 GOSUB 15000 : REM Set Fillstyle
                                                                                           (58) 500 x1 = 0 : y1 = 1800<br>
(33) 510 outstr$ = "Drucker Grafik Demo" : GOSUB 16000<br>
: REN Text Graphic Out
\langle 67 \rangle 220 GOSUB 14000 : REN Filled Box \langle 96 \rangle 230 FOR fillbase = 2 TO 3
(96) 230 FOR fillbase = 2 TO 3 (41) 530 September 2 10 3 (42) 530 September 2 10 3 (42) 530 September 2 10 3 (42) 530 September 2 10 3 (42) 530 September 3 (42) 530 September 3 (42) 530 September 3 (42) 530 September 3 (42
(25) 240.. FOR fillstyle = 1 TO 6 (41) 530 size = 600 : GOSUB 23000 : REN Set Text Size<br>(26) 250.... GOSUB 15000 : REN Set Fillstyle (41) (74) 540 x1 = 16384 : y1 = 26400 : outstr$=SPACE$(4)+c
                                                                                           \langle 74 \rangle 540 x1 = 16384 : y1 = 26400 : outstr$=SPACE$(4)+outstr$
\langle 94 \rangle 260.... x1 = breite#7/6 + breite # (((fillbase - 2
```
### PG Schneider lnternational sucht noch freie Mitarbeiter für folgende Themen:

- GEM: Realisierung eigener Anwendungen, Tips & Tricks etc.
- 8086/8088-Assembler: Einführung, Programme, Tips & Tricks etc.
- o PC-Programme: Übersichten, Tests, Erfahrungen
- o Hardware: Erweiterungen, Tests, Tips und Selbstbau-Möglichkeiten

#### Interessiert?

Dann melden Sie sich schriftlich oder telefonisch beim **DMV-**Verlag Herrn Ritter ' Postfach 25O ' 3440 Eschwege ' Telefon (0 56 51) 87 02 <97> 550 FOR angle = 0 TO 270 STEP 90 <88> 560. GOSUB 22000 : REM Set Text Direction <34> 570.. GOSUB 16000 : REM Text Graphic Out <42> 580 WEXT angle  $(40)$  590 ' < 4> 600 GOSUB 50210 : REM Update Workstation  $\langle 30 \rangle 610$  END  $(27) 620$ <90> 10000 '\*\*\*\*\*\*\*\*\*\* Draw Line \*\*\*\*\*\*\*\*\*\*  $(34) 10010$  '# Inputparameter : x1, y1..... \*  $x^2$ ,  $y^2$ ,  $y^2$ ,  $y^2$ ,  $y^2$ ,  $y^2$  $(58)$  10040 contrl% $(1)=6$ : contrl% $(2)=2$  $(97)$  10050 ptsin% $(1)=x1$ : ptsin% $(2)=y1$ : ptsin% $(3)=x2$ : ptsin  $% (4) = y^2$ <25> 10060 GOSUB 60000: RETURN <26> 10070 '  $(23)$  11030 contrl%(1)=15:contrl%(2)=0 <97> 11040 intin%(1)=linetype <23> 11050 GOSUB 60000: RETURN  $\langle 24 \rangle$  11060 <53> 14000 '\*\*\*\*\*\*\*\*\*\* Filled Box \*\*\*\*\*\*\*\*\*\*  $\langle 83 \rangle$  14040 contrl%(1)=9:contrl%(2)=4  $\langle 27 \rangle$  14050 ptsin% $(1) = x1$ : ptsin% $(2) = y1$ <32> 14060 ptsin%(3)=x2: ptsin%(4)=y1<br>
<50> 14070 ptsin%(5)=x2: ptsin%(6)=y2 <19> 14080 pts1n%(7)=x1; pts1n%(8)=y2<br><45> 14090 GOSUB 60000; RETURN  $(9) 14100$ <73> 15000 '\*\*\*\*\*\*\*\*\*\* Set Fillstyle \*\*\*\*\*\*\*\*\*\* <44> 15010 '\* Inputparameter : fillbase...... \*  $(15)$  15040 contrl% $(1)$ =23:contrl% $(2)$ =0  $(64)$  15050 intin% $(1)$ =fillbase <46> 15060 GOSUB 60000  $\langle 46 \rangle$  15070 contrl%(1)=24: contrl%(2)=0  $\langle 19 \rangle$  15080 intin% $\langle 1 \rangle$ =fillstyle <47> 15090 GOSUB 60000: RETURN  $\langle 11 \rangle 15100$ <37> 16000 ' \*\*\*\*\*\*\*\*\*\* Text Graphic Out \*\*\*\*\*\*\*\*\*\*\* <66> 16010 '\* Inputparameter : cutstr\$............ \*  $\langle 34 \rangle$  16020  $\ast \dots \dots \dots \dots \dots \dots \times 1, y1 \dots \dots \dots \dots$  $(75)$  16040 contrl% $(1) = 8$ : contrl% $(2) = 1$  $\langle 54 \rangle$  16050 contrl% $\langle 4 \rangle$ =LEN(outstr\$) <35> 16060 ptsin%(1)=x1:ptsin%(2)=y1  $\langle 10 \rangle$  16070 FOR 1 = 1 TO LEN(outstr\$)  $(50)$  16080.. intin% $(1)$  = ASC(MID\$(outstr\$,1,1)) <56> 16090 NEXT 1 <27> 16100 GOSUB 60000 <57> 16110 RETURN  $\langle 21 \rangle$  16120 ' <64> 21000 '\*\*\*\*\*\*\*\*\*\*\*\*\* Filled Circle \*\*\*\*\*\*\*\*\*\*<br><65> 21010 '\* Inputparamter: x1,y1,r......... \*  $\langle 49 \rangle$  21030 1 = 0 (38) 21040 FOR phi = 0 TO 6.28 STEP 0.2<br>(52) 21050..  $i = i + 1$ : ptsin%(i) = COS(phi)\*r. + x1<br>(76) 21060..  $i = i + 1$ : ptsin%(i) = SIN(phi)\*r + y1  $(74)$  21070 WEXT phi<br>(11) 21080 contr1%(1) = 9 : contr1%(2) = 1/2 <51> 21090 GOSUB 60000 <44> 21100 RETURN  $\langle 8 \rangle 21110$ < 3> 22000 '\*\*\*\*\* Set Text-Direction \*\*\*\*\*  $\langle 33 \rangle$  22010 '\* Inputparameter angle...... \* <47> 22020 '\*\*\*\*\*\*\*\*\*\*\*\*\*\*\*\*\*\*\*\*\*\*\*\*\*\*\*\*\*\*\*  $\langle 30 \rangle$  22030 contrl%(1) = 13: contrl%(2) = 0  $\langle 54 \rangle$  22050 intin%(2) = COS(3.14#angle/180)#100  $52$  22060 intin%(3) = SIN(3.14#angle/180)#100 <45> 22070 GOSUB 60000 <75> 22080 RETURN <39> 22090 ' <68> 23000 '\*\*\*\*\* Set Text-Size \*\*\*\*\* <27> 23010 '\* Inputparameter size.. \* <25> 23020 '\*\*\*\*\*\*\*\*\*\*\*\*\*\*\*\*\*\*\*\*\*\*\*\*\*  $\langle 60 \rangle$  23030 contrl%(1) = 12 : contrl%(2) = 1

 $(26)$  23040 ptsin%(1) = 0 : ptsin%(2) = size <39> 23050 GOSUB 60000 <69> 23060 RETURN  $(33)$  23070 ' <86> 50000 '\*\*\*\*\*\*\*\*\*\* Init GSX <26> 50010 DIM pb%(5), contrl%(10), intin%(255), ptsin%(10 0), intout%(45), ptsout%(100) <57> 50020 gdos%=&HBDF0:MENORY gdos%-1 <85> 50030 POKE gdos%, 14: POKE gdos%+1, 115: REM 1d c, 115 <30> 50040 POKE gdos%+2, 195: POKE gdos%+3, 5: POKE gdos%+4  $, 0:$ REM  $jp$  0005 <43> 50050 device=1: GOSUB 50080: REM Open Workstation (S  $c$ reen) <66> 50060 RETURN <30> 50070 <46> 50080 '\*\*\*\*\*\*\*\*\*\* Open Workstation <23> 50090 GOSUB 50170:REM Close Vorkstation  $\langle 71 \rangle$  50100 contrl%(1)=1; contrl%(2)=0; contrl%(4)=10 <59> 50110 intin%(1)=device <13> 50120 RESTORE 50150<br><40> 50130 FOR 1=2 TO 10:READ intin%(1):NEXT <24> 50140 GOSUB 60000: RETURN  $\langle 7 \rangle$  50150 DATA 1, 1, 1, 1, 1, 1, 2, 6, 1  $\langle 29 \rangle 50160$ <37> 50170 '\*\*\*\*\*\*\*\*\*\* Close Workstation  $(46)$  50180 contrl%(1)=2:contrl%(2)=0 <44> 50190 GOSUB 60000: RETURN  $(8)$  50200 <39> 50210 '\*\*\*\*\*\*\*\*\*\* Update Workstation  $(61)$  50220 contrl%(1)=4:contrl%(2)=0 <23> 50230 GOSUB 60000: RETURN  $\langle 24 \rangle 50240$ < 5> 60000 '\*\*\*\*\*\*\*\*\*\* GDOS-Aufruf  $\langle 73 \rangle$  60010 pb%(1)=UNT(VARPTR(contrl%(1)))  $(25) 60020$  pb% $(2) = \text{URT}(\text{VARPTR}(\text{intin}^*(1)))$ <br> $(47) 60030$  pb% $(3) = \text{URT}(\text{VARPTR}(\text{ptsin}^*(1)))$  $\langle 96 \rangle$  60040  $\frac{1}{P}b\%$  (4)=UNT (VARPTR(1ntout%(1)))  $\langle 19 \rangle$  60050  $\text{pb}$ % (5)=UNT (VARPTR (ptsout% (1))) <23> 60060 CALL gdos% (gdos%, pb%(1)) <71> 60070 RETURN LISTING >LOCATOR <. REMARK = >REM<. <95> 18000 ' \*\*\*\*\* Input Locator selbstgestrickt \*\*\*\*\* <70> 18020 '\* Outputparameter: x1, y1, ILchoice\$... \* <45> 18030 '\* Interne Variablen: stepx, stepy, ..... \* <42> 18040 '.................. valid.keys, zs.... + <88> 18060 stepx = INT(32767/720) : stepy = INT(32767/2  $56)$  $(51)$  18070 valid. kev\$ = CHR\$(1)+CHR\$(6)+CHR\$(30)+CHR\$(3 1)+CHR\$(49)+CHR\$(46)+CHR\$(51)+CHR\$(53)  $\langle 77 \rangle$  18080 GOSUB 19000: REM Set Graph-Cursor<br> $\langle 64 \rangle$  18090 z\$=1KKEY\$: IF z\$="" THEN 18090 <34> 18100 GOSUB 20000:REM Remove Graph-Cursor<br><34> 18100 GOSUB 20000:REM Remove Graph-Cursor<br><48> 18110 OM INSTR(valid.key\$,z\$) GOTO 18140,18150,181 60, 18170, 18180, 18190, 18200, 18210 <77> 18120 ILchoice\$=z\$:RETURN  $<sub>29</sub>$  18130</sub> <72> 18140 x1=MAX(x1-10\*stepx, 0): GOTO 18080 <90> 18150 x1=MIN(x1+10\*stepx, 32767): GOTO 18080 <26> 18160 y1=MAX<br />y1-10+stepy,00:GOTO 18080 <44> 18170 y1=MIN(y1+10\*stepy, 32767): GOTO 18080 <56> 18180 x1=MAX(x1-stepx, 0): GOTO 18080 < 3> 18190 y1=MAX(y1-stepy, 0): GOTO 18080 <83> 18200 x1=MIN(x1+stepx, 32767): GOTO 18080 <30> 18210 y1=MIN(y1+stepy,32767):GOTO 18080<br><28> 18220 ' <40> 19000 '\*\*\*\*\*\* Set Graph-Cursor \*\*\*\*\*\* <91> 19010 '\* Inputparameter: x1, y1..... \*  $\langle 33 \rangle$  19030 contrl%(1) = 5 : contrl%(2) = 2 : contrl%(6)  $= 18$  $\langle 3 \rangle$  19040 ptsin%(1) = x1 : ptsin%(2) = y1<br> $\langle 50 \rangle$  19050 GOSUB 60000 <80> 19060 RETURN  $(44)$  19070 <68> 20000 '\*\*\*\*\* Remove Graph-Cursor \*\*\*\*\*  $\langle 92 \rangle$  20020 contrl%(1) = 5 : contrl%(2) = 0 : contrl%(6)  $= 19$ <25> 20030 GOSUB 60000 <55> 20040 RETURN  $\langle 19 \rangle 20050$ 

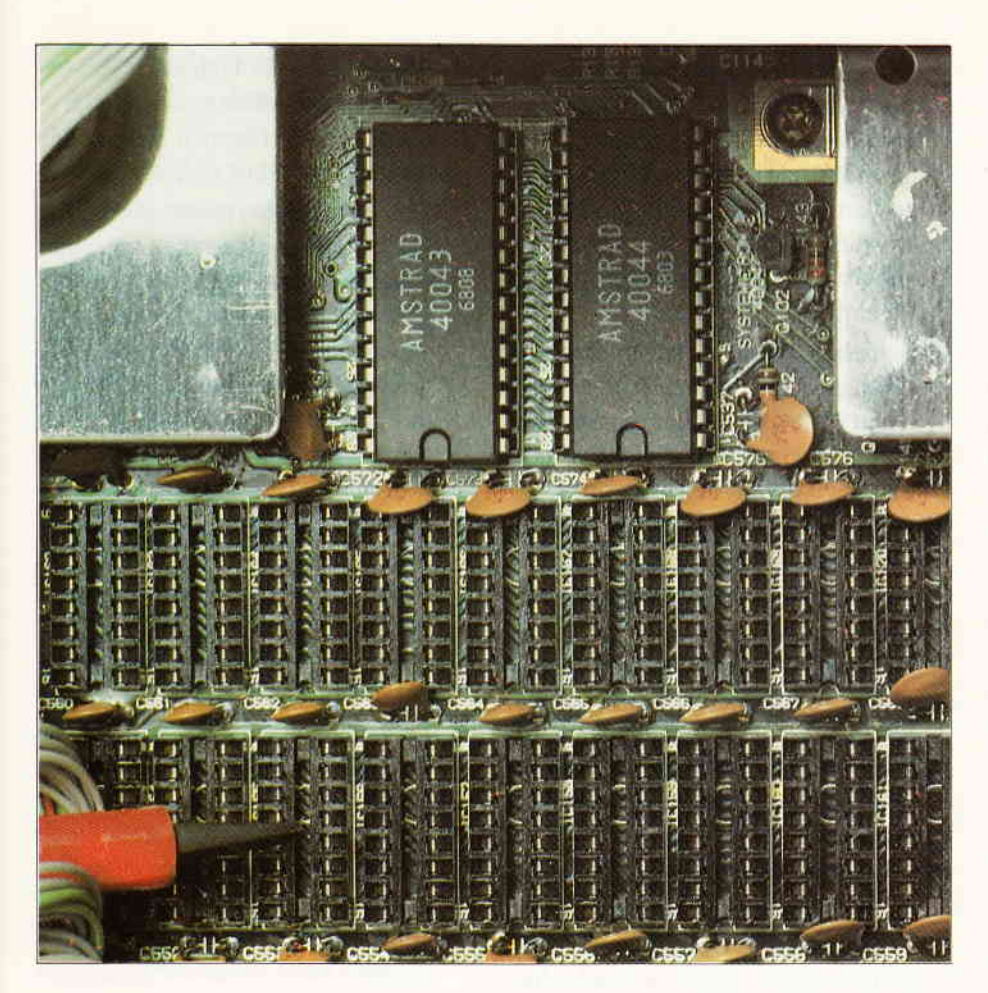

## **Schneider PC 1512** mit 640 KB RAM

Als ich am 1. November abends den Schneider PC 1512 mit Colour-Monitor und zwei Disketten-Laufwerken ausgepackt und aufgestellt hatte – was vollkommen problemlos vonstatten gegangen war - hatte ich natürlich nichts eiligeres zu tun, als seine Kompatibilität zu prüfen. Das tat ich mit der Software eines Bekannten, der einen EPSON-PC besitzt und mit Profi-Software arbeitet. Kurzer Rede langer Sinn (die Reihenfolge dieser Floskel ist bewußt so gewählt), es »lief alles«. WordStar, PCTOOLS, WORD, Sidekick, Multiplan, OPEN ACCESS, dBASE III .....! Alles Original-Software - nichts angepaßtes oder zurechtge» patchtes«.

```
AMSTRAD PC 640k (v1) 09:30 am 16 November 1986
(c)1986 AMSTRAD Consumer Electronics plc
Microsoft RAMDrive Version 1.16 Virtuelle Diskette C:
    Diskettengröße: 34k
    Sektorgröße: 128 bytes
    Zuordnungseinheit: 1 sectors
    Verzeichnis Einträge: 64
A>ECHO OFF
  - MOUSE Geräte Treiber v5.00 installiert---
A
```
Allerdings merkte ich bei den residenten Programmen (zum Beispiel Sidekick und PCTOOLS), daß die mitgelieferten 512 KB RAM zwar ausreichten. der Spielraum für RAM-Disk und lange Texte oder Arbeitsdateien jedoch recht knapp wurde. Nun, ich bin kein Neuling in der Branche und beschloß, dem Übel durch eine Aufrüstung um 128 KB auf die volle MS-DOS-Kapazität von 640 KB abzuhelfen.

Am 3.11. rief ich also die Firma Schneider in Türkheim an und erkundigte mich, welche Bauteile ich wohl benötigen würde und was zu tun sei, um die Aufrüstung vorzunehmen.

»Kaufen Sie handelsübliche IC4164/150 Nanosekunden (18 Stck.) für ein paar Mark, sockeln Sie sie auf die noch leeren Plätze auf der Grundplatine und stecken Sie den Codierstecker von 512 auf 640 um. Das ist alles und funktioniert auch!«

Das waren die Worte, die mich sofort auf Trab brachten. Ich kaufte die 18 IC's und tat das Angeordnete. Baute den Computer wieder zusammen und erhielt folgendes Bild nach dem Einschalten und Booten mit Diskette 1 (MS-DOS 3.2):

Abb.: 1: Anzeige nach dem Systemanlauf bei 640 KB

Nach diesem Erfolgserlebnis – ohne Pannen - dachte ich mir, daß andere PC 1512-Besitzer sicher auch gerne aufrüsten würden, wenn Sie die notwendigen Kenntnisse hätten. Den Garantieverlust kann man umgehen, indem man halt bis zum Verstreichen der Garantiezeit wartet. Oder Sie nehmen ihn in Kauf und bauen den Zusatzspeicher jetzt schon ein!

Etwas möchte ich Ihnen mit auf den Weg geben, wenn Sie  $-$  meiner Beschreibung folgend  $-$  die Aufrüstung ebenfalls vornehmen: Es ist wirklich sehr einfach und unproblematisch. Sie brauchen keine Befürchtungen zu haben, daß entweder etwas in die Brüche geht, oder das Ganze für Sie nicht durchführbar sei. Sie müssen sich aber unbedingt an die Beschreibung halten. Sollten Sie Fachmann sein, so reichen die Fakten aus, die ich aufzeige, die Handgriffe seien Ihnen überlassen. Die ganze Operation dauert übrigens höchstens 30 bis 45 Minuten nehmen Sie sich aber die Zeit und lassen Sie sich nicht in Zeitdruck bringen!

Seien Sie nicht zu stolz oder zu klug. Nutzen Sie die kleinen Kreise an der linken Textseite und machen Sie Kreuzchen, wenn Sie die beschriebene Aktivität durchgeführt oder den Ratschlag gelesen und beherzigt haben! Dann wird Ihnen das Werk ebenso leicht und vor allem problemlos gelingen  $-$  und Sie werden das Willkommensbild der 640 KB (Abbildung l) auch auf Ihrem Schirm begrüßen können.

Kaufen Sie 18 Stück ( $18 \times 8KB = 18$  $\times$ 64 K Bit) IC4164/150 Nanosekunden. Das ist die technische Bezeichnung, die mir vom Schneider-Werk selbst genannt worden ist. Ihr Elektronikbauteile-Händler hat vielleicht die IC's mit dieser Bezeichnung nicht da, er weiß aber, welche Bausteine mit ggf. einer anderen Typenbezeichnung gleichwertig sind. Vergessen Sie nicht den Zusatz »150 Nanosekunden«. Sollten Sie trotzdem Bedenken haben, rufen Sie doch zu Ihrer Sicherheit in Türkheim an: (0 82 45) 5 ll 15.

Kosten: Ich habe DM 6,85 pro Stück bezahlt, das sind insgesamt DM 123,30. Wahrscheinlich kann man sie auch billiger bekommen.

#### CPU öffnen und Innenraum freilegen

- Legen Sie sich eine Täschenlampe, eine Pinzette (am besten vorne gebogen) und einen Kreuzschraubendreher zurecht.
- **C** Lassen Sie den Computer jetzt noch so stehen, wie Sie ihn installiert haben und schalten Sie ihn aus.
- **Netzstecker aus der Steckdose** ziehen.
- O Netzkabel aus der CPU ziehen.
- o Monitorkabel aus der CPU ziehen.
- O Eventuell Druckerkabel aus der CPU ziehen.
- o Monitor abheben und auf einen sicheren, standfesten Platz stellen.
- Die CPU steht jetzt frontal vor Ihnen. Sichern Sie die Batterien, indem Sie einen Streifen Karton mit Tesahlm o.ä. darüberkleben. Sie sollten nicht herausfallen können, wenn der Gehäusedeckel später abgehoben wird. Sie werden also nicht (!) entfernt.
- Schieben Sie den oberen hinteren Gehäusedeckel nach hinten ab und legen ihn beiseite, aber so, daß sich niemand - auch Sie nicht - aus Versehen darauf setzen kann.
- Schieben Sie die seitliche hintere Gehäusewand nach hinten ab und legen sie ebenfalls auf einen sicheren Platz.
- Sie sehen auf der Oberseite, in der Nähe der Vorderkante, zwei runde Käppchen, eins links und eins rechts. Heben Sie sie beide heraus. Das geht ganz leicht mit dem Fingernagel.
- Schrauben Sie die beiden versenkten Schrauben aus den jetzt zu sehenden Vertiefungen heraus. Merken Sie sich, welche Schraube Sie aus welchem Loch gedreht haben. damit sie in dieselben Löcher kommen, wenn die CPU wieder zusammengebaut wird. Die Schrauben laufen leichter, wenn sie im alten Gewinde eingedreht werden. Dies gilt für alle Schrauben, die Sie noch entfernen müssen.
- Jetzt drehen Sie die hinteren zwei Schrauben heraus (merken!).
- Sie sehen rechts hinten  $-$  die CPU steht noch immer frontal vor lhnen - ein von drei Schrauben gehaltenes dünnes Blech. Entfernen Sie die Schrauben (merken!). Sie sind dünner als die vier Schrauben, die bereits an der Seite liegen.
- Die Frontplatte wird nun vorsichtig  $nach$  vorne abgezogen  $-$  langsam. Heben Sie den Gehäusedeckel, der ja nun nicht mehr festgeschraubt ist, Ieicht an, wenn die Frontplatte etwas schwer abzuziehen geht. Klappen Sie die Platte nun seitlich nach links hinten, parallel zum Gehäuse ab. Vorsicht, die Verbindungsdrähte zur Kontroll-Leuchtdiode (Betriebs-Lampe) dürfen nicht gespannt sein.
- So, jetzt geht's an die Innereien.

Heben Sie das Gehäuse-Oberteil mit den hoffentlich gesicherten Batterien ab und klappen Sie es nach hinten weg. Aber aufpassen!

Das Blech hinten rechts, das vorhin noch mit drei Schrauben gesichert war, muß vorsichtig etwas abgebogen werden, damit die hintere Kante des Gehäuse-Oberteils auch hochgeklappt werden kann. Stellen Sie das Teil jetzt hochkant, auf der Hinterseite stehend nach hinten in den Erweiterungs-Schacht. Das geht trotz des Batteriekabels ganz gut. Seien Sie sicher, daß das Teil von alleine steht, bevor Sie es loslassenl Stoßen Sie ab sofort nicht mehr an den Tisch oder an die Unterlage. auf der lhre CPU steht.

- ) Drehen Sie die zwei Schrauben an der linken Seite des A:-l.aufuerkes (links vor Ihnen) heraus. An der hinteren linken Schraube ist noch ein (schwarzes) Kabel mit einer Ose angebracht. Merken Sie sich das oder notieren Sie es sich. Es darf nachher beim Zusammenbau nicht vergessen werden.
- An der rechten Seite desselben Laufwerks sind ebenfalls zwei Schrauben zu lösen. Diese Schrauben halten auch das B:-Laufwerk. falls es in Ihrer Ausstattung vorhanden ist (Sie müssen die beiden Schrauben wahrscheinlich mit der Pinzette herausheben, da der Spalt zwischen den beiden Laufwerken sehr schmal ist).

Sie haben jetzt insgesamt folgende Schrauben entfernt:

 $2\times2$  (=4) dicke, verchromte Schrauben,

3 etwas dünnere, verchromte Schrauben,

 $2\times 2$  (=4) messingfarbene Schrauben.

Klappen Sie das Laufwerk ebenso wie den Gehäusedeckel  $-$  hoch nach hinten weg und stellen es sicher auf seine Rückseite vor dem Gehäusedeckel hin. Achten Sie dabei darauf, daß Sie das Ganze so ruhig und vorsichtig machen, daß die beiden Flachkabel und das Massekabel an der Rückseite des Laufwerks nicht verletzt werden. Das geht, auch wenn Sie vielleicht etwas Geduld aufbringen müssen.

Auch das Laufwerk sollte ruhig und sicher stehen, bevor Sie es loslassen. Nochmals, wackeln Sie jetzt nicht mehr an Ihrer CPU-Unterlage und der CPU selbst.

- Sie haben jetzt folgendes Bild (vereinfacht) vor sich:
- Bevor die IC's eingesetzt werden. muß der Codierstecker, der rechts neben der zweiten Reihe der leeren IC-Sockel über dem Baustein 440043, aber unter der Blechabdeckung sitzt, umgesteckt werden. Sie müssen dies unbedingt jetzt

Abb.2: Ansicht des CPU-Innenraums

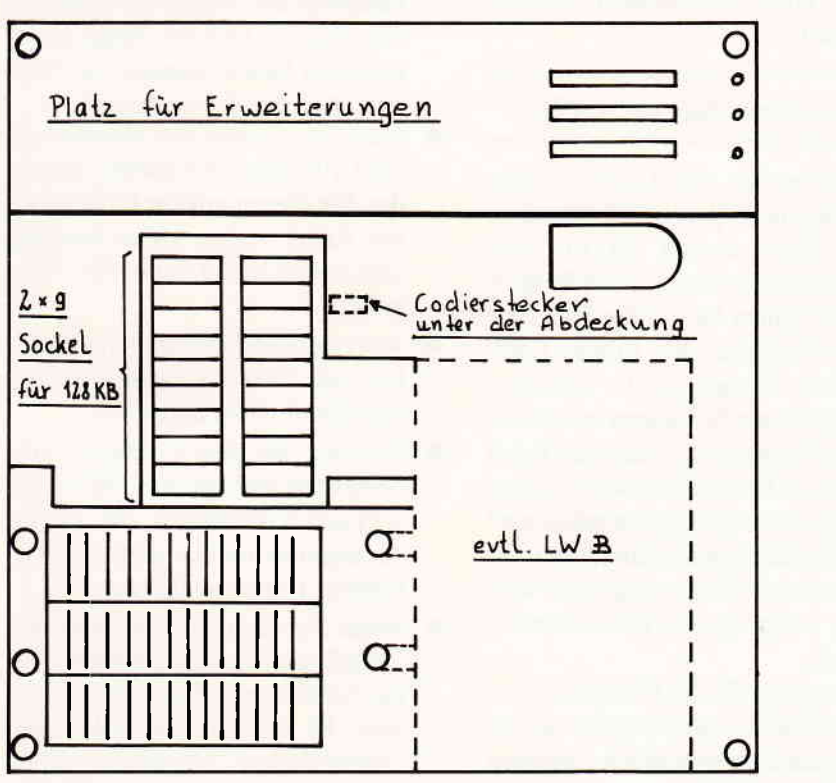

#### RAM-Erweiterung einbauen

Betrachten Sie jetzt Abbildung 3. Sie zeigt Ihnen den Bereich, in dem die leeren IC-Sockel liegen.

Abb. 3: Ansicht der leeren IC-Sockel

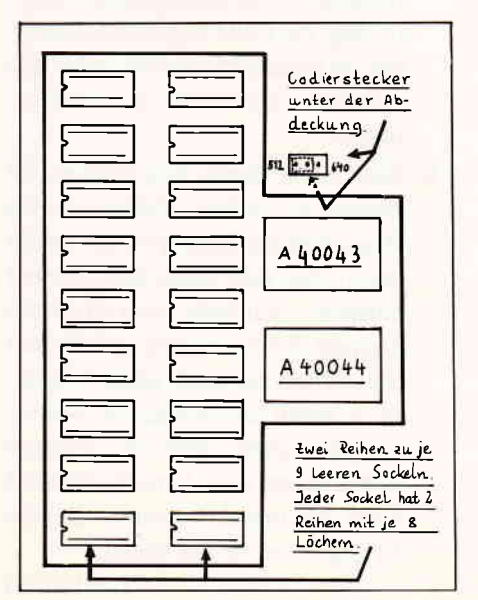

tun, denn wenn die IC's eingesetzt sind, kommen Sie nur noch sehr schwer an diesen Codierstecker heran.

Sie sehen (mit Hilfe der Täschenlampe oder einer anderen guten, direkten Lichtquelle) ein kleines Rechteck, an dessen linker Seite »512« und dessen rechter Seite »640« aufgedruckt steht. Heben Sie nun mit der Pinzette den kleinen Plastikstecker, der auf der Seite des 52-Aufdrucks steckt, ab. Sie sehen drei Pinne, über deren linken zwei der Stecker gesessen hat. Stecken Sie diesen Stecker nun auf die rechten beiden Pinne auf (»640«-Seite). Damit ist das Umcodieren des Kapazitäts-Steckers bereits erledigt. Haben Sie Geduld dabei und wenden Sie auf keinen Fall Gewalt an. Es muß ganz leicht gehen.

Jetzt werden die IC's aufgesetzt. Vorher jedoch lesen Sie sorgfältig weiter! Tun Sie nichts, bevor Sie die folgenden Hinweise gelesen haben!

- Beachten Sie, daß jeder Sockel an seiner linken Seite eine halbrunde Kerbe auf dem Platinenaufdruck eingezeichnet hat. Diese ist wichtig, denn die [C's haben an einer ihrer Schmalseiten eine Kerbe. Die IC's müssen so eingesetzt werden, daß sich die Kerbe im IC und die eingezeichnete Kerbe auf derselben Seite befinden. Das ist unbedingt (!!!) einzuhalten!
- Beachten Sie weiter, daß jeder Sockel zwei Reihen zu je acht Löchern hat. Als Gegenstück dazu hat jeder Ihrer gekauften IC's auf jeder Längsseite je acht Beinchen. Die Beinchenreihen stehen meist nicht im rechten Winkel zum IC:Körper. Sie müssen deshalb jedes IC, bevor Sie es einsetzen, mit seinen Schmalseiten in beide Hände zwischen Daumen und Zeigefinger nehmend, mit der gesamten Beinchenreihe vorsichtig gegen eine gerade Fläche drücken, bis die Reihe rechtwinklig zum IC-Körper steht. Dasselbe ist mit der zweiten Beinchenreihe zu tun. Als sehr praktisch hat sich die Tischkante des Tisches erwiesen, auf dem meine CPU steht. Achten Sie darauf, daß dabei jeweils die gesamte Beinchenreihe in einer geraden Reihe bleibt!
- Beim Aufsockeln der IC's beginnen Sie mit der obersten Reihe und gehen dann Reihe für Reihe durch, bis zur untersten, neunten Reihe. Setzen Sie zuerst das linke IC in jeder Reihe ein, dann erst das rechte. Diese Reihenfolge des Einbaus war für mich als Rechtshänder am bequemsten, um leicht an die ne gebogen ist) oder einem flachen Schraubendreher einmal unter die rechte, dann unter die linke Seite, jeweils an der IC-Schmalseite unter den IC-Körper und hebeln den Baustein vorsichtig heraus, um ihn dann nochmals richtig bzw. mit geraden Beinchen einzusetzen. Gegebenenfalls muß das Nachbar-IC auch herausgenommen werden, damit Sie an den eigentlichen Patienten herankommen. o

Steckplätze zu kommen und mir nicht selbst im Wege zu sein, wenn das jeweils nächste IC eingesetzt werden sollte.

- Für jedes IC, das Sie nun einsetzen, gilt dasselbe: Nehmen Sie das Bauteil mit der Pinzette (mit der rechten Hand, wenn Sie Rechtshänder sind, ansonsten wahrscheinlich mit der linken Hand) auf und setzen es vorsichtig - mit der Kerbe auf der  $linken$  Seite  $(!!!)$  - auf den Sockel. Drücken Sie nun mit dem Zeigefinger der anderen Hand leicht aufdas IC, wenn es wirklich gerade auf den Lochreihen sitzt. Sie spüren es, wenn die Beinchen in den Löchern sitzen und sich das IC weiter eindrücken läßt. Wenden Sie auf keinen Fall Gewalt an, damit sich nicht eines oder mehrere Beinchen verbiegen, denn diese müssen Sie dann einzeln mit der Pinzette wieder geradebiegen, bevor Sie einen neuen Versuch starten, das IC aufzusockeln. Die IC's sitzen ziemlich stramm auf, Sie dürfen trotzdem keinerlei Gewalt anwenden, wohl aber sanften Druck.
- Sockeln Sie nun die IC's auf  $-$  nach ca. 15 20 Minuten ist diese Arbeit beendet. Lassen Sie sich aber bitte Zeit und achten Sie darauf, daß die IC's fest auf ihren Sockeln sitzen!
- Wenn Sie alle Bausteine aufgesetzt haben, tun Sie sich bitte den Gefallen und kontrollieren jedes IC einzeln.

a) Stecken beide Beinchenreihen sauber in den Fassungen? Können Sie kein Beinchen entdecken, welches etwa nicht glatt in der Fassung steckt, sondern verbogen aussieht? Nehmen Sie dazu eine Täschenlampe zu Hilfe.

b) Ist die Kerbe des IC's auf der linken Seite?

c) Sitzt das IC wirklich ganz in der Fassung? Prüfen Sie dies und versichern Sie sich durch Drücken mit dem Zeigefinger auf die linke und rechte Oberseite des IC.

Sollte ein IC falsch oder mit verbogenen Beinchen aufsitzen, so fassen Sie mit der Pinzette (wenn sie vorSo, das war es bereits. Vielleicht kommt es dem einen oder anderen Leser ein bißchen zu ausführlich vor, wie ich die Operation beschrieben habe, aber denken Sie doch bitte daran, daß auch Leser unter uns sind, die so etwas noch nie unternommen haben und deshalb besser ein klein wenig mehr an der Hand genommen werden sollten.

#### Zusammenbau der CPU

- Klappen Sie das Laufwerk nun wieder nach vorne und setzen es mit den Laschen für die vier Schrauben sauber auf die Bohrlöcher. Achten Sie auf die Kabel auf der Rückseite des Floppy-Laufwerkes. Drehen Sie die vier messingfarbenen Schrauben in ihre Löcher. Vergessen Sie nicht das Kabel mit der Öse an der hinteren linken Schraube wieder mit zu befestigen! Die rechten beiden Schrauben müssen mit der Pinzette eingesetzt werden, wenn Sie zwei Laufwerke besitzen.
- Jetzt setzen Sie die Frontplatte ein. Sehen Sie zu, daß das Kabel zur Betriebsanzeige ordentlich zwischen der Schraubenführung und der linken CPU-Wand liegt. Es wird sonst eventuell in der Aussparung der Frontplatte für das linke Laufwerk eingeklemmt.
- Der Gehäusedeckel der CPU wird nun auch nach vorne geklappt und vorsichtig aufgesetzt. Aufpassen: Hinten rechts muß das Blech wieder etwas abgebogen und dann wieder zurückgedrückt werden, damit der Deckel sauber eingesetzt werden kann.
- Prüfen Sie, ob jetzt sowohl die Frontplatte als auch der Gehäusedeckel ordentlich eingepaßt sind, keine Kabel stören und die Gehäusekanten genau aneinandersitzen. Eventuell müssen Sie beide Teile wieder abnehmen und das Ganze nochmals durchführen.
- Sie drehen jetzt die drei dünneren Schrauben der verbliebenen sieben Schrauben in die Halterung hinten rechts (Blech im Erweiterungsteil

der CPU) und die vier dickeren Schrauben (hinten zwei und vorne zwei) in die Bohrungen im Gehäuse-Oberteil. Setzen Sie die beiden Käppchen wieder in die vorderen beiden Schraubenlöcher.

- Schieben Sie die seitliche hintere Wand und die obere hintere Abdeckung des Erweiterungs-Gehäuseteils ein. Sollten Sie die Kabel der Tastatur und der Maus abgenommen haben, können Sie diese jetzt auch wieder einstecken.
- Nachdem Sie nun den Monitor auf der CPU eingesetzt haben, verbinden Sie diesen mit der CPU (dünnes Kabel in den Video-Ausgang und dickes Kabel in den DC-Eingang). o
- Vergessen Sie nicht das Druckerkabel und stecken Sie jetzt auch das Netzkabel in die Steckdose. o
- Schalten Sie den Computer ein. booten Sie mit Diskette 1 (MS-DOS 3.2) und kontrollieren Sie, ob die Anzeige mit der hier gezeigten Abbildung 1 übereinstimmt.
- Wenn Sie die richtigen Bausteine gekauft und bekommen haben, muß die Aufrüstung erfolgreich gewesen sein. Es sei denn, Sie haben den Codierstecker vergessen. einen Baustein falsch eingesetzt oder ihn nicht richtig aufgedrückt.
- Dem Fall von falschen Bausteinen können Sie vorbeugen, indem Sie im Zweifelsfall bei Schneider anrufen und sich nochmals vergewissern. Bei den anderen Fehlermöglichkeiten hilft lhnen nur der bittere Weg, die CPU wieder abzuschalten, zu entkabeln, zu öffnen und alle Arbeiten nochmals zu kontrollieren. O
- Denken Sie daran, Ihre Garantie ist hiermit erloschen. Prüfen Sie, ob Ihnen dies die Erweiterung wert ist und ob Sie sich selbst diese Arbeit zutrauen. Ich habe zwar nicht die kleinste Schwierigkeit gehabt und Sie sollten sie auch nicht bekommen, wenn Sie sich an die Anweisungen halten; aber die kleinste Schlamperei oder Unvorsichtigkeit kann Sie um den wohlverdienten Erfolg Ihrer Arbeit bringen.

(H. Kleiner)

## **Von CP/M** zu MS-DOS Tell 2

Im zweiten Teil unserer Serie über MS-DOS erfahren Sie einiges über das Umbenennen und Läschen von Dateien. Außerdem lernen Sie die Möglichkeiten zum Editieren Ihrer Eingaben kennen.

In der letzten Ausgabe haben Sie erfahren, was es mit dem »Prompt«  $A > 0$ sich hat. Er zeigt an, welches Laufwerk angemeldet ist. Unter der Bezeichnung »angemeldet« versteht man dasjenige Diskettenlaufwerk, das von MS-DOS automatisch angesprochen wird, wenn Sie nicht ausdrücklich einen anderen Kennbuchstaben für eine Floppystation angeben.

Um das etwas zu verdeutlichen: Stellen Sie sich vor, der DOS-Prompt ist im Augenblick » $A >$ «. Wenn Sie DIR eingeben, zeigt der Computer das Inhaltsverzeichnis der Diskette in A: an. Nur wenn Sie ausdrücklich DIR B: schreiben, liest MS-DOS die Daten von der anderen Diskettenstation.

Wenn Sie aber viel mit dem Laufwerk B: arbeiten, ist es ziemlich lästig, ständig dessen Laufwerksbezeichnung angeben zu müssen. Deshalb können Sie dauerhaft auf dieses Laufwerk umschalten. Der Befehl hierzu heißt »B:«. Das sieht bei der Eingabe so aus:

 $A > B$ :

Der DOS-Prompt ändert sich sofort:

 $B>$ 

Geben Sie nun »DIR« ein, wird vom Betriebssystem die Diskette in B: abgesucht.

#### Welche Laufwerke?

Bis jetzt kennen Sie die Laufwerke A: und B:. Aber wieviele Diskettenstationen besitzt MS-DOS eigentlich? MS- $DOS -$  und ebenso DOS-Plus  $-$  ist in dieser Beziehung sehr flexibel. Es kann eine Vielzahl von Laufwerken verwalten, weit mehr als bei Ihnen jemals vorhanden sein werden. Diese buchstabiert

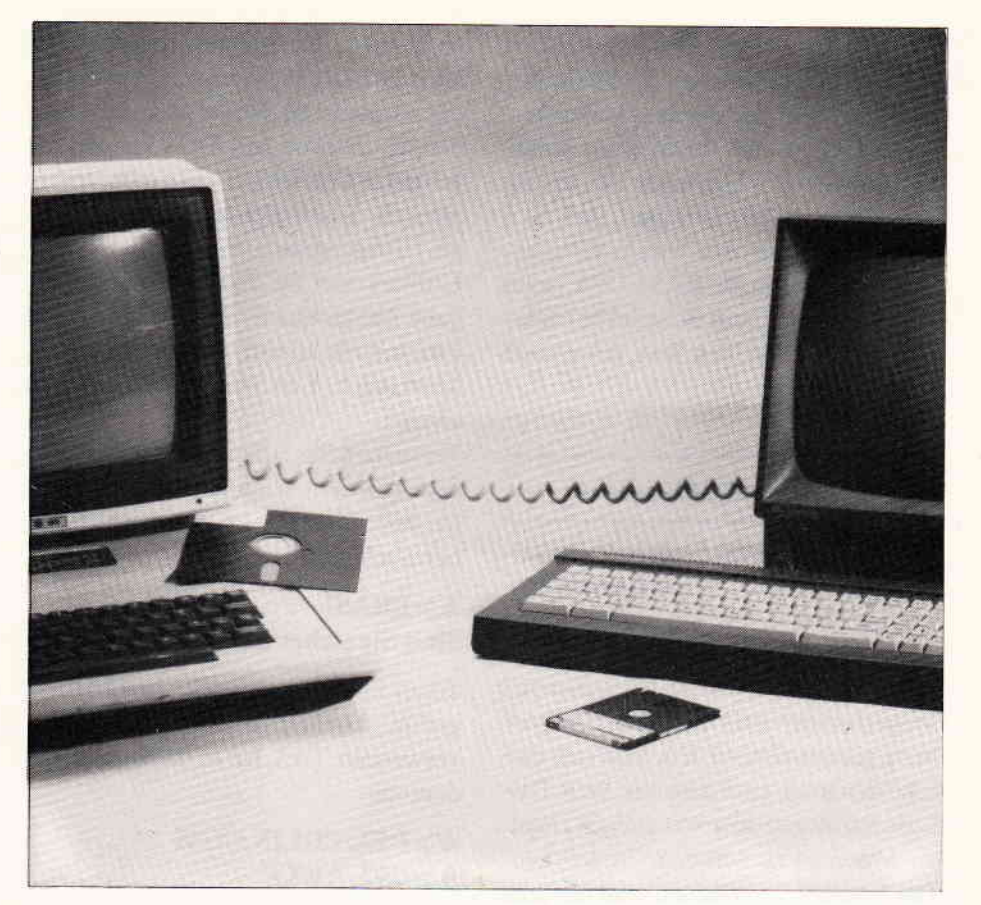

MS-DOS mit A:, B:, C: usw. durch. Welches Laufwerk welche Bezeichnung bekommt, ist zwar nirgendwo vorgeschrieben, es haben sich aber folgende Regeln durchgesetzt:

A: ist die erste Diskettenstation. Sie arbeitet mit auswechselbaren Disketten, meistens mit einer Größe von 5,25 Zoll.

B: ist die zweite Floppystation. Ist kein zweites Laufwerk eingebaut, kann MS-DOS es simulieren. Sie kennen das vielleicht schon von CP/M Plus auf dem CPC6I28 und Joyce. In diesem Fall müssen Sie von Zeit zu Zeit die Diskette, die B: simulieren soll, in das Laufwerk A: einlegen. Keine besonders elegante Lösung, aber immerhin billiger als ein zweites Laufwerk...

Bei C: scheiden sich die Geister. Ist eine Festplatte (Hard-Disk) installiert, belegt sie diese Laufiverksbezeichnung. Fehlt sie, wird C: von der eventuell installierten RAM-Disk eingenommen. Sonst wandert die RAM-Disk automatisch nach D:. Bei Computern mit mehreren Festplatten bekommen die Hard-Disks die Bezeichner C:, D:, E: usw: Die RAM-Disk wird immer als letzter Laufwerkskenner eingereiht.

Was eine Festplatte ist, wissen Sie sicher. Das sind  $-$  vereinfacht gesagt  $-$  hermetisch abgeschlossene Diskettenlaufwerke, in denen die Magnetscheibe mit hoher Geschwindigkeit rotiert. Durch im Vergleich zu Floppys höhere Präzision werden Speicherkapazitäten zwischen l0 MByte und sagenhaft anmutenden 500 MByte erreicht.

Eine RAM-Disk ist ein Diskettenlaufwerk, das keines ist! Um dieses Paradoxon aufzulösen: Eine RAM-Diskette ist nichts anderes als ein Speicherbereich im RAM des Computers, der vom Betriebssystem wie ein Diskettenlaufwerk angesprochen wird. RAM-Disks haben den Vorteil, daß sie viel schneller arbeiten können als Floppys und sogar Festplatten, weil keine mechanischen Teile bewegt werden müssen. Ihr größter Nachteil besteht aber darin, daß ihr Inhalt beim Ausschalten des Computers verlorengeht. Unter »Ausschalten« darf man aber nicht nur das bewußte Abschalten der Stromversorgung verstehen, sondern auch einen ungewollten Stromausfall oder einen Systemabsturz. Eine nicht unbeträchtliche Anzahl von Computerbenutzern hat zu sehr auf die Perfektion der Technik und der Software vertraut und endlose Mengen von Daten in RAM-Disks durch Systemabstürze verloren. Seien Sie also gewarnt! Wenn Sie das stets bedenken, ist die Gefahr, daß Ihnen etwas ähnliches passiert, viel geringer. Als Merkregel sollte man beherzigen, daß man nur Programme oder bereits fertiggestellte Dateien in die RAM-Disk laden sollte, nie aber, zum Beispiel bei einer Textverarbeitung, den Text, der gerade erstellt wird.

#### Läschen mit Gefahren

Irgendwann einmal füngt jede Diskette an, vor Daten und Dateien überzuquellen. Besonders die anfangs noch recht groß erscheinende Diskettenkapazität von 360 KByte ist überraschend schnell erschöpft. Dann ist der Augenblick gekommen, an dem man sich entscheiden muß, entweder eine neue Diskette anzulegen oder von einigen Dateien Abschied zu nehmen.

Das Löschen von Dateien wird uns jetzt beschäftigen. In CP/M ist das ja kein Problem. Man tippt einfach:

#### A>ERA PIP.COM

Und weg ist die Datei. In MS-DOS ist das ganz ähnlich. Nur müssen Sie statt ERA die ausführliche Bezeichnung ERASE verwenden:

#### A > ERASE CHKDSK.EXE

Ahnlich den Angaben beim DIR-Befehl von MS-DOS können Sie eine Laufwerksbezeichnung sowie die Joker-Zeichen \* und ? benutzen. Einige Beispiele für ERASE sehen so aus:

#### $A > ERASE$  \*\*  $A > ERASE * EXE$ A>ERASE C?????SK.\* A > ERASE B:C\*.COM

Lediglich die Formulierung »ERASE A:« oder »ERASE B:« wird bewußt nicht unterstützt. Das wäre viel zu gefährlich. Denn ein solcher unbedachter Befehl würde eine ganze Diskette oder Festplatte löschen.

Bevor Sie diese Beispiele aber in der Praxis ausprobieren, sollten Sie daran denken, daß die Dateien wirklich gelöscht werden!

Eine Rekonstruktion gelöschter Datei-

en ist in MS-DOS ungleich schwieriger als unter CP/M. Hier reicht es nicht, das berühmte \$E5-Byte zu ändern. Mit den Mitteln von MS-DOS können Sie gelöschte Dateien gar nicht mehr lesbar machen. Es existieren aber verschiedene Hilfsprogramme wie die Norton-Utilities oder PC-Tools, die diese Aufgabe übernehmen. Perfekt sind diese Programme allerdings dennoch nicht. Merkregel: Erst überlegen, dann löschen!

Versuchen Sie, alle Dateien einer Diskette mit dem Wildcard-Symbol \*\* zu löschen, fragt MS-DOS sicherheishalber noch einmal nach:

#### $A > ERASE$  \*\* Sind Sie sicher (J/N)?

Wenn Ihnen der ERASE-Befehl nicht gefällt, können Sie stattdessen DEL verwenden. DEL hat exakt dieselbe Bedeutung:

#### A>.DEL EDLIN.COM  $A > DEL$  \*.EXE

Für unverbesserliche CP/M-Anhänger bietet DOS-Plus auch noch eine CP/Mkompatible Version zum Löschen von Dateien. Dieser Befehl heißt unter DOS-Plus ... richtig: ERA

A > ERA TREE.CMD  $A > ERA$ \*\* Sind Sie sicher (J/N?

#### RENAME verdreht

Ab und zu will man Dateien einen neuen Namen verpassen. Das macht man unter CP/M mit dem REN-Kommando. Bei CP/M Plus kann man auch die Langform RENAME verwenden.

MS-DOS und DOS-Plus besitzen ebenfalls die Abkürzung REN und die ausgeschriebene Bezeichnung RENAME. Also endlich mal ein Befehl, der einfach von CP/M übernommen wurde? Weit gefehlt, denn die 16-Bit-Betriebssysteme wollen die beiden Dateinamen genau in umgekehrter Reihenfolge.

Bei CP/M-80 und CP/M Plus schreibt man beispielsweise:

A > REN NEU.DAT=ALT.DAT

Unter MS-DOS beziehungsweise DOS-Plus verwendet man wiederum diese Schreibweise:

#### A>REN ALT.DAT NEU.DAT A > RENAME ALT.DAT NEU.DAT

Als »Entschädigung« dafür, daß Sie sich umgewöhnen müssen, kann MS-DOS auch mehrere Dateien auf einen Streich umbenennen. Nehmen wit an, auf einer Diskette befinden sich die folgenden Dateien:

#### BRIEFI.DOC BRIEF2.DOC BRIEF3.DOC

Sie wollen jetzt auf ein anderes Textprograrnm umsteigen, das als Namenserweiterung nicht ».DOC«, sondern ».TXT« erwartet. Statt jetzt sofort drei RENAME-Befehle einzutippen, können Sie sich durch etwas Nachdenken eine Menge Arbeit ersparen. Denn RE-NAME darf auch Wildcards wie \* und ? übernehmen. Geben Sie also einfach die folgende Befehlszeile ein:

#### A>RENAME \*.DOC \*.TXT

Damit das DOS aber mit den Umbenennungen fertig wird, müssen alle Jo kerzeichen im ersten und im zweiten Dateinamen genau an derselben Stelle stehen. Ein Befehl wie RENAME \*. DOC A.\* ist allein schon deswegen unzulässig, weil dann MS-DOS versuchen würde, mehrere Dateien mit dem Namen A.DOC anzulegen.

#### Eingeschränkter Komfort

Sicher kommt es immer wieder einmal vor, daß Sie eine Kommandozeile eingeben und dann bemerken, daß Sie in ihr einen Fehler gemacht haben. Auf diesem Gebiet merkt man CP/M 2.2 sehr deutlich sein doch inzwischen recht hohes Alter an. Hier beschränken sich die Editiermöglichkeiten weitgehend auf den Einsatz der DEL-Taste. Man tastet sich von rechts an die Fehlerstelle heran und muß alle danach eingetippten Zeichen nochmals eingeben.

Im Gegensatz dazu holt CP/M Plus alles heraus, was mit einem Zeileneditor machbar ist. Man kann sowohl die letz-

## PC KNOW HOW VON DATA BECKER

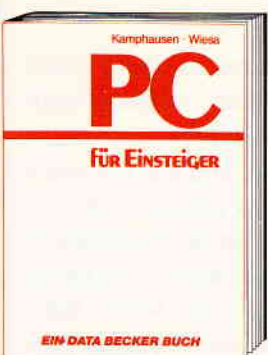

Ob Sie sich gerade einen PC gekauft<br>haben oder direkt vor dieser Entscheidung stehen – in jedem Fall sollten Sie PC für Einsteiger lesen. Zu diesem Buch haben sich zwei Journalisten durch ihre eigenen<br>Einsteigererfahrungen anregen lassen.<br>Dementsprechend klar und deutlich wird quch auf typische Einsteigerprobleme eindegangen: Worrauf sollte man bei Software<br>achten? Was sind eigentlich DOS-Disket-<br>ten? Oder Batch-Dateien? Hier finden Sie Antworten.

PC für Einsteiger<br>Hardcover, 353 Seiten, DM 49,-

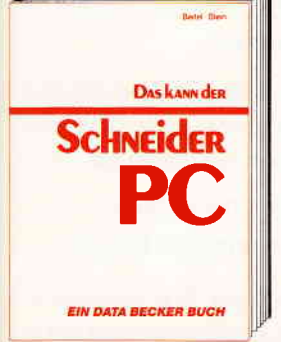

Ein Buch, auf das Sie sich voll und ganz verlassen können. Zwei erfahrene Redakteure des Computermagazins DATA WELT<br>haben sich ein Jahr auf den Schneider PC vorbereitet. Dann testeten sie das Gerät ericuliert – lange vor der eigentlichen<br>Markteinführung. Mit diesem Buch bekom-<br>men Sie nun vor dem Kauf Bewertungskriterien an die Hand und haben nach dem Kauf einen schnellen Ratgeber bei den vielfältigen Fragen rund um den Schneider **PC** 

Das kann der Schneider PC 173 Seiten, DM 29,

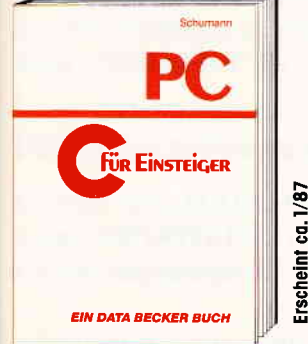

C ist eine starke Sprache mit starken Argumenten: Sie ist portabel, hat klare Strukturen und eignet sich besonders zur System-<br>programmierung. Nutzen Sie diese Vorteile.<br>Lernen Sie C. Mit "C für Einsteiger" wird es Ihnen leichtfallen. Denn hier finden Sie neben einer detaillierten Einführung auch alles über die weiterführenden Sprachele-<br>mente: Datenfelder, I/O-Operationen, Pro-<br>grammstrukturen, Schleifen ... C für Einsteiger - eine praxisorientierte Einführung in die Sprache der Zukunft.

C für Einsteiger<br>Hardcover, ca. 300 Seiten, DM 49,-

Merowingerstr. 30 · 4000 Düsseldorf · Tel. (0211) 31 0010

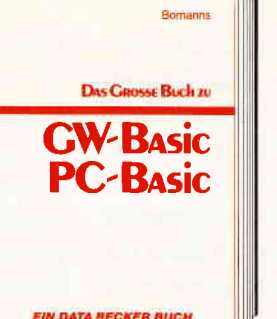

Ein Buch für Einsteiger und Aufsteiger von seiner Struktur her so aufgebaut, daß es dem Anfänger als Einführung dient und dem Anwender als Nachschlagewerk. Ein paar Stichworte gefällig? Bitte: Datenverwaltung, Druckerausgabe, Grafik und<br>Sound programmieren, Window-Technik,<br>Interrupt-Programmierung. Zusätzlich bietet Ihnen der Autor eine ganze Reihe von fertigen Utilities, mit denen Sie Ihre Arbeit am PC noch effektiver gestalten können.

Das große Buch zu GW-BASIC/PC-BASIC Hardcover, 370 Seiten, DM 49,-

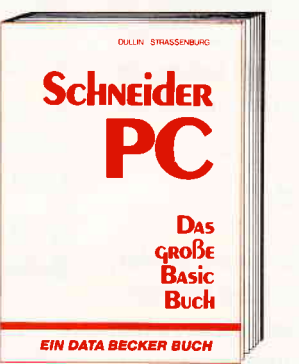

BASIC programmieren unter GEM -- das große BASIC-Buch zum Schneider PC zeigt<br>Ihnen, wie es geht. Vom ersten Kontakt mit<br>BASIC2 zum ersten Programm, vom ersten Spiel zur professionellen Anwendung. Ein Buch also, in dem der Einsteiger genauso findet, was er sucht, wie der Profi. Natür-<br>lich kommen auch Tips und Tricks zu den<br>unterschiedlichsten Bereichen der BASIC-Programmierung auf dem Schneider PC nicht zu kurz. Alles in allem: Information rundum

Das große BASIC-Buch zum Schneider PC<br>Hardcover, 384 Seiten, DM 49,-

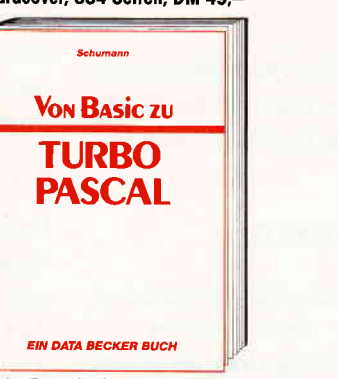

Turbo Pascal - immer mehr BASIC-Programmierer fragen sich, wie man am schnellsten auf diese Sprache umsteigen schien Die Antwort: Das Buch von BASIC zu<br>Turbo Pascal. Anhand einfacher BASIC zu<br>Programme werden Turbo-Pascal-Routinen erklärt. So versteht man rasch die Strukturen der neuen Sprache und ist in kürzester Zeit in der Lage, die ersten eigenen Pro-<br>gramme zu schreiben – was ja schließlich auch Ihr Ziel war. Von BASIC zu Turbo Pascal

Hardcover, 367 Seiten, DM 49,-

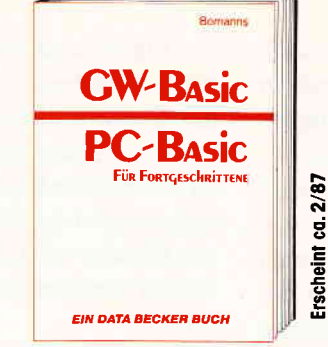

GW-BASIC/PC-BASIC für Fortgeschrittene in diesem Buch finden Sie alles, was aus<br>einem BASIC-Programm ein Profi-Programm macht. Das sind z.B. Programme, die selbst erkennen, welcher Monitor angeschlossen ist, die gegen versehentliangeschlossen ist, die gegen versehemm-<br>chen Abbruch gesichert sind, die universell<br>Daten verwalten können, die beliebige Drucker ansteuern und vieles mehr. Entdecken Sie die Möglichkeiten Ihres PC in **BASIC** 

GW-BASIC/PC-BASIC für Fortgeschrittene<br>Hardcover, ca. 350 Seiten, DM 49,-

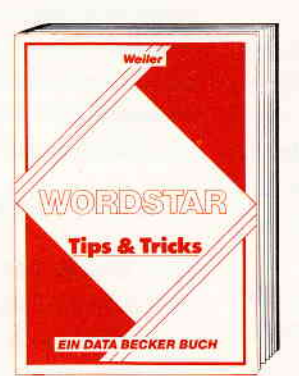

Warum sollte man etwas Gutes nicht noch verbessern? WordStar zum Beispiel: Lernen Sie, wie man verlorenen Text doch noch aus dem Speicher retten kann. Oder<br>wie man einen dynamischen Seitenumbruch bewirkt. Oder wie man mit Word-Star und anderen Programmen zusammenarbeitet. Oder wie man WordStar an seine Umwelt anpaßt. Oder wie man mit Word-Star proportionale Schrift erreicht. Kurz: Entdecken Sie WordStar und seine Möglichkeiten noch einmal neu. **WordStar Tips & Tricks** 

224 Seiten, DM 39,-

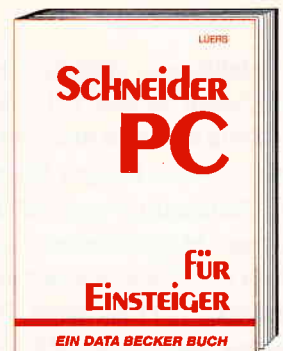

Schneider PC für Einsteiger hilft Ihnen beim Start in die PC-Welt. Das Buch ist<br>aber nicht nur ein Einstieg in die Grund-<br>funktionen des Rechners, sondern beschäftigt sich auch intensiv mit anderen wichtigen Dingen: z.B. mit Software, wie<br>den sogenannten GEM-Anwendungen. Von<br>GEM-PAINT, das zum Lieferumfang gehört, bis GEM-WRITE. Was können die Pakete, wo setzt man sie ein usw. Endlich ein Buch, mit dem man PC-Zukunft planen konn

........<br>Schneider PC für Einstelaer Hardcover, ca. 300 Seiten, DM 49,-

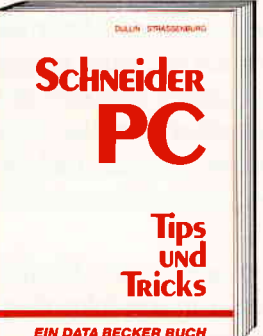

Aus dem Schneider PC kann man noch Aus dem Schneiden, die Sie vielleicht vermutet haben. Wie das geht? Das sagt<br>mutet haben. Wie das geht? Das sagt<br>Ihnen Schneider PC Tips & Tricks. Was<br>kann man mit DOS, GEM, BASIC oder auch anderen Programmiersprachen machen? Hier ein paar Anregungen: einen Programmgenerator, eine neue Tastaturbele-<br>gung, 3-D-Grafik mit Shading, Animation, eine Dialog-Box, eine RAM-Disk, einen Mini-Notizblock mit Batchverarbeitung.<br>Sound... Mehr demnächst in diesem Buch:<br>Schneider PC Tips & Tricks Hardcover, 245 Seiten, DM 49,-

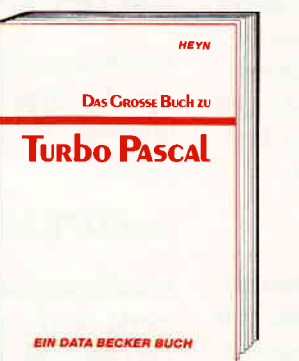

Wer ernsthaft in Turbo Pascal programmieren will, sollte dieses Buch nutzen: von der praxisnahen Einführung in Turbo Pascal und den Grundlagen von MS-DOS/PC-DOS über Tips und Tricks zur rationellen Pro-<br>grammerstellung bis hin zur Dokumentation. Wer das große Buch zu Turbo Pascal gelesen hat, weiß, wie man Progamme rundherum professionell macht. Viel-<br>leicht ist das Ihr erster Schritt zum Software-Autor? Das große Buch zu Turbo Pascal Hardcover, ca. 500 Seiten, DM 59.-

PC-Software und -Bücher von DATA<br>BECKER – detailliert<br>und übersichtlich dargestellt im PC-Info 1986/87. **Umfangreich mit** allen wichtigen Eckdaten wer-

**ONES TRANSPORTER DESCRIPTION** den Sie über<br>die PC-Programme von DATA Lover Haptmanne of 5-jane dramatical devices of the Mathematical

Nto

te Befehlszeile zurückholen als auch den Cursor an jede beliebige Stelle in der Zeile bewegen und dort Einfügungen oder Löschungen vornehmen.

Der Zeileneditor von MS-DOS bietet bessere Möglichkeiten als der von CP/M 2.2.Diese reichen aber nicht an die von CP/M Plus heran. In dieser Beziehung kann also MS-DOS keinen Vorteil für sich verbuchen.

Bei Korrekturen in der aktuellen Kommandozeile muß man sich wie im heutzutage archaisch anmutenden CP/M  $2.2$  mit der  $\leftarrow$  DEL-Taste begnügen, für die man auch »Cursor links« drücken  $\text{kann}$  - das allerdings nur, wenn der Zehnerblock nicht mit »Num Lock« aktiviert wurde.

Weitergehende Editierbefehle beziehen sich auf die letzte eingegebene Zeile. Sie müssen sich also gedanklich zwei Textzeilen vorstellen: diejenige, die Sie gerade eintippen, und eine weitere, die den Inhalt der letzten Zeile gespeichert hat.

Nehmen wir an, Sie haben den DIR-Befehl in der folgenden Form eingegeben:

#### $A > DIR B$ :

MS-DOS hat daraufhin das Inhaltsverzeichnis der Diskette in B: aufgelistet. Nun wollen Sie auch alle Dateinamen der RAM-Diskette C: sehen. Dazu müßten Sie normalerweise erneut DIR C: eintippen. Machen Sie aber doch einmal folgendes: Drücken Sie viermal auf die Funktionstaste Fl. Wie von Geisterhand erscheinen die vier Buchstaben »DIR«. Tippen Sie jetzt ein »C« und dann noch einmal Fl. Auf dem Bildschirm steht der gültige Befehl:

#### $A>DIR C$ :

Sobald Sie die ENTER-Taste betätigen, wird der Befehl genauso ausgeführt, als hätten Sie ihn vollständig eingegeben. Merken wir uns also: Fl kopiert ein Zeichen von der aktuellen Cursorposition aus der alten Zeile in die neue.

Für den Fall, daß Sie in einer langen Eingabezeile nur ganz am Ende ein paar Zeichen korrigieren wollen, ist natürlich das Kopieren von Zeichen mit der F1-Taste eine äußerst mühsame und zeitaufwendige Sache. Aber Microsoft hat vorgesorgt. Denn durch Drücken

der Funktionstaste F3 wird der komplette Eingabepuffer der alten Zeile ab der Cursorposition in die neue Zeile kopiert. Sie können sich dann mit DEL an die fehlerhafte Stelle von rechts herantasten und sie ausbessern. Entweder mit F3 oder mit Fl fügen Sie dann bei Bedarf den Rest der alten Zeile wieder hinzu.

Auch eine rudimentäre Suchfunktion ist im Zeileneditor von MS-DOS vorhanden. Sie betätigen dazu die Funktionstaste F3 und die Täste des gesuchten Zeichens. Bis zu der Stelle, an der das Zeichen im Puffer der alten Zeile gefunden wird, kopiert MS-DOS die alte Zeile in die neue. Was sich vielleicht furchtbar kompliziert anhört, ist wirklich simpel. Beispielsweise könnten Sie diese Zeile eingetippt haben, deren eigentliche Funktion jetzt noch völlig unwichtig ist:

#### $A >$ COPY  $A:$ \*SOC B:

Nun meldet MS-DOS einen Fehler, weil es keine Dateien mit der Namenserweiterung ». SOC« findet. Sie haben sich aber nur vertippt und meinten eigentlich ".DOC\*. Natürlich können Sie sich mit Fl oder F3 an die zu editierende Stelle herantasten. Aber versuchen Sie einmal etwas anderes: Sobald der Cursor wieder erscheint, betätigen Sie die Funktionstaste F2 und danach »S«. Der Computer baut die Zeile so auf:

#### $A > \text{COPY} A:$ \*

Jetzt können Sie ohne Schwierigkeiten das »D« eingeben und mit der Funktionstaste F3 den Rest der Zeile kopieren:

#### A>COPY A:\*.DOC B:

Manchmal gibt man eine Zeile ein und merkt kurz vor dem Drücken der ENTER-Taste, daß man doch lieber den alten Befehl aus der letzten Zeile wiederholen möchte - eventuell mit Abwandlungen. MS-DOS ist darauf eingerichtet. Durch Betätigen der ESC-Taste, die auf dem Keyboard links neben der »1« liegt, brechen Sie die Bearbeitung der aktuellen Zeile ab. MS-DOS schreibt einen umgekehrten Schrägstrich auf den Bildschirm und beginnt eine neue Zeile, die noch leer ist.

Durch Drücken von Fl oder F3 holen Sie den Inhalt der vorhergehenden Kommandozeile zurück.

Bis jetzt haben wir einzelne Buchstaben ausgetauscht oder ans Ende der Zeile angehängt. Soll aber ein Buchsabe eingefligt werden, kamen wir mit unserer bisherigen Technik nicht weiter. Sobald Sie aber die INS-Taste drücken, die unterhalb des Zehnerblocks auf der Tastatur liegt, schaltet MS-DOS in den Einfügemodus um.

Technisch gesehen passiert danach beim Editieren folgendes: Der interne Cursorzeiger wird bei der Eingabe von Zeichen nur in der aktuellen Bildschirmzeile weiterbewegt, in der im Speicher gepufferten alten Zeile aber nicht. Den Effekt, den das hat, werden Sie gleich erkennen:

Sie haben den Text »DONAUSCHIF-FAHRT« eingegeben, mit dem MS-DOS natürlich nichts anfangen kann:

#### A > DONAUSCHIFFAHRT Befehl oder Dateiname falsch

Nun wollen Sie den Text ein bißchen abwandeln. Sie drücken fünfmal auf die Fl-Funktionstaste. Der Bildschirm sieht dann so aus:

#### A>DONAU

Nun betätigen Sie die INS-Taste im Zehnerblock und schreiben »DAMPF«:

#### A>DONAUDAMPF

Wenn Sie jetzt F3 drücken, um den Rest der alten Zeile zu kopieren, wird das ganze Wort »SCHIFFAHRT« übertragen:

#### A > DONAUDAMPFSCHIFEAHRT

Damit kann MS-DOS zwar genauso wenig wie mit »SCHIFFAHRT« anfangen, aber das Ubungsbeispiel hat sein Ziel erreicht.

Zwei zum Editieren von Kommandozeilen wichtige Funktionstasten haben wir Ihnen bisher unterschlagen. Es handelt sich dabei um F4 und F5.

Die Täste F4 ist sozusagen die Umkehrung von F2. Sie löscht im internen unsichtbaren Puffer alle Zeichen bis zu einem bestimmten Zeichen. Nehmen wir wieder unser Schiffsbeispiel. Sie wollen aus dem Wort »DONAUDAMPF-

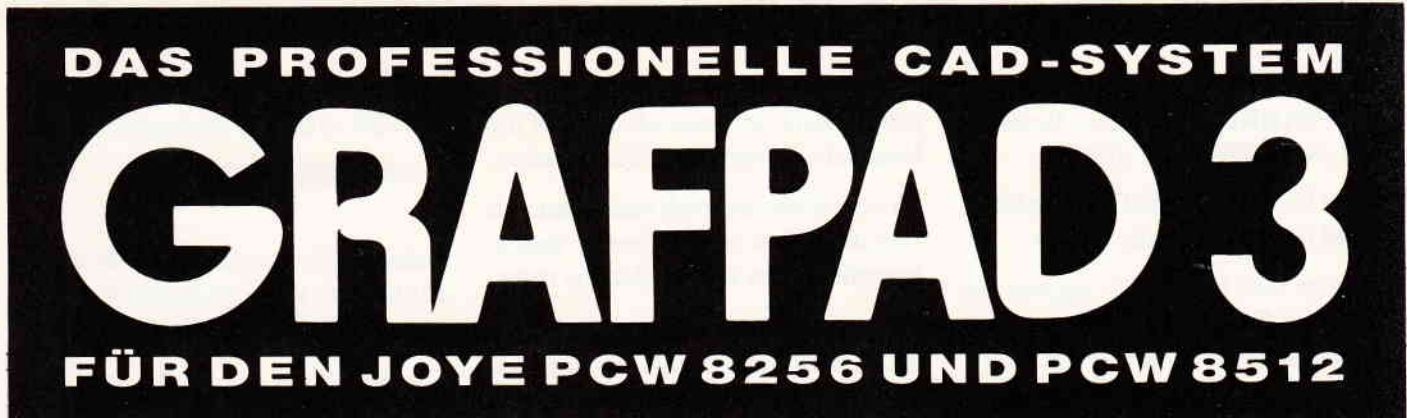

Jetzt auch für **Schneider PC** 

DM 798. -

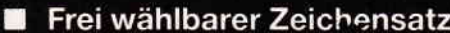

- Maßstabgerechtes Erstellen von Zeichnungen
- Maßeinheiten können angegeben werden
- 16 verschiedene Zeichnungsebenen
- Symbolbibliotheken können angelegt werden
- Stufenlose Zoomfunktionen
- Freiwählbares Raster

## Die Sensation: EN 549, THE VERTICAL STATES OF THE VERTICAL STATES IN SOFT THE VERTICAL SERVICE OF THE VEHICLE THAT A SOFT THE VERTICAL SUBJECT OF THE VERTICAL SUBJECT OF THE VEHICLE THAT A SOFT THE VEHICLE THAT A SOFT THE VEHICLE THAT A

ware G3, 1 lnterface, 1 Zeichenstift

PiZie-Data, H.-J. Piorreck Mittelstraße 61, Tel. 0233917191 4322 Sprockhövel 2

- Freiwählbarer Cursorsprung
- 16 verschiedene Linientypen
- 16 verschiedene Schriftarten
- Dehnen, kippen, rotieren, kopieren
- Verschieben und löschen aller Symbole, Texte, Objekte
- Vergrößern und verkleinern
- Abrunden von Kanten
- Automatisches Bemaßen
- **Schraffieren** П

Ausschneiden und auf Postkarte kleben

- $\bigcirc$  Hiermit bestelle ich per Nachnahme/Vorkasse
- () Senden Sie mir bitte ausführliches lnformationsmaterial

Vorname, Name

Straße. Hausnummer

PLZ. Ort

Telefonnummer

Datum. Unterschrift

SCHIFFAHRT« die kürzere Bezeichnung »SCHIFFAHRT« machen:

#### A > DONAIJDAMPFSCHIFEAHRI Befehl oder Dateiname falsch

Das Wort »SCHIFFAHRT« beginnt mit einem »S«. Es ist glücklicherweise das erste und einzige »S« der Zeile. Sonst ließe sich diese Technik nicht so einfach anwenden. Betätigen Sie jetzt einmal die Taste F4 und drücken Sie dann »S«. Auf dem Bildschirm hat sich noch gar nichts getan. Erst wenn Sie den Befehlspuffer mit der F3-Taste in die sichtbare Kommandozeile kopieren, wird der Unterschied erkennbar:

#### A > SCHIFTAHRT

Das Handbuch zum Schneider PC l5l2 enthält in dieser Beziehung übrigens einen gravierenden Fehler. Denn auf der Seite 306 hat man irrtümlicherweise der F3-Täste die Aufgabe von F4 übertragen, was verständlicherweise nicht klappen kann.

Vorhin wurde gesagt, daß sich die Editiermöglichkeiten für die gerade eingegebene Zeile im wesentlichen auf die Handhabung von DEL beschränken.

So stimmt das natürlich nicht, wenn Sie sich die bisher beschriebenen Tästenkombinationen ins Gedächtnis rufen.

Allerdings haben alle diese den Nachteil, nur zusarnmen mit der besagten vorhergehenden Zeile benutzt werden zu können. Man müßte ... richtig, man braucht eine Tastenkombination, die die aktuelle Zeile in den Puffer für die alteZeile kopiert, damit man alle Editieroperationen bequem durchführen kann. Dafür ist die Funktionstaste F5 vorgesehen. Sie kopiert die Zeile um und zeigt dann einen Klammeraffen als Bereitschaftssymbol sowie eine leere Zeile an.

Jetzt ist es auch kein Problem mehr, die folgende Zeile zu korrigieren:

#### **A>ERASR C\*.EXE**

Sie hätte ja eigentlich so heißen sollen:

A > ERASE C\*.EXE

Statt daß Sie also in der obigen Zeile

ENTER drücken, betätigen Sie F5:

#### $A > ERASR C*EXR$

Drücken Sie nun viermal Fl, so daß der Bildschirm wie folgt aussieht:

#### $A > ERASR C*EXES$ **ERAS**

Jetzt tippen Sie das korrekte »E« ein und überschreiben damit automatisch das falsche » $R$ «:

#### $A > ERASR C*EXES$ **ERASE**

Mit F3 hängen Sie nun den Rest der Zeile wieder an die Zeichen an:

#### A > ERASR C\*.EXE§ ERASE C\*.EXE

Und ENTER bewirkt, daß Ihr Befehl von MS-DOS interpretiert wird. Damit sind wir wieder am Ende eines Teils unserer Serie »Von CP/M zu MSpQ§« angelangt. Im nächsten Heft geht es weiter.

(M. Kotulla)

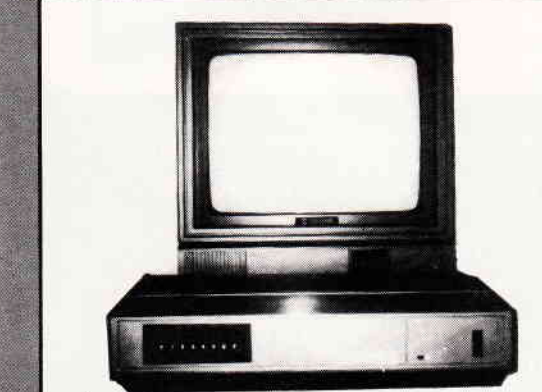

## FARBFERNSEHGERÄT FÜR NUR DM 266!

JetZ erhalten alle Besitzer von RGB- und BAS-Fernsehmonitoren volle Farbfernseh-Möglichkeiten dank des verblüffenden »SCREENVISION« Systems. An Ihren Monitor wird mit einem einfachen Kabel ein hochentwickelter Tuner angeschlossen, so daß lhr Monitor einen doppelten Zweck erfüllt, als Spezialmonitor für lhren Computer und als Farbfernsehgerä

Am Monitor selbst sind keine Änderungen erforderlich. Die Besitzer von Schneider Computern benötigen kein zusätzliches Kabel, da der Monitor direkt an das SCREENVISION System angeschlossen wird. Nachstehend die besonderen Merkmale:

- 
- 
- 
- 
- 
- 
- 
- Äußerst schmaler FS-Tuner in modernster Konstruktion und Ausführung<br>Eingebauter RGB- und BAS-Ausgang<br>Acht Vorwahl-Tasterkanäle für VHF(UKW)- und UHF-Empfang<br>LED Zustandsanzeige<br>LED Zustandsanzeige<br>Eingebaute automatische F
- Möglichkeit zum direkten Anschluß lhres Videorecorders an SCREENVISION zur Wiedergabe auf dem Monitor<br>Ihres Computers
- Anschluß an die meisten linearen RGB- oder BAS-Fernsehmonitore

SCREENVISION trägt eine volle Garantie und ist direkt vom Hersteller zu besonders gunstigen Preisen lieferbar. Lieferzeit nach Erhalt der Zahlung normalerweise 4 Tage per Luftpost Seit Einführung des Systems im September 19BG wurden bereits über 4000 SCREENVISIONS exportiert

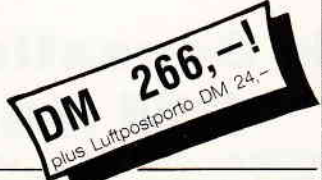

#### BESTELLUNG

Per Post - Übersendung der Zahlung, um den Versand zu beschleunigen, unter deutlicher Angabe von Name und Anschrift

Per Telefon - Durch telefonische Angabe Ihrer Kreditkartenn. und des Verfalldatums; Versand am selben Tag

Per FS - Übersendung Ihres Auftrages zur<br>sofortigen Bearbeitung

Wir nehmen auch Aufträge von Händlern und Großaufträge an

SCREENS MICROCOMPUTERS & E MAIN AVENUE, MOOR PARK, NORTHWOOD, MIDDLESEX, ENGLAND TELEFON: (+44) 9274 20664 FERNSCHREIBER: 923574 ALACOL G

## Iesthericht: UORTEX. Driue-Cord

Unser Leser Hans Kleiner betreibt seit einiger Zeit die Vortex-Drive-Card mit seinem Schneider PC.Hier sein Erfahrungsbericht nach ungefähr 6-wöchiger Arbeit mit der Festplatte.

Mit den Abmessungen 40x19x12 (l,b,h) und einem Gewicht von ca. 1 kg hatte ich den Gegenwert von DM 1398.- auf meinem Tisch stehen. Der Inhalt bestand aus

- 1 Styroporbehälter mit der Card,
- $-1$  Diskette 5 1/4 Zoll (7 Files),
- 1 DIN-A5-Installations-Handbuch (12 Seiten) und
- 1 DIN-A4-Installations-Anweisung (GEM-Installation, 5 Seiten).

Ich will Euch jetzt zuerst etwas über die Daten zur Vortex-Card erzählen, bevor ich zur lnstallation und der eigentlichen Erfahrung während meiner Arbeit mit der Card komme.

#### Vortex-Card:

Vor der Auflistung der technischen Daten, die ich dem Installationshandbuch von Vortex entnommen habe, will ich zwei Punkte herausgreifen, die wohl allgemein mit Skepsis betrachtet werden. Dies sind einerseits die »Leistungsaufnahrne« und andererseits die »Stoßfestigkeit« der hier besprochenen Vortex-Card.

Ich zitiere in Stichworten frei nach Vortex: »Eine Erweiterungssteckkarte für IBM-PC und Kompatible, besonders für Schneider PC«.

Warum »besonders ....« ? Weil der Schneider PC mit seinem Netzteil etwas schwach dimensioniert wurde und es laut Aussage vieler Händler und »Experten« ein Wagnis sei, mit einer Festplatte oder auch einer Drive-Card die Stromversorgung zusätzlich zu belasten. Einige waren sogar der Meinung, es würde nur Schwierigkeiten ge $ben!$  Wurde mir persönlich  $-$  und nicht  $n$ ur einmal - versichert.

Nicht mit der Vortex-Card! Genau hier

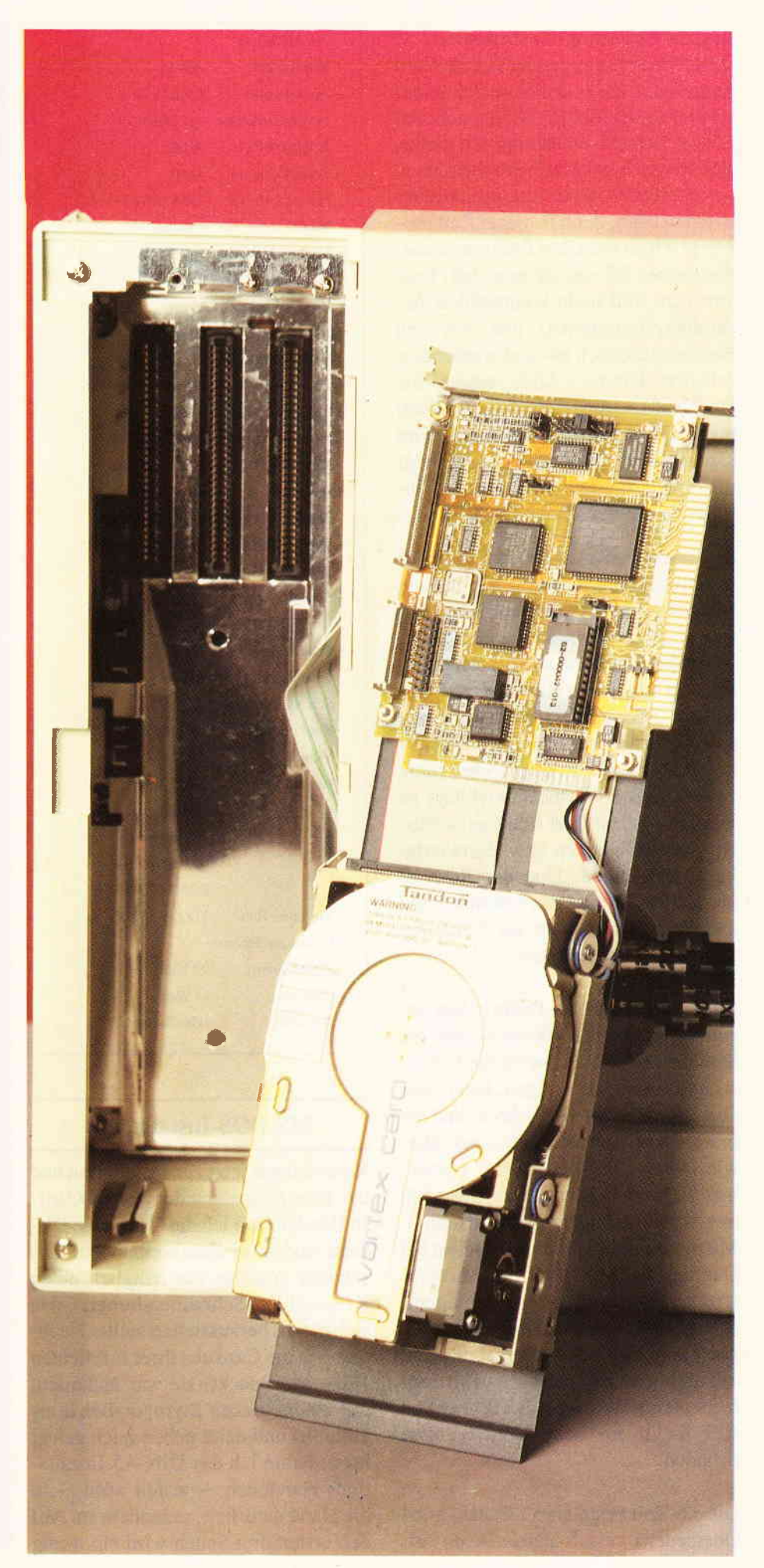

liegt die Bedeutung des »besonders...«, denn Vortex hat es geschafft, eine Card anzubieten, die selbst beim Schneider KEINERLEI PROBLEME macht mit seiner Netzteil-Belastung! Ich denke, daß ich nach beinahe 6 Wochen intensivem Betrieb diese Aussage darüber machen kann, denn in dieser Zeit probierte ich so manches Programm aus, das meinen PC »aussteigen« ließ (Tests von zum Teil nicht-kompatiblen Assemblerprogrammen) und ich den Rechner nur noch ab- und wieder einschalten konnte. Also, weder die Hochlauf-Leistungsaufnahme (20 Watt) noch die Leistungsaufnahme beim Dauerbetrieb (14 Watt) beeinträchtigt die Arbeit mit dem Schneider PC zusammen mit der Vortex-Card!

Zu diesem Punkt gehört noch die Wärmeentwicklung. Ich habe am Anfang (die ersten beiden Täge nach Inbetriebnahme der Card) immer die hintere Gehäuseabdeckung ein wenig offengelassen, um möglichen Hitze-Staus vorzubeugen. Aber ein Gespräch mit Vortex und die seither geübte Praxis haben mir bestätigt: man kann den Deckel ruhig zulassen. Die Wärmeentwicklung ist nicht so groß, als daß sich Laufwerks-Unregelmäßigkeiten bzw. Schwierigkeiten einstellten. Und der Rechner läuft jeden Abend etwa 5 Stunden und am Wochenende mehr als 8 Stunden täglich im Dauerbetrieb!

Der zweite »kritische« Punkt in den Augen vieler meiner »Berater« war die Stoßfestigkeit. Nun, wenn die technischen Daten gleich folgen, kann zwar abgelesen werden, daß Schock- und Vibrationswerte »beachtlich« sind, aber wie lassen sich diese Werte »verstehen«? Das schon erwähnte Gespräch mit Vortex gab auch hier Aufschluß: Mit diesen Laufwerken wird selbst bei Daimler Benz (!!!) auf der Versuchstrecke gearbeitet, wo es darum geht, auch bei hoher mechanischer Belastung noch einwandfreie Meßergebnisse zu erhalten und zu speichern. Das sagt mehr als ein Wert von z.B.: Schock von lOG für ll ms beim Betrieb, ohne Schaden.

Die 3,5-Zoll Festplatte (2 Platten mit 4 Oberseiten) weist folgende Daten auf:

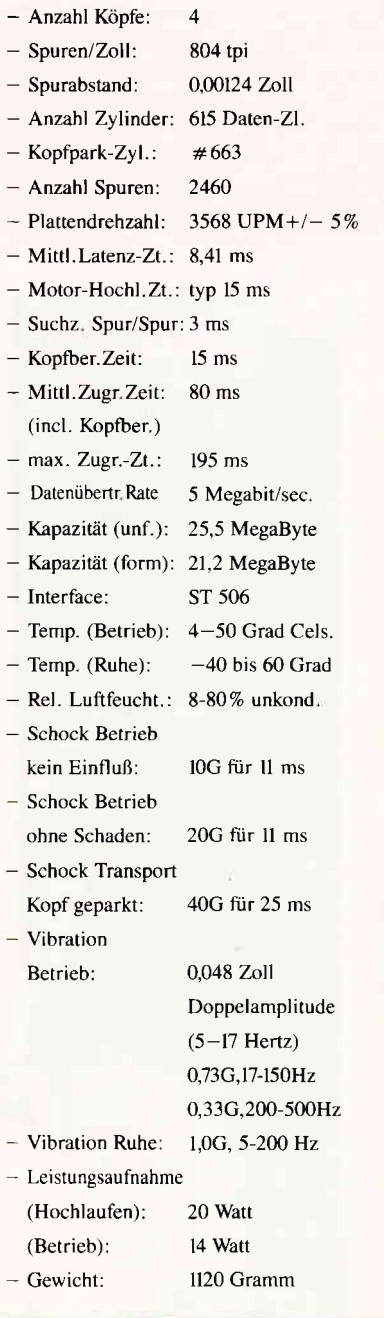

#### Ms-Dos-Installation:

Kommen wir jetzt zur Installation und der Inbetriebnahme der Vortex-Card. In Händen hielt ich die Card, eine Diskette und zwei Beschreibungen. Zusätzlich brauchte ich lediglich einen Kreuzschlitz-Schraubendreher, wie sich gleich herausstellen sollte. Nachdem ich die Card aus ihrer luftdichten Hülle ausgepackt (sie war außerdem mit einem dicken Styropor-Behältnis umhüllt) und dann neben mich gelegt hatte, nahm ich das DIN-A5-Installations-Handbuch  $-$  wohin wohl  $-$  in die Hand natürlich, es heißt ja so. Auf den ersten drei Seiten wird ein wenig

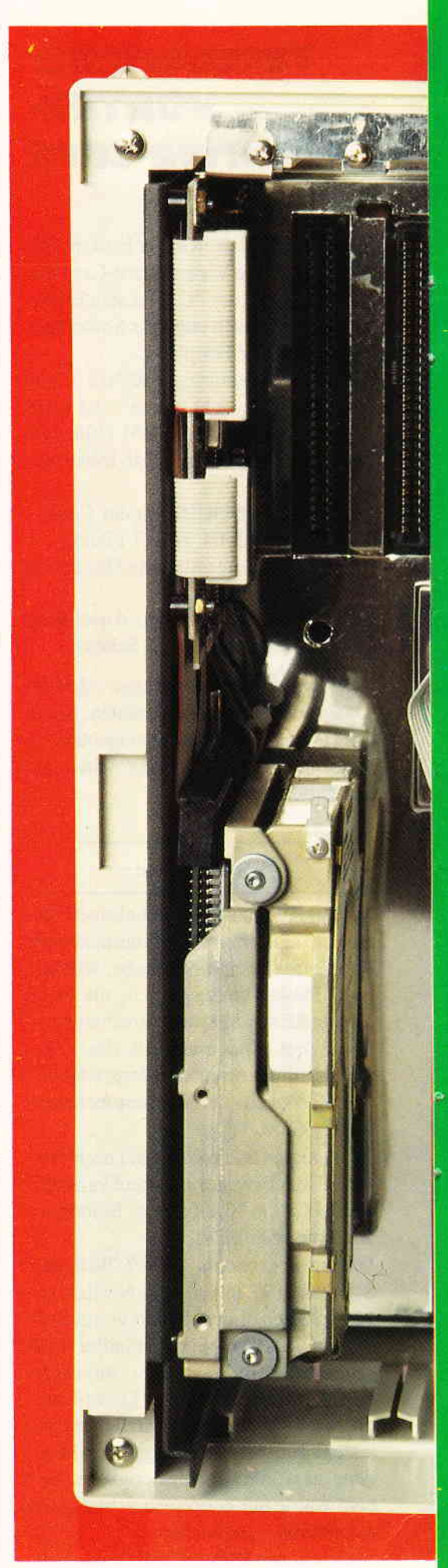

über die Card geplaudert (das ist gut so, es nimmt dem Unerfahrenen etwas die Scheu vor dem Ganzen). Auf den Seiten 4 und 5 wird einmal für einen »beliebigen« PC und einmal speziell für den Schneider-PC gesagt und in 5 Bildern (auf Seite 5+6) anschaulich gezeigt, wie die Installation hardwaremäßig abläuft.

Für den Schneider sieht das so aus:

- Netzstecker ziehen:
- Hintere Gehäuseabdeckung nach hinten wegschieben (nachdem der Monitor entkabelt und abgenommen worden ist, das kennt man ja schon von der PC-Installation);
- Entfernen der hintersten rechten Schraube (letzter Einschub) ;
- Einsetzen der Card und wieder Eindrehen der Schraube, die nun sicherstellt, daß die Card fest in dem Einschub verankert ist. Übrigens: Die Einsteck-Karte paßt wirklich ins Schneider- Gehäuse. Es erübrigt sich - wie bei manch anderen  $D$ rive-Cards  $-$  daß Befestigungsbügel zusätzlich vom Kunden angebracht werden müssen. Auch sonstige »Anpassungen« wie das Biegen von Metallteilen an der Karte oder andere ähnliche Aktionen sind nicht nötig!
- Gehäuseabdeckung wieder an ihren Platz schieben;
- Monitor wieder aufsetzen und anschließen sowie Netzstecker wieder einstecken.

Das war alles, soweit es die Hardware anbelangt.

Zur Installation von MS-DOS unter MS-DOS nun liefert Vortex auf den Seiten 7, 8 und 9 so präzise Anweisungen, daß es eigentlich UNMÖGLICH IST, etwas falsch zu machen. Schritt für Schritt erklärt hier der Autor des Handbuchs, wie mit Diskette I (MS-DOS 3.2) der von Schneider zu dem PC mitgelieferten Disketten und den darauf befindlichen Programmen FDISK und FORMAT sowie der residenten MS-Dos-Utiliry COPY die ganze Installation des MS-DOS 3.2 auf die Hard-Disk durchgeftihrt wird. Auf Seite 9 unten angelangt (es waren insgesamt nur wenige Eingaben nötig gewesen, um den gesamten Vorgang, der auf den Seiten 8 und 9 geschildert wird, abzuwickeln), steht nun die Card einsatzbereit zur Verfügung. Das heißt, daß beim nächsten Kaltstart (ALI+CTRL+DEL) von der Platte »gebootet« wird, wenn im Disketten-Laufwerk A keine Systemdiskette eingelegt ist. Auf der Platte befinden sich sowohl das Betriebs-System MS-DOS 3.2 (nicht DOS PLUS!) als auch alle Programme,

Abbildung 2: Erstes Booten nach MS-DOS-Installation

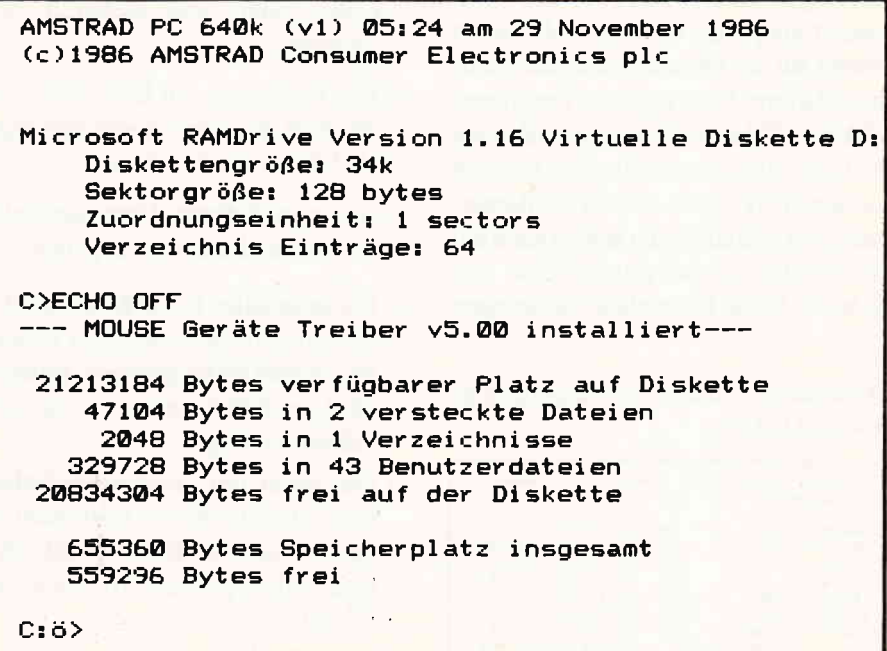

 $\vee$ o  $\bar{\mathbf{R}}$  $\frac{1}{1}$ E  $\frac{1}{2}$  $\overline{\mathsf{D}}$ R I  $\dot{\underline{\mathsf{v}}}$ E C A R D

Batch-Files und Treiber, die auf Diskette 1 des PC-Lieferumfangs auch enthalten sind.

#### **GEM-Installation:**

Während die MS-DOS-Dateien noch »zu Fuß« von der Diskette (1) auf die Platte kopiert werden müssen, hat sich Vortex für die GEM-Installation etwas einfallen lassen: für die verschiedenen Konfigurationen (Hardware-Ausstattung) werden auf der von Vortex mitgelieferten Diskette sogenannte »Batch-Files« zur Verfügung gestellt.

Nach dem Einlegen der Diskette und dem Start des Batch-Files, der auf die eigene Konfiguration paßt, erledigt der Job (Batchfile) die ganze Arbeit mit Hilfe eines einfachen und gut verständlichen Dialogs mit dem Bediener. Das Ganze ist dem Aufwand nach so minimal, daß die Beschreibung auf 2,5 locker geschriebenen DIN-A4-Seiten Platz findet.

#### **Parken der Card:**

Die Schreib-/Leseköpfe der Card stehen normalerweise immer über den zuletzt bearbeiteten Platten-Spuren. Um nun die Platte zu schonen, wenn die Station ausgeschaltet ist (nur, wenn Gefahr besteht, daß der Computer des öfteren »gestoßen« wird) oder der Computer transportiert werden soll, liefert Vortex auf der Diskette neben den sechs **Installations-Files auch ein Programm** »PARK.COM« mit. Dessen alleinige Aufgabe ist es, den Schreib-/Lesekopf auf die »Park-Spur« 663 zu positionieren. Dort befinden sich keine Daten auf der Platte, so daß durch Stöße und Schocks keine Plattenbeschädigungen

#### Abbildung 3: Inhalt der mitgelieferten Vortex-Diskette

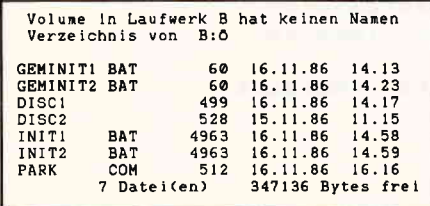

und somit Datenverluste entstehen können.

Dieses Programm braucht sicherheitshalber also wirklich nur dann gestartet werden, wenn dem Laufwerk nach dem Ausschalten heftige Stöße drohen aber wirklich nur dann. Dies hat mir einerseits Vortex versichert, andererseits spricht ja das oben erwähnte Einsatzgebiet bei Daimler Benz seine eigene Sprache.

Um den Handgriff des Startens von PARK-COM so bequem wie möglich zu machen, belädt man dieses Programm am besten in der Root-Directory (etwa zusammen mit AU-TOEXEC.BAT, CONFIG.SYS und **COMMAND.COM, alle anderen Files** sind ja der Übersicht halber in verschiedenen »sprechenden« Subdirectories untergebracht). Dann genügt es, PARK einzugeben und schon steht die Fertigmeldung von Vortex auf dem Schirm. Ich habe PARK.COM einfach in ENDE.COM umbenannt, so daß ich am Ende meiner Arbeit nur ENDE eingeben muß, wenn die Möglichkeit besteht, daß zum Beispiel meine Frau anschließend in der Nähe des Computers beschäftigt ist und möglicherweise schon mal heftiger an den Tisch stößt, als für die Platte gut ist.

#### Zusammenfassung:

- Die Lieferung von Vortex erfolgt in einer guten und sicheren Verpackung.
- Der Preis steht mit DM 1398, sicherlich in einem zuerst günstigen Verhältnis zur Leistung.
- Die mitgelieferten Unterlagen sind ausreichend und klar abgefaßt.
- $-$  Die Installation ist ein Kinderspiel  $$ sowohl hardwaremäßig (es paßt alles, es muß nichts gebogen, gedrückt oder geschoben werden)  $-$  als auch softwaremäßig.
- Die Spitze der Leistungsaufnahme beim Hochlaufen (6 Watt mehr als beim Normalbetrieb) wird ohne sicht- oder spürbare Probleme verkraftet.
- Die Schreib-/Leseköpfe werden bei

»längeren« Pausen nicht ständig in Ruheposition gebracht und müssen deshalb auch nicht ständig zum Ort des Geschehens hinpositioniert werden, obwohl sie möglicherweise kurz vorher noch dort gestanden haben.

- Das Laufgeräusch ist zwar hörbar, liegt aber in einem durchweg akzeptablen Bereich. Es ist jedenfalls lange nicht so unangenehm und so laut bis störend wie die Lüftungsventilatoren anderer PC's.
- Eindeutige Geschwindigkeitsvorteile gegenüber 5 1/4 Zoll-Platten sind spürbar festzustellen (ich arbeite in meinem Beruf mit allen möglichen Laufwerken, kann also durchaus vergleichen).
- Einziger, für mich zwar nicht entscheidender, aber vielleicht doch der Anregung dienender Nachteil ist das Fehlen (als Zugabe?) einer guten und sauberen Backup-Utility.
- Über ein mögliches Segmentieren der Platte verliert Vortex kein Wort. Ob dies möglich ist oder nicht oder aber es einfach nur vergessen worden ist, zu erwähnen, weiß ich nicht. Ich brauche es nicht, da ich in 99% aller meiner Fälle sowieso mit MS-DOS 3.2 boote, und das ist ja als System installiert. Für den Fall, daß ich mit DOS-Plus arbeiten will, lege ich halt beim Booten die DOS-Plus-Diskette  $($  #4 $)$  ein und wechsle dann in die Directory auf Laufwerk C, in dem die DOS-Plus-Programme untergebracht sind. Für GEM braucht man DOS-Plus nicht, wenn man nur »normal« arbeiten will (keine CMD-Dateien, anderes FORMAT- und DISKCOPY-Programm).

So, das war's. Ich hoffe, den Lesern einige Kriterien an die Hand gegeben zu haben, die mithelfen können, das Vorhaben einer Anschaffung mit genügend Information zu versorgen, die für einen solchen Entschluß unbedingt vorhanden sein muß. Ich bin mit meiner Entscheidung, das Vortex-Laufwerk gekauft zu haben, zufrieden und habe bis heute keinerlei Mängel feststellen kön- $(H.Kleiner/SR)$ nen.

# **SchneiderData**

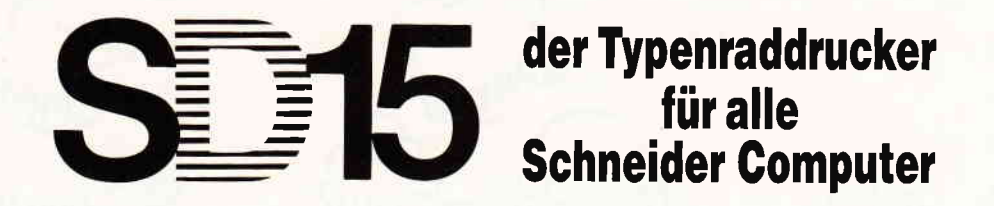

- $\star$  hat das richtige Schriftbild für Anspruchsvolle
- $\star~$  schreibt schnell (bis zu 15 Zeichen/sec.) und leise (kleiner 65 dB)
- $\star$  bedruckt Etiketten, Endlospapier, Briefpapier
- $\star$  ist durchschlagend: Original plus 4 Kopien
- $\star$  läßt vielfältige Gestaltungsmöglichkeiten zu: drei verschiedene Zeichendichten, Schatten- und Fettdruck, autom. Unterstreichen voll und wortweise, hoch- und tiefstellen, halber Zeilenschritt vorwärts und rückwärts
- $\star$  druckt bidirektional mit Druckwegoptimierung
- \* gibt LocoScript-Texte (JOYCE) über das Programm LOCO15 (DM 59,-) aus
- $\star$  hat serienmäßig parallele und serielle Schnittstelle, Traktor und Selbsttest
- $\star$  ist der Typenraddrucker von SchneiderData für Schneider Computer

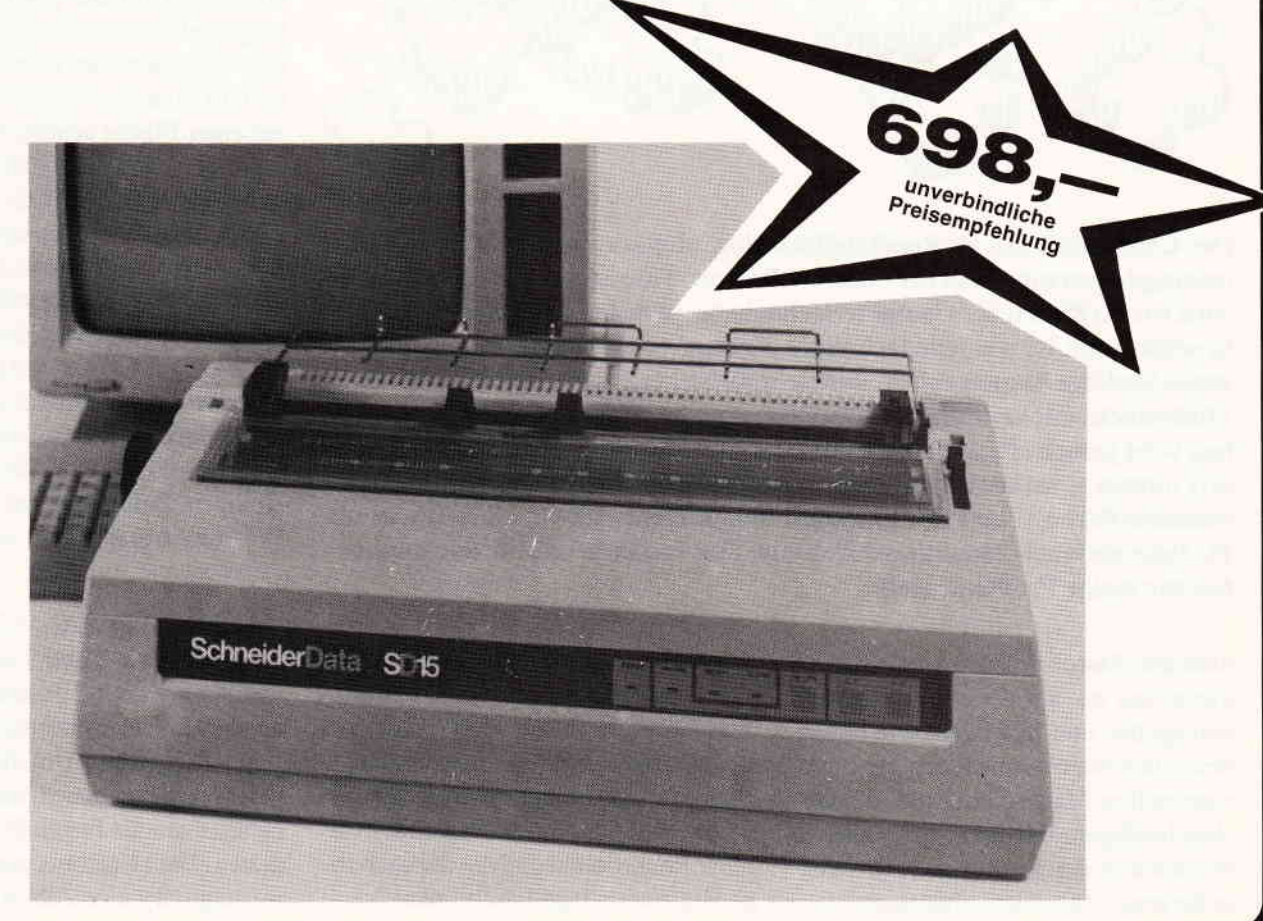

SchneiderData · Rindermarkt 8 · D-8050 Freising · Telefon 08161/2877

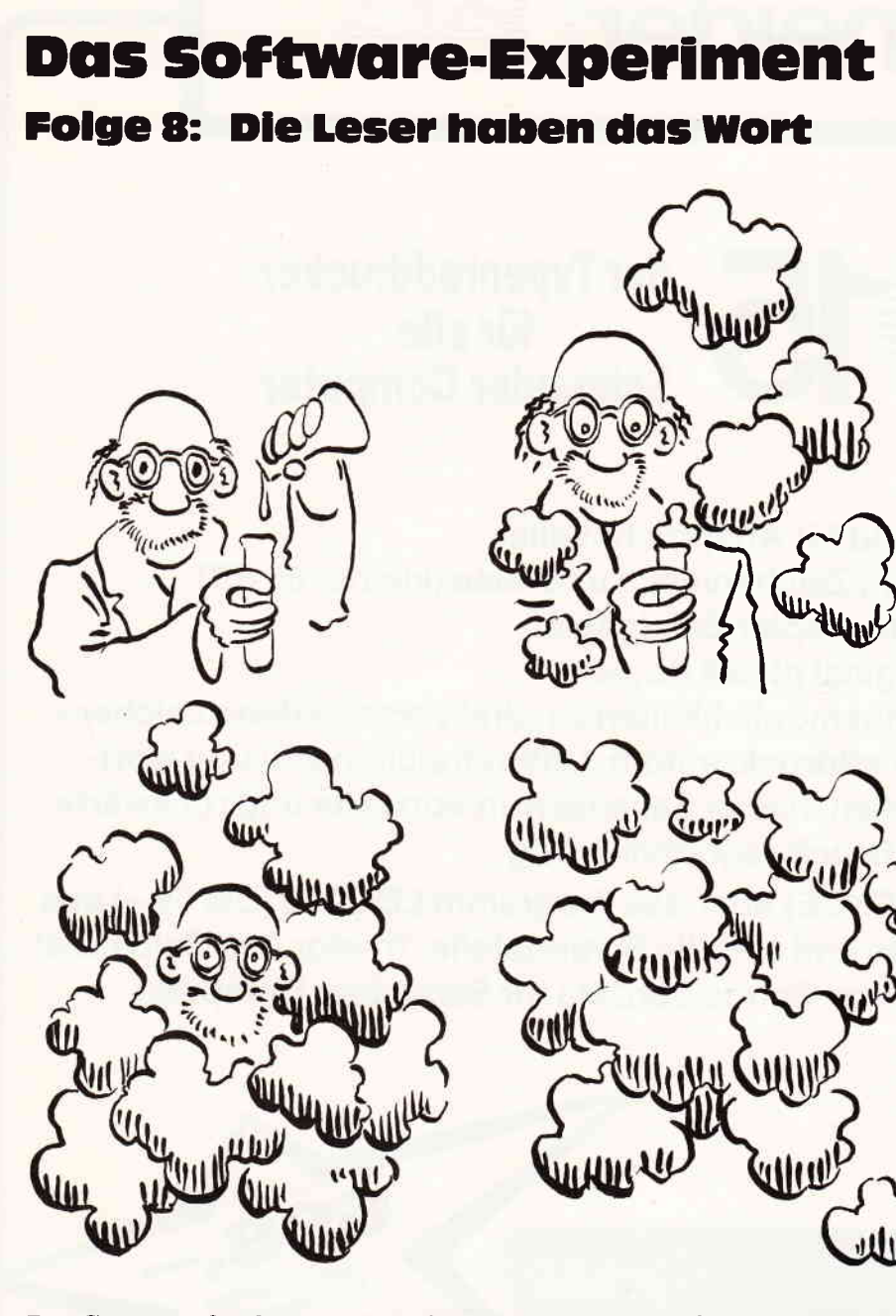

Der Computerfreak als Realitätsflüchtling, abgestumpft, kontaktarm und rettungslos versunken in der Scheinwelt seiner Videospiele - dieses Klischee wird von Kritikern der Computertechnologie gerne ins Feld geftihrt. Die Mikroelektronik ist wie jede technische Errungenschaft eine ausgesprochen zweischneidige Angelegenheit, und sicherlich ist es richtig, die Gefahren eines Mißbrauchs mit kritischer Aufmerksamkeit im Auge zu behalten. Übersehen wird jedoch oft, wie viele Anwender ihre Maschine ausgesprochen kreativ nutzen  $-$  sei es als mathematische, grafische oder musikalische Experimentierfläche - und eine Kontaktfreudigkeit entwickeln, die mitunter die PC International-Redaktion durch eine Flut von Briefen und Telefonanrufen vor einige Probleme stellt.

Sinn und Zweck des Software-Experiments war es, auf diese Entwicklung einzugehen und zu zeigen, wie einige besonders interessante Ideen der experimentellen Mathematik und künstlichen Intelligenz auf dem CPC realisiert werden können. Doch wir wollen diese Serie nicht beenden, ohne unsere Leser zu Wort kommen zu lassen. Die Themen dieser Folge stehen repräsentativ für viele Zuschriften, die in der Redaktion eintreffen. Sie verdeutlichen, daß sich die CPC-Besitzer keinesfalls auf das Abschießen außerirdischer Raumflotten und die dazugehörige Highscore-Jagd beschränken!

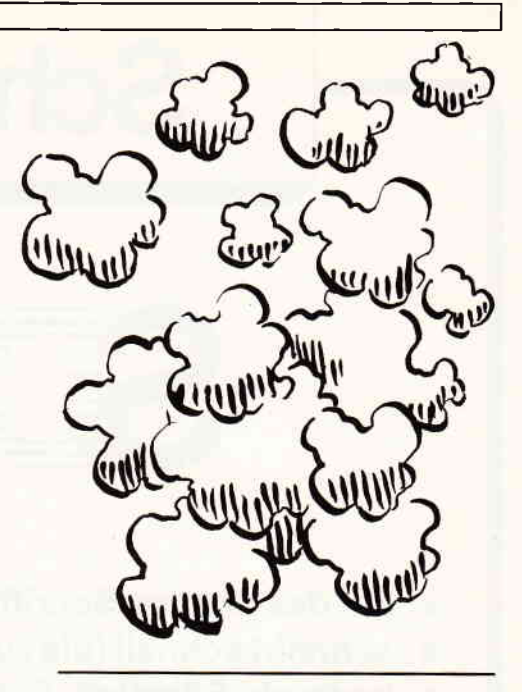

Der eindimensionale Zellautomat

t de la propieta de la construction de la construction de la construction de la construction de la constructio<br>Décembre de la construction de la construction de la construction de la construction de la construction de la

Wie Sie sich vielleicht noch erinnern können, wurden in der zweiten Folge des Software-Experiments sich selbst organisierende Systeme und Zellautomaten behandelt. Eine besonders interessante und zudem grafisch sehr reizvolle Variante dieses Themas haben wir Herrn Brinkmann aus Ankum zu verdanken:

Das Programm »Zellautomat« ist ein Hilfsmittel für die grafische Darstellung eindimensionaler Zellautomaten. Im Gegensatz zum Game of Life (siehe CPC International 8/86), das sich auf einer Fläche ausbreitet, entwickelt sich der eindimensionale Zellautomat entlang einer Linie. Das Schicksal einer Zelle in der folgenden Generation wird dabei vom Zustand der linken und rechten Nachbarzelle und der betrachteten Zelle bestimmt. Indem man Generation auf Generation untereinander anordnet, ist es möglich, die ganze Entwicklung in einem Bild sichtbar zu machen. Die Logik bzw. die Regeln des jeweiligen Zellautomaten können vom Benutzer frei definiert werden.

DieZellen (hier 320 pro Zeile) können die Werte 0,1,2 und 3 annehmen und werden auf dem Bildschirm durch einen Punkt in der entsprechenden INK-Farbe dargestellt. Um die nächste Generation zu berechnen, sind jeweils drei nebeneinander liegende Werte zu addieren. Dem Ergebnis wird in einer Zuweisungstafel eine Zahl zugeordnet, die
den Zustand der mittleren Zelle in der nächsten Generation bestimmt. Dazu ein Beispiel:

#### Summe der drei Zellenwerte

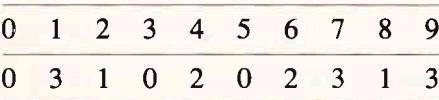

neuer Wert der mittlerenZelle

Bild 1 zeigt, wie sich diese Zuweisungstafel grafisch auswirkt. Das angegebene Beispiel ist der Zellautomat, der auch nach dem Stat des Programms zu Verfügung steht. Da die obere Zeile der Tabelle immer gleich bleibt, wird durch die Angabe der unteren Zeile der Zellautomat vollständig definiert. Theoretisch sind  $4^{10}$  (mehr als 1 Million;) verschiedene Zuordnungen denkbar; davon sind allerdings die meisten uninteressant. Solche Zellautomaten können nicht nur hübsche Grafiken erzeugen, sondern auch als Modell für physikalische Prozesse wie z.B. turbulente Strömungen dienen. Ebenso vermutet man, daß einige der eindimensionalen Zellautomaten genau wie das Game of Life universale Rechner sind.

Und jetzt einige Hinweise zur Bedienung: Nach dem Start des Programms erscheint am oberen Bildrand ein Pfeil, am unteren Bildrand die x-Position dieses Pfeils, und der Computer erwartet die Eingabe der Anfangspunkte. Wird die COPY-Taste gedrückt, so erscheint direkt über dem Pfeil in der obersten Bildschirmzeile ein Punkt in der INK-Farbe 1. Durch mehrmaliges Drücken erhält er dann die Farbe 2, 3 oder wird gelöscht. Der Pfeil selbst wird durch die Cursortasten < links > bzw. < rechts > gesteuert. Nach der Eingabe der Anfangspunkte können Sie den Zellautomaten mit der ENTER- bzw. RETURN-Taste starten. Der Aufbau des Bildes läißt sich jederzeit durch das Drücken einer beliebigen Taste unterbrechen, und Sie gelangen in ein kleines Menue. Hier stehen die folgenden drei Punkte zur Verfügung:

W)eiter: Die Ausgabe eines begonnenen Bildes wird fortgesetzt bzw. die Ausgabe der nächsten 180 Generationen begonnen.

N)eustart: Hier gelangen Sie wieder in den Eingabemodus für die Anfangspunkte.

U)mdefinieren: In diesem Unterpunkt können Sie ein neues Logikmuster definieren, indem Sie wie oben erklärt die untere Zele der Zuweisungstafel ohne Kommas und Zwischenzeichen eingeben.

Mit der selbst zu definierenden Zuweisungstafel und den Anfangsbedingungen sind geradezu unerschöpfliche Experimentiermöglichkeiten gegeben. Abschließend noch einige interessante logische Muster zum Ausprobieren:

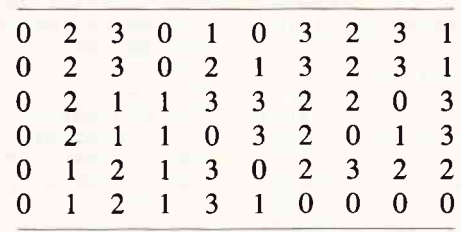

Literatur: Stephen Wolfram, Software für Mathematik und Naturwissenschaften; Spektrum der Wissenschaft, Sonderheft Computer-Software.

#### Neue Klänge mit dem CPC

Nicht so groß wie erhofft war leider die Resonanz auf unsere Anregung in der ersten Folge, Methoden und Program-

me zu erfinden, die mathematische Strukturen auf dem CPC nicht sichtbar, sondern hörbar machen. Das ist eigentlich verwunderlich, da schon die einfachen Grundlagen der Musiktheorie voller Mathematik sind. Herr Winkelmann aus Hannover zeigt in dem folgenden Beitrag, wie sich mit dem Computer auf mathematische Weise neue Wege der Klangerzeugung beschreiten lassen, für die konventionelle Musikinstrumente gar nicht oder nur eingeschränkt benutzbar sind:

Die gewohnte (europäische) Musik teilt eine Oktave in zwölf Schritte, die sogenannten Halbtonschritte auf. Daraus ergibt sich die Frage, ob man eine Oktave nicht auch in eine andere Anzahl von Schritten einteilen kann. Um diese Idee zu realisieren, muß man jedoch zunächst einmal wissen, mit welcher mathematischen Gesetzmäßigkeit sich die gewohnten Tonschritte berechnen lassen. Bei der Oktave ist das noch relativ einfach; sie entspricht der doppelten Frequenz, somit muß also die Tonperiode im Soundbefehl (zweiter hrameter) halbiert werden. Dazu ein kurzes Beispielprogramm:

100 INPUT "Grundperiode: ",grund  $110$  oktave=grund/2 120 REM Grundperiode spielen 130 SOUND 7, grund, 200, 7 140 REM Oktave spielen 150 SOUND 7, oktave, 200,7

Bild 1: So arbeitet der eindimensionale Zellautomat

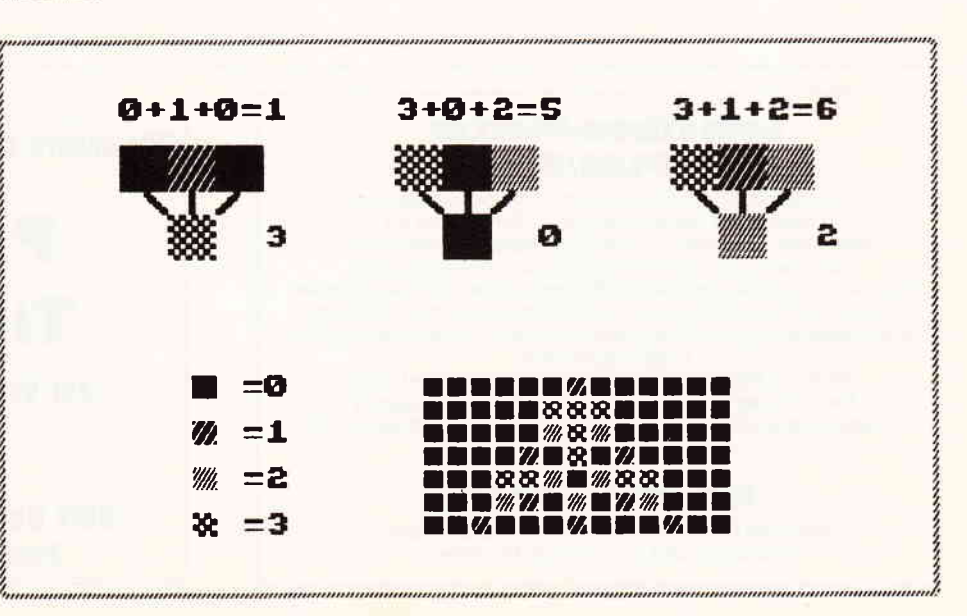

Listing 3

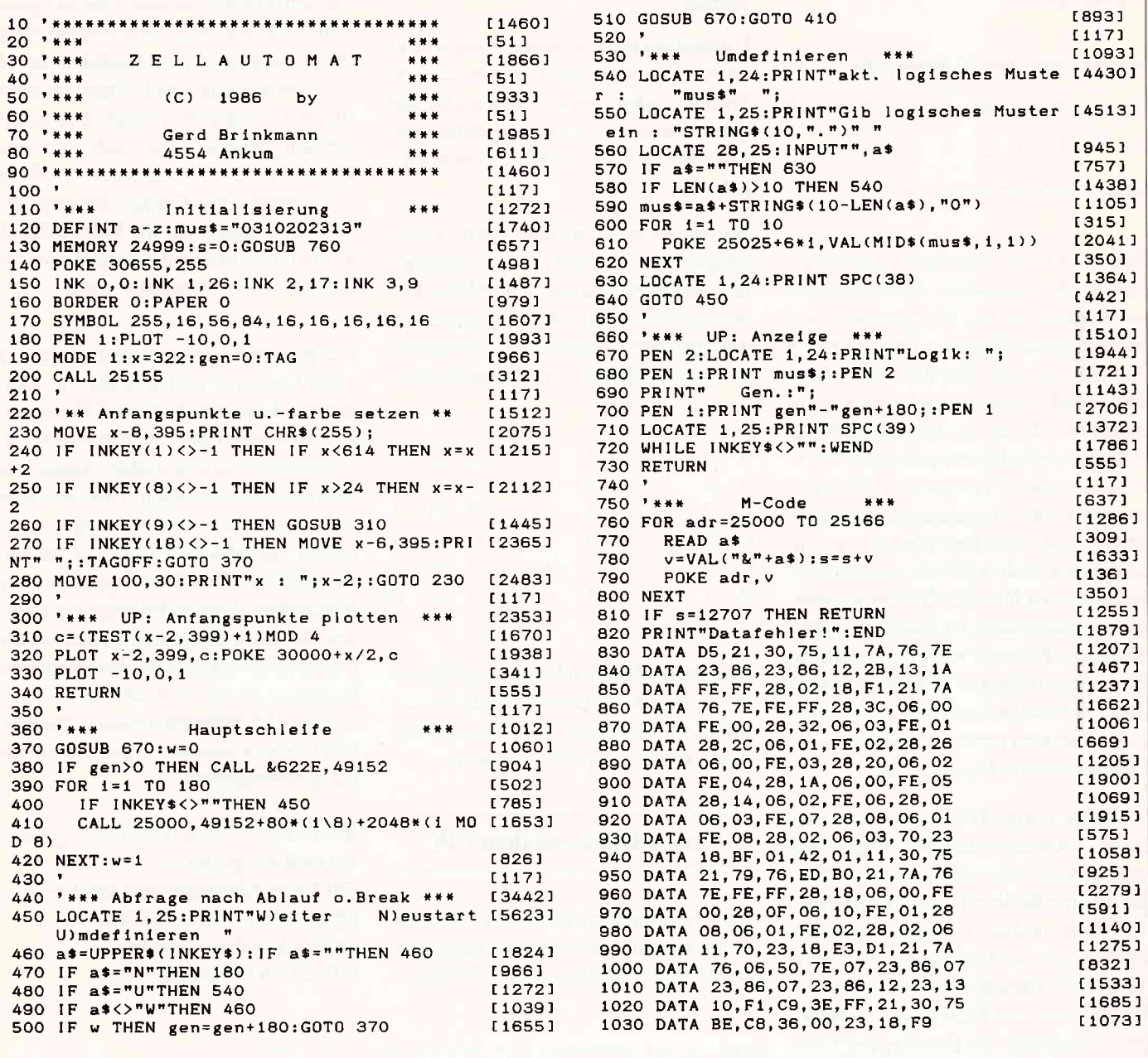

#### **Selbstbau-Plotter PL22/B**

Geschwindigkeit max. 60 mm/s - Auflösung 0,06 mm<br>Genauigkeit besser 0,09 mm - Format DIN A3 Mechanik: Ganzmetall, Linearkugellager, Schrittmotore, Zahnriemen, höchste Präzision, robuste Ausführung Prozessor: hochintelligenter Z80-Rechner, Centronics Schnittstelle<br>Software: im 16 K-EPROM, 44! Neue Plottbefehle, z.B.: 3D-Grafik, 3 Schriftsätze, 2-typen, Interpolation Zoomen, relatives/absolutes Positionieren usw.

Weiteres: Gehäuse, Zeichenwerkzeuge, Netzteil usw. Preis: Immer noch nur 619,95 DM (Mechanikbausatz) Neugierig geworden? - Info gegen DM 1,60 in Briefmarken bei (siehe Bericht in CPC 8/86

#### **Walter Kopisch**

Plotter und Grafiksysteme - Hard- und Software -Buchbergstraße 37 - D-7712 Blumberg 1

Für unsere ständige Joyce-Rubrik suchen wir noch

# **Programme Tips + Tricks**

zur Veröffentlichung. Honorar nach Vereinbarung.

Einsendungen an: DMV Daten & Medien Verlagsges. mbH, **Fuldaer Str. 6, 3440 Eschwege** 

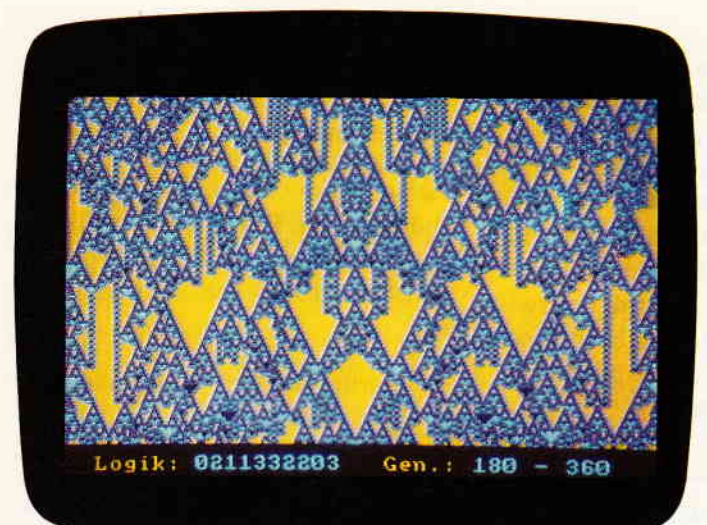

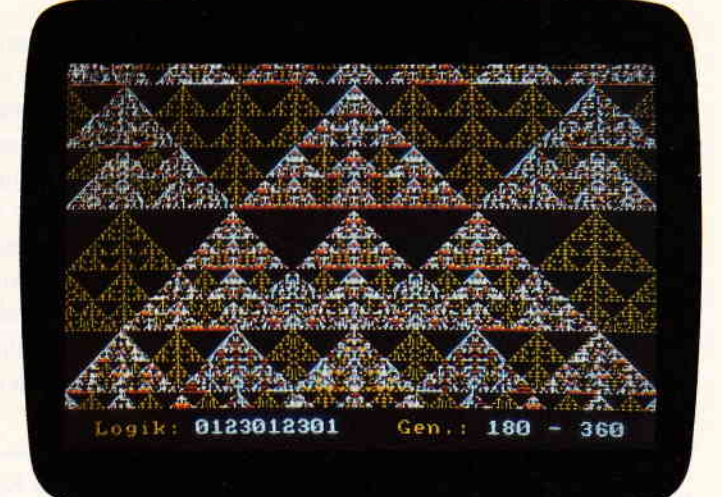

160 REM Beide gleichzeitig 170 SOUND 1, grund, 300,7 180 SOUND 2,oktave,3007

Bei den Halbtonschritten ist die Berechnung auch nicht viel schwieriger, wenn man weiß, daß bei temperierter Stimmung zwischen den Frequenzen eine einfache mathematische Beziehung besteht:

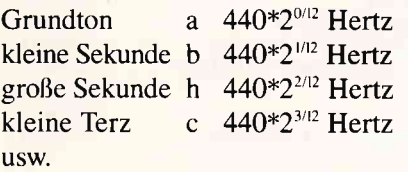

Der Zähler im Exponenten entspricht also der Anzahl der Halbtonschritte.

Damit wäre das Problem gelöst, und man kann ein kurzes Programm schreiben, das die Halbtonschritte hörbar macht. Dabei ist jedoch zu beachten, daß zwischen den Tonperioden im SOUND-Befehl des CPC und den Tonfrequenzen ein reziprokes Verhältnis besteht. Man darf deshalb nicht mit den Potenzen von zwei multiplizieren, sondern muß durch diese dividieren, um eine aufsteigende Tonfolge zu erhalten. Diese Überlegungen führen zu folgendem Programm:

100 grundton=284: REM Kammerton a  $110$  FOR halb=0 TO 12 120 leiterton=grundton/2 $\uparrow$ (halb/12) 130 SOUND 7, leiterton, 100,7 140 NEXT halb

Um nun aber die Oktave in eine andere Anzahl Töne als die gewohnten zwölf zu unterteilen, ersetzt man die 12 in den Zeilen 110 und 120 einfach durch die ge-

wünschte Anzahl. So kommt man zu diesem Programm:

100 INPUT "Unterteilung: ",anz.ton 110 grundton $=284$ 

- 120 FOR schritt $=0$  TO anz.ton
- 130 leiterton = grundton/2 $\uparrow$ 
	- (schritt/anz.ton)

140 SOUND T,leiterton, 100,7 150 NEXT schritt

Mit Hilfe dieser Anregung sollte es jedem möglich sein, sich eine Täbelle mit ungewöhnlichen Tonschritten zu berechnen, um damit zu experimentieren. Besonders interessant ist die Einteilung der Oktave in 24 Schritte, weil man einerseits weiterhin die gewohnten Halbtöne zur Verfügung hat, andererseits aber auch dazwischenliegende (Viertel) Töne.

#### Das wohltemperierte Klavier

Neben der heute bei Instrumenten wie Klavier oder Gitarre üblichen temperierten Stimmung, die eine Oktave in zwölf gleiche Halbtonschritte unterteilt, gibt es bei einigen Instrumenten wie z.B. der Geige immer noch die sogenannte reine Stimmung, bei der die Frequenzen der Töne bestimmte ganzzahlige Verhäiltnisse ergeben. Diese Art der Stimmung hat zur Folge, daß ein Geiger den Ton »Es« anders greift als den Ton »Dis«, obwohl dies in der temperierten Stimmung die gleichen Töne sind.

Die heute übliche temperierte Stimmung ist eigentlich nur eine gute und praktische Annäherung an die ur-

sprüngliche reine Stimmung; sie hat es zum Beispiel erst möglich gemacht, ein Instrument wie das Klavier zu konstruieren, auf dem sich alle Tonarten gleichberechtigt benutzen lassen. Jedoch bietet sich auch die reine Stimmung für Experimente an. Als Einstieg soll das Programm »Frequenzverhält-<br>nisse« (siehe Listing) dienen, das die Verhältnisse zwischen den Frequenzen hörbar macht. Nach Eingabe einer Grundfrequenz und eines Verhältnisses wird die zweite Frequenz berechnet.

Die beiden Töne werden zunächst nacheinander und darauffolgend im Zusammenklang gespielt.

Beim Experimentieren mit diesem kurzen Programm stellt man schnell fest, daß einfache Zahlenverhältnisse Konsonarzen (harmonisch zusammenklingende Töne) ergeben; je einfacher das Verhältnis, desto schöner der Klang.

Und tatsächlich ergeben sich in reiner Stimmung für die gebräuchlichen Konsonanzen folgende Frequenzverhältnisse:

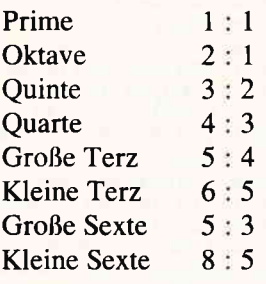

Der Grad der Konsonanz nimmt hier von oben nach unten ab. Im Mittelalter wurden nur solche Intervalle als konsonant empfunden, bei denen Zäh-

#### **Serie**

ler und Nenner des Verhältnisses zwischen I und 4lagen, also die Prime, die Quarte, die Quinte und die Oktave. Inzwischen werden auch die anderen vier aufgefiihrten Intervalle als Konsonanzen wahrgenommen. Durch die häufige Verwendung von Septakkorden und ähnlichen Dissonanzen in der heutigen Musik wird das Konsonanzempfinden wahrscheinlich weiter abflachen und der Unterschied zwischen Konsonanz und Dissonanz in Zukunft immer mehr verwischt werden.

Auch hier lassen sich mit dem Computer prinzipiell neue Wege beschreiten. So könnte man zum Beispiel mit der Unterteilung der Oktave in 24 Töne einen Dreiklang aufbauen, der zwischen Dur und Moll liegt. Beim Dur-Dreiklang liegt auf einem Grundton eine große Terz und eine reine Quinte

Listing I

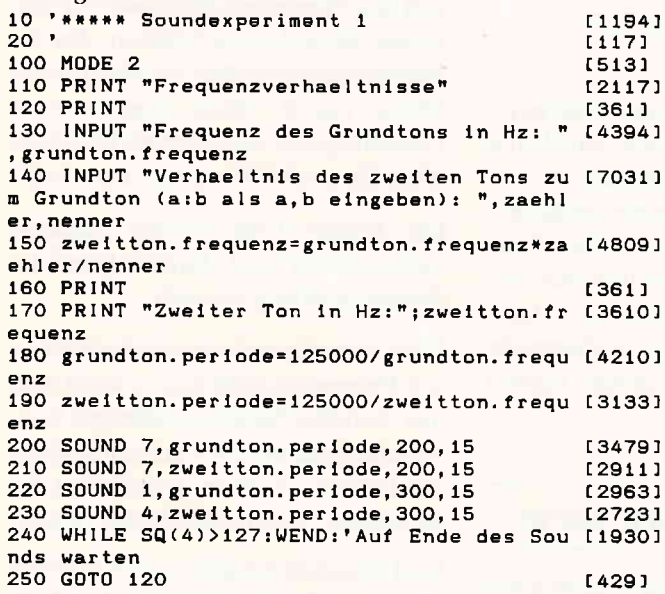

Listing 2

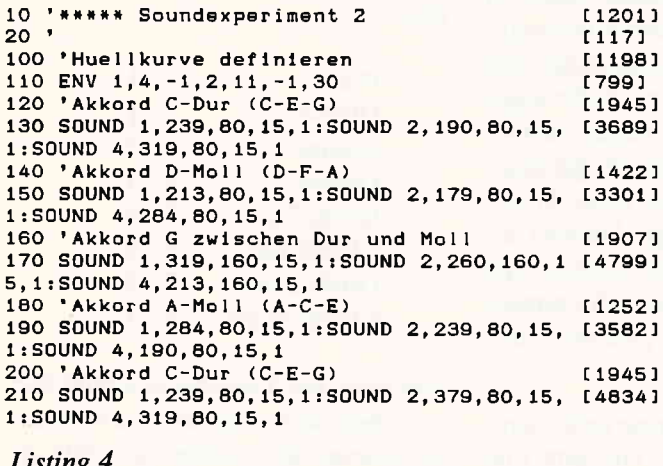

Listing 4

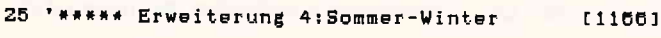

(2.B. C-E-G), beim Moll-Dreiklang hingegen liegt auf dem Grundton eine kleine Terz und eine reine Quinte (2.B. D-F-A). Wenn man nun einen Dreiklang aufbaut aus einem Grundton, einer reinen Quinte und dem Ton, der zwischen kleiner und großer Terz liegt, so erhält man einen Akkord, der zwischen Dur und Moll liegt. Hier öffnet sich ein weites Feld für Experimente, wie Listing 2 andeutet.

#### Einige Nachträge

Die vorangegangenen Betrachtungen dürften für alle Soundprogrammierer recht aufschlußreich sein. Der Autor möchte übrigens gerne mit anderen Lesern, die ebenfalls auf diesem Gebiet experimentieren, Kontakt aufnehmen.

Deshalb hier die vollständige Adresse: Michael Winkelmann, Meitnerstraße 9, 3000 Hannover 61.

Vielen Dank weiterhin an Herrn Willy Thönessen aus Darmstadt, der für uns einige Literatur zu dem Thema »mathematische Klänge« ausfindig gemacht hat:

- $\overline{\phantom{0}}$ Martin Gardner, Mathematische Spielereien: Weiße und braune Melodien, Schachtelkurven und l/f-Fluktuationen; Spektrum der Wissenschaft, Juni 1980, S.14-22
	- Musical Fractals; Byte (amerikanische Computerzeitschrift), Juni 1986, S. 185-196, enthält 5 Listings in MSX-BASIC.

Besonders der zweite Artikel dürfte von einigem Interesse sein, da er praktisch

827 4A1

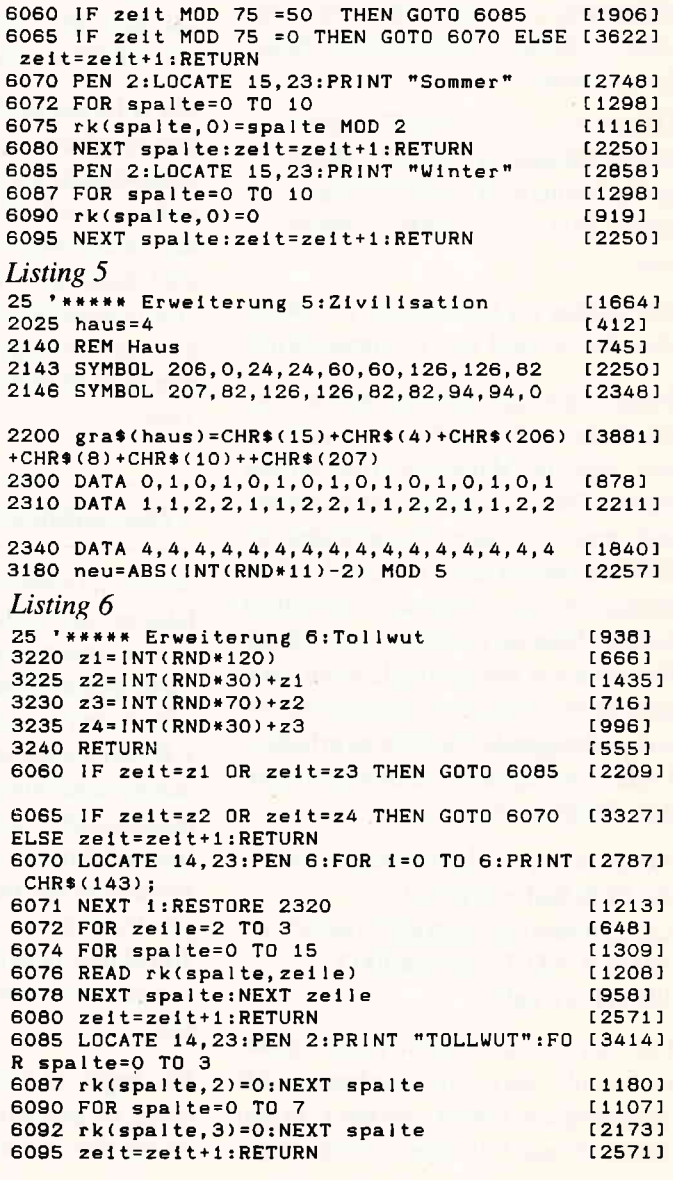

3145 PEN 2:LOCATE 15, 23: PRINT "Sommer"

das musikalische Aquivalent zu den in der ersten Folge vorgestellten »Apfelmännchen-Grafiken« behandelt. Einige Leseranfragen betrafen in diesem Zusammenhang die Koordinaten des Spiralmusters, das die Titelseite der Ausgabe 7/86 von CPC International schmückte. Bei einer Rechentiefe von 200 wurden folgende Werte benutzt:

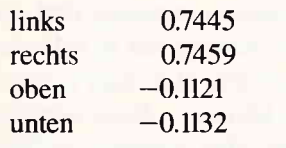

Abschließend sollen noch weitere Ergänzungen zu dem Ökologie-Experiment aus der dritten Folge des Software-Experiments vorgestellt werden, die Herr Schmedt aus Harsewinkel ausgearbeitet hat. Alle drei Listings beziehen sich auf das Wolf-Schaf-Gras-Modell und können einzeln mit MER-GE in das Hauptprogramm aus Heft 9/86 integriert werden.

Erweiterung 4 bewirkt einen Jahres-

zeitenwechsel, der insbesondere das Pflanzenwachstum beeinflußt: Der Regelkatalog wird periodisch abgeändert, so daß in der insgesamt 100 Sekunden dauernden Winterperiode kein Gras wächst. Während der doppelt so langen Sommerperiode ist das Wachstum jedoch normal.

Erweiterung 5 untersucht den Einfluß der Zivilisation auf die Entwicklung der Mini-Ökologie, indem eine Reihe Häuser auf dem Spielfeld verteilt werden. In ihrer direkten Nachbarschaft haben Schafe und Wölfe einen schweren Stand: Falls sie der Zufallsgenerator erwischt, werden sie durch ein Leerfeld ersetzt. Ansonsten bleiben die Regeln unverändert.

Erweiterung 6 führt schließlich zum Auftreten der bei Förstern und Landwirten gefürchteten Tollwut. Während der zufällig einsetzenden Seuchenperioden werden Schafe und Wölfe durch Leerfelder ersetzt, die Vermehrung bleibt jedoch unbeeinflußt. Der Beginn wird durch die Variablen z1 und z3bestimmt, das Ende durch z2 und z4.

In der dritten Folge hatten wir dazu aufgerufen, die Okologie-Simulation zu einem sowohl spannenden als auch lehrreichen Spielprogramm zu erweitern. In der Tät ist uns inzwischen ein sehr interessantes Programm zugegangen, wobei sich die Autoren jedoch für das nicht minder aktuelle Thema »Entwicklungshilfe« entschieden haben.

Diese bereits erfolgreich im Schulunterricht eingesetzte Simulation ist zwar zu komplex und umfangreich, um sie als Listing abzudrucken  $-$  sie wird in der Databox zur nächsten Ausgabe enthalten sein - doch konnten wir die Autoren für einen Bericht über den Hintergrund und die pädagogischen Einsatzmöglichkeiten dieses Programms gewinnen. Folge 9 des Software-Experiments dürfte deshalb für Lehrer, die das Thema Entwicklungshilfe im Unterricht behandeln wollen, besonders interessant werden!

(Mathias Uphoff)

## lnformation totel.., CPC lnternational Sonderhefte

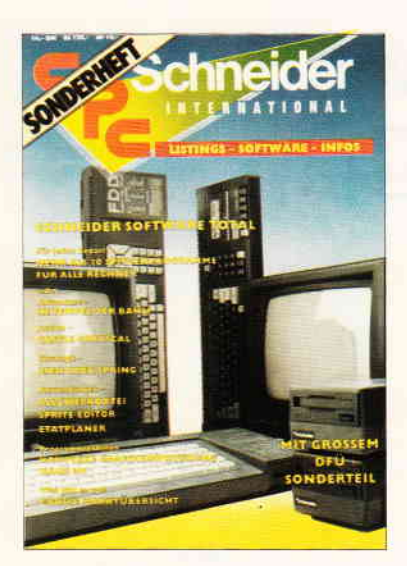

Sonderheft 1/86:<br>Software - Listings - Infos für alle Schneider CPC! Sonderheft 1 beinhaltet eine abwechslungsreiche Samm' lung beliebter und nüUlicher Programme aus den Sparten Anwendung, Spiel und Tips & Tricks.<br>Der große DFÜ-Sonderteil zeigt Ihnen alles Wiss<mark>enswert</mark>e<br>zur Datenlernübertragung auf und vermittelt Basiswissen Insgesamt 28 aktuelle Listings — Software satt im CPC<br>Sonderheft 1/86!

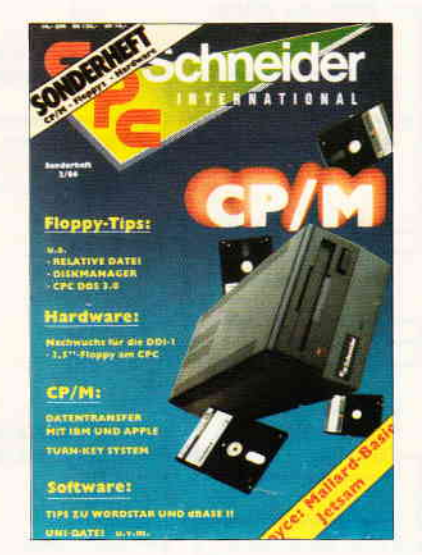

Sonderheft 2/86:<br>CPM - Floppys - Hardware - Schwerpunkte im CPC<br>Sonderheft 2, Sie erfahren z,B,, wie eine relative Dateiver-<br>waltung realisiert wird und wie der CPC Daten mit Apple<br>und IBM austauschen kann.

Die Hardware-Rubrik sorgt für Nachwuchs der Schneider-Floppy, ein 3 5" - Lautwerk läßl sich ohne Probleme an den 0PC anschließen Das CPC D0S 3 0 erweitert den Horizont der CPC's um ein Vielfaches und läßt die Proqrammierer herzen höher schlagen. Und - viele Superinfos zu CP/M - eine wahre Fundgrube 1ür alle CPC Besitzer!

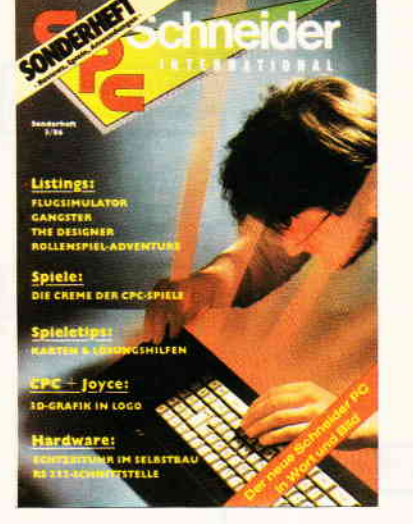

Sonderheft 3/86:<br>Reviews - Spiele - Anwendungen - ein wahres Hit-Sammelsorium birgt das CPC Sonderheft 3/86 Die besten Spielprogramme im Uberblick und viele Tips<br>Lösungen und Karten zu Computerspielen- und Abenleu<br>ern, Begeistern wird Sie auch der Flugsimulator – ein ech<br>fac Lockenbisson zum Sieltingen Fostany und Adventure ter Leckerbissen zum Eintippen! Fantasy- und Adventure<br>freunde werden sich über das erste Rollenspieladventur Monstergarten sicherlich genauso freuen, wie die<br>Hardware-Freunde-über die Echtzeituhr-zum-Selbstbau Des weiteren gibt es viele tolle Programme aus den Bere chen Spiel, Anwendung und Utilities sowie fundierte Berich<br>te über die effektive Interruptprogrammierung. Da ist für je den etwas dabei — das CPC Sonderheft 3/86 ist seit den<br>8. September überall im Handel. Und natürlich: Alle Pro gramme sind auch auf Diskette oder Kassette erhältlich!

Richten Sie lhre Bestellungen an: DMV-Verlag, Fuldaer Str. 6, 3440 Eschwege - Bitte Bestellkarte benutzen! -

# Eflüuterungen zum Progromm **BESTELLUNG**

Das Programm ist auf Diskette gespeichert und wird mit RUN "START gestartet. Mit diesem Programm werden Voreinstellungen des Computers durchgeführt und die notwendigen Routinen SYMBOL und WINDOW initialisiert. Nach Eingabe des Datums wird dann der Firmenkopf angezeigt und danach das eigentliche Programm geladen. Vor dem Start des Programms muß unbedingt ein RESET durchgeführt werden, da sonst Initialisierungsfehler auftreten können.

Mit diesem Programm können Material-Listen verwaltet und Bestellisten gefertigt werden. Es besteht die Möglichkeit, max. 400 Datensätze zu speichern. Je Datensatz werden die Artikelbezeichnung, die Grundeinheit und der Preis je Einheit eingegeben. Mit diesen Daten aus der Artikeldatei können nun Listen unterdem Programmzweig BE-STELLUNG gefertigt werden, um den Lagerbestand wieder zu erhöhen.

Nachfolgend werden die einzelnen Programmteile genau erläutert. Das Haupt menue enthält folgende Auswahlmöglichkeiten:

- l. Artikeldatei bearbeiten
- 2. Bestellung bearbeiten
- 3. Systemmenue
- 4. Ende

1.00 A Artikeldatei bearbeiten

In diesem Programmzweig bestehen die Möglichkeiten, eine neue Datei anzulegen, Dateien von Disc zu ändern und Dateien auszudrucken. Durch Eingabe -H- für Hauptmenue wird abgefragt, ob die im Speicher befindliche Datei gespeichert werden soll. Danach wird der Datenspeicher gelöscht.

#### 1.10 A Datei neu anlegen

Zunächst wird der Datenspeicher gelöscht. Danach wird der Dateiname für die neue Artikeldatei abgefragt. Die Eingabe erfolgt ohne Extension! Nachdem die Tabelle aufgebaut ist, können beginnend mit Daten satz 1 die Artikel, Einheiten und Preise eingegeben werden. Die Neueingabe kann mit der Eingabe -E- in Groß- oder Kleinbuchstaben für die Artikelbezeichnung beendet

werden. Es wird dann wieder das Menue - Artikeldatei bearbeiten zur Auswahl der weiteren Bearbeitung auf dem Bildschirm angezeigt (vergl. 1.00).

#### 1.20 Y Datei verändern

Bevor dieses Untermenue angezeigt wird, prüft der Rechner, ob eine Datei im Datenspeicher vorhanden ist. Ist dies nicht der Fall, so wird das Inhaltsverzeichnis der auf Disc vorhandenen Artikeldateien angezeigt und zur Eingabe des Namens der zu ladenden Datei aufgerufen. Die Datei wird geladen und das Menue - Datei verändern -<br>angezeigt. Hier bestehen die Wahlmöglichkeiten, die Artikeldatei zu vergrößern, d. h. am Ende Daten anzuhängen, einzelne Artikel zu ändern, einzufügen oder zu löschen oder die Einzelpreise (2.B. bei Preisänderungen des Lieferanten) zu verändern. Mit der Eingabe  $-M-$  für Menue gelangt man wieder in das Menue - Artikeldatei verändern  $-$  (vergl. 1.00).

#### l.2l L Artikel löschen, einfügen, ändern

Nachdem die Tabelle aufgebaut und mit den Daten gefiillt ist, erscheint unterhalb der Täbelle die Anzeige der Be-

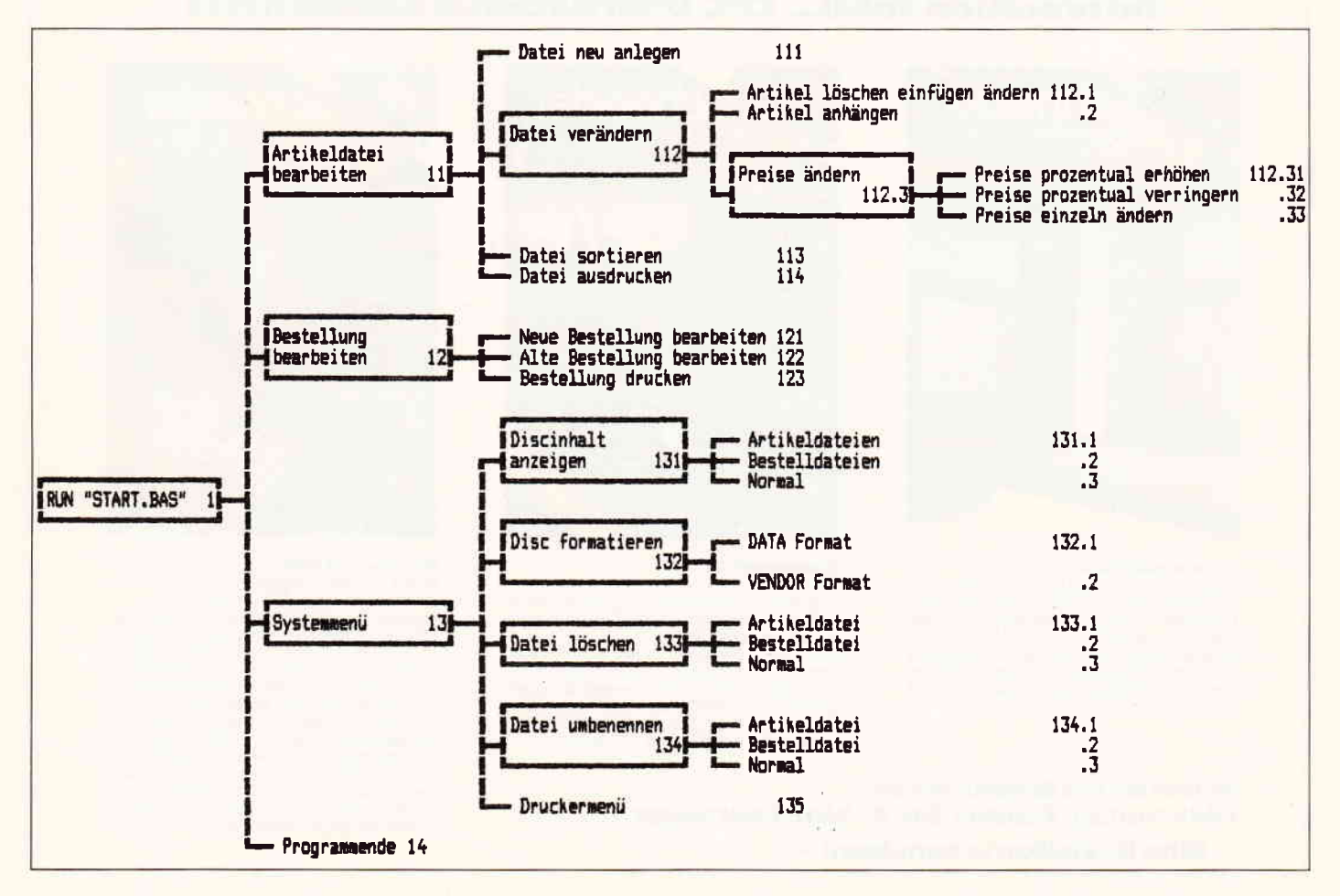

fehlstasten. Da nicht alle Datensätze auf einer Bildschirmseite dargestellt werden können, kann mit den Tasten CUR-SOR LINKS und CURSOR RECHTS jeweils eine Bildschirmseite zurückbzw. vorgeblättert werden. Durch Drücken der Täste M gelangt man wieder ins Menue  $-$  Datei verändern  $-$  (vergl. 1.20). Mit der Taste L können Artikel gelöscht werden. In der Statuszeile wird die laufende Nummer abgefragt. Der Datensatz wird gelöscht und alle folgenden Datensätze um eine Nummer vorgezogen, um die entstandene Lücke wieder zu füllen. Mit der Täste A können Eintragungen für einen Datensatz geändert werden (Artikelbez., Einheit, Preis). Die laufende Nummer des zu ändernden Artikels wird in der Statuszeile abgefragt. Danach werden nacheinander die neuen Daten für Artikelbezeichnung, Einheit und Preis eingegeben, die jeweils sofort unten in die Täbelle eingefiigt werden. Danach wird der Inhalt der Täbelle neu aufgebaut. Mit der Taste -E- können Datensätze eingefügt werden. Zuerst

wird geprüft, ob die Datei noch weitere Datensätze aufnehmen kann. Dann wird die laufende Nummer des einzufügenden Artikels in der Statuszeile eingegeben. Ab dieser Nummer werden alle weiteren Datensätze um I verschoben. Damit istdiese Nummer frei und kann neu eingegeben werden. Die Daten werden wie unter  $-$  A Datensatz  $\ddot{a}$ ndern – erläutert, in der Statuszeile eingegeben. Danach wird die Tabelle neu aufgebaut.

#### 1.22 A Artikel anhängen

Nachdem die Täbelle aufgebaut ist, wird geprüft, ob die Datei noch weitere Artikel aufnehmen kann. Danach können die Artikel wie unter 1.10 (A Datei neu anlegen) erläutert eingegeben werden. Mit der Eingabe  $-E-$  für Artikelbezeichnung gelangt man wieder ins Menue  $-$  Datei verändern  $-$  (vergl. 1.20).

#### 1.23 P Preise ändern

Mit dieser Routine haben Sie die Möglichkeit, die Grundpreise aller Art. entweder prozentual zu erhöhen oder zu verringern. Die Preise können auch einzeln geändert werden.

1.30 S Datei sortieren

Die Artikeldatei wird innerhalb weniger Sekunden alphabetisch sortiert. Dazu wurde die Quicksortroutine integriert. Eine Maschinenroutine, die diese Arbeit noch ca. l00mal schneller erledigt, kann direkt bei mir angefordert werden.

#### 1.40 D Datei ausdrucken

Nach der Prüfung, ob sich eine Datei im Datenspeicher befindet (vergl. 1.20 ersterAbs.), wird die Datei mit Name und und Datum als Tabelle über Drucker ausgegeben. Danach wird das<br>Menue – Artikeldatei bearbeiten – aufgerufen. Das Unterbrechen oder Abbrechen des Ausdrucks ist nicht möglich. Aus diesem Grund ist dafür zu sorgen, daß der Drucker eingeschaltet und genügend Papier (für 400 Datensätze werden 7 DIN A 4 Seiten benötigt) eingelegt ist. Der Ausdruck kann aus o. g. Grund auch nicht mit Einzelblatteinzug erfolgen.

2.00 B Bestellung bearbeiten In diesem Programmzweig bestehen

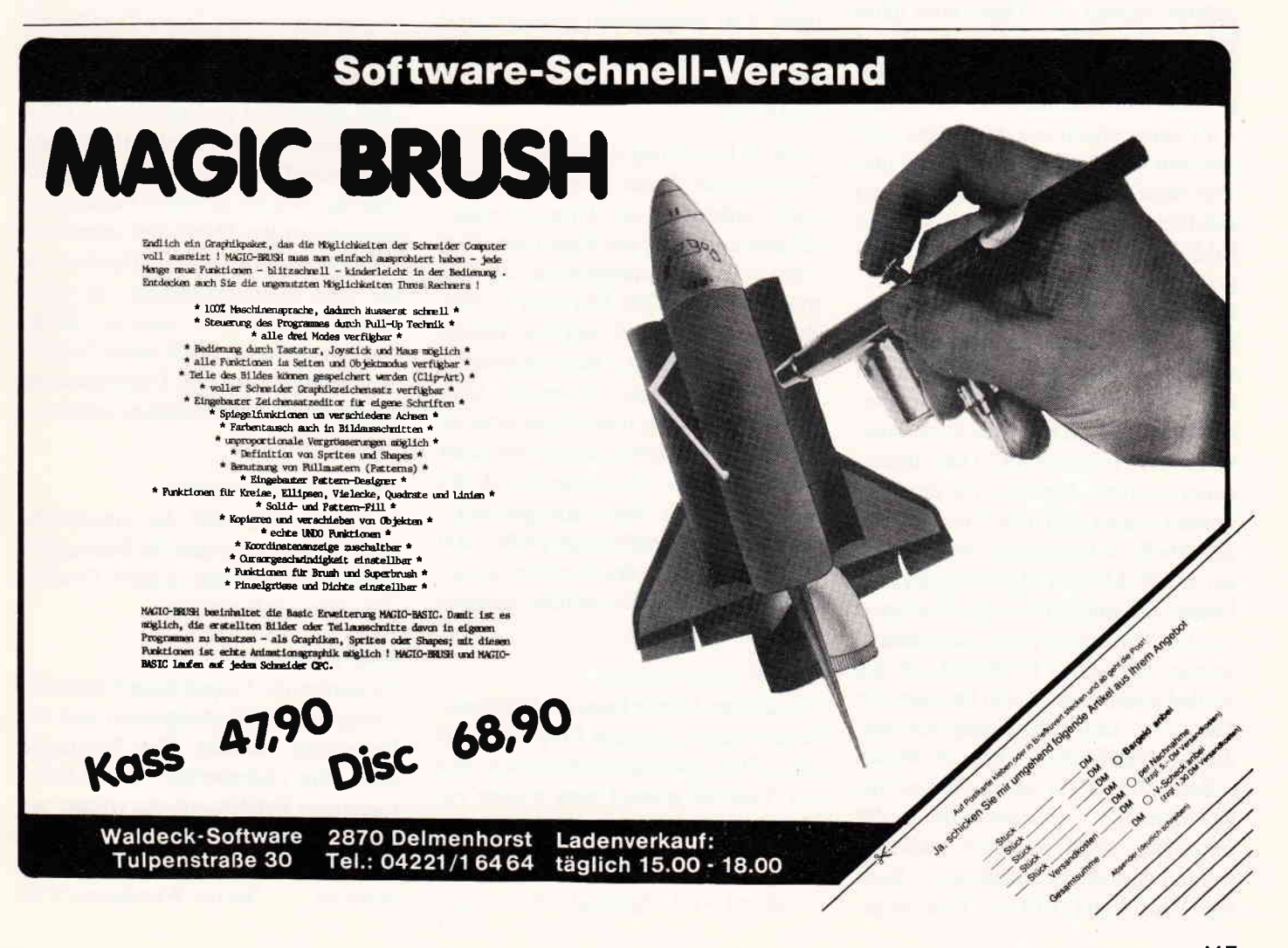

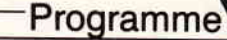

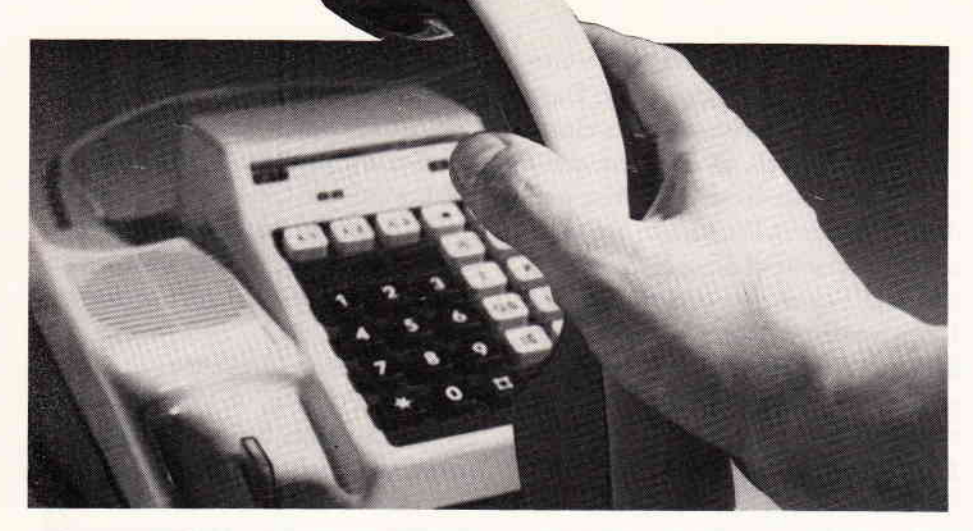

die Möglichkeiten, eine neue Bestellung zu bearbeiten, ältere Bestellungen zu bearbeiten oder eine Bestellung auszudrucken. Nach Eingabe M für Menue wird abgefragt, ob die im Datenspeicher befindliche Bestellung gespeichert werden soll. Danach wird der Datenspeicher gelöscht.

#### 2.10 N Neue Bestellung bearbeiten

Zunächst wird der Datenspeicher gelöscht. Danach wird abgefragt, mit welcher Artikeldatei die Bestellung durchgeftihrt werden soll. Diese wird dann geladen. Besteht keine Artikeldatei auf Disc, wird die Fehlerabfangroutine aufgerufen. Der Dateiname der Bestellung wird automatisch aus den ersten vier Zeichen des Artikeldateinamens und dem aktuellen Datum (Tag und Monat) gebildet und mit der Täbelle auf dem Bildschirm angezeigt. Deshalb sollte keine Bestellung mit der gleichen Artikeldatei am gleichen Täg durchgeführt werden. Ansonsten wird die Bestellung auf Disc mit dem gleichen Dateinamen in eine +.BAK Datei umgewandelt. Diese könnte notfalls über das Systemmenue wieder in eine \*.BST Datei umbenannt werden, damit sie für das Prograrnm wieder lesbar ist. Danach wird die Täbelle aufgebaut und mit den Daten gefüllt. Mit den CURSORTASTEN können die Bildschirmseiten geblättert werden. Um einen Artikel zu bestellen, werden die beiden CURSOR auf den Artikel positioniert. Nach Drücken der Taste  $-E-$  kann dann eingegeben werden, wieviel Einheiten bestellt werden sollen. Die Preise werden berechnet und angezeigt. Die Gesamtsumme der Bestellung wird ebenfalls jederzeit rechts unterhalb der Tabelle als - Summe - angezeigt. Mit der Taste M gelangt man wieder ins Menue - Bestellung bearbeiten  $-$ .

2.20 A alte Bestellung bearbeiten Zuerst wird geprüft, ob der Datenspeicher leer ist. Ist dies nicht der Fall, so muß er über die Rückkehr zum Hauptmenue geleert werden. Danach kann dann wieder dieser Programmzweig aufgerufen werden. Alle gespeicherten Bestellungen auf der eingelegten Disc werden angezeigt und zur Eingabe des gewünschten Namens ohne Extension aufgefordert. Der Dateiname wird wie unter 2.10 beschrieben geändert und mit der Täbelle angezeigt. Die Eingabe erfolgt ebenfalls wie schon beschrieben.

#### 2.30 D Bestellung drucken

Bevor dieser Punkt aufgerufen wird, sollte unbedingt der Drucker eingeschaltet und genügend Papier eingelegt werden. Einzelblatteinzug etc. ist nicht möglich (vergl 1.30). Der Kopf (Firma, Adresse, Seite etc.) und die Täbelle werden ausgedruckt. Das Programm ist auf 72-zeiliges Papier eingestellt. Umfaßt die Bestellung mehr Datensätze als auf eine Seite passen, so wird aufjeder Seite der Kopf neu ausgedruckt. Es werden nur die Datensätze gedruckt, bei denen die Bestellmenge größer 0.00 ist. Nach dem Ausdruck erscheint wieder das Menue - Bestellung bearbeiten  $-$  (vergl. 2.00).

#### 3.00 S Systemmenue

Mit diesem Menue kann die Disc bearbeitet werden oder das Programm auf einen Drucker eingestellt werden. Mit der Täste M gelangt man wieder ins Hauptmenue.

#### 3.10 I Inhalt anzeigen

Zunächst wird abgefragt, ob man den

Inhalt der Artikel- oder Bestelldateien bzw. den Normalinhalt ansehen möchte. Dann wird dieser angezeigt. Nach Drücken einer Täste wird das Systemmenue angezeigt.

#### 3.20 F Disc formatieren

Mit diesem Programmpunkt ist es möglich, eine Diskette im DATA- oder VENDOR-Format zu formatieren. Entsprechende Auswahlmenues werden angezeigt. Nach einer Aufforderung, die Programmdisc zu entnehmen und eine Leerdisc einzulegen, wird diese formatiert.

#### 3.30 L Datei löschen

Nach der Anzeige des Inhalts der Disc wird der zu löschende Dateiname mit Extension abgefragt. Mit Bejahung der Sicherheitsabfrage wird die Datei gelöscht und das Systemmenue angezeigt.

#### 3.40 U Datei umbenennen

Nach der Bereichsauswahl können hier Artikel- oder Bestelldateien umbenannt werden. Zuerst wird der alte Name mit Extension abgefragt. Dann muß der neue Name ebenfalls mit Extension eingegeben werden. Dabei ist zu beachten, daß vom Programm BESTEL-LUNG nur Dateien mit der Extension .BST verarbeitet werden können. Hiermit können auch versehentlich überschriebene Dateien, sogenannte .BAK-Dateien, wieder in .BST-Dateien umbenannt werden. Dabei darf jedoch der Name nicht mit anderen Dateien auf der Disc übereinstimmem, da diese sonst überschrieben, also zu .BAK-Dateien werden. Nach einer Sicherheitsabfrage wird die Umbenennung durchgeführt und ins Systemmenue zurückgekehrt.

#### 3.50 D Druckermenue

In diesem Teil wird der eingestellte Drucker angezeigt und die Basiczeilen genannt, die für einen anderen Drucker geändert werden müssen.

#### 4.ü) E Ende

Es werden die Grundeinstellungen des Computers wiederhergestellt und das Programm beendet. Das Programm kann ohne Datenverlust mit der nachfolgenden Befehlssequenz wieder gestartet werden: GOTO 1000

Viel Spaß mit diesem Programm wünscht (Heinz Wienhoven/TM)

#### Programme<sup>--</sup>

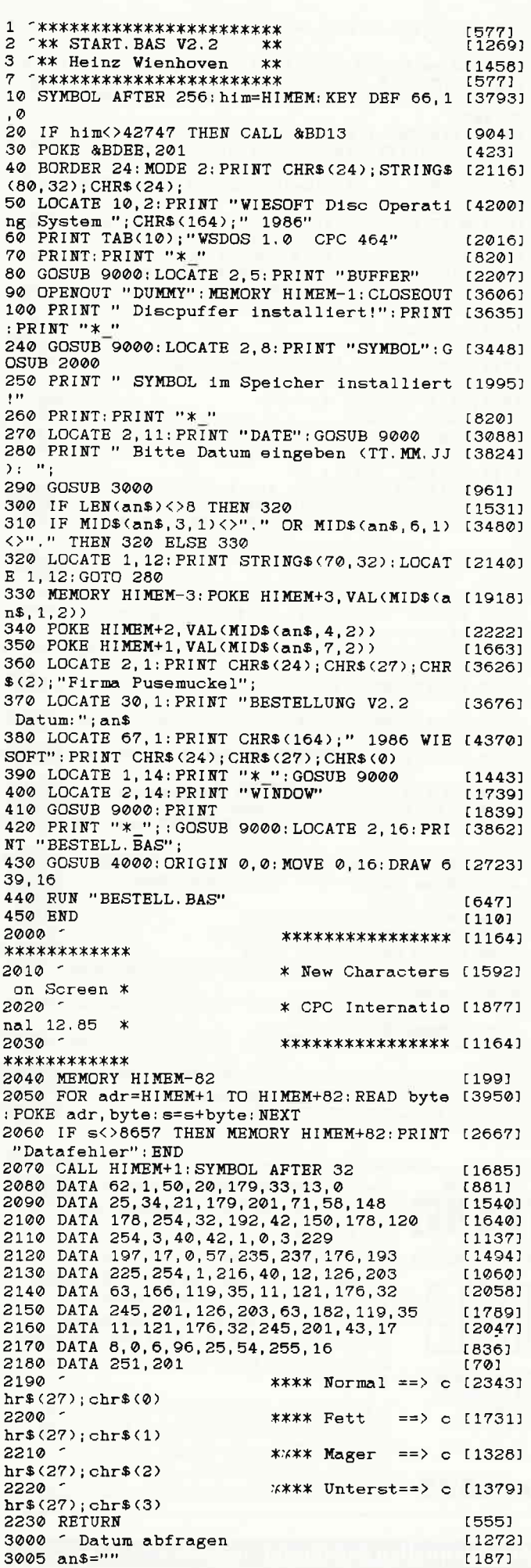

#### Die mit Erfahrung **Seit 1969** NEUE Programme für PC 1512 ELSAS-Projektverwaltung DM 942. -ELSAS-Aktenverwaltung DM 942. -ELSAS + - Projektverwaltung DM 1392, ELSAS + - Aktenverwaltung DM 1392. -ELSAS-86-Anlagenbuchhaltung DM 892, -\*Lohn/Gehalt für Einzelanwender ab DM 1999, -\*Lohn/Gehalt für Mehrfachanwender ab DM 2451. -\*Baulohn für Einzelanwender ab DM 5187, -\*Baulohn für Mehrfachanwender ab DM 5586, -Baustellenauswertung DM 1140. -Thermosoft für Heizungsinstallateure ab DM 740, -\*PS für Kfz-Werkstätten ab DM 1999, -AdreßStart **DM** 49,95 Der Karteikasten für den EDV-Neuling Volle Anrechnung des Preises auf Kauf von AdressPerfekt oder Quick & Easy (keine Demo) AdressPerfekt DM 399,-Adreßverwaltung für den Profi mit Verbindung zu WordStar, Word und WordPerfect sowie den Debitoren aus ComPack Quick & Easy DM 595. -Textverarbeitung und Adreßverwaltung für den Profi mit Verbindung zu den Debitoren aus ComPack. (Siehe eigene Anzeige) Große Umtauschaktion für ComPackund TexPack-Anwender \*\*TexPack-CPC gegen TexPack-JOYCE DM  $98 -$ \*\* TexPack gegen Quick & Easy DM 489,-\*\*ComPack-CPC gegen ComPack-JOYCE **DM** 79,80 ComPack-CPC oder -JOYCE gegen ComPack PC 1512 **DM**  $98, -$ \*ComPack PC 1512 gegen ELSAS DM 298,-Liste mit Unterschieden anfordern! \*ComPack PC 1512 gegen ELSAS + DM 798. -Liste mit Unterschieden anfordern! \*mit Anschluß an ComPack-Finanzbuchhaltung! \*\* bei weiterer Verwendung der vorhandenen Daten! psystems<sup>.</sup> SOFTWARE-VERTRIEBS GMBH<br>Die helfende Hand im Softwareland! Dörrhoff 7 · 4419 Laer · Telefon (0 25 54) 12 32 DIE HELFENDE HAND IM SOFTWARELAND! Schulung, Beratung, Unterstützung · ALLES zwei Wochen zur Probe · ALLES von INFOSYSTEMS! Bitte senden Sie uns folgende Programme gegen Barscheck oder Nachnahme, mit 14 Tagen Rückgaberecht<br>unter Anrechnung von DM 19,80 bei Rückgabe. **COUPON** Bitte senden Sie uns folgende Demo-Disketten mit Anwenderhandbuch gegen Barscheck oder Nachnahme wenderhandbuch gegen<br>zum Preis von DM 49,90. Bitte senden Sie uns folgende Unterlagen kostenlos: Name: Tel.: Firma: Straße PLZ/Ort:  $i-1$

Datum/Unterschrift:

Jetzt kommen die Software-Profis!

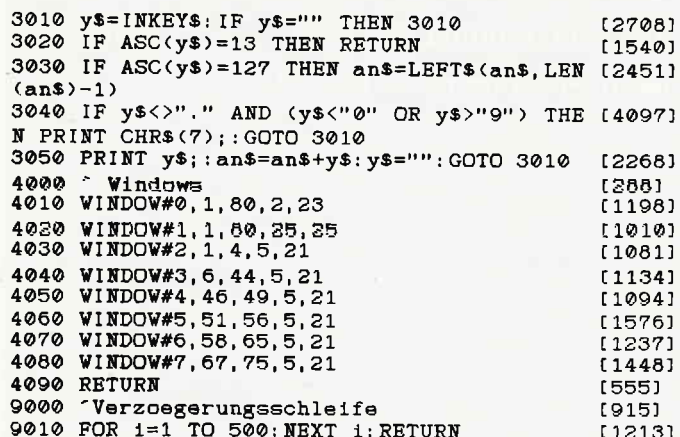

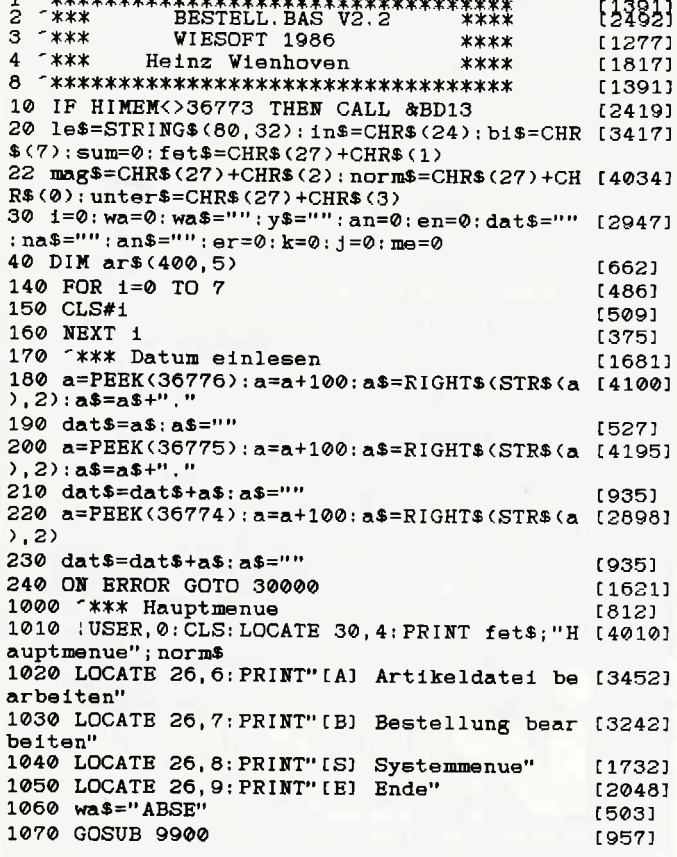

1080 LOCATE 1, 4: FOR 1=1 TO 6: PRINT le\$; : NE [2668]  $XT_1$ 1090 ON wa GOSUB 2000, 4000, 20000, 1500 [2324] 1100 GOTO 1010<br>1500 CLS: KEY DEF 66, 1, 252: USER, 0: CALL &BC [2278]  $02:$  END 1600 <sup>-</sup>\*\*\* Tabellenaufbau  $12491$ 1610 CLS: PRINT TAB(20): "Date1: "; fet\$; ar\$( [2860]  $0, 1$ ; norm\$ 1620 PRINT" Nr. Artikel"; TAB(46); "Einh Pre [3167] Gesamt" Menge  $15$ 1630 MOVE 8,350: DRAW 610, 350: MOVE 32, 370: D [3781] RAW 32, 60: MOVE 356, 370: DRAW 356, 60 KAW 32, 00: HOVE 390; 370: DRAW 396, 60: MOVE 452, 370 [3108]<br>: DRAW 452, 60: MOVE 524, 370: DRAW 524, 60 1650 LOCATE 61, 22: PRINT" Summe: 0000.00 DM" [2559] 1660 RETURN  $[555]$ 1700 ^\*\*\* Windows loeschen  $[1342]$ 1710 CLS#2: CLS#3: CLS#4: CLS#5: CLS#6: CLS#7: R [3358] **ETURN** 1800 "\*\*\* Tabelle fuellen [890] 1810 GOSUB 1700 [871] 1820 FOR ii=er TO er+16  $10741$ 1830 PRINT#2, USING" ###"; 11; : PRINT#3, ar\$(i [3246] 1, 1): PRINT#4, ar\$(11, 2)<br>1840 PRINT#5, USING"###. ##"; VAL(ar\$(11, 3));<br>1850 PRINT#6, USING"###. ##"; VAL(ar\$(11, 4))  $18121$  $[1903]$ 1860 PRINT#7, USING"#####. ##"; VAL(ar\$(11,5) [1530] 1870 NEXT 11: RETURN [1136] 2000 <sup>-\*\*\*</sup> Artikeldatei  $(881)$ 2005 : USER, 10 [626] 2010 LOCATE 30, 4: PRINT fet\$; "Artikeldatei [4866] bearbeiten"; norm\$ 2020 LOCATE 26, 6: PRINT" [A] Datei neu anleg [2705] en" 2030 LOCATE 26, 7: PRINT" [V] Datei veraender [3155]  $\mathbf{n}^{\prime}$ 2033 LOCATE 26, 8: PRINT"[S] Datei sortieren [2706] 2035 LOCATE 26, 9: PRINT" [D] Datei ausdrucke [3370]  $n$ " 2040 LOCATE 26, 10: PRINT" [H] Hauptmenue"<br>2050 wa\$="AVSDH": GOSUB 9900  $[2240]$ [907] 2060 LOCATE 1, 4: FOR 1=1 TO 7: PRINT 1e\$; : NE [2368]  $XT<sub>1</sub>$ 2065 IF wa=5 THEN GOSUB 4500: me=0: RETURN [1695] 2070 ON wa GOSUB 3000, 2200, 2800, 2500 [2345] 2080 GOTO 2010 [305] 2200 <sup>-</sup>\*\*\* Datei veraendern  $(1556)$ 2205 IF ar\$(0,1)<>""THEN 2210  $[1505]$ 2206 GOSUB 9200: GOSUB 9100  $119911$ 2210 LOCATE 30.4: PRINT fet\$: "Datei veraend [3406] ern";norm\$<br>2220 LOCATE 26,6:PRINT"[L] Artikel loesche [4352] n, einfuegen, aendern"<br>2240 LOCATE 26, 7: PRINT"[A] Artikel anhaeng [4304]  $en''$ 2260 LOCATE 26, 8: PRINT" [P] Preise aendern" [2896] 2270 LOCATE 26, 9: FRINT" [M] Menue"<br>2280 wa\$="LAPM": GOSUB 9900 [1499]  $[2177]$ 

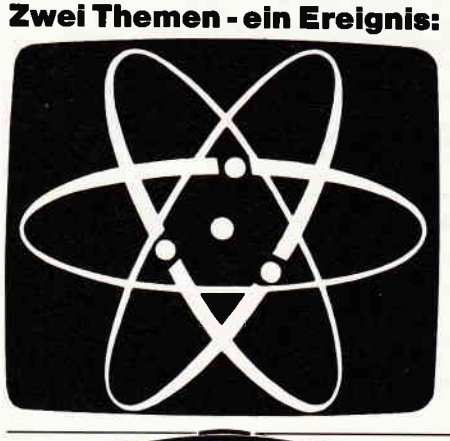

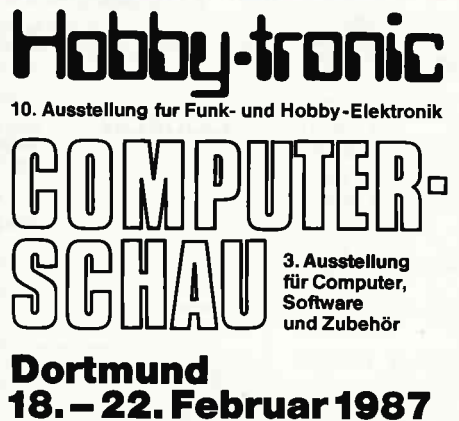

Die umfassende Marktübersicht für Hobby-Elektroniker und Computeranwender, klar gegliedert:

In Halle 5 das Angebot für CB- und Amateurfunker, Videospieler, DX-er, Radio-, Tonband-, Video- und TV-Amateure, für Elektro-Akustik-Bastler und Elektroniker. Mit dem Actions-Center und Laborversuchen, Experimenten, Demonstrationen und vielen Tips.

In Halle 6 das Superangebot für Computeranwender in Hobby, Beruf und Ausbildung. Dazu die "Computer-Straße" als Aktionsbereich, der Wettbewerb "Jugend programmiert" und die Stände der Computerclubs.

118 PC 2'87

Ausstellungsgelände Westfalenhallen Dortmund ± täglich 9.00-18.00 Uhr

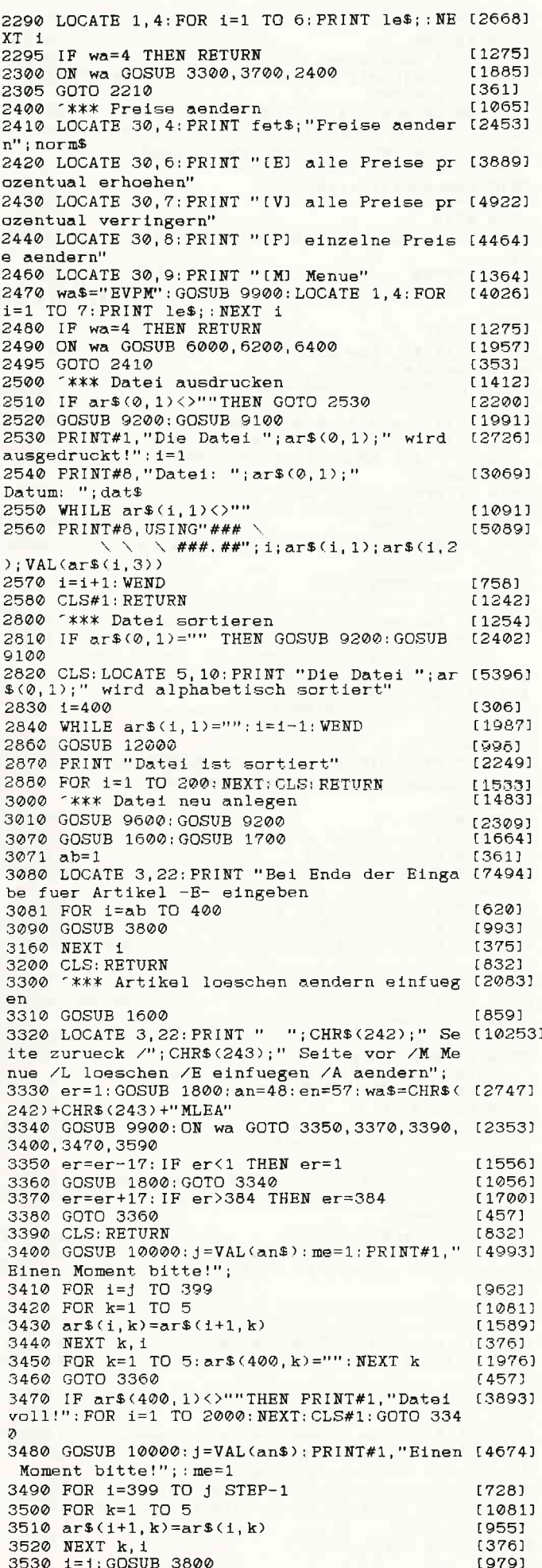

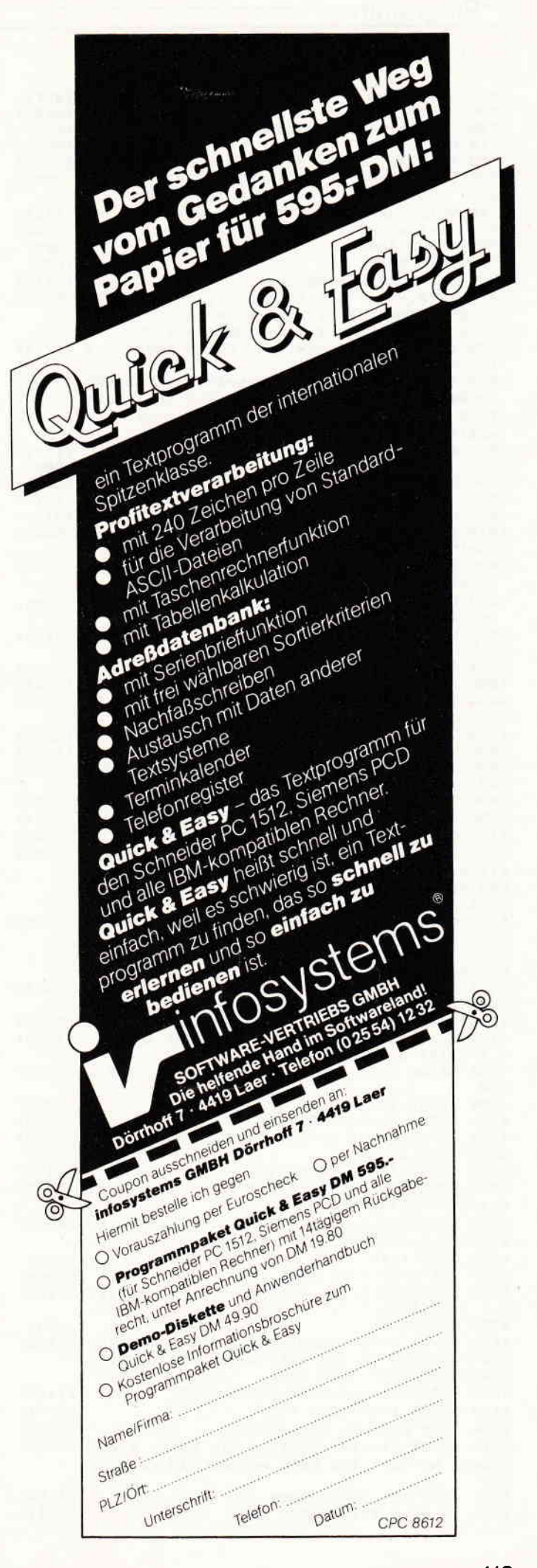

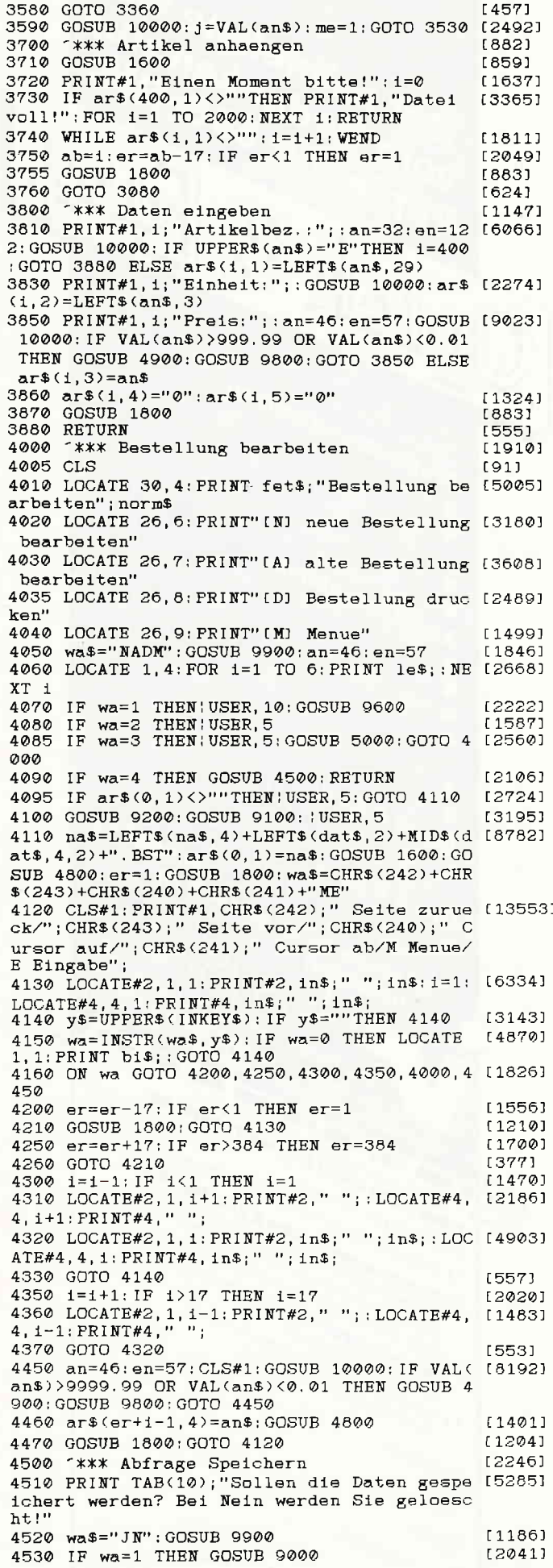

4540 GOSUB 9600  $100001$ (555) 4550 RETURN **E8721** 4800 <sup>\*\*\*\*</sup> Berechnung 4810 j=1; PRINT#1, "Berechnung! Einen Moment [4111]  $bitte!"$ ; : sum=0  $(14171$ 4820 WHILE ar\$(1,1)<>""AND j<400 4830  $ar\$ (1.5) = STR\(VAL( $ar\$ (j.3))\*VAL( $ar\$ (j. [5451] . 4))): IF VAL(ar\$(j,5)))9999.99 THEN GOSUB<br>4900: ar\$(j,4)="0": GOTO 4830 4840 sum=sum+VAL(ar\$(j,5))<br>4850 j=j+1  $[1831]$ <br> $[544]$ 4860 WEND  $13901$ 4870 LOCATE 66, 22: PRINT USING" #####. ##"; s [2080]  $11 \, \text{m}$ **4880 RETURN** 15551 4900 ^\*\*\* Fehlermeldung bei zu grosser Zah (2773)  $\mathbf{a}$ 4905 CLS#1  $13731$ 4910 PRINT#1, "Die Zahl ist in der Tabelle [4916] nicht darstellbar!"; 4920 FOR kk=1 TO 2000: NEXT kk [1366] 4930 CLS#1: RETURN [1242] 5000 <sup>-\*\*\*</sup> Bestellung ausdrucken  $[2241]$ 5005 PRINT"Drucker einschalten! Weiter mit  $[5122]$ SPACE!": CALL &BB06: PRINT#8, CHR\$(27); CHR\$(  $67$ ) : CHR\$(72) 5010 IF ar\$(0,1)<>""THEN 5030  $[1708]$ 5020 GOSUB 9200:GOSUB 9100<br>5025 GOSUB 4800 [1991]  $19541$ 5030 PRINT#1, "Die Bestellung wird ausgedru [3899]  ${\rm ckt}$ !"; : 1=1: j=1 5040 se=1: GOSUB 5520  $16351$ 5050 WHILE ar\$(1,1)<>""AND 1<401  $(1294)$ 5060 IF VAL(ar\$(i,4))<0.01 THEN GOTO 5075 121251  $172651$ 5070 PRINT#8, USING"\ #####. ## #####. ##";  $\setminus$   $\setminus$  ####.## ar\$(1,1); ar\$(1,2); VAL(ar\$(1,3)); VAL(ar\$(i, 4)); VAL(ar\$(1,5)): j=j+1<br>5075 1=1+1: IF J MOD 55=0 THEN se=se+1: GOSU [1482]  $B.5500:1=1$ 5080 VEND [390] 5090 PRINT#8, STRING\$(64,"-"): PRINT#8, USING [5806] "Gesamtsumme der Bestellung: #######.## DM  $^{\prime\prime}$ ; sum 5100 RETURN [555] 5500 <sup>\*\*\*\*</sup> Druckkopf fur Bestellung  $[2162]$ 5510 PRINT#8, CHR\$(12)  $110741$ 5520 PRINT#8, TAB(20); CHR\$(14); "Bestellung" [2955]  $:$  CHR\$ $(20)$ [3487] 5530 PRINT#8, "B{ckerei Konditorei" 5540 PRINT#8, Otto Pusemuckel" (2576)<br>5550 PRINT#8, 0tto Pusemuckel" (2576) 5560 PRINT#8, "Tel.: 02828/1234"  $[1319]$ 5570 PRINT#8: PRINT#8, "Datum: "; dat\$; TAB(60 [4394] ;"Blatt "; se 5575 PRINT#8: PRINT#8  $[1314]$ [5230] 5580 PRINT#8, "Artikel Einh Preis Menge<br>5590 PRINT#8, STRING\$(64,"-") Gesamt" [1642]  $15551$ 5600 RETURN  $[2569]$ 6000 '\*\*\* Preise prozentual erhoehen 6010 PRINT "Um welchen Prozentsatz sollen [6445] die Preise erhoeht werden?"<br>6020 an=46: en=57: GOSUB 10000: pr=VAL(an\$) [969] 6030 i=1; IF pr<0 OR pr>99 THEN GOSUB 9800; [3170] CLS: GOTO 6010 6040 WHILE ar\$(1,1)<>"" [1091] 6050 alt=VAL(ar\$(1,3)) [879] 6060 LOCATE 1, 12: PRINT USING "Artikelnr. # [3085] ##" : 1  $(1542)$ 6070 neu=alt+alt\*pr/100 6080 neu=neu\*100; neu=INT(neu); neu=neu/100 [2981]  $1087$ 6085 IF neu>999.99 THEN neu=999.99 6090 ar\$(1,3)=RIGHT\$(STR\$(neu), LEN(STR\$(ne [2849]  $u)$ ) –1) 6100 i=i+1: WEND  $[758]$ [832] 6110 CLS: RETURN 6200 <sup>-</sup>\*\*\* Preise prozentual verringern [1924] 6210 PRINT "Um welchen Prozentsatz sollen [6939] die Preise verringert werden?" 6220 an=46; en=57; GOSUB 10000; pr=VAL(an\$) [969]<br>6230 1=1: IF pr<0 OR pr>99 THEN GOSUB 9800; [3170] CLS: GOTO 6010 [1091] 6240 WHILE ar\$(i, 1)<>""

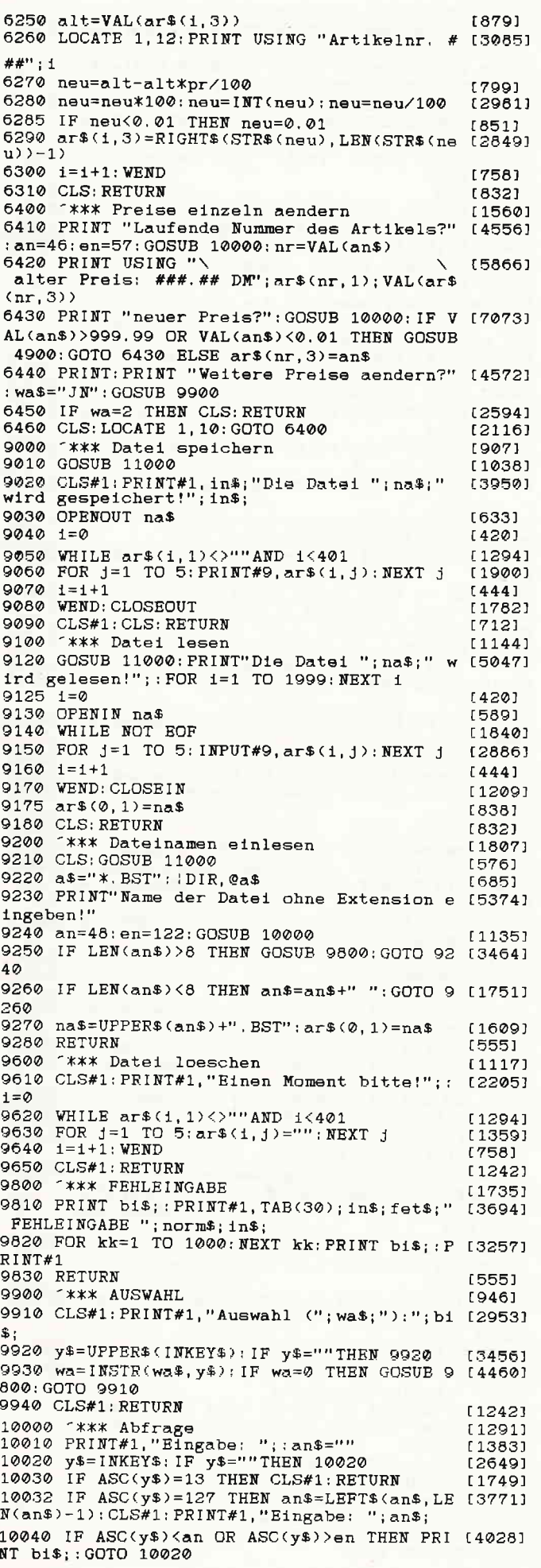

# **BEKANNTMACHUNG**

Bei unserem

allseits bekannten und beliebten Telefon-Service, dem »Heißen Draht«,

können Sie Ihre Fragen und Anregungen von

# $17.00 - 20.00$  Uhr

an die Redaktion von PC Schneider International richten.

Auf Ihren Anruf freuen sich: Michael Ebbrecht (Hardware, Joyce), Stefan Ritter (Redaktion), Thomas Morgen (Programmierung) und Heinrich Stiller (Spiele/Adventures).

#### **Jeden Mittwoch am**

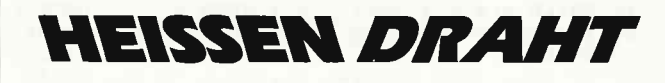

Tel. (05651) 8702

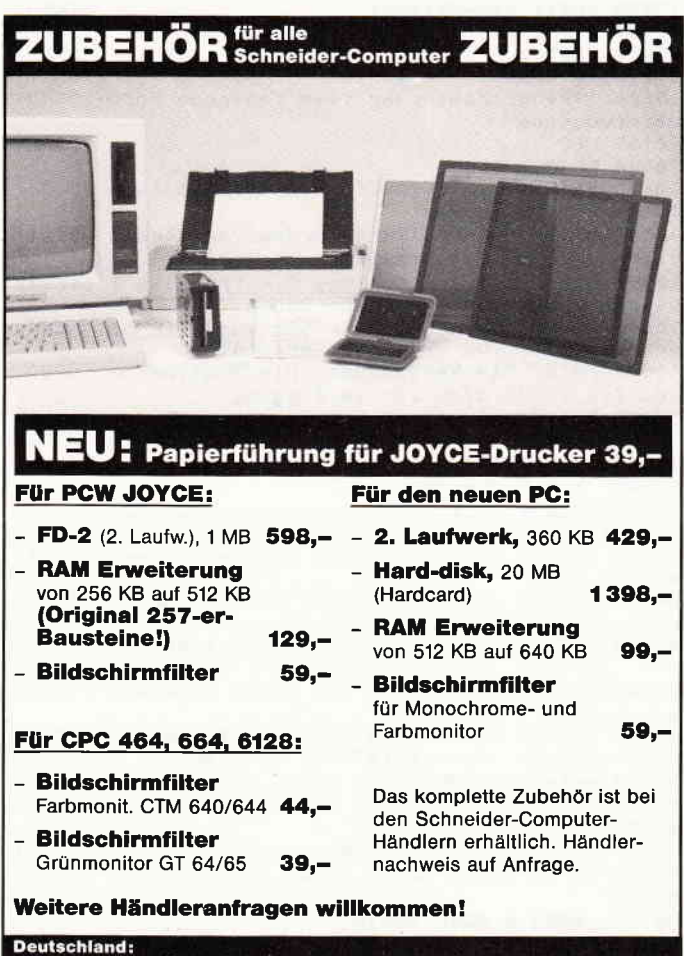

omputer · Zettachring 12 · 7000 Stuttgart 80 · Tel. 07 11-7 15 00 37<br>eich: ctronics · Hauptstr. 171 · 3001 Mauerbach · Tel. 02 22-97 21 66

10050 PRINT#1, y\$; : an\$=an\$+y\$: y\$="": GOTO 10 [2289] 020 11000 <sup>-</sup>\*\*\* Laufwerkstatus abfragen (aus CP [3846] C International 01.86) 11010 OUT(&FA7E), 1: FOR 1=1 TO 1000: NEXT 1 [1828] 11020 OUT(&FB7F), 4: OUT(&FB7F), (-PEEK(&A700 [1904]  $2+2$ :  $[1514]$ 11030 st=INP(&FB7F): OUT(&FA7E).0 11040 rd=st AND 32  $17811$ 11050 wp=st AND 64  $[319]$ 11060 IF rd=0 THEN PRINT#1, "Disk richtig e [5212] inlegen! Weiter mit Taste": CALL &BB06: GOTO  $11000$ 11070 IF wp=64 THEN PRINT#1, "Schreibschutz [7566] auf Disk entfernen! Weiter mit Taste": CAL L &BB06:GOTO 11000 11080 CLS#1: RETURN  $[1242]$ 12000 ^\*\*\* Quick Sort [1260] 12010 DIM sta(20,2): DIM help\$(3) [1709]  $12020$  ti=1  $[243]$ 12030 sta $(ti, 1)=1$ : sta $(ti, 2)=1$ [1353] 12040 WHILE ti<>0 [1208] 12050  $lts = stat(t1, 1): re = sta(ti, 2)$  $[836]$  $12060$   $t+1=t-1$ [226] 12070 WHILE  $11$   $\zeta$ re [953] 12080 i=li:j=re:pr\$=ar\$((li+re)/2,1) [2497] 12090 WHILE  $1 \leq j$ [891] 12100 WHILE  $ar$(i, 1)$  <  $pr$(i, 1)$  <  $r$(i = i + 1)$  : WEND [1919] 12110 WHILE  $ar\$(j, 1)$ >pr $$(j = j - 1; WEND)$ [2288] [2034] 12120 IF  $i \le j$  THEN GOSUB 13000:  $i = i + 1$ :  $j = j - 1$  $13901$ 12130 WEND 12140 IF iKre THEN ti=ti+1; sta(ti, 1)=i: sta [2146]  $(t1, 2) = re$ 12150 re=j  $[158]$ 12160 WEND E3901 12170 WEND [390] 12180 ERASE sta: ERASE help\$  $[1404]$ [555] 12190 RETURN 13000 <sup>-\*\*\*</sup> Tausch fuer Quicksort [871] 13010 FOR k=1 TO 3 [1083] 13020 help\$ $(k) = ar$ \$ $(1, k)$ [884]  $114731$ 13030  $ar\$ (1, k) = ar\(1, k) 13040  $ar$(j,k)=help$(k)$ [990] 13050 NEXT k [373] [555] 13060 RETURN 18000 ^\*\*\* Erlaeuterung fuer fehlende Form [3363] atierroutine  $[91]$ 18010 CLS 18020 LOCATE  $-1$   $-1$  $16111$ 18030 PRINT "Die Formatierroutine ist in d [5352] iesem Programm nicht " 18040 PRINT "installiert worden, da diese [6194] einer anderen Zeitschrift entnommen" 18050 PRINT "wurde. Sollten Sie trotzdem I [4513]<br>nteresse an dieser Routine haben," 18060 PRINT "so setzen Sie sich mit mir od [5448]<br>er der Redaktion CPC International" 18070 PRINT "in Verbindung. Die Routine we [6393] rde ich Ihnen dann zur Verfuegung " 18080 PRINT "stellen!"  $(1989)$ 18090 PRINT "Weiter mit Taste!"; CALL &BB06 [3381] 18100 CLS; RETURN [832] 20000 <sup>-\*\*\*</sup> Systemmenue [1482] 20010 LOCATE 30, 4: PRINT fet\$; "Systemmenue" [2699] : norm\$ 20020 LOCATE 26, 6: PRINT" [I] Discinhalt anz [3098] eigen" 20025 LOCATE 26, 7: PRINT "[F] Disc formatie [3719] ren" 20030 LOCATE 26.8; PRINT"[L] Datei loeschen [2404] 20040 LOCATE 26, 9: PRINT"[U] Datei umbenenn [3832]  $e^{n}$ 20070 LOCATE 26, 10: FRINT" [D] Druckermenue" [3424] 20080 LOCATE 26, 11: PRINT" [M] Hauptmenue" [1899] 20090 wa\$="IFLUDM": GOSUB 9900 [562] 20100 LOCATE 1, 4: FOR 1=1 TO 10: PRINT le\$;: [2863] NEXT 1 20110 IF wa=6 THEN RETURN  $[1270]$ 20120 ON wa GOSUB 20200, 20800, 20300, 20700, [3058] 20400 20130 | USER. 0: GOTO 20010  $[1167]$ 20200 <sup>-</sup>\*\*\* Discinhalt [2000] 20210 GOSUB 20500: CAT: PRINT: PRINT" Weiter m [5545] it Taste": CALL &BB06: CLS: RETURN

 $[1117]$ 20300 '\*\*\* Datei loeschen 20310 GOSUB 20500: CAT: PRINT: PRINT"Name der 163321 zu loeschenden Datei eingeben!" 20320 an=32:en=126: GOSUB 10000: IF LEN(an\$) [3625] >12 THEN GOSUB 9800:GOTO 20320 20330 PRINT"Datei wirklich loeschen (J/N)? [6378] ": wa\$="JN": GOSUB 9900: IF wa=2 THEN GOTO 20 360 20340 PRINT"Datei "; an\$; " wird geloescht!" [3935] : : ERA, @an\$ 20350 CLS  $[91]$ 20000 0DD<br>20360 RETURN<br>20400 ^\*\*\* Druckereinstellung  $(555)$  $117201$ 20410 PRINT TAB(10); "Dieses Programm ist a [5833] uf den Drucker NLQ401 eingestellt!" 20412 PRINT TAB(10); "Zur Installation auf  $[4268]$ andere Drucker muss nur die "<br>20414 PRINT TAB(10); "Basiczeile 5005 und 5 (3529) 520 abgeaendert werden." 20420 PRINT TAB(10); "Weiter mit TASTE"  $16961$ 20430 CALL &BB06: CLS: RETURN  $(1044)$ 20500 <sup>-\*\*\*</sup> Userbereiche umschalten  $[2040]$ 20510 LOCATE 30, 4: PRINT fet\$; "Bereichsausw [2689] ahl"; norm\$ 20520 LOCATE 26, 6: PRINT" [A] Artikeldateien [2878] 20530 LOCATE 26, 7: PRINT" [B] Bestelldateien [2123] 20540 LOCATE 26, 8: PRINT" [N] Normal"<br>20550 wa\$="ABN": GOSUB 9900  $117381$  $19601$ 20560 LOCATE 1, 4: FOR 1=1 TO 5: FRINT le\$; : N [2525] EXT 1 20570 ON wa GOTO 20580, 20590, 20600 [1804]  $[1100]$ 20580 : USER, 10: RETURN  $15101$ 20590 : USER, 5: RETURN 15551 20600 RETURN [1079] 20700 <sup>-\*\*\*</sup> Datei umbenennen 20710 GOSUB 20500: GOSUB 11000: LOCATE 1, 1:C [2258] AT 20720 PRINT: PRINT" Alten Namen der Datei ei [3018] ngeben!"; 20730 an=46: en=122: GOSUB 10000<br>20740 alna\$=UPPER\$(an\$): PRINT " "; alna\$  $10741$ [2022] 20750 PRINT "Neuer Name der Datei eingeben [4035]  $19.1$ 20760 GOSUB 10000 [1014] 20770 nena\$=UPPER\$(an\$): PRINT " "; nena\$ [2389]  $20780$  PRINT "Soll die Datei "; fett; almat; n (6868)<br>orm\$; " in "; fett; nena\$; norm\$; " umbenannt w erden?" 20790 wa\$="JN": GOSUB 9900: IF wa=2 THEN CLS [2721] : GOTO 20710 [2396] 20792 IF wa=1 THEN : REN, @nena\$, @alna\$ 20794 CLS: RETURN<br>20794 CLS: RETURN<br>20800 '\*\*\* Disc formatieren [832] [2278] 20810 LOCATE 30, 4: PRINT fet\$; "Diskette for [3744] matieren"; norm\$ 20820 LOCATE 30, 6: FRINT "[D] Datenformat"<br>20830 LOCATE 30, 7: FRINT "[V] Vendorformat [3258] [2894] -CP/M ohne System-" 20840 LOCATE 30, 8: PRINT "[S] Systemmenue"  $[2512]$ 20850 wa\$="DVS": GOSUB 9900 [821] 20860 IF wa=3 THEN LOCATE 1, 4: FOR i=1 TO 7 [4284] : PRINT le\$; : NEXT: RETURN 20870 PRINT: PRINT "Programmdisc aus LW A " [9806] ; unter\$; "entnehmen"; norm\$; " und Leerdisc e inlegen. Weiter mit SPACE!": CALL &BB06: GOS UB 11000 20880 IF wa=1 THEN PRINT#1, "Disc wird im " [6823] ; fet\$; "Datenformat"; norm\$; " formatiert!": G OSUB 18000 20890 IF wa=2 THEN PRINT#1, "Disc wird im " [7780] :fet\$;"Vendorformat";norm\$;" formatiert!": GOSUB 18000 20900 CLS#1 [373] [518] 20910 GOTO 20800 [1384] 30000 Fehlerbehandlung 30005 IF ERR=18 OR ERR=32 THEN GOTO 31000 [2082] 30010 CLS#1: PRINT#1, "Fehler Nr. "; ERR; " in [2140] Zeile "; ERL 30015 FOR 1=1 TO 2000: NEXT [998] 30020 RESUME NEXT 17031 [2098] 31000 <sup>-\*\*\*</sup> Diskfehlerbehandlung 31010 CLS#1: PRINT#1," Diskfehler!!! Weiter [5075] mit Taste!": CALL &BB06: CLS#1 31110 RESUME NEXT  $17031$ 

# **chneider** INTERNATIONAL

# Platinenservice

## Für lhren CPC

Die CPC-SCHNEIDER-WARE ist ein universelles Erweiterungssystem für CPC's auf der Basis des bekannten ECB-Bussystems Dieses System läßt sich mit minimalen Adaptionsmaßnahmen an alle Rechner mit Z80-CPU anschließen. Für lhren CPC brauchen Sie zunächst:

- 1. Das passende Kabel (im Artikel beschrieben, wird im Platinenservice angeboten)
- Die Basisplatine (zur  $2.$ Umsetzung der Pinbelegung CPC/ECB)

Im Lauf der Serie wird für Ernsteiger der Aufbau eines 19"-Systems und die lntegration der Karten in dieses Gehäuse beschrieben Die Basisplatine besteht aus beidseitig kupferbeschichtetem glasfaserverstärktem Epoxydharz und ist durchkontaktiert Die Einsteckkarten sind einseitig beschichtet und aus dem gleichen Material wie die Basisplatine. Die in den Fertiggeräten verwendeten Bausteine sind von bester Qualität, die fertigen Geräte sind geprüft. Die in Heft 7186 vorgestellte Centronics-Parallelschnittstelle ist gegenüber dem CPC-Druckerport vollständig und vollkompatibel zu allen Geräten mit Centronics-Anschluß

#### Zahlungsbedingungen:

Gesamtpreis zuzüglich 5 .- DM Porto/Verpakkung (im Ausland 8,- DM Porto/Verpackung)

Am einfachsten per Vorkasse (Verrechnungsscheck) oder als Nachnahme zuzügl der Nachnahmegebühr (in das Ausland nicht möglich)

#### Bitte Postkarte im Heft benutzen!

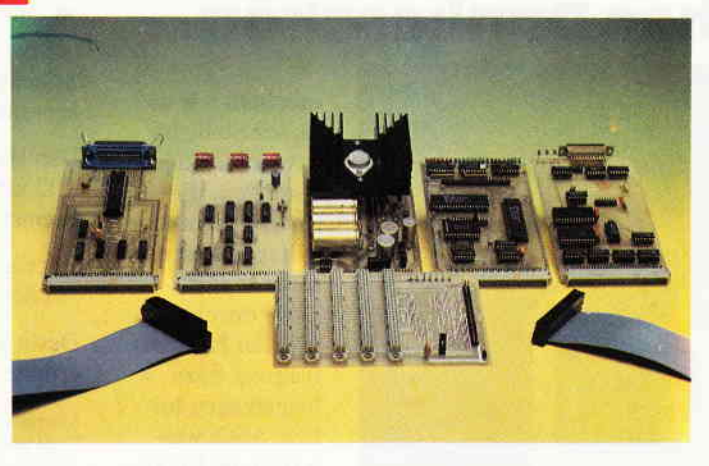

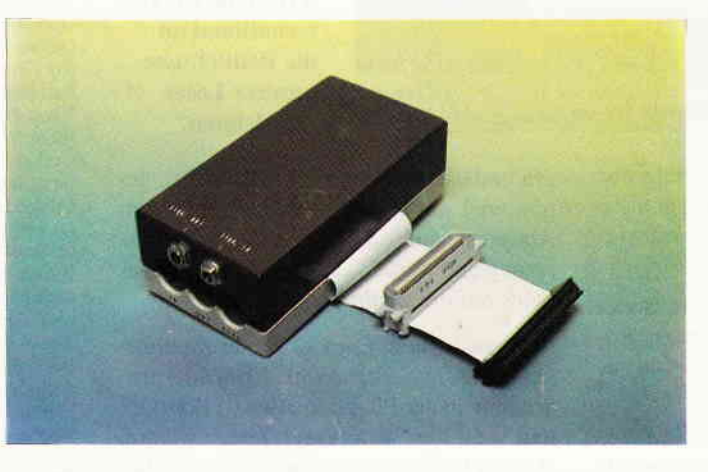

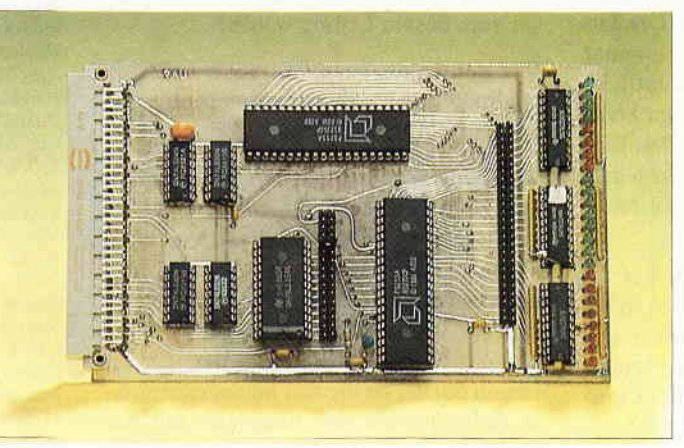

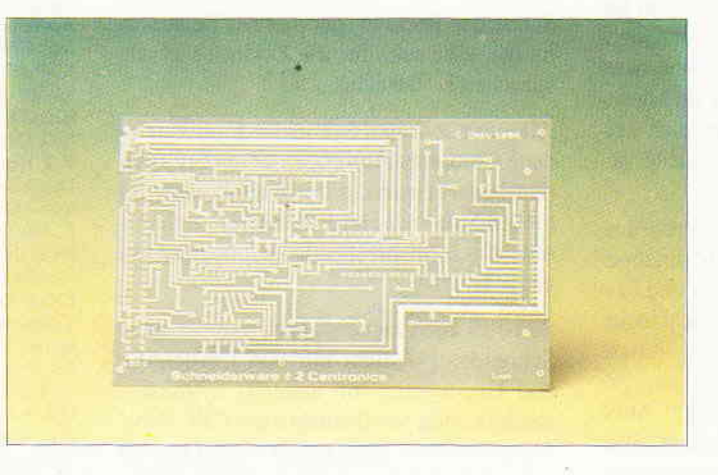

#### Gesammelte Werke

Die SCHNEIDERWARE begann in Heft 6/86 Uber den Platinenservice stehen lhnen alle Karten, von der Basisplatine bis zur Pl0 Karte, zur Verfügung.

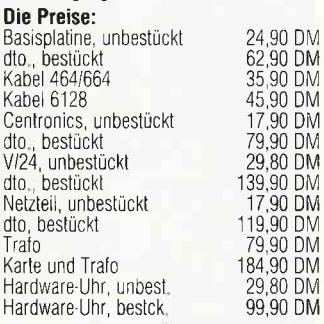

#### MIDI-lnterface

Dieses lnterface stellt die Schnittstelle zwi. schen einem MlDl-fähigen Musikinstru' ment und Ihrem CPC dar, Bauanleitung und eine Teslsoftware sind in Helt 2/87 veröffentlicht. Schnittstelle und Timerpla tine werden nur komplett ausgeliefert; in der bestückten Version sind die für den Ti mer benötjgten Klinkenbuchsen beigelegt und werden mit den Platinen in ein Gehäu se nach Wahl eingebaut. Das benötigte Verbindungskabel ist aus Preisgründen nicht im Lieferumfang enthalten.

#### Die Preise:

Platinen, unbestückt 39,90 DM<br>Interface kompl. bestückt 198,00 DM Interface kompl. bestückt

#### PIO-Karte

Diese Karte, ein (Parallel lnput-0utput)-Baustein, ermöglicht die Eingabe beliebiger lnformalionen über Schalter o ä und die Ansteuerung beliebiger Peripherie über 48 (!) Kanäle und ist absolut fre<br>programmierbar : Die Programmierung und der Aufbau der Karte sind in SCHNEI<br>DERWARE #6, Heft 12/86, beschrieben<br>Steuer- Meß- und Regelvorgänge aller Ar können mit Hilfe dieser Karte und geeigneter Software realisiert werden Für 24 der 48 Kanäle stehen in der Fertigversion Leuchtdioden zur Zustandsanzeige zur Verfügung

#### Die Preise:

Platine, unbestückt Karte, geprüft 29 BO DN/ 198,90 DM

#### Platine, unbestückt

SCHNEIDERWARE ist in drei Versionen für Sie verfügbar, Sie können nach Bauplan selbst bauen, die fertig bestückten und geprüften Karten über den Platinenservice erhalten oder die unbestückte Platine erwerben. Diese werden in Industriequalität gefertigt, sind verzinnt und gebohrt; doppelseitig beschichtete Platinen sind chemisch durchkontaktiert und geprüft. Hierbei haben Sie den Vorteil, die Platine nicht selbst herstellen zu müssen, jedoch die Bestückungskosten zu sparen und die Bauteile selbst einzukaufen.

PC Schneider lnternational Postfach 25O, 3440 Eschwege

# Ein herzliches Dankeschön...

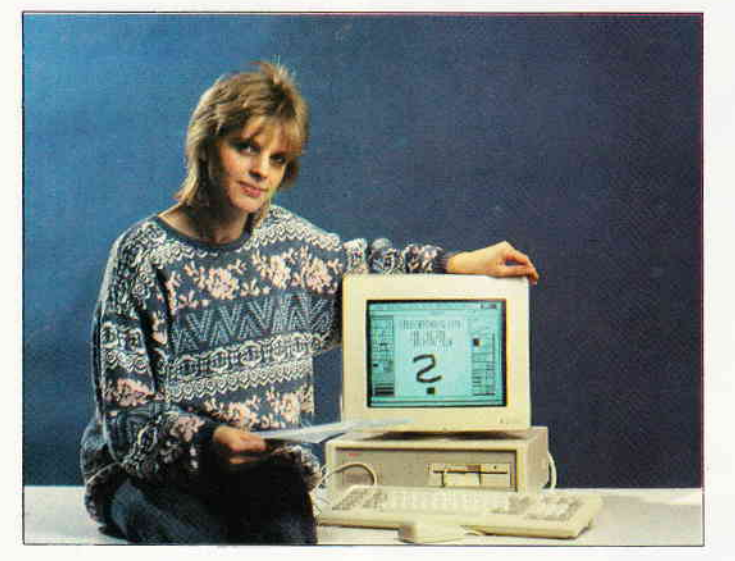

Die Reaktion auf die Leserbefragung war einfäch super, die abgeleiteten Ergebnisse möchten wir Ihnen hier in Kurzform wiedergeben.

In einigen Beiträgen haben wir bereits versucht, die gewonnenen Erkenntnisse umzusetzen, viele interessante Dinge sind zudem in Vorbereitung.

Erstaunlich war flir uns zunächst die Tätsache. das etwa 4O% aller Leser auch beruflich mit Computern zu tun haben. Die Tätsache, daß privat ein Schneider Computer genutzt wird, belegt. daß sämtliche Schneider Rechner auch für einen kommerziellen bzw. semiprofessionellen Einsatz tauglich sind. Nicht zuletzt kann dies durch das breite Software-Angebot realisiert werden.

In punkto Peripherie stehen Drucker inzwischen an erster Stelle. Neben ca. 65% aller Rechner steht auch ein Drucker, der damit den Spitzenplatz noch vor Floppys (ca. 58%) und Joystick (ca. 60%) einnimmt.

Die Bewertung der einzelnen Rubriken fiel derart positiv aus, daß wir hier gar nicht näher darauf eingehen wollen. Nur soviel sei gesagt: der absolute Renner sind unsere beliebten Tips & Tricks, die es auch weiterhin in gewohnter Form und Qualität geben wird.

Aufschlußreich war das Thema Programmicrsprachen: Hier liegt BASIC unangefochten vorn, es folgen Assembler und Pascal. Uberraschend war allerdings, daß anschließend LOGO genannt wurde - diese Programmiersprache haben wir, zugegebcn. bisher etwas vernachlässigt. Auch hier ist für die Zukunft etwas geplant, über Einsendungen von LOGO-Programmen, Tips etc. würden wir uns sehr freuen.

Einige Leser haben mit den veröffentlichten Listings ihre Mühe. Mal ist die Programmbeschreibung nicht ausführlich genug, mal wären besondere Hinweise zum Abtippen vonnöten. Hier geloben wir Besserung und werden verstärkt unser Augenmerk auf die Listings richten.

möchten wir an dieser Stelle all denjenigen aussprechen, die durch ihre aktive Mitarbeit an unserer in Heft 11/86 durchgeführten Leserbefragung dazu beigetragen haben, auch weiterhin die PC International an die Bedürfnisse unserer Leser anzulehnen.

Apropos Listing: Etwa90% aller Zuschriften wünschen sich mehr Anwenderprogramme in der PC International. Beispielhaft steht hier wohl unser Textprogramm »CONTEXT«, das mehr als 50% aller Leser zum besten Listing wählten.

Wir werden uns bemühen, auch weiterhin qualitativ hochwertige und vielseitig einsetzbare Programme zu veröffentlichen.

Nach wie vor scheint die Computerwelt eine Domäne des männlichen Geschlechts zu sein, nur knapp 2% aller Leser sind Frauen. Eine Trendwende scheint hier noch nicht in Sicht. Ein weiteres Ergebnis, das wir Ihnen nicht vorenthalten wollen und das besonders die Fa. Schneider erfreuen dürfte, ist die fast uneingeschränkte Zufriedenheit der Anwender mit der Qualität der Hardware. Kaum ein Schneider-Rechner, der mal zur Reparatur mußte, eing auch für die Zukunft vielversprechende Tatsache.

Alles in allem sind Schneider-User zufriedene Computer-Anwender, deren Informationsbedarf einerseits durch den immer aktuellen Soft- und Hardwaremarkt, andererseits durch entsprechende Fachliteratur abgedeckt wird.

So ist es auch zu verstehen, daß der neue Schneider PC nicht nur von Einsteigern und Umsteigern von anderen Systemen, sondern auch von Besitzern der CPC- bzw Joyce-Serie ins Auge gefaßt wird. Qualität setzt sich durch und hat in vielen Fällen (man kennt das z.B. aus der HiFi: oder auch aus der Autobranche) Markentreue zur Folge.

Abschließend geben wir noch die Gewinner bekannt, die unsere Glücksfee Heike Schmalenberger aus dem großen Topfaller Einsendungen gezogen hat.

Den Hauptgewinn, einen brandneuen PC 1512 erhält Matthias Osterloh, in 2800 Bremen L

Herzlichen Glückwunsch und viel Spaß mit dem neuen Computer!

Des weiteren wurden folgende Gewinner ermittelt:

Martin Schoel, 7505 Ettlingen (15 Programme nach Wahl von der Fa. Schuster, Castrop-Rauxel) Wolfgang Aufrecht, 89ll Weil Gerhard Krieg, 8080 Fürstenfeldbruck Gerhard Kühner, 7913 Senden (je 1xComal-Diskette) Rix Groenboom, NL-9306 Roden Ralf Bongartz, 4236 Hamminkeln 4 Klaus-Dieter Hanslik, 6700 Ludwigshafen 25 Frank Wietlenke.4600 Dortmund 50 Gerhard Konther. 6128 Höchst (e I Handbuch EUMEL) Elfriede Menzel. 8228 Freilassing Ludwig Hauer, 8391 Hutthurm Michael Weiß, 2000 Hamburg 7l Patrick Köhne. 4755 Holzwickede Bernd Frankenbach, 6274 Hünstetten 2 (e I Demo-Disk Screen-Box von CWL) Jürgen Göt2,6475 Glauburg I Horst Jacoby, 4300 Essen 1 Richard Scheib, 6749 Niederotterbach Markus Biniek, 2112 Jesteburg Werner Huber, 760t Ortenberg (ie eine Serie 77 Diskette) Michael Völkner, 3000 Hannover 7l Raines Brinckmann, 4900 Herford Marietta Häuser, 6464 Linsengericht 4 AIex Sievi, 1000 Berlin 47 Harald Rönne, 1000 Berlin 41 Daniel Schneider, CH-4153 Reinach Olaf Richter, 1000 Berlin 20 Thomas Kalbrunner, 6906 Leimen Alexander Spanner, 4018 Langenfeld Leopold Büntin, 6000 Frankfurt Martin Kohzing, 2000 Hamburg 16 Walter Engels, 4600 Dortmund Jochen Schutzbach. 7201 Mahlstetten Günter Schöne, 8755 Alzenau Andreas Boebe. 5042 Erftstadt (je 1 Fachbuch) Günter Schütt, 2432 Lensahn Hanspeter Nestle, 7300 Esslingen M. Spieles, 6501 Essenheim Jan Kaltenberg, 6945 Hirschberg 2 Juergen Theis, 6340 Dillenburg Andreas Trost, 6301 ??? Jens Claasen. 4400 Münster Michael Berberich, 6803 Edingen Rüdiger Oberle, 6842 Bürstadt Bernd Müller, 6837 St. Leon-Rot I (je 1 GAC Adventure-Generator) H.J. Himmler, 6802 Ladenburg Dietrich Wiborg, 2000 Norderstedt Lars Haiduk, 6800 Mannheim C. Wagner, 5000 Köln 60 Peter Ihler, 5020 Frechen 4 Manfred Maier, 7209 Wehingen Elmar Russ, 7903 Laichingen I Thorsten Hei1, 6123 Bad König Heiner Herling, 2000 Hamburg 65 Jan Protoschill, 3015 Wennigsen (je 1 Copyshop) H.J. Schönenberg, 5300 Bonn 3 Jörg Krabel, 3160 Lehrte Werner Egert, 5000 Köln (je 1x Quick.Data) Klaus Schübel, 8129 Wessobrunn Friedrich Werres. 5024 Pulheim Walter Pfeifer, 4409 Havixbeck (je lxQuick-Bill)

# Anduril

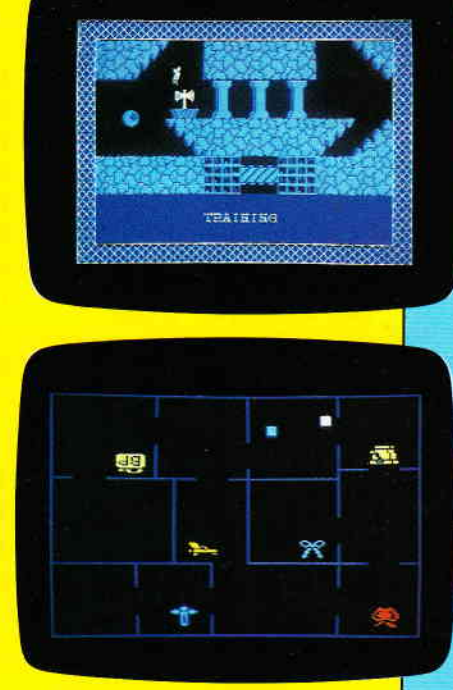

**In the contract of the contract of the contract of the contract of the contract of the contract of the contract of the contract of the contract of the contract of the contract of the contract of the contract of the contra** 

**Esprechen | warten | |** benutzen Enebmen **mende** 

M-SUFT

**RITHINTER** 

# Mörder-<br>Jagd

Dungeon Doom

**Ball** 

**Hunter** 

I

ein böser Geist die Fragmente des zerschmetterten Schwertes Anduril versteckt. Sind Sie geschickt genug alle Teile einzusammeln? Ein kniffeliges Geschicklichkeitsspiel. Joystick und Tastatursteuerung.

ln fünfundsiebzig verschiedenen Höhlen hat

Auf Mörderjagd im alten Schloß. War wieder der Butler der Mörder, oder sollte etwa der Hausarzt seine Finger im Spiel haben? Sie sammeln lndizien und jagen den kaltblütigen Killer. Denksport at it's best!

Auf der neuen GAMEBOX finden Sie pro Ausgabe zwei Klasse Spiele aus dem Bereichen Strategie-, Action-Adventure und Reaktionsspiel.

Die GAMEBOX kostet pro Ausgabe 19,- DM, als Kassette bzw. 29, - DM als Diskette zzgl. 3,- DM Porto und Verpackung. Sie können die GAMEBOX per Vorkasse oder Nachnahme bestellen. lm Falle der Nachnahme kommen die entsprechenden Nachnahmegebühren hinzu.

# Bitte Bestellkarte benutzen

Folgen Sie dem Abenteurer Terry McStyle in die unterirdischen Labyrinthe des Dungeon Doom's. Eine Welt voller phantastischer Wesen erwartet Sie. Ein lcon-gesteuertes Grafik-Abenteuer. Joystick und Tast atursteuerung.

Barney Ballhunter, der König der Hammerschwinger, hat es nicht leicht. Aber vielleicht wollen Sie ihm bei seiner Jagd nach den Gasballons helfen? Also, in die Hände gespuckt, und den Hammer schwingen. 100% Maschinencode-Action. Joystick und Tastatursteuerung.

Fuldaer-Straße 6 · 3440 Eschwege · Telefon (0 56 51) 87 02 **DMV-Verlag** 

#### Bücher

Miedel/Kotulla: Das große CPC-Arbeitsbuch Franzis-Verlag 1986, 453 Seiten, ISBN 3-7723-8421-8. Preis: DM 68,-

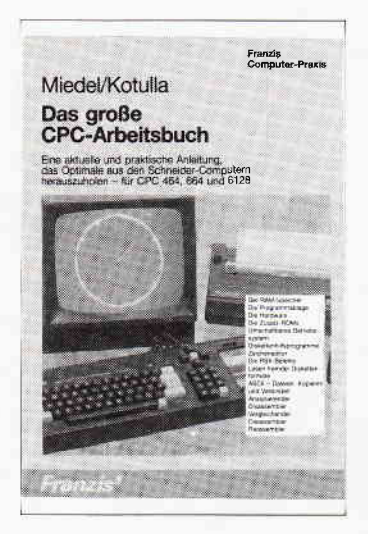

Das hier zu beschreibende Buch trägt den Namen zu Recht.

Für alle Schneider CPC Computer werden so viele nützliche Arbeitshilfen und Routinen angeboten, daß man schon fast von einem Nachschlagewerk »Tips & Tricks« sprechen kann.

Daß bei den breitgefächerten Themen auch die Grundlagen erläutert werden, ist ein weiteres Plus des CPC-Arbeitsbuches.

So reicht das Spektrum der Themen von allgemeinen Grundlagen der CPC-Internas bis hin zu kompletten Programmen wie z.B. Disassembler, Reassembler, Variablenlister etc.

Eine wahre Fundgrube bieten die zahlreichen Hilfsroutinen, die dem geneigten Programmierer Möglichkeiten der effektiven Programmierung an die Hand geben. Nur einige Beispiele aus dem Inhalt: REM-Killer, Lesen von fremden Diskformaten, Sprites, Kas setten in haltsverzeichnis etc.

Übrigens sind alle Programme auch auf Diskette beim Verlag erhältlich.

Fazit: Das vorliegende Buch zeichnet sich durch eine klare Gliederung und leicht verständliche Dokumentation aus. Die zahlreichen Programme und Routinen sind durchweg an die Praxis angelehnt und erweitern die Programmiermöglichkeiten erheblich.

Tabellenkalkulation Hanser Verlag 1986 127 Seiten ISBN 3-446-14573:7 Preis: DM 48,-

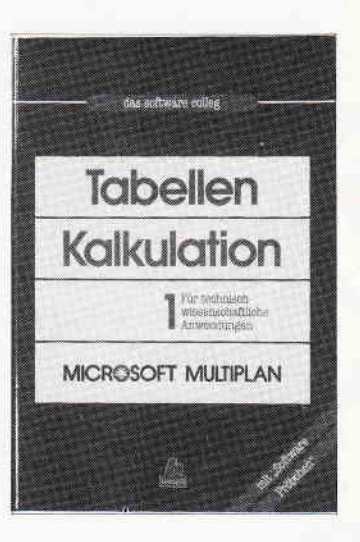

Die Täbellenkalkulation Multiplan von Microsoft ist eine der weitverbreitetsten der Welt. Dieses Buch führt Schritt für Schritt in die Arbeitsweise und Handhabung von Multiplan ein, ohne daß Vorkenntnisse vorausgesetzt werden.

Die dem Buch beiliegende Diskette (5.25" MS-DOS) beinhaltet eine Kurzversion von Multiplan, anhand derer die im Buch aufgezeigten Beispiele nachvollzogen werden können.

Somit kann sich auch der Interessierte einen Eindruck verschaffen. ob Multiplan seinen Ansprüchen genügt, und ist vor einer möglichen Fehlinvestition gefeit.

Und DM  $48$ ,  $-$  sind sicherlich ein guter Preis flir dieses empfehlenswerte Buch.

B.R. Christensen: Das Comal-80 Buch Oldenbourg Yerlag 1986 269 Seiten rsBN 3-486-20208-l **Preis: DM 29.80** 

Comal ist eine Programmiersprache, die Elemente von BASIC und Pascal miteinander verbindet. Eine strukturierte Programmierung ist somit möglich, sicherlich auch ein Grund für die Aktualität, die Comal zur Zeit besitzt.

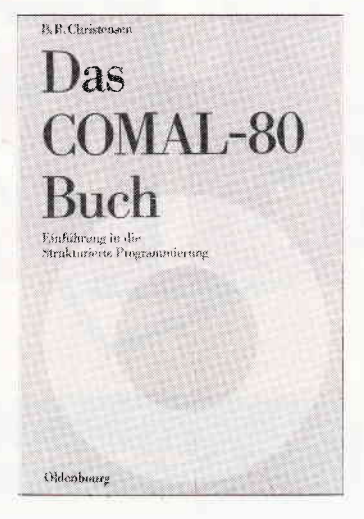

Einen kompetenteren Autor als B.R. Christensen kann man sich für ein Comal-Buch wohl kaum vorstellen, da eben jener Christensen zusammen mit Benedict Loefstaedt diese Programmiersprache im Jahre 193 definiert hat. So eignet sich dieses Buch nicht nur ideal für Comal-Einsteiger, sondern dient auch Alteingesessenen als unentbehrliches Nachschlagewerk. Das didaktisch sehr gut gernachte Buch zeigt anhand von zahlreichen Beispielen und damit verbundenen Ubungsaufgaben Syntax und Arbeitsweise von CO-MAL auf.

Die im Buch aufgezeigten Beispiele sind zwar für den Commodore 64 geschrieben, lassen sich jedoch leicht auch an den Schneider CPC anpassen. Hilfreich zur Hand geht hier auch die Fa. Belz (ehemals Comalgruppe Deutschland), dort sind auch einige Hilfsmir tel erhältlich.

Digital Research: GSX-Handbuch Markt & Technik Yerlag 1986 150 Seiten ISBN 3-89090-373-8 Preis: DM 39,-

In der Reihe »Originaldokumentationen« stellt der Markt & Technik Verlag nun auch Informationen zur grafischen Schnittstelle GSX zur Verfügung.

Im »Programmer's Guide« und dem »User's Guide« (beide auf englisch) werden alle theoretischen Grundlagen und Funktionen von GSX abgehandelt.

Dies geschieht im DRtypischen Stil: eine Fülle von Informationen übersichtlich präsentiert, aber keine praktischen Hinweise anhand von Beispielen. Praktische Hinweise soll es in einem »Reference Manual« geben, dies ist aber nicht im vorliegenden Band enthalten (obwohl das Backcover diesen Eindruck erweckt).

Fazit: Eine wichtige Informationsquelle für alle, die unter GSX Grafik programmieren wollen (oder müssen), aber auch eine interessante Lektüre für alle, die wissen wollen, wie GSX (und damit auch solche Programme wie DR Draw oder DR Graph) funktionieren.

Vorkenntnisse sind dringendst zu empfehlen, denn die Materie ist wirklich etwas trocken und theoretisch.

A. Dripke: Schneider CPC 464, 664, 6128 Programmbegleiter Vieweg Verlag 1986 69 Seiten ISBN 3-528-04490-x Preis: DM 29,80

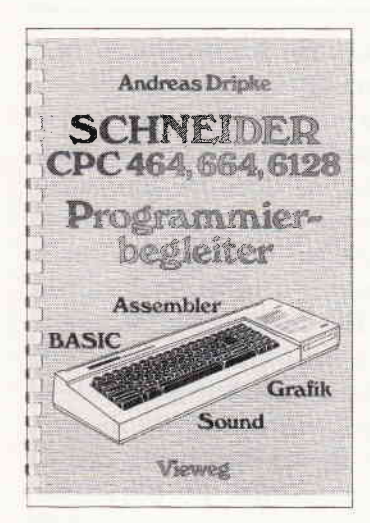

Der Programmbegleiter enthält in übersichtlicher Form die Syntax und Aspekte der BASIC- und Assemblerprogrammlerung.

Dieses Buch kann man als Kurzreferenzsammlung bezeichnen, die für die Programmierung in BASIC und Assembler einen schnellen Uberblick über Befehle, Speicherbelegung etc. gibt.

Alles in allem nichts Neues. sondern für alteingesessene Programmierer Bekanntes im neuen Gewand.

Dr.F.J. Kauffels: Personal Computer und lokale Netzwerke Markt & Technik 1986 250 Seiten ISBN 3-89090-176-x Preis: DM 78,-

Was vor Jahren noch den riesigen EDV-Giganten vorbehalten war. setzt sich in zunehmendem Maße auch in Kleinund Mittelbetrieben durch.

Die Rede ist von der Vernetzung der Personal Computer mittels lokaler Netze, sogenannter LANs. Mit Hilfe dieser LANs lassen sich enorme Datenmengen von Computer

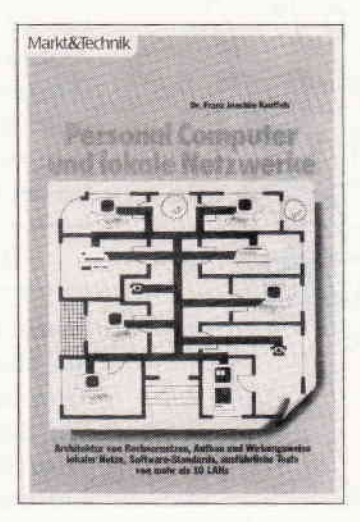

zu Computer schaufeln, auswerten, speichern, wieder zugreifen etc. Diese hochkomplizierte Technik erfordert einiges an EDV-Grundwissen. welches für das Lesen dieses Buches ebenfalls unbedingt vorhanden sein muß. Der Autor hat sich bemüht, eine leicht verständliche Einführung in die Grundzüge der Mehrplaztechnik zu geben, was ihm für den allgemeinverständlichen Teil auch sehr gut gelungen ist. Um jedoch durch den rein technischen Teil des Buches durchzusteigen, braucht es schon einiges an Geduld und Konzentration. Hat man sich dann aber noch nicht aufgegeben, wird man durch die sehr üppigen und präzisen Informationen, die wohl in keinem an deren Buch in dieser Form zu finden sind. versöhnt.

Abgerundet wird die wie gesagt sehr komplizierte, aber umso mehr hochinteressante Materie durch Testberichte von l0 verschiedenen LANs.

#### Softwareführer '87 für Personalcomputer Rossipaul Verlag 1986 ISBN 3-87686-027-x Preis: DM 28,-

Nun liegt die insgesamt dritte, überarbeitete Auflage des Softwareführers vor. Immerhin sind gegenüber der vergangenen mehr als 1200 Programme hinzugekommen, die im alphabetischen Programmund Anbieterverzeichnis erfaßt wurden.

So beinhaltet das Software-Sammelsurium nun insgesamt ca. ZTOO Programmbeschreibungen nach Branchen und Anwendungen gegliedert.

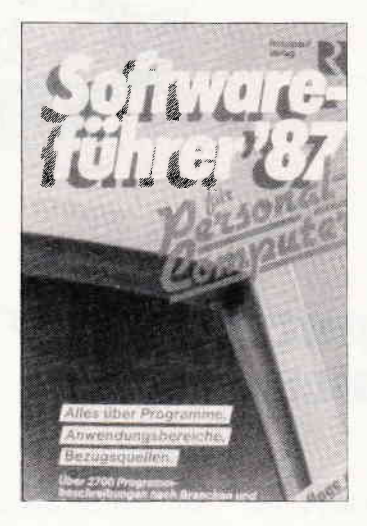

Merziger/Wirth: BASIC-Programme zur höheren Mathematik C. Feldmann Verlag 1986 191 Seiten rsBN 3-923923-15-5 Preis: DM 16,80

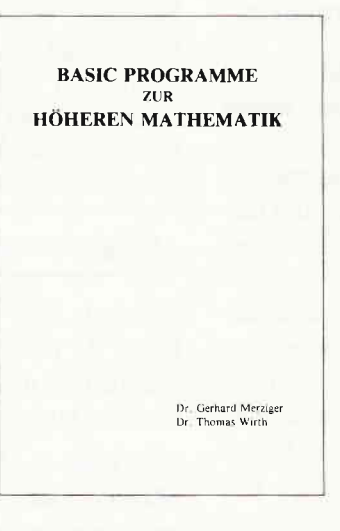

Studenten und Mathematikinteressierte aufgepaßt!

Uber 60 Programme der höheren Mathematik werden in diesem Fachbuch vorgestellt und erläutert. Die behandelten Themen reichen dabei von Polynomrechnung über Integration- und Matrizenrechnung bis hin zur Vektorrechnung  $(u.v.m.).$ 

Alle Themen werden sorgfältig mit theoretischen Grundlagen versehen, die zahlreichen und sehr gut gemachten Beispielaufgaben zielen auf einen raschen Lernerfolg ab.

Die vorgestellten Programme laufen problemlos auf dem Schneider CPC. lassen sich aber auch für Rechner der MS-DOS Serie verwenden. Ubrigens ist beim Verlag eine Diskette (DM 24,80 für 3 Zoll: DM 1780 für MS-DOS) erhältlich. auf der alle Programme vorhanden sind. Ein empfehlenswertes Buch mit vielen interessanten Algorithmen und Anregungen.

H..I. Sacht: Was der Personal-Computer alles kann Vogel Verlag 1986 304 Seiten rsBN 3-8023-08880-8

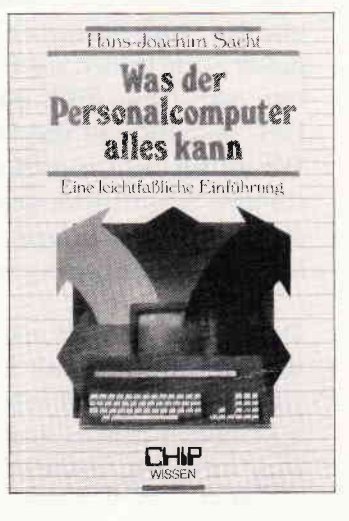

Tragen Sie sich mit dem Gedanken, einen Computer anzuschaffen? Und haben Sie überhaupt keine Ahnung. wie ein Computer arbeitet, wo überhaupt und wenn, dann möglichst sinnvoll und effektiv eingesetzt werden kann? Wenn ja, dann ist dieses Buch genau das richtige für Sie. Der Autor führt Schritt für Schritt in die Materie der EDV und den damit zusammenhängenden Faktoren ein. Im »Eingemachten« gibt es dann noch einen Schnellkurs in BASIC und eine Erläuterung des soge-

nannten EDV-Chinesisch. Alles in allem ein überzeugendes Buch. nicht zuletzt macht die leicht verständliche Ausdrucksweise des Autors das Lesen für Laien interessant.

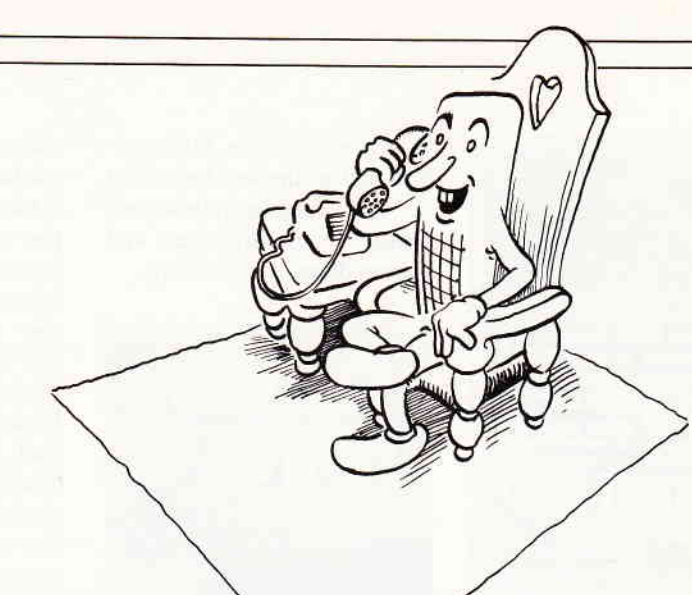

# »Mein Computer<br>unterhält sich« **Folge 1**

Mit dieser Ausgabe beginnt in PC International eine neue Serie für den CPC 464/664/6128, sowie für Joyce und den neuen Schneider PC 1512. In dieser Serie wollen wir Ihnen erklären, was genau DFÜ ist, wie man DFÜ betreibt und was DFÜ kostet. Wir wollen nicht speziell auf eine bestimmte Schnittstelle eingehen, sondern allgemeine Informationen zur Datenfernübertragung vermitteln.

Das Thema Datex-P und Mailboxen wird ebenfalls behandelt. Dabei wollen wir Ihnen auch einige sehr interessante Mailboxen anhand einer Beispielsitzung vorstellen, und wie man mit diesen Mailboxen kommuniziert, beziehungsweise wie diese bedient werden. Was Datex-P Ihnen bringt, was es kostet und wie Sie Datex-P bedienen, erfahren Sie ebenso, wie die vielen Fremdwörter im DFÜ-Fachjargon; oder wissen Sie etwa, was der Unterschied zwischen einer »Mehlbox« und einer »Mailbox« ist?

Natürlich ist das noch nicht alles, was wir in unserer Serie »Mein Computer unterhält sich« behandeln wollen, es gibt noch viel mehr Bereiche. Lassen Sie sich doch einfach einmal überraschen.

#### Was ist DFÜ?

Was ist Datenfernübertragung, kurz DFÜ genannt? In unserer heutigen Zeit werden Daten sehr schnell benötigt. Der Postweg ist in der Regel zu langsam, in der Geschäftswelt müssen zum Beispiel wichtige Manuskripte schnell vorliegen. Wie geht das?

Im Prinzip ganz einfach. Durch, je nach System, elektrische und/oder akustische Impulse werden Bits übertragen. Bits über die Telefonleitung werden akustisch übermittelt. Soll eine logische »1« übertragen werden, so ist der Ton höher, als bei einer logischer »0«. Welche Frequenz welchen Kanal besitzt, hängt von der Form ab, in der übertragen wird. Der Duplexbetrieb (was das genau ist, erwähnen wir später) verwendet bei 300 Baud (Bits pro Sekunde) folgende Frequenzpaare:

#### Originate und Answer Modus

Kanal l: 980 Herz und 1180 Herz Kanal 2: 1650 Herz und 1850 Herz Nehmen wir an, Sie rufen eine Mailbox an, um Daten zu empfangen.

Jetzt kann es aber passieren, daß die Mailbox Daten schickt, während Sie noch welche senden. Die logische Schlußfolgerung wäre: es gibt einen »Datensalat«. Deshalb die Idee mit den zwei Kanälen. Kanal 1 entspricht dem »Originate Modus« und Kanal 2 dem »Answer Modus«. Wer welchen Kanal benutzt, müssen Sie vorher mit Ihrem Computer-Partner absprechen. Verwenden Sie nämlich die gleichen Kanäle, ist eine Datenübertragung nicht möglich.

Mailboxen befinden sich fast imrher im »Answer Modus«. Sie müssen also, bevor Sie eine Mailbox anrufen, Ihren Akustikkoppler, oder Ihr Modem auf »Originate« schalten. Schauen Sie hier in der Betriebsanleitung Ihres Gerätes nach, wo sich der Schalter zum Umstellen der Modis befindet.

#### Der CPC und der Rest

Damit auch ein Schneider CPC 6128 mit einem IBM PC kommunizieren kann, hat man sich etwas einfallen lassen. Sicherlich kennen Sie den »American Standard Code for Information Interchange«, kurz ASCII-Code genannt. Dieser Code legt fest, welche Bit-Folge zum Beispiel der Buchstabe »A« hat. Der Dezimalcode für das große ,A" lautet 65. Binär ausgedrückt "1000001". Um den Buchstaben »A« ZU übertragen, wird einmal eine »1«, fünfmal eine  $\sqrt{0}$ « und noch einmal eine » $1$ « übertragen. Also Bits. Wie Bits übertragen werden, wissen Sie ja schon! Jetzt haben wir den Buchstaben »A« an die Gegenstelle, in unserem Beispiel den IBM PC, übermittelt.

#### ASCII macht es möglich

Der ASCII-Code ist nur bis IZI genormt, also jeweils nur ein Sieben-Bit-Wert. Der Schneider Computer ist aber in der Lage, mehr als sieben Bits zu empfangen. beziehungsweise zu senden. Den achten Datenbit benötigt man für andere Aufgaben, oder für die Übertragung von Maschinencode-Programmen  $-$  was auch geht, dazu später aber mehr.

Sicherlich denken Sie jetzt, daß das Übertragen von Daten auf diese Weise langsam vor sich geht, schließlich muß der Computer siebenmal »piepsen«. Es sind durch diese Methode Übertragungsgeschwindigkeiten bis zu 19200 Baud möglich, was schon eine ganze Menge ist. Baud heißt nichts anderes als »Bits pro Sekunde«. Über eine Telefonleitung, und das ist der Normalfall, sind solche Geschwindigkeiten jedoch Utopie, jedenfalls noch solange die "Analogen«, Telefonleitungen der Deutschen Bundespost, in Betrieb sind.

#### Die Geschwindigkeit

Baudraten von 1200 Baud sind jedoch ohne größere Probleme erreichbar. Ublich sind aber 300 Baud  $-$  auch noch eine beachtliche Geschwindigkeit.

Als »Faustregel« kann man sagen: die Anzahl der Bytes durch 37,5 dividierl, ergibt die Ubertragungsdauer in Sekunden. Ein 1000 Zeichen umfassender Text benötigt danach etwa 27 Sekunden. Aber wie gesagt, es handelt sich dabei um eine »Faustregel«.

#### Die Datenverarbeitung

Was macht aber der Computer, wenn er die Daten empfängt? Dieses Problem bringt uns jetzt schon zu einem kniffe $ligen Teil - den Übertragungsproto$ kollen. Bleiben wir dabei, daß ausschließlich ASCII-Zeichen gesendet oder empfangen werden. Es gibt zwei Arten ASCII-Texte zu verarbeiten - die erste ist wohl die einfachste.

Die Gegenstelle sendet ein Zeichen, der Schneider Computer empfängt dieses Zeichen und schreibt es schlicht und einfach in sein RAM, also in den Arbeitsspeicher. Das Zeichen geht also nicht verloren, es wird in den Speicher geschrieben. Der Speicher ist jedoch nur begrenzt vorhanden. Das Speicherplatzproblem dürfte wohl nur für die CPC' ein wirkliches Problem sein. Zieht man den benötigten Speicherplatz ab, den das Terminal-Programm benötigt. so bleiben noch gut 35 KByte zur Verfügung. Wie schnell sind aber diese 35840 Bytes voll!

#### Die Übertragungsprotokolle

Dieses Problem bringt ein einfaches Ubertragungsprotokoll mit sich. Es heißt XON/XOFF Protokoll. Wir wollen mit einem Beispiel beginnen. Sie

wollen 100 kB Text empfangen, und diesen selbstverständlich nicht nur lesen, sondern auch auf das Speichermedium »Diskette« speichern.

#### Das XON/XOFF Protokoll

Die Gegenstelle überträgt den Text und Ihr Schneider Computer empfängt diesen. Die Daten schreibt der Computer<br>in den »Floppy-Buffer«.

Jetzt muß der Terminalcomputer abspeichern, weil der Buffer überfiillt ist. Beim Abspeichern kann jedoch der Computer, wegen der Interruptsperrung, nichts anderes mehr machen, die Gegenstelle sendet aber unbefangen weiter, weil Sie nicht weiß, daß unser Schneider Computer gerade abspeichern muß. Die Daten gehen verloren. Deshalb das XON/XOFF Protokoll. Durch Senden eines XOFF-Signals wird das Übertragen unterbrochen, durch Ubermitteln des XON-Signals wird die Übertragung fortgesetzt. Die international genormten ASCII-Codes für XON/XOFF lauten:

XON: Control O, DEZ 17, HEX 11 XOFF: Control S, DEZ 19, HEX 13 Schon haben wir unser »Problem« gelöst. Wird der Floppy-Buffer voll, so schickt unser Schneider Computer ein XOFF. Die Gegenstelle unterbricht das Ubertragen der Daten. Nun kann der Schneider Computer seinen Floppybufferinhalt auf Diskette schreiben, ohne daß irgendwelche Daten verlorengehen.

Hat der Computer das Abspeichern der Daten aus dem Floppybuffer beendet, sendet er ein XON, die Gegenstelle weiß, daß sie jetzt wieder übertragen darf. Durch diese Methode gehen keine Zeichen verloren. Die meisten Terminalprogramme, Datenbanken und Mailboxen verarbeiten dieses Übertragungsprotokoll korrekt.

Perfekt ist diese Übertragungsmethode leider aber noch nicht, da es besonders bei Fernübertragungen häufig in der Telefonleitung »knackst«. Die Übertragung wird gestört, es treten Fehler auf. Das ist ärgerlich, besonders bei Programmen oder Texten, und noch viel mehr bei Maschinencodeprogrammen.

#### XMODEM

Ein Grund für den Amerikaner Ward Christensen, ein neues Ubertragungsprotokoll zu schaffen, es heißt »Christensen Protokoll«, oder auch »XMO-DEM«.

Zu den Daten sendet die Gegenstelle eine Prüfsumme mit. Wer kennt sie nicht, die Checksumme, oder neuerdings die "Checksummer« aus abgedruckten Programmen in Zeitschriften. Im Prinzip ist die Checksumme schon das ganze Geheimnis von XMODEM. Der Sachverhalt wieder als Beispiel: Sie wollen aus einer Mailbox einen wichtigen Text empfangen. Um Fehler zu vermeiden, verwenden Sie das Christensen Protokoll beziehungsweise das XMODEM Protokoll. Die Datenübertragung kann beginnen. In unserem Fall wartet die Mailbox nun auf ein Startzeichen, das »negativ acknowledge« (NAK,DEZ 2l). Ist der Computer zum Empfangen bereit, schickt er dieses Zeichen, die Gegenstelle, also die Mailbox, weiß, daß die Übertragung der Daten beginnen kann. Der Sender,

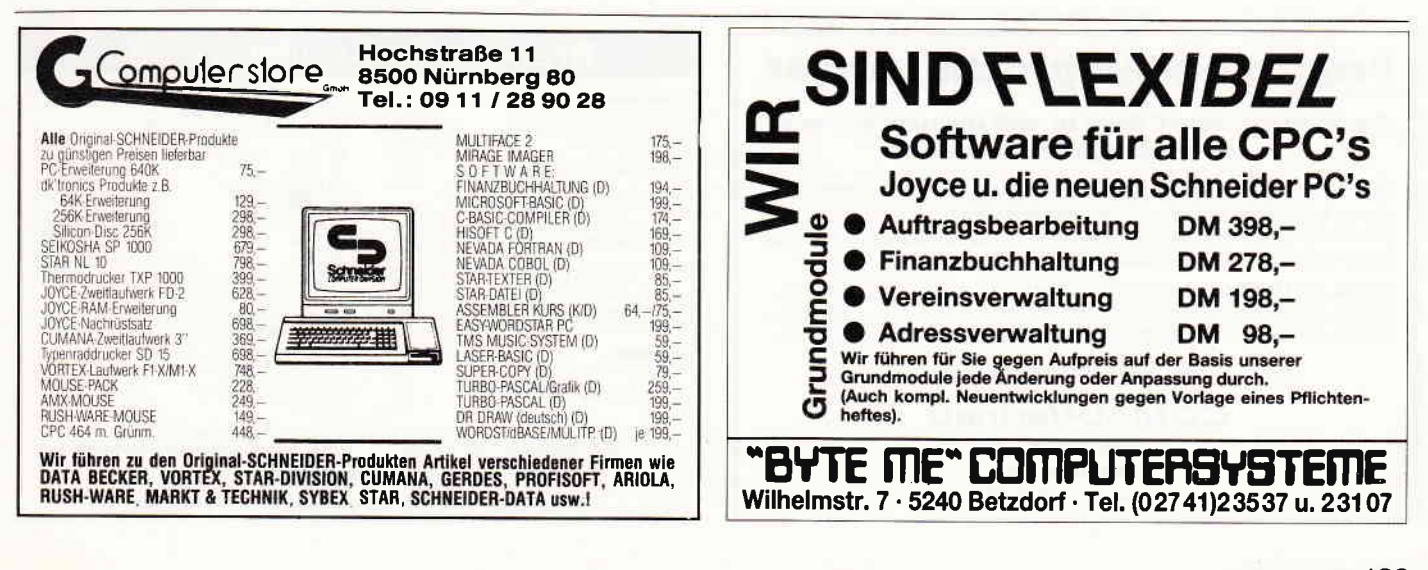

#### **Bericht**

die Mailbox, überträgt nun noch einige protokollspezifische Bytes, und anschließend einen 128 Byte langen Datenblock, gefolgt von der Checksumme (Prüfsumme). Der Schneider Computer, hier der Empfänger, vergleicht jetzt seine Prüfsumme mit der gesendeten. Stimmt diese überein, so schickt der Empfänger ein »acknowledge« (ACK. DEZ 6). Die 128 Bytes sind also fehlerlos gesendet worden, es kann weitergehen. Sollte die Prüfsumme nicht übereinstimmen, so schickt der Computer ein NAK, der fehlerhafte Datenblock wird erneut gesendet.

Bei neun fehlerhaften Versuchen wird die Übertragung automatisch abgebrochen. Wie beim XOFF/XON Übertragungsprotokoll muß sowohl der Sender als auch der Empfänger XMODEM fähig sein. Mittlerweile gibt es für den Schneider CPC einige Terminalprogramme, die dieses Protokoll verarbeiten können.

Um Ihnen dieses etwas komplexere Protokoll besser zu veranschaulichen, studieren Sie bitte Bild 1.

Folgende Abkürzungen und Steuerzeichen verwendet das Christensen Übertragungsprotokoll:

- NAK "Negative acknowledge" HEX 15, **DEZ 21, CTRL 0**
- ACK "Acknowledge" HEX 06, DEZ 06, **CTRL F**
- SOH "Start of heading" HEX 01, DEZ 01, CTRL A
- EOT "End of transmisson" HEX 04, DEZ 04. CTRL D

Der Vorteil von XMODEM dürfte nun wohl klar auf der Hand liegen. Das Übertragen von Daten erfolgt fehlerBild 1

Christensen oder XMODEM Protokoll:

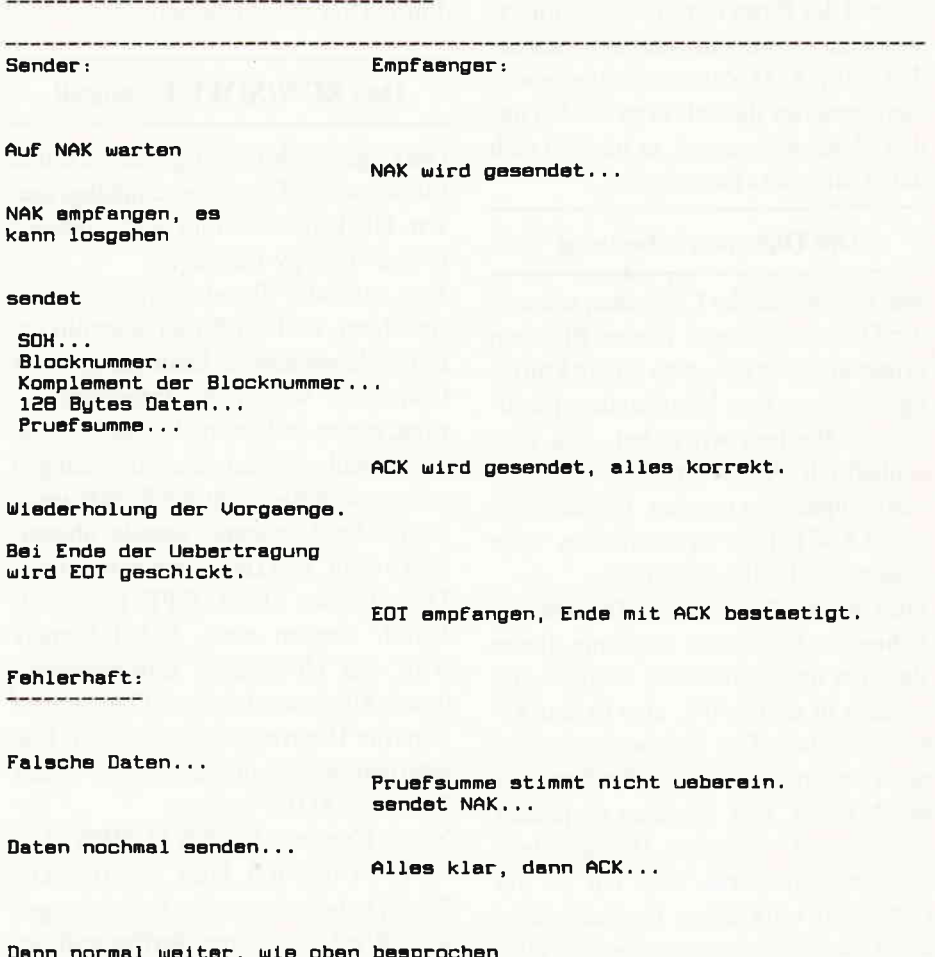

frei, es ist sogar ein Übermitteln von COM-Files und Binär-Programmen möglich.

Selbstverständlich gibt es noch andere Übertragungsprotokolle, in der DFU, die jedoch nicht so stark bekannt sind, wie das XON/XOFF-Protokoll, oder das XMODEM-Übertragungsprotokoll.

In dieser Folge der Serie »Mein Computer unterhält sich« haben Sie schon einige grundlegende Begriffe der DFÜ kennengelernt; in der nächsten Folge widmen wir uns noch einmal der Theorie, der V24 oder RS232 Schnittstelle, dann geht es aber richtig los: Wir untersuchen eine Mailbox genauer.

(Christian Eißner)

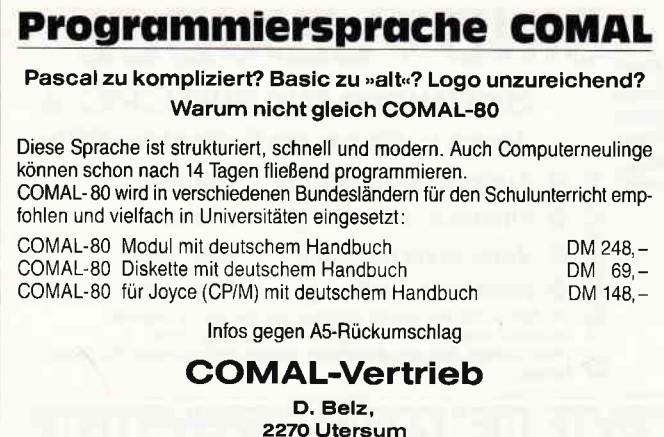

Telefon (04683) 500

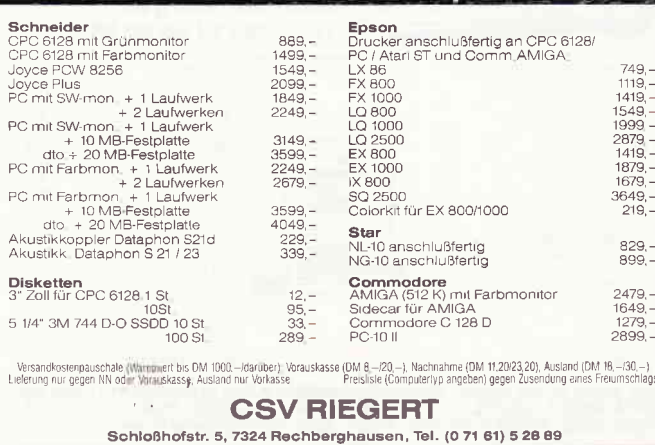

**Brandheiße Knüllerpreise** 

130 PC 2'87

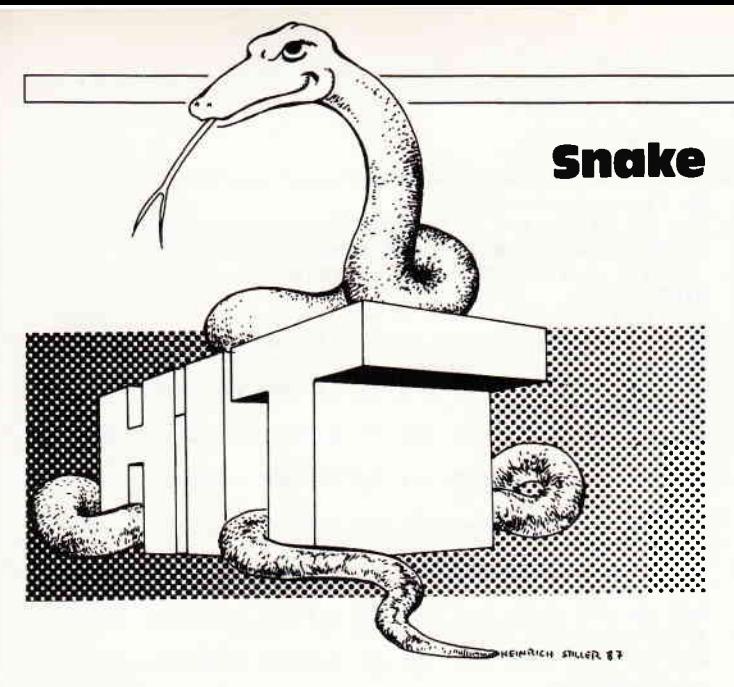

Der Programmhit dieses Monats ist eigentlich ein alter Hut und war schon unter den Namen TRON, LIGHT CYCLE usw. auf vielen Computern vertreten.

Diese Version jedoch hat in Bezug auf Geschwindigkeit, Grafik und Sound annähernd Spielhallenqualität und verdient den Titel HIT zurecht. Die Spielaufgabe: Sie steuern einen Lichtpunkt über den anfangs leeren Bildschirm. Dieser Lichtpunkt zieht eine Linie hinter sich her. Ihr Gegenspieler (Mensch oder Computer), steuert einen andersfarbigen Lichtpunkt, der sich genauso verhält wie Ihrer. Ziel des Spiels ist es, den Lichtpunkt des Gegners innerhalb eines Zeitlimits in eine Sackgasse des Linienlabyrinths zujagen, aus dem er nicht mehr herauskommt. Das ist gar nicht so einfach, da sich alles in Pixelgröße abspielt und man schon sehr genau zielen muß. Nach dem Timeout oder der Aufgabe eines Spielers, geht es in den nächsten Level, in dem die Geschwindigkeit erhöht wird und sich schon beim Start Mauern auf dem Spielfeld befinden. Sind alle Level gut überstanden, kann man sich in eine TOP TEN-Liste eintragen und diese abspeichern. Das Spiel bezieht seine hohe Geschwindigkeit aus der Tätsache, daß es größtenteils in MC geschrieben wurde. Das bringt allerdings bei unerfahrenen Programmierern immer wieder Schwierigkeiten mit den DATA-Ladern, wie unzählige Leserbriefe und eine dauernd überlastete HOTLINE beweisen. Hier also im Klartext die Anleitung zum Abtippen des Spiels SNAKE:

Das Programm besteht aus drei Listings, wir nennen sie im folgenden:

 $SNAKE.BAS = LISTING1$  $SNAKE1.LAD = LISTING2$  $SNAKE2.LAD = LISTING3$ 

Die Namen wurden so gewählt, da die Programme auch in dieser Reihenfolge auf der Databox sind.

- 1. Tippen Sie Listing I ab oder laden Sie es vonder Databox.
- 2. Nehmen Sie eine Leerkassette oder formatierte Leerdiskette und speichern Sie das Programm ab mit: SAVE"SNAKE.BAS
- 3. Tippen Sie Listing 2 ab oder laden Sie es von der Databox.
- 4. Starten Sie es mit RUN.
- 5. Sollte eine Fehlermeldung auftreten, so korrigieren Sie.
- 6. Erscheint die Aufforderung:

#### PRESS ANY KEY

so legen Sie die Kassette/Diskette ein, auf der sich auch schon SNAKE befindet, drücken bei Kassette REC und PLAY, sowie eine Taste.

- 7. Der MC Teil wird automatisch abgespeichert.
- 8. Nach Erscheinen von READY, geben Sie ein:

#### CALL O

- 9. Tippen Sie Listing 3 ab, oder laden Sie es von der Databox.
- 10. Fahren Sie fort ab Schritt 4.
- 11. Nach dem erneuten Erscheinen von READY haben Sie auf Ihrer Leerdiskette/Kassette folgende Dateien:

#### SNAKE.BAS SNAKE.BIN SNAKE.DAT

12. Das Programm kann nun durch Eingabe von: RUN " SNAKE.BAS gestartet werden.

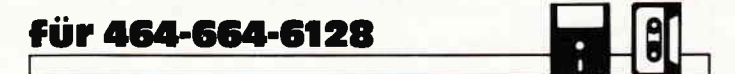

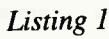

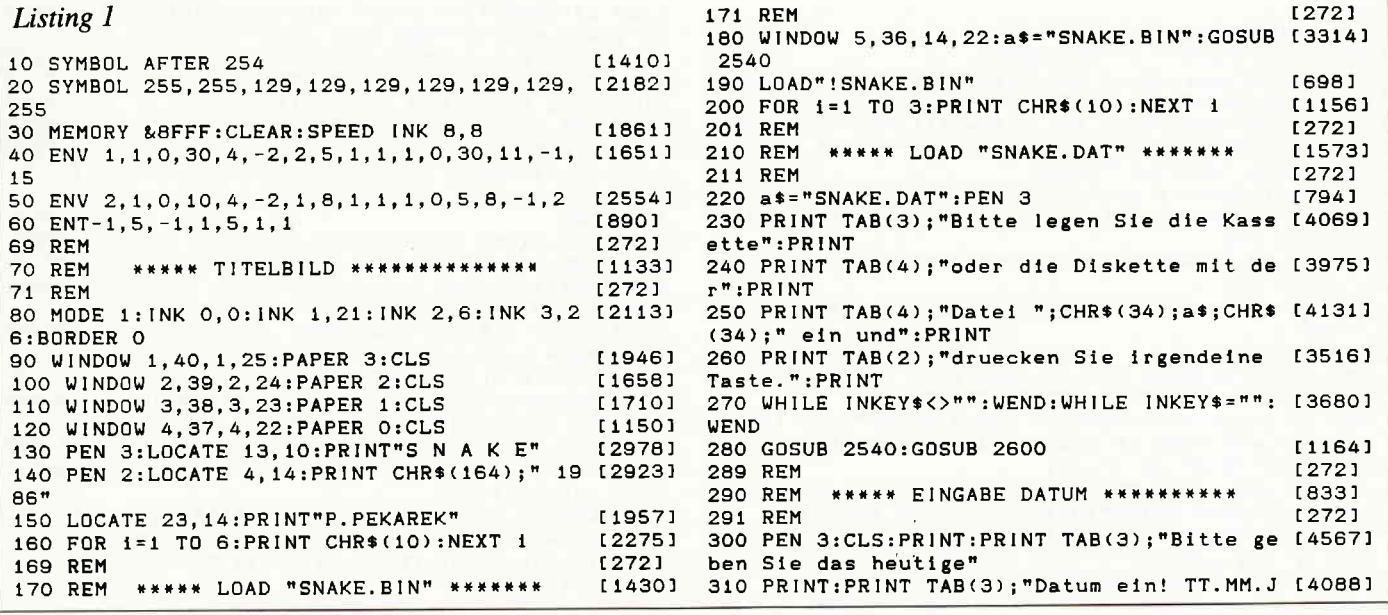

J:";:LINE INPUT a\$ NT TAB(29): "\": h=2 320 IF LEN(a\$)>8 THEN GOTO 300  $[1419]$ 820 IF steuer\$(1)="t"THEN IF spieler=1 THE [8794] 330 datum\$=a\$+STRING\$(8-LEN(a\$),"")  $13881$ N PRINT:PRINT:PRINT"CURSORTASTEN":a=2 ELSE 340 GOSUB 2780 18311 LOCATE 4, 3: PRINT"W": PRINT: PRINT" A  $S^{\prime\prime}$  : F 349 REM  $12721$  $Z^* : a = 3$ RINT: PRINT" 350 REM **WARRA HAUPTMENUE \*\*\*\*\*\*\*\*\*\*\*\*\*\***  $15701$ 829 REM  $12721$ 351 REM  $12721$ 830 REM **\*\*\*\*\* POKEN DER TASTATURCODES** [1248] 360 GOSUB 2850 19051 831 REM  $12721$ 370 PEN 3: PRINT: PRINT TAB(15); "MENUE" **L14861** 840 IF a=0 THEN FOR i=1 TO 4:POKE 1+&A002, [2739] 380 GOSUB 2900 [903]  $10(1):$ NEXT  $1$ 390 PRINT: PRINT"(1) 1 SP [2017] START: 850 IF a=1 THEN FOR i=1 TO 4:POKE 1+&A002. [3789] IELER"  $11(1):NEXT$  1 2 SP [2133] 400 PRINT: PRINT" (2) START: 860 IF a=2 THEN FOR 1=1 TO 4:POKE 1+&A002, [1682] IFLER"  $c(i):NEXT$  i 410 PRINT: PRINT"(3) HALL OF FAME"  $[1711]$ 870 IF a=3 THEN FOR i=1 TO 4:POKE i+&A002, [3750] 420 PRINT: PRINT" (E) ENDE" [1767]  $t1(1):$  NEXT : 430 WHILE INKEY\$<>"":WEND [1786] 880 IF b=0 THEN FOR i=1 TO 4:POKE i+&A006, [4067] 440 a\$=INKEY\$:IF a\$=""THEN 440 [1376]  $j0(i):$ NEXT 450 IF a\$="1"THEN spieler=1:GOTO 630  $120261$ 890 IF b=1 THEN FOR i=1 TO 4:POKE i+&A006, [1592] 460 IF a\$="2"THEN spieler=2:GOTO 630 [1948]  $11(i):NEXT$ 470 IF a\$="3"THEN GOTO 2510 [1460] 900 IF b=2 THEN FOR 1=1 TO 4:POKE 1+&A006, [1929] 480 IF as<>"e"AND as<>"E"THEN GOTO 440 [1576]  $t2(1):$ NEXT<sub>1</sub> **489 RFM**  $12721$ 910 POKE &A000, spieler MOD 2:REM \*\*\*\*\* "0" [2515] **\*\*\*\*\* ENDE+SAVE"SNAKE.DAT" \*\*\*** [1549] 490 REM =2 Spieler, "1"=1 Spieler 491 REM  $12721$ 920 PRINT:PRINT TAB(8): "<Zwischenraumtaste [3517] 500 WINDOW 1,40,1,25: PAPER 3: CLS: WINDOW 2, [3390] 39, 2, 24: PAPER 2: CLS 930 WHILE INKEY\$<>"":WEND:WHILE INKEY\$<>" [4056] 510 WINDOW 3, 38, 3, 23: PAPER 1: CLS: WINDOW 4, [3971]  $" : **WEND**$ 37, 4, 22: PAPER 0: CLS 939 REM  $12721$ 520 WINDOW 5, 36, 10, 20: a\$= "SNAKE. DAT" 111431 940 REM \*\*\*\*\* START \*\*\*\*\*\*\*\*\*\*\*\*\*\*\*\*\*\*\* [999] 530 PRINT TAB(3); "Bitte legen Sie die Kass [4069] 941 REM  $12721$ ette":PRINT 950 INK 3,13:FOR level=1 TO 10:MODE 1:PLOT [2561] 540 PRINT TAB(4); "oder die Diskette fuer d [3184]  $0.0.3$ ie":PRINT 960 POKE &A001, 1: IF spieler=2 THEN POKE &A [3390] 550 PRINT TAB(4); "Datei "; CHR\$(34); a\$; CHR\$ [4131] 002, 1 ELSE POKE &A002, INT(RND\*4)+1 (34);" ein und":PRINT 970 DRAWR 0,399:DRAWR 480, 0:DRAWR 0,-399:D [2432] 560 PRINT TAB(2); "druecken Sie irgendeine  $[3516]$ RAWR-480.0 Taste.": PRINT 980 ON level GOSUB 1450, 1490, 1540, 1630, 172 [2909] 570 WHILE INKEY\$<>"":WEND:WHILE INKEY\$="": [3680] 0,1820,1900,1960,2080,2190 990 FOR 1=1 TO 2:PEN 1:LOCATE 33, i:PRINT U [3378] WEND SING"#";i;:PRINT":";:PRINT USING"######";p 580 CLS: PRINT: PRINT TAB(9); "Bitte warten S [3656] ie.":PRINT  $unkte(1):NEXT i$ 590 PRINT: PRINT TAB(3); CHR\$(34); "SNAKE. DAT [5343] 1000 PEN 3:LOCATE 32, 4: PRINT"Hi:"; : PRINT U [2638]  $S1NG''$  # # # # # # "; score(1) ; CHR\$ (34); " wird gespeichert." 600 GOSUB 2690: INK 1, 24: INK 2, 20: INK 3, 6: I [3354] 1010 PEN 3:RESTORE 1030:FOR 1=6 TO 9 115021 1020 LOCATE 34, i:READ a\$:PRINT a\$:NEXT i NK 0.1:BORDER 1 [3133] 1030 DATA Z, E, I, T, L, E, V, E, L 16421 610 MODE 1: PEN 1: PAPER 0: END  $121361$  $12721$ 1040 FOR 1=6 TO 25:LOCATE 35, i: PRINT CHR\$( [3212] 619 REM [1979]  $143$ : NEXT 1 620 REM \*\*\*\*\* SPIELBEGINN \*\*\*\*\*\*\*\*\*\* [272] 1050 FOR 1=6 TO 10:LOCATE 37, 1:READ a\$ [2385] 621 REM 630 punkte(1)=0:punkte(2)=0:name\$(2)="":na [2597] [1180] 1060 PRINT a\$:NEXT i 1070 FOR 1=6 TO 25:LOCATE 38, i: PRINT CHR\$( [3107]  $m = f(2) = m$ 640 WINDOW 4,37,4,6:CLS:PRINT:PRINT TAB(13 [4554] 255) : NEXT 1 1080 a=24:FOR i=1 TO level:LOCATE 38, a:PRI [5686] ); "STEUERUNG" 650 steuer\$(1)="":steuer\$(2)="":notw=-1 NT CHR\$(143):LOCATE 38, a+1: PRINT CHR\$(143) [2329]  $[1219]$  $[272]$ 659 REM  $1090$  a=a-2:NEXT i 1100 LOCATE 2, 2: PRINT" < Zwischenraumtaste o [4029]  $[1428]$ 660 REM \*\*\*\*\* ABFRAGE STEUERUNG \*\*\*\*\*\*  $[272]$ d. Fire>' 661 REM 1110 WHILE INKEY\$<>"":WEND: [1723] 670 WINDOW 5, 36, 13, 21: CLS: FOR 1=1 TO spiel [2100] 1120 a\$=JNKEY\$:IF a\$<>" "AND a\$<>"X"AND a\$ [2609] er  $[1334]$ <>"g"AND a\$<>"G"THEN GOTO 1120 680 PRINT"SPIELER": [1592] 690 PRINT: PRINT" (1) TASTATUR"  $11234$ 1130 LOCATE 2, 2: PRINT SPC(28) 700 IF NOT(spieler=2 AND steuer\$(1)="0")TH [6123] 1140 SOUND 4,600-level\*50,5000,3,0,1  $[1204]$ EN PRINT: PRINT"(2) JOYSTICK O"ELSE notw=0 1150 CALL &9000:REM \*\*\*\*\* Start Spiel £13651 710 IF NOT(spieler=2 AND steuer\$(1)="1")TH [3781] 1160 FOR k=1 TO 2000:NEXT k £18501 EN PRINT: PRINT"(3) JOYSTICK 1"ELSE notw=1 1170 winner=PEEK(&A013)  $[1763]$ 720 WHILE INKEY\$<>"":WEND [1786] 1180 IF winner=0 THEN GOTO 1300:REM \*\*\*\*\* [3785] [1207] 730 a\$= INKEY\$: IF a\$=""THEN 730 Falls Remis  $12721$ 740 IF a\$="2"AND notw<>0 THEN steuer\$(i)=" [2934] 1189 REM [888] 0":GOTO 770 1190 REM \*\*\*\*\* EINDEUTIGER GEWINNER \*\*\* 750 IF a\$="3"AND notw<>1 THEN steuer\$(1)=" [2120]  $[272]$ 1191 REM 1200 INK 1, 21: INK 2, 6: WINDOW 2, 28, 7, 11: CLS [3568]  $1" : GOTO 770$ 760 IF a\$<>"1"THEN GOTO 730 ELSE steuer\$(i [2552] :PRINT:PEN winner<br>1210 PRINT TAB(4); "GEWINNER: SPIELER"; winn [1947]  $1 = 1 + 1$  $[867]$ er:WINDOW 1,40,1,25 770 CLS:NEXT i 780 PRINT"SPIELER 1";: IF spieler=2 THEN PR [5035] 1220 LOCATE 8, 10: PRINT"BONUS:"  $[2014]$ INT TAB(24); "SPIELER 2"ELSE PRINT<br>790 IF steuer\$(1)="0"THEN PRINT:PRINT"JOYS [8392] 1230 summe=level\*1000+(25-PEEK(&A016))\*500 [3251] :LOCATE 17, 10: PRINT USING"######"; summe TICK O":a=O ELSE IF steuer\$(1)="1"THEN PRI<br>NT:PRINT"JOYSTICK 1":a=1 1240 FOR k=1 TO 1000:NEXT k  $117031$ 1250 schritt=(summe/100):FOR j=summe TO 1 [3714] 800 IF spieler=2 THEN LOCATE 23, 4: IF steue [8682] STEP schritt#(-1) r\$(2)="O"THEN PRINT"JOYSTICK O":b=0 ELSE I 1260 LOCATE 17, 10: PRINT USING"#####"; j-sch [7171] F steuer\$(2)="1"THEN PRINT"JOYSTICK 1":b=1 ritt:punkte(winner)=punkte(winner)+schritt 810 IF steuer\$(2)="t"THEN LOCATE 29,3:PRIN [3099] :LOCATE 35, winner: PRINT USING"#######"; punk T"[":PRINT:PRINT TAB(27);"; J": PRINT: PRI te(winner)

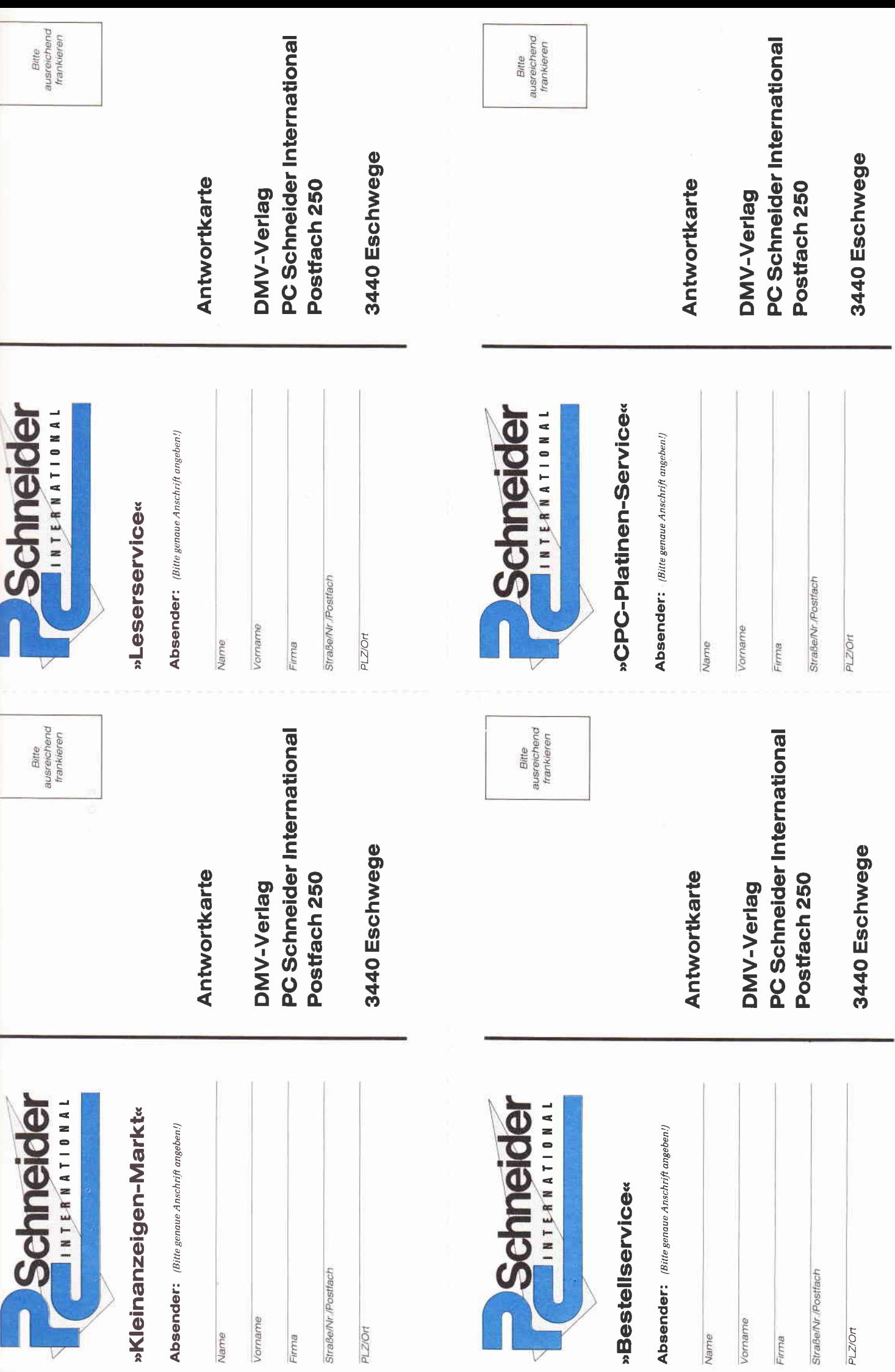

 $\triangledown$ 

г

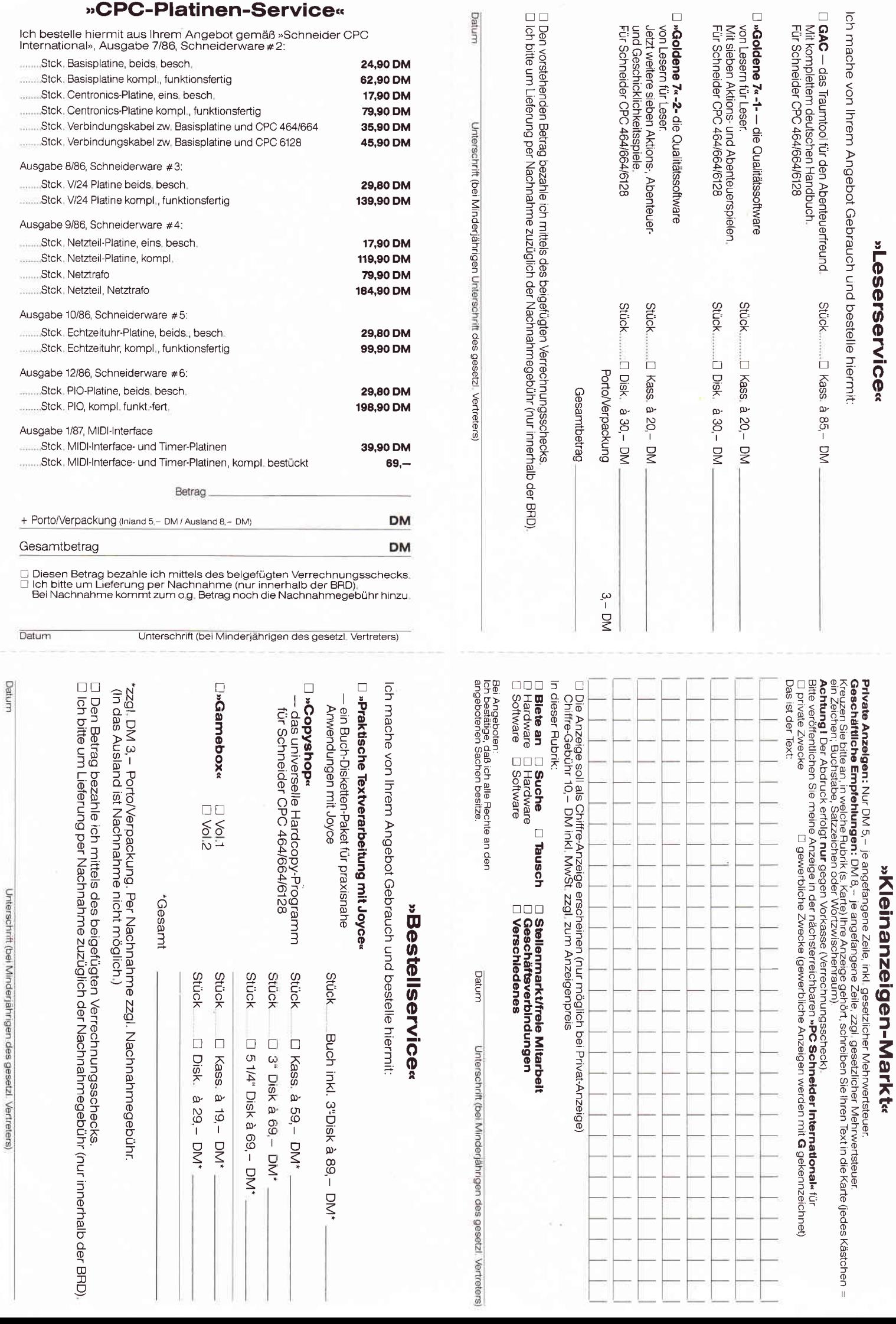

l,

j

 $\sim$ 

»CPC-Platinen-Service«

1270 NEXT 1:FOR k=1 TO 2000:NEXT k  $[1879]$ 1280 GOTO 1400 [387] 1289 REM  $12721$ 1290 REM \*\*\*\*\* REMIS. \*\*\*\*\*\*\*\*\*\*\*\*\*\* [1333] 1291 RFM  $12721$ 1300 INK 1, 21: INK 2, 6: WINDOW 2, 28, 7, 11: CLS [2372] :PRINT 1310 PRINT TAB(13); "REMIS. ": WINDOW 1, 40, 1, [3264] 25:FOR k=1 TO 1000:NEXT k 1320 LOCATE 3.10: PRINT"BONUS:" [1862] 1330 FOR i=1 TO 2:PEN iiLOCATE 10, 10:PRINT [4173]<br>"SPIELER";i,":":LOCATE 22, 10:PRINT level\*1  $\Omega$ 1340 FOR k=1 TO 1000:NEXT k  $117031$ 1350 FOR j=level\*100 TO 1 STEP level\*(-1)  $[1605]$ 1360 LOCATE 22, 10: PRINT j-level: punkte(1)= [4291] punkte(i)+level:LOCATE 35,i:PRINT USING"## ####";punkte(i) 1370 NEXT j:FOR k=1 TO 1000:NEXT k:NEXT i  $127941$ 1380 FOR k=1 TO 2000:NEXT k [1850]  $1390$  level=level-1 [1000] 1400 NEXT level: GOTO 2380: REM \*\*\*\*\* Naechs [3714] tes Level, sonst Ende 1409 REM  $12721$ 1410 REM \*\*\*\*\* In den Zeilen 1450-2290 wer [2326] den 1420 REM \*\*\*\*\* jeweils die Geschwindigkeit [2487] 1430 REM \*\*\*\*\* die Zeit und die Anfangspos [2615] itionen 1440 REM \*\*\*\*\* gepokt, sowie das Spielfeld [3142]  $gezeichnet.$ 1441 REM  $12721$ 1450 POKE &A015, 73: POKE &A017, 139 [1195] 1460  $x1 = 220$ :  $y1 = 200$ :  $x2 = 260$ :  $y2 = 200$ [16491 1470 GOSUB 2310 [861] 1480 RETURN [555] 1490 POKE &A015, 78: POKE &A017, 112 **E20051** 1500  $x1 = 200 : y1 = 200 : x2 = 280 : y2 = 200$  $122331$ 1510 PLOT 240, 100, 3: DRAW 240, 300  $[1422]$ 1520 GOSUB 2310 [861] 1530 RETURN [555] 1540 POKE &A015, 85: POKE &A017, 85  $[1378]$ 1550  $x1=200:y1=200:x2=280:y2=200$  $(2233)$ 1560 PLOT 40, 40, 3: DRAWR 0, 40: PLOT 0, 40: DRA [2471] WR 80.0 1570 PLOT 440,320:DRAWR 0,40:PLOT 480,360: [2206] DRAWR-80.0 1580 PL0T 40,360:DRAWR 0,-40:PL0T 0,360:DR [1506] AWR 80,0 1590 PLOT 440, 40: DRAWR 0, 40: PLOT 480, 40: DR [2698]  $AWR-80,0$ 1600 PLOT 160,80:DRAW 160,320:PLOT 320,80: [2736] DRAW 320, 320 1610 GOSUB 2310 [861] 1620 RETURN 15551 1630 POKE &A015, 95: POKE &A017, 74  $[1347]$ 1640  $x1=160:y1=200:x2=320:y2=200$ [1913] 1650 PLOT 40,40,3:DRAWR 0,40:DRAWR 40,0:DR [3258] AWR 0, -40: DRAWR-80, 0 1660 PLOT 440, 40: DRAWR 0, 40: DRAWR-40, 0: DRA [2055] WR 0, -40: DRAWR 80, 0 1670 PLOT 40,360:DRAWR 0,-40:DRAWR 40,0:DR [2016] AWR 0,40:DRAWR-80,0 1680 PLOT 440, 360: DRAWR 0, -40: DRAWR-40, 0: D [2674] RAWR 0,40:DRAWR 80,0 1690 PLOT 220, 180: DRAWR 0, 40: DRAWR 40, 0: DR [3786] AWR 0, -40: DRAWR-40, 0 1700 GOSUB 2310 [861] 1710 RETURN [555] 1720 POKE &A015, 92: POKE &A017, 63 [1409] 1730  $x1 = 160$ :  $y1 = 200$ :  $x2 = 320$ :  $y2 = 200$ [1913] 1740 PLOT 0,40,3:DRAWR 40,0:DRAWR 0,80:DRA [1511]  $WR - 40.0$ 1750 PLOT 0,360:DRAWR 40,0:DRAWR 0,-80:DRA [1763]  $WR-40,0$ 1760 PLOT 480,40:DRAWR-40,0:DRAWR 0.80:DRA [1302] WR 40.0 1770 PLOT 480.360: DRAWR-40.0: DRAWR 0.-80: D [2846] RAWR 40.0 1780 PLOT 180, 80: DRAW 300, 80: PLOT 180, 320: [2107] DRAW 300, 320 1790 PLOT 80, 120: DRAW 80, 280: PLOT 400, 120: [2023] DRAW 400.280 1800 GOSUB 2310  $[861]$ 

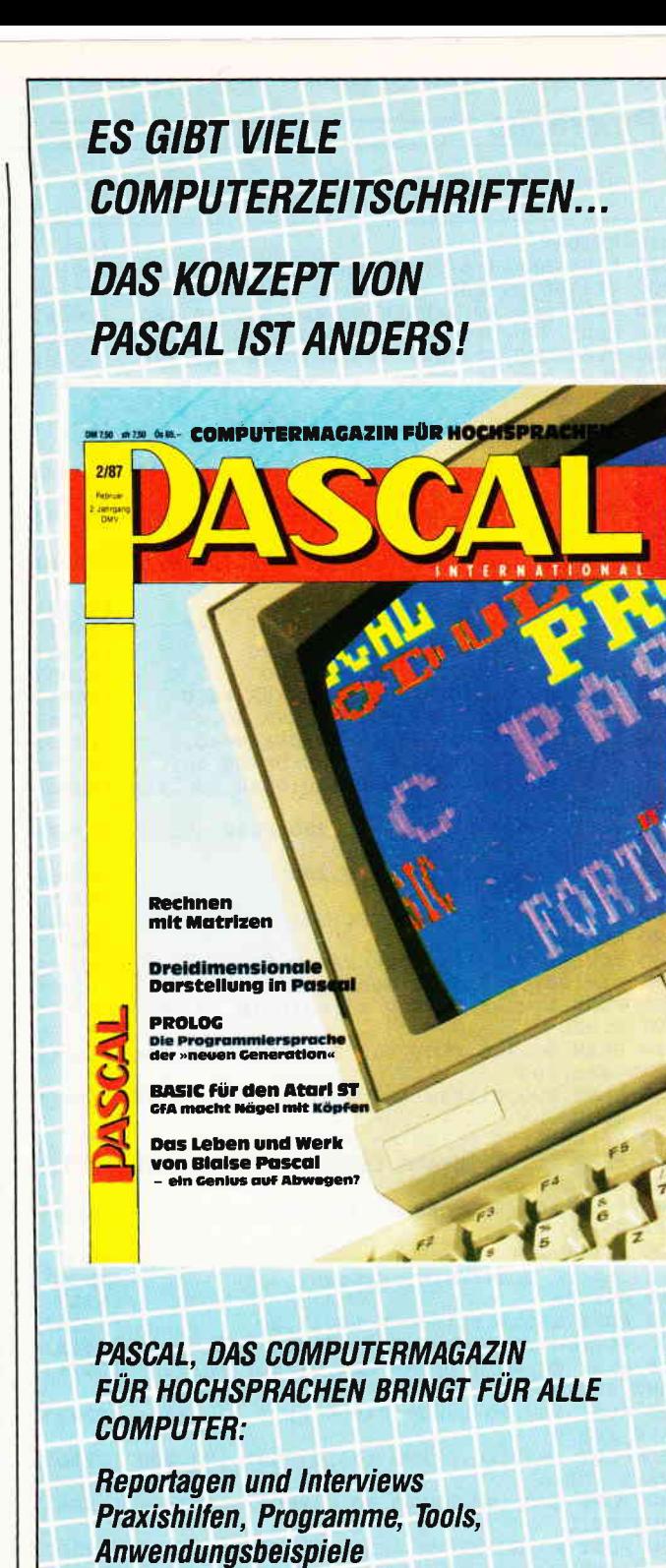

Programmierwerkzeuge: Ausführliche **Vorstellung, Reviews, Berichte aus der Branche Wissenschaft und Technik** Hardware, Anwendungssoftware: **News und Produktinformation** Büchermarkt, Clubs, Tips & Tricks, Rechtsfragen, Feuilleton und, und, und...

## **PASCAL GIBT ES BEI IHREM ZEITSCHRIFTENHÄNDLER**

oder direkt von

**DMV GmbH · PASCAL International** Postfach 250 · 3440 Eschwege · Tel.: (0 56 51) 87 02

1810 RETURN [555] 1820 POKE &A015.87:POKE &A017.52 [891] 1830  $x1=160:y1=200:x2=320:y2=200$  $[1913]$ 1840 PLOT 200, 40, 3: DRAW 40, 40: DRAW 40, 160  $120041$ 1850 PLOT 200, 360: DRAW 40, 360: DRAW 40, 240 [1395] 1860 PLOT 280, 40: DRAW 440, 40: DRAW 440, 160  $120161$ 1870 PLOT 280, 360: DRAW 440, 360: DRAW 440, 24 [1752]  $\Omega$ 1880 GOSUB 2310 **LBB11** 1890 RETURN 15551 1900 POKE &A015, 104: POKE &A017, 41  $114341$ 1910  $x1=80:y1=200:x2=400:y2=200$ [1449] 1920 PLOT 40,80,3:DRAW 40,320:PLOT 440,80: [2153] DRAW 440.320 1930 PLOT 200, 200: DRAW 280, 200: PLOT 240, 80 [2394] :DRAW 240,320 1940 GOSUB 2310 [861] 1950 RETURN [555] 1960 POKE &A015, 101: POKE &A017, 30 [1204] 1970  $x1=120: y1=200: x2=360: y2=200$ [1205] 1980 PLOT 40, 0, 3: DRAWR 0, 40: DRAWR-40, 0 [2597] 1990 PLOT 440, 0: DRAWR 0, 40: DRAWR 40, 0  $(1724)$ 2000 PLOT 40.400:DRAWR 0. -40:DRAWR-40.0  $[1245]$ 2010 PLOT 440, 400: DRAWR 0, -40: DRAWR 40, 0  $121761$ 2020 PL0T 240, 40: DRAW 240, 120: DRAW 200, 120 [3280] :DRAW 280,120 2030 PLOT 240, 360: DRAW 240, 280: DRAW 200, 28 [2397]  $0:DRAW$  280,280 2040 PLOT 160, 200: DRAW 320, 200  $113281$ 2050 GOSUB 2310 [861] 2060 LOCATE 3, 24: PRINT SPC(28)  $[1626]$ 2070 RETURN [555] 2080 POKE &A015, 101: POKE &A017, 30  $[1204]$ 2090  $x1=120:y1=200:x2=360:y2=200$  $12051$ 2100 PLOT 120, 40, 3: DRAW 40, 40: DRAW 40, 280: [3054] PLOT 0.320 2110 DRAW 80, 400: PLOT 360, 360: DRAW 440, 360 [2424] :DRAW 440,120 2120 PLOT 400, 0:DRAW 480, 80:PLOT 200, 160:D [2752] **RAWR 80.0** 2130 DRAWR 0,80:DRAWR-80,0:DRAWR 0,-80  $[1679]$ 2140 PLOT 160, 40: DRAWR 160, 0: PLOT 160, 80: D [3434] RAWR 160.0 2150 PLOT 160, 360: DRAWR 160, 0: PLOT 160, 320 [2204] :DRAWR 160.0 2160 GOSUB 2310  $[661]$  $[1626]$ 2170 LOCATE 3, 24: PRINT SPC(28) 2180 RETURN [555] 2190 POKE &A015, 101:POKE &A017, 30  $11204$ 2200 x1=160:y1=200:x2=320:y2=200  $119131$ 2210 PLOT 80, 40, 3: DRAWR 320, 0: PLOT 80, 360: [2571] DRAWR 320,0 2220 PLOT 120,80:DRAWR 240,0:PLOT 120,320: [2543] DRAWR 240.0 2230 PLOT 160, 120: DRAWR 160, 0: PLOT 160, 280 [3290]  $:DRAWR 160.0$ 2240 PLOT 200, 160: DRAWR 80, 0: PLOT 200, 240: [1594] DRAWR 80,0 2250 PLOT 40, 80: DRAWR 0, 240: PLOT 440, 80: DR [2250] AWR 0.240 2260 PLOT 80, 120: DRAWR 0, 160: PLOT 400, 120: [2167] **DRAWR 0.160** 2270 PLOT 120, 160: DRAWR 0, 80: PLOT 360, 160: [2619] DRAWR 0,80 2280 GOSUB 2310  $[861]$ 2290 RETURN 15551  $[272]$ 2299 REM 2300 REM \*\*\*\*\* POKEN DER ANFANGSPOSITION  $123201$  $[272]$ 2301 REM 2310 POKE &AOOB, (x1 MOD 256): POKE &AOOC, IN [2128]  $T(x1/256)$ 2320 POKE &AOOD, (y1 MOD 256): POKE &AOOE, IN [3188]  $T(y1/256)$ 2330 POKE &AOOF, (x2 MOD 256): POKE &AO10, IN [3077]  $T(x2/256)$ 2340 POKE &A011, (y2 MOD 256): POKE &A012, IN [2721]  $T(y2/256)$  $19671$ 2350 PLOT x1, y1, 1: PLOT x2, y2, 2 [555] 2360 RETURN  $[272]$ 2369 REM [1840] 2370 REM **\*\*\*\*\* ENDE + ENDERGEBNIS \*\*\*\*\***  $12721$ 2371 REM 2380 GOSUB 2850:PEN 3::PRINT:PRINT TAB(12) [6313] ; "ENDERGEBNIS": GOSUB 2900: PRINT

THEN PEN 1: PRINT"1. SPIELER "; punkte(1): PR INT:PEN 2:PRINT"2.COMPUTER ": punkte(2):GOT 0 2430 2400 IF spieler=1 THEN PEN 2:PRINT"1.COMPU [5339] TER "; punkte(2): PRINT: PEN 1: PRINT"2. SPIELE "; punkte(1): GOTO 2430  $\mathbf{R}$ 2410 IF punkte(1)>punkte(2)THEN PEN 1:PRIN [8088] T"1.SPIELER 1 ";punkte(1):PRINT:PEN 2:PRIN<br>T"2.SPIELER 2 ";punkte(2):GOTO 2430<br>2420 PEN 2:PRINT"1.SPIELER 2 ";punkte(2):P [5035] RINT:PEN 1:PRINT"2.SPIELER 1 ":punkte(1) 2430 PEN 3: PRINT: PRINT: PRINT: PRINT TAB(8); [4301] "<Zwischenraumtaste>' 2440 WHILE INKEY\$<>"":WEND:WHILE INKEY\$<>" [4056]  $" : WEND$ 2449 REM  $12721$ 2450 REM \*\*\*\*\* EVENTUELI, NEUER REKORD \* £12761 2451 REM  $12721$ 2460 PEN 3: IF punkte(1)>score(10)THEN GOSU [4577] B 2850: PRINT: PRINT TAB(5); "NEUER REKORD VO N SPIELER 1":GOSUB 2900:a=1:GOSUB 2940 [2570] 2470 IF spieler=1 THEN punkte(2)=0 2480 PEN 3: IF punkte(2)>score(10)THEN GOSU [8053] B 2850:PRINT:PRINT TAB(5); "NEUER REKORD VO N SPIELER 2":GOSUB 2900:a=2:GOSUB 2940 2490 GOTO 360:REM \*\*\*\*\* MENUE  $15301$ 2499 REM  $[272]$ 2500 REM \*\*\*\*\* ANZEIGE DER TOP-TEN \*\*\*\* [2204] 2501 REM  $[272]$ 2510 GOSUB 3080  $[1136]$ 2520 FOR k=1 TO 5000:NEXT k:GOTO 360  $[2178]$ 2529 REM  $12721$ 2530 REM \*\*\*\*\* LADE-ROUTINE (TEXT) \*\*\*\*  $[1812]$ 2531 REM  $[272]$ 2540 PEN 3: PRINT TAB(8): "Bitte warten Sie. [3123] ": PRINT: PRINT 2550 PEN 1: PRINT "Programmteil": PRINT 125001 2560 PRINT TAB(11); CHR\$(34); a\$; CHR\$(34): PR [1711] **INT** 2570 PRINT TAB(20); "wird geladen."  $[1177]$ 2580 RETURN [555]  $[272]$ 2589 REM 2590 REM \*\*\*\*\* LOAD "SNAKE.DAT" \*\*\*\*\*\*\* [1573] 2591 REM  $[272]$ 2600 OPENIN" ! SNAKE. DAT"  $18091$ 2610 FOR 1=1 TO 10  $13151$ 2620 INPUT#9, score(i) [1533] 2630 LINE INPUT#9, n\$(i) [1793] 2640 LINE INPUT#9, datum\$(i) [1538] [375] 2650 NEXT 1  $17521$ 2660 CLOSEIN  $[555]$ 2670 RETURN  $12721$ 2679 REM 2680 REM \*\*\*\*\* SAVE "SNAKE.DAT" \*\*\*\*\*\*\* [1542]  $[272]$ 2681 REM  $13751$ 2690 OPENOUT" ! SNAKE. DAT"  $[315]$ 2700 FOR i=1 TO 10 [2091] 2710 PRINT#9, score(1) 2720 PRINT#9.n\$(i)  $[620]$ [1389] 2730 PRINT#9, datum\$(1)  $13751$ 2740 NEXT 1 19021 2750 CLOSEOUT [555] 2760 RETURN  $12721$ 2769 REM 【1733】 2770 REM \*\*\*\*\* INITIALISIERUNG \*\*\*\*\*\*\*\*  $[272]$ 2771 REM 2780 a=72:FOR i=1 TO 4:jO(i)=a:a=a+1:NEXT  $[1784]$  $[2524]$ 2790  $a=48:FOR 1=1 T0 4:11(i)=a:a=a+1:NEXT$ [1567] 2800  $c(1)=0$ : $c(2)=2$ : $c(3)=8$ : $c(4)=1$ 2810 t1(1)=59:t1(2)=71:t1(3)=69:t1(4)=60 [1808]  $[1268]$ 2820 t2(1)=17:t2(2)=22:t2(3)=28:t2(4)=19 [555] 2830 RETURN  $[272]$ 2839 REM [1554] 2840 REM \*\*\*\*\* KLEINE UMRANDUNG \*\*\*\*\*\*\* [272] 2841 REM 2850 INK 3, 26: WINDOW 1, 40, 1, 25: CLG 3: CLG 2 [2309] :CLG 1:CLG 0 2860 WINDOW 1,40,1,25: PAPER 3: CLS: WINDOW 2 [3228] , 39, 2, 8: PAPER 2: CLS 2870 WINDOW 3, 38, 3, 7: PAPER 1: CLS: WINDOW 4, [4046] 37, 4, 6: PAPER O: CLS [555] 2880 RETURN  $[272]$ 2889 REM

2390 IF punkte(1)>=punkte(2)AND spieler=1

 $[9325]$ 

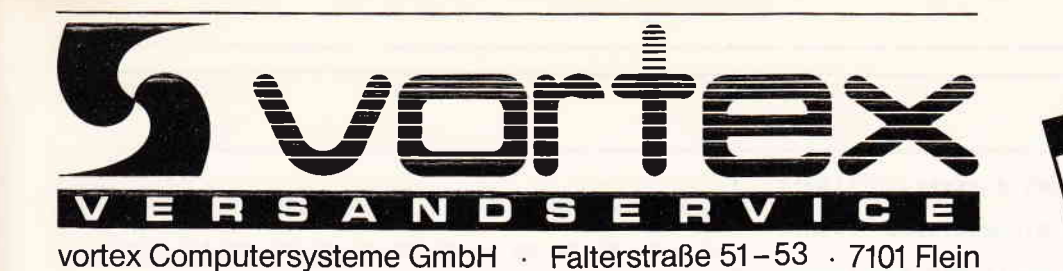

Kompetente Hard- und Software numbereine hatunde einer Hand! Alle Produkte sind von uns getestet und entsprechen Unserem hohen Qualitätsstandard

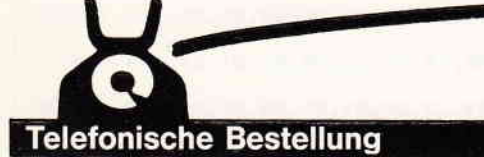

#### JOYCE-HARDWARE

RAM-Erweiterung für Joyce PCW 8256:<br>Speichererweiterung von 256 KB (die Kapazität der RAM-<br>Disk wird unter CP/M auf 368 KB mehr als verdreifacht!) 8 x 256 Kbit-Original-Bausteine wie im Gerät. Mit ausführlicher Einbauanleitung. Preis: 109,-- DM

UI CHE CHARGE THEIRS: THE CHE-<br>
F-2 (2. Laufwerk für Joyce PCW 8256):<br>
Kapazität 2 × 80 Spuren mit Insgesamt 1MB unformatiert<br>
(706 KB formatiert). Zwei Schreib-Lese-Köpfe. Komplett mit<br>
ausführlicher Einbauanleitung in tr Schnittstellen-Interface:

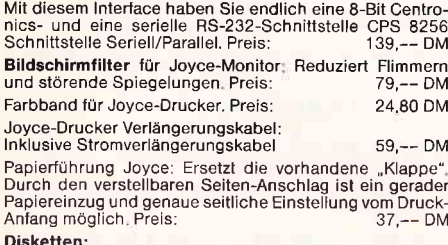

5 Stück CF-2 DD (für Megabyte-Laufwerk)  $99 - D$ M

#### DFÜ (Datenfernübertragung):

VORTEX-VAK-300:

Vorrichtensport<br>Obertragungsgeschwindigkeit: 300 Baud<br>Orginate-/Answermodus<br>Stromversorgung: 9 V Blockbatterie / externes Netzteil Preis  $198 -$  DM

VORTEX-Phono-Set - bestehend aus:<br>Akkustikkoppler VORTEX-VAK-300, Schnittstelle VORTEX-<br>RS-232, Netzteil zur Stromversorgung, Diskettensoftware<br>und Verbindungskabel. Ihr Vorteil: Alles aus einer Hand, and weiminumgshabilitätsprobleme, Nurauspacken und an-<br>schließen und "datenfernübertragen".<br>SONDERPREIS: 498,-- DM  $498 - DM$ 

Multi-Link-Kabel:

nunch DIP-Schalter programmierbares RS-232 Kabel. Löst<br>95% aller möglichen Verbindungen, Kabellänge: 2 Meter<br>Stecker/Stecker, Preis: 69,90 DM

#### VERBINDUNGSKABEL:

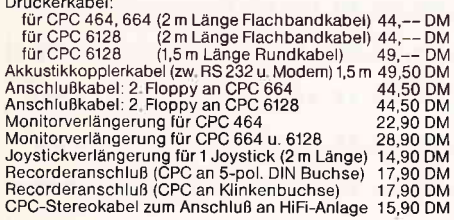

#### **DISKETTEN-I**

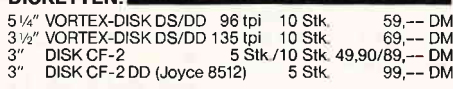

#### DRUCKER:

**LAOUCHERREN-2000**<br> **Typenraddrucker VORTEX-2000**<br>
Panasonic KX-P 1080 (siehe Datenblatt)<br>
Panasonic KX-P 1082 NLQ (siehe Datenblatt)<br>
Microline ML 182 (mit Centr.-Schnittstelle)<br>
Okimate 20 (Farbdrucker)  $\mathbf{D}$  $598 - DM$  $QQR$  $-$  DM  $898 - DN$  $698 - - DM$ 

#### **SUPERPREIS - SUPERPREIS - SUPERPREIS**

#### **OKIDATA Microline ML192 Plus**

onter in Einzelblatteinzug<br>Much für andere OKIDATA-Drucker haben wir für Sie<br>Sonderpakete zusammengestellt, Rufen Sie uns an. Es<br>Johnt sich, Abgabe nur solange Vorrat reicht!!!

Centronics GLP (baugleich Schneider NLQ 401) mit<br>Near-Letter-Quality, Unser Weihnachtspreis: 399,-- DM<br>ACHTUNG: Bei Bestellungen bis 31, 12, 86 wird die Traktorführung kostenlos mitgeliefert

#### **DRUCKERZUBEHÖR:**

#### Druckerständer:

Papierzuführung wahlweise von unten oder hinten, sehr<br>stabile Ausführung, Nutzfläche: 40 × 32 cm, Preis: 55,-- DM

Traktorführung:<br>Zur problemiosen Verarbeitung von Endios-EDV-Papier.<br>Für Schneider NLQ 401: 69,90 DM Für Okidata ML 182/192  $79, -0M$ 

#### PFLEGEMITTEL: **DOCOVILAUDEN**

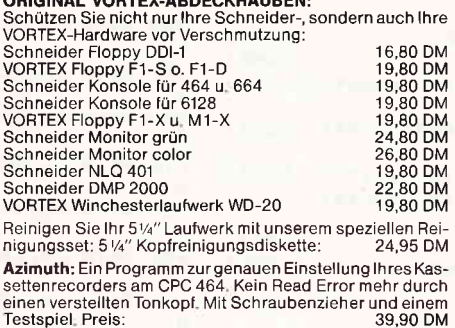

#### Tel. 0 71 31/5

SOFTWARE · SOFTWARE · SOFTWARE · SOFTWARE

#### **SPIELE:N**

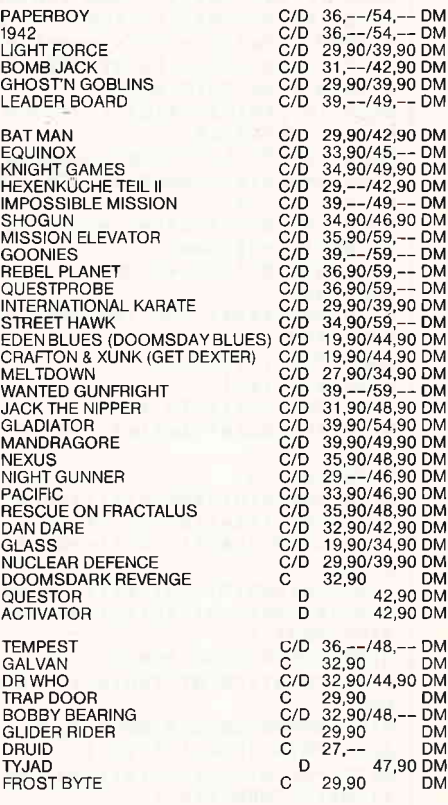

#### ANWENDUNGEN:

Bei Bestellung bitte Rechnertyp und Diskettenformat ange $ben:$ **Construction Coll** 

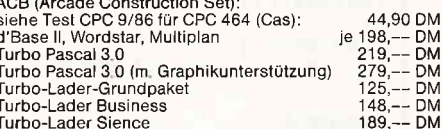

### Selbstverständlich erhalten Sie über den VORTEX-Versand-Service auch alle VORTEX-Produkte

#### NÜTZLICHES ZUBEHÖR:

VORTEX-Monitorständer: Dreh- und schwenkbar in allen<br>Richtungen. Für alle 12" Monitore, Solide Ausführung aus<br>bruchfestem Kunststoff, Preis: 39,90 DM

Monitorentspiegelungsspray: Beseitigen Sie lästige Re-<br>flexionen sofort und dauerhaft. Die Augen werden spürbarentlastet. Auch für andere Anwendungen geeignet wie z.<br>Bilderglas, Autoarmaturen, Fernsehgeräte und ähnliche optische Anwendungen Siehe Sonderprospekt.<br>Preis: 29,90 DM

Bildschirmfilter: Vorsatz-Filter, reduziert störende Spiege-<br>Iungen und Flimmern, wird mit einem Klebeband-Klettver-<br>schluß am Gehäuse befestigt. Filter aus Gewebe auf Kunst-

schluß am Gehäuse befestigt. Filter aus Gewebe auf Kunst-<br>stoffrahmen. Für Farbmonitor CTM 640/644: 79,-- DM<br>Für Grünmonitor GT 64/65 (bis 12/85): 59,-- DM<br>Für Grünmonitor GT 64/65 (bis 12/85): 59,-- DM<br>atenrecorder: Zum L

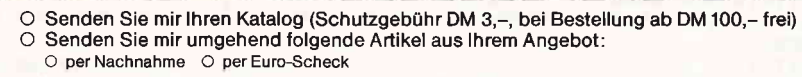

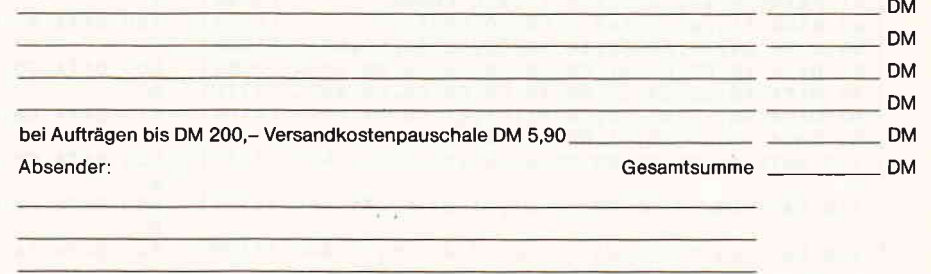

#### Telefon-Nr

Unterschrift

Alle Lieferungen erfolgen auf Grund unserer Allgemeinen Geschäftsbedingungen

2890 REM \*\*\*\*\* GROSSE UMRANDUNG \*\*\*\*\*\*\*  $18211$ 2891 RFM  $12721$ 2900 WINDOW 2, 39, 10, 24: PAPER 2: CLS: WINDOW [4187] 3, 38, 11, 23: PAPER 1: CLS 2910 WINDOW 4, 37, 12, 22: PAPER 0: CLS: PEN 3: W [2473] INDOW 5, 36, 13, 21 2920 RETURN [555] 2929 REM  $12721$ 2930 REM \*\*\*\*\* NEUER REKORD \*\*\*\*\*\*\*\*\*\*\* [1636] 2931 REM  $12721$ 2940 a\$="":name\$(a)="":PEN a:PRINT:PRINT"S [3050] PIELER":a: PRINT 2950 PRINT"Bitte geben Sie Ihren Namen ein [3302] 2960 LOCATE 5, 8: PRINT STRING\$ (12, CHR\$ (208) [1618] 2970 FOR 1=10000 TO 0 STEP-10  $112851$ 2980 LOCATE 22, 8: PRINT"ZEIT: "; INT(1/100)  $[2417]$ 2990 a\$=INKEY\$:1F a\$<CHR\$(32)AND a\$<>CHR\$( [2105] 13) THEN GOTO 3030 3000 IF a\$=CHR\$(13)THEN 1=0:GOTO 3030 [595] 3010 IF a\$=CHR\$(127)THEN IF LEN(name\$(a))> [9965] O THEN name\$(a)=LEFT\$(name\$(a), LEN(name\$(a ))-1):LOCATE 5, 7: PRINT STRING\$(12,"  $"$ ): GOT 0 3030 ELSE GOTO 3030 3020 IF LEN(name\$(a))<12 THEN name\$(a)=nam [2801]  $e$ \$(a)+UPPER\$(a\$) 3030 LOCATE 5, 7: PRINT name\$ (a): NEXT i  $f17111$ 3040 name\$(a)=name\$(a)+STRING\$((12-LEN(nam [4508]  $e$ \$(a))), " ") 3050 n\$(10)=name\$(a):score(10)=punkte(a):d [3939]  $atum$(10)=datum$ 3060 GOSUB 3080:RETURN [1303] 3069 RFM [272] 3070 REM \*\*\*\*\* TOP-TEN SORT+AUSGABE \*\*\* [1302] 3071 REM [272] 3080 FOR 1=1 TO 9  $[461]$  $3090$  stelle=i  $17011$ 3100 FOR j=i+1 TO 10 [1165] 3110 IF score(stelle)<score(j)THEN stelle= [2089] 3120 NEXT j  $13701$ 3130 score(0)=score(i):score(i)=score(stel [3726] le):score(stelle)=score(0) 3140 n\$(0)=n\$(i):n\$(i)=n\$(stelle):n\$(stell [2162]  $e) = n$ \$(0) 3150 datum\$(0)=datum\$(i):datum\$(i)=datum\$([5752] stelle):datum\$(stelle)=datum\$(0) 3160 NEXT i [375] 3170 GOSUB 2850:PEN 3  $[1841]$ 3180 PRINT:PRINT TAB(5); "SNAKE - HALL OF F [2733] AME<sup>\*</sup> 3190 GOSUB 2900: WINDOW 5, 36, 13, 22 [1459] 3200 PRINT: FOR 1=1 TO 10 [1466] 3210 PEN 3:1F punkte(1)=score(i)AND name\$( [3031]  $1$ )=n\$(i)THEN PEN 1 3220 IF punkte(2)=score(1)AND name\$(2)=n\$( [3259] i) THEN PEN 2 3230 PRINT USING"##";1;:PRINT".";n\$(i);" " [5045] ; datum\$(i); " "; : PRINT USING"######"; score( 3240 NEXT 1  $13751$ 3250 FOR k=1 TO 5000:NEXT k:RETURN  $[1899]$ Listing 2 10 a=&9000:e=&935A:ze= 50:ab= 10  $[1362]$ 20 FOR i=a TO e:READ a\$ [693] 30 IF LEFT\$(a\$, 1)<>"&" THEN w=VAL("&"+a\$): [9468] POKE i, w:s=s+w ELSE IF s=VAL(a\$) THEN s=0: ze=ze+ab:i=i-1 ELSE PRINT"Fehler in Zeile"  $:ze:END$ 40 NEXT 1 [375] 41 PRINT"Press any key.": CALL &BB06 [3048] 42 SAVE "!snake.bin", b, &9000, &35A  $120241$ 50 DATA 3A, 15, AO, 32, 14, AO, 3E, 05, 32, 16, & 260 [1626] 60 DATA AO, C3, 02, 91, ED, 5B, 0B, AO, 2A, 0D, & 420 [2052] 70 DATA A0, 23, 23, 22, 0D, A0, E5, D5, CD, F0, &52C [1776] 80 DATA BB, FE, 00, C2, CB, 91, D1, E1, CD, 11, & 667 [1164] 90 DATA 93, C3, 20, 91, ED, 5B, 0B, AO, 2A, 0D, & 431 [1108] 100 DATA A0, 2B, 2B, 22, 0D, A0, E5, D5, CD, F0, &53 [3319] 110 DATA BB, FE, 00, C2, CB, 91, D1, E1, CD, 11, & 66 [1164] 120 DATA 93, C3, 20, 91, ED, 5B, 0B, AO, 2A, OD, &43 [1108]

130 DATA AO, 1B, 1B, ED, 53, 0B, AO, E5, D5, CD, &54 [2042]  $\theta$ 140 DATA FO.BB.FE.00.C2.CB.91.D1.E1.CD.&74 [2606] 6 150 DATA 11, 93, C3, 20, 91, ED, 5B, OB, AO, 2A, & 43 [2191] Е 160 DATA OD. AO. 13. 13. ED. 53. OB. AO. E5. D5. & 47 [2386]  $\overline{a}$ 170 DATA CD, FO. BB, FE. 00. C2. CB. 91. D1. E1. & 74 [1571]  $\mathbf{a}$ 180 DATA CD, 11, 93, C3, 20, 91, ED, 5B, OF, A0, &4D [2026]  $\mathbf{C}$ 190 DATA 2A, 11, AO, 23, 23, 22, 11, AO, E5, D5, &3A [1898] E 200 DATA CD, FO, BB, FE, 00, C2, E2, 91, D1, E1, &75 [1940] D 210 DATA CD, 1E, 93, C3, 35, 91, ED, 5B, OF, AO, &4F [919] E 220 DATA 2A, 11, AO, 2B, 2B, 22, 11, AO, E5, D5, & 3B [2316]  $\overline{E}$ 230 DATA CD, FO, BB, FE, 00, C2, E2, 91, D1, E1, &75 [1940] D 240 DATA CD, 1E, 93, C3, 35, 91, ED, 5B, OF, AO, &4F [919]  $\overline{E}$ 250 DATA 2A.11.AO.1B.1B.FD.53.OF.AO.F5.&3F [2228] 260 DATA D5.CD.FO.BB, FE.00.C2.E2, 91, D1, &75 [1251] 270 DATA E1.CD, 1E, 93, C3, 35, 91, ED, 5B, OF, &53 [1549]  $\mathbf{F}$ 280 DATA AO, 2A, 11, AO, 13, 13, ED, 53, OF, AO, &39 [1596] 290 DATA E5.D5.CD.FO.BB.FE.00.C2.E2.91.&76 [1510] 300 DATA D1, E1, CD, 1E, 93, C3, 35, 91, 3A, 17, &50 [2384] 310 DATA AO, 47, CD, 1E, BB, 10, FB, 3A, 01, AO, & 47 [2354] 320 DATA FE, 01, CA, OE, 90, FE, 02, CA, 2C, 90, &4E [920] 330 DATA FE, 03, CA, 4A, 90, C3, 69, 90, 3A, 02, &49 [1116] D 340 DATA AO.FE.01.CA.88.90.FE.02.CA.A6.&5F [1640] 350 DATA 90, FE, 03, CA, C4, 90, C3, E3, 90, 3A, &61 [1373] 360 DATA 03, AO, CD, 1E, BB, C2, 91, 92, 3A, 04, & 46 [2625] 370 DATA AO, CD, 1E, BB, C2, A1, 92, 3A, 05, AO, &51 [2314] 380 DATA CD, 1E, BB, C2, B1, 92, 3A, 06, A0, CD, &55 [2254]  $\mathbf{a}$ 390 DATA 1E, BB, C2, C1, 92, 3A, 00, A0, FE, 00, &4C [1850] 6 400 DATA C2, F9, 91, 3A, 07, A0, CD, 1E, BB, C2, &59 [2226] 5 410 DATA D1, 92, 3A, 08, AO, CD, 1E, BB, C2, E1, &58 [1779] E 420 DATA 92, 3A, 09, AO, CD, 1E, BB, C2, F1, 92, &56 [1760]  $\circ$ 430 DATA 3A, OA, AO, CD, 1E, BB, C2, 01, 93, 3A, &41 [1868] 440 DATA 14, AO, 3D, 32, 14, AO, FE, 00, C2, 02, &39 [1876] 9 450 DATA 91, 3A, 16, AO, FE, 19, 28, 18, 3C, 32, & 34 [1324] 6 460 DATA 16, AO, 6F, 26, 23, CD, 75, BB, 3E, FF, & 4A [2161] 8 470 DATA CD, 5A, BB, 3A, 15, AO, 32, 14, AO, C3, & 47 [2118] 480 DATA 02, 91, 3E, 01, 06, 1A, 0E, 02, CD, 32, & 20 [1858] 490 DATA BC, 06, 02, 0E, 1A, 3E, 02, CD, 32, BC, &2E [1739] 500 DATA CD, 2B, 93, 3E, 00, 32, 13, A0, C9, D1, &44 [1717] 510 DATA E1, CD, 11, 93, 3E, 01, 06, 1A, 0E, 02, &2C [1782] 520 DATA CD, 32, BC, CD, 4A, 93, 3E, 02, 32, 13, &3E [2018] 530 DATA A0, C9, D1, E1, CD, 1E, 93, 3E, 02, 06, &4D [2473] 540 DATA 1A, OE, O2, CD, 32, BC, CD, 4A, 93, 3E, & 3C [1501]

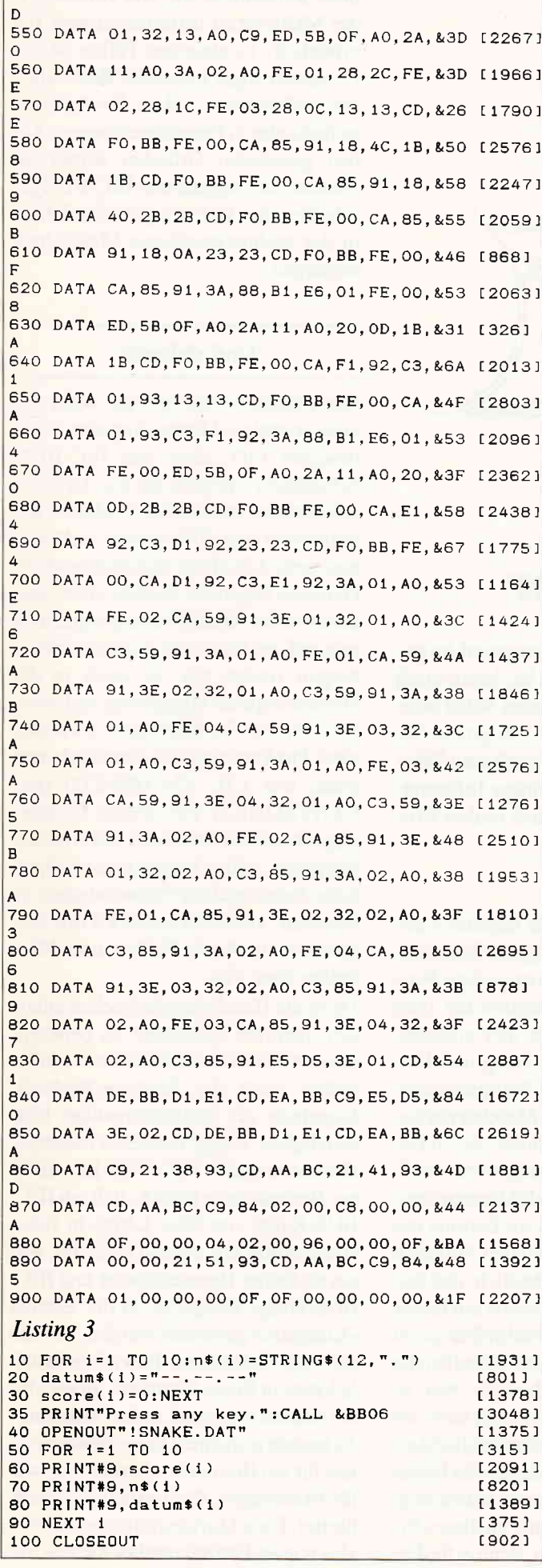

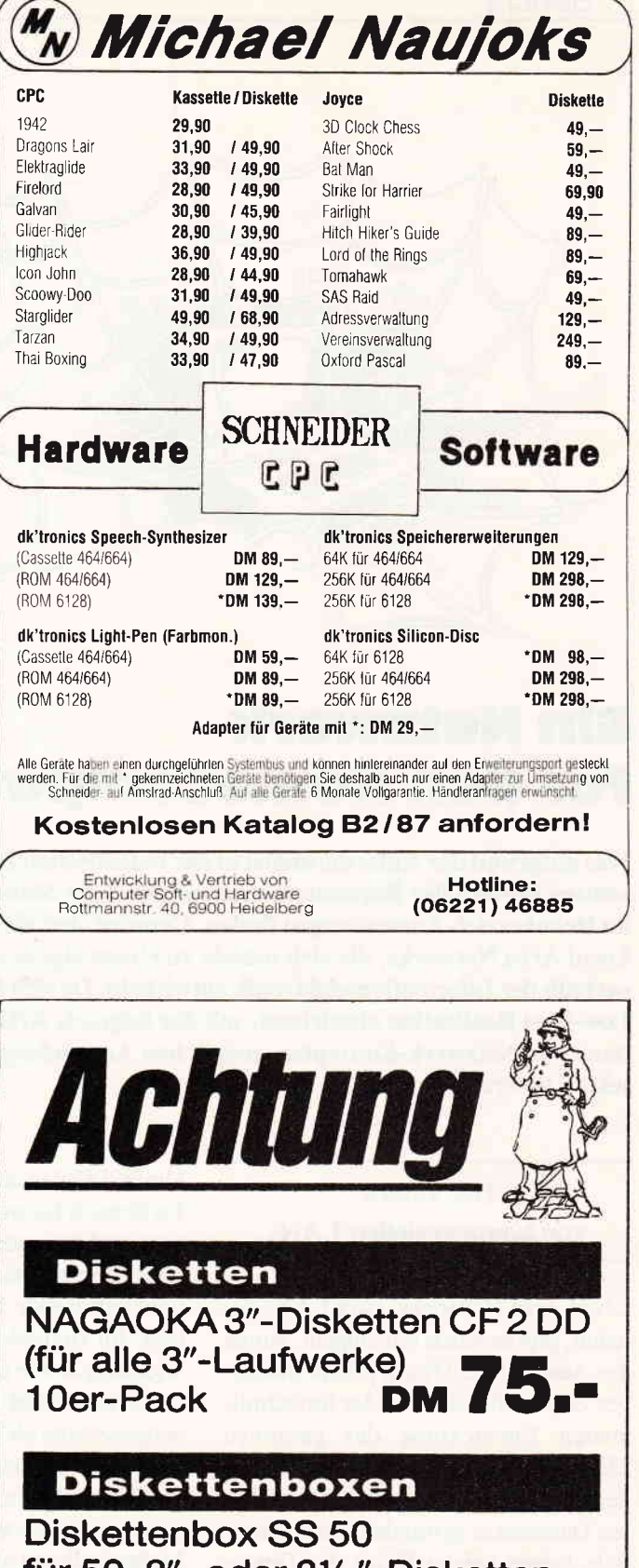

für 50 3"- oder 31/2"-Disketten, abschließbar/tragbar, 19.90

#### **Ferdi's Computer Software EDV-Service** Inh. Ferdinand Göddeker G Ő

Höftestraße 32 4400 Münster Telefon 02 51 / 61 98 81

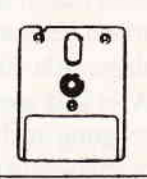

**Bericht** 

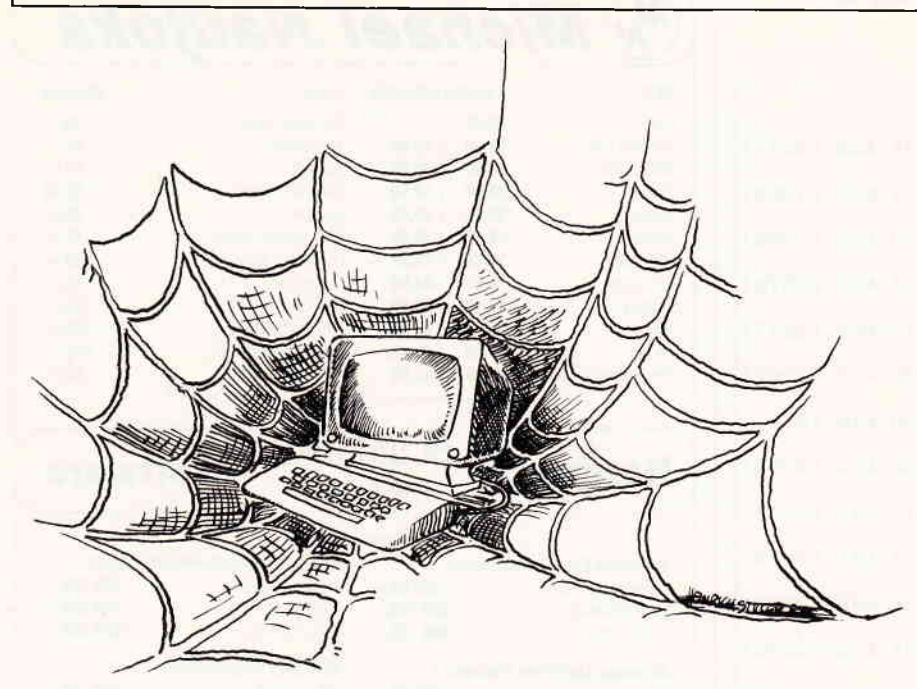

# **Ein Netzwerk** für den Homecomputer

Was aufgrund der Anforderungen in der industriellen Fertigung und im gesamten Bereich der Büroautomation notwendiger Standard ist, kann auch im Heimbereich Anwendungen finden. Gemeint sind die Lokalen Netze oder Local Area Networks, die sich massiv zu einem eigenen Marktsegment innerhalb der Informationseleltronik entwickeln. Da sich jetzt auch eine Very-Low-Cost Realisation abzeichnet, soll der folgende Artikel einige Informationen zu Netzwerk-Konzepten, möglichen Anwendungen und realen Projekten liefern.

#### Der Zweck von kommerziellen LANs

Local Area Networks, kurz LANs genannt, gibt es schon seit langem, nur ist der Ausdruck LAN ein relativ moderner Begriff fiir sie. Mit der fortschreitenden Entwicklung der gesamten Elektronik hat sich jedoch auch die Bedeutung und die Komplexität der lokalen Datennetze gewandelt. Grundsätzlich dienen solche Netze der Datenübertragung zwischen Rechnern untrereinander und zwischen den von Rechnern kontrollierten Endgeräten. Während man hier früher vorwiegend Drucker, Terminals, Kartenleser u.ä. meinte, zählt man diese Art von Endgeräten heutzutage direkt zur Rechenanlage. Als Endgeräte im Sinne von LANs sind speziell in der industriellen Fertigung rechnergesteuerte Produktionsmaschinen gemeint. In diesem

Umfeld zählen auch die Roboter dazu. Im Bereich Entwicklung und Konstruktion sind besonders kostspielige Peripheriegeräte, wie Laserdrucker oder hochauflösende Plotter hier einzureihen. Im Bereich Forschung und Entwicklung sowie in der Fertigungskontrolle verwendet man Meßdatenerfassungssysteme als Endgeräte, deren Datenflut von Rechnern ausgewertet wird, die ihrerseits u.a. Produktionsprozesse steuern. Besonders im Bereich der Meßtechnik mit wechselnden Aufgaben wurde es sehr schnell deutlich, daß teure, hcchwertige Meßsysteme mit langer Nutzungsdauer und Abschreibungszeit nur mit einer Standard-Schnittstelle ausgerüstet werden durften. Nur so konnte man sichergehen, sich nicht der vielfültigen Kombinationsmöglichkeiten zu berauben, die Meßgeräte bieten können. Außerdem war es notwendig, unterschiedliche Rechner an dieses System binden zu können, denn erforderliche Rechenleistung und Einsatzorte des Meßsystems differierten zum Teil erheblich. In manchen Fällen ist der Computer sogar integraler Bestandteil des Meßsystems, z.B. in der Analysetechnik oder in Prozeßsteuerungen. Aus den genannten Gründen wurde als Standard der sogenannte IEC-BUS geschaffen, der sich seit gut zehn Jahren in der rechnergestützten Meßtechnik behauptet.

#### Und daheim?

Interessanterweise verfügte sogar der erste »richtige« Homecomputer, Commodores PET, über eine IEC-BUS-Schnittstelle, die aber aus u.g. Gründen während der technischen Evolution verkümmerte (der C64 sprach nicht einmal mehr ASCII mit Außenstehenden). Dennoch liegen die Vorteile eines standardisierten Datenübertragungsmediums auf der Hand und in zarten Andeutungen finden wir sie auch in der Homecomputer-Umgebung realisiert. Speziell bei Verbindungen zwischen zwei Punkten sind uns Standards vertraut, wie z.B. Y24 (RS-232) oder CENTRONICS. Für weitere Peripheriegeräte, außer Druckern und Akustikkopplern, schien bisher keine einheitliche Schnittstellen-Notwendigkeit zu bestehen, vielleicht Joystick-Ports ausgenommen. Auch Täblets und Mice laufen über V24.

Da es die Haushaltsmittel selten zulassen, mehrere Computer zu persönlichem Gebrauch zu benutzen, entfiel bisher auch die Rechner/Rechner-Kopplung als hardwaremäßige Notwendigkeit. Einige Hersteller bieten für Homecomputer IEC-BUS-Interfaces an. Bedenlt man jedoch, daß ein IEC-BUS-Kabel von 20m Länge in Industriequalität fast ebenso teuer ist, wie ein einfacher Heimcomputer und IEC-BUS-fühige Endgeräte in der Einheit »Kilomark« gerechnet werden, so wird die weite Verbreitung dieser Schnittstelle kaum in Frage kommen. Wozu also ein lokales Netzwerk inder Wohnung? Es besteht prinzipiell keine Notwendigkeit für ein Heimnetz, ebensowenig wie für Wohnwagen, Kleingärten oder Surfbretter. Eine Markteinführung scheint also nur als Freizeitangebot interessant.

# **DMV präsentiert COPYSHOP**

**Autor: Matthias Uphoff** Das universelle Hardcopy-Programm für Schneider CPC 464/664/6128

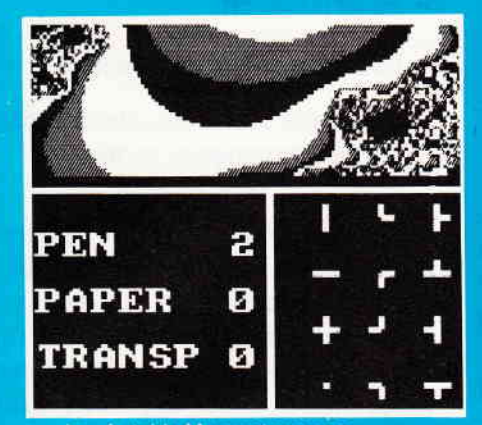

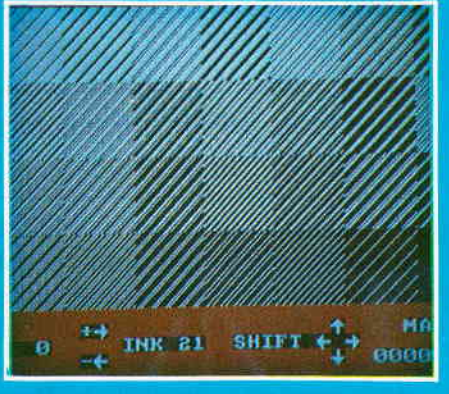

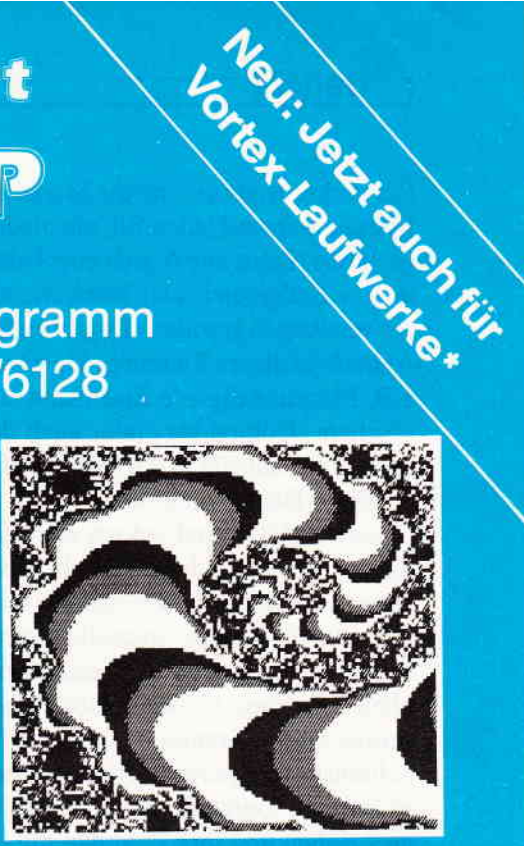

**Hardcopy-Simulation** auf den Bildschirm

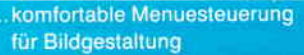

... und Farben/Raster-Auswahl

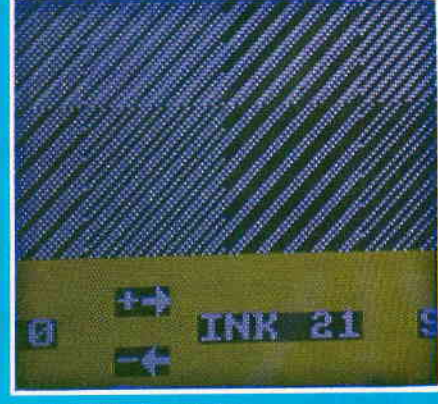

beliebige Ausschnitts vergrößerungen

#### **COPYSHOP im Detail:**

- Hardcopy in 4 (!) Formaten: DIN A4, DIN A5, 13,5 x 8,5 cm und 21.5 x 13.5 cm
- superschnelle Hardcopy-Routine: DIN A4 in ca. 4 Minuten
- arbeitet in allen 3 Modes
- Anpaßmenue für JEDEN Epson-kompatiblen Drucker
- läuft ebenfalls mit den Seikosha-Druckern GP-500 CPC, GP-550 CPC und GP-1000 CPC
- Anpassung an Drucker möglich, die mit 1280 Punkten pro Zeile arbeiten, z.B. CPA-80 GS
- Okimate ML 182 Anpassung kann beim Verlag angefordert werden<br>Anpassung auch für Drucker, die die Bitbild-Bytes verkehrt herum<br>drucken (das MSB unten statt oben), z.B. NEC P2-Pinwriter.
- .Hardcopies in 4 verschiedenen Formaten
	- 32 Farbraster über Menue wählb.
	- Grafikeditor
	- komfortable Pull-Down-Menues
	- schnelle Fill-Routine
	- beliebige Ausschnittvergrößerungen
	- **Bildschirm invertieren**
	- selbstrelozierbare Hardcopy-Routinen für eigene Programme
	- neue Save- und Load-Routinen erkennen aufomatisch Mode und Farbwerte
	- Freezer saved auf Tastendruck Screenshots aus laufenden Programmen, die anschließend ausgedruckt werden können

Und die Weltneuheit: Hardcopy-Simulator auf dem Bildschirm!! Sie können sich Ihre Hardcopy vor dem endgültigen Ausdruck auf dem Bildschirm ansehen!

COPYSHOP ist das ultimative Hardcopy-Programm für alle Schneider Computer. Erhältlich auf Kassette (DM 59, -)\*\* und 3"-Diskette (DM 69, -)\*\* inkl. ausführlicher Bedienungsanleitung.

\*\* unverbindliche Preisempfehlung

\* Das auf dem Datenträger mitgelieferte Programm »Sreen Save», welches beliebige Screens auf Disk abspeichert, arbeitet nur nach Entfernen des Vortex-Controllers

COPYSHOP gibt es im guten Fachhandel oder direkt bei:

## DMV-Verlag, Fuldaer Straße 6, 3440 Eschwege

BEI DIREKTZUSTELLUNG ZZGL. DM 3.- PORTO/VERPACKUNG; PER NACHNAHME ZZGL. NACHNAHMEGEBUHR

- Bitte Bestellkarte benutzen - Händleranfragen erwünscht -

Ein starkes Argument für die Markteinführung wäre auf jeden Fall ein niedriger Preis. Dazu müßte sich eine Palette von Endgeräten und interessanten Anwendungen gesellen. Es gibt einige Anläufe in dieser Richtung. Da wären z.B. Märklins digitale Eisenbahn und Fischers »Computing« oder auch das semiprofessionelle MIDI (Musical Instrument Digital Interface).

Diese Produkte sind jedoch nicht für die breite Verwendung gedacht, sondern »werksseitige Unterstützung« wird z.Z. nur für wenige, spezielle Homecompllter angeboten, der Riesenrenner blieb bisher aus. Gäbe es jedoch einen preiswerten Standard als LAN-Schnittstelle in jedem Heimcomputer, so würden Gerätehersteller risikolos nachziehen und ihre Produkte mit einem entsprechenden Interface versehen können. Die Vorteile sind klar, der Absatzmarkt für diese Endgeräte wäre nicht mehr abhängig vom Verbreitungsgrad eines individuellen Computertyps. Dieser Tätsache kommt zunehmende Bedeutung zu, wenn manbedenkt, daß Computerhersteller in immer kürzeren Abständen neue »Flaggschiffe« auf den Markt werfen. Der Computerbesitzer könnte das Computersystem wechseln, ohne die Endgeräte auswechseln zu müssen. Als Endgerät im Bereich der eigenen vier Wände kämen viele Möglichkeiten in Betracht: Fernsehgerät, Videorecorder, Radio, Kassettenrecorder, Compact-Disc Player, Wecker, Heizungsanlage, Alarmanlage, Wetterstation, Lichtanlage, Aquarium, Modellbahn, Codeschloß, Rauchmelder, Wassermelder, Waschmaschine, Trockner, Telefon, Kühlraum, Keyboard, Tiefkühlschrank, Herd. . .etc.

Das Marktforschungsunternehmen Maclntosh International hat hochgerechnet, daß ausgehend von der Situation in den USA bis zum Jahre 1990 ein Markt für Produkte zur Automatisierung der Privathaushalte in Höhe von 7 Milliarden Dollar zu erwarten ist. Man kann annehmen, daß der überwiegende Teil neuer Produkte für den Haushalt mit Mikroprozessoren ausgestattet sein wird. Von daher würde sich eine Vernetzung anbieten. So könnte z.B. die Heizungsregelung einen Teil ihrer notwendigen Informationen von der Wetterstation auf dem Dachboden erhalten, um damit die Regelung zu optimieren. Prinzipiell ist es ebenfalls jetzt schon möglich, filigrane Modellbau-Arbeiten mit numerisch gesteuerten Koordinatenfräsen herzustellen und damit seinem Hobby völlig neue Dimensionen zu geben (sofern die Dimension des Hobby-Etats dazu paßt).

### Die Rolle des Heimcomputers im Netz

Es liegt bereits einige Jahre zurück, als sich ein kurzer Artikel in einer populären Homecomputer-Zeischrift mit dem Thema »Computerhaus« beschäftigte. Es wurde dort nahegebracht, wie toll es wäre, wenn man vermittels des Homecomputers allerlei automatisieren könnte. Der Artikel schloß mit der Bemerkung, daß die Leistungsfähigkeit eines Homecomputers nicht ausreichen würde, um alle Prozesse innerhalb des Haushalts koordinieren zu können, es wäre ein Großcomputer erforderlich.

Bereits damals hatte diese Zeitschrift unrecht, denn man war von falschen Voraussetzungen ausgegangen. Nicht der Heimcomputer muß über diese Leistungsfühigkeit verftigen, sondern die Endgeräte und das Kommunikationssystem, es muß ein Eigenleben führen können. Selbst bei ausgeschaltetem Heimcomputer muß ein gutes LAN die Verbindung zwischen intelligenten Peripheriegeräten aufrechterhalten. Die Wetterstation auf dem Dachboden muß weiterhin Daten an die Heizungsregelung liefern können und die Alarmanlage muß notfalls mit der Meldezentrale telefonieren können auch wenn der Computer abgeschaltet ist oder ein Adventure-Game auf ihm läuft. Die dazu erforderliche Hochtechnologie muß daher in den betreffenden Netzwerkteilnehmern und in der Netzwerk-Kontrollinstanz stecken.

### Mit »HOMELOOP« auf dem Weg zum Standard

Ein norddeutsches Entwicklungsteam hat sich der Problematik des NetzwerkStandards für Heimcomputer angenommen und ein Produkt erzeugt, das die wesentlichen Voraussetzungen zur Vernetzung unseres Heimes bietet. Dabei fallen folgende markante Eigenschaften ins Gewicht:

- Es ist preiswert.
- Es ist einfach zu installieren.
- Es läßt sich mit nahezu allen bekannten Heimcomputern verbinden.

Das System befindet sich im Stadium des Prototyps und eine Markteinführung ist im nächsten Jahr geplant. Der Arbeitstitel der Entwicklung ist »HO-MELOOP«, was nicht unbedingt der Produktname werden soll. Obwohl das System also noch empfindlich gegenüber eventuellen Konkurrenzprodukten ist, war man bereit, Einzelheiten preiszugeben. Die Topologie des LAN ist ein Ring. Alle Ringteilnehmer besitzen einen Repeater, der dazu dient, die durchlaufenden Signale zu regenerieren. Die Verbindung zwischen zwei Teilnehmern erfolgt über den EIA-Standard RS-244, damit ist ein Teilnehmerabstand von 1,5 km zulässig. Zur Zeit wichtigster Netzwerkteilnehmer ist der Homecomputer.

Der erste Schritt der Netzwerk-Entwicklung bestand darin, eine Konzeption zu finden, mit der es möglich ist, alle bestehenden Heimcomputer netzwerkfähig zu machen. Die Lösung dieses Problems ist verblüffend einfach. Der Heimcomputer erhält gewissermaßen einen zusätzlichen Mikroprozessor, der für den Computer die gesamte Netzwerk-Kommunikation übernimmt. Dieser I/O-Coprozessor ist von einem Betriebssystem-Kern umgeben, dem »NEOS«. NEOS steht dabei für Network Operating System. Der am Homeloop angeschlossene Heimcomputer korrespondiert lediglich mit diesem Netz-Betriebssystem, alles andere nimmt ihm NEOS ab. Mit »alles andere« ist eine ganze Menge gemeint, zum Beispiel das Aufbauen der Verbindung zu einem anderen Netzteilnehmer, das Ubermitteln von Zustandsinformationen, das Durchreichen von Daten, die nicht für den Teilnehmer bestimmt sind, das Schreiben eines Fehler-Logbuchs, das Wiederholen und Richtigstellen verstümmelter Nachrichten usw. Die Verbindung zwischen Heimcomputer und Netzwerk-Betriebssystem erfolgt dabei über eine Schnittstelle, die es für alle gebräuchlichen Computer bereits gibt, nämlich RS-232. Die für NEOS erforderliche Hardware ist infolge der verwendeten Technologie in einer Schachtel unterzubringen, die etwa die Größe einer Videokassette hat. Die weiteren, äußeren Merkmale sind:

- Zwei Schalterregister zum Einstellen der RS-232 Betriebszuslände und der Teilnehmeradresse des Netzwerkteilnehmers.
- Eine RS-232-Buchse zur Verbindung mit dem Computer.
- Ein dreipoliger, abgeschirmter Stecker ffir die Empfangsleitung des LAN.
- Eine dreipolige, abgeschirmte Buchse für die Sendeleitung des LAN.
- Eine Buchse für die Versorgungsspannung.

Dieses Gerät, das sich HOMELOOP ENTRYWAY nennt, ist Herzstäck des gesamten Netzwerks. Der angeschlossene Homecomputer kommuniziert mit dem ENTRYWAY über ASCII-Strings.

Prinzipiell würde ein intelligentes Terminal bereits ausreichen, um den Netzbetrieb zu ermöglichen. Doch bleibt eine wichtige Frage: Was soll man an dieses Netz anschließen?

#### Das erste Endgerät, die ACTION UNIT

»Wir wissen schon seit etwa vier Jahren, daß wir so ein LAN machen müssen. Ein Konzept dafür, jedoch in BUS-Topologie hatten wir auch schon vor eineinhalb Jahren fertig. Doch als wir in der Praxis soweit waren, daß man praktisch einen Homecomputer-Zoo daran anschließen konnte, standen wir etwas dumm da. Uns war nicht klar, wofür man dieses LAN tatsächlich brauchen würde und der apparative Aufwand war sehr hoch. Ein kostengünstiger Vertrieb damit schier unmöglich. Die Industrie als Käufer fiel auch aus, weil sie längst ihre Standards hatte.«

So äußerte sich ein Entwickler aus dem HOMELOOP-Team. Das war der Hauptgrund, aus dem eine komplette Uberarbeitung aufder Basis neuer Produkte der lndustrieelektronik erfolgte.

Die Idee, die dem Netz zum Durchbruch verhelfen und einen hinreichenden Kaufanreiz bieten soll, kam erst dieses Frühjahr. Zur Markteinführung soll ein Set aus ENTRYWAY und einem weiteren Gerät, der ACTION UNIT angeboten werden. Damit ist der Benutzer zunächst auf alle Zeiten LAN-fühig (vermutlich auch LANabhängig) und besitzt auch sein erstes Endgerät. Dieses Endgerät allein soll dabei bereits Anreiz genug sein, sich zum HOMELOOP zu entschließen.

Auch nach massivem Drängen war niemand bereit zu verraten, was sich hinter dieser ACTION UNIT verbirgt. Wir sind darauf angewiesen, die offizielle Markteinführung abzuwarten. Bei der Frage, ob eine RS-232-Verbindung zum Homecomputer nicht viel zu langsam sei, wurde folgende Antwort geliefert:

»Die meisten verfügbaren Homecomputer können auf systemexterne Nachrichten gar nicht schneller reagieren, als es über einen seriellen Kanal möglich ist. Die Homeloop-Endgeräte dagegen verkehren über NEOS ohnehin schneller miteinander, weil die Übertragungsraten höher sind und die Protokolle komprimiert werden. Die Eigenintelligenz der Endgeräte macht außerdem nur den Austausch kurzer Kommandos notwendig, weil die dahinterstehende Ausführungsleistung vom Endgerät selbst erbracht wird.

»Möglicherweise ist es angebracht, bei einem geplanten Computer-Neukauf darauf zu achten, daß das Gerät eine RS-232 Schnittstelle besitzt oder daß sie nachrüstbar ist, darüber hinaus ist Geduld angesagt.« Vielleicht ergibt sich mit diesem LAN ein neues Anwendungsspektrum für den heimischen Computer, warten wir es ab.

(Dipl.-Ing. H. Bruhns)

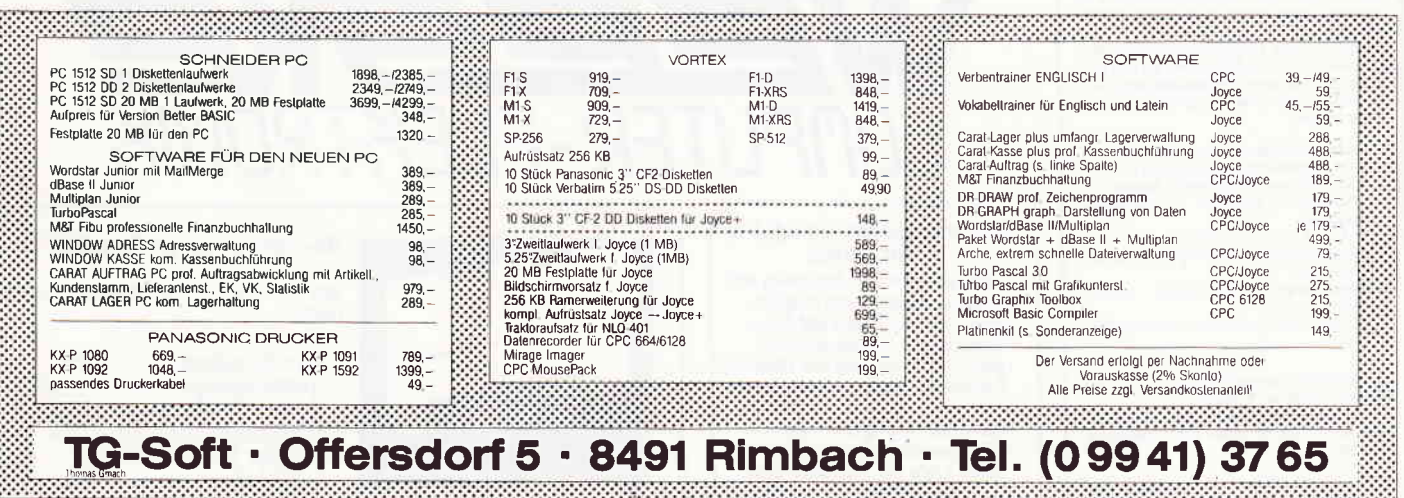

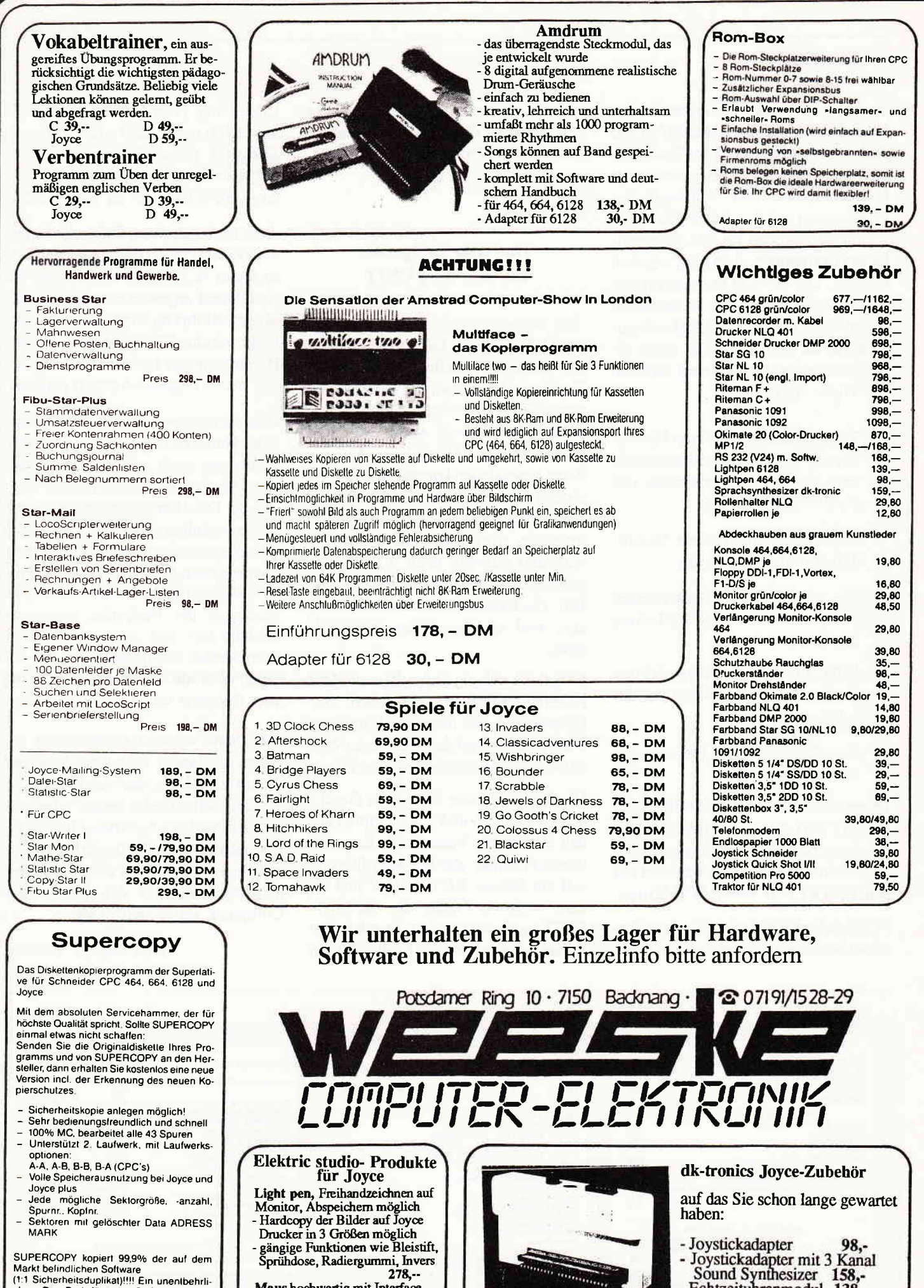

ches »Disc-Tool« für jeden CPC- und Joyce-Besitze

89. – DM

79, - DM

3" Diskette für Joyce Diskette für CPC's

#### Zeichensoftwareprogramm wie<br>beim Light pen (Kunstbereich) Jovstickanschluß am Interface 448. Info anfordern

Maus hochwertig mit Interface

 $278, -$ 

- Joystickadapter mit 3 Kanal Sound Synthesizer 158,-

Echtzeituhrenmodul 138,-Adapter für Centronics-

 $30,$ anschluß
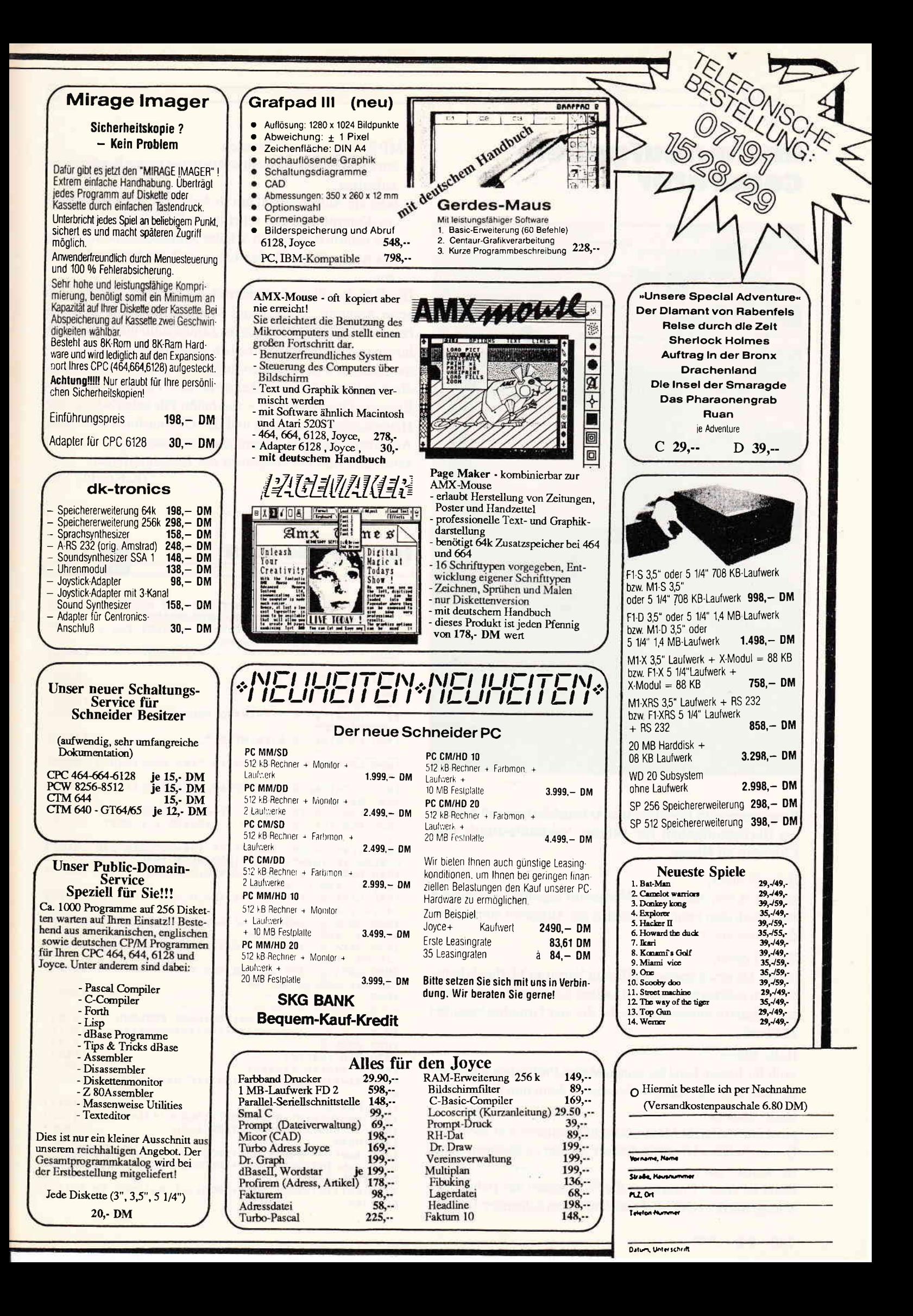

# **Rechenaufgaben-***Cenerator*

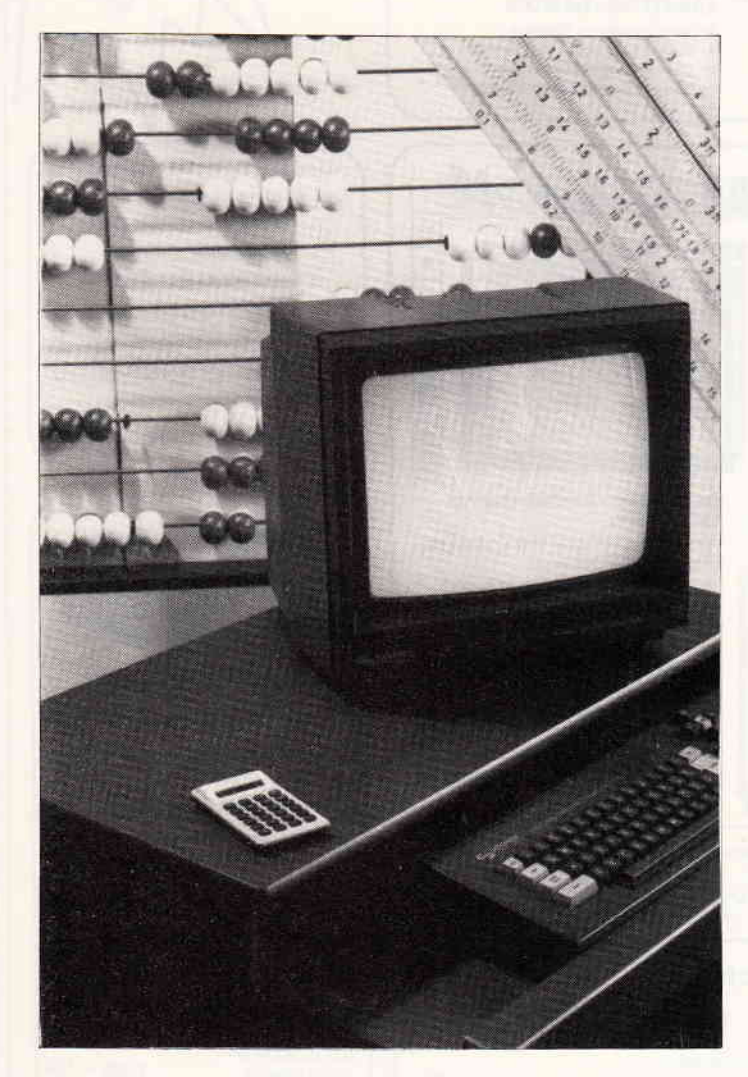

Programm zum Erstellen von Arbeitsblättern mit formalen Rechenaufgaben für Schule, Nachhilfestunde und Übungen zu Hause.

### Hallo Schüler.

kommt es vor, daß Du den Mathestoff eigentlich verstanden hast, Dich aber beim Ausrechnen der Aufgaben immer wieder verrechnest?

## Hallo Lehrer.

kannst Du einen unerschöpflichen Vorrat an Mathe-Arbeitsblättern gebrauchen, um mit Deiner Klasse oder mit einzelnen Schülern immer mal wieder die vier Grundrechenarten zu üben?

# Hallo Eltern.

wollt Ihr Eurem Kind bei seinen Mathe-Problemen selbst helfen und wißt nur nicht recht, was es denn nun üben soll?

## Hallo Student.

gibst Du vielleicht Mathe-Nachhilfestunden und suchst für Deinen Schüler Übungsaufgaben, die ihn im Rechnen sicherer werden lassen?

Dann ist dieses Programm für Euch genau das richtige; es erzeugt mit dem CPC 464 und dem neuen Schneider-Drucker DMP 2000 ganz nach Wunsch

- entweder ein Arbeitsblatt mit beliebig vielen Kopfrechenaufgaben
- oder ein Aufgabenblatt mit 16 Aufgaben und einer Ergebnis-Kontrolle für das schriftliche Rechnen im Heft
- und natürlich zu beiden Schüler-Aufgabenblättern jeweils das Kontrollblatt für den Lehrer mit den fertigen Lösungen.

Die Aufgaben üben die Beherrschung der vier Grundrechenarten Addition. Subtraktion. Multiplikation und Division beim schriftlichen Rechnen im Zahlenraum bis zu den Millionen und beim Kopfrechnen im Zahlenraum bis 100 in vermischten, stets wechselnden Aufgabenstellungen und entsprechen in ihrem Schwierigkeitsgrad dem Leistungsstand am Ende der Grundschulzeit - das heißt: Für jeden Schüler der Hauptschule, Realschule und des Gymnasiums sind diese Aufgaben eine gute Übung zur Festigung seiner Rechenkenntnisse und zur Steigerung der Rechenfertigkeit.

(K.Kracht, TM)

für 464-664-6128

1000 ' PROGRAMM ZUM ERSTELLEN VON ARBEITSB [5055] LAETTERN MIT FORMALEN RECHENAUFGABEN  $1010$  ' fuer Schule, Nachhilfestu [3914] nde und Uebungen zu Hause  $1020$  ' ------------------------ [3553] 1440 ' TITEL [643]  $1450$  ' =====  $13321$ 1460 MODE 1 [506] 1470 LOCATE#0, 8, 7: PRINT#0, "RECHENAUFGABEN  $[3863]$ GENERATOR" 1480 LOCATE#0, 8, 8: PRINT#0, "  $[3832]$ 1490 LOCATE#0, 8, 11: PRINT#0, "<K>-Kopfrechne [3069]  $n^{\prime\prime}$ 1500 LOCATE#0, 8, 14: PRINT#0, "<S>-Schriftlic [2461] hes Rechnen" 1510 FOR c=0 TO 4: PLOT 71-4\*c, 310+2\*c  $[2044]$ 1520 FOR 1=1 TO 8:READ x, y:DRAWR x, y:NEXT  $123521$  $1.0$ 1530 in\$=LOWER\$(INKEY\$):IF in\$="k"THEN 238 [6192] 0 ELSE IF in\$="s"THEN 1620 ELSE 1530 1540 DATA 0, -140, 40, -40, 420, 0, 40, 40, 0, 140, [3074]  $-40, 40, -420, 0, -40, -40$ 1550 DATA 0, -144, 42, -42, 424, 0, 42, 42, 0, 144, 128191  $-42, 42, -424, 0, -42, -42$ 1560 DATA 0, -148, 44, -44, 428, 0, 44, 44, 0, 148, [2590]  $-44, 44, -428, 0, -44, -44$ 1570 DATA 0, -152, 46, -46, 432, 0, 46, 46, 0, 152, 130731  $-46, 46, -432, 0, -46, -46$ 1580 DATA 0, -156, 48, -48, 436, 0, 48, 48, 0, 156, [2714]  $-48, 48, -436, 0, -48, -48$  $1590$  ' ------------ [3553] 1600 ' TEIL 1 \* SCHRIFTLICHES RECHNEN  $17831$  $[2011]$ 1620 MODE 2  $[513]$ 1630 DIM res(16)  $[552]$ 1640 ' zahlen finden:  $19961$ 1650 div=INT(RND(TIME)\*10):IF div<6 THEN 1 [3201] 650 1660 FOR z=1 TO 4 [1043] 1670 num(z)=INT(RND(TIME)\*100000)\*div  $[1149]$ 1680 IF num(z)<500000 THEN 1670  $[1626]$ 1690 NEXT [350] 1700 sum=INT(RND(TIME)\*10000000)  $[2300]$ 1710 sub=INT(RND(TIME)\*1000000):IF sub>500 [3800] 000 THEN 1710 1720 mul=INT(RND(TIME)\*1000):IF mul<600 TH [2112] EN 1720

1730 zei\$(1)=" + ":ope(1)=sum **L16861** 1740 zei\$(2)=" - ":ope(2)=sub 110691 1750 zei\$(3)=" . ":ope(3)=mul [1533] 1760 zei\$(4)=" : ":ope(4)=div [1582] 1770 ' aufgaben zusammenstellen und format [3791] iert ausgeben: 1780 CLS#0  $13741$ 1790 IF n=0 THEN PRINT#n, "Schriftliches Re [3818] chnen:" ELSE 1810 1800 PRINT#n, "----------------------":GOTO [2893]  $1860$ 1810 IF 1\$="a" THEN 1840  $6771$ 1820 PRINT #n, "LEHRER - KONTRO (3169)<br>LLBLATT" 1830 PRINT#n, STRING\$(43, "="): GOTO 1860  $I24551$ 1840 PRINT#n, "Schreibe diese Aufgaben in D [5220] ein Heft und rechne sie aus:" 1850 PRINT#n, STRING\$(56, "-")  $[2092]$ [577] 1860 PRINT#n 1870 FOR 2=1 TO 4: PRINT#n, z; ".) "; : FOR q=1 [2811] TO 4 1880 PRINT#n, TAB(9)  $num(z)$ ; zei\$(q);  $129651$ 1890 PRINT#n, USING"##########";ope(q);:PRIN [3263]  $T \# n, n = n$ 1900 IF 1\$="k" THEN PRINT#n, TAB(33)USING"# [4761] ##########";erg(q,z) ELSE PRINT#n 1910 NEXT  $13501$  $1920$  PRINT#n [577] 1930 NEXT [350] 1940 ' ergebnisse errechnen:  $F6631$ 1950 FOR z=1 TO 4:q=1:erg(q,z)=num(z)+sum: [3042] **NFXT** 1960 FOR z=1 TO 4:q=2:erg(q,z)=num(z)-sub: [3652] **NEXT** 1970 FOR z=1 TO 4:q=3:erg(q,z)=num(z)\*mul: [3594] **NEXT** 1980 FOR z=1 TO 4:q=4:erg(q,z)=num(z)/div: [2208] **NEXT** 1990 ' ergebnisse sortieren: [956]  $2000$   $1=1$  $[411]$  $2010$  FOR  $q=1$  TO 4<br>2020 FOR  $z=1$  TO 4 [951] [1043]  $2030 \text{ res}(j) = \text{erg}(q, z)$ [1197]  $2040$   $1=1+1$ [544] 2050 NEXT z, q [388]  $2060$  zres=16 17051  $2070 g=INT(zres/2)$ [888] 2080 WHILE g>0 [1122] 2090 FOR  $i=g+1$  TO zres  $[1361]$  $2100$   $j = i - g$  $(354)$ 2110 WHILE 1>0 [999] 2120 IF res(j)<=res(j+g) THEN j=0:GOTO 217 [2708]  $\Omega$  $2130$  a=res( $j+g$ )  $[1088]$  $2140$  res( $j+g$ )=res( $j$ ) [897]  $2150$  res(j)=a [660]  $2160$   $j = j - g$  $[334]$ **2170 WEND**  $13901$ **2180 NEXT**  $13501$  $2190 g=1NT(g/2)$  $[537]$ **2200 WEND**  $13901$  $2210$  ' ergebnisse sortiert ausgeben: [1770] 2220 IF i<sup>\$="k"</sup> THEN 2290  $[919]$ 2230 PRINT#n, "Hier sind die Ergebnisse:"; [3962] 2240 tb=31:FOR j=1 TO 3:GOSUB 2360:NEXT:PR [2273] INT#n 2250 PRINT#n, "-------------------------"; [2481] 2260 tb=31:FOR j=4 TO 6:GOSUB 2360:NEXT  $[1419]$ 2200 tb=1:FOR j=7 TO 11:GOSUB 2360:NEXT<br>2280 tb=1:FOR j=12 TO 16:GOSUB 2360:NEXT [1134] [1486] 2290 IF n=8 THEN PRINT#n: PRINT#n, STRING\$(7 [2396]  $9.$   $n = n$ ) 2300 ' aufgabenblatt bzw. kontrolibiatt au [2783] sdrucken: 2310 GOSUB 3200 [953] 2320 1\$=LOWER\$(INKEY\$): IF 1\$="a"OR 1\$="k"T [4287] HEN 2340 ELSE IF 1\$="n" THEN RUN 1620 2330 GOTO 2320  $[347]$ 2340 IF  $i * = "k"$  THEN  $kb = kb + 1$  ELSE  $ab = ab + 1$ [1936] 2350 PRINT#8, CHR\$(27); "M"; CHR\$(27); "I"; CHR [2921]  $*(15):n=8:G0T0 1810$ 2360 PRINT#n, TAB(tb)USING"###########";res( [3675]  $j$ ;:tb=tb+15:RETURN 2370 ' ----------------------- $------ 135531$ ---------------<mark>---------------</mark> 2380 ' TEIL 2 \* KOPFRECHNEN [900] [1579] 2400 MODE 2  $[513]$ 

### **Augen auf beim** Computerkauf

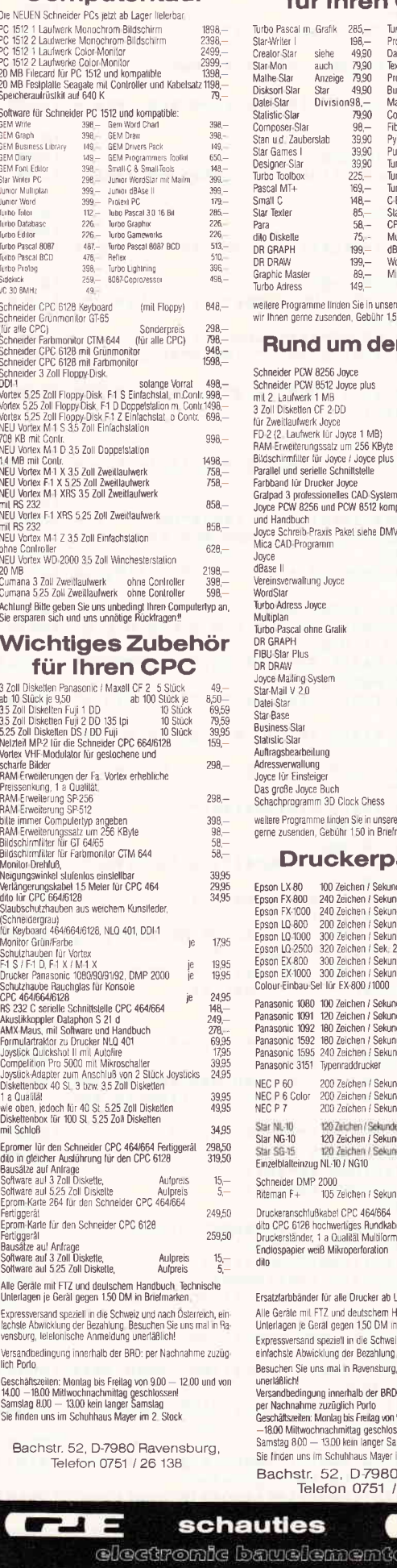

### **Supersoftware** für Ihren CPC

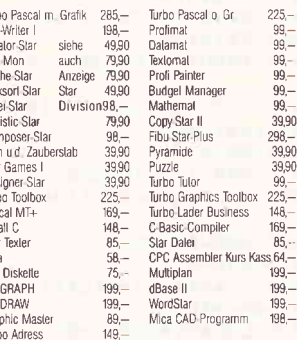

er Software-Liste CPC, die weilere Programme finden Sie in unserer Software-Liste CPC,<br>wir Ihnen gerne zusenden, Gebühr 150 DM in Briefmarken.

#### Rund um den Joyce

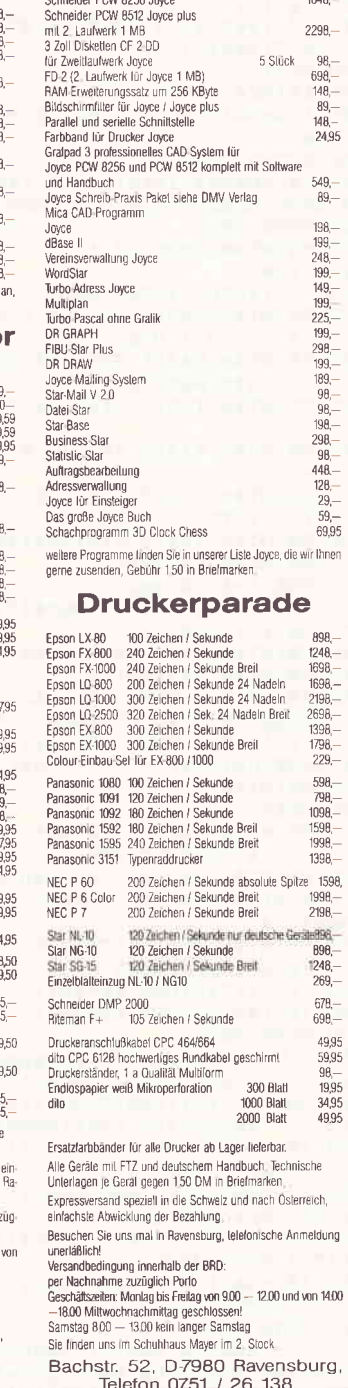

**Barnet** . .

uties

awelemente

**CAL** 

 $2410 \text{ CLS} + 0: n = 0$  $13091$ 2420 PRINT#n. "Kopfrechnen:" [1764] 2430 PRINT#n, "----------- $-$  H [1399] 2440 INPUT#0, "Anzahl der Aufgaben : ".an [2767] 2450 DIM num(anz).zei\$(anz).ope(anz).erg(a [1936] nz).rest(anz) 2460 PRINT#n [577] 2470 FOR  $1 = 1$  TO anz [856] 2480 ' aufgaben bilden (s. unterprogramm): [2092]  $18031$ 2490 GOSUB 2900  $2500 \text{ with} = 0$ [491] 2510 'aufgaben auflisten und auf den schi [2311] rm schreihen: 2520 LOCATE#0.5.1+6 [949] 2530 PRINT#n. TAB(5)USING"##":i::PRINT#n.". [4069]  $^{\prime\prime}$ : num (1) : zei \$ (1) : 7 11 12 13 14 14 15 16 17 17<br>2550 PRINT#n, USING"###"; ope (1);<br>2550 PRINT#n, TAB (19)"= ";: PRINT#n, USING"# [3547]  $## ":erg(i):$ 2560 IF rest(i)=0 THEN PRINT#n FLSE PRINT# [3694]  $R.$ "; rest(i)  $n.$ " **2570 NEXT**  $13501$ 2580 PRINT#n: PRINT#n  $11291$ 2590 ' arbeitsblatt bzw. kontrollblatt aus [3436] drucken: 2600 GOSUB 3200 19531 2610 1\$=LOWER\$(INKEY\$): IF 1\$="a"OR 1\$="k"T [3309] HEN 2630 ELSE IF 1\$="n" THEN RUN 2400 2620 GOTO 2610 [345] 2630 PRINT#8.CHR\$(27): "M": CHR\$(27): "1": CHR [2177]  $$(15):n=8$ 2640 IF 19="k" THEN 2680  $19601$ 2650 PRINT#n, TAB(5) "K O P F R E C H N E N [3279] NAME . "  $\mathbf{M}$ 2660 PRINT#n. TAB(5) STRING\$(23. "-"): STRING\$ [4034]  $(11, " " )$ ; STRING\$ (38, "-") 2670 PRINT#n, TAB(5) STRING\$(73, "="): GOTO 27 [3346]  $10$ 2680 PRINT#n, TAB(5) "K O P F R E C H N E N [3195]  $"$ ; 2690 PRINT#n, "LEHRER - KONTROL [3414] 2700 PRINT#n, TAB(5) STRING\$(73, "=") **F25811** 2710 PRINT#n: PRINT#n  $[1129]$ 2720 FOR  $i=1$  TO anz L8561 2730 PRINT#n, TAB(5)USING"##"; i;: PRINT#n, ". [4069]  $": num(i); zei*(i);$  $\mathcal{N}$  $2740$  PRINT#n, USING"###"; ope(i);  $[2352]$  $2750$  PRINT#n, TAB(19)"=  $n_{\pm}$ [1545] 2760 IF is="k" THEN PRINT#n, USING"###"; erg [3826]  $(i)$ ; ELSE PRINT#n, STRING\$ $(8, "")$ 2770 IF 1\$="k" THEN IF rest(1)=0 THEN PRIN [2744] T#n ELSE PRINT#n, " R. "; rest(1)  $2780$  PRINT#n 15771 **2790 NEYT** [350] 2800 PRINT#n, TAB(5) STRING\$(73, "=") [2581] 2810 IF 1\$="k"THEN 2840  $18321$ 2820 PRINT#n, TAB(5)" \* Von den"anz"Aufgab [8782] en auf diesem Blatt wurden \_\_ richtig ger echnet 2830 PRINT#n, TAB(5) STRING\$(73, "=")  $125811$ 2840 PRINT#8: PRINT#8 [1314] 2850 IF  $1$ \$="a"THEN ah=ah+1  $17541$ 2860 IF 1\$="k"THEN kb=kb+1  $1.3741$ 2870 60TO 2600 [3391] 2880 ' UNTERPROGRAMM: aufgaben bilden  $[2021]$ 2890 ' - erste zahl finden:  $14431$ 2900  $num(1) = INT(RND(TIME)*100)$ [1631]  $2910:$ - rechenart bestimmen: E17481 2920 IF num(1)>10 AND num(1)<20 THEN zei\$ [1972]  $(1) = "$ , ":GOTO 2980 2930 IF num(1)>20 AND num(1)<40 THEN ze1\$ [2982]  $(1) = m + m$ : GOTO 3000 2940 IF num(i)>40 AND num(i)<60 THEN zei\$ [3034]  $(1) = " : " : GOTO 3020$ 2950 IF num(1)>60 AND num(1)<100 THEN zei\$ [1789]  $(1) = m - m$ : GOTO 3050 2960 GOTO 2900  $13911$ 2970 ' - zweite zahl finden, ergebnis erre [4197] chnen und brauchbarkeit pruefen: 2980 ope(i)=INT(RND(TIME)\*10):IF ope(i)<4 [2958] **THEN 2980** 2990 erg(i)=num(i)\*ope(i):rest(i)=0:GOT0 3 [3756]  $080$ 3000 ope(i)=INT(RND(TIME)\*100):IF ope(i)>7 [3405]  $O$  THEN 3000 3010 erg(i)=num(i)+ope(i):rest(i)=0:GOTO 3 [4252]  $080$ 3020 ope(1)=INT(RND(TIME)\*10):IF ope(1)<4 [2791] **THEN 3020** 3030  $erg(1)=F1X(num(1)/ope(1)):IF~erg(1)>9$  [3459] THEN 3020 3040 rest(1)=num(1)-(erg(1)\*ope(1)):GOTO 3 [2816]  $080$ 3050 ope(i)=INT(RND(TIME)\*100):IF ope(i)<1 [4051] 0 OR ope(1)>60 THEN 3050  $3060 \text{ erg}(i) = \text{num}(i) - \text{ope}(i) : \text{rest}(i) = 0$  $124141$ 3070 ' - jede reihe soll nach moeglichkeit [3051] ein anderes rechenzeichen haben: 3080 IF zei\$(i)=zei\$(i-1) AND wdh<3 THEN w [3469] dh=wdh+1:G0T0 2900 3090 ' - reine zehnerzahlen und 0 sollen a [3300] Is operatoren ausscheiden: 3100 FOR c=0 TO 9:1F ope(1)=10\*c THEN 2920 [1837] 3110 NEXT [350] 3120 ' - alle vier rechenarten sollen anna [7415] ehernd gleich oft vorkommen:  $3130$  ant=anz\4+1 [792] 3140 IF zei\$(1)="." THEN zmul=zmul+1:IF zm [2486] ul>ant THEN 2900 3150 IF zei\$(1)="+" THEN zadd=zadd+1:IF za [2671] dd>ant THEN 2900 3160 IF zei\$(i)=":" THEN zdiv=zdiv+1:IF zd [1729] iv>ant THEN 2900 3170 IF zei\$(i)="-" THEN zsub=zsub+1:IF zs [1796] ub>ant THEN 2900 3180 RETURN 15551 3190 ' UNTERPROGRAMM: druck-menue-anzeige  $[2412]$ 3200 WINDOW#1, 38, 78, 2, 7: CLS#1  $[1255]$ 3210 PRINT#1, CHR\$(24);" "; STRING\$(38, "\*"); [2703] 3220 PRINT#1, " \* <A>-Arbeitsblatt-Ausdruck [3709] Nr. "ab"!"; TAB(39)"\* " 3230 PRINT#1, " \* <K>-Kontrollblatt-Ausdruc [4770] k Nr. "kb"!": TAB(39)"\* " 3240 PRINT#1." \* <N>-Neustart mit anderen [4617] Aufgaben!"; TAB(39)"\* " 3250 PRINT#1." "; STRING\$ (38, "\*"); " "; CHR\$ ([2088]  $24)$ 3260 RETURN  $15551$  $(871)$ 3280 ' VARIABLEN-LISTE: 3290 ' ---------------[874] 3300 ' sum [730]  $\cdot$ summand  $[1245]$ subtrahend 3310 sub  $\cdot$  :  $, \overline{\text{mul}}$  $[1149]$ 3320 multiplikator  $\cdot$  $11131$ divisor 3330 div  $\mathcal{L}$ 3340 ' num erste zahl einer aufgabe  $10721$  $\cdot$ .  $[1291]$ 3350 rechenzeichen  $zei$ \$  $\mathbf{r}$ 3360 ' ope : zweite zahl einer aufgabe [911] 3370 ' erg  $\mathbf{H}$ ergebnis [659] 3380 ' rest  $\sim$ ganzzahliger rest einer d [2250] ivision 3390 ' res ergebnis, der groesse nac [2394]  $\mathbf{r}$ h sortiert 3400 ' zres : zahl der zu sortierenden [3637] ergebnisse 3410 ' zadd zahl der additionen  $[2598]$  $\mathbf{r}$  $3420$   $'$   $25ub$ : zahl der subtraktionen **L23981**  $3430$  '  $zmul$ zahl der multiplikationen [2953]  $\sim$  1.1  $3440$   $zdiv$  $[2571]$  $\cdot$ zahl der divisionen 3450 ' anz anzahl der kopfrechen-auf [2835]  $\mathbf{r}$ gaben 3460 ' ant : anteil der kopfrechen-auf [4690] gaben mit demselben zei\$ 3470 ' wdh : zahl der versuche, eine a [2079] ufgabe mit anderem zei\$ zu finden  $3480$   $*$  ab : zahl der arbeitsblatt-aus [2905] drucke 3490 ' kb : zahl der kontrollblatt-au [2867] sdrucke  $3500$   $n$ : ausgabe-geraet (n=0: schi [3361] rm; n=8: drucker) 3510 ' i\$, in\$ : inkey\$-eingaben zur progr [3532] ammsteuerung 3520 ' tb  $[1576]$ : tabulatorstelle  $3530$  '  $a, c, g, i$ [999] 3540 ' j, q, z : zaehl-variablen [1746]

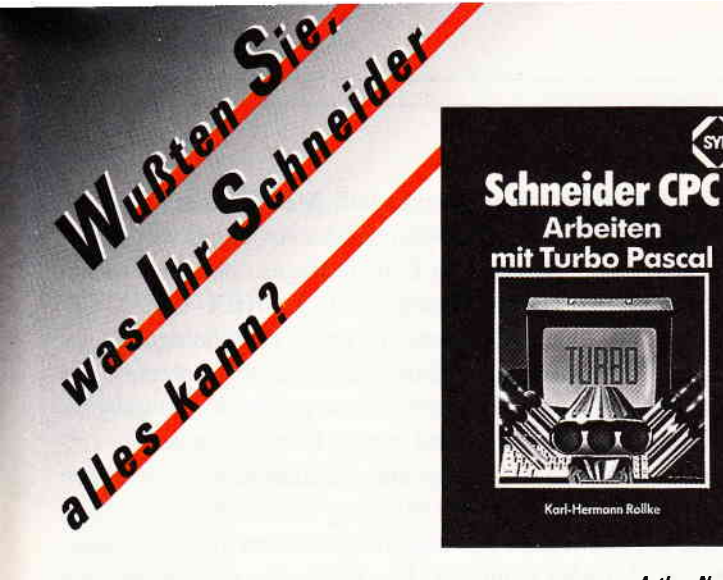

#### **Arthur Naiman** Schneider CPC - Einführung in

Der Bestseller zum populärsten Textverarbeitungsprogramm wurde für die Besitzer<br>des CPC überarbeitet. Und damit wichtige Hilfe und Nachschlagewerk bei der Arbeit<br>mit WordStar und Mail-Merge auf dem CPC. Neben der klaren Ei effektiven Umgang mit WordStar gibt es u. a. auch wertvolle Hinweise für die Installation von Druckern und zu Systempatches.

280 Seiten / ca. 40 Abb. ISBN 3-88745-646-7 (1986)<br>Best. Nr. 3646 DM 42,-/sfr. 38.60/S 328,-

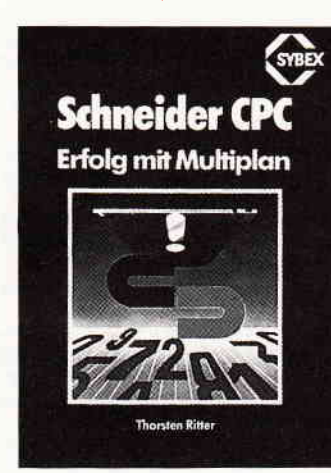

#### Michael A. Beisecker **Schneider CPC - Arbeiten mit dB**

dBASEII ist im PC-Bereich wohl eines der leistungsstärksten Datenbankprogramme. ASE II ist im ru-Bereich woni eines der ieistungsstarksten Dateinaufprogramme.<br>Benutzern eines Schneider CPC vermittelt ein echter Experte in diesem Buch<br>alle Kenntnisse, die für den erfolgreichen Einsatz von dBASE II wich WordStar, Tips und Tricks. Jeder Lernschritt wird durch praxisgerechte Beispiele ergänzt. Und zwar so, daß dem Leser die Umsetzung dann wirklich problemlos möglich ist. Ein Buch, das in jeder Arbeitsphase weiterhilft. ISBN 3-88745-660-2 (1986) 272 Seiten / mit Abb. **Best.-Nr. 3660** DM 48,-/sFr. 44,20/S 374

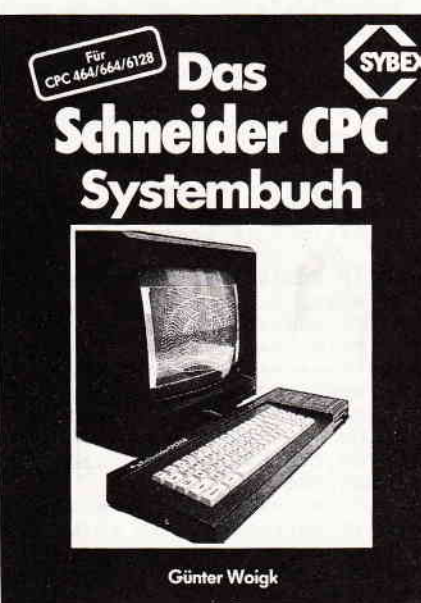

# **NEU**

#### Karl-Hermann Rollke Arbeiten mit Turbo Pascal

Der Bestseller "Das Turbo Pascal Buch" wurde speziell für Besitzer eines Schneider CPC überarbeitet. So ermöglicht es den optimalen Einsatz der leistungsfähigen<br>Programmiersprache – auf die CPC-Arbeits- und Systemumgebung zugeschnitten und durch zusätzliche Informationen ergänzt. Zahlreiche Beispiele veranschaulichen die vorgestellten Programmierkonzepte. Übungen zu jedem Kapitel machen dieses leicht verständlich geschriebene Buch auch für Einsteiger zur unentbehrlichen **Arbeitshilfe** 

296 Seiten / mit Abb. **Best.-Nr. 3649** 

ISBN 3-88745-649-1 (1986) DM 48.-/sFr. 44,20/S 374,-

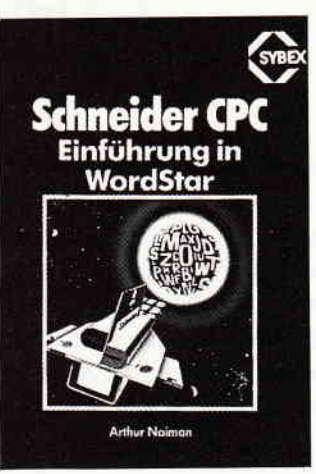

#### **Thorsten Ritter Erfolg mit Multiplan**

Ein didaktisch hervorragendes Lehrbuch und Nachschlagewerk für CPC-Besitzer, die das Tabellenkalkulationsprogramm Multiplan anwenden wollen. Das Buch ist die überarbeitete, auf den CPC zugeschnittene Version des Bestsellers, Erfolg mit Multiplan" und führt Schritt für Schritt in das Programm ein. An konkreten Beispielen wird erklärt, welchen Nutzen CPC-Besitzer mit Multiplan in der Praxis haben. 200 Seiten / ca. 45 Abb. ISBN 3-88745-639-4 (1986)

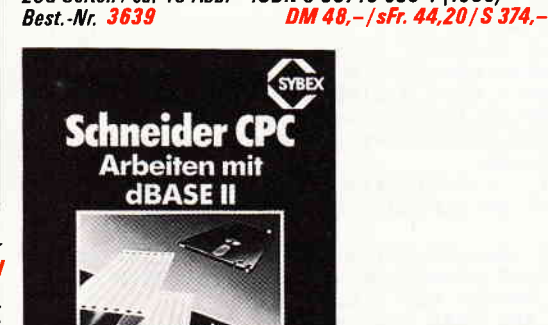

# **NEU**

#### Günter Woigk Das Schneider CPC Systembuch

Erfahren Sie jetzt alles Wissenswerte über das Innenleben Ihres Schneider CPC 464, 664 oder 6128. Der Autor verrät Ihnen alle Interna Ihres Rechners und deren Nutzen für Ihre Anwendung. Aus dem Inhalt: Programmierstil und Programmelemente; die Feinheiten des Locomotive BASIC; Überblick über den Z80-Assembler; Maschinensprache auf dem CPC; die Firmware in- und auswendig; Unterschiede und Ge-<br>meinsamkeiten der CPC's. Das alles wird abgerundet durch viele Beispiele und Gestellungen sowie einen Anhang mit Grafiken, Tabellen und Verzeichnissen. Nutzen Sie das mit Informationen randvolle Nachschlagewerk, um das System Ihres Schneider CPC von Grund auf zu kennen und sicher in die Programmier-Arbeit einzusteigen

die guter Seiter Und Computer 704 Seiten / mit Abb. ISBN 3-88745-606-8 (1987) In Kürze **Best. Nr. 3606** ex uverative Computerbucher DM 58.-/sFr. 53.40/S 452.-Sylex Verlag GmbH Violente Meridian Strategy NOTO DUFFRIGHT 30 Telefon: 0211 61 80 29 124 W Sybex überall

# **Tip des Monats** TOOLHEX

**für 464-664-6128** 

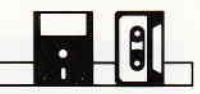

Unser diesmaliger Tip des Monats basiert auf einer so verblüffend einfachen Idee, daß es sehr verwunderlich ist, wieso vorher noch niemand auf diesen Einfall gekommen ist. Es handelt sich um einen DATA-Generator. Ein alter Hut, werden Sie jetzt denken, aber dieser DATA-Generator ist anders als alle bisherigen. Er erzeugt nicht etwa aus einer Binärdatei ein BASIC-Programm, sondern hat vielmehr die Aufgabe, das lästige Abtippen von endlosen DATA-Blöcken zu erleichtern. Das Programm arbeitet voll Menue- und Windowgesteuert und erklärt sich während des Arbeitens von selbst. Sie können die Größe einer Zeile festlegen, sich Checksummen ausgeben lassen, festlegen, ob Sie HEX- oder DEZ-Zahlen wollen; der Computer ist gegen Falscheingaben gesperrt, Zeilennummern werden automatisch gesetzt und das lästige Suchen nach der Kommataste gehört der Vergangenheit an. Wenn Sie Ihre Datei erstellt haben, können Sie zeilenweise auf und ab blättern und nachträgliche Änderungen vornehmen. Wenn Sie der Meinung sind, daß alles in Ordnung ist, können Sie die Datei abspeichern und als normalen DATA-Lader benutzen. Das heißt aber noch nicht, daß alte Dateien nicht nachbearbeitet werden können, dies geht nämlich auch, und zwar um einiges besser als mit dem Editor des Amsdos. Die Redaktion war der Meinung, wenn einem so viel Gutes wird beschert, das ist einen »Tip des Monats« wert.

(U. Nichtern/TM)

 $10$ L14601 20 '\*\*\*\*\*\*\*\*\*\*\*\*\*\*\*\*\*\* HEX-TOOL \*\*\*\*\*\*\* **L15041** 30 [1460] 40 '\*\*\*\* COPYR.BY ULRICH NICHTERN \*\*\*  $[2288]$ 50 \*\*\*\*\*\*\*\*\*\*\*\*\*\* RHEINSTRASSE 128 \*\*\* [2388] 60 '\*\*\*\*\*\*\*\*\*\*\*\*\*\* 6507 INGELHEIM \*\*\*  $[1931]$ 70 [1460] 80 \*\*\*\*\*\*\*\*\* EINGABE TEIL \*\*\*\*\*\*\*\*\*\*\*\*\* [1765] 90 BORDER 13:DIM datazei\$ (300), quersum (300 [2998] 100 IF PEEK(&AF10)<>&FF THEN OPENOUT"a":ME [4872] MORY HIMEM-1:CLOSEOUT 110 POKE &AF10, &FF: MODE 2  $110091$ 120 WINDOW#0, 1, 80, 2, 8: WINDOW#1, 1, 80, 1, 2: WI [6774] NDOW#2, 32, 80, 10, 14: WINDOW#3, 1, 22, 12, 14: WINDOW DOW#4, 1, 48, 16, 25: WINDOW#5, 1, 22, 10, 11: WINDO W#6,52,80,16,25<br>130 PRINT#1," "+STRING\$(26," ")+"TOOLHEX " [5631]<br>+CHR\$(164)+" BY ULRICH NICHTERN"+STRING\$(2  $6.7771+1$ 140 KEY DEF 10, 0, 55, 65: KEY DEF 11, 0, 56, 66: [5926] KEY DEF 3,0,57,67:KEY DEF 20,0,52,68:KEY D EF 12, 0, 53, 69: KEY DEF 4, 0, 54, 70 150 PLOT 0,264:DRAW 639,264:PLOT 0,168:DRA [7107] W 639, 168: PLOT 176, 264: DRAW 176, 168: PLOT 1 77, 264: DRAW 177, 168: PLOT 384, 168: DRAW 384, 0:PLOT 385,168:DRAW 385,0 160 PRINT#2, "Bitte alle Fragen mit <J> ode [7324] r <N> beantworten !! (event. Zahlen eingebe  $n$ )  $"$ 170 PRINT: PRINT" Moechten Sie eine bestehen [7758] de Datei bearbeiten ?": GOSUB 1480 180 IF jabfrag THEN 1110 [718] 190 CLS:PRINT:PRINT"Es koennen nur <HEX>-Z [4553] ahlen verarbeitet werden !! 200 PRINT: PRINT"Die Zahlen werden als kons [4050] t. angesehen !' 210 PRINT: INPUT"Aus wievielen Zahlenpaaren [9864] besteht eine Zeile (Ohne Quersumme) ? : anzzeil: IF anzzeil=0 OR anzzeil>80 THEN 2 10 ELSE anzzeil=anzzeil\*3-1 220 CLS:PRINT:PRINT"Ist eine Quersumme ang [4883] egeben ? <J/N> ":GOSUB 1480 230 IF jabfrag THEN helpquer=1:PRINT:PRINT [12918] "Ist die Quersumme Dezimal (J) oder Hexade zimal (N) angegeben ?": GOSUB 1480: IF jabfr ag THEN unterhex=1 240 bearbzeil=1:DIM merkerz\$(anzzeil+2)  $[2713]$ 250 CLS: PRINT: PRINT" Ohne Eingabe wird als [7946] erste Zeilennummer 10 und als Zeilenabstan d 10 angenommen' 260 PRINT: INPUT"Mit welcher Zeilennummer s [7747] oll ich beginnen ? : ", groszeile: IF gro szeile=0 THEN groszeile=10 270 IF groszeile<9 THEN PRINT:PRINT" Zahl<br>muss groesser 8 sein ! ":FOR wzwi=1 TO 200 [6498] 0:NEXT:GOTO 260

288 PRINT: INPUT"Mit welchem Abstand soll i [8027] ch durchnummerieren ? : ", diffzeil: IF diff zeil=0 THEN diffzeil=10 290 CLS  $[91]$ 300 ' \*\*\*\*\*\*\* ZEICHENVERARBEITUNG \*\*\*\*\*\*  $13671$ 310 CLS#6:CLS#5:PRINT#5, " <ZEILE> <QUE [6427] RS> ";: IF helpquer THEN IF unterhex=0 THEN PRINT#5, " HEX " ELSE PRINT#5, " DEZ " 320 IF helpquer=0 THEN PRINT#3:PRINT#3, "  $126211$ <KEINE ANGABEN> " 330 GOSUB 1610:wzwi=0:tatspalt=1:spaltmax= [3433] 340 steuerz\$="vVuUo0kK"+CHR\$(243)+CHR\$(247 [5242] ) +CHR\$(242) +CHR\$(246) +CHR\$(240) +CHR\$(244) + CHR\$(241)+CHR\$(245)+"sS"+CHR\$(13) 350 zuleing \*= "1234567890ABCDEFabcdef [3015] 360 GOSUB 1530 [905] 370 merkerz\$(wzwi)=STR\$(groszeile)+" DATA [6891] ":numdata=LEN(merkerz\$(wzwi)):LOCATE 1,7:P RINT merkerz\$(wzwi); : CALL &BB81 380 LOCATE#2, 28, 3: PRINT#2, "Bisher : "+STR\$( [3619] zeilmax) +" ZEILEN" 390 einlese\$=INKEY\$:IF einlese\$=""THEN 390 [1377] 400 IF INSTR(zuleing\$, einlese\$)=0 THEN 530 [1841] 410 IF correkt AND wzwi=anzzeil THEN PRINT [2125] CHR\$(7);:GOTO 390 420 IF POS(#0)=1 AND bearbzeil<>zeilmax+1 [3989] THEN PRINT CHR\$(7); : GOTO 390 430 wzwi=wzwi+1:IF merkerz\$(wzwi)=""THEN m [4368] ompos=mompos+1 440 IF merkerz\$(wzwi)=", "THEN PRINT CHR\$(7 [5684]  $);\;$ :PRINT", ";:GOTO 390 ELSE merkerz\$(wzwi)= einlese\$: GOSUB 480 450 IF merkerz\$(wzwi)<>", "AND merkerz\$(wzw [12041] 1-1)<>", "AND NOT wzwi=1 THEN IF anzzeil=wz wi THEN 1000 ELSE wzwi=wzwi+1:merkerz\$(wzw 1)=",":mompos=mompos+1:GOSUB 480 460 GOTO 390 [494] 470 '\*\*\*\*\*\*\* BILDSCHIRMAUSGABE \*\*\*\*\*\*\*\*  $[2163]$ 480 IF(merkerz\$(wzwi+1)<>""AND merkerz\$(wz [6164]  $wl) = "$ , ")OR(merkerz\$(wzwi+1)<>""AND wzwi+1= mompos)THEN IF correkt=0 THEN mompos=mompo  $s - 1$ 490 IF POS(#0)=1 AND merkerz\$(wzwi+1)=""TH [3779] EN tatspalt=tatspalt+1 500 IF POS(#0)=1 THEN spaltmax=spaltmax+1  $12585$ 510 PRINT merkerz\$(wzwi);:RETURN [1704] 520 '\*\*\*\*\*\*\* FEHLERKORREKTUR \*\*\*\*\*\*\*\*\*\* [1229] 530 xzwi=INSTR(steuerz\$,einlese\$):IF xzwi= [3830] 0 THEN PRINT CHR\$(7); :GOTO 390<br>540 ON xzwi GOTO 750,750,640,640,690,690,7 [4488] 80,780,840,840,880,880,920,920,960,960,134 0,1340,560 550 '\*\*\*\*\*\*\* EDIT ENDE \*\*\*\*\*\*\*\*\*\*\*\*\*\*\*\* [1133] 560 IF correkt=0 THEN PRINT CHR\$(7); : GOTO [2207] 390 570 datazei\$(bearbzeil)=STRING\$(LEN(dataze [6253]

# Tips & Tricks $\overline{\phantom{a}}$

i\$(bearbzeil)), CHR\$(32)): yzwi=LEN(merkerz\$ 1000 IF correkt THEN 560 ELSE PRINT: CALL & [3485] BB84:mompos=0:spaltmax=1 (0)):MID\$(datazei\$(bearbzeil).i.yzwi)=merk 1010 SOUND 1,80,20,12:bearbzeil=bearbzeil+ [11148]  $erz$ \$ $(0)$ 1:zeilmax=zeilmax+1:datazei\$(zeilmax)=STRI 580 quersum(bearbzeil)=0:einlese\$="":FOR w [14834] NG\$(wzwi+numdata, CHR\$(32)):yzwi=LEN(merker zwi=1 TO anzzeil: MID\$ (dataze1\$ (bearbzeil), z\$(0)):MID\$(datazei\$(zeilmax), 1, yzwi)=merk yzwi+wzwi, 1)=merkerz\$(wzwi):IF merkerz\$(wz  $0.72$ \$ $(0)$ wi)=", "THEN quersum(bearbzeil) = quersum(bea rbzeil)+VAL("&"+einlese\$):einlese\$=""ELSE 1020 einlese \*= "": PRINT: FOR xzwi=1 TO wzwi: [6417] MID\$(datazei\$(zeilmax), yzwi+xzwi, 1)=merker einlese#=einlese#+merkerz\$(wzwi) 590 merkerz\$(wzwi)="":NEXT:IF helpquer THE [15576]  $z*(xzwt)$ N quersum(bearbzeil) = quersum(bearbzeil) + VA 1030 IF merkerz\$(xzw1)=", "THEN quersum(zei [9562] L("&"+einlese\$):einlese\$="":PRINT#3:PRINT# lmax)=quersum(zeilmax)+VAL("&"+einlese\$):e 3:LOCATE#3, 1, 2: PRINT#3, VAL(datazei#(bearbz inlese\$=""ELSE einlese\$=einlese\$+merkerz\$(  $xzw1)$ eil)) ELSE quersum(bearbzeil)=0:GOTO 610 1040 merkerz\$(xzwi)="":NEXT:tatspalt=1:wzw [3170] 600 LOCATE#3, 12, 2: IF unterhex THEN PRINT#3 [4961] i=0:groszeile=groszeile+diffzeil , quersum(bearbzeil)ELSE PRINT#3, HEX\$(quers 1050 quersum (zeilmax) = quersum (zeilmax) + VAL [7664]  $um(bearbzel))$ ("&"+einlese\$):einlese\$="":IF helpquer=0 T 610 correkt=0:mompos=0:korrekt=0:promode=0 [2861] HEN quersum(zeilmax)=0 620 FOR wzwi=spaltmax TO tatspalt: PRINT: NE [5792] 1060 IF helpquer THEN PRINT#3:PRINT#3:LOCA [5653] XT:wzwi=0:spaltmax=1:tatspalt=1:GOTO 650 TE#3, 1, 2: PRINT#3, VAL(datazei\$(zeilmax)) 630 '\*\*\*\*\*\*\* NACH UNTEN BLAETTERN \*\*\*\*\*  $[1401]$ 640 IF bearbzeil=0 OR POS(#0)>numdata OR t [4783] 1070 IF helpquer THEN LOCATE#3, 12, 2: IF unt (7041) atspalt>1 THEN PRINT CHR\$(7);:GOTO 390 erhex THEN PRINT#3, quersum(zeilmax)ELSE PR 650 IF bearbzeil=zeilmax THEN PRINT CHR\$(7 [7291] INT#3, HEX\$ (quersum (zeilmax)) 1080 IF zeilmax=290 THEN PRINT#2," SIE SOL [9114] ); CHR\$(7); : bearbzeil=bearbzeil+1: promode=0 LTEN ZWISCHENABSPEICHERN, sonst koente es  $: GOTI 360$ [1636] zu einem Ueberlauf kommen ! " 660 tatspalt=1:wzwi=0:mompos=0:spaltmax=1 1090 GOTO 370 670 bearbzeil=bearbzeil+1:GOSUB 1550:GOTO [1134] [466] 1100 '\*\*\*\*\*\* DATEI EINLADEN \*\*\*\*\*\*\*\*\*\*\*  $117771$ 390 1110 WINDOW SWAP 0.4 680 '\*\*\*\*\*\*\* NACH OBEN BLAETTERN \*\*\*\*\*\*  $13781$ [1040] 690 IF correkt THEN PRINT CHR\$(7):: GOTO 39 [2425] 1120 einlese\$="":CLS#2:INPUT#2," Welche D [5717] atei soll geladen werden <NAME>.HEX : ", ei  $\Omega$ 700 IF wzwi>0 OR bearbzeil=1 THEN PRINT CH [2366] nlese\$ 1130 OPENIN""+einlese\$+".hex" R\$(7):: GOTO 390  $120121$ 1140 WHILE NOT EOF **121881** 710 IF bearbzeil=zeilmax+1 THEN PRINT [1840] 720 FOR wzw1=0 TO mompos:merkerz\$(wzw1)="" [6826] 1150 LINE INPUT#9, abspeich\$: IF INSTR(abspe [4728]  $1ch$ \$, "DATA")=0 THEN  $1190$ :NEXT:tatspalt=1:wzwi=0:mompos=0:spaltmax= 1160 IF promode=0 THEN promode=1:GOSUB 125 [2189]  $\Omega$ 730 bearbzeil=bearbzeil-i: IF korrekt<>1 TH [3690] 1170 zeilmax=zeilmax+1:IF helpquer=0 THEN [5501] EN GOSUB 1550:GOTO 390 ELSE 790 740 '\*\*\*\*\*\*\* LETZTE ZEILE EDITIEREN \*\*\* 17501 datazei\$(zeilmax)=abspeich\$:GOTO 1190 1180 xzwi=LEN(abspeich\$):yzwi=lNSTR(abspei [17582] 750 IF bearbzeil<>zeilmax+1 THEN PRINT CHR [2566] ch\$, "DATA"): yzwi=INSTR(yzwi+6, abspeich\$, "  $*(7); GOT0 390$ 760 korrekt=1:GOTO 690  $[1196]$ "):datazei\$(zeilmax)=LEFT\$(abspeich\$,yzwi-770 '\*\*\*\*\*\*\* AKT. ZEILE EDITIEREN \*\*\*\*\* (2855)<br>780 IF POS(#0)<>1 THEN PRINT CHR\*(7);:GOTO [2222] 2): IF unterhex THEN quersum(zeilmax)=VAL(R IGHT\*(abspeich\*, xzwi-yzwi))ELSE quersum(ze ilmax)=VAL("&"+RIGHT\$(abspeich\$,xzwi-yzwi) 390 790 GOSUB 1590: correkt=1  $[2149]$ 1190 WEND: promode=0: CLOSEIN 800 yzwi=INSTR(datazei\$(bearbzeil), "DATA") [9632] [1433] 1200 WINDOW SWAP 0,4:CLS#2:CLS:xzwi=zeilma [3672] +4:merkerz\$(0)=LEFT\$(datazei\$(bearbzeil), y  $x-7:1F$  xzwi <= 0 THEN xzwi=1 zwi): PRINT merkerz\$(0); : xzwi=LEN(datazei\$( 1210 groszeile=VAL(datazei\$(zeilmax)):momp [5816]  $bearbe1))$ os=VAL(datazei\$(zeilmax-1)):diffzeil=grosz 810 FOR wzwi=1 TO xzwi-yzwi:merkerz\$(wzwi) [6708] eile-mompos =MID\*(dataze1\*(bearbze11), wzwi+yzwi, 1):GOS 1220 bearbzeil=zeilmax+1:DIM merkerz\$(anzz [16893] UB 480:NEXT eil+2):CLS:FOR wzwi=xzwi TO zeilmax:PRINT 820 mompos=xzwi-yzwi-1:wzwi=wzwi-2:LOCATE [4183] datazei\$(wzwi): IF helpquer THEN PRINT#3:LO POS(#0)-1,7:GOTO 390 CATE#3, 1, 2: PRINT#3, VAL(dataze1\$(wzw1)):LOC 830 '\*\*\*\*\*\*\* CURSOR RECHTS \*\*\*\*\*\*\*\*\*\*\* **LASS1** ATE#3, 12, 2: IF unterhex THEN PRINT#3, quersu 840 IF mompos<wzw1+1 THEN PRINT CHR\$(7);:G [1713] m(wzwi)ELSE PRINT#3, HEX\$(quersum(wzwi)) OTO 390 1230 NEXT:mompos=0:tatspalt=0:wzwi=0:PRINT [7029] 850 PRINT CHR\$(9);:wzwi=wzwi+1:IF POS(#0)= [4316] :groszeile=groszeile+diffzeil:GOTO 310 1 THEN spaltmax=spaltmax+1 860 IF merkerz#(wzwi+1)=", " THEN 850 ELSE [1496] 1240 '\*\*\* EINLADEN UNTERPROGRAMM \*\*\*\*\*\*  $193301$ 1250 xzwi=LEN(abspeich\$):yzwi=INSTR(abspei [6127] 390 ch\*, "DATA"): yzwi=INSTR(yzwi+6, abspeich\*, ", 870 '\*\*\*\*\*\*\* CURSOR LINKS \*\*\*\*\*\*\*\*\*\*\*\*\* [1470] "): IF yzwi<>0 THEN helpquer=1 880 IF wzwi<=0 THEN PRINT CHR\$(7);:GOTO 39 [1765] 1260 yzwi=0:FOR wzwi=1 TO 90:yzwi=INSTR(yz [5463] wi+1, abspeich\$, ", "): IF yzwi<>0 THEN anzzei 890 PRINT CHR\$(8); : wzwi=wzwi-1: IF POS(#0)= [4587]  $l = \texttt{anzzel1+1}$  ELSE wzwi=90 80 THEN spaltmax=spaltmax-1 900 IF merkerz\$(wzw1+1)=", " THEN 890 ELSE [2091] **1270 NEXT** [350] 1280 mompos=0:tatspalt=anzzeil:anzzeil=anz [7021] 390 910 '\*\*\*\*\*\*\* CURSOR HOCH \*\*\*\*\*\*\*\*\*\*\*\*\*\*  $[1387]$ zeil\*3-1:IF helpquer=0 THEN anzzeil=anzzei 920 IF(spaltmax<>1 AND POS(#0)>numdata)OR( [8470]  $1+3$ : RETURN 1290 FOR wzwi=1 TO tatspalt: yzwi=INSTR(yzw [7401] spaltmax(>1 AND spaltmax(>2)THEN PRINT CHR i+1, abspeich\$, ", ") : mompos=VAL("&"+MID\$(abs #(11); : wzwi=wzwi-80: spaltmax=spaltmax-1:GO peich#, yzwi-2, 2) ) +mompos: NEXT **TO 940** 1300 yzwi=INSTR(abspeich\$, "DATA"): yzwi=INS [8388]  $11751$ 930 PRINT CHR\$(7):  $TR(yzwi+6, \texttt{abspelchs}, " "): \texttt{query} (zelimax) =$ 940 GOTO 390 [494] VAL("&"+RIGHT\$(abspeich\$,xzwi-yzwi)) 950 \*\*\*\*\*\*\*\* CURSOR RUNTER \*\*\*\*\*\*\*\*\*\*\*\*  $112321$ 1310 IF quersum(zeilmax)<>mompos THEN unte [4021] 960 IF wzwi+80>anzzeil+1 THEN PRINT CHR\$(7 [2599] );:GOTO 390  $r$ hex=1 [555] 1320 RETURN 970 IF(spaltmax<tatspalt AND merkerz\$(wzwi [7414] 1330 \*\*\*\*\*\*\* DATEI SAVEN \*\*\*\*\*\*\*\*\*\*\*\*\*\* [1801] +80)<>"")THEN PRINT CHR\$(10);:wzw1=wzw1+80 1340 IF POS(#0)=1 THEN PRINT CHR\$(7);:GOTO [1809] :spaltmax=spaltmax+1:GOTO 390 980 PRINT CHR\$(7);: GOTO 390 [1444] 390 990 '\*\*\*\*\*\*\* NAECHSTE DATA ZEILE \*\*\*\*\*\* 1350 CALL &BB84: WINDOW SWAP 0.2: CLS: PRINT" [6716]  $[1073]$ 

Tips & Tricks

```
#4:PRINT#4, " FOLGENDE Eingaben sind moegli
  Wollen Sie abspeichern <J/N> ?
                                       ":GOSUB
                                                           ch : ":PRINT#4:PRINT#4," <S>
1480
                                                                                              : Abspeicher
1360 IF jabfrag=0 THEN CLS:GOSUB 1530:WIND [1812]
                                                           n als Datei oder Programm"
OW SWAP 0, 2: CALL &BB81: GOTO 390
                                                           1540 PRINT#4, " <0> : Nach oben Blaettern"<br>
:PRINT#4, " <0> : Nach oben Blaettern":PR<br>
INT#4, " <V> : Letzte Zeile Editieren":PR<br>
NT#4:PRINT#4, "ZAHLEN : 0-9 / BUCHSTABE
                                                                                  : Nach oben Blaettern" [14529]
1370 INPUT"Unter welchem Namen soll ich a [5917]
bspeichern ?: ",zuleings<br>1380 CLS:PRINT" Wollen Sie Zwischenspeich [4769]
              ":GOSUB 1480
ern \langle J/N \rangle ?
                                                           N : A-F ":<br>EN> ":RETURN
                                                                      ":PRINT#4:PRINT#4," <CURSOR-TAST
1390 OPENOUT""+zuleing$+".hex"
                                                  140311400 FOR xzwi=1 TO zeilmax: IF unterhex AND [9714]
                                                           1550 PRINT datazei$(bearbzeil): IF helpquer [11401]
 helpquer THEN datazei$(xzwi)=datazei$(xzw
                                                             THEN PRINT#3:PRINT#3:LOCATE#3, 1, 2:PRINT#3
1)+", ":PRINT#9, datazei$(xzwi); quersum(xzwi
                                                           , VAL(datazei$(bearbzeil)):LOCATE#3, 12, 2: IF
                                                             unterhex THEN PRINT#3, quersum(bearbzeil)E
1410 IF unterhex=0 AND helpquer THEN dataz [7114]
                                                           LSE PRINT#3, HEX$ (quersum (bearbzeil))
ei$(xzwi)=datazei$(xzwi)+", ":PRINT#9, dataz
                                                           1568 IF promode THEN RETURN
                                                                                                             [922]
ei$(xzwi)+" ";HEX$(quersum(xzwi))
                                                           1570 promode=1:CLS#2:CLS#4:PRINT#2,"Sie be
                                                                                                             11003111420 IF helpquer=0 THEN PRINT#9, datazei$(x [1102]
                                                           finden sich <LIST> Modus !":PRINT#4," FO
                                                           2w1)1430 IF jabfrag THEN quersum(xzwi)=0:dataz [3348]
e1$ (xzw1) ='
1440 NEXT: CLOSEOUT
                                                  [904]
1450 IF jabfrag THEN WINDOW SWAP 0,2:PRINT [3178]
                                                           ttern":RETURN
:zeilmax=0:bearbzeil=1:GOTO 310
                                                           1590 CLS#2:PRINT#2, "Sie befinden sich im
                                                                                                             [10337]1460 GOTO 1620
                                                  [343]
                                                            <Korrektur> modus !":CLS#4:PRINT#4," FOLG
1470 '****** (J/N) ABFRAGE ************
                                                  [581]
                                                           ENDE Eingaben sind moeglich: "
1480 einlese$=INKEY$:IF einlese$=""THEN 14 [1557]
                                                           1600 PRINT#4: PRINT#4, "ZAHLEN :
                                                                                                0 - 9B [13312]
80
                                                           UCHSTABEN : A-F ":PRINT#4:PRINT#4," <CUR<br>SOR-TASTEN> ":PRINT#4:PRINT#4:PRINT#4," <E
1490 einlese$=UPPER$(einlese$): IF einlese$ [4290]
="J"THEN jabfrag=1:GOTO 1510<br>1500 IF einlese$="N"THEN jabfrag=0:GOTO 15 [3238]<br>10 ELSE 1480
                                                           NTER>
                                                                   : Zum beenden der Korrektur": RETURN
                                                           1610 PRINT#6, " TASTATURBELEGUNG : ": PRINT#
                                                                                                             [11882]
                                                           6:PRINT#6, " <SHIFT + 7= A^m: PRINT#6, "
                                                                                                         \zetaHIFT + B> = B":PRINT#6," <SHIFT + 9>
1510 RETURN
                                                  [555]
                                                                                                         = C1520 '****** BEDINUNGSHINWEISE ********
                                                            ":PRINT#6," <SHIFT + 4> = D":PRINT#6," <S
                                                  [2124]1530 CLS#2:PRINT#2, "Sie befinden sich im<br>
<br/>Eingabe> modus !":LOCATE#2, 3, 3:PRINT#2, "
                                                  [20350]
                                                                        = E^*: PRINT#6, " < SHIFT + 6>
                                                           HIFT + 5":RETURN
Anz. Wertepaare: "+STR$((anzzeil+1)/3):CLS
                                                           1620 END
                                                                                                             [110]
```
# **Ready to use Tip SCROLL MESSAGE**

# Laufschriften in Assembler

(geschrieben mit dem HISOFT DEVPAC-Assembler **GENA3.1**)

# für 464-664-6128

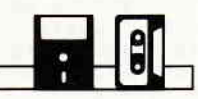

Spieleprogrammierer, die komplette Games oder Teile (Unterprogramm-Routinen) in Maschinensprache schreiben, brauchen auch irgendwann einmal ein (Unter-) Programm, das eine beliebig lange Laufschrift auf dem Bildschirm ausgibt.

Um eine ausreichende Geschwindigkeit zu erzielen, ist man zwangsläufig auf die Maschinensprache-Ebene angewiesen.

Wenn man das Ganze mit direkter Bildschirm- und Speichermanipulation, oder mit OUTs und ähnlichen Scherzen realisiert, so erreicht man akzeptable Laufzeiten und fließende Bewegungen (zum Beispiel: Manic Miner, Kong Strikes Back oder Ghostbusters), doch sind solche Verfahren äußerst komplex und schwieriger zu programmieren (und auch zu erklären!). Oder sie sind ausreichend schnell, aber unflexibel (zum Beispiel: DATA BECKER; CPC Tips & Tricks Band 2, Seite  $170$  ff.).

Hier zunächst wieder einmal eine relativ einfache Lösung, bei der die Geschwindigkeit noch akzeptabel ist:

- Anfangsadresse des auszugebenden Textes und auszugebende Textlänge holen.
- 2. Koordinaten für die Ausgabeposition holen.
- 3. Text ab der angegebenen Anfangsadresse ausgeben (mit der geholten Textlänge).
- 4. Anfangsadresse um 1 Byte erhöhen.
- 5. Feststellen, ob schon das Textende erreicht ist (gekennzeichnet durch ein gesetztes 7. Bit oder, wie in unserer Lösung, durch ein Nullbyte).
- 6. Falls dies noch nicht der Fall ist, weiter mit Programmschritt 3.

Um dieses Unterprogramm in eigenen Spielen (oder auch Anwendungen) zu benutzen, sind hier noch einige Tips:

- $-$  Benutzte Register beim Einsprung: HL: Textadresse D: X-Koordinate der Ausgabeposition E: Y-Koordinate der Ausgabeposition BC: Auf dem Bildschirm auszugebende Textlänge
- Ab der in HL angegebenen Adresse muß der Text im Speicher stehen: Man sollte vor dem eigentlichen Text soviele Leerzeichen anfügen wie in BC (Textlänge) angegeben, genauso am Ende des Textes. Das hat den Vorteil, daß der gewünschte Text rechts hereingescrollt wird und wieder links komplett hinaus gescrollt wird, so daß dieser Bildschirmabschnitt wieder so vorliegt, wie vorher.
- In einem Spiel empfiehlt es sich, abzufragen, ob eine Taste gedrückt worden ist: Dies könnte man in Zeile 1585 ändern.

So könnte sich einer, der ein Spielchen wagen will, und ewig vor einer Laufschrift hockt, zu Tode langweilen.

# Die richtige Software für den neuen Schneider-Pc adha<br>NGC 1<br>NGC 1

aber auch für GPG / Joyce / IBM-PG u. a.

Für Einsteiger die KHS Quick\*-Serie für Schneider PC, CPC, IBM-PC u. Komp.

# QUICKDATA<sup>+</sup>

- **O** Dateiverwaltung
- Suchen
- Selektieren
- **Drucken** 
	- nur DM 98,-

# QUICKMASK<sup>+</sup> **O** Maskengenerator **•** freie Gestaltung Basiscode dabei nur DM 98,-

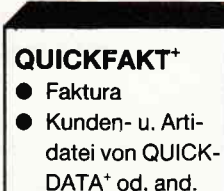

# nur DM 98,-

## QUICKWRITE<sup>+</sup> Schreibprogr. mit Adressenvermischen Hilfsmenü

nur DM 98,-

## QUICKFIBU-O Finanzbuch-

haltung

Das integrierte Paket inkl. Sofortschreibmodus

nur DM 498,-

- 1500 Buchungen
- Einf. Bedienung
	- nur DM 98,-

# **NEU! NEU! NEU!** für Schneider-PC / Joyce IBM-PC und Kompatible

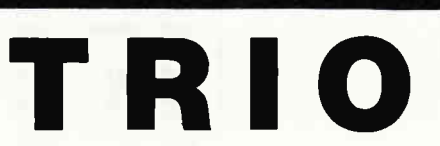

TRIO ist clas integrierte Programmpaket für den kommerziellen Einsatz. Es deckt die wichtigsten Aufgabengebiete wie Dateiverwaltung, Fakturierung und Finanzbuchhaltung ab. TRIO basiert auf einer Datenbank, wodurch die Daten leicht zwischen den einzelnen Programmteilen ausgetauscht werden können. Ein Sofortschreibmodus rundet das Programmpaket ab.

Pull-Down Menüs erlauben auch dem Laien, sofort mit dem Programm zu arbeiten, ohne daß er den Überblick verliert. TRIO arbeitet wahlweise in Farbe oder monochrom. Sein Abspeicherformat ist ASCll. Eine umfangreiche Bedienerführung ist selbstverständlich, und alles ist natürlich in deutscher Sprache.

# DATEI

Die universelle Dateiverualtung, aufgebaut auf einer Oatenbank, eröffnet lhnen optimale Möglichkeiten der Datenhandhabung. Einfach und schnell können Datenstrukturen, Bildschirmformulare und Druckformate definiert, benutzt und geändert werden.

O Fertige Formulare ermöglichen die sofortige Eingabe lhrer Kunden- und Artikeldaten.

O Freie Erstellung von Datenstrukturen mit max. 100 Feldern/Datensatz, max. 99 Zeichen/Feld, theoretisch bis zu 32 Mio. Datensätze/Datei, bei beliebig vielen Dateien.

O Freie Erstellung von Eingabeformularen mit max. 50 Ausgabefeldern und 50 Eingabefeldern, Prüfung auf alphanumerische Eingabe, Definierung von Vorgabetexten in den Eingabefeldern... ... und viele weitere Möglichkeiten

# FAKT

Die universelle Fakturierung, mit frei anzupassenden Druckformaten.

- O Kundenadressen und Artikeldaten können di- O Freie Gestaltung<br>rekt aus den durch das Modul DATEI angelegten iebig vielen Konten. rekt aus den durch das Modul DATEI angelegten<br>Dateien übernommen werden.
- Alle Artikeldaten können auch einzeln manuell erfaßt werden.
- 
- O Während des Artikelerfassens sind beliebige <br>Korrekturen möglich. ausgeden ausgeden Korrekturen möglich.<br>• Alle Rechnungsdaten werden abgespeichert.
- **Freier Entwurf Ihres persönlichen Rechnungs**formulars.
- Freie Bestimmung des Mwst.-Satzes.<br>● Bis zu 5 Zahlungsziele und Texte möglich.
- 
- O Nach Bedarf können Sie zu jeder Rechnung O Ausdruck aller Daten zur Umsatzung Daten zur Umsatzung umsatzen zur Umsatz umsatzen zur Umsatz umsatzen zur Umsatz umsatzen zur Umsatz umsatzen zur Umsatz umsatzen zur Umsatz um

OUICKFAKT\*3.O Joyce Leistung wie Faktura<br>von TRIO s. o. **DM 198.-**

noch einen beliebigen Text einfügen...<br>... und viele weitere Möglichkeiten

von TRIO s. o.

# FIBU

Die universelle Finanzbuchhallung, leicht und si-

- cher zu bedienen.<br>• Freie Gestaltung des Kostenrahmens mit be-
- $\bullet$  4stellige Kontenschlüssel zur Benutzung des<br>Datev-Kontenrahmens.
- 
- 8 Steuerschlüssel möglich.<br>● Kontenplan kann ausgedruckt und sortiert
- $\bullet$  Anzahl der Buchungen nur durch das Spei-chermedium begrenzt.
- a Verbuchung wahlweise mit Gegenkonto.
- a Ausdruck des Journals.
- Erstellung der Gewinn- und Verlustrechnung<br>● Ausdruck aller Daten zur Umsatzsteuervoran-

Leistung wie Fibu

OUICKFIBU\*3.O Joyce

von TRIO s. o.  $DM 198.$ -

... und viele weitere Möglichkeiten

OUICKDATA\*3.O Joyce Leistung wie Datei

von TRIO s. o. **DM 198,-**Leistungsbeweis:

Die KHS-Produkte erhalten Sie in Fachgeschäften und Fachabteilungen der Warenhäuser.Und wir haben den Vertrieb von KHS-Produkten:

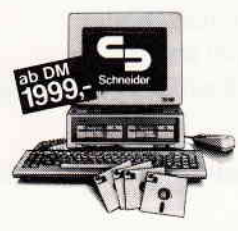

Der Schneider $\widehat{F}$ C

DAS KOMPLETT-ANGEBOT: PC mit<br>2-Tasten-Maus, Software: MS DOS 3.2, GEM, GEM Desktop, GEM Paint, DOS Plus Locomotive BASIC 2, ausführliches<br>Benutzer-Handbuch in Deutsch

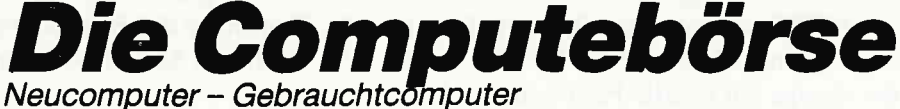

Zentrale: Computebörse ZIV GmbH

Heidemannstraße 1 · 8000 München 45 · Telefon 089 / 316 40 04 - 5 **O O OCompute-TAX** - Deutschlands einziger Marktspiegel für Neu- und Gebrauchtkomputer. Erscheint monatlich mit aktuellen Preisen.

# **Tips & Tricks**

Ein Beispiel für eine kurze Anwendung:

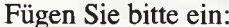

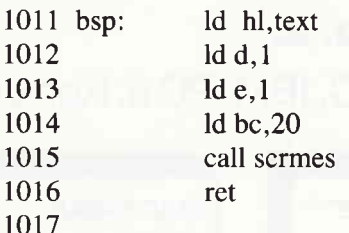

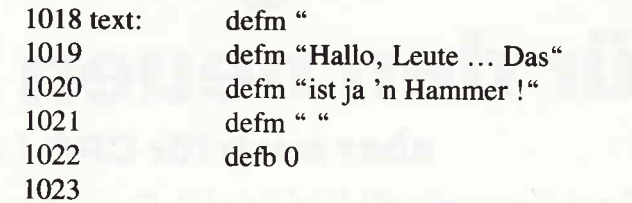

Falls einer von Euch eine schnellere, bessere, elegantere (oder was auch sonst) Routine hat, schickt sie uns doch mal zu! Jungs, und immer mit Taktzyklen geizen ..

(Eckehart Röscheisen)

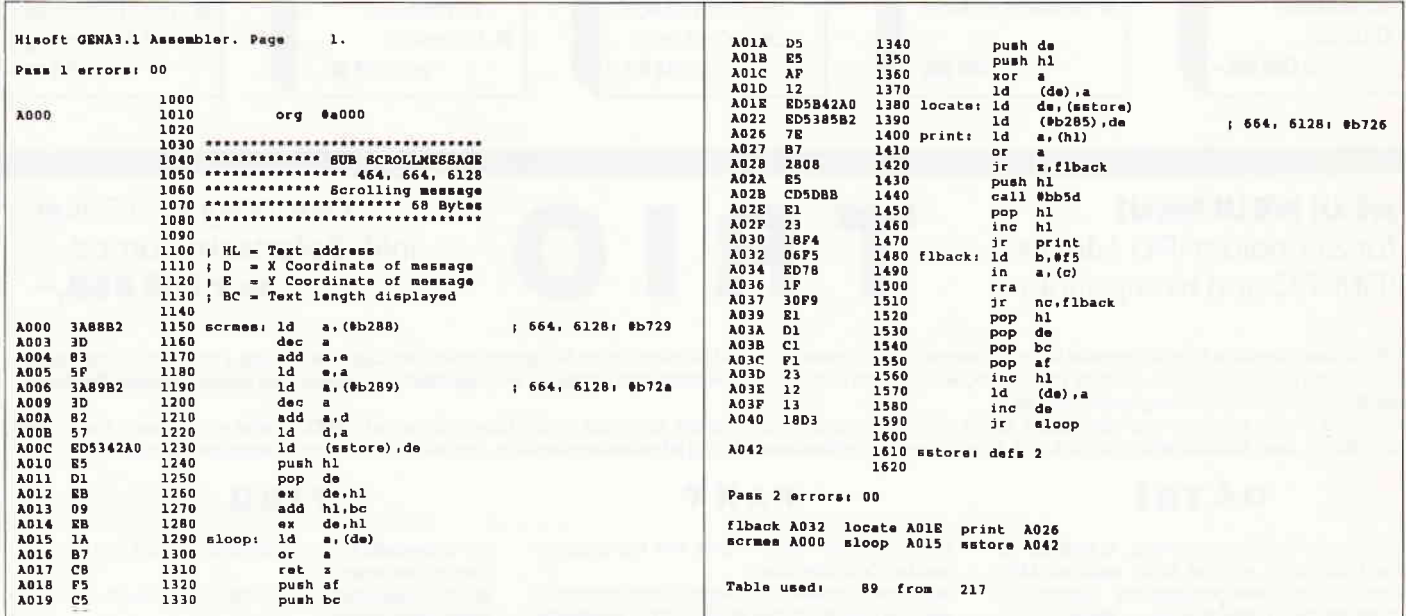

# **SPLIT SCREEN** - mehr Farbe, mehr Mode.

Zuerst möchte ich mich bei allen CPC 664- und CPC 6128-Usern entschuldigen, die in der Ausgabe 11/1986 von »CPC International« das Grundprogramm zum Artikel »Jetzt wirds bunt  $-$  Gate Array mit Pep« abgetippt und eine böse Überraschung erlebt haben. Denn dieses Programm war nur für den CPC 464 konzipiert. Zur Wiedergutmachung finden Sie in dieser Ausgabe das korrekte Listing in DATAs und Assembler, sowie eine RSX-Erweiterung für Ihre CPCs. Au-Berdem wurde das letzte Assembler-Listing ein Opfer des Layouts: Es wurde in der falschen Reihenfolge zusammengesetzt, ist aber vollständig und auf dem CPC 464 lauffähig. Anfangs war das Programm als richtige BASIC-Erweiterung geplant (und auch schon fast fertig), aber um auch die anderen CPC-User (664/6128) zufriedenzustellen, wurde es in eine RSX-Erweiterung umgearbeitet. Denn der CPC 464 ist ja bekanntlich der einzige mit BASIC-Patches im RAM.

Zu der Erweiterung ist eigentlich nicht viel zu sagen, sie soll nur der Veranschaulichung und Demonstration des vorigen Artikels über den geteilten Bildschirm dienen. Wer eine ernsthafte Benutzung in Betracht zieht, ist mit dem Assembler-Grundprogramm besser bedient: E lasser with

Änderungen und Vereinfachungen einbauen. Die Grundlagen dazu wurden ja erklärt. Aber man sollte sich immer zu-

erst überlegen, ob sich der Aufwand lohnt, solch einen geteilten Bildschirm zu installieren.

Doch nun zu unserem RSX-Häppchen:

- Geben Sie das DATA-Listing für Ihre CPC-Version ein.  $1.$
- Speichern Sie es sicherheitshalber ab.  $2<sup>1</sup>$
- 3. Starten Sie nun mit RUN.

**für 464-664-6128** 

- 4. Verbessern Sie eventuelle Fehler.
- 5. Nun speichert das Programm automatisch ein File mit dem Namen »PEPxxxx.BIN« ab (je nach Version: Das 664-Programm heißt auch »PEP6128.BIN!«).
- 6. Tippen Sie das Beispielprogramm ab.
- 7. Nach dem Abspeichern können Sie das RSX-Programm testen.

Bei Diskettenbetrieb müssen Sie unbedingt auf folgendes achten:

Schalten Sie bei jedem Diskettenzugriff unbedingt den Interrupt durch ISP1 (TO) 1 au Ansonsten kommt es entweder

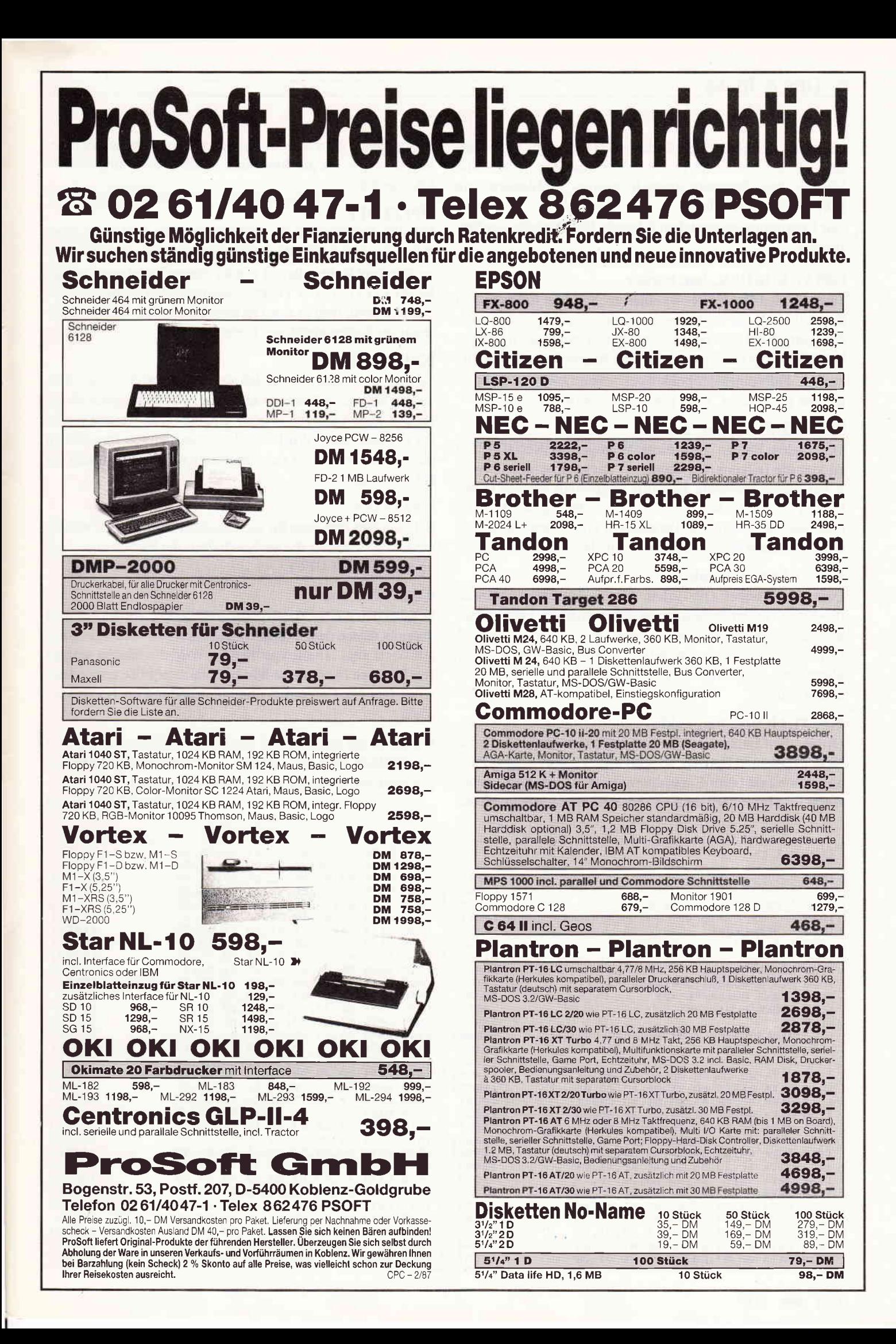

# Tips & Tricks

zu einem unschönen Farbflackern oder sogar zu Systemabstürzen. So behalten Sie Ihr Programm und Ihre Farben, und können den Interrupt danach wieder problemlos mit ISPLIT.ON einschalten.

Zur Programmierung stehen folgende RSX-Befehle zur Verfügung:

## ISPLIT.BORDER, bar, border

Setzt für den Balken  $(1-4)$  einen rechts- und linksseitigen Rand  $(0-27)$ , der bei laufendem Interrupt ausgegeben werden kann. Wird eine falsche Anzahl von Parametern übergeben, so springt das Programm ohne Bearbeitung ins BASIC zurück. Falls eines der beiden gelesenen Lowbytes nicht im legalen Bereich ist, wird genauso verfahren.

#### ISPLIT.DELAY, bar, delay

Ordnet dem Balken (l-4) einen Verzögerungswert (0-255) zu, der die Balkenbreite reguliert. Dieses Kommando sollte bei ausgeschaltetem Interrupt angewandt werden (siehe ISPLIT.OFF). Es wird nur das Lower-Byte gelesen. Wird eine falsche Anzahl von Parametern übergeben, so springt das Programm ohne Bearbeitung ins BASIC zurück.

## ISPLIT.INK, bar, ink, col

Ordnet im Balken  $(1-4)$  dem Ink  $(0-16)$  einen Farbwert  $(0-27)$  zu. Ist der Balken angeschaltet, wird der Farbwert sofort ausgegeben, ansonsten erstbeim Einschalten (siehe ISP-LIT.ON, bar). Wird eine falsche Anzahl von Parametern übergeben, so springt das Programm ohne Bearbeitung ins BASIC zurück.

## ISPLIT.MODE, bar, mode

Ordnet dem Balken  $(1-4)$  einen Hardwaremode  $(0-2)$  zu. Ist der Balken in Betrieb, so wird dieser sofort ausgegeben, ansonsten erst beim Einschalten des Balkens. Der Modus sollte im Normalfall dem mit MODE eingestellten Modus

entsprechen. Wird eine falsche Anzahl von Parametern übergeben, so springt das Programm ohne Bearbeitung ins BA-SIC zurück.

# ISPLIT.OFF

Schaltet den Interrupt für die Steuerung der Farben ab, ohne dabei die definierten Werte zu zerstören. Ein ausgeschalteter Interrupt kann jederzeit wieder eingeschaltet werden (siehe ISPLIT.ON). Für Diskettenkommandos empfiehlt sich dieser Befehl, weil es sonst zu unschönem Farbflackern oder sogar zu Systemabstürzen kommen kann.

### ISPLIT.OFF, bar

Schaltet nur einen mit bar definierten Balken  $(1-4)$  ab, ohne dessen definierte Werte zu zerstören. Ein so ausgeschalteter Balken kann jederzeit wieder eingeschaltet werden (siehe ISPLIT.ON, bar). Wird die falsche Anzahl von Parametern übergeben, so springt das Programm ohne Bearbeitung ins BASIC zurück.

## ISPLIT.ON

Schaltet den Interrupt für die Steuerung der Farben wieder ein und gibt wieder die vorher definierten Farben aus. (Siehe auch ISPLIT.OFF).

## ISPLIT.ON, bar

Schaltet den mit bar (1-4) definierten Balken wieder ein, und übergibt diesen dem laufenden Interrupt. Die vorher definierten Werte sind erhalten geblieben. Wird die falsche Anzahl von Parametern oder eine falsche Parametergröße angegeben, so springt das Programm ohne Bearbeitung ins BASIC zurück.

Studieren Sie doch einmal das Beispiel-Listing, dann wird das Erklärte sehr schnell klar ... An Fragen und Anregungen sind wir übrigens immer sehr interessiert.

(Eckehart Röscheisen)

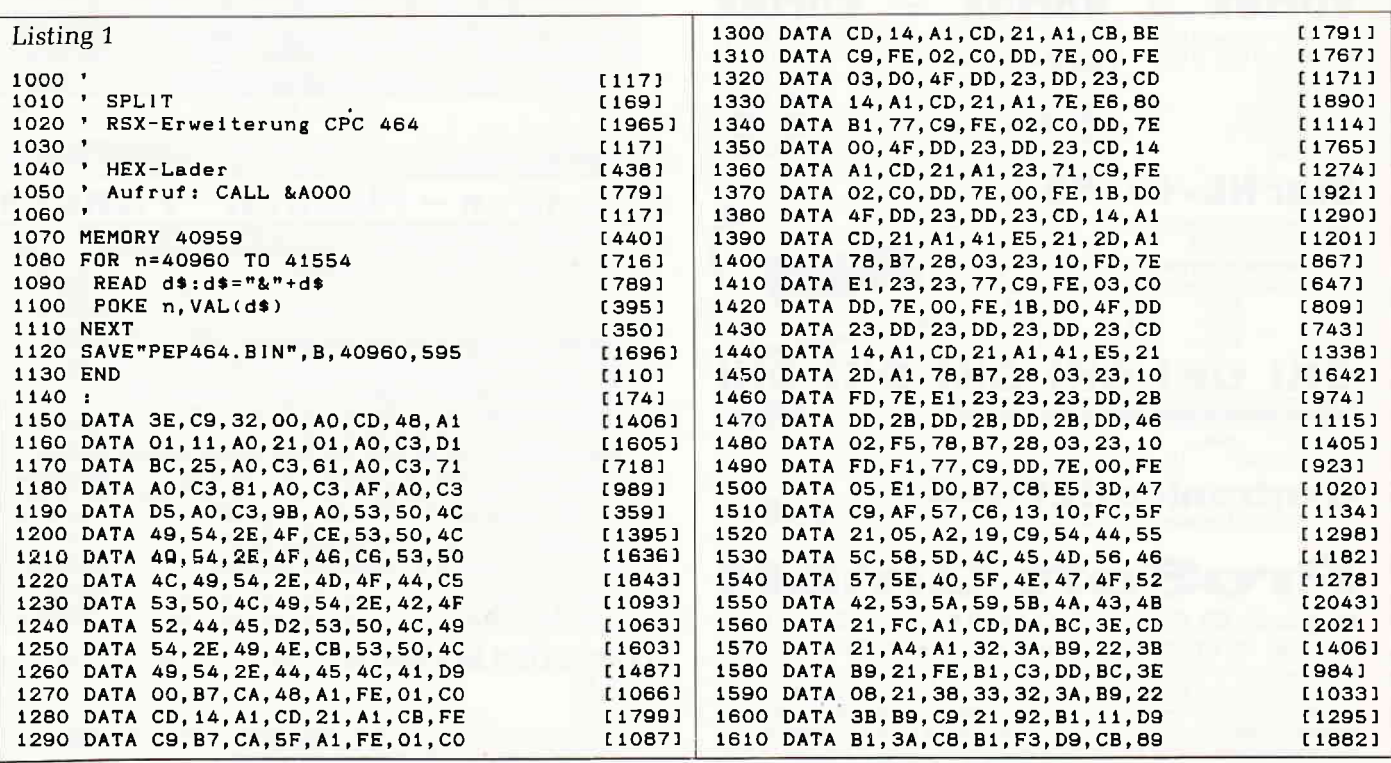

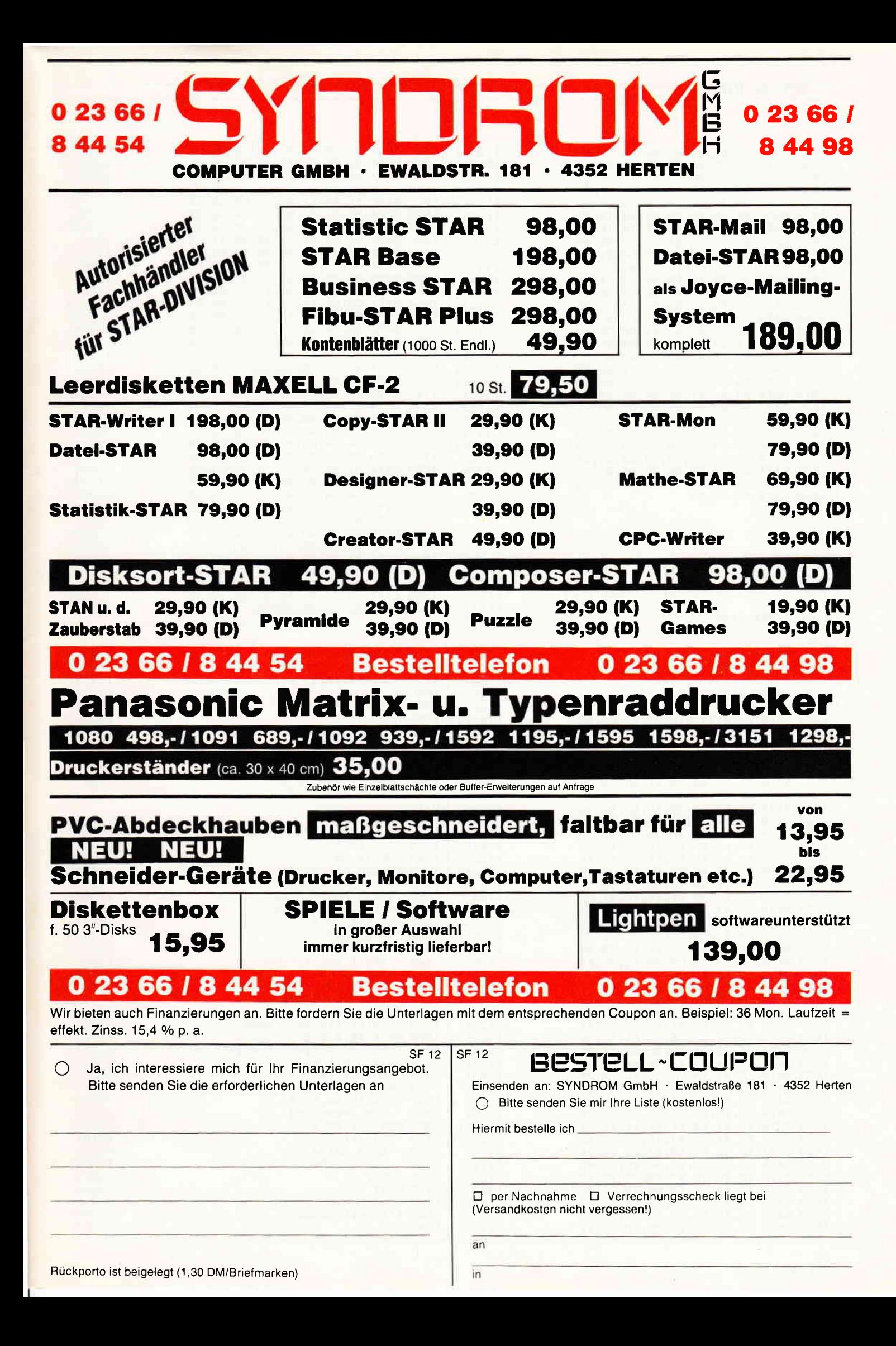

# <mark>-Tips & Tricks<sup>-</sup></mark>

 $\overline{1}$ 

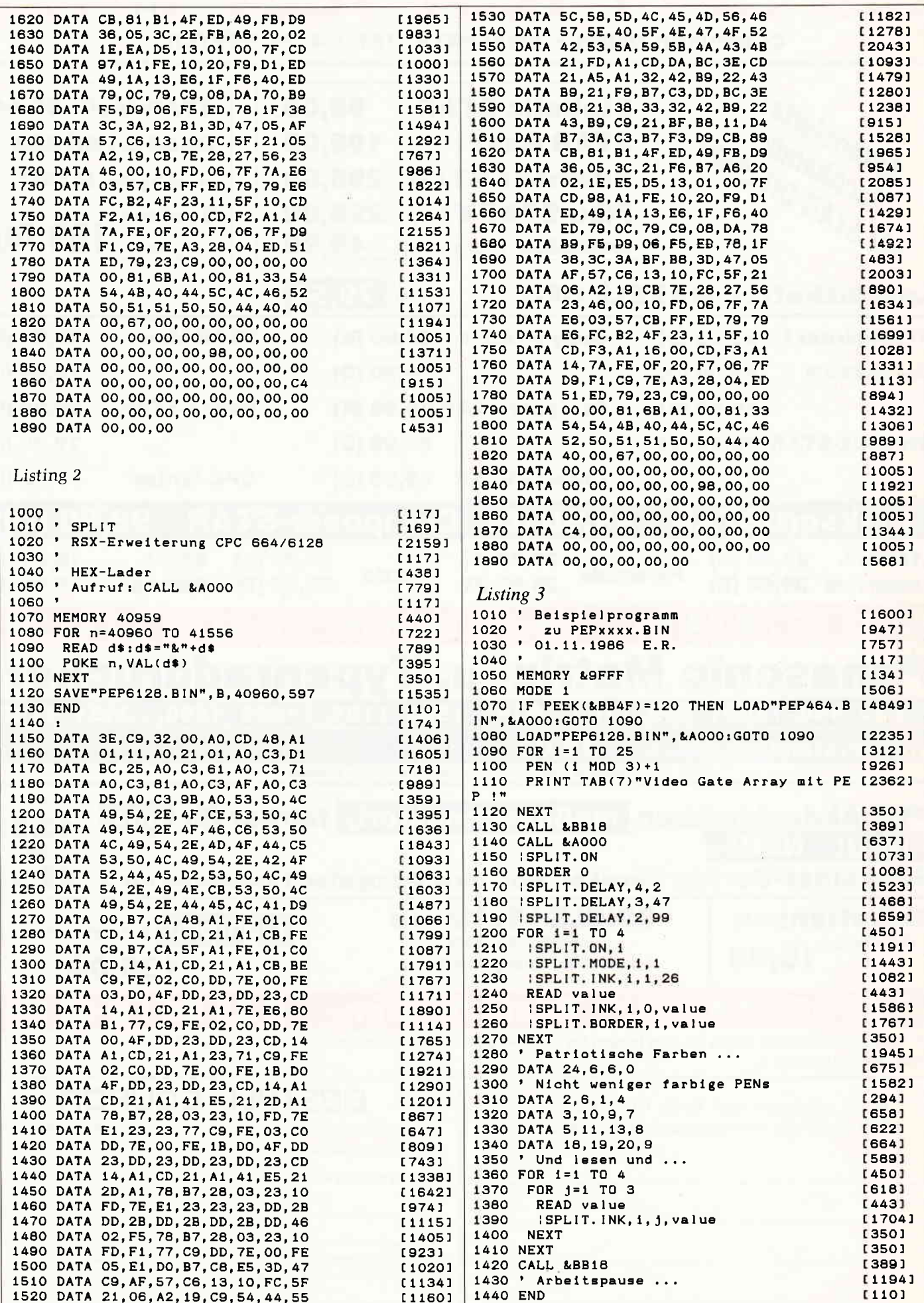

# **Aktuelle CPC Buchhits**

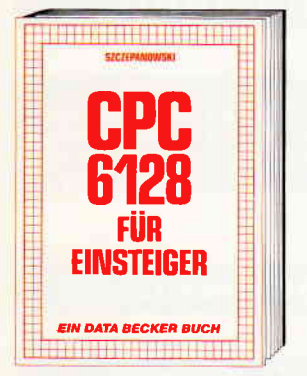

Wenn Sie gründliche Einsteiger-Informatio-<br>nen zum CPC 6128 suchen – hier finden Sie sie. Einfach zu verstehen und trotzdem mit vielen Anregungen, Ideen und einer<br>vollständigen Adreßverwaltung, die Sie gemeinsom mit dem Autor entwickeln: **Yom ersten Schrift zur Bedienung und** Handhabung des Rechners bis zu den ersten Erfahrungen in BASIC deckt dieses Buch alle Themenkreise ab, die für den Einsteiger wichtig sind.<br>CPC 6128 für Einsteiger

215 Selten, DM 29,-

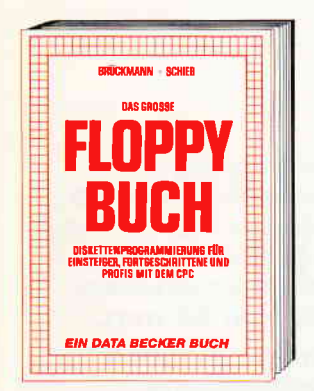

Was man alles aus der DDI-1 des CPC 464, CPC 664 und CPC 6128 holen kann, zeigt dieses Buch auf eindrucksvolle Weise. Neben den nötigen Erklärungen und einem<br>ausführlichen DOS-Listing gibt es zahl-<br>reiche Utilities: eine komfortable Dateiverwaltung, einen Disk-Monitor und einen Disk-Manager. Selbst CP/M-Grundlagen und die relative Dateiverwaltung werden<br>erklärt. So findet wirklich jeder CPC-Besitzer in diesem Buch einen wertvollen Rataeber.

Das Floppybuch zum CPC 422 Selten, DM 49,-

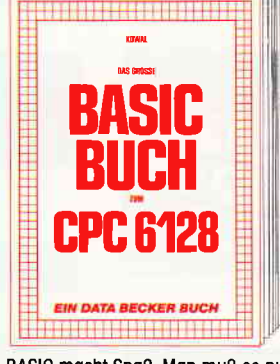

BASIC macht Spaß. Man muß es nur richtig<br>erklärt bekommen. Und genau das tut das<br>große BASIC-Buch zum CPC 6128. In diesem Buch steckt mehr als Einsteigerwissen: Variablen, Zahlensysteme, Bits und Bytes, Tokens, Stringbearbeitung, Sortie-<br>rung, Laufschrift, selbstdefinierte Zeichen. windows, Fehlerbehandlung, Kopierschutz, Grafiken, Soundprogrammierung, relative Dateien ... Das verstehen wir unter Vielfalt.<br>Dateien ... Das verstehen wir unter Vielfalt. **276 Selten, DM 39.-**

> **IN ENGLIS GERITS STEIGERS**

FPR

**EIN DATA BECKER BUCH** 

Blicken Sie hinter die Kulissen des CPC

664 und des CPC 6128. Kaum ein anderes

dokumentiert. Natürlich auch das Betriebs-

system mit all den wichtigen Facts und

Hinweisen, die man braucht. Hier finden

fis erwarten kann.

CPC 664/6128 Intern

456 Selten, DM 69,-

Sie die Informationen, die ein Profi von Pro-

Autorenteam hat sich so intensiv mit die-

sen Rechnern auseinandergesetzt: vom Prozessor bis hin zum speziellen Schnittstellenbaustein. Alles wird erklärt und

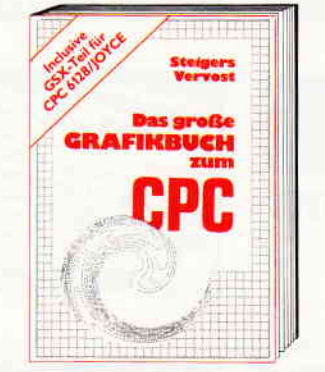

Dieses Buch ist für alle, die bisher dachten, spektakuläre Grafik auf dem CPC sei nicht<br>möglich. Zwei Top-Autoren beweisen das Gegenteil: Mit CPC-Chart - dem Diaexperient with creating and a dem<br>Arcade-Game, mit CPC's World – dem<br>Arcade-Game, mit CPC's World – dem<br>Animationsprogramm, mit dem Zeichenpro-<br>gramm, mit Vektorgrafik, mit Sprites ... Ja, Sie haben richtig gelesen; Wir reden von<br>den Grafikmöglichkeiten Ihres CPC – inklusive 6128 und Joyce.

Das große Grafikbuch zum CPC Hardcover, 589 Seiten, DM 49,-

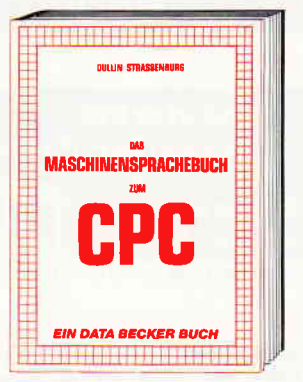

Wer seinen CPC wirklich beherrschen will, der muß sich mit dem Therna Maschinen-<br>sprache beschäftigen. Von den Grundlagen bis zur Programmlerung des Z80-Prozessors. Das Maschinensprachebuch zum CPC bilft Ihnen von Anfang an. Mit einer<br>genauen Beschreibung aller Befehle und<br>ausführlichen Beispielen, mit Hinweisen zur Benutzung der Systemroutlnen und einem Assembler/Disassembler sowie einem Monitor zum Abtippen. So macht der Einstieg Spaß.

\_\_\_\_\_\_<br>Das Maschinensprachebuch zum CPC 330 Selten, DM 39.-

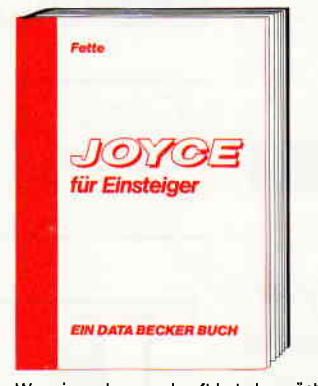

Wer einen Joyce gekauft hat, der möchte möglichst schnell und effektiv mit diesem Rechner umgehen. Joyce für Einsteiger wird dieser Anforderung voll gerecht. Von<br>Kleinigkeiten wie dem Anschluß des Gerätes oder dem Kopieren der Systemdisketten bis hin zur optimalen Arbeit mit LocoScript finden Sie hier alles Notwen-<br>dige. Dazu eine kleine Einführung in BASIC und LOGO und natürlich in das Betriebssystem CP/M-Plus. Joyce für Einsteiger 248 Seiten, DM 29,-

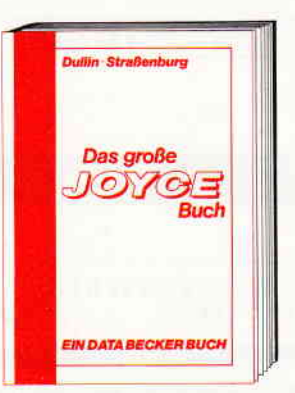

Von der Textverarbeitung zum Programmieren - das bietet Ihnen das große Joyce Buch. Her werden alle Themen abgedeckt,<br>die für den Joyce Nutzer interessant sind.<br>Spezielle Anwendungen mit LocoScript.<br>Personalisieren des Systems mit CP/M, Multiplan auf dem Joyce, Uhr im BASIC, Grafikprogrammierung in LOGO und viele<br>andere interessante Themen warten auf Sie. Im großen Joyce-Buch. Das große Joyce-Buch Hardcover, 362 Seiten, DM 59,-

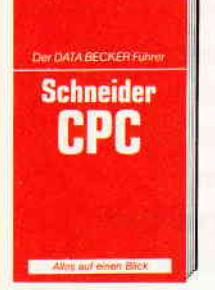

DATA BECKER Führer EXIA BECKEN Fun<br>zu Schneider CPC<br>ca. 180 Seiten **DM 19,80** 

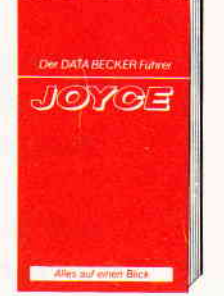

DATA BECKER Führer<br>zum JOYCE<br>ca. 160 Selten **DM 29,80** 

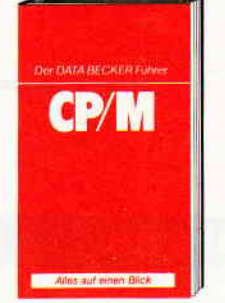

**DATA BECKER Führer** ENIA BLV<br>20 CP/M<br>139 Seiten **DM 19.80** 

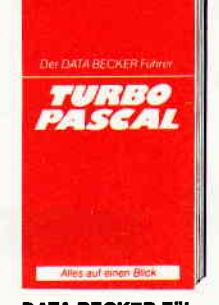

**DATA BECKER Führer** zu TURBO PASCAL 126 Selten **DM 24,80** 

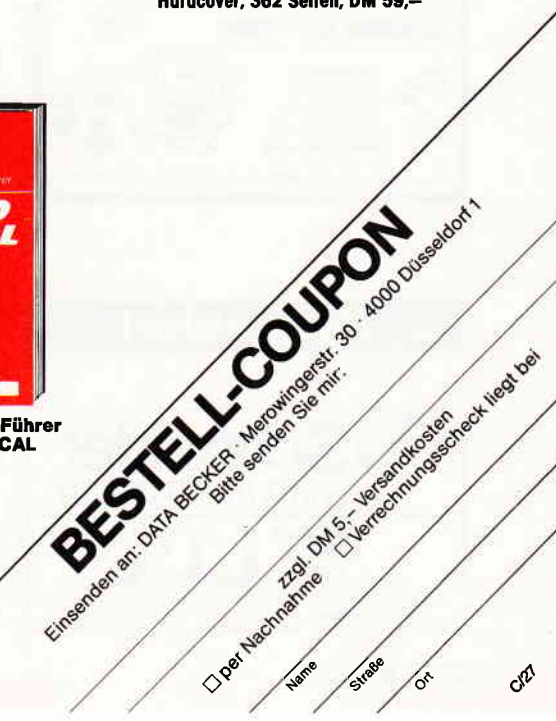

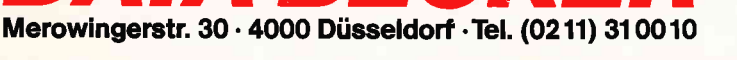

*A BECKE* 

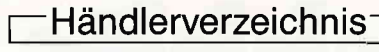

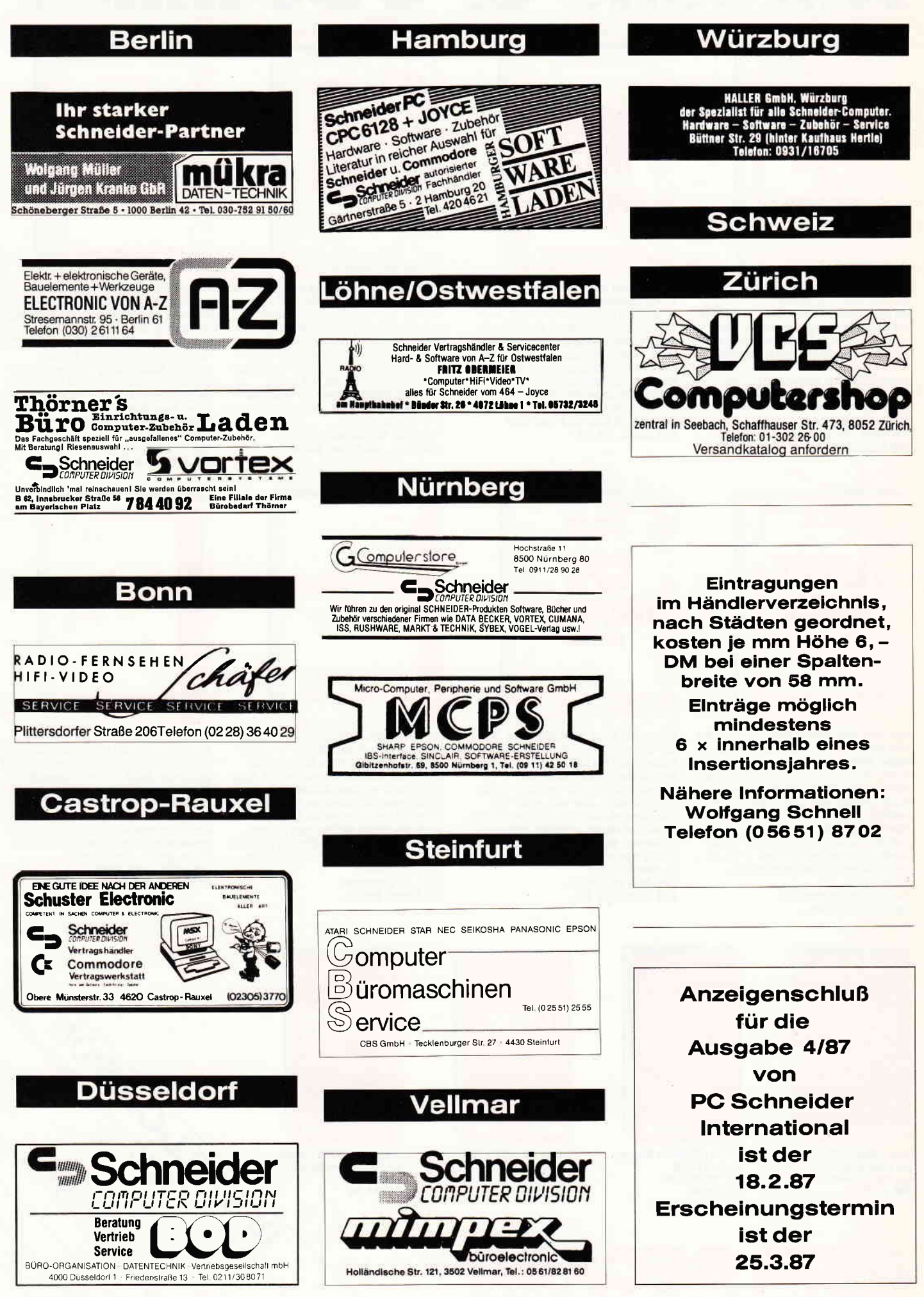

# Kleinanzeigen-

Achtung! An alle CPC-User-Clubs! Suchen Sie noch Mitglieder oder wollen Kontakte zu anderen CPC-Usern oder Clubs knüpfen Dann schreiben Sie uns doch einfach. Wir veröffentlichen jede Anschrift eines CPC-User-Clubs gratis! Falls auch Ihr User-Club sich einmal vorstellen möchte (evtl. mit Foto), nutzen Sie

Das tapfere Schneiderlein sucht noch Mitglieder<br>Marcus Odorfer Kian Ghanai Marcus Odorfer<br>Erlenstraße 13 Erlenstraße 13 lm Steller Sande 69<br>2800 Stuhr 2 Groß Mackenstedt Groß Mackenstedt

unsere Zeitschrift als Verbindungsglied und Kontakt-

Hilfe!

adresse!

CPC 664.Besitzer sucht Kontakt zu anderen An wendern, Großraum Baiersbronn/Freudenstadt. Bruno Gaisen Höllweg 117 7292 Balersbronn

Computerclub MAGIC KEY sucht noch Mitglieder im Baum Bremen Regelmäßiges Clubtreffen!!! lnfo bei: Michael Hollmann Starnberger Straße 46 2800 Bremen 1 Tel. (04 21) 37 37 00

Schneider PC User Group e V Maren Wanner Limesstraße 26 8000 München 60

Clubbildung im Haum lbbenbüren angestrebt<br>Kontakt zu CPC 464/664/6128 Usern gesucht Severin Dreker Tecklenburger Damm l6 D-4530 lbbenbüren 1 Tel. (05451) 16608

CPC-Club Buchholz 1 sucht noch Mitglieder aus ganz Deutschland! lnfos bei: 0liver Scheller Feldstraße 36 2110 Buchholz 1 Bitte ausr, frank, Rückumschlag beilegen.

Schneider-PC-User im Raum Bremen sucht Kontakt zu anderen PC-Usern (auch im ge. samten Bundesgebiet) zwecks Erfahrungs. und Softwareaustausches und eventueller Clubgründung lnteressenten bitte melden bei: 0liver Plaehn Schulstraße 338

2811 Martfeld Tel (04255) 578

Schneider USER Club »die Freaks« suchen noch Mitglieder die beim Aufbau des Clubs helfen. Wer Interesse hat meldet sich bei:<br>Andreas Gahle Michael Meuser Andreas Gahle Michael Meuser<br>Am Vogelsang 27 – Am Vogelsang 1 Am Vogelsang 27 Am Vogelsang 14<br>5140 Erkelenz 4 5140 Erkelenz 4 5140 Erkelenz 4<br>Tel. (024 35) 25 65 Tel. (0 29 35) 25 18

CPC User-Club Düsseldorf sucht noch weitere Mitglieder. Bitte melden bei: Robert Ban Haus-Endtstraße 149 a 4000 Düsseldorf 13 Tel. (02 11) 71 59 19

Schneider PC 1512-User sucht Kontakte zu anderen PC-Besitzern zum Software-und Er. fahrungsaustausch,<br>L.Lauterbach J. Lauterbach Richtholenhöhe 8 8580 Bayreuth Schneider PC Club Worms für 1512 geplant. Wer hat Interesse (auch Umgebung) bitte melden bei Ulrich Gerhardt Wormser Landstr, 129 6520 Worms 22 Tel (06241) 33043 REMBOX — Recklinghausen<br>02361—373214 300 Baud 8 Datenbits, 1 Stopbit, keine Parität 24 h 0nline Byte Nibbler Dudelange SCHAEFFER Claude 36, rue Cungs L-3446 Dudelange oder Byte Nibbler Dudelange DUP0NT Yves 94, av. G.D. Charlotte -3440 Dudelange Wer interessiert sich für die Clubgründung ei. nes Joyce Computerclubs Schwelz, oder ist auch allein mit seinen Software-Problemen? lnteressenten melden sich bei: Michael Haueter, Nussbaumweg 3, CH-5742 Kölliken/AG Tel. (064) 43 22 86 Joyce-Benutzer in Oberösterreich - schreibt doch einmal zwecks Erfahrungsaustausch an: Stefan Brunner Zaubertal 3 4320 Perg Kontakt zu CPC-User in 0sterreich (Tirol) gesuchl. Winderl Werner, Salzbergstr. 89, A-6060 Absam Tel. (0 52 23) 4 21 76 1. Joyce-Neuling sucht Kontakt zu Joyce-Club 2. Wer gründet mit Joyce-Neuling einen Joyce. Club im Raum Stuttgart. Michael Krüger

7000 Stuttgart 30

Sankt Pöltener Str. 19a

## **Biete an Software**

VEREIN.BEITR..ADRESS..VERWALI. ALTERSSTATISTIK EHRUNG.1200mtg mit u. ohne SPARTEN. IBM-KOMP GW BASIC erforderl. DISK: 127 DIV Rolf Wendlandt, Beckerskamp 25, 4300 Essen 14

GESCHÄFTSPROGRAMMPAKET !!! Fakturierung, Datenbank usw., f 664/6128 u. Epsondrucker, 0rig. 20 DM Tel (07355) 1285 ab 14 Uhr

Viele preisw. Progr von 2-28 DM (z.B. MINIVISICALC, 10T0) für<br>CPC 464, 664, 6128. Kat. 1 DM von SCHNEIDERSOFT Andreas Wagner, Gartenstr, 4, 8201 Neubeuern **G** 

■ Turbo-Pascal-Maskengenerator<br>
Masken direkt am Bildschirm<br>
erstellen, Aufruf durch INC<br>
Datei, für IBM-Kompatible<br>
Rolf Ellermann 4840 Rheda-WD<br>
Postfach 1406 98, - DEMO 15, - ■<br>
per Nachnahme o. Vorauskasse

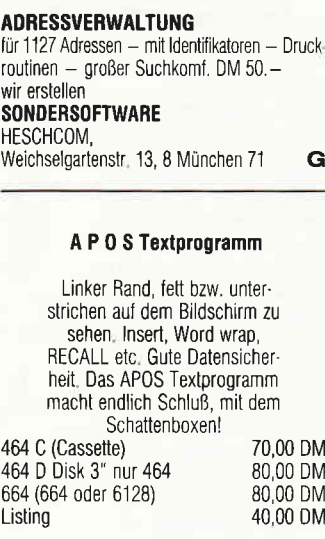

Aurel J a h n Datentechnik Heinheimer Straße 20 6100 Darmstadt (061 51) 71 88 17 G

 $\hat{\mathbf{x}}$  NEU  $\hat{\mathbf{x}}$  mak-LERNSOFTWARE CPC  $\hat{\mathbf{x}}$ Für Schule, Studium und Praxis! LERNS0FTWARE: Chemie/Physik/lng Mathematik usw./Info 2,- DM Bfmk  $\approx$  U. Hox, Ackerstr. 65, 4190 Kleve **G**  $\approx$ 

Dias ordnen mit CPC/J0YCE/PC 25000 Dias (bei PC 100000 Dias) können gespeichert werden Suchzeit 1 Sekunde. lnfo bei: Dipl.-Ing. W. Grotkasten, Birnenweg 6, 7060 Schorndorf Tel. 0 71 B1/4 28 46

# ACHTUNG JOYCE-BESITZER!<br>\*\*\*\* JOYDISK \*\*\*\*

G

Endlich das Programm, das Ordnung in lhre JOYCE-Dlsketten bringt! Erstellt und druckt Disketteninhaltsverzeichnisse in übersichtlicher Form mit Erkennung von Locoscriptdisketten, die auch als detailliertes lnhaltsverzeichnis mit den Textidentifikationstexten gedruckt werden können! Gerätevoraussetzung: JOYCE mit 512k Kurzbeschreibung im frank Rückumschlag Lieferung: 3-Zolldisk mit ausf. Bed.anl. gegen Venechnungsscheck über DM 53,- Ernst.Otto Dumke Amselweg 2, 6087 Büttelborn 2

 $\hat{r}$  JOYCE - NOTIZBLOCK/KARTEI VERBESSERTE VERSION (CPC 1'86) z B. Index u. Suchwörter drucken suchen u. drucken gleichzertig lNF0 Rückporto, 6 Frankfurt 60 R. Sprunkel, Freizigrathstr, 43

#### dBase ll und Junior dBase ll sofort benutzen und anwenden

mit PC, CPC, Joyce und Joyce+: neue menügesteuerte, flexible Benutzeroberfläche varDAT ll mit 25 Kommando-Dateien für suchen, sortieren, listen, update ändern, Serienbrief, Aufkleber usw..... auch mit Festplatte universell einsetzbar Formal: MS-DOS, 3" oder Vortex Disk,Handbuch im Schuber zum Einführungspreis, einschl. MWST von nur 199, - DM im Fachhandel oder +10 DM (NN) von S0FTDESIGN Bleichstr. 25, 4040 Neuss 1 G

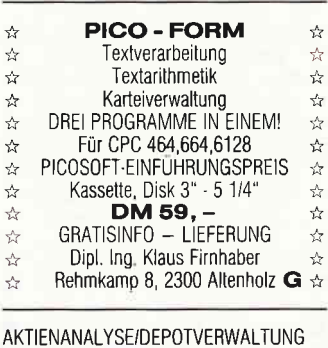

\*\* \* \*  $\stackrel{\wedge}{\bowtie}$ 

Balken-, Liniengrafik, gl. Durchschnitte für 464/664/6128. lnfo 2, - DM. Disk 79,50.<br>Dieter Borchers, Schönstedtstr. 6. 1000 Berlin 44, Tel. (030) 6870850 G

Orig. Star-Writer V3.0 120 DM (052 31)243 74

dBase  $2 \cdot DM$  100,  $- \cdot$  Tel. (09 31) 492 00

WINCHART 1. SCHNEIDER PC Das Spitzenpr. für die Aktienanalyse z.B. Linien, Balken, P&F Charts, lndikaloren, Fenster in belieb Größe u Anzahl 865, - DM Gratisinfo W, Schmitt Brunhuberstr. 118, 8090 Wasserburg G

Wordstar 3.0 mit Handbücher für Schneider Joyce gegen Gebot Dillmann, München, Tel (089) 93 90 65

MS.D0S-FREE-SOFTWARE: Bei uns können Sie FreeSoftware mieten und selber kopieren. HITPARADE (30 Disk.) T0P'40 aus der PC. SIG für DM 150,-. Info anfordern (1 DM Briefm.): EDV.Beratung Joseph Gebhardt, PF 1 174, 8458 Sulzbach-Rosenberg G

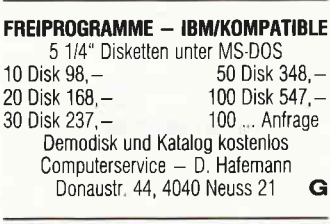

STEUERTABELLE 1987, Monat-Woche-Tag, inkl. Sozialausg. u. Nettolo.<br>Kass. 20 DM, Disk. 30 DM geg. Vorkasse Peter Brämer, Lindener Str. 117, 4630 Bochum 5

# NEU # # VIDEO-ARCHIV # # NEU # Programm zur Erstellung eines VIDE0-Archivs mit Etikettenausdruck für Ihre Videocassette. Für CPC 464+DD1. 664 oder 6128 **DM 70,** — Ohne Etiketten-Drucker **DM 60,**  $-$  Bestellung ab 18.00 Uhr<br>Tel: (071 46) 4 35 20

Keine Zeit für dBase lll Joyce verk. orig. dBase ll-Diskette + Arbeitsdisk. + Handbuch 160, - DM per NN Peter Kuhn, Tersteegenstr. 6 5220 Waldbrö|, Tel. (02291)3328

Texpack u. Ubungsdisk inkl, Handbuch DM 140,-Niemann, Tel 0 40/5 36 19 72

# Kleinanzeigen

 $\star$  JOYCE/PC 1512  $\star$  Hard + Soft + Zu $behor \approx z$  B. Open Access-Entry 499, - DM/Star-Writer PC 298, - DM/ Access Four 299,— DM/Vortex HD· Card 21MB 138B,- DIV/Joyce 2OlVlB Harddisk WD2000 2188,- DM/Pana' sonic KXP1080 614,— DM/KXP109; 1039,— DM/Disketten + Farbbände zu Superpreisen/GEIV Software usw. usw. im Gesamtlieferprg Mich Mischke Microelectronic 8384 Unterhaid 37/T. 0 9954/8 57 G

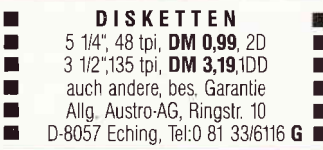

Suche für Joyce Mathe-Programm »Kurvendiskussion«, Tel. (040) 677 26 27

Freiprogramme mit Garantie Ca 500 Disk der PC-SIG Gruppe und andere Super-Freiprogr wie Sprachkurse, File-Manager, System-Tests, Banker's Tool, Kopierprogramme, Textverarbeitung, Datenbanken, Kalkulation, usw bieten wir Ihnen mit Funktionsgarantie! Nutzen Sie diese Programme für lhren Schneider PC Jede Diskette ab 10,- DM! Rufen Sie noch heute Ihr Info-Pack mit 3 Katalog Disketten gegen 30,-DM bar/Scheck von Esser Computer, Postf, 522, 51 Aachen ab. **G** 

An alle CPC.Besitzer! Programm-Gratisinfo anfordern bei Friedrich Neuper, 8473 Pfreimd Postfach 72, Postkarte genügt,

CPC-Anwender-Software z B Text Adressen, Uberschuß, Rechnungen, Kasse, Lager, Außenstände lnfo: Fa Grein, Pf 1513, 3550 Marburg G

MATHEMATIK FÜR JOYCE (Disk  $50, -$ ) Info geg. Porto: Frank Stefani Husselmühle, 8102 Mittenwald

LOHN- UND EINKOMMENSTEUER \* Super Jahresausgleich+Steuerkl.wahl+Renten ertrag+Analyse! Für \* CPC's+IBM \* Cass, 60,-Disc. 70,- DMI Info gg RP Jährl. Aktu 10,- DMI Horst Ilchen, Niederfelderstr. 44, 8072 Manching, Tel. (08459) 1669

Komplette Hausverwaltung für 1 - 150 Wohneinheiten, mit Nebenkostenabrechnung. Info: Klaus Frank Friedhofstr 26, 7101 Löwenstein Wirtschaftliche Programme  $\rightarrow$ \*

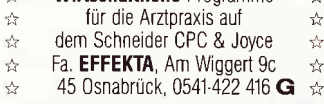

Lohn-Einkommensteuer Progr. 86 CPC 3" Disk Ber + Speich + Ausdruck DM 56,- an A, Frydman, Wilh, Buschstr. 18<br>5000 München 71. Listing DM 15.-5000 München 71, Listing DM 15,-

Freiprogramme für PC 1512 über 700 Disketten 8,-DM/Disk PC-SIG-Kat. (3D) 10,-DM. Lindmeier Fichtenstr., 8312 Dingolfing

**■ JOYCE-ORIGINALSOFTWARE**<br>■ dBase ll 125,- M+T Fakturier. 50,- ■<br>■Business-Pack (Adr/Rechn./Lager) 175.-■ ■Business-Pack (Adr./Rechn /Lager) 175,<br>■ Daniel Sillescu (0 61 31) 47 28 88

Endlich neue J0YCE-Spiele!! Strike Force Harrier (3-D Flugsim.) 59,90 Classic Collection (3 Arcade-Spiele auf einer Diskette) NEU 45,90<br>Bounder (Spielhallenhit!) NEU 39,90 Bounder (Spielhallenhitl) NEU Tomahawk (3-D Hubschrauber-Simul.) 59,90<br>Batman (3-D Action-Adventure) 47,90 Batman (3-D Action-Adventure) 47,90<br>Eairlinht (3-D Grafik-Adventure) 4790 Fairlight (3-D Grafik-Adventure) 47,90<br>Aftershock (engl. Grafik-Advent) 52.90 Aftershock (engl Grafik-Advent ) 52,90 Public Domain Software je Disk 29,90 Diskettenbox f 40 3"Disks nur 33,90 Leerdisketten 3"(Markenfabr.) nur Eine ausführliche Liste gibt's bei SUNSHINE-Software Ad Schilde 14, 5270 Gummersbach, Tel 0 22 61/7 57 52<br>
\*\* Direkt in Luxemburg<br>
unter Tel  $(0.03\,52)$  81 82 12 \*\* unter Tel. (0 03 52) 81 82 12 \*\* Software für Joycel schnelle Lagerverwaltung für alle Branchen DM 299, Fakturierung für Kundendienstbetriebe und Freiberufler mit Lagerverwaltung in dBase, ohne dBase Dl\/ 1S9,-, mit dBase DIV 399, lndividualsoltware und dBase-Programmierung auf Anfrage, Tel. (0 68 51) 57 2Z Micro Data, Pf 1673, 6690 St. Wendel. G Prompt/-Druck, 50,- DM, Tel. (0 23 30) 50 56  $\hat{\mathbf{x}} \mathbf{\hat{x}} \mathbf{\hat{y}}$  APFELMANN-GRAFIK  $\hat{\mathbf{x}} \mathbf{\hat{x}} \mathbf{\hat{y}}$ schnellstes und vielseitigstes Programm jetzt tür alle CPC'sl Kass, 20 - Disk, 30,-Vorausz Gerhard Knapienski

Fraunhoferstr. 8, 3 Hannover 1 Postgirokonto Han:47 11 13-309

SOFTWARE - VERMITTLUNG Kauf und Verkauf

Privat & Kleingewerbe Info: Bernd Terwerth, Scharmannstr. 3a,<br> $4050$  Mönchengladbach 2 4050 Mönchengladbach 2

#### M&T - Fibu für Joyce DM 130,-, Tel. (099 71) 1454

G

**Disketten** z B 5 1/4" 1D 100 / 79, DM<br>5 1/4" 2D 10/ 10,90 DM 100 / 99, DM 5 1t4" 2D 101 10,90 DM 100 / 99, DM 31t2', zDD 10/ 39,90 DtV 100 / 360,- DM 3"CF2 MAXELL 10/86,- DM CPC.Zubehör u. Programme (Liste) ESBW 3540 Korbach 24, Vor den Eichen 11,<br>Tel. (0.29.82) 12.63, 14–20 Uhr Tel (0 29 82) 12 63, 14-20 Uhr

GRATISINF0 für jeden CPC anfordern bei Friedrich Neuper 8473 Preimd, Postfach 72 G

\*\*\*\* **Machiavelli** \*\*\*\*<br>Politik, Wirtschaft und Strategie erstes kombiniertes Simulationsspiel Ein komplexes Szenario entsteht im Zusammenspiel von Computer und Spielbrett. 2-4 Akteure kämpfen um Macht! Börsenanteile, Ölverknappung, Kriege,<br>Verträge etc. schaffen immer nei schaffen immer neue Situationen im Kräftespiel um Länder, 0lquellen, Pipelines, 0lhäfen etc,. Iür Joyce 89,90 DM Disk + Spiel |NFO Perin, Luisenstraße 37, 5100 Aachen **G** 

#### Das §uper Angebot COMTEC 5 1/4"

2D, Double Sided, double Density, 10 Stück 45,— DM

**3" Disketten** Maxell CF2, 10 Stück 77,— DM IBM und Kompatible an CENTRONICS Abgeschirmtes Rundkabel = Professionelle Qualität Btandard-Belegung mit Reset-Leitung geschaltet Abgeschirmte Stecker C-Pins vergoldet - ca. 1,8 K&R Computershop, Friedrich.Wilhelm Straße 48 3440 Eschwege

## **Biete Hardware**

Farbmonitor für Schneider PC/CPC, neu mit Garantie, VB 480, Tel : (02 41) B 23 39 (wochentags)

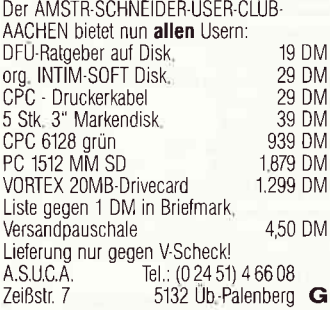

CPC 6128 Grünmonitor 2. Laufw.,<br>MP2, Datenrekorder, Druckerkabel 10 Leerdisk, sowie Massen an 0riginal-Anwender- und Spielesoftware Heut, Neupreis 3.650, - VB: 1.700, -Tel : (040) 24 98 32

Verkaufe CPC 6128 mit 5 Monaten Garantie + Druckerkabel + 11 Disks mit Supersoftware  $\angle$  (07371) 6124

Joyce wegen Systemwechsel mil viel Software (0 59 52) 842 n 1B

PC 10, 640 KB RAM, 2x360 KB Disk IVS D0S 2,11, Mrt Star-Drucker SG 15, Komplett DIV 3800,- Telefon ab 1B Uhr (0 74 36) 16 14

#### Neu BERLIN - SOFT Neu

präsenliert Die SUPER Soft- u. Hardware-Show Es gibt fast nichts, was wir nicht liefern, Sofort Katalog A3 anfordern gegen Schutzgebühr von DM 2,50.

# Unser Angebot:

B-S-L / PC & AT compatible B-S-L / PC 640 KRAM (256K bestückt) B-S-L/ PC mil 1 Laulwerk DM 1698,- B-S-L / PC mit 2 Laulwerke DM 1898,- B-S-L / PC 20 MB Platte 1 LW.DM 2998,-<br>B-S-L / Filecart 20 MB DM 1398,-B-S-L / Filecart 20 MB B-S-L / AT und Zubehör auf Anfrage. Bequeme Finanzierung durch SKG Computercredit Und jetzt der Knüller: Unter je 500 Einsendern wird bis zum 30.1.87 1 DATAPHON S21 **D** verlost. Der Rechtsweg ist ausgeschlosser<br>Brief sofort an: BERLIN - SOFT M. LAST, 1000 BERLIN 47, STR 231 NR.116 G

CPC'464 mit 128K, IBM-Gehäuse, Vortex F1S, Hitachi 3", Software und Bücher, Zeitschr. 40 Stck VB 2000,- DM, Seiko 500 CPC, 3 Mon. Garantie 320,- DM, (07162) 24211

Laufwerk 5,25" Vortex Fl-Z ungebraucht incl. Softw. DM 400, (Neupreis DM 698,--) Tel. (0 61 33) 29 64

**CPC 664** + Grünmon. + je ein Jahrg zweier Zeitschr. + Software Tel. (09 11) 69 42 60

BTX-Modul f. C 64/128+PCs 300,- DM GSG 5143 Wassenberg 123 CPC, Info 5,- DM

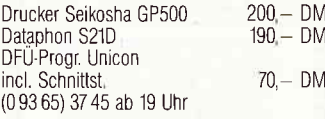

Drucker NECB0 23 BN, Centronicsport, wie neu, DM 600,-, Tel. (09 31) 4 92 00

#### Zweitlaufwerke für alle CPC's inclusive Buskabel + Netzteil in formschönem Gehäuse  $3'' = 299 - DM / 5.25'' = 399 - DM$ Tel.  $(0.4442)$  63 20 oder 49 05

CPC464 CPC664 CPG6128 Useil Lichtgriffel mit Programmen und dt Anleitung nur DM 49,- Versand gegen Scheck/Nachnahme lnfo gratisl Fa Schißlbauer Postfach 1171S, B45B Sulzbach Tel :  $(0.9661) 6592$  bis 21 Uhr G

CPC 464 u Farbmonitor CTM 640 einzeln o. zusammen zu verkaufen, Preis VS, Tel (0 23 06) 6 19 83

Matrixdrucker NEC P7 (DlN A3) Centronics + Seriell, neu noch nicht gebraucht, NP 2198, für DM 1650 - Th Eckel, Hahnrodsweg 6, 3560 Bid Wallau

# JOYCE /PLUS<br>
Speichererw. 99,-

von 256 kB aul 512 kB Aufrüstsatz mit ausführlicher Einbauanleitung Iür Laien  $Iel.: (047 21) 22299$ COMPUTEB.TEAM

2190 Cuxhaven 1 täglich von 16.00 bis 20.00 Uhr G

Verk.:5 1/4 Zweitfloppy + 12 Disks 400,— DM u außerd 7 Bücher + 13 Spiele von 6-20 DIV

(alles CPC 464) lnfos: (0 79 71) 46 37 ab 1715 Uhr

 $CPC$  464 (3 Mon.)+DDI-1 (1 Mon.) + Bücher, 790 DM, Tel. (07 11) 36 26 66

 $\begin{array}{lll} \star \star \star \bullet \quad \quad \mathsf{SCHECKKARTEN} & \star \star \star \star \ \star \quad \quad \mathsf{Leser} + \mathsf{Schreiber} \ 12 \ \mathsf{Volt} \mathsf{TTL} & \star \star \star \star \ \star \quad \quad \mathsf{Aug}, \ 150- \mathsf{DM}, \ \mathsf{Tel}, \ (097\,21) \ 2 \, 61\,23 \end{array}$ 

Verk, MP2 Neu 90, - DM  $\cdot$  Tel. (02 09) 4 34 76

 $\star \star \star$  SONDERANGEBOT  $\star \star \star$ <br>CPC464, grün + Drucker NLQ401 + Zub +Softw 7 Bücher (NP DM 2100,-) für nur **DM 900,—** umst, h. abzg Schreibt an: M Kanitz, Rheinbrückstr. 35, 7BB0 Bad Säckingen, Tel (07761) 1694)

CPC 464 grün + Software VB 500,- DM<br>C. Blaswich Tel. (0281) 50602 Tel (02 81) 5 06 02

Verkaufe: CPC 464 grün, 15 Spiele + ca 25 Progr. + Buch 6 Mon alt<br>\* für ca 600 DM VHB \* Tel. (0 68 81) 8 71 7

5 1/4" Zweitlaufwerke-anschlußfertig mit Gehäuse/Netzteil/Kabel/Garantie Für CPC 464 DM 390,- Für CPC 664/6128 5 1/4" Laufwerk, wie oben, aber mit 2 x 40 Track (verwendbar in IBM-Kompatiblen) und man Seitenumschalter. Aufpreis DM 50.-Gehäuse, Netzteile, Floppykabel (auch Iür Hitachi 3"), Einbaulaulwerke, usw. in meiner kostenlosen Liste Jürgen Merz — Elektronik<br>Lengericher Str. 21, 4543 Liener Tel  $(0.5483)$  12 19 + 83 26 G

CPC 6128 grün, Riteman F+ Druckerkabel 2m, 21 Disketten Prog: TOMAHAWK, ELITE, WAY 0F THE TIGEB Tel. (0 53 57) 12 73

Schneider PC · Neue und gebrauchte CPC Hardware Joyce . Floppy . NLQ . Drucker . Software für Finanz-Lohn- und Immobilienverwaltung/vermittlung · Abrechnungsprogramme für Ärzte - Rechtsanwälte · Handwerker · Speditionen KFZ-Handel, Schornsteinfeger, Manfred Kobusch, Bergenkamp 8,4750 Unna,<br>Telefon (0.23.03) 1,33.45 Telefon (0 23 03) 1 33 45

CPC 6'128 grün, 2' Floppy, NLQ 401 dBase II, Multiplan, Wordstar+Handbüche 10 Disketten, M&T-Literat, 4 Mon. alt, wg. Systemwechsel, DM 1800,- Tel (0 60 74) 2 76 96

**MODULATOR**  $f$ , alle CPC 89,-..... Fertiggerät mit Kabel, Anltg./M Leinen, PF 6752, 33 Braunschweig/Per NN, Postkarte genügt / (Prospekt möglich) G

CPC 464 Grün+V0RTEX 64K+DDll + NLO 401 + Traktor + Literatur + Disks + Papier + Abdeckhauben: 1750,- DM Tel (091 33) 5347

Joyce Plus, Literatur, Pascal MT+, Small-C, CBASIC, Turbo-Pascal, Toolbox Database, 0riginal-Software, Computer und Software nur wenige Monate alt wg. Systemwechsel an Hobbyprogrammierer oder Freak zu verkaufen! Tel. (06851) 5727 · VB 1800,- DM

CPC 664 + Farbmonitor + Disk. + Zubehör zu verk., Preis VHB Tel. (09547) 6463

STAR SG10 + Kabel für CPC 464/<br>664: 480,- DM Tel. (055 Tel. (05521) 5699  $\frac{1}{2}$   $\frac{1}{2}$ 

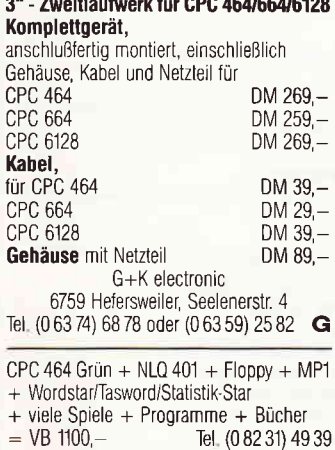

CPC 464 mit Floppy, Farbmonitor Viele Bücher und Software für alle Bereiche in großer Auswahl im Wert von 2.800,- DM für nur VB 1.700,- DM Tel (0621) 3741 0B ab 1800 Uhr in 6800 Mannheim 1

Fischertechnik Computing-Bauk. mit Schneider-Interf, + Netzteil, VB 430 - DM Iel.(02842) 80575 ab 1400 Uhr

MIRAGE IMAGER 2 Mon. 120,-Tel. (07 11) 60 59 4l

CPC-Int. kompl. · Tel. (05221) 64048

464.Color-12BKB (SP64) + 2 Laufw  $(DDI1 + FD1) + NLQ401 + Lightpen$ 

- + Sprachausg. + DBasell + Textomat
- + alle CPC International + Spiele + 20 Disk 2100, - DM Tel. (089) 7 55 73 53

**r II** EEI Farb-Videodigitizer **III** Digitalisiert das Farbslgnal einer Videokamera in 16 Echtfarben. DM 498,- für CPC 6128 Creative Video, Postfach 1501 8520 Erlangen, Tel. (0 91 95) 27 28 **G** 

Geleqenheit: CPC 464 + Grünmonitor + Abdeckhaube, Schneider DDl und Vortex Fl-Floppy sowie umfangreiche Sottware: 15 3°Disk in Box, 12 Databox-Kassetter Schneider-Bücher, Wordstar 3,0 CPC Schneider lnternational von 3/85 bis 11/86 wegen Systemwechsel für 1800 DM abzugeben (Neupreis 2 900 DN/) Tel (0621) 852436 ab 2000 Uhr

# **Suche Software**

Suche für den CPC 464 dBase ll, Multiplan und CP/M 3.0. Tausche Spiele. Tel. (0 82 31) 49 39

Suche Bausoftware aller Art für CPC 6128 (auch CPM) Hans-Peter Heuser, Eichenweg 3, 6304 Lollar, Tel. (064 06) 7 22 02

Su, SW. für Joyce (insbes, Turbo-Pascal (0 23 30) 50 56 Tel

Suche preisw. standard Softw. + Spiele f. Schneider Joyce B. Merforth, Biberweg 4 4150 Krefeld, Tel. (021 51) 594053

> Wer besitzt einen C0B0L Compiler für CPC 6128 und teilt mir seine Erfahrungen mit? Paul Kolling, Talstr. 17, 6689 Wemmetsweiler

Wer hat »dysys« . Umweltdynamik-Progr. f, Joyce? Wer erstellt Interface f. Fischertech. Plotter a f Joyce? · C Domes, B-Jäger-Str. 39, 8092 Haas/OB, Tel (08072) 1891

# **Suche Hardware**

DDl.1 gesucht incl. Handbuch + Disc. Angeb. an Tel. (0 68 97) 76 52 26

Schneider'PC sucht 04 07 60 73 33

Suche Commodore SX 64 complett R Dombos, 7889 Grenzach/wyl, Scheffelstr<sub>5</sub>

Suche DDl gebr. oder nur Kontroller sowie DMP 2000, U. Klann, 01, Nebenstedt 5a, 3l3B Dannenberg

# **Tausch**

Biete dBase2 für Joyce, suche Wordstar. Telefon: (0 88 56) 95 41

Tausche Software + Anwenderprogramme auf Disk/Tape

J Rodriguez, Krankenhausstr.56,5030 Hüerth 1

Tausche Grünmonitor GT64 gegen Farbmonitor CTM640, Aulpreis VB, Tel (041 31) 63921

# **Verschiedenes**

CPC 3/85-9/86 70, - DM Tel. (0 61 01) 4 71 47

UNTERRICHT für CPC und Joyce, evtl. auch PC: (05 61) 31 18 62

Suche Joyce »Experten«

der mir bei der Einarbeitung generell und evtl. bei der Bearbeitung aushilfsweise unterstützt. Erstattung der Kosten auf Stundenbasis, A, Peter, Baden-Baden, Tel (07221) 23658

#### Fotosatz mit dem Schneider CPC

Vom 464 bis zum Joyce wird lhr Schneider zum Satzgerät, wenn Sie mit dem WordStar arbeiten. Wir wandeln die WS-Druckersteuerzei chen automatisch in Salzsteuerzeichen um und schicken Ihnen die belichtete »Fahne« zurück (1000<br>Zeichen Belichtung für 3.– DM) Zeichen Belichtung für  $3 -$ Hamburger Satz-

und Verlagskooperative Lindenalle 4, 2000 Hamburg 20 Tel. (040) 43 53 20 G

Ubertrage Programme von Casselte auf Diskette nur 4,- DM. Beides zuschicken an: A. Rodriguez, Hauptstr. 40, 6361 Niddatal 1.

# Das ist lhre Chance....

schon eine Kleinanzeige bringt oftmals großen Erfolg und hilft neue Kontakte zu knüpfen.

Nutzen Sie unser Angebot und profitieren Sie von der Tatsache, daß unsere Zeitschrift

# "PC Schneider **International«**

jeden Monat von mehreren zig-tausend Computer-Interessierten gelesen wird.

Möchten Sie etwas verkaufen, tauschen oder suchen Sie das »Tüpfelchen auf dem i« - dann sollten Sie die eigens hierfür bestimmte Bestellkarte im Heft ausfüllen und an unseren Verlag absenden.

lhre Annonce erscheint dann in der nächsten Ausgabe

Wir möchten ausdrücklich darauf hinweisen, daß wir keine Anzeigen veröffentlichen, aus denen ersichtlich ist, daß es sich hierbei um Veräußerungen von Raubkopien handelt.

Des weiteren machen wir darauf aufmerksam, daß indizierte Computerspiele nicht in Form von Anzeigen beworben werden dürfen. Die Redaktion

# Wichtiger Hinweis für Kleinanzeigeninserenten

Der Verlag behält sich vor, bei Softwareangeboten indizierte Spiele ersatzlos zu streichen. Folgende Video- und Computerspiele sind indiziert:

**Battlezone** Beach Head Beach Head Il Blue Max

Desert Fox F 15 Strike Eagle Green Beret Paratrooper

BPS-Report – Oktober – 5/1986 S.43 Raid over Moscow Rambo, First Blood Part ll River Raid

Seafox/Seawolf

Skyfox **Speed Racer** Stalag I **Tank Attack** Theatre Europe

# **Inserenten 2/87**

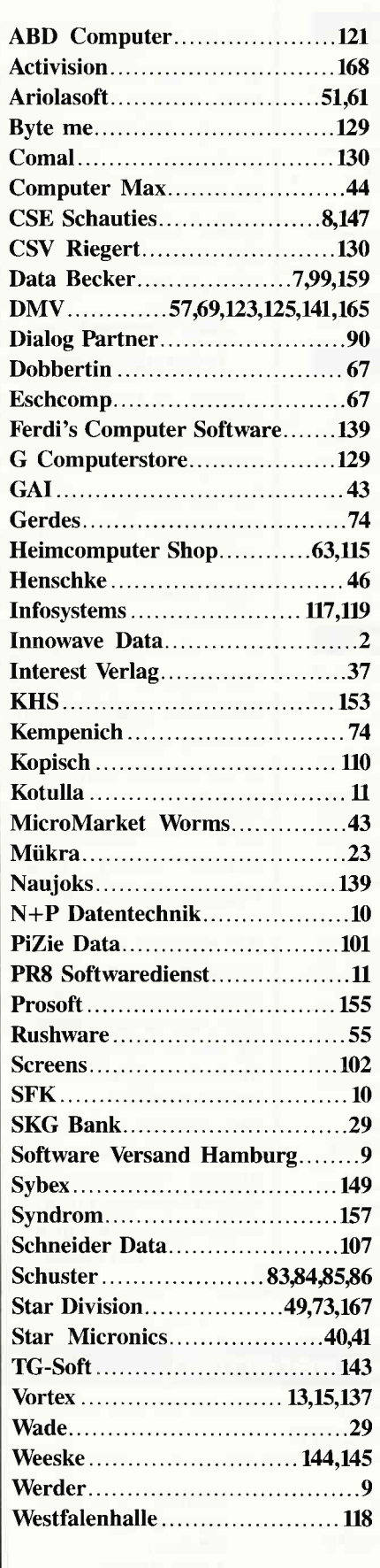

# **Eine Bitte an unsere Abonnenten**

Vermerken Sie bei Schriftverkehr und Zahlungen neben der vollständigen Anschrift stets Ihre Abo-Nummer.

> Sie vermeiden damit unnötige Verzögerungen bei der Bearbeitung **Ihres** Abonnements.

Vielen Dank.

*Ihre* DMV-Versandabteilung

> **Anzeigenschluß** für die **Ausgabe 4/87** von **PC Schneider International** ist der 18.2.87

Erscheinungstermin ist der 25.3.87

# **Impressum**

Herausgeber Christian Widuch **Chefredakteur** Stefan Ritter **Redaktion** Thomas Morgen (TM), Michael Ebbrecht (ME), Heinrich Stiller (HS), Michael Ceol (MC) Redaktionsassistentin Heike Schmalenberger Satz Silvia Führer, Renate Wells, Claudia Küllmer Gestaltung Renate Wells, Gerd Köberich, Petra Biehl, Claudia Küllmer, Helmut Skoupy **Illustration** Heinrich Stiller Fotografie Gerd Köberich Anzeigenleitung Wolfgang Schnell Es gilt die Anzeigenpreisliste Nr. 2a vom 15.10.86 Freie Mitarheiter M. Uphoff, M. Anton, M. Zietlow, M. Althaus, M. Kotulla, Chr. Eißner, R. Knorre, B. Bichmann, R. Kotny, G. Brinkmann, Dipl. Ing. H. Bruhns, G. Engelbert, H. Kleiner, K. Kracht, A. Leitner, H. Lipinski, H.J. Meyer, U. Nichtern, P. Pekarek, E. Röscheisen, D. Siegmund, H. Pick, M. Schlöter, H. Wiehoven **Anschrift Verlag/Redaktion:** DMV-Daten & Medien Verlagsges, mbH Postfach 250, Fuldaer Straße 6 3440 Eschwege<br>Telefon: (0.56.51) 87.02 Telex 993 210 dmv d Vertrieb Verlagsunion Friedrich-Bergius-Straße 20 6200 Wiesbaden Druck Druckerei Jungfer, 3420 Herzberg **Bezugspreise** »PC Schneider International« erscheint monatlich am Ende des Vormonats. Einzelpreis DM  $6, -/\text{sfr}, 6, -/\text{OS } 50, -$ Abonnementpreise Die Preise verstehen sich grundsätzlich einschließlich Porto und Verpackung Inland: Jahresbezugspreis: DM 60, Halbjahresbezugspreis: DM 30,-Europäisches Ausland: Jahresbezugspreis: DM 90, Halbjahresbezugspreis: DM 45, Außereuropäisches Ausland: Jahresbezugspreis: DM 120, Halbjahresbezugspreis: DM 60,-Bankverbindungen: Postscheck Frankfurt/M: Kto-Nr.: 23043-608 Raiffeisenbank Eschwege: BLZ: 522 603 85, Kto -Nr.: 245 7008 Die Abonnementbestellung kann innerhalb einer Woche nach Auftrag beim Verlag schriftlich widerrufen werden. Zur Wahrung der Frist reicht der Poststempel. Das Abonnement verlängert sich automatisch um 6 bzw. 12 Monate, wenn es nicht mindestens 6 Wochen vor Ablauf beim Verlag schriftlich gekündigt wird. Für unverlangt eingesandte Manuskripte und Datenträger sowie Fotos übernimmt der Verlag keine Haftung. Die Zustimmung zum Abdruck wird vorausgesetzt. Das Urheberrecht für veröffentlichte Manuskripte liegt ausschließlich beim Verlag. Nachdruck sowie Vervielfäl-<br>tigung oder sonstige Verwertung von Texten, nur mit schriftlicher Genehmigung des Verlages Namentlich gekennzeichnete Fremdbeiträge geben nicht in jedem Fall die Meinung der Redaktion wieder Mitglied der Informationsgemeinschaft

zur Feststellung der Verbreitung von Werbeträgern e.V. (IVW), Bad Godesberg

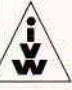

Einen Teil unserer Auflage ist eine Beilage des WEKA-Verlages beigefügt,

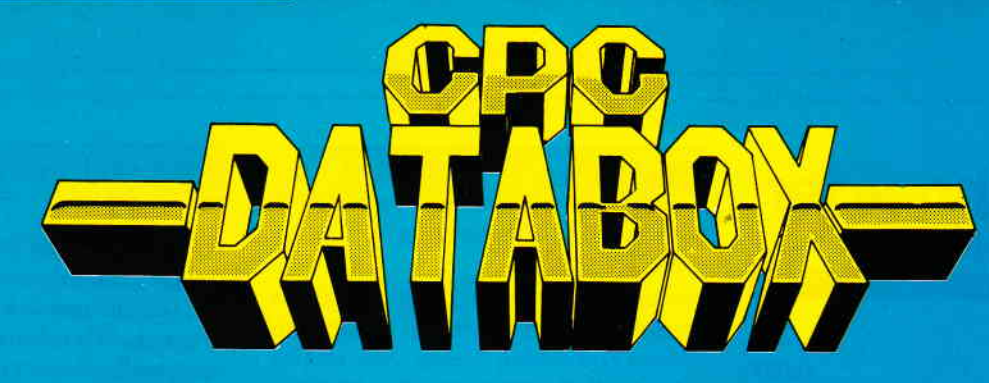

# - Das ist die Software zum PC Magazin-– Jeden Monat neu –

# **DATABOX:**

- mehr als der übliche Softwareservice
- bringt ergänzend sämtli che Listings der jeweiligen Zeitschrift und alle Programmbeispiele auf Kassette oder auf 3"Diskette.
- Programme sind, soweit systembedingt möglich, auf allen drei CPC-Modellen lauffähig. Einzelheiten entnehmen Sie bitte der nebenstehenden Aufstellung.
- erscheint jeden Monat und trägt das Titelbild des gleichzeitig erscheinenden Heftes.
- der Datenträger zum PC Schneider International enthält außerdem jedesmal ein zusätzliches Bonusprogramm, das nicht im Heft abgedruckt ist.

'r.i,,a,'

'Einzelbezug:<br>Einzelbezugspreise für DATABOX: Diskette 3" 24,— DM zuzüglich 3,— DM Porto/Verpackung (im Ausland zuzüglich 5,- DM Porto/Verpackung).

Kassette 14,- DM zuzüglich Porto/Verpackung (im Ausland zuzüglich 5,- DM Porto/Verpackung).

## Zahlungsweise:

Am einfachsten per Vorkasse (Verrechnungsscheck) oder als Nachnahme zuzüglich der Nachnahmegebühr (in das Ausland ist Nachnahme nicht möglich).

# Preisvorteil durch Databox-Abo :

Unser beliebter Databox-Service kann ab sofort auch im Abonnement bezogen werden. Dadurch sparen Sie Mühe und haben außerdem noch einen Preisvorteil gegenüber dem Einzelbezug.

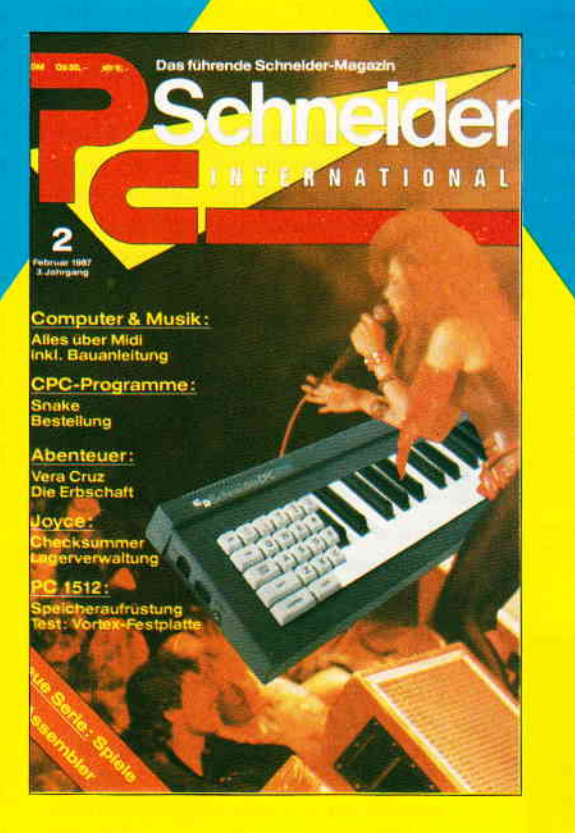

Für alle CPC's als Kassette und 3" Diskette. Auch als Abonnement mit Preisvorteil erhältlich.

Inhalt der Databox zu Heft 2/87:

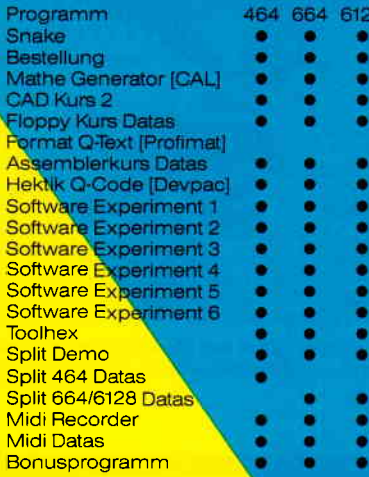

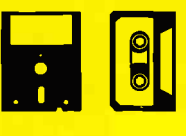

# Das Databox-Abo kostet:

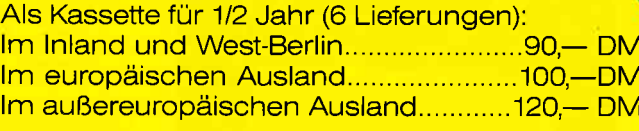

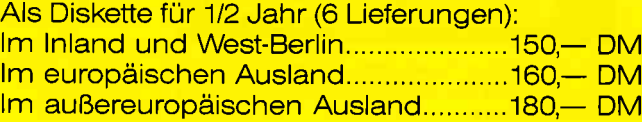

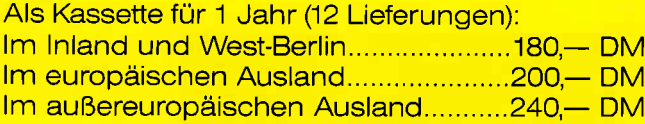

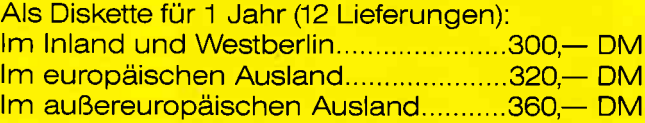

ln den vorgenannten Preisen sind die Versandund Verpackungskosten enthalten. Bitte benutzen Sie für Ihre Bestellung die Abo-Karte.

**PC Schneider International**<br>Postfach 250, 3440 Eschwege

Bitte Bestellkarte benutzen

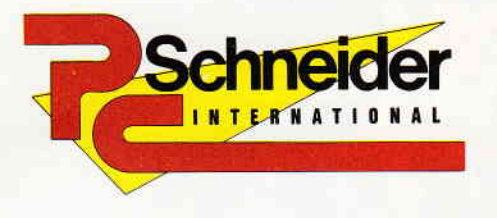

3la7

»PC Schneider International« erhalten Sie ab 25. Februar bei Ihrem Zeitschriften händler

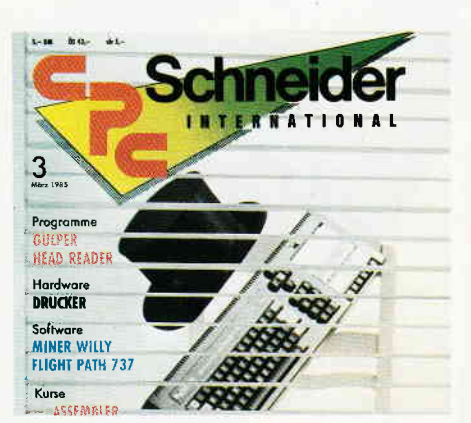

Zwei Jahre gibt es nun die Schneider International Ein kleiner Rundblick erwartet Sie im nächsten Heft.

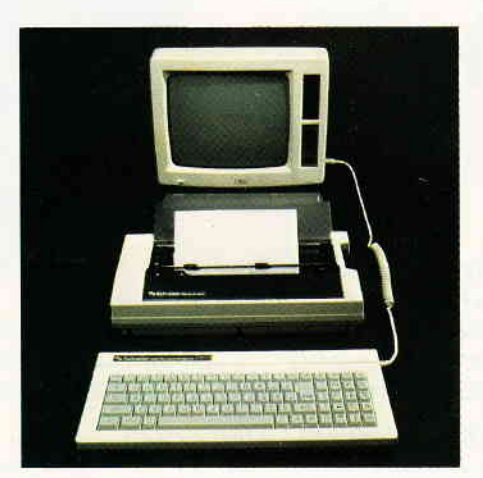

Wir wollen Ihnen einmal demonstrieren, welche Fähigkeiten CP/M plus bei entsprechender Anwendung entwickeln kann

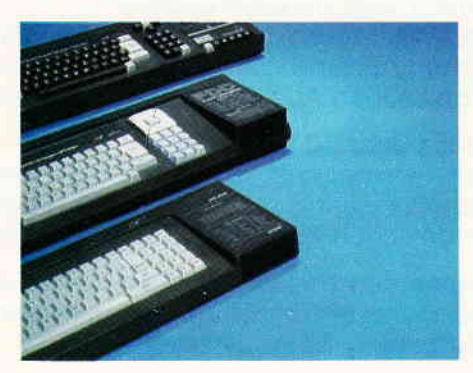

Jede Menge Super-Tips und -Programme im nächsten Heft

# **Berichte**

Leser wählten die Software des Jahres 1986!

Wer machte das Rennen? In der Redaktion herrschte enorme Spannung, als die zahlreichen Zuschriften (vielen Dank an alle, die mitgemacht haben) unserer Leser ausgewertet wurden.

Gesucht wurden die jeweils drei besten Programme aus den Genres Anwendungen und Spiele für CPC, Joyce-Besitzer sollten das beste Anwendungsprogramm wählen. Des Rätsels Lösung exklusiv im nächsten Heft!

Zwei Jahre Schneider-International! Feiern Sie mit, gewinnen Sie mit! Unsere große Uberraschungstombola beinhaltet viele tolle Preise. Zwei Jahre ist es nun her, als die Schneider CPC International erstmals in den Verkaufsregalen zu finden war. Unser kleiner Rückblick soll Ihnen einmal einen Einblick in die Entwicklung Ihrer Zeitschrift sowie der fäglichen Redaktionsarbeit geben.

# Serien:

Spieleprogrammierung in Assembler

- der zweite Teil unserer Serie beschäftigt sich mit dem Spielfeld. Unsere Spielfigur Karlchen zeigt Ihnen diesmal, wie Aufbau und Kontrolle eines Spielfeldes in Assembler vonstatten gehen.

Da gibt es allerhand zu bedenken -<br>überzeugen Sie sich selbst. Übrigens werden wir in Kürze einen Assembler zur Verfügung stellen, so daß alle CPC-Besitzer ohne Einschränkungen an dieser Serie und den damit verbundenen Erfolgserlebnissen teilhaben können.

# **Software Reviews:**

Break Thru  $Superman - the Game$ Jountlet Scooby Doo

## Joyce:

Mit dem in diesem Heft abgedruckten Joyce-Assembler wird als erstes Experiment eine Software-Uhr erstellt.

Versalien auf dem Joyce-Drucker: Der Beitrag »Kalligraphie« zeigt, wie mit etwas Geschick herrliche kleine Grafiken in Farbe aufs Papier gebracht werden können. Ein Täschenrechner als Unterprogramm in bestehende BASIC-Programme einbindbar, rundet die Joyce-Rubrik im nächsten Heft ab.

# **Professional Computing:**

Wie schnell ist der Schneider PC? Um die Rechnergeschwindigkeit zu bewerten, bedient man sich sogenannter Benchmarktests. Wir haben einige fär Sie zusammengestellt, die sehr eindrucksvoll die Geschwindigkeit des PC 1512 demonstrieren.

## Von CPC zu PC

Unsere Erfahrungen zeigen, daß immer mehr Anwender von Geräten der CPC-Serie auf den PC.1512 umsteigen. Dazu haben wir einen aktuellen Bericht vorbereitet, u.a. erfahren Sie, wie Dateien vom CPC auf den PC übertragen werden können.

# CP/M:

Interessantes zu  $CP/M$  plus  $-$  unter dieser Überschrift erwartet alle CPC 6128- und Joyce-Besitzer der Auftaktartikel über unbekannte Größen des Betriebssystems.

Der erste Teil wird sich ausführlich mit dem Kommando »Help« beschäftigen. Sie werden staunen, was Sie damit alles machen können!

# **Tips & Tricks:**

Liebe CPC-Besitzer - blicken Sie auch manchmal ein bißchen wehmütig auf die tollen Computer mit sogenannter Mouse-<br>Steuerung? Brauchen Sie nicht länger – denn Mouse Basic erwartet Sie nächsten Monat!

Das sollten Sie auf keinen Fall versäumen!

#### Label BASIC

- zeigt Ihnen auf eindrucksvolle Art und Weise, wie beliebiges und müheloses »Linken« von Programmteilen realisiert wird. Mit der sogenannten »symbolischen Adressierung in BASIC« wird eine Programmiertechnik vorgestellt, die neben einer höheren Ubersichtlichkeit der Programme auch deren - von Zeilennummern unabhängige Abarbeitung ermöglicht. Das Zusammenfügen von Programmteilen ist dank Label-BASIC nun kein Problem mehr.

# **Hardware:**

Er ist nun doch noch fertig geworden  $-$  der bereits für die Ausgabe 1/87 angekündigte A./D. Wandler hat's dafür aber auch wirklich »in sich«. Dazu gibt es natürlich auch die passende Software - hier haben wir eine tolle Uberraschung fär Sie parart.

# Die Zukunft hat begonnen!

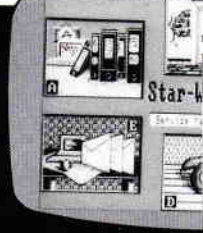

**Dieses** einzigartige Textsystem verfügt über 4 verschiedene Arten der Benutzerführung.

Der Anwender lernt und wächst mit dem System.

STAR-WRITER PC zum

Einführungspreis von

- 1. Text-Verarbeitung
- 2. Adress-Verwaltung
- 3. Graphik-Programm
- 4. DFÜ-Programm

Ob Sie lieber mit der Maus, dem Pull-Down-Menue, Funktionstasten oder mit Controll-Codes arbeiten, dieses Textsystem paßt sich Ihren Fähigkeiten Schritt für Schritt an. Anfänger oder Profi, STAR-WRITER PC hält allen Ansprüchen stand.

- Gleichzeitiges Bearbeiten von bis zu 7 Dokumenten.
- Graphiken können in den Text eingebunden werden.
- **•** Formatierte Ausgabe auf dem Bildschirm (WYSWYG).
- Floskeltasten und Macrofunktionen.
- Erstellung von Rundschreiben.
- **Erstellung von selbstrechnenden Formu**laren.
- Erstellung eines Stichwort- und Inhaltsverzeichnisses.
- Ausführliches Handbuch und Übungsteil.

 $PIZ/OH$ 

Unterschrift

Für Schneider PC und alle IBM-Kompatiblen-Rechner ab 256 KB mit Monochrom- oder Grafikarte, Alle Preise sind unverbindliche Preisempfehlungen zzgl. DM 10,- für Porto und Verpackung

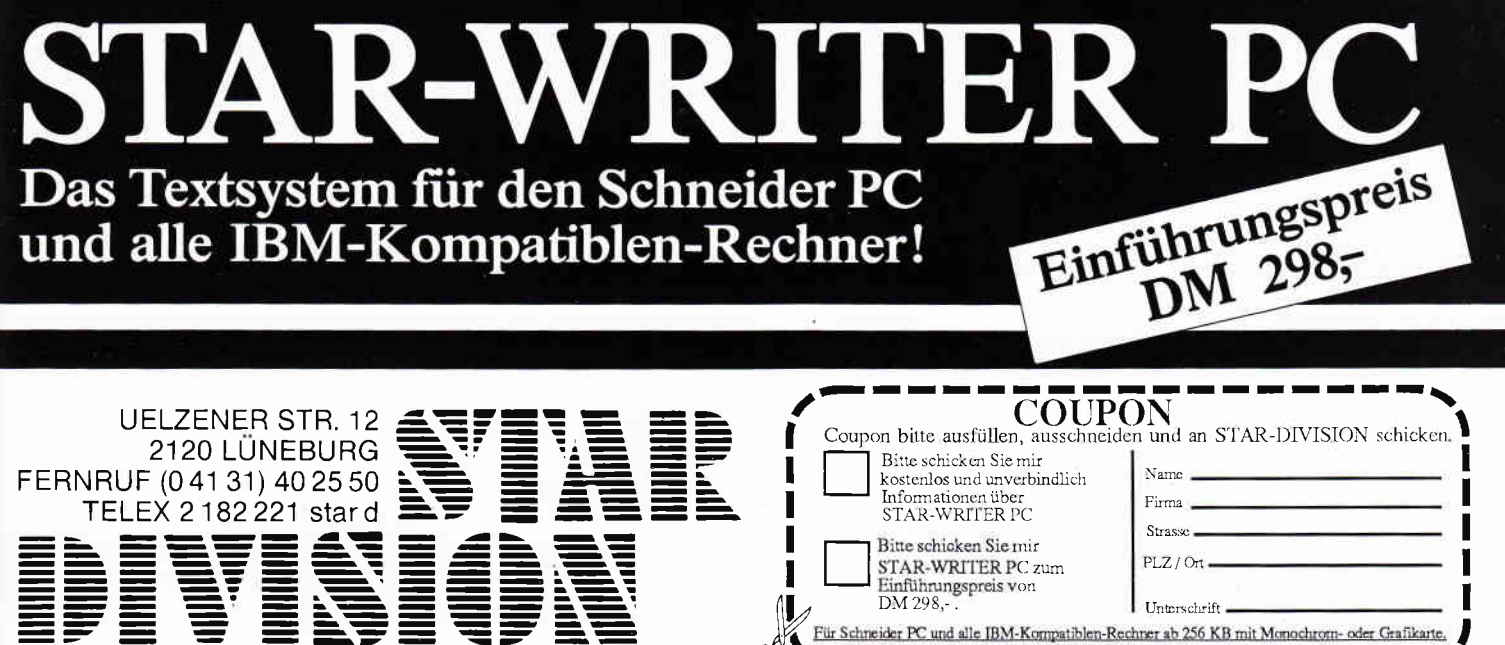

# **PLAZIERUNGSMÖGLICHKEITEN!**

**WAS NUN ...?** 

17

EB DEUTSCHLAND \*A

 $S$   $O$   $F$ 

TWARE

**VERTRIEB OSTERREICH: K:** 

**VERTRIEB SCHWEIZ: Elem** 

bietet die brandneue Scroll-Technik Ratavisian<sup>\*</sup> theoretisch, um die Spielfigur dem Feind wirksam entgegenzustellen. Pixel für Pixel.

> Schweißgebadet wache ich aus einem Alptraum auf. Doch der Alptraum setzt sich fort. Mein Raumschiff. wurde aus seiner Bahn geworfen. Schlaftrunken stelle ich fest, daß ich mich nur noch durch eine Notlandung auf einen nahegelegenen Dschungel-Planeten retten kann.

Unter den gegebenen Uroständen war die Landun natürlich keine Meisterleistung und die Einzelteile des Schiffes liegen überall auf dem riesigen Planeten verstreut. In Meine einzige Chance, wieder nach Hause zu kommen ist, mein Raumschiff wieder zusammenzusetzen. Aber die ziemlich untreundlichen Bewohner des Planeten scheinen etwas dagegen zu haben.

Erhältlich für ZX Spectrum 48k / 128k; Commodore, CPC Schneider